# **Simulink® Check™** Reference

# MATLAB&SIMULINK®

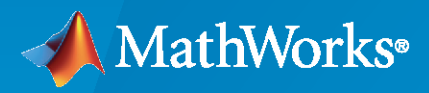

®

**R**2020**a**

## **How to Contact MathWorks**

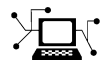

Latest news: [www.mathworks.com](https://www.mathworks.com)

Sales and services: [www.mathworks.com/sales\\_and\\_services](https://www.mathworks.com/sales_and_services)

User community: [www.mathworks.com/matlabcentral](https://www.mathworks.com/matlabcentral)

Technical support: [www.mathworks.com/support/contact\\_us](https://www.mathworks.com/support/contact_us)

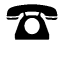

 $\sum$ 

Phone: 508-647-7000

#### The MathWorks, Inc. 1 Apple Hill Drive Natick, MA 01760-2098

*Simulink® Check™ Reference*

© COPYRIGHT 2004–2020 by The MathWorks, Inc.

The software described in this document is furnished under a license agreement. The software may be used or copied only under the terms of the license agreement. No part of this manual may be photocopied or reproduced in any form without prior written consent from The MathWorks, Inc.

FEDERAL ACQUISITION: This provision applies to all acquisitions of the Program and Documentation by, for, or through the federal government of the United States. By accepting delivery of the Program or Documentation, the government hereby agrees that this software or documentation qualifies as commercial computer software or commercial computer software documentation as such terms are used or defined in FAR 12.212, DFARS Part 227.72, and DFARS 252.227-7014. Accordingly, the terms and conditions of this Agreement and only those rights specified in this Agreement, shall pertain to and govern the use, modification, reproduction, release, performance, display, and disclosure of the Program and Documentation by the federal government (or other entity acquiring for or through the federal government) and shall supersede any conflicting contractual terms or conditions. If this License fails to meet the government's needs or is inconsistent in any respect with federal procurement law, the government agrees to return the Program and Documentation, unused, to The MathWorks, Inc.

#### **Trademarks**

MATLAB and Simulink are registered trademarks of The MathWorks, Inc. See [www.mathworks.com/trademarks](https://www.mathworks.com/trademarks) for a list of additional trademarks. Other product or brand names may be trademarks or registered trademarks of their respective holders.

#### **Patents**

MathWorks products are protected by one or more U.S. patents. Please see [www.mathworks.com/patents](https://www.mathworks.com/patents) for more information.

#### **Revision History**

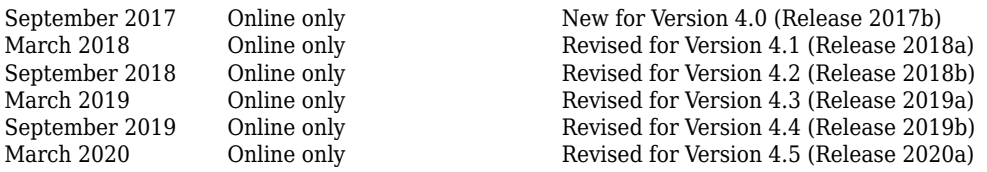

# **Contents**

# **[Functions](#page-10-0)**

# **[Model Advisor Checks](#page-576-0)**

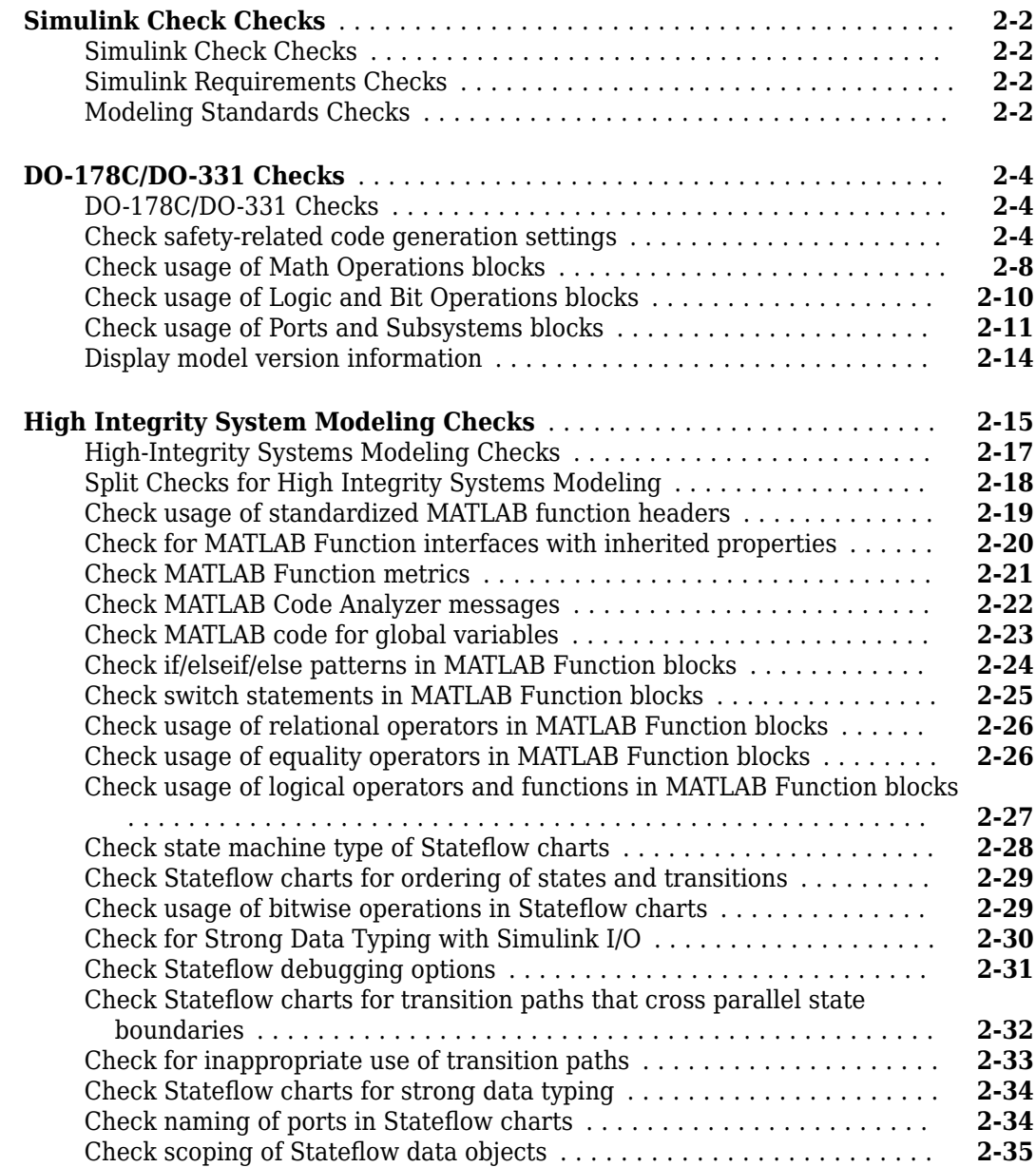

**[1](#page-10-0)**

**[2](#page-576-0)**

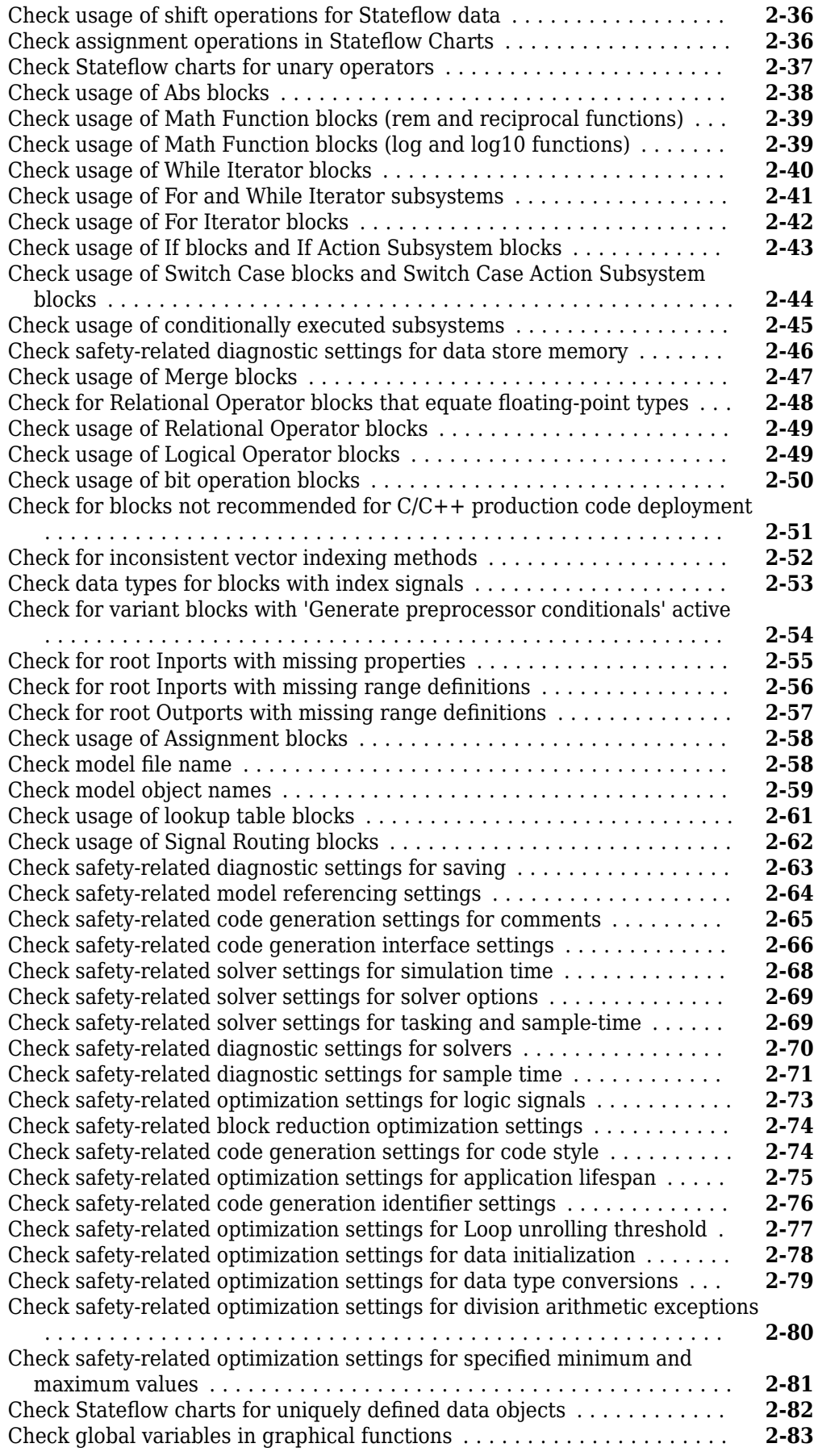

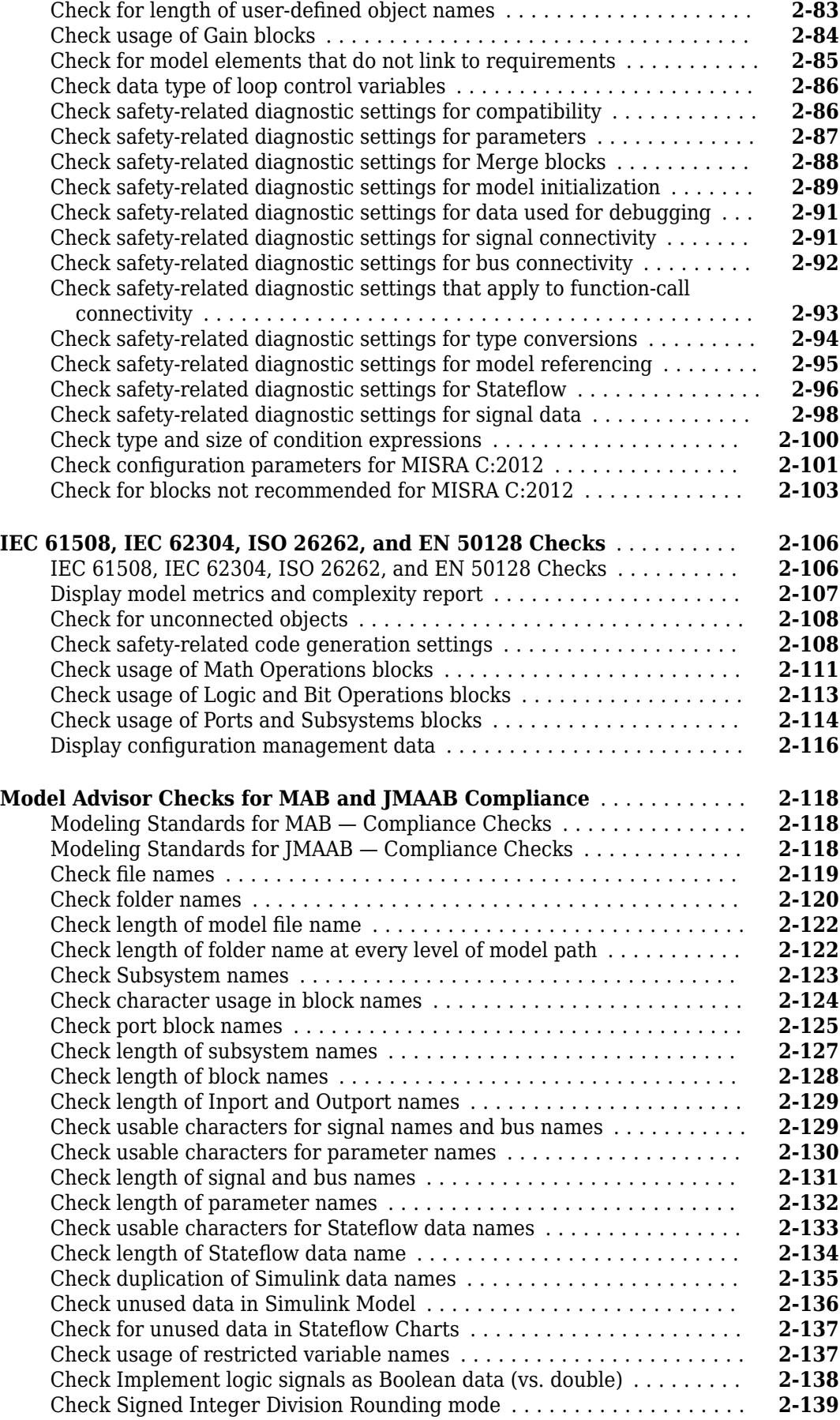

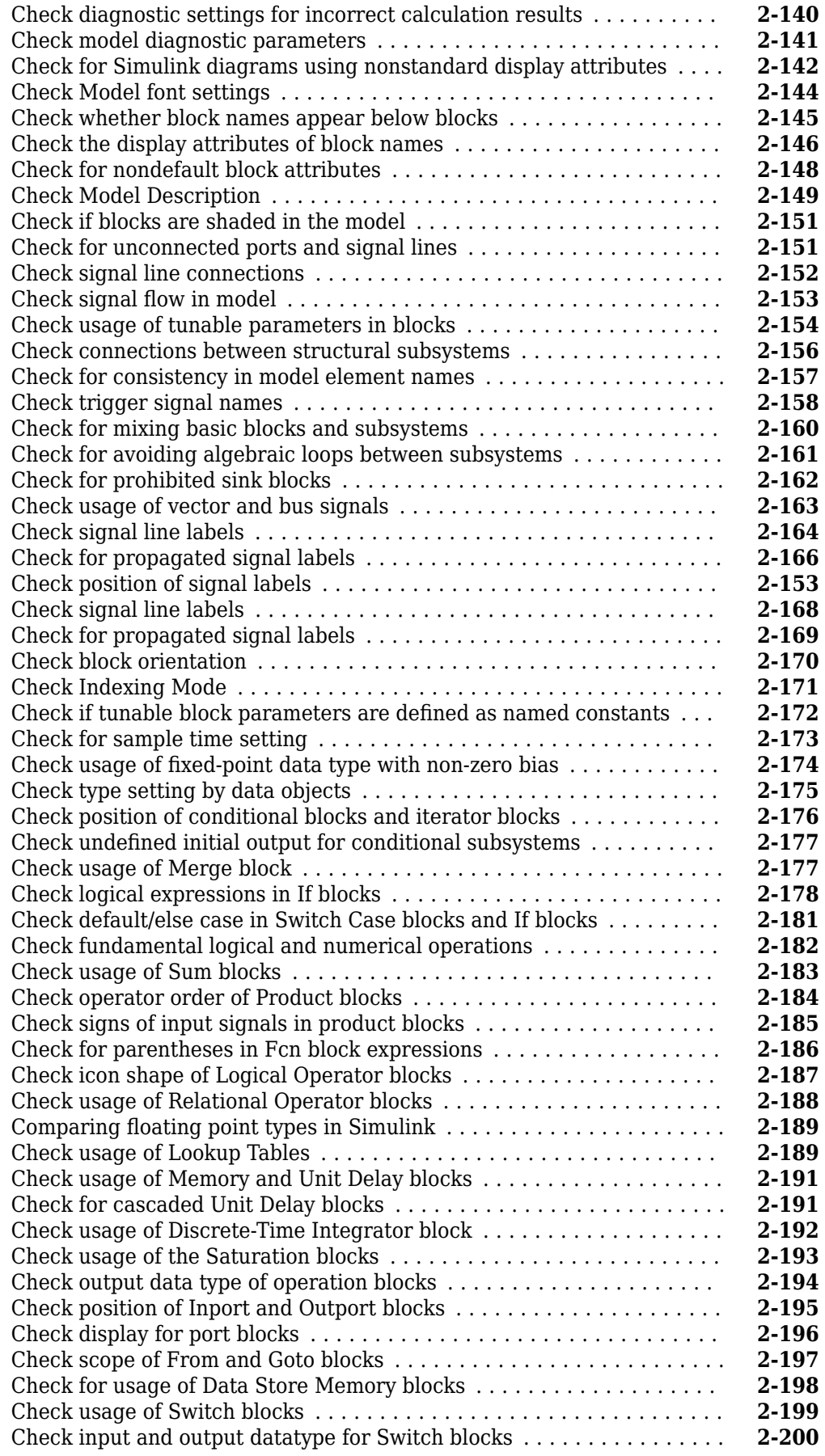

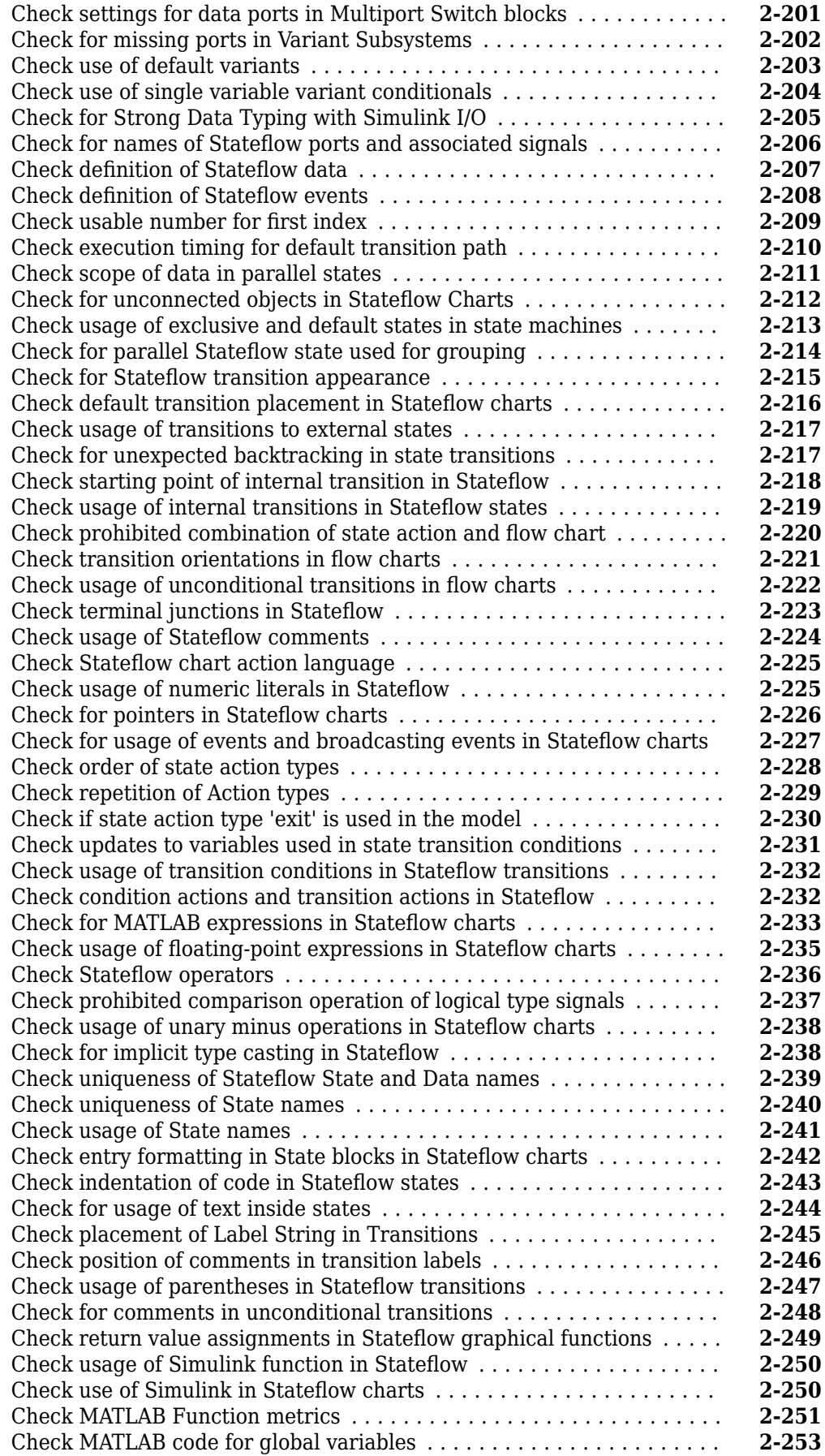

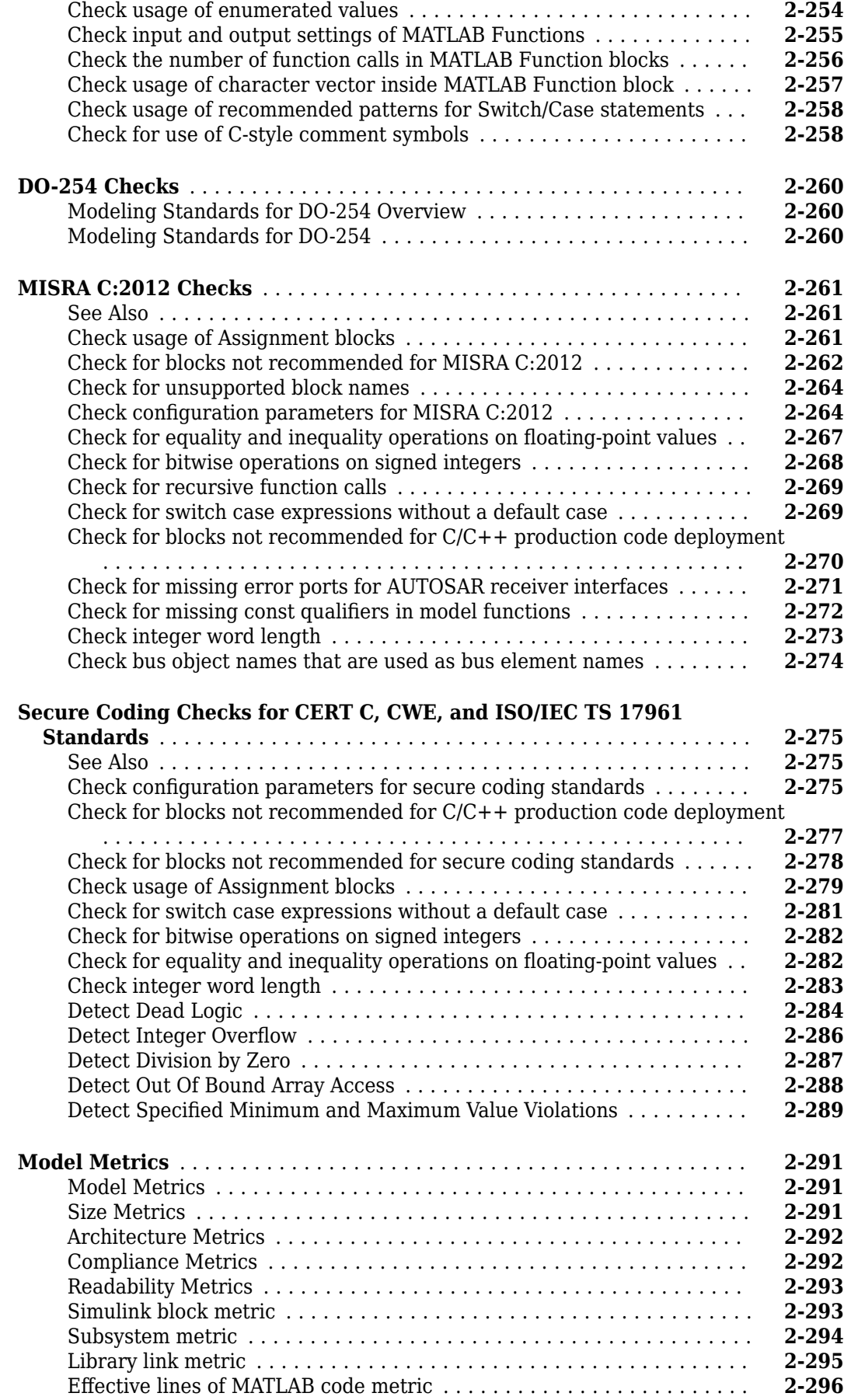

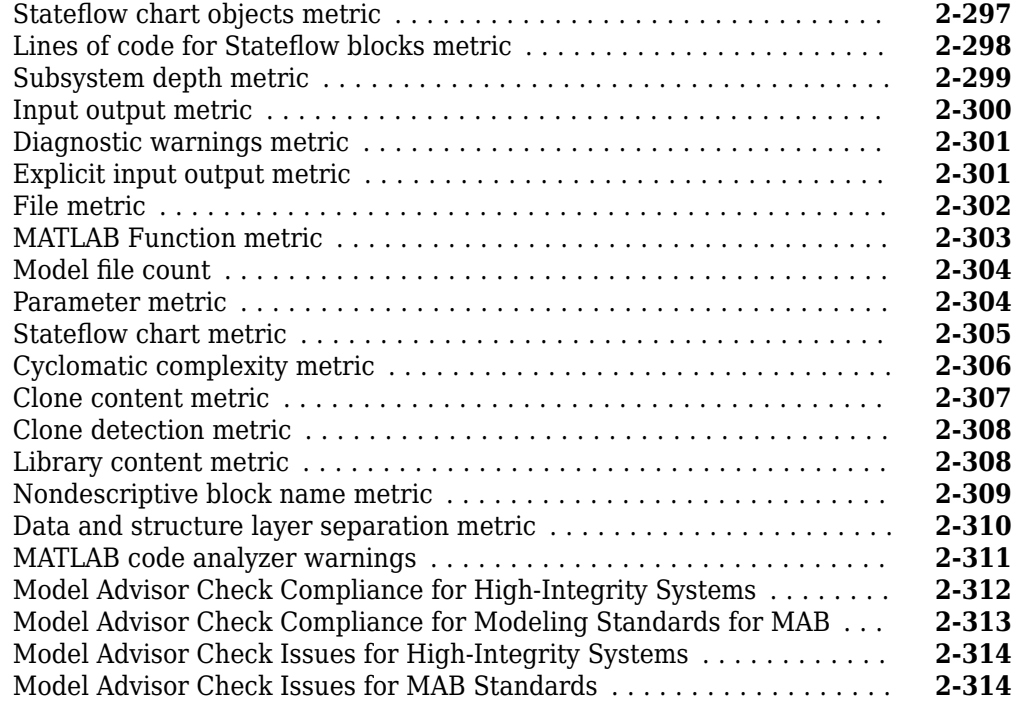

## **[Model Transformer Tasks](#page-892-0)**

# **[3](#page-892-0)**

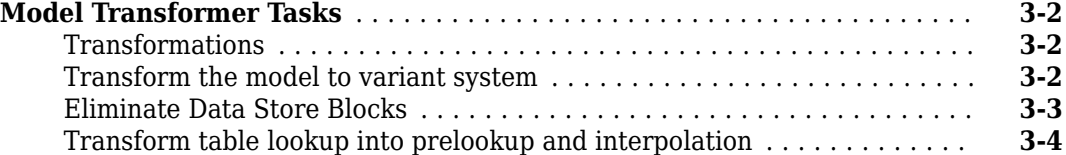

#### **[Clone Detection Tasks](#page-896-0)**

**[Clone Detection Checks](#page-897-0)** ........................................ **[4-2](#page-897-0)** [Exclude subsystems and referenced models from clone detection](#page-897-0) ....... **[4-2](#page-897-0)**

#### **[Apps](#page-898-0)**

# **[5](#page-898-0)**

**[4](#page-896-0)**

# <span id="page-10-0"></span>**Functions**

# **Advisor.authoring.CustomCheck.actionCallback**

**Class:** Advisor.authoring.CustomCheck **Package:** Advisor.authoring

Register action callback for model configuration check

#### **Syntax**

Advisor.authoring.CustomCheck.actionCallback(task)

#### **Description**

Advisor.authoring.CustomCheck.actionCallback(task) is used as the action callback function when registering custom checks that use an XML data file to specify check behavior.

#### **Examples**

This sl\_customization.m file registers the action callback for configuration parameter checks with fix actions.

```
function defineModelAdvisorChecks
```

```
 rec = ModelAdvisor.Check('com.mathworks.Check1');
    rec.Title = 'Test: Check1';
    rec.setCallbackFcn(@(system)(Advisor.authoring.CustomCheck.checkCallback(system)), …
             'None', 'StyleOne');
    rec.TitleTips = 'Example check for check authoring infrastructure.';
    % --- data file input parameters
    rec.setInputParametersLayoutGrid([1 1]);
    inputParam1 = ModelAdvisor.InputParameter;
    inputParam1.Name = 'Data File';
 inputParam1.Value = 'Check1.xml';
 inputParam1.Type = 'String';
    inputParam1.Description = 'Name or full path of XML data file.';
    inputParam1.setRowSpan([1 1]);
    inputParam1.setColSpan([1 1]);
    rec.setInputParameters({inputParam1});
    % -- set fix operation
    act = ModelAdvisor.Action; 
    act.setCallbackFcn(@(task)(Advisor.authoring.CustomCheck.actionCallback(task)));
    act.Name = 'Modify Settings';
    act.Description = 'Modify model configuration settings.';
    rec.setAction(act);
    mdladvRoot = ModelAdvisor.Root;
    mdladvRoot.register(rec);
```
end

#### **See Also**

[Advisor.authoring.CustomCheck.checkCallback](#page-43-0) | [Advisor.authoring.DataFile](#page-41-0) | [Advisor.authoring.generateConfigurationParameterDataFile](#page-32-0)

#### **Topics**

"Create Model Advisor Check for Model Configuration Parameters"

# **addCheck**

**Class:** ModelAdvisor.FactoryGroup **Package:** ModelAdvisor

Add check to folder

#### **Syntax**

addCheck(fg\_obj, check\_ID)

#### **Description**

addCheck(fg\_obj, check\_ID) adds checks, identified by check\_ID, to the folder specified by fg\_obj, which is an instantiation of the ModelAdvisor.FactoryGroup class.

#### **Examples**

Add four checks to rec:

```
% --- sample factory group
rec = ModelAdvisor.FactoryGroup('com.mathworks.sample.factorygroup');
.
.
.
addCheck(rec, 'com.mathworks.sample.Check0');
addCheck(rec, 'com.mathworks.sample.Check1');
addCheck(rec, 'com.mathworks.sample.Check2');
addCheck(rec, 'com.mathworks.sample.Check3');
```
# **addGroup**

**Class:** ModelAdvisor.Group **Package:** ModelAdvisor

Add subfolder to folder

## **Syntax**

```
addGroup(group obj, child obj)
```
## **Description**

```
addGroup(group_obj, child_obj) adds a new subfolder, identified by child_obj, to the folder
specified by group obj, which is an instantiation of the ModelAdvisor.Group class.
```
### **Examples**

```
Add three checks to rec:
group_obj = ModelAdvisor.Group('com.mathworks.sample.group');
.
.
.
addGroup(group_obj, 'com.mathworks.sample.subgroup1');
addGroup(group_obj, 'com.mathworks.sample.subgroup2');
addGroup(group_obj, 'com.mathworks.sample.subgroup3');
To add ModelAdvisor.Task objects to a group using addGroup:
mdladvRoot = ModelAdvisor.Root();
% MAT1, MAT2, and MAT3 are registered ModelAdvisor.Task objects
% Create the group 'My Group' 
MAG = ModelAdvisor.Group('com.mathworks.sample.GroupSample');
MAG.DisplayName='My Group';
% Add the first task to the 'My Group' folder
MAG.addTask(MAT1); 
% Create a subfolder 'Folder1'
MAGSUB1 = ModelAdvisor.Group('com.mathworks.sample.Folder1'); 
MAGSUB1.DisplayName='Folder1';
% Add the second task to Folder1
MAGSUB1.addTask(MAT2); 
% Create a subfolder 'Folder2'
MAGSUB2 = ModelAdvisor.Group('com.mathworks.sample.Folder2'); 
MAGSUB2.DisplayName='Folder2';
% Add the third task to Folder2
MAGSUB2.addTask(MAT3);
```
% Register the two subfolders. This must be done before calling addGroup mdladvRoot.register(MAGSUB1); mdladvRoot.register(MAGSUB2);

% Invoke addGroup to place the subfolders under 'My Group' MAG.addGroup(MAGSUB1); MAG.addGroup(MAGSUB2);

mdladvRoot.publish(MAG); % publish under Root

# **addItem**

**Class:** ModelAdvisor.List **Package:** ModelAdvisor

Add item to list

## **Syntax**

addItem(*element)*

### **Description**

addItem(*element)* adds items to the list created by the ModelAdvisor.List constructor.

#### **Input Arguments**

*element* Specifies an element to be added to a list in one of the following:

- Element
- Cell array of elements. When you add a cell array to a list, they form different rows in the list.
- Character vector

## **Examples**

```
subList = ModelAdvisor.List();
setType(subList, 'numbered')
addItem(subList, ModelAdvisor.Text('Sub entry 1', {'pass','bold'}));
addItem(subList, ModelAdvisor.Text('Sub entry 2', {'pass','bold'}));
```
## **See Also**

"Customize the Configuration of the Model Advisor Overview"

#### **Topics**

"Create Model Advisor Checks"

# **addItem**

**Class:** ModelAdvisor.Paragraph **Package:** ModelAdvisor

Add item to paragraph

## **Syntax**

addItem(text, element)

## **Description**

addItem(text, element) adds an element to text. element is one of the following:

- Character vector
- Element
- Cell array of elements

## **Examples**

Add two lines of text:

```
result = ModelAdvisor.Paragraph;
addItem(result, [resultText1 ModelAdvisor.LineBreak resultText2]);
```
#### **See Also**

"Customize the Configuration of the Model Advisor Overview"

**Topics**

"Create Model Advisor Checks"

# **addProcedure**

**Class:** ModelAdvisor.Group **Package:** ModelAdvisor

Add procedure to folder

### **Syntax**

addProcedure(group\_obj, procedure\_obj)

## **Description**

addProcedure(group\_obj, procedure\_obj) adds a procedure, specified by procedure\_obj, to the folder group\_obj. group\_obj is an instantiation of the ModelAdvisor.Group class.

### **Examples**

Add three procedures to MAG.

```
MAG = ModelAdvisor.Group('com.mathworks.sample.GroupSample');
```

```
MAP1=ModelAdvisor.Procedure('com.mathworks.sample.procedure1');
MAP2=ModelAdvisor.Procedure('com.mathworks.sample.procedure2');
MAP3=ModelAdvisor.Procedure('com.mathworks.sample.procedure3');
```
addProcedure(MAG, MAP1); addProcedure(MAG, MAP2); addProcedure(MAG, MAP3);

# **addProcedure**

**Class:** ModelAdvisor.Procedure **Package:** ModelAdvisor

Add subprocedure to procedure

### **Syntax**

addProcedure(procedure1\_obj, procedure2\_obj)

#### **Description**

addProcedure(procedure1\_obj, procedure2\_obj) adds a procedure, specified by procedure2\_obj, to the procedure procedure1\_obj. procedure2\_obj and procedure1\_obj are instantiations of the ModelAdvisor.Procedure class.

#### **Examples**

Add three procedures to MAP.

MAP = ModelAdvisor.Procedure('com.mathworks.sample.ProcedureSample');

```
MAP1=ModelAdvisor.Procedure('com.mathworks.sample.procedure1');
MAP2=ModelAdvisor.Procedure('com.mathworks.sample.procedure2');
MAP3=ModelAdvisor.Procedure('com.mathworks.sample.procedure3');
```
addProcedure(MAP, MAP1); addProcedure(MAP, MAP2); addProcedure(MAP, MAP3);

# **addRow**

**Class:** ModelAdvisor.FormatTemplate **Package:** ModelAdvisor

Add row to table

## **Syntax**

addRow(*ft\_obj*, {*item1*, *item2*, ..., *itemn*})

### **Description**

addRow(*ft\_obj*, {*item1*, *item2*, ..., *itemn*}) is an optional method that adds a row to the end of a table in the result. *ft\_obj* is a handle to the template object previously created. {*item1*, *item2*, ..., *itemn*} is a cell array of character vectors and objects to add to the table. The order of the items in the array determines which column the item is in. If you do not add data to the table, the Model Advisor does not display the table in the result.

**Note** Before adding rows to a table, you must specify column titles using the setColTitle method.

#### **Examples**

Find all of the blocks in the model and create a table of the blocks:

```
% Create FormatTemplate object, specify table format
ft = ModelAdvisor.FormatTemplate('TableTemplate');
% Add information to the table
setTableTitle(ft, {'Blocks in Model'});
setColTitles(ft, {'Index', 'Block Name'});
% Find all the blocks in the system and add them to a table.
allBlocks = find system(system);
for inx = 2 : length(allBlocks)
     % Add information to the table
     addRow(ft, {inx-1,allBlocks(inx)});
end
```
#### **See Also**

"Customize the Configuration of the Model Advisor Overview"

#### **Topics**

"Create Model Advisor Checks"

# **addTask**

**Class:** ModelAdvisor.Group **Package:** ModelAdvisor

Add task to folder

## **Syntax**

```
addTask(group_obj, task_obj)
```
## **Description**

addTask(group\_obj, task\_obj) adds a task, specified by task\_obj, to the folder group\_obj.group\_obj is an instantiation of the ModelAdvisor.Group class.

## **Examples**

Add three tasks to MAG.

```
MAG = ModelAdvisor.Group('com.mathworks.sample.GroupSample');
addTask(MAG, MAT8);
addTask(MAG, MAT1);
addTask(MAG, MAT2);
addTask(MAG, MAT3);
```
# **addTask**

**Class:** ModelAdvisor.Procedure **Package:** ModelAdvisor

Add task to procedure

## **Syntax**

```
addTask(procedure_obj, task_obj)
```
## **Description**

```
addTask(procedure_obj, task_obj) adds a task, specified by task_obj, to
procedure_obj.procedure_obj is an instantiation of the ModelAdvisor.Procedure class.
```
## **Examples**

Add three tasks to MAP.

```
MAP = ModelAdvisor.Procedure('com.mathworks.sample.ProcedureSample');
```

```
MAT1=ModelAdvisor.Task('com.mathworks.sample.task1');
MAT2=ModelAdvisor.Task('com.mathworks.sample.task2');
MAT3=ModelAdvisor.Task('com.mathworks.sample.task3');
```
addTask(MAP, MAT1); addTask(MAP, MAT2); addTask(MAP, MAT3);

# <span id="page-22-0"></span>**Advisor.Application class**

**Package:** Advisor

Run Model Advisor across model hierarchy

#### **Description**

Use instances of Advisor.Application to run Model Advisor checks across a model hierarchy. You can use Advisor.Application to:

- Run checks on referenced models.
- Select model components for Model Advisor analysis.
- Select checks to run during Model Advisor analysis.

Consider using Advisor.Application if you have a large model with subsystems and model references. Advisor.Application does not run checks on library models. If you want to run checks on multiple independent models that are not in a model reference hierarchy or you want to leverage parallel processing, use ModelAdvisor. run to run Model Advisor checks on your model.

The Advisor. Application methods use the following definitions:

- Model component Model in the system hierarchy. Models that the root model references and that setAnalysisroot specifies are model components.
- Check instance Instantiation of a ModelAdvisor.Check object in the Model Advisor configuration. Each check instance has an instance ID. When you change the Model Advisor configuration, the instance ID can change.

#### **Construction**

To create an Advisor.Application object, use [Advisor.Manager.createApplication](#page-45-0).

#### **Properties**

#### **AnalysisRoot — Name of root model in the model hierarchy to analyze** character vector

Name of root model in the model hierarchy to analyze, as specified by the Advisor.Application.setAnalysisRoot method. This property is read only.

#### **ID — Unique identifier**

character vector

Unique identifier for the Advisor.Application object. This property is read only.

#### **UseTempDir — Run analysis in a temporary working folder**

false (default) | true

Run analysis in a temporary working folder. Specified by the Advisor.Manager.createApplication method. This property is read only. Data Types: logical

#### **AnalyzeVariants — Run analysis on active and inactive variants**

false (default) | true

Run analysis on active and inactive variants based on predefined configurations in the the Variant Manager. For each configuration, produce a Model Advisor report. This property is read/write.

Data Types: logical

#### **Methods**

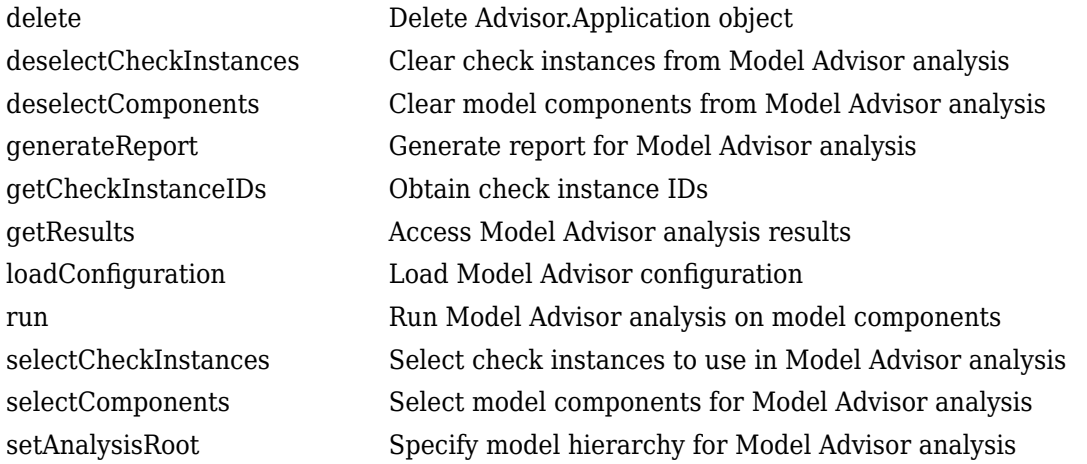

#### **Copy Semantics**

Handle. To learn how handle classes affect copy operations, see Copying Objects (MATLAB).

#### **Examples**

#### **Run Model Advisor Checks on Referenced Model**

This example shows how to run a check on model sldemo\_mdlref\_counter referenced from sldemo mdlref basic.

In the Command Window, open model sldemo\_mdlref\_basic and referenced model sldemo mdlref counter.

open\_system('sldemo\_mdlref\_basic'); open\_system('sldemo\_mdlref\_counter');

Save a copy of the models to a work folder, renaming them to mdlref basic and mdlref counter.

```
save_system('sldemo_mdlref_basic','mdlref_basic');
save_system('sldemo_mdlref_counter','mdlref_counter');
```
In mdlref\_basic, change model reference from sldemo\_mdlref\_counter to mdlref\_counter. Save mdlref\_basic.

```
set_param('mdlref_basic/CounterA','ModelName','mdlref_counter');
set_param('mdlref_basic/CounterB','ModelName','mdlref_counter');
set_param('mdlref_basic/CounterC','ModelName','mdlref_counter');
save system('mdlref basic');
```
Set root model to mdlref basic.

RootModel='mdlref\_basic';

Create an Application object.

app = Advisor.Manager.createApplication();

Set root analysis.

setAnalysisRoot(app,'Root',RootModel);

Clear all check instances from Model Advisor analysis.

deselectCheckInstances(app);

Select check **Identify unconnected lines, input ports, and output ports** using check instance ID.

```
instanceID = getCheckInstanceIDs(app,'mathworks.design.UnconnectedLinesPorts');
checkinsteinceID = instanceID(1);selectCheckInstances(app,'IDs',checkinstanceID);
```
Run Model Advisor analysis.

run(app);

Get analysis results.

getResults(app);

Generate and view the Model Advisor report. The Model Advisor runs the check on both mdlref basic and mdlref counter.

```
report = generateReport(app);
web(report)
```
Close the models.

```
close system('mdlref basic');
close_system('mdlref_counter');
```
#### **Run Model Advisor Checks on a Subsystem**

This example shows how to run a check on subsystem CounterA referenced from sldemo mdlref basic.

In the Command Window, open model sldemo mdlref basic.

```
open_system('sldemo_mdlref_basic');
```
Set root model to sldemo mdlref basic.

```
RootModel='sldemo_mdlref_basic';
```
Create an Application object.

app = Advisor.Manager.createApplication();

Set root analysis to subsystem sldemo mdlref basic/CounterA.

setAnalysisRoot(app,'Root','sldemo\_mdlref\_basic/CounterA','RootType','Subsystem');

Clear all check instances from Model Advisor analysis.

deselectCheckInstances(app);

Select check **Identify unconnected lines, input ports, and output ports** using check instance ID.

instanceID = getCheckInstanceIDs(app,'mathworks.design.UnconnectedLinesPorts');  $checkinstanceID = instanceID(1);$ selectCheckInstances(app,'IDs',checkinstanceID);

Run Model Advisor analysis.

run(app);

Get analysis results.

getResults(app);

Generate and view the Model Advisor report. The Model Advisor runs the check on subsystem sldemo mdlref basic/CounterA.

report = generateReport(app); web(report)

Close the model.

close\_system('sldemo\_mdlref\_basic');

#### **See Also**

**Topics** Class Attributes (MATLAB) Property Attributes (MATLAB)

**Introduced in R2015b**

# **ModelAdvisor.CheckResult**

Access Model Advisor check results

# **Description**

View Model Advisor check results obtained by using the [run](#page-207-0) method.

# **Creation**

To access the properties of a Check.Result object, access the CheckResultsObjs property of a System.Result object.

### **Properties**

**system — Model or subsystem that Model Advisor analyzes** character vector

Model or subsystem that the Model Advisor analyzes.

Data Types: char

**status — Model Advisor check status** 'Not Run' | 'Pass' | 'Fail' | 'Warn'

Status of Model Advisor check

Data Types: char

**checkID — Model Advisor check ID** character vector

Model Advisor check ID

Data Types: char

**checkName — Model Advisor check name** character vector

#### Name of Model Advisor check

Data Types: char

#### **Examples**

#### **Run Model Advisor Checks on Referenced Model**

This example shows how to run a check on model sldemo\_mdlref\_counter referenced from sldemo\_mdlref\_basic.

In the Command Window, open model sldemo\_mdlref\_basic and referenced model sldemo\_mdlref\_counter.

```
open system('sldemo mdlref basic');
open_system('sldemo_mdlref_counter');
```
Save a copy of the models to a work folder, renaming them to mdlref basic and mdlref counter.

```
save system('sldemo mdlref basic','mdlref basic');
save_system('sldemo_mdlref_counter','mdlref_counter');
```
In mdlref basic, change model reference from sldemo mdlref counter to mdlref counter. Save mdlref basic.

```
set_param('mdlref_basic/CounterA','ModelName','mdlref_counter');
set_param('mdlref_basic/CounterB','ModelName','mdlref_counter');
set_param('mdlref_basic/CounterC','ModelName','mdlref_counter');
save_system('mdlref_basic');
```
Set root model to mdlref\_basic.

RootModel='mdlref\_basic';

Create an Application object.

app = Advisor.Manager.createApplication();

Set root analysis.

setAnalysisRoot(app, 'Root', RootModel);

Clear check instances from Model Advisor analysis.

deselectCheckInstances(app);

Select check **Identify unconnected lines, input ports, and output ports** using check instance ID.

```
instanceID = getCheckInstanceIDs(app,'mathworks.design.UnconnectedLinesPorts');
checkinstein can cell = instance ID(1):selectCheckInstances(app, 'IDs', checkinstanceID);
```
Run Model Advisor analysis.

run(app);

Get analysis results and view the properties of the ModelAdvisor.SystemResult and ModelAdvisor.CheckResult objects.

getResults(app);

Close the models.

```
close_system('mdlref_basic');
close system('mdlref counter');
```
**See Also**

[Advisor.Manager](#page-42-0)

**Introduced in R2015b**

# **ModelAdvisor.SystemResult**

Access system-level Model Advisor results

# **Description**

View Model Advisor results obtained by using the [run](#page-207-0) method.

# **Creation**

To access the properties of a System.Result object, apply the [getResults](#page-71-0) method to an [Advisor.Application](#page-22-0) object.

## **Properties**

**system — Model or subsystem that Model Advisor analyzes** character vector

Model or subsystem that the Model Advisor analyzes.

Data Types: char

**Type — Model component** 'Model' | 'Subsystem'

Type of model component that Model Advisor analyzes.

Data Types: char

**numPass — Number of Model Advisor checks that pass** double

Obtain the number of Model Advisor checks that pass after running the Model Advisor using the [run](#page-207-0) method.

Data Types: double

**numFail — Number of Model Advisor checks that fail** double

Obtain the number of Model Advisor checks that fail after running the Model Advisor using the [run](#page-207-0) method.

Data Types: double

#### **numNotRun — Number of Model Advisor checks that do not run** double

Obtain the number of Model Advisor checks that do not run after running the Model Advisor using the [run](#page-207-0) method.

Data Types: double

#### **numWarn — Number of Model Advisor checks that warn**

double

Obtain the number of Model Advisor checks that warn after running the Model Advisor using the [run](#page-207-0) method.

Number of Model Advisor checks that warn.

Data Types: double

#### **CheckResultObjs — Model Advisor Check results**

cell array of ModelAdvisor.CheckResult objects

Cell array containing a ModelAdvisor.CheckResult object for each Model Advisor check. Access these object properties to obtain Model Advisor check results.

Data Types: double

#### **Examples**

#### **Run Model Advisor Checks on Referenced Model**

This example shows how to run a check on model sldemo\_mdlref\_counter referenced from sldemo mdlref basic.

In the Command Window, open model sldemo\_mdlref\_basic and referenced model sldemo\_mdlref\_counter.

```
open system('sldemo mdlref basic');
open_system('sldemo_mdlref_counter');
```
Save a copy of the models to a work folder, renaming them to mdlref basic and mdlref counter.

```
save_system('sldemo_mdlref_basic','mdlref_basic');
save_system('sldemo_mdlref_counter','mdlref_counter');
```
In mdlref basic, change model reference from sldemo mdlref counter to mdlref counter. Save mdlref basic.

```
set_param('mdlref_basic/CounterA','ModelName','mdlref_counter');
set_param('mdlref_basic/CounterB','ModelName','mdlref_counter');
set_param('mdlref_basic/CounterC','ModelName','mdlref_counter');
save_system('mdlref_basic');
```
Set root model to mdlref basic.

RootModel='mdlref\_basic';

Create an Application object.

app = Advisor.Manager.createApplication();

Set root analysis.

setAnalysisRoot(app, 'Root', RootModel);

Clear check instances from Model Advisor analysis.

deselectCheckInstances(app);

Select check **Identify unconnected lines, input ports, and output ports** using check instance ID.

```
instanceID = getCheckInstanceIDs(app,'mathworks.design.UnconnectedLinesPorts');
checkinstanceID = instanceID(1);<br>selectCheckInstances(app,'IDs',checkinstanceID);
```
Run Model Advisor analysis.

run(app);

Get analysis results and view the properties of the ModelAdvisor.SystemResult and ModelAdvisor.CheckResult objects.

```
Results=getResults(app);
```
Generate and view the Model Advisor report. The Model Advisor runs the check on both mdlref basic and mdlref counter.

```
report = generateReport(app);
web(report)
```
Close the models.

```
close_system('mdlref_basic');
close_system('mdlref_counter');
```
## **See Also**

[Advisor.Manager](#page-42-0)

**Introduced in R2015b**

# <span id="page-32-0"></span>**\$dvisor.authoring.generateConfigurationParamete rDataFile**

**Package:** Advisor.authoring

Generate XML data file for custom configuration parameter check

#### **Syntax**

Advisor.authoring.generateConfigurationParameterDataFile(dataFile,source) Advisor.authoring.generateConfigurationParameterDataFile(dataFile,source, Name, Value)

#### **Description**

Advisor.authoring.generateConfigurationParameterDataFile(dataFile,source) generates an XML data file named dataFile specifying the configuration parameters for source. The data file uses tagging to specify the configuration parameter settings you want. When you create a check for configuration parameters, you use the data file. Each model configuration parameter specified in the data file is a subcheck.

Advisor.authoring.generateConfigurationParameterDataFile(dataFile,source, Name, Value) generates an XML data file named dataFile specifying the configuration parameters for source. It also specifies additional options by one or more optional Name,Value arguments. The data file uses tagging to specify the configuration parameter settings you want. When you create a check for configuration parameters, you use the data file. Each model configuration parameter specified in the data file is a subcheck.

## **Examples**

#### **Create data file for configuration parameter check**

Create a data file with all the configuration parameters. You use the data file to create a configuration parameter.

```
model = 'vdp';dataFile = 'myDataFile.xml';
Advisor.authoring.generateConfigurationParameterDataFile( ...
                dataFile, model);
```
Data file myDataFile.xml has tagging specifying subcheck information for each configuration parameter. myDataFile.xml specifies the configuration parameters settings you want. The following specifies XML tagging for configuration parameter AbsTol. If the configuration parameter is set to 1e-6, the configuration parameter subcheck specified in myDataFile.xml passes.

```
<!-- Absolute tolerance: (AbsTol)-->
   <PositiveModelParameterConstraint>
      <parameter>AbsTol</parameter>
```
 <value>1e-6</value> </PositiveModelParameterConstraint>

#### **Create data file for Solver pane configuration parameter check with fix action**

Create a data file with configuration parameters for the **Solver** pane. You use the data file to create a **Solver** pane configuration parameter check with fix actions.

```
model = 'vdp';dataFile = 'myDataFile.xml';
Advisor.authoring.generateConfigurationParameterDataFile( ...
                dataFile, model, 'Pane', 'Solver', 'FixValues', true);
```
Data file myDataFile.xml has tagging specifying subcheck information for each configuration parameter. myDataFile.xml specifies the configuration parameters settings that you want. The following specifies XML tagging for configuration parameter AbsTol. If the configuration parameter is set to 1e-6, the configuration parameter subcheck specified in myDataFile.xml passes. If the subcheck does not pass, the check fix action modifies the configuration parameter to 1e-6.

```
<!-- Absolute tolerance: (AbsTol)-->
   <PositiveModelParameterConstraint>
      <parameter>AbsTol</parameter>
      <value>1e-6</value>
      <fixvalue>1e-6</fixvalue>
      </PositiveModelParameterConstraint>
```
#### **Input Arguments**

**dataFile — Name of data file to create**

character vector

Name of XML data file to create, specified as a character vector.

Example: 'myDataFile.xml'

**source — Name of model or configuration set**

character vector | Simulink.ConfigSet

Name of model or Simulink.ConfigSet object used to specify configuration parameters

Example: 'vdp'

#### **Name-Value Pair Arguments**

Specify optional comma-separated pairs of Name, Value arguments. Name is the argument name and Value is the corresponding value. Name must appear inside quotes. You can specify several name and value pair arguments in any order as Name1, Value1, ..., NameN, ValueN.

Example: 'Pane', 'Solver', 'FixValues', true specifies a dataFile with Solver pane configuration parameters and fix tagging.

#### **Pane — Limit the configuration parameters in the dataFile**

Solver | Data Import/Export | Optimization | Diagnostics | Hardware Implementation | Model Referencing | Code Generation

Option to limit the configuration parameters in the data file to the pane specified as the commaseparated pair of 'Pane' and one of the following:

- Solver
- Data Import/Export
- Optimization
- Diagnostics
- Hardware Implementation
- Model Referencing
- Code Generation

Example: 'Pane', 'Solver' limits the dataFile to configuration parameters on the Solver pane.

Data Types: char

#### **FixValues — Create fix tagging in the dataFile**

false | true

Setting FixValues to true provides the dataFile with fix tagging. When you generate a custom configuration parameter check using a dataFile with fix tagging, each configuration parameter subcheck has a fix action. Specified as the comma-separated pair of 'FixValues' and either true or false.

Example: 'FixValues,true specifies fix tagging in the dataFile.

Data Types: logical

#### **See Also**

#### **Topics**

"Create Model Advisor Check for Model Configuration Parameters" "Data File for Configuration Parameter Check"

#### **Introduced in R2014a**

# **Advisor.authoring.generateBlockConstraintsDataFi le**

**Package:** Advisor.authoring

Generate XML data file for custom check for block constraints

# **Syntax**

```
Advisor.authoring.generateBlockConstraintsDataFile(dataFile, 'constraints',
constraintslist)
```
## **Description**

Advisor.authoring.generateBlockConstraintsDataFile(dataFile, 'constraints', constraintslist) generates an XML data file named dataFile. This data file specifies the constraints that a custom check contains. The data file uses tagging to specify the constraint information. When you create a custom check, you use the data file.

Define constraint objects in the base workspace and then pass these objects as inputs to this function. These constraints may be root constraints and prerequisites to root constraints. You can also define a composite constraint. If you specify multiple root constraints and no composite constraint, Simulink implements a composite constraint with a CompositeOperator of and.

## **Examples**

#### **Create Data File for Custom Check for Block Constraints**

Create a custom check for this MAB check ["Check settings for data ports in Multiport Switch blocks"](#page-776-0) [on page 2-201](#page-776-0). For Multiport Switch blocks, the check contains a constraint that checks that the **Data port order** parameter setting is Specify indices. If the parameter has this setting, there are constraints that check that the **Data port for default case** parameter setting is Additional data port and the **Diagnostic for default case** setting is None.

Create three PositiveBlockParameter constraint objects.

```
c1 = Advisor.authoring.PositiveBlockParameterConstraint(); 
c1.ID = 'ID_A2'; 
c1.BlockType = 'MultiPortSwitch'; 
c1.ParameterName = 'DataPortOrder'; 
c1.SupportedParameterValues = {'Specify indices'}; 
c1.ValueOperator = 'eq'; 
c2 = Advisor.authoring.PositiveBlockParameterConstraint(); 
c2.1D = 'ID.A3';c2.BlockType = 'MultiPortSwitch';c2.ParameterName = 'DataPortForDefault'; 
c2.SupportedParameterValues = {'Additional data port'}; 
c2.ValueOperator = 'eq'; 
c3 = Advisor.authoring.PositiveBlockParameterConstraint(); 
c3.ID = 'ID_A4'; 
c3.BlockType = 'MultiPortSwitch'; 
c3.ParameterName = 'DiagnosticForDefault'; 
c3.SupportedParameterValues = {'None'}; 
c3.Va\^-1ue0perator = 'eq';
```
Use the addPreRequisiteConstraintID method to make c1 a prerequisite to checking constraints c2 and c3.

```
c2.addPreRequisiteConstraintID('ID_A2'); 
c3.addPreRequisiteConstraintID('ID_A2');
```
Create a composite constraint that specifies that if a Multiport Switch block does not meet constraints c2 and c3, the block is in violation of this check.

```
cc = Advisor.authoring.GompositeConstant();
cc.addConstraintID('ID_A3');
cc.addConstraintID ('ID_A4');
cc.CompositeOperator = 'and';
```
Create a data file that contains the constraints.

```
dataFile = 'myDataFile.xml';
Advisor.authoring.generateBlockConstraintsDataFile( ...
               dataFile,'constraints',{c1,c2,c3,cc});
```
Data file myDataFile.xml has tagging specifying the constraint information for the custom check.

```
<?xml version="1.0" encoding="utf-8"?>
<customcheck>
    <checkdata>
       <PositiveBlockParameterConstraint BlockType="MultiPortSwitch" id="ID_A2">
          <parameter type="string">DataPortOrder</parameter>
          <value>Specify indices</value>
          <operator>eq</operator>
       </PositiveBlockParameterConstraint>
       <PositiveBlockParameterConstraint BlockType="MultiPortSwitch" id="ID_A3">
          <parameter type="string">DataPortForDefault</parameter>
          <value>Additional data port</value>
          <operator>eq</operator>
          <dependson>ID_A2</dependson>
       </PositiveBlockParameterConstraint>
       <PositiveBlockParameterConstraint BlockType="MultiPortSwitch" id="ID_A4">
          <parameter type="string">DiagnosticForDefault</parameter>
          <value>None</value>
          <operator>eq</operator>
          <dependson>ID_A2</dependson>
       </PositiveBlockParameterConstraint>
       <CompositeConstraint>
          <ID>ID_A3</ID>
         <ID>IDA4</ID> <operator>and</operator>
       </CompositeConstraint>
    </checkdata>
</customcheck>
```
**Note** For model configuration parameter constraints, use the

Advisor.authoring.generateBlockConstraintsDataFile method only when specifying model configuration parameter constraints as prerequisites to block constraints or as part of a composite constraint consisting of both block and model configuration parameter constraints. For other cases, use the Advisor authoring.generateConfigurationParameterDatafile method.

### **Input Arguments**

**dataFile — Name of data file to create** character vector

Name of XML data file to create, specified as a character vector.

Example: 'myDataFile.xml'

#### **constraintslist — cell array of constraint objects**

cell array of objects

Use these classes to create constraint objects:

- Advisor.authoring.PositiveBlockParameterConstraint
- Advisor.authoring.NegativeBlockParameterConstraint
- Advisor.authoring.PositiveModelParameterConstraint
- Advisor.authoring.NegativeModelParameterConstraint
- Advisor.authoring.PositiveBlockTypeConstraint
- Advisor.authoring.NegativeBlockTypeConstraint
- Advisor.authoring.CompositeConstraint

Example:  ${c1, c2, c3}$ 

### **See Also**

[Advisor.authoring.createBlockConstraintCheck](#page-38-0) | [CompositeConstraint](#page-322-0) | [NegativeBlockParameterConstraint](#page-330-0) | [NegativeBlockTypeConstraint](#page-338-0) | [PositiveBlockParameterConstraint](#page-332-0) | [PositiveBlockTypeConstraint](#page-324-0)

#### **Topics**

"Define Model Advisor Checks for Supported or Unsupported Blocks and Parameters"

#### **Introduced in R2018a**

# <span id="page-38-0"></span>**Advisor.authoring.createBlockConstraintCheck**

**Package:** Advisor.authoring

Create Model Advisor check for registering block constraints

# **Syntax**

check  $obj = Advisor.authoring.createBlockConstantCheck(check I)$ 

## **Description**

check obj = Advisor.authoring.createBlockConstraintCheck(check ID) creates a ModelAdvisor.check object, check obj, and assigns it a unique identifier, check ID. Specify the block constraints data file as an input parameter to this object. Use the [Advisor.authoring.generateBlockConstraintsDataFile](#page-35-0) function to create the block constraints data file.

## **Examples**

#### **Create Model Advisor Checks from Constraint**

This code shows how to specify and register a Model Advisor constraint check in the sl customization file. Just below the %check comment, the Advisor.authoring.createBlockConstraintCheck function creates the ModelAdvisor.check object rec. The inputParam1.value is the name of the data file that contains the block constraints. In this example, that data file is myDataFile.xml. For an example of how to create this data file, see [Advisor.authoring.generateBlockConstraintsDataFile](#page-35-0).

```
function sl customization(cm)
% register custom checks.
cm.addModelAdvisorCheckFcn(@defineModelAdvisorChecks);
% register items to factory group.
cm.addModelAdvisorTaskFcn(@defineModelAdvisorGroups);
% defineModelAdvisorChecks
function defineModelAdvisorChecks
% check
rec = Advisor.authoring.createBlockConstraintCheck('com.mathworks.sample.Check1');
rec.Title = 'Example: Check block parameter constraints';
rec.setCallbackFcn(@(system)(Advisor.authoring.CustomCheck.checkCallback...
 (system)), 'None', 'StyleOne');
rec.TitleTips = 'Example check block parameter constraints';
% --- data file input parameters
rec.setInputParametersLayoutGrid([1 1]);
inputParam1 = ModelAdvisor.InputParameter;
inputParam1.Name = 'Data File';
inputParam1.Value = 'myDataFile.xml';
inputParam1.Type = 'String';
inputParam1.Description = 'Name or full path of XML data file.';
inputParam1.setRowSpan([1 1]);
inputParam1.setColSpan([1 1]);
rec.setInputParameters({inputParam1});
rec.SupportExclusion = false;
rec.SupportLibrary = true;
mdladvRoot = ModelAdvisor.Root:
```
mdladvRoot.register(rec);

```
% defineModelAdvisorGroups
function defineModelAdvisorGroups
mdladvRoot = ModelAdvisor.Root;
```

```
% --- sample factory group 1
rec = ModelAdvisor.FactoryGroup('com.mathworks.Test.factoryGroup');
rec.DisplayName='Example: My Group';
rec.addCheck('com.mathworks.sample.Check1');
```
mdladvRoot.publish(rec);

# **Input Arguments**

**check\_ID — Name of Model Advisor check**

character vector

Name of model advisor check, specified as a character vector

Example: 'com.mathworks.sample.Check1'

## **Output Arguments**

#### **check\_obj — Model Advisor check object**

character vector

New ModelAdvisor.check object with default property values.

```
Note The ModelAdvisor.Check object that you create using the
Advisor.authoring.createBlockConstraintCheck function does not support setting
exclusions.
```
### **See Also**

[Advisor.authoring.generateBlockConstraintsDataFile](#page-35-0) | [CompositeConstraint](#page-322-0) | [NegativeBlockParameterConstraint](#page-330-0) | [NegativeBlockTypeConstraint](#page-338-0) | [PositiveBlockParameterConstraint](#page-332-0) | [PositiveBlockTypeConstraint](#page-324-0)

#### **Topics**

"Define Model Advisor Checks for Supported or Unsupported Blocks and Parameters"

**Introduced in R2018a**

# <span id="page-40-0"></span>**Advisor.authoring.CustomCheck class**

**Package:** Advisor.authoring

Define custom check

# **Description**

Instances of the Advisor.authoring.CustomCheck class provide a container for static methods used as callback functions when defining a configuration parameter check. The configuration parameter check is defined in an XML data file.

# **Methods**

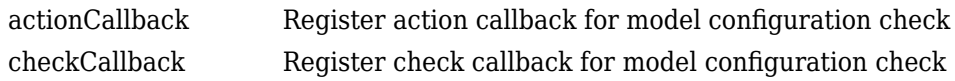

# **Copy Semantics**

Handle. To learn how this affects your use of the class, see Copying Objects (MATLAB) in the MATLAB® Programming Fundamentals documentation.

### **See Also**

```
Advisor.authoring.DataFile |
Advisor.authoring.generateConfigurationParameterDataFile
```
#### **Topics**

"Create Model Advisor Check for Model Configuration Parameters"

# <span id="page-41-0"></span>**Advisor.authoring.DataFile class**

**Package:** Advisor.authoring

Interact with data file for model configuration checks

# **Description**

The Advisor.authoring.DataFile class provides a container for a static method used when interacting with the data file for configuration parameter checks.

# **Methods**

[validate](#page-321-0) Validate XML data file used for model configuration check

# **Copy Semantics**

Handle. To learn how this affects your use of the class, see Copying Objects (MATLAB) in the MATLAB Programming Fundamentals documentation.

### **See Also**

[Advisor.authoring.CustomCheck](#page-40-0) | [Advisor.authoring.generateConfigurationParameterDataFile](#page-32-0)

#### **Topics**

"Create Model Advisor Check for Model Configuration Parameters"

# **Advisor.Manager class**

**Package:** Advisor

Manage applications

# **Description**

The Advisor.Manager class defines application objects.

## **Methods**

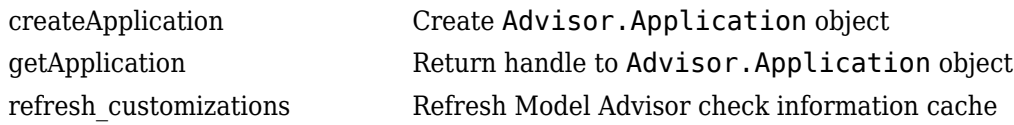

### **Copy Semantics**

Handle. To learn how handle classes affect copy operations, see Copying Objects (MATLAB).

# **See Also**

**Topics** Class Attributes (MATLAB) Property Attributes (MATLAB)

# <span id="page-43-0"></span>**Advisor.authoring.CustomCheck.checkCallback**

**Class:** Advisor.authoring.CustomCheck **Package:** Advisor.authoring

Register check callback for model configuration check

### **Syntax**

Advisor.authoring.CustomCheck.checkCallback(system, CheckObj)

### **Description**

Advisor.authoring.CustomCheck.checkCallback(system, CheckObj) is used as the check callback function when registering custom checks that use an XML data file to specify check behavior.

### **Examples**

In the following example, the sl customization.m file registers a configuration parameter check using Advisor.authoring.CustomCheck.checkCallback(system).

```
function defineModelAdvisorChecks
```

```
 rec = ModelAdvisor.Check('com.mathworks.Check1');
    rec.Title = 'Test: Check1';
    rec.setCallbackFcn(@(system)(Advisor.authoring.CustomCheck.checkCallback(system)), …
             'None', 'StyleOne');
    rec.TitleTips = 'Example check for check authoring infrastructure.';
    % --- data file input parameters
    rec.setInputParametersLayoutGrid([1 1]);
    inputParam1 = ModelAdvisor.InputParameter;
    inputParam1.Name = 'Data File';
 inputParam1.Value = 'Check1.xml';
 inputParam1.Type = 'String';
    inputParam1.Description = 'Name or full path of XML data file.';
    inputParam1.setRowSpan([1 1]);
    inputParam1.setColSpan([1 1]);
    rec.setInputParameters({inputParam1});
    % -- set fix operation
    act = ModelAdvisor.Action; 
    act.setCallbackFcn(@(task)(Advisor.authoring.CustomCheck.actionCallback(task)));
    act.Name = 'Modify Settings';
   act.Description = 'Modify model configuration settings.';
    rec.setAction(act);
    mdladvRoot = ModelAdvisor.Root;
    mdladvRoot.register(rec);
```
end

### **See Also**

[Advisor.authoring.CustomCheck.actionCallback](#page-11-0) | [Advisor.authoring.DataFile](#page-41-0) | [Advisor.authoring.generateConfigurationParameterDataFile](#page-32-0)

#### **Topics**

"Create Model Advisor Check for Model Configuration Parameters"

# <span id="page-45-0"></span>**Advisor.Manager.createApplication**

**Class:** Advisor.Manager **Package:** Advisor

Create Advisor.Application object

### **Syntax**

```
app = Advisor.Manager.createApplication()
app = Advisor.Manager.createApplication(Name,Value)
```
### **Description**

app = Advisor.Manager.createApplication() constructs an Advisor.Application object.

app = Advisor.Manager.createApplication(Name,Value) constructs an Advisor.Application object that operates in a temporary working folder.

### **Input Arguments**

#### **Name-Value Pair Arguments**

Specify optional comma-separated pairs of Name, Value arguments. Name is the argument name and Value is the corresponding value. Name must appear inside quotes. You can specify several name and value pair arguments in any order as Name1, Value1, ..., NameN, ValueN.

Example: 'UseTempDir', true specifies that Advisor.Application object operates in a temporary working folder.

#### **UseTempDir — Create Advisor.Application object that operates in a temporary working folder**

false (default) | true Data Types: logical

### **Output Arguments**

**app — Application** Advisor.Application object

Constructed Advisor.Application object.

### **See Also**

[Advisor.Application](#page-22-0) | [getApplication](#page-53-0)

# **delete**

**Class:** Advisor.Application **Package:** Advisor

Delete Advisor.Application object

# **Syntax**

delete(app)

# **Description**

delete(app) deletes the Application object when you close the root model specified using Advisor.Application.setAnalysisRoot, Application objects are implicitly closed.

### **Examples**

app = Advisor.Manager.createApplication(); delete(app)

# **Input Arguments**

# **app — Advisor.Application object to destroy**

handle

Advisor.Application object to destroy, as specified by Advisor.Manager.createApplication.

### **See Also**

[Advisor.Manager.createApplication](#page-45-0) | [setAnalysisRoot](#page-214-0)

# <span id="page-47-0"></span>**deselectCheckInstances**

**Class:** Advisor.Application **Package:** Advisor

Clear check instances from Model Advisor analysis

# **Syntax**

deselectCheckInstances(app) deselectCheckInstances(app,Name,Value)

# **Description**

You can clear check instances from Model Advisor analysis. A check instance is an instantiation of a ModelAdvisor.Check object in the Model Advisor configuration. When you change the Model Advisor configuration, the check instance ID might change. To obtain the check instance ID, use the getCheckInstanceIDs method.

deselectCheckInstances(app) clears all check instances from Model Advisor analysis.

deselectCheckInstances(app, Name, Value) clears check instances specified by Name, Value pair arguments from Model Advisor analysis.

## **Input Arguments**

#### **app — Application**

Advisor.Application object

Advisor.Application object, created by Advisor.Manager.createApplication

#### **Name-Value Pair Arguments**

Specify optional comma-separated pairs of Name, Value arguments. Name is the argument name and Value is the corresponding value. Name must appear inside quotes. You can specify several name and value pair arguments in any order as Name1, Value1, ..., NameN, ValueN.

#### **IDs — Checks instance IDs**

cell array

Check instances to clear from Model Advisor analysis, as specified by a cell array of IDs

Data Types: cell

### **Examples**

#### **Clear All Check Instances from Model Advisor Analysis**

This example shows how to set the root model, create an Application object, set root analysis, and clear checks instances from Model Advisor analysis.

```
% Set root model to sldemo_mdlref_basic model
RootModel='sldemo_mdlref_basic';
% Create an Application object
app = Advisor.Manager.createApplication();
% Set the Application object root analysis
setAnalysisRoot(app,'Root',RootModel);
% Deselect all checks
deselectCheckInstances(app);
```
#### **Clear Check Instance from Model Advisor Analysis Using Instance ID**

This example shows how to set the root model, create an Application object, set root analysis, and deselect checks instances using instance IDs.

```
% Set root model to sldemo mdlref basic model
RootModel='sldemo_mdlref_basic';
% Create an Application object
```
app = Advisor.Manager.createApplication();

% Set the Application object root analysis setAnalysisRoot(app,'Root',RootModel);

```
% Deselect "Identify unconnected lines, input ports, and output 
% ports" check using instance ID
instanceID = getCheckInstanceIDs(app,'mathworks.design.UnconnectedLinesPorts');
checkinstanceID = instanceID(1);
deselectCheckInstances(app,'IDs',checkinstanceID);
```
### **See Also**

```
Advisor.Manager.createApplication | getCheckInstanceIDs | selectCheckInstances |
setAnalysisRoot
```
# **deselectComponents**

**Class:** Advisor.Application **Package:** Advisor

Clear model components from Model Advisor analysis

# **Syntax**

deselectComponents(app) deselectComponents(app,Name,Value)

# **Description**

You can clear model components from Model Advisor analysis. A model component is a model in the system hierarchy. Models that the root model references and that Advisor.Application.setAnalysisRoot specifies are model components.

deselectComponents(app) clears all components from Model Advisor analysis.

deselectComponents(app, Name, Value) clears model components specified by Name, Value pair arguments from Model Advisor analysis.

## **Input Arguments**

#### **app — Application**

Advisor.Application object

Advisor.Application object, created by Advisor.Manager.createApplication

#### **Name-Value Pair Arguments**

Specify optional comma-separated pairs of Name, Value arguments. Name is the argument name and Value is the corresponding value. Name must appear inside quotes. You can specify several name and value pair arguments in any order as Name1, Value1, ..., NameN, ValueN.

#### **IDs — Component IDs**

cell array

Components to clear from Model Advisor analysis, as specified by a cell array of IDs

Data Types: cell

#### **HierarchicalSelection — Clear component and component children**

false (default) | true

Clear components specified by IDs and component children from Model Advisor analysis

Data Types: logical

### **Examples**

#### **Clear All Components from Model Advisor Analysis**

This example shows how to set the root model, create an Application object, set root analysis, and clear all components from Model Advisor analysis.

```
% Set root model to sldemo_mdlref_basic model
RootModel='sldemo_mdlref_basic';
% Create an Application object
app = Advisor.Manager.createApplication();
% Set the Application object root analysis
setAnalysisRoot(app,'Root',RootModel);
% Deselect all components
```
deselectComponents(app);

#### **Clear Components from Model Advisor Analysis Using IDs**

This example shows how to set the root model, create an Application object, set root analysis, and clear model components using IDs.

```
% Set root model to sldemo mdlref basic model
RootModel='sldemo_mdlref_basic';
```
% Create an Application object app = Advisor.Manager.createApplication();

```
% Set the Application object root analysis
setAnalysisRoot(app,'Root',RootModel);
```

```
% Deselect component using IDs
deselectComponents(app,'IDs',RootModel);
```
### **See Also**

[Advisor.Manager.createApplication](#page-45-0) | [selectComponents](#page-210-0) | [setAnalysisRoot](#page-214-0)

# **generateReport**

**Class:** Advisor.Application **Package:** Advisor

Generate report for Model Advisor analysis

### **Syntax**

generateReport(app) generateReport(app,Name,Value)

### **Description**

Generate a Model Advisor report for an Application object analysis.

generateReport(app) generates a Model Advisor report for each component specified by the Application object. By default, a report with the name of the analysis root is generated in the current folder.

generateReport(app,Name,Value) generates a Model Advisor report for each component specified by the Application object. Use the Name, Value pairs to specify the location and name of the report.

## **Input Arguments**

**app — Application** Advisor.Application object

Advisor.Application object, created by Advisor.Manager.createApplication

#### **Name-Value Pair Arguments**

Specify optional comma-separated pairs of Name, Value arguments. Name is the argument name and Value is the corresponding value. Name must appear inside quotes. You can specify several name and value pair arguments in any order as Name1, Value1, ..., NameN, ValueN.

**Location — Path to report location** character vector

**Name — Report name** character vector

### **Examples**

#### **Generate Report**

This example shows how to generate a report with the analysis root name in the current folder.

% Set root model to sldemo\_mdlref\_basic model RootModel='sldemo\_mdlref\_basic';

```
% Create an Application object
app = Advisor.Manager.createApplication();
% Set the Application object root analysis
setAnalysisRoot(app,'Root',RootModel);
% Run Model Advisor analysis
run(app);
% Generate report
report = generateReport(app);
```
% Open the report in web browser web(report);

#### **Generate Report with Specified Name and Location**

This example shows how to generate a report with a specified name and location.

% Set root model to sldemo\_mdlref\_basic model RootModel='sldemo\_mdlref\_basic';

% Create an Application object app = Advisor.Manager.createApplication();

% Set the Application object root analysis setAnalysisRoot(app,'Root',RootModel);

% Run Model Advisor analysis run(app);

% Generate report in my\_work directory mkdir my\_work report = generateReport(app,'Location','my\_work','Name','RootModelReport');

%Open the report in web browser web(report);

### **See Also**

[Advisor.Manager.createApplication](#page-45-0) | [run](#page-207-0) | [setAnalysisRoot](#page-214-0)

# <span id="page-53-0"></span>**getApplication**

**Class:** Advisor.Manager **Package:** Advisor

Return handle to Advisor.Application object

# **Syntax**

 $app = getApplication(Name,Value)$ 

### **Description**

app = getApplication(Name,Value) returns the handle to an Advisor.Application object by using the object properties.

### **Input Arguments**

#### **Name-Value Pair Arguments**

Specify optional comma-separated pairs of Name, Value arguments. Name is the argument name and Value is the corresponding value. Name must appear inside quotes. You can specify several name and value pair arguments in any order as Name1, Value1, ..., NameN, ValueN.

Example: 'Id',appID returns handle to an Advisor.Application using the object ID.

#### **Id — Advisor.Application object ID**

Advisor.Application object

Data Types: function handle

#### **Root — Root model name**

character vector

Data Types: char

#### **RootType — Type of root analysis**

'Model' (default) | 'Subsystem'

Data Types: char

### **Output Arguments**

#### **app — Handle to Advisor.Application object**

Advisor.Application object

Data Types: function\_handle

### **See Also**

[Advisor.Application](#page-22-0) | [Advisor.Manager.createApplication](#page-45-0)

# <span id="page-55-0"></span>**getCheckInstanceIDs**

**Class:** Advisor.Application **Package:** Advisor

Obtain check instance IDs

# **Syntax**

```
CheckInstanceIDs = getCheckInstanceIDs(app)
CheckInstanceIDs = getCheckInstanceIDs(app,CheckID)
```
# **Description**

Obtain the check instance ID for a check using the check ID. A check instance is an instantiation of a ModelAdvisor.Check object in the Model Advisor configuration. When you change the Model Advisor configuration, the check instance ID might change. The check ID is a static identifier that does not change.

CheckInstanceIDs =  $getCheckInstanceIDs(ap)$  returns a cell array of IDs.

CheckInstanceIDs = getCheckInstanceIDs(app,CheckID) returns a instance ID for a check.

## **Input Arguments**

#### **app — Application**

Advisor.Application object

Advisor.Application object, created by Advisor.Manager.createApplication

#### **CheckID — Check ID associated with Model Advisor check**

character vector

Check ID associated with Model Advisor check.

Example: 'mathworks.design.UnconnectedLinesPorts'

## **Output Arguments**

**CheckInstanceIDs — Cell array of check instance IDs** cell array

Check instance IDs, returned as a cell array of IDs

## **Examples**

#### **Obtain Check Instance IDs**

This example shows how to set the root model, create an Application object, set root analysis, and obtain the check instance ID.

```
% Set root model to sldemo_mdlref_basic model
RootModel='sldemo_mdlref_basic';
% Create an Application object
app = Advisor.Manager.createApplication();
% Set the Application object root analysis
setAnalysisRoot(app,'Root',RootModel);
% Select all check instances
selectCheckInstances(app);
% Obtain check instance IDs
```
CheckInstanceIDs = getCheckInstanceIDs(app);

#### **Obtain Check Instance ID for a Check**

This example shows how to set the root model, create an Application object, set root analysis, and obtain the check instance ID for check **Identify unconnected lines, input ports**.

```
% Set root model to sldemo mdlref basic model
RootModel='sldemo_mdlref_basic';
% Create an Application object
app = Advisor.Manager.createApplication();
% Set the Application object root analysis
setAnalysisRoot(app,'Root',RootModel);
% Select all check instances
selectCheckInstances(app);
% Obtain check instance ID for Model Advisor check "Identify unconnected lines, 
   input ports'
CheckInstanceIDs = getCheckInstanceIDs(app,'mathworks.design.UnconnectedLinesPorts');
```
### **Alternatives**

In the left-hand pane of the Model Advisor window, right-click the check and select **Send Check Instance ID to Workspace**.

#### **See Also**

[Advisor.Manager.createApplication](#page-45-0) | [selectCheckInstances](#page-208-0) | [setAnalysisRoot](#page-214-0)

# **getEntry**

**Class:** ModelAdvisor.Table **Package:** ModelAdvisor

Get table cell contents

# **Syntax**

```
content = getEntry(table, row, column)
```
# **Description**

content = getEntry(table, row, column) gets the contents of the specified cell.

## **Input Arguments**

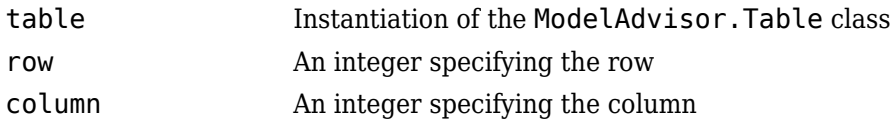

## **Output Arguments**

content An element object or object array specifying the content of the table entry

## **Examples**

Get the content of the table cell in the third column, third row:

```
table1 = ModelAdvisor.Table(4, 4);.
.
.
content = getEntry(table1, 3, 3);
```
## **See Also**

"Customize the Configuration of the Model Advisor Overview"

#### **Topics**

"Create Model Advisor Checks"

# **getID**

**Class:** ModelAdvisor.Check **Package:** ModelAdvisor

Return check identifier

# **Syntax**

 $id = getID(check_obj)$ 

# **Description**

id = getID(check\_obj) returns the ID of the check check\_obj. id is a unique identifier for the check.

You create this unique identifier when you create the check. This unique identifier is the equivalent of the ModelAdvisor.Check ID property.

# **See Also**

"Customize the Configuration of the Model Advisor Overview"

### **Topics**

"Defining Custom Model Advisor Checks Workflow"

"Create Model Advisor Checks"

# <span id="page-59-0"></span>**execute**

**Class:** slmetric.Engine **Package:** slmetric

Collect metric data

# **Syntax**

```
execute(metric_engine)
execute(slmetric_obj,MetricIDs)
```
# **Description**

Collect model metric data for the specified metric engine object. The model metric data is based on defined architectural components. The components are these Simulink objects:

- Model
- Subsystem block
- Chart
- MATLAB Function block
- Protected model

execute(metric engine) collects metric data for available model metrics, which can include MathWorks metrics and custom metrics.

execute(slmetric obj,MetricIDs) collects metric data for only the specified metrics, which can be MathWorks metrics or custom metrics.

### **Input Arguments**

#### **metric\_engine — Metric engine object**

slmetric.Engine object

Create a [slmetric.Engine](#page-268-0) object.

metric engine = slmetric.Engine();

**MetricIDs — Metric identifier** character vector | cell array of character vectors

Metric identifier for ["Model Metrics" on page 2-291](#page-866-0) or custom model metrics that you create. You can specify one or multiple metric identifiers. You can get metric identifiers by calling [slmetric.metric.getAvailableMetrics](#page-271-0).

Example: 'mathworks.metrics.DescriptiveBlockNames'

### **Examples**

#### **Collect and Access Metric Data for a Model**

Collect and access model metric data for the model sldemo\_mdlref\_basic.

Create an slmetric.Engine object and set the root in the model for analysis.

```
metric engine = slmetric.Engine();
% Include referenced models and libraries in the analysis.
% These properties are on by default.
metric engine.ModelReferencesSimulationMode = 'AllModes';
metric_engine.AnalyzeLibraries = 1;
setAnalysisRoot(metric_engine, 'Root', 'sldemo_mdlref_basic');
```
Collect model metric data

```
execute(metric_engine);
```
Get the model metric data that returns an array of [slmetric.metric.ResultCollection](#page-278-0) objects, res\_col.

res\_col = getMetrics(metric\_engine, 'mathworks.metrics.SimulinkBlockCount');

Display the results for the mathworks.metrics.SimulinkBlockCount metric.

```
for n=1:length(res_col)
    if res\_col(n) \cdot \overline{S}tatus == 0
          result = res_col(n).Results;
 for m=1:length(result)
 disp(['MetricID: ',result(m).MetricID]);
 disp([' ComponentPath: ', result(m).ComponentPath]);
 disp([' Value: ', num2str(result(m).Value)]);
               disp([' AggregatedValue: ', num2str(result(m).AggregatedValue)]);
          end
      else
          disp(['No results for:', result(n).MetricID]);
      end
     disp(' ');
end
```
#### **Collect and Access Metric Data for One Metric**

Collect and access model metric data for the model sldemo\_mdlref\_basic.

Create an slmetric.Engine object. Include referenced models and libraries in the analysis and set the root in the model for analysis.

```
metric engine = slmetric.Engine();
metric_engine.ModelReferencesSimulationMode = 'AllModes';
metric engine.AnalyzeLibraries = 1;
setAnalysisRoot(metric_engine, 'Root', 'sldemo_mdlref_basic');
```
Collect model metric data

execute(metric\_engine, 'mathworks.metrics.ExplicitIOCount');

Get the model metric data that returns an array of [slmetric.metric.ResultCollection](#page-278-0) objects, res\_col.

res\_col = getMetrics(metric\_engine, 'mathworks.metrics.ExplicitIOCount');

Display the results for the mathworks.metrics.ExplicitIOCount metric.

```
for n=1:length(res_col)
    if res\_col(n). Status == 0
          result = res_col(n).Results;
         for m=1: length(result)<br>disp(['MetricID: '
                                     , result(m).MetricID]);
 disp([' ComponentPath: ', result(m).ComponentPath]);
 disp([' Value: ', num2str(result(m).Value)]);
               disp([' Adde: ', num2str(result(m).value)]);<br>disp([' AggregatedValue: ', num2str(result(m).AggregatedValue)]);
                disp([' Measures: ', num2str(result(m).Measures)]);
               disp([' AggregatedMeasures: ', num2str(result(m).AggregatedMeasures)]);
          end
     else
          disp(['No results for:', result(n).MetricID]);
     end
    disp('');
end
```
Here are the results:

```
MetricID: mathworks.metrics.ExplicitIOCount
   ComponentPath: sldemo_mdlref_basic
   Value: 3
   AggregatedValue: 4
   Measures: 0 3
   AggregatedMeasures: 3 3
MetricID: mathworks.metrics.ExplicitIOCount
   ComponentPath: sldemo_mdlref_basic/More Info
   Value: 0
   AggregatedValue: 0
 Measures: 0 0
  AggregatedMeasures: 0 0
MetricID: mathworks.metrics.ExplicitIOCount
   ComponentPath: sldemo_mdlref_counter
   Value: 4
   AggregatedValue: 4
   Measures: 3 1
   AggregatedMeasures: 3 1
```
For the ComponentPath: sldemo\_mdlref\_basic, the value is 3 because there are 3 outputs. The three outputs are in the second element of the Measures array. The

slmetric.metric.AggregationMode is Max, so the AggregatedValue is 4 which is the number of inputs and outputs to sldemo\_mdlref\_counter. The AggregratedMeasures array contains the maximum number of inputs and outputs for a component or subcomponent.

#### **See Also**

[slmetric.metric.ResultCollection](#page-278-0) | [slmetric.metric.getAvailableMetrics](#page-271-0)

#### **Topics**

"Collect Model Metrics Programmatically" ["Model Metrics" on page 2-291](#page-866-0)

#### **Introduced in R2016a**

# **getAnalysisRootMetric**

**Class:** slmetric.Engine **Package:** slmetric

Get metric data for one metric for analysis root only

# **Syntax**

metricResult = getAnalysisRootMetric(metric\_engine,MetricID)

## **Description**

Get metric data from the metric engine where the root of analysis was set using [setAnalysisRoot](#page-216-0).

metricResult = getAnalysisRootMetric(metric engine,MetricID) get the metric data from metric engine, for a specified metric identifier, MetricID, only for the analysis root.

### **Input Arguments**

**metric\_engine — Collects and accesses metric data**

slmetric.Engine object

When you call [execute](#page-59-0), metric engine collects metric data for all available metrics or for the specified MetricID. Calling [getMetrics](#page-68-0) accesses the collected metric data in metric engine.

#### **MetricID — Metric identifier**

character vector

Metric identifier for ["Model Metrics" on page 2-291](#page-866-0) or custom model metrics, that you create. You can get metric identifiers by calling [slmetric.metric.getAvailableMetrics](#page-271-0).

Example: 'mathworks.metrics.DescriptiveBlockNames'

## **Output Arguments**

**metricResult — Result of metric analysis on the analysis root** slmetric.metric.Result object

Outputs the object of the [slmetric.metric.Result](#page-274-0) object containing the result data for the requested analysis root and metric.

## **Examples**

#### **Collect and Access Metric Data for the Analysis Root**

This example shows how to set the analysis root, collect, and access the metric data for a metric.

% Create an slmetric.Engine object metric\_engine = slmetric.Engine();

```
% Specify the model for metric analysis
setAnalysisRoot(metric_engine, 'Root', 'sldemo_fuelsys');
% Collect model metrics for only the analysis root
metricID = 'mathworks.metrics.SimulinkBlockCount';
execute(metric_engine, metricID);
metricResult = getAnalysisRootMetric(metric engine, metricID);
```
### **See Also**

[slmetric.metric.ResultCollection](#page-278-0) | [slmetric.metric.getAvailableMetrics](#page-271-0)

#### **Topics**

"Collect Model Metrics Programmatically" ["Model Metrics" on page 2-291](#page-866-0)

**Introduced in R2017a**

# **getErrorLog**

**Class:** slmetric.Engine **Package:** slmetric

Get error log

# **Syntax**

metricLog = getErrorLog(metric\_engine)

# **Description**

Get a log of errors and warnings that occurred during metric data collection of a specified metric engine object. The log includes errors that occurred during the execution of metric algorithms, model compilation, and metric data validation.

metricLog = getErrorLog(metric engine).

# **Input Arguments**

**metric\_engine — Metric engine object**

slmetric.Engine object

Constructed slmetric.Engine object.

## **Output Arguments**

#### **metricLog — Log of metric errors and warnings**

string array

The metricLog string contains the errors and warnings from metric analysis and is formatted in HTML.

## **Examples**

#### **Get Error Log**

This example shows how to create a slmetric.Engine object, set the analysis root, generate metrics, and create and display the error log for the model sldemo fuelsys.

```
% Create an slmetric.Engine object
metric_engine = slmetric.Engine();
% Specify model for metric analysis
setAnalysisRoot(metric_engine, 'Root', 'sldemo_fuelsys');
% Collect model metrics for only the analysis root
metricID = 'mathworks.metrics.SimulinkBlockCount';
```

```
execute(metric_engine, metricID);
```

```
metricLog = getErrorLog(metricEngine);
disp(metricLog);
```
# **See Also**

[slmetric.metric.ResultCollection](#page-278-0) | [slmetric.metric.getAvailableMetrics](#page-271-0)

#### **Topics**

"Collect Model Metrics Programmatically" ["Model Metrics" on page 2-291](#page-866-0)

#### **Introduced in R2017a**

# **getMetricDistribution**

**Class:** slmetric.Engine **Package:** slmetric

Get metric distribution

### **Syntax**

getMetricDistribution(metric\_engine,MetricID)

### **Description**

getMetricDistribution(metric\_engine,MetricID) generates distribution for a specific metric, MetricID, for the metric data in the slmetric. Engine object, metric engine. The distribution is on the metric data from the Value property of a [slmetric.metric.Result](#page-274-0) object.

### **Input Arguments**

#### **metric\_engine — Collects and accesses metric data**

slmetric.Engine object

When you call [execute](#page-59-0), metric engine collects metric data for all available metrics or for the specified MetricID. Calling [getMetrics](#page-68-0) accesses the collected metric data in metric engine.

#### **MetricID — Metric identifier**

character vector

Metric identifier for a model metric, specified as a character vector.

Example: 'mathworks.metrics.DescriptiveBlockNames'

### **Output Arguments**

#### **dist — Distribution of the metric data**

slmetric.metric.MetricDistribution object

Distribution of the metric data contains the following properties:

- MetricID is a char array that returns the metric ID specified in the getMetricDistribution function call.
- BinCounts is an uint64 array of the number of components corresponding to a bin.
- BinEdges is a double array of equally spaced edges of each bin.

### **Examples**

#### **Generate Metric Distribution**

To generate the distribution for a specific metric, create a slmetric.Engine object, set the analysis root for the sldemo fuelsys model, and create a histogram of the data. The histogram shows the number of components corresponding to a number of blocks.

```
% Create an slmetric.Engine object
metric_engine = slmetric.Engine();
```

```
% Specify model for metric analysis
setAnalysisRoot(metric_engine, 'Root', 'sldemo_fuelsys');
```

```
% Collect model metrics and get distribution
metricID = 'mathworks.metrics.SimulinkBlockCount';
execute(metric_engine, metricID);
dist = getMetricDistribution(metric\_engine, metricID);
```

```
% View the distribution using a histogram.
histogram('BinEdges',dist.BinEdges,'BinCounts',dist.BinCounts);
```
## **See Also**

histcounts | [slmetric.Engine](#page-268-0) | [slmetric.metric.Result](#page-274-0) | [slmetric.metric.ResultCollection](#page-278-0) | [slmetric.metric.getAvailableMetrics](#page-271-0)

#### **Topics**

"Collect Model Metrics Programmatically" ["Model Metrics" on page 2-291](#page-866-0)

#### **Introduced in R2017a**

# <span id="page-68-0"></span>**getMetrics**

**Class:** slmetric.Engine **Package:** slmetric

Access model metric data

### **Syntax**

```
Results = getMetrics(metric_engine)
Results = getMetrics(metric_engine,MetricIDs)
Results = getMetrics(metric_engine,MetricIDs,'AggregationDepth',ad)
```
### **Description**

Access model metric data from the specified model metric engine. When you call [execute](#page-59-0), the metric engine collects the metric data. The returned metric data is based on defined architectural components. The components are these Simulink objects:

- Model
- Subsystem block
- Chart
- MATLAB Function block
- Protected model

Results = getMetrics(metric\_engine) returns metric data for all metrics that the metric engine executed.

```
Results = getMetrics(metric_engine,MetricIDs) returns metric data for the specified
metric identifiers.
```
Results = getMetrics(metric engine,MetricIDs,'AggregationDepth',ad) returns metric data for the specified metric identifiers and specifying how to aggregate data.

### **Input Arguments**

#### **metric\_engine — Collects and accesses metric data**

slmetric.Engine object

When you call [execute](#page-59-0), metric engine collects metric data for all available MathWorks metrics or for the specified MetricIDs. Calling getMetrics accesses the collected metric data in metric\_engine.

#### **MetricIDs — Metric identifier**

character vector | cell array of character vectors

Metric identifier for ["Model Metrics" on page 2-291](#page-866-0) or custom model metrics that you create. You can specify one or multiple metric identifiers. You can get metric identifiers by calling [slmetric.metric.getAvailableMetrics](#page-271-0).

Example: 'mathworks.metrics.DescriptiveBlockNames'

#### **AggregationDepth — Depth or level in the component hierarchy to which getMetrics aggregates the metric data**

All (default) | None

Depth or level in the component for which getMetrics aggregates the metric data, specified as a name-value pair argument. Values are one of the following:

- All getMetrics aggregates the detailed results to the component level. Then, the component level results are used to calculate the aggregated values by traversing the component hierarchy. getMetrics returns only the component-level results.
- None Do not aggregate measures and values. If you specify this option, getMetrics returns metric values as collected by the metric algorithm. For example, if the metric algorithm returns detailed results, the detailed results are returned without aggregation. AggregatedValue and AggregatedMeasures properties of the returned [slmetric.metric.Result](#page-274-0) objects are empty.

Example: 'AggregationDepth','None'

Data Types: char

#### **Output Arguments**

#### **Results — Metric data from the metric engine**

array of slmetric.metric.Result objects

Metric data from the metric engine.

#### **Examples**

#### **Collect and Access Metric Data for a Model**

Collect and access model metric data for the model sldemo\_mdlref\_basic.

Create an slmetric.Engine object and set the root in the model for analysis.

metric\_engine = slmetric.Engine();

```
% Include referenced models and libraries in the analysis.
% These properties are on by default.
metric_engine.ModelReferencesSimulationMode = 'AllModes';
metric_engine.AnalyzeLibraries = 1;
```

```
setAnalysisRoot(metric_engine, 'Root', 'sldemo_mdlref_basic');
```
Collect model metric data

execute(metric engine, 'mathworks.metrics.SimulinkBlockCount');

Get the model metric data that returns an array of [slmetric.metric.ResultCollection](#page-278-0) objects, res\_col.

res\_col = getMetrics(metric\_engine, 'mathworks.metrics.SimulinkBlockCount');

Display the results for the mathworks.metrics.SimulinkBlockCount metric.

```
for n=1:length(res_col)
     if res\_col(n) \cdot \overline{S}tatus == 0
```

```
 result = res_col(n).Results;
 for m=1:length(result)
 disp(['MetricID: ',result(m).MetricID]);
 disp([' ComponentPath: ', result(m).ComponentPath]);
 disp([' Value: ', num2str(result(m).Value)]);
                 disp([' AggregatedValue: ', num2str(result(m).AggregatedValue)]);
            end
      else
            disp(['No results for:', result(n).MetricID]);
      end
      disp(' ');
end
```
### **See Also**

```
slmetric.metric.Result | slmetric.metric.ResultCollection |
slmetric.metric.getAvailableMetrics
```
#### **Topics**

"Collect Model Metrics Programmatically" ["Model Metrics" on page 2-291](#page-866-0)

**Introduced in R2016a**

# **getResults**

**Class:** Advisor.Application **Package:** Advisor

Access Model Advisor analysis results

# **Syntax**

Results = getResults(app)  $Results = getResults( $app, Name, Value$ )$ 

# **Description**

Access Application object analysis results.

Results = getResults(app) provides access to Model Advisor analysis results.

 $Results = getResults( $app, Name, Value$ )$ 

### **Input Arguments**

**app — Application** Advisor.Application object

Advisor.Application object, created by Advisor.Manager.createApplication

#### **Name-Value Pair Arguments**

Specify optional comma-separated pairs of Name, Value arguments. Name is the argument name and Value is the corresponding value. Name must appear inside quotes. You can specify several name and value pair arguments in any order as Name1, Value1, ..., NameN, ValueN.

**IDs — Component IDs** cell array

Component IDs, as specified as a cell array of IDs

Data Types: cell

## **Output Arguments**

**Result — Analysis results** cell array of ModelAdvisor.SystemResult objects

Analysis results, returned as a cell array of ModelAdvisor.SystemResult objects.

## **See Also**

[Advisor.Manager.createApplication](#page-45-0) | [ModelAdvisor.run](#page-188-0) | [deselectCheckInstances](#page-47-0) | [run](#page-207-0) | [selectCheckInstances](#page-208-0) | [setAnalysisRoot](#page-214-0)
**Introduced in R2015b**

# **getStatistics**

**Class:** slmetric.Engine **Package:** slmetric

Get statistics on metric data

# **Syntax**

stats = getStatistics(metric engine,MetricID)

## **Description**

Generate statistics on the Value properties of the slmetric.metric.Result objects for the specified metric engine object, metric engine.

stats = getStatistics(metric\_engine,MetricID) generate statistics for the specified metric identifier.

### **Input Arguments**

#### **metric\_engine — Collects and accesses metric data**

slmetric.Engine object

When you call [execute](#page-59-0), metric engine collects metric data for all available metrics or for the specified MetricID. Calling [getMetrics](#page-68-0) accesses the collected metric data in metric engine.

#### **MetricID — Metric identifier**

character vector

Metric identifier for ["Model Metrics" on page 2-291](#page-866-0) or custom model metrics that you create. You can get metric identifiers by calling [slmetric.metric.getAvailableMetrics](#page-271-0).

Example: 'mathworks.metrics.DescriptiveBlockNames'

### **Output Arguments**

### **stats — Metric statistics**

slmetric.metric.Statistics object

The Statistics object contains the following properties:

- MinValue is a double that returns the minimum of the Value of the slmetric.metric.Result object.
- MaxValue is a double that returns the maximum of the Value of the slmetric.metric.Result object.
- MeanValue is a double that returns the mean of the Value of the slmetric.metric.Result object.
- StandardDeviation is a double that returns the standard deviation of the Value of the slmetric.metric.Result object.

### **Examples**

#### **Collect Statistics**

This example shows how to create a slmetric.Engine object, set the analysis root, collect the block count metric, and collect statistics for the model sldemo\_fuelsys.

```
% Create an slmetric.Engine object
metric_engine = slmetric.Engine();
% Specify model for metric analysis
setAnalysisRoot(metric_engine, 'Root','sldemo_fuelsys');
```

```
% Generate and collect model metrics
metricID = 'mathworks.metrics.SimulinkBlockCount';
execute(metric engine, metricID);
stats = getStatistics(metric\_engine, metricID);
```
### **See Also**

[slmetric.metric.ResultCollection](#page-278-0) | [slmetric.metric.getAvailableMetrics](#page-271-0)

#### **Topics**

"Collect Model Metrics Programmatically" ["Model Metrics" on page 2-291](#page-866-0)

#### **Introduced in R2017a**

# **loadConfiguration**

**Class:** Advisor.Application **Package:** Advisor

Load Model Advisor configuration

# **Syntax**

loadConfiguration(app,filename)

# **Description**

loadConfiguration(app,filename) loads a Model Advisor configuration MAT-file.

## **Input Arguments**

**app — Application** Advisor.Application object

Advisor.Application object, created by Advisor.Manager.createApplication

**filename** - Name of Model Advisor configuration MAT-file character vector

Name of Model Advisor configuration MAT-file, specified as a character vector.

Example: 'MyConfiguration.mat'

Data Types: char

**See Also** [Advisor.Manager.createApplication](#page-45-0) | [setAnalysisRoot](#page-214-0)

**Introduced in R2015b**

# **mdltransformer**

Open Model Transformer

### **Syntax**

mdltransformer(model)

### **Description**

mdltransformer(model) opens the Model Transformer for a model specified by model. If the specified model is not open, this command opens it.

### **Examples**

#### **Open Model Transformer for model**

Open the Model Transformer for rtwdemo\_reusable\_sys\_outputs example model:

mdltransformer('rtwdemo\_reusable\_sys\_outputs')

### **Input Arguments**

**model — Model name** character vector

Model name or handle, specified as a character vector.

Data Types: char

### **See Also**

**Topics** "Transform Model to Variant System" "Improve Model Readability by Eliminating Local Data Store Blocks"

**Introduced in R2016b**

# **metricsdashboard**

Open Metrics Dashboard

# **Syntax**

metricsdashboard(system)

### **Description**

metricsdashboard(system) opens the Metrics Dashboard for a system specified by system. The *system* can be either a model name or a block path to a subsystem. The system cannot be a Configurable Subsystem block.

### **Examples**

#### **Open Metrics Dashboard for system**

Open the Metrics Dashboard for vdp example model:

metricsdashboard('vdp')

### **Input Arguments**

**system — System name** character vector

System name, specified as a character vector.

Data Types: char

### **See Also**

**Topics** "Collect and Explore Metric Data by Using the Metrics Dashboard"

**Introduced in R2017b**

# **slmetric.metric.Metric class**

**Package:** slmetric.metric

Abstract class for creating model metrics

# **Description**

Abstract base class for creating model metrics. To create a model metric, create a MATLAB class that derives from the slmetric.metric.Metric class.

# **Properties**

#### **CompileContext — Compile mode**

character vector

Compile mode for metric calculation. If your model metric requires model compilation, specify PostCompile. If your model metric does not require model compilation, specify None.

Example: 'PostCompile'

Data Types: char

#### **ComponentScope — Component scope**

array of Advisor.component.Types enum values

Model components for which metric is calculated. The metric is calculated for all components that match the type.

#### **Description — Metric description**

character vector

Metric description.

Data Types: char

**ID — Metric ID** character vector

Unique metric identifier.

Data Types: char

#### **Version — Metric version number**

integer

Use this property to communicate changes in your metric algorithm to the metric engine.

Data Types: uint32

#### **Name — Name of the metric algorithm**

character vector

Specify a name for the custom metric algorithm.

Data Types: char

### **ResultChecksumCoverage — Reuse metric data**

logical

If true, results produced by the metric algorithm change only if the model or library source files change. If the source file and the metric Version have not changed, metric data is not regenerated. If false, each call to slmetric. Engine. execute collects new data for this metric and stores it in the metric repository.

Data Types: logical

# **AggregationMode — How the metric algorithm aggregates the metric data**

character array

Specify the operation to aggregate the slmetric.metric.Result object properties Value and Measure across the component hierarchy. The metric algorithm outputs the aggregated values in the slmetric.metric.Result object properties AggregatedValues and AggregatedMeasures. Options are:

- Sum: Returns the sum of the Value property and the Value properties of all its children components across the component hierarchy.
- Max: Returns the maximum of the Value property and the Value properties of all its children components across the component hierarchy.
- None: No aggregation of metric values.

Data Types: char

#### **SupportsResultDetails — Specify whether Details property contains data** logical

Specify whether the slmetric.metric.Result object property Details contains data. The default value is false. Metrics Dashboard filters are enabled when you set the value of this property to false.

Data Types: logical

### **Methods**

[algorithm](#page-80-0) Specify logic for metric data analysis

### **See Also**

```
slmetric.Engine | slmetric.metric.Result | slmetric.metric.createNewMetricClass |
slmetric.metric.getAvailableMetrics
```
#### **Topics**

"Create a Custom Model Metric for Nonvirtual Block Count" ["Model Metrics" on page 2-291](#page-866-0)

#### **Introduced in R2016a**

# <span id="page-80-0"></span>**algorithm**

**Class:** slmetric.metric.Metric **Package:** slmetric.metric

Specify logic for metric data analysis

# **Syntax**

Result = algorithm(Metric,Component)

# **Description**

Specify logic for metric algorithm analysis. Custom-authored metric algorithms are not called for library links and external MATLAB file components.

Result = algorithm(Metric, Component) specifies logic for metric algorithm analysis.

## **Input Arguments**

#### **Metric — New model metric class**

slmetric.metric.Metric object

Model metric class you are defining for a new metric.

#### **Component — Component for metric analysis**

Advisor.component.Component object

Instance of Advisor.component.Component for metric analysis.

# **Output Arguments**

#### **Result — Algorithm result data**

array of slmetric.metric.Result objects

Algorithm data, returned as an array of slmetric.metric.Result objects.

### **Examples**

#### **Create Metric Algorithm for Nonvirtual Block Count**

This example shows how to use the algorithm method to create a nonvirtual block count metric.

Using the createNewMetricClass function, create a metric class with the name nonvirtualblockcount. The function creates the nonvirtualblockcount.m file in the current working folder.

```
className = 'nonvirtualblockcount'; 
slmetric.metric.createNewMetricClass(className);
```
Open and edit the metric algorithm file nonvirtualblockcount.m. The file contains an empty metric algorithm method.

```
edit(className);
```
Copy and paste the following code into the nonvirtualblockcount.m file. Save nonvirtualblockcount.m. The code provides a metric algorithm for counting the nonvirtual blocks.

```
classdef nonvirtualblockcount < slmetric.metric.Metric
     % nonvirtualblockcount calculate number of non-virtual blocks per level.
     % BusCreator, BusSelector and BusAssign are treated as non-virtual.
    properties
 VirtualBlockTypes = {'Demux','From','Goto','Ground', ...
 'GotoTagVisiblity','Mux','SignalSpecification', ...
             'Terminator','Inport'};
    end
    methods
     function this = nonvirtualblockcount()
         this.ID = 'nonvirtualblockcount';
         this.Version = 1;
         this.CompileContext = 'None';
         this.Description = 'Algorithm that counts nonvirtual blocks per level.';
         this.ComponentScope = [Advisor.component.Types.Model, ...
             Advisor.component.Types.SubSystem];
    end
     function res = algorithm(this, component)
         % create a result object for this component
         res = slmetric.metric.Result(); 
         % set the component and metric ID
        res.ComponentID = component.ID; res.MetricID = this.ID;
         % use find_system to get all blocks inside this component
         blocks = find_system(getComponentSource(component), ...
 'FollowLinks','on', 'SearchDepth', 1, ...
 'Type', 'Block', ...
 'FollowLinks', 'On');
         isNonVirtual = true(size(blocks));
         for n=1:length(blocks)
             blockType = get_param(blocks{n}, 'BlockType');
             if any(strcmp(this.VirtualBlockTypes, blockType))
                 isNonVirtual(n) = false;
             else
                 switch blockType
 case 'SubSystem'
 % Virtual unless the block is conditionally executed
                         % or the Treat as atomic unit check box is selected.
                         if strcmp(get param(blocks{n}, 'IsSubSystemVirtual'), ...
 'on')
                              isNonVirtual(n) = false;
                          end
                      case 'Outport'
                          % Outport: Virtual when the block resides within
                          % any SubSystem block (conditional or not), and 
                         % does not reside in the root (top-level) Simulink window.
                          if component.Type ~= Advisor.component.Types.Model
                             isNonVirtual(n) = false; end
                      case 'Selector'
                          % Virtual only when Number of input dimensions 
                          % specifies 1 and Index Option specifies Select 
                          % all, Index vector (dialog), or Starting index (dialog).
 nod = get_param(blocks{n}, 'NumberOfDimensions');
 ios = get_param(blocks{n}, 'IndexOptionArray');
                          ios_settings = {'Assign all', 'Index vector (dialog)', ...
                               'Starting index (dialog)'};
                         if nod == 1 \& any (strcmp(ios settings, ios))
                              isNonVirtual(n) = false;
```

```
end<br>
case 'Trigger'<br>
% Virtual when the output port is not present.<br>
if strcmp(get_param(blocks{n}, 'ShowOutputPort'), 'off')<br>
isNonVirtual(n) = false;
                             end
                         case 'Enable'
                              % Virtual unless connected directly to an Outport block.
                             isNonVirtual(n) = false;
 if strcmp(get_param(blocks{n}, 'ShowOutputPort'), 'on')
 pc = get_param(blocks{n}, 'PortConnectivity');
 if ~isempty(pc.DstBlock) && ...
 strcmp(get_param(pc.DstBlock, 'BlockType'), ...
 'Outport')
 isNonVirtual(n) = true;
                                  end
                             end
                   end
              end
          end
          blocks = blocks(isNonVirtual);
          res.Value = length(blocks);
     end
     end
end
```
### **See Also**

[slmetric.metric.Result](#page-274-0) | [slmetric.metric.createNewMetricClass](#page-353-0)

#### **Topics**

"Create a Custom Model Metric for Nonvirtual Block Count" ["Model Metrics" on page 2-291](#page-866-0)

#### **Introduced in R2016a**

# <span id="page-83-0"></span>**slmetric.metric.ResultDetail class**

**Package:** slmetric.metric

Details about instances of slmetric.metric.Result objects

## **Description**

Details about what the metric engine counts for the slmetric.metric.Result object property Value.

## **Construction**

Calling the slmetric.Engine.execute method creates the [slmetric.metric.Result](#page-274-0) objects, which optionally includes the slmetric.metric.ResultDetail objects. Details1 =  $slmetric.metric.ResultDetail = (ID, Name) creates an$ slmetric.metric.ResultDetail object. You must supply the ID and Name as inputs to the constructor.

## **Properties**

#### **ID — Unique identifier**

character vector

Unique identifier for the entity that the result detail instance counts. This property is read/write.

Data Types: char

#### **Name — Name of model entity**

character vector

Name of model entity that result detail instance counts. This property is read/write.

Data Types: char

### **Value — Value of ID property**

double

Scalar value generated by metric algorithm for ID. This property is read/write.

Data Types: double

### **Methods**

[setGroup](#page-88-0) Set the name and identifier for a group of slmetric.metric.ResultDetail objects getGroupIdentifier Obtain the identifier for a group of slmetric.metric.ResultDetail objects [getGroupName](#page-96-0) Obtain the name for a group of slmetric.metric.ResultDetail objects

### **Examples**

#### **Obtain Clone Group Names and Identifiers**

Use the getGroupName and getGroupIdentfier methods to obtain the name and identifier for a group of clones.

Open the example model.

open\_system([docroot '\toolbox\simulink\examples\ex\_clone\_detection.slx']);

Save the example model to your current working folder.

Call the [execute](#page-59-0) method. Apply the getMetrics method for themathworks.metric.CloneDetection metric.

```
metric_engine = slmetric.Engine();
setAnalysisRoot(metric_engine,'Root','ex_clone_detection','RootType','Model');
execute(metric_engine);
rc = getMetrics(metric_engine,'mathworks.metrics.CloneDetection');
```
For each slmetric.metric.Result object, display the ComponentPath. For each slmetric.metric.ResultDetail object, display the clone group name and identifier.

```
for n=1:length(rc.Results)
      if rc.Results(n).Value > 0
      for m=1:length(rc.Results(n).Details)
 disp(['ComponentPath: ',rc.Results(n).ComponentPath]);
 disp(['Group Name: ',rc.Results(n).Details(m).getGroupName]);
           disp(['Group Identifier: ',rc.Results(n).Details(m).getGroupIdentifier]);
          end
     else
          disp(['No results for ComponentPath: ',rc.Results(n).ComponentPath]);
     end
     disp(' ');
end
```
The results show that the model contains one clone group, CloneGroup1, which contains two clones.

#### **Set Group Names and Group Identifiers for a Custom Model Metric**

Use the setGroup method to group detailed results. When you create a custom model metric, you apply this method as part of the algorithm method.

Using the createNewMetricClass function, create a metric class named DataStoreCount. This metric counts the number of Data Store Read and Data Store Write blocks and groups them together by the corresponding Data Store Memory block. The createNewMetricClass function creates a file, DataStoreCount.m in the current working folder. The file contains a constructor and empty metric algorithm method. For this example, make sure that you are working in a writable folder.

```
className = 'DataStoreCount';
slmetric.metric.createNewMetricClass(className);
```
To write the metric algorithm, open the DataStoreCount.m file and add the metric to the file. For this example, you can create the metric algorithm by copying this logic into the DataStoreCount.m file.

```
classdef DataStoreCount < slmetric.metric.Metric
     % Count the number of Data Store Read and Data Store Write
    % blocks and correlate them across components.
    methods
         function this = DataStoreCount()
```

```
 this.ID = 'DataStoreCount';
             this.ComponentScope = [Advisor.component.Types.Model, ...
                  Advisor.component.Types.SubSystem];
              this.AggregationMode = slmetric.AggregationMode.Sum;
              this.CompileContext = 'None';
             this. Version = 1;
             this.SupportsResultDetails = true;
             %Textual information on the metric algorithm
             this.Name = 'Data store usage';
              this.Description = 'Metric that counts the number of Data Store Read and Write'; 
                     'blocks and groups them by the corresponding Data Store Memory block.';
         end
 function res = algorithm(this, component)
 % Use find_system to get all blocks inside this component.
 dswBlocks = find_system(getPath(component), ...
                   'SearchDepth', 1, ...
                  'BlockType', 'DataStoreWrite');
              dsrBlocks = find_system(getPath(component), ...
 'SearchDepth', 1, ...
 'BlockType', 'DataStoreRead'); 
             % Create a ResultDetail object for each data store read and write block.
              % Group ResultDetails by the data store name.
             details1 = slmetric.metric.ResultDetail.empty();
             for i=1:length(dswBlocks)
                 \text{details1}(i) = \text{slmetric}. metric.ResultDetail(getfullname(dswBlocks{i}),...
                               get_param(dswBlocks{i}, 'Name'));
             groupID = get_param(dswBlocks{i},'DataStoreName');
             groupName = get_param(dswBlocks{i},'DataStoreName');
                  details1(i).setGroup(groupID, groupName); 
                 details1(i).Value = 1;
              end
              details2 = slmetric.metric.ResultDetail.empty();
              for i=1:length(dsrBlocks)
                 details2(i) = slmetric.metric.ResultDetail(getfullname(dsrBlocks{i}),...
 get_param(dsrBlocks{i}, 'Name'));
 groupID = get_param(dsrBlocks{i},'DataStoreName');
                  groupName = get_param(dsrBlocks{i},'DataStoreName');
                  details2(i).setGroup(groupID, groupName);
                 details2(i).Value = 1;
              end
              res = slmetric.metric.Result();
            res.ComponentID = component.ID:
             res.MetricID = this.ID:
              res.Value = length(dswBlocks)+ length(dsrBlocks);
             res.Details = [details1 details2];
         end
    end
```

```
end
```
In the DataStoreCount metric class, the SupportsResultDetail method is set to true. The metric algorithm contains the logic for the setGroup method.

Now that your new model metric is defined in DataStoreCount.m, register the new metric.

[id\_metric,err\_msg] = slmetric.metric.registerMetric(className);

To collect metric data on models, use instances of slmetric.Engine. Using the getMetrics method, specify the metric that you want to collect. For this example, specify the data store count metric for the sldemo mdlref dsm model.

Load the sldemo\_mdlref\_dsm model.

```
model = 'sldemo mdlref dsm';
load system(model);
```
Create a metric engine object and set the analysis root.

```
metric_engine = slmetric.Engine();
setAnalysisRoot(metric_engine,'Root',model,'RootType','Model');
```
Collect metric data for the Data Store count metric.

```
execute(metric engine);
rc=getMetrics(metric_engine, id_metric);
```
For each slmetric.metric.Result object, display the ComponentPath. For each slmetric.metric.ResultDetails object, display the Data Store group name and identifier.

```
for n=1:length(rc.Results)
      if rc.Results(n).Value > 0
      for m=1:length(rc.Results(n).Details)
 disp(['ComponentPath: ',rc.Results(n).ComponentPath]);
 disp(['Group Name: ',rc.Results(n).Details(m).getGroupName]);
            disp(['Group Identifier: ',rc.Results(n).Details(m).getGroupIdentifier]);
          end
     else
          disp(['No results for ComponentPath: ',rc.Results(n).ComponentPath]);
     end
     disp(' ');
end
```
Here are the results.

```
ComponentPath: sldemo_mdlref_dsm
Group Name: ErrorCond
Group Identifier: ErrorCond
No results for ComponentPath: sldemo_mdlref_dsm/A
No results for ComponentPath: sldemo_mdlref_dsm/A1
No results for ComponentPath: sldemo_mdlref_dsm/More Info1
ComponentPath: sldemo_mdlref_dsm_bot
Group Name: RefSignalVal
Group Identifier: RefSignalVal
ComponentPath: sldemo_mdlref_dsm_bot2
Group Name: ErrorCond
Group Identifier: ErrorCond
ComponentPath: sldemo_mdlref_dsm_bot/PositiveSS
Group Name: RefSignalVal
Group Identifier: RefSignalVal
ComponentPath: sldemo_mdlref_dsm_bot/NegativeSS
Group Name: RefSignalVal
Group Identifier: RefSignalVal
For this example, unregister the data store count metric.
slmetric.metric.unregisterMetric(id_metric);
Close the model.
```
clear; bdclose('all');

#### **See Also**

```
slmetric.metric.Result | slmetric.metric.ResultCollection |
slmetric.metric.ResultDetail | slmetric.metric.getAvailableMetrics
```
**Introduced in R2017b**

# <span id="page-88-0"></span>**setGroup**

**Class:** slmetric.metric.ResultDetail **Package:** slmetric.metric

Set the name and identifier for a group of slmetric.metric.ResultDetail objects

## **Syntax**

setGroup(groupIdentifier,groupName)

### **Description**

For a custom-authored metric, set the identifier and name for a group of slmetric.metric.ResultDetail objects. Apply this method from within the part of the metric algorithm that specifies the details for [getMetrics](#page-68-0) objects.

setGroup(groupIdentifier, groupName) sets the values of the group name and identifier for an slmetric.metric.ResultDetail object.

### **Input Arguments**

**groupIdentifier — Group identifier**

character vector

Specify a value for the identifier for a group of slmetric.metric.ResultDetail objects.

#### **groupName — Group name**

character vector

Specify a value for the name of a group of slmetric.metric.ResultDetail objects.

# **Examples**

#### **Set Group Names and Group Identifiers for a Custom Model Metric**

Use the setGroup method to group detailed results. When you create a custom model metric, you apply this method as part of the algorithm method.

Using the createNewMetricClass function, create a metric class named DataStoreCount. This metric counts the number of Data Store Read and Data Store Write blocks and groups them together by the corresponding Data Store Memory block. The createNewMetricClass function creates a file DataStoreCount.m in the current working folder. The file contains a constructor and empty metric algorithm method. For this example, make sure that you are working in a writable folder.

```
className = 'DataStoreCount';<br>slmetric.metric.createNewMetricClass(className);
```
To write the metric algorithm, open the DataStoreCount.m file and add the metric to the file.For this example, you can create the metric algorithm by copying this logic into the DataStoreCount.m file.

```
classdef DataStoreCount < slmetric.metric.Metric
     % Count the number of Data Store Read and Data Store Write
     % blocks and correlate them across components.
     methods
         function this = DataStoreCount()
             this.ID = 'DataStoreCount'
              this.ComponentScope = [Advisor.component.Types.Model, ...
                  Advisor.component.Types.SubSystem];
              this.AggregationMode = slmetric.AggregationMode.Sum;
              this.CompileContext = 'None';
              this.Version = 1;
              this.SupportsResultDetails = true;
              %Textual information on the metric algorithm
 this.Name = 'Data store usage';
 this.Description = 'Metric that counts the number of Data Store Read and Write'; 
                      'blocks and groups them by the corresponding Data Store Memory block.';
         end
          function res = algorithm(this, component)
               % Use find_system to get all blocks inside this component.
              dswBlocks = find_system(getPath(component), ...
 'SearchDepth', 1, ...
 'BlockType', 'DataStoreWrite');
             dsrBlocks = find_system(getPath(component), ...
 'SearchDepth', 1, ...
 'BlockType', 'DataStoreRead'); 
              % Create a ResultDetail object for each data store read and write block.
              % Group ResultDetails by the data store name.
              details1 = slmetric.metric.ResultDetail.empty();
              for i=1:length(dswBlocks)
                 details1(i) = slmetric.metric.ResultDetail(getfullname(dswBlocks{i}),...
                                get_param(dswBlocks{i}, 'Name'));
 groupID = get_param(dswBlocks{i},'DataStoreName');
 groupName = get_param(dswBlocks{i},'DataStoreName');
 details1(i).setGroup(groupID, groupName); 
                  details1(i).Value = 1;
              end
              details2 = slmetric.metric.ResultDetail.empty();
              for i=1:length(dsrBlocks)
                 details2(i) = slmetric.metric.ResultDetail(getfullname(dsrBlocks{i}),...
 get_param(dsrBlocks{i}, 'Name'));
 groupID = get_param(dsrBlocks{i},'DataStoreName');
 groupName = get_param(dsrBlocks{i},'DataStoreName');
                  details2(i).setGroup(groupID, groupName);
                  details2(i).Value = 1;
              end
              res = slmetric.metric.Result();
              res.ComponentID = component.ID;
              res.MetricID = this.ID;
              res.Value = length(dswBlocks)+ length(dsrBlocks);
              res.Details = [details1 details2];
         end
     end
end
```
In the DataStoreCount metric class, the SupportsResultDetail method is set to true. The metric algorithm contains the logic for the setGroup method.

Now that your new model metric is defined in DataStoreCount.m, register the new metric.

[id\_metric,err\_msg] = slmetric.metric.registerMetric(className);

To collect metric data on models, use instances of slmetric.Engine. Using the getMetrics method, specify the metric that you want to collect. For this example, specify the data store count metric for the sldemo mdlref dsm model.

Load the sldemo\_mdlref\_dsm model.

model = 'sldemo mdlref dsm'; load\_system(model);

Create a metric engine object and set the analysis root..

metric engine = slmetric.Engine(); setAnalysisRoot(metric engine,'Root',model,'RootType','Model');

Collect metric data for the Data Store count metric.

```
execute(metric engine);
rc=getMetrics(metric_engine, id_metric);
```
For each slmetric.metric.Result object, display the ComponentPath. For each slmetric.metric.ResultDetails object, display the Data Store group name and identifier.

```
for n=1:length(rc.Results)
      if rc.Results(n).Value > 0
 for m=1:length(rc.Results(n).Details)
 disp(['ComponentPath: ',rc.Results(n).ComponentPath]);
 disp(['Group Name: ',rc.Results(n).Details(m).getGroupName]);
              disp(['Group Identifier: ',rc.Results(n).Details(m).getGroupIdentifier]);
           end
      else
           disp(['No results for ComponentPath: ',rc.Results(n).ComponentPath]);
      end
      disp(' ');
end
```
Here are the results.

```
ComponentPath: sldemo_mdlref_dsm
Group Name: ErrorCond
Group Identifier: ErrorCond
No results for ComponentPath: sldemo_mdlref_dsm/More Info1
ComponentPath: sldemo_mdlref_dsm_bot
Group Name: RefSignalVal
Group Identifier: RefSignalVal
ComponentPath: sldemo_mdlref_dsm_bot2
Group Name: ErrorCond
Group Identifier: ErrorCond
ComponentPath: sldemo_mdlref_dsm_bot/PositiveSS
Group Name: RefSignalVal
Group Identifier: RefSignalVal
ComponentPath: sldemo_mdlref_dsm_bot/NegativeSS
Group Name: RefSignalVal
Group Identifier: RefSignalVal
For this example, unregister the data store count metric.
slmetric.metric.unregisterMetric(id_metric);
Close the model.
clear;
bdclose('all');
See Also
```

```
slmetric.metric.Result | slmetric.metric.ResultCollection |
slmetric.metric.ResultDetail | slmetric.metric.getAvailableMetrics
```
**Introduced in R2017b**

# <span id="page-92-0"></span>**getGroup,dentifier**

**Class:** slmetric.metric.ResultDetail **Package:** slmetric.metric

Obtain the identifier for a group of slmetric.metric.ResultDetail objects

### **Syntax**

groupIdentifier = getGroupIdentifier(mrd)

### **Description**

Obtain the identifier for a group of slmetric.metric.ResultDetail objects. Calling the [execute](#page-59-0) method collects metric data. Calling [getMetrics](#page-68-0) accesses the [slmetric.metric.Result](#page-274-0) objects, which include the [slmetric.metric.ResultDetail](#page-83-0) objects.Apply the getGroupIdentifier method to the slmetric.metric.ResultDetail object.

groupIdentifier = getGroupIdentifier(mrd) obtains the group identifier for the slmetric.metric.ResultDetail object mrd.

### **Input Arguments**

**mrd — slmetric.metric.ResultDetail object**

character vector

Calling the slmetric.Engine.execute method creates the slmetric.metric.Result objects, which include the slmetric.metric.ResultDetail objects.

### **Output Arguments**

**groupIdentifier — Group identifier**

character vector

Identifier for a group of slmetric.metric.ResultDetail objects.

### **Examples**

#### **Obtain Clone Group Names and Identifiers**

Use the getGroupName and getGroupIdentfier methods to obtain the name and identifier for a group of clones.

Open the example model.

open\_system([docroot '\toolbox\simulink\examples\ex\_clone\_detection.slx']);

Save the example model to your current working folder.

Call the [execute](#page-59-0) method. Apply the getMetrics method for the mathworks.metric.CloneDetection metric.

```
metric_engine = slmetric.Engine();
setAnalysisRoot(metric engine,'Root','ex clone detection','RootType','Model');
execute(metric_engine);
rc = getMetrics(metric_engine,'mathworks.metrics.CloneDetection');
```
For each slmetric.metric.Result object, display the ComponentPath. For each slmetric.metric.ResultDetail object, display the clone group name and identifier.

```
for n=1:length(rc.Results)
     if rc.Results(n).Value > 0
     for m=1:length(rc.Results(n).Details)
 disp(['ComponentPath: ',rc.Results(n).ComponentPath]);
 disp(['Group Name: ',rc.Results(n).Details(m).getGroupName]);
           disp(['Group Identifier: ',rc.Results(n).Details(m).getGroupIdentifier]);
          end
     else
          disp(['No results for ComponentPath: ',rc.Results(n).ComponentPath]);
     end
     disp(' ');
end
```
The results show that the model contains one clone group, CloneGroup1, which contains two clones.

#### **Set Group Names and Group Identifiers for a Custom Model Metric**

Use the setGroup method to group detailed results. When you create a custom model metric, you apply this method as part of the algorithm method.

Using the createNewMetricClass function, create a new metric class named DataStoreCount. This metric counts the number of Data Store Read and Data Store Write blocks and groups them together by the corresponding Data Store Memory block. The createNewMetricClass function creates a file, DataStoreCount.m in the current working folder. The file contains a constructor and empty metric algorithm method. For this example, make sure that you are working in a writable folder.

```
className = 'DataStoreCount';
slmetric.metric.createNewMetricClass(className);
```
To write the metric algorithm, open the DataStoreCount.m file and add the metric to the file. For this example, you can create the metric algorithm by copying this logic into the DataStoreCount.m file.

```
classdef DataStoreCount < slmetric.metric.Metric
     % Count the number of Data Store Read and Data Store Write
    % blocks and correlate them across components.
    methods
         function this = DataStoreCount()
             this.ID = 'DataStoreCount';
             this.ComponentScope = [Advisor.component.Types.Model, ...
                 Advisor.component.Types.SubSystem];
             this.AggregationMode = slmetric.AggregationMode.Sum;
             this.CompileContext = 'None';
             this.Version = 1;
             this.SupportsResultDetails = true;
             %Textual information on the metric algorithm
             this.Name = 'Data store usage';
             this.Description = 'Metric that counts the number of Data Store Read and Write'; 
                    'blocks and groups them by the corresponding Data Store Memory block.';
         end
        function res = algorithm(this, component)
            % Use find system to get all blocks inside this component.
            dswBlocks = find_system(getPath(component), ... 'SearchDepth', 1, ...
 'BlockType', 'DataStoreWrite');
```

```
 dsrBlocks = find_system(getPath(component), ...
 'SearchDepth', 1, ...
 'BlockType', 'DataStoreRead'); 
             % Create a ResultDetail object for each data store read and write block.
             % Group ResultDetails by the data store name.
             details1 = slmetric.metric.ResultDetail.empty();
             for i=1:length(dswBlocks)
                details1(i) = slmetric.metric.ResultDetail(getfullname(dswBlocks{i}),...
                             get_param(dswBlocks{i}, 'Name'));
            groupID = get_param(dswBlocks{i},'DataStoreName');
            groupName = get_param(dswBlocks{i},'DataStoreName');
                 details1(i).setGroup(groupID, groupName); 
                details1(i).Value = 1; end
             details2 = slmetric.metric.ResultDetail.empty();
             for i=1:length(dsrBlocks)
                details2(i) = slmetric.metric.ResultDetail(getfullname(dsrBlocks[i]),... get_param(dsrBlocks{i}, 'Name'));
 groupID = get_param(dsrBlocks{i},'DataStoreName');
                 groupName = get_param(dsrBlocks{i},'DataStoreName');
                 details2(i).setGroup(groupID, groupName);
                details2(i).Value = 1; end
             res = slmetric.metric.Result();
             res.ComponentID = component.ID;
             res.MetricID = this.ID;
             res.Value = length(dswBlocks)+ length(dsrBlocks);
             res.Details = [details1 details2];
         end
    end
```
In the DataStoreCount metric class, the SupportsResultDetail method is set to true. The metric algorithm contains the logic for the setGroup method.

Now that your new model metric is defined in DataStoreCount.m, register the new metric in the metric repository.

[id\_metric,err\_msg] = slmetric.metric.registerMetric(className);

To collect metric data on models, use instances of slmetric.Engine. Using the getMetrics method, specify the metric that you want to collect. For this example, specify the data store count metric for the sldemo mdlref dsm model.

Load the sldemo\_mdlref\_dsm model.

```
model = 'sldemo mdlref dsm';
load_system(model);
```
end

Create a metric engine object and set the analysis root..

```
metric engine = slmetric.Engine();
setAnalysisRoot(metric engine,'Root',model,'RootType','Model');
```
Collect metric data for the Data Store count metric.

```
execute(metric_engine);
rc=getMetrics(metric_engine, id_metric);
```
For each slmetric.metric.Result object, display the ComponentPath. For each slmetric.metric.ResultDetails object, display the Data Store group name and identifier.

```
for n=1:length(rc.Results)
      if rc.Results(n).Value > 0
      for m=1:length(rc.Results(n).Details)
 disp(['ComponentPath: ',rc.Results(n).ComponentPath]);
 disp(['Group Name: ',rc.Results(n).Details(m).getGroupName]);
             disp(['Group Identifier: ',rc.Results(n).Details(m).getGroupIdentifier]);
```

```
 end
   else
       disp(['No results for ComponentPath: ',rc.Results(n).ComponentPath]);
   end
   disp(' ');
end
Here are the results.
ComponentPath: sldemo_mdlref_dsm
Group Name: ErrorCond
Group Identifier: ErrorCond
No results for ComponentPath: sldemo_mdlref_dsm/More Info1
ComponentPath: sldemo_mdlref_dsm_bot
Group Name: RefSignalVal
Group Identifier: RefSignalVal
ComponentPath: sldemo_mdlref_dsm_bot2
Group Name: ErrorCond
Group Identifier: ErrorCond
ComponentPath: sldemo_mdlref_dsm_bot/PositiveSS
Group Name: RefSignalVal
Group Identifier: RefSignalVal
ComponentPath: sldemo_mdlref_dsm_bot/NegativeSS
Group Name: RefSignalVal
Group Identifier: RefSignalVal
For this example, unregister the data store count metric.
slmetric.metric.unregisterMetric(id_metric);
```
Close the model.

clear; bdclose('all');

### **See Also**

```
slmetric.metric.Result | slmetric.metric.ResultCollection |
slmetric.metric.ResultDetail | slmetric.metric.getAvailableMetrics
```
**Introduced in R2017b**

# <span id="page-96-0"></span>**getGroupName**

**Class:** slmetric.metric.ResultDetail **Package:** slmetric.metric

Obtain the name for a group of slmetric.metric.ResultDetail objects

# **Syntax**

groupName = getGroupName(mrd)

### **Description**

Obtain the name of a group of slmetric.metric.ResultDetail objects. Calling the [execute](#page-59-0) method collects metric data. Calling [getMetrics](#page-68-0) accesses the [slmetric.metric.Result](#page-274-0) objects which include the [slmetric.metric.ResultDetail](#page-83-0) objects. Apply the getGroupName method to the slmetric.metric.ResultDetail object.

groupName = getGroupName(mrd) obtains the name for the slmetric.metric.ResultDetail object mrd.

## **Input Arguments**

#### **mrd — slmetric.metric.ResultDetail object**

character vector

Calling the slmetric.Engine.execute method creates the slmetric.metric.Result objects, which include the slmetric.metric.ResultDetail objects.

# **Output Arguments**

**groupName — Group name** character vector

Name for a group of slmetric.metric.ResultDetail objects

# **Examples**

#### **Obtain Clone Group Names and Identifiers**

Use the getGroupName and getGroupIdentifier methods to obtain the name and identifier for a group of clones.

Open the example model.

open\_system([docroot '\toolbox\simulink\examples\ex\_clone\_detection.slx']);

Save the example model to your current working folder.

Call the [execute](#page-59-0) method. Apply the getMetrics method for the mathworks.metric.CloneDetection metrics.

```
metric engine = slmetric.Engine():
setAnalysisRoot(metric_engine,'Root','ex_clone_detection','RootType','Model');
execute(metric_engine);
rc = getMetrics(metric_engine,'mathworks.metrics.CloneDetection');
```
For each slmetric.metric.Result object, display the ComponentPath. For each slmetric.metric.ResultDetail object, display the clone group name and identifier.

```
for n=1:length(rc.Results)
     if rc.Results(n).Value > 0
     for m=1:length(rc.Results(n).Details)
 disp(['ComponentPath: ',rc.Results(n).ComponentPath]);
 disp(['Group Name: ',rc.Results(n).Details(m).getGroupName]);
            disp(['Group Identifier: ',rc.Results(n).Details(m).getGroupIdentifier]);
          end
     else
          disp(['No results for ComponentPath: ',rc.Results(n).ComponentPath]);
     end
     disp(' ');
end
```
The results show that the model contains one clone group, CloneGroup1, which contains two clones.

#### **Set Group Names and Group Identifiers for a Custom Model Metric**

Use the setGroup method to group detailed results. When you create a custom model metric, you apply this method as part of the algorithm method.

Using the createNewMetricClass function, create a metric class named DataStoreCount. This metric counts the number of Data Store Read and Data Store Write blocks and groups them together by the corresponding Data Store Memory block. The createNewMetricClass function creates a file, DataStoreCount.m, in the current working folder. The file contains a constructor and empty metric algorithm method. For this example, make sure that you are working in a writable folder.

```
className = 'DataStoreCount';
slmetric.metric.createNewMetricClass(className);
```
To write the metric algorithm, open the DataStoreCount.m file and add the metric to the file. For this example, you can create the metric algorithm by copying this logic into the DataStoreCount.m file.

```
classdef DataStoreCount < slmetric.metric.Metric
     % Count the number of Data Store Read and Data Store Write
     % blocks and correlate them across components.
     methods
         function this = DataStoreCount()
              this.ID = 'DataStoreCount';
              this.ComponentScope = [Advisor.component.Types.Model, ...
                  Advisor.component.Types.SubSystem];
 this.AggregationMode = slmetric.AggregationMode.Sum;
 this.CompileContext = 'None';
             this.Version = 1;
             this.SupportsResultDetails = true;
              %Textual information on the metric algorithm
              this.Name = 'Data store usage';
              this.Description = 'Metric that counts the number of Data Store Read and Write'; 
                     'blocks and groups them by the corresponding Data Store Memory block.';
         end
 function res = algorithm(this, component)
 % Use find_system to get all blocks inside this component.
             dswBlocks = find system(qetPath(component), ... 'SearchDepth', 1, ...
 'BlockType', 'DataStoreWrite');
              dsrBlocks = find_system(getPath(component), ...
```

```
 'SearchDepth', 1, ...
 'BlockType', 'DataStoreRead'); 
 % Create a ResultDetail object for each data store read and write block.
 % Group ResultDetails by the data store name.
             details1 = slmetric.metric.ResultDetail.empty();
             for i=1:length(dswBlocks)
                details1(i) = slmetric.metric.ResultDetail(getfullname(dswBlocks{i}),...
                              get_param(dswBlocks{i}, 'Name'));
            groupID = get_param(dswBlocks{i},'DataStoreName');
            groupName = get_param(dswBlocks{i},'DataStoreName');
                 details1(i).setGroup(groupID, groupName); 
                 details1(i).Value = 1;
             end
             details2 = slmetric.metric.ResultDetail.empty();
             for i=1:length(dsrBlocks)
                details2(i) = slmetric.metric.ResultDetail(getfullname(dsrBlocks{i}),...
                   get_param(dsrBlocks{i}, 'Name'));
                 groupID = get_param(dsrBlocks{i},'DataStoreName');
                 groupName = get_param(dsrBlocks{i},'DataStoreName');
                details2(i).setGroup(groupID, groupName);
                details2(i).Value = 1; end
             res = slmetric.metric.Result();
            res.ComponentID = component.ID;
             res.MetricID = this.ID;
             res.Value = length(dswBlocks)+ length(dsrBlocks);
             res.Details = [details1 details2];
        end
    end
```
In the DataStoreCount metric class, the SupportsResultDetail method is set to true. The metric algorithm contains the logic for the setGroup method.

Now that your new model metric is defined in DataStoreCount.m, register the new metric.

[id\_metric,err\_msg] = slmetric.metric.registerMetric(className);

To collect metric data on models, use instances of slmetric.Engine. Using the getMetrics method, specify the metric that you want to collect. For this example, specify the data store count metric for thesldemo mdlref dsm model.

Load the sldemo mdlref dsm model.

```
model = 'sldemo_mdlref_dsm';
load_system(model);
```
end

Create a metric engine object and set the analysis root.

```
metric engine = slmetric. Engine();
setAnalysisRoot(metric engine,'Root',model,'RootType','Model');
```
Collect metric data for the Data Store count metric.

```
execute(metric engine);
rc=getMetrics(metric_engine, id_metric);
```
For each slmetric.metric.Result object, display the ComponentPath. For each slmetric.metric.ResultDetails object, display the Data Store group name and identifier.

```
for n=1:length(rc.Results)
     if rc.Results(n).Value > 0
     for m=1:length(rc.Results(n).Details)
 disp(['ComponentPath: ',rc.Results(n).ComponentPath]);
 disp(['Group Name: ',rc.Results(n).Details(m).getGroupName]);
           disp(['Group Identifier: ',rc.Results(n).Details(m).getGroupIdentifier]);
          end
     else
          disp(['No results for ComponentPath: ',rc.Results(n).ComponentPath]);
```

```
 end
   disp(' ');
end
Here are the results.
ComponentPath: sldemo_mdlref_dsm
Group Name: ErrorCond
Group Identifier: ErrorCond
No results for ComponentPath: sldemo_mdlref_dsm/More Info1
ComponentPath: sldemo_mdlref_dsm_bot
Group Name: RefSignalVal
Group Identifier: RefSignalVal
ComponentPath: sldemo_mdlref_dsm_bot2
Group Name: ErrorCond
Group Identifier: ErrorCond
ComponentPath: sldemo_mdlref_dsm_bot/PositiveSS
Group Name: RefSignalVal
Group Identifier: RefSignalVal
ComponentPath: sldemo_mdlref_dsm_bot/NegativeSS
Group Name: RefSignalVal
Group Identifier: RefSignalVal
For this example, unregister the data store count metric.
slmetric.metric.unregisterMetric(id_metric);
Close the model.
```
clear; bdclose('all');

### **See Also**

```
slmetric.metric.Result | slmetric.metric.ResultCollection |
slmetric.metric.ResultDetail | slmetric.metric.getAvailableMetrics
```
**Introduced in R2017b**

# <span id="page-100-0"></span>**slmetric.config.Classification class**

**Package:** slmetric.config

Specify categorical metric data ranges

## **Description**

Use the slmetric.config.Classification class to classify metric data ranges as Compliant, Warning, and NonCompliant. The Metrics Dashboard indicates the range that your metric data falls under.

## **Construction**

For an slmetric.config.Threshold object, there must be one slmetric.config.Classification object corresponding to the Compliant range. There can be only one compliant range. You can specify multiple slmetric.config.Classification objects corresponding to Warning and Noncompliant ranges.

By default, threshold objects contain an slmetric.config.Classification object with a Compliant range of -inf to inf. To add additional classification objects, use the slmetric.config.Classification.addClassification method.

### **Properties**

#### **Category — Categorize metric data**

'Compliant' (default) | 'Warning' | 'NonCompliant'

You can classify metric data values into these three categories:

- Compliant Metric data that is in an acceptable range.
- Warning Metric data that requires review.
- Noncompliant Metric data that requires you to modify your model.

This property is read/write.

Data Types: char

#### **Range — Metric range object**

slmetric.config.MetricRange object

For each slmetric.metric.config.Classification object, specify the properties of the slmetric.config.MetricRange object. This property is read/write.

### **Examples**

#### **Specify Metric Thresholds to Add to Metric Dashboard**

Use the slmetric.config packaged classes to add threshold information to the Metrics Dashboard. You can add thresholds that define metric data ranges for these three categories:

- Compliant Metric data that is an acceptable range.
- Warning Metric data that requires review.
- Noncompliant Metric data that requires you to modify your model.

Create an slmetric.config.Configuration object.

```
CONF = slmetric.config.Configuration.new('name', 'Config');
```
Get the default slmetric.config.ThresholdConfiguration object in CONF.

TC = getThresholdConfigurations(CONF);

Add an slmetric.config.Threshold object to the slmetric.config.ThresholdConfiguration object. This threshold is for the mathworks.metrics.SimulinkBlockCount metric and the Value property of the slmetric.metric.Results object.

```
T = addThreshold(TC, 'mathworks.metrics.SimulinkBlockCount', 'Value');
```
An slmetric.config.Threshold object contains a default slmetric.config.Classification object that corresponds to the Compliant category. Use the slmetric.metric.MetricRange class to specify metric values for the Compliant metric range.

```
C = getClassifications(T); % default classification is CompliantC.Range.Start = 5;
C.Range.IncludeStart = 0;C.Range.End = 100;C.Range.IncludeEnd = 0;
```
These values specify that a compliant range is a block count from 5 to 100. This range does not include the values 5 and 100.

Specify values for the Warning metric range.

```
C = addClassification(T, 'Warning');
C.Range.S<sub>t</sub>art = -inf;C.Range.IncludeStart = 0;C.Range.End = 5;C.Range.IncludeEnd = 1
```
These values specify that a warning is a block count between -inf and 5. This range does not include -inf. It does include 5.

Specify values for the NonCompliant metric range.

```
C = addClassification(T,'NonCompliant');
C.Range.Sstart = 100;C.Range.IncludeStart = 1;C.Range.End = inf;C.Range.IncludeEnd = 0;
```
These values specify that a block count greater than 100 is noncompliant. This range includes 100. It does not include inf.

Use the validate method to validate the metric ranges corresponding to the thresholds in the slmetric.config.ThresholdConfiguration object.

```
validate(T)
```
If the ranges are not valid, you get an error message. In this example, the ranges are valid.

Save the changes to the configuration file. Use the slmetric.config.setActiveConfiguration function to activate this configuration for the metric engine to use.

```
configName = 'Config.xml';
save(CONF,'FileName', configName);
slmetric.config.setActiveConfiguration(fullfile(pwd, configName));
```
You can now run the Metrics Dashboard with this custom configuration on a model.

### **See Also**

```
slmetric.config.Configuration | slmetric.config.MetricRange |
slmetric.config.Threshold | slmetric.config.ThresholdConfiguration |
slmetric.config.getActiveConfiguration | slmetric.config.setActiveConfiguration
| slmetric.metric.ResultClassification
```
#### **Topics**

"Collect and Explore Metric Data by Using the Metrics Dashboard" "Customize Metrics Dashboard Layout and Functionality"

#### **Introduced in R2018b**

# <span id="page-103-0"></span>**slmetric.config.Configuration class**

**Package:** slmetric.config

Specify metric data categories and custom metric families

# **Description**

Instances of slmetric.config.Configuration contain customizations pertaining to thresholds and custom metric families. The metric engine uses these customizations when collecting data and displays them on the Metrics Dashboard.

## **Construction**

Use the slmetric.config.Configuration class to add metric threshold values and custom metric families to the Metrics Dashboard. To create an slmetric.config.Configuration object, use the new method. Each slmetric.config.Configuration object contains one slmetric.config.ThresholdConfiguration object.

## **Properties**

#### **Name — Configuration object name**

character vector | string scalar

Name of configuration object that you use to create Metrics Dashboard customizations. This property is read/write.

Data Types: char

#### **FileName — Name of XML file that contains custom configurations**

character vector | string scalar

Name of the XML file that contains Metrics Dashboard customizations. This property is read/write.

Data Types: char

#### **Location — Location of XML file that contains custom configuration**

character vector | string scalar

Location of the XML file that contains Metrics Dashboard customizations. This property is optional and is read/write.

## **Methods**

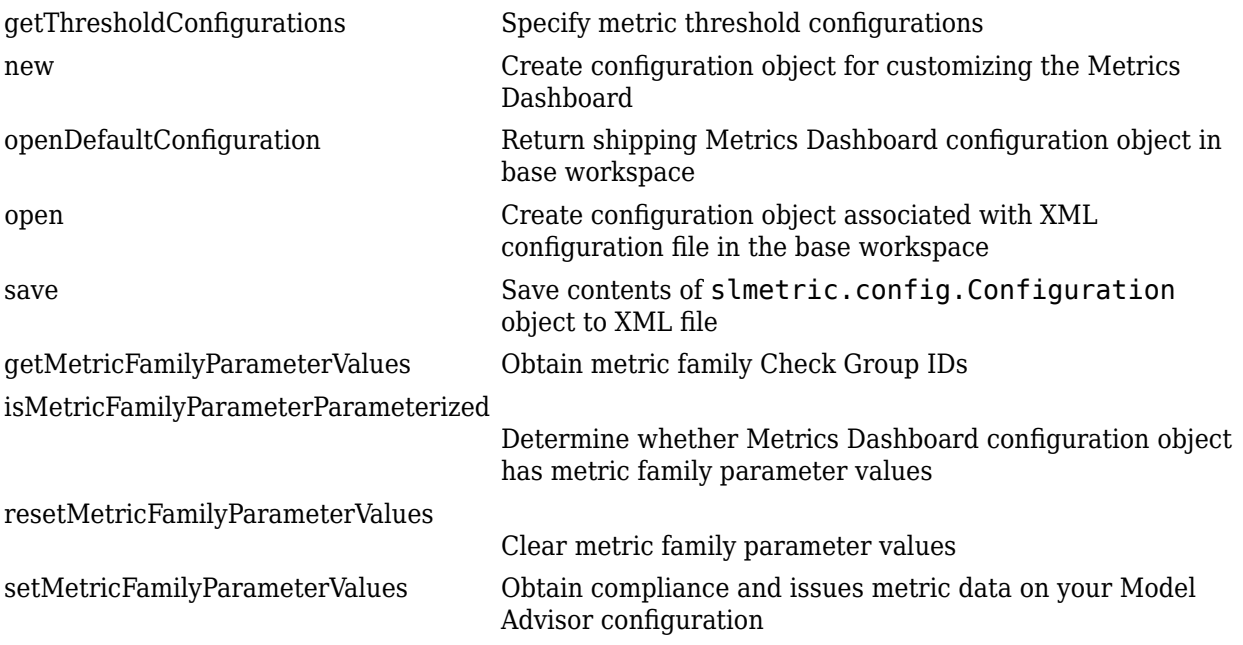

# **Examples**

#### **Specify Metric Thresholds to Add to Metrics Dashboard**

Use the slmetric.config packaged classes to add threshold information to the Metrics Dashboard. You can add thresholds that define metric data ranges for these categories:

- Compliant Metric data that is an acceptable range.
- Warning Metric data that requires review.
- Noncompliant Metric data that requires you to modify your model.

Create an slmetric.config.Configuration object.

CONF = slmetric.config.Configuration.new('name', 'Config');

Get the default slmetric.config.ThresholdConfiguration object in CONF.

TC = getThresholdConfigurations(CONF);

Add an slmetric.config.Threshold object to the slmetric.config.ThresholdConfiguration object. This threshold is for the mathworks.metrics.SimulinkBlockCount metric and the Value property of the slmetric.metric.Results object.

T = addThreshold(TC, 'mathworks.metrics.SimulinkBlockCount', 'Value');

An slmetric.config.Threshold object contains a default slmetric.config.Classification object that corresponds to the Compliant category. Use the slmetric.metric.MetricRange class to specify metric values for the Compliant metric range.

```
C = getClassifications(T); % default classification is CompliantC.Range.Start = 5:
C.Range.IncludeStart = 0;
C.Range.Fnd = 100:
C.Range.IncludeEnd = 0;
```
These values specify that a compliant range is a block count from 5 to 100. This range does not include the values 5 and 100.

Specify values for the Warning metric range.

 $C = addClassification(T, 'Warning')$ ;  $C.Range.S<sub>t</sub>art = -inf;$  $C.Range.IncludeStart = 0;$  $C.Range.End = 5;$ C.Range.IncludeEnd = 1

These values specify that a warning is a block count between -inf and 5. This range does not include -inf. It does include 5.

Specify values for the NonCompliant metric range.

```
C = addClassification(T,'NonCompliant');
C.Range.Sstart = 100;C.Range.IncludeStart = 1;
C.Range.End = inf;C.Range.IncludeEnd = 0;
```
These values specify that a block count greater than 100 is noncompliant. This range includes 100. It does not include inf.

Use the validate method to validate the metric ranges corresponding to the thresholds in the slmetric.config.ThresholdConfiguration object.

validate(T)

If the ranges are not valid, you get an error message. In this example, the ranges are valid.

Save the changes to the configuration file. Use the slmetric.config.setActiveConfiguration function to activate this configuration for the metric engine to use.

```
configName = 'Config.xml';
save(CONF,'FileName', configName);
slmetric.config.setActiveConfiguration(fullfile(pwd, configName));
```
You can now run the Metrics Dashboard with this custom configuration on a model.

#### **See Also**

```
slmetric.config.Classification | slmetric.config.MetricRange |
slmetric.config.Threshold | slmetric.config.ThresholdConfiguration |
slmetric.config.getActiveConfiguration | slmetric.config.setActiveConfiguration
| slmetric.metric.ResultClassification
```
#### **Topics**

"Collect and Explore Metric Data by Using the Metrics Dashboard" "Customize Metrics Dashboard Layout and Functionality"

**Introduced in R2018b**

# <span id="page-107-0"></span>**slmetric.config.MetricRange class**

**Package:** slmetric.config

Specify metric data threshold values

# **Description**

Specify metric data thresholds corresponding to the Category property of an slmetric.config.Classification object. These thresholds define metric data ranges for these three categories: complaint, noncompliant, and warning. The Metrics Dashboard alerts you to the category that your data falls under.

## **Construction**

Use the slmetric.config.Threshold.getClassifications method to access the default Compliant slmetric.config.Classification object. Or, use the slmetric.config.Threshold.addClassification method to create NonCompliant and Warning slmetric.config.Classication objects. Then write directly to the slmetric.config.MetricRange properties.

### **Properties**

#### **Start — Beginning of a metric data range**

-inf (default)

Specify the beginning of a metric range corresponding to the Category property of an slmetric.config.Classification object. This property is read/write.

Data Types: double

#### **End — End of a metric data range**

inf (default)

Specify the end of a metric range corresponding to the Category property of an slmetric.config.Classification object. This property is read/write.

Data Types: double

#### **IncludeStart — Include the value of the Start property**

0 (default)

Specify whether to include the Start value in the metric data range corresponding to the Category property of an slmetric.config.Classification object. This property is read/write.

Data Types: logical

#### **IncludeEnd — Include the value of the End property**

0 (default)

Specify whether to include the End value in the metric data range corresponding to the Category property of an slmetric.config.Classification object. This property is read/write.
Data Types: logical

**Note** For the **High Integrity Compliance**, **MAB Compliance**, **Actual Reuse**, and **Potential Reuse** widgets, you must specify the metric ranges as fractions.

### **Examples**

#### **Specify Metric Thresholds to Add to Metrics Dashboard**

Use the slmetric.config packaged classes to add threshold information to the Metrics Dashboard. You can add thresholds that define metric data ranges for these three categories:

- Compliant Metric data that is an acceptable range.
- Warning Metric data that requires review.
- Noncompliant Metric data that requires you to modify your model.

Create an slmetric.config.Configuration object.

CONF = slmetric.config.Configuration.new('name', 'Config');

Get the default slmetric.config.ThresholdConfiguration object in CONF.

TC = getThresholdConfigurations(CONF);

Add an slmetric.config.Threshold object to the slmetric.config.ThresholdConfiguration object. This threshold is for the mathworks.metrics.SimulinkBlockCount metric and the Value property of the slmetric.metric.Results object.

T = addThreshold(TC, 'mathworks.metrics.SimulinkBlockCount', 'Value');

An slmetric.config.Threshold object contains a default slmetric.config.Classification object that corresponds to the Compliant category. Use the slmetric.metric.MetricRange class to specify metric values for the Compliant metric range.

```
C = getClassifications(T); % default classification is Compliant
C.Range.Start = 5;
C.Range.IncludeStart = 0;C.Range.End = 100;C.Range.IncludeEnd = 0;
```
These values specify that a compliant range is a block count from 5 to 100. This range does not include the values 5 and 100.

Specify values for the Warning metric range.

```
C = addClassification(T,'Warning');
C.Range.S<sub>t</sub>art = -inf;C.Range.IncludeStart = 0;
C.Range.End = 5;C.Range.IncludeEnd = 1
```
These values specify that a warning is a block count between -inf and 5. This range does not include -inf. It does include 5.

Specify values for the NonCompliant metric range.

```
C = addClassification(T,'NonCompliant');
C.Range.Sstart = 100;C.Range.IncludeStart = 1;C.Range.End = inf;C.Range.IncludeEnd = 0;
```
These values specify that a block count greater than 100 is noncompliant. This range includes 100. It does not include inf.

Use the validate method to validate the metric ranges corresponding to the thresholds in the slmetric.config.ThresholdConfiguration object.

validate(T)

If the ranges are not valid, you get an error message. In this example, the ranges are valid.

Save the changes to the configuration file. Use the slmetric.config.setActiveConfiguration function to activate this configuration for the metric engine to use.

```
configName = 'Config.xml';
save(CONF,'FileName', configName);
slmetric.config.setActiveConfiguration(fullfile(pwd, configName));
```
You can now run the Metrics Dashboard with this custom configuration on a model.

### **See Also**

```
slmetric.config.Classification | slmetric.config.Configuration |
slmetric.config.Thresholdslmetric.config.ThresholdConfiguration |
slmetric.config.getActiveConfiguration | slmetric.config.setActiveConfiguration
| slmetric.metric.ResultClassification
```
#### **Topics**

"Collect and Explore Metric Data by Using the Metrics Dashboard" "Customize Metrics Dashboard Layout and Functionality"

# <span id="page-110-0"></span>**slmetric.config.Threshold class**

### **Package:** slmetric.config

Object for holding metric result thresholds

### **Description**

Object for holding metric data thresholds

# **Construction**

For an slmetric.config.ThresholdConfiguration object, use the addThreshold method to create an slmetric.config.Threshold object. You can add multiple threshold objects to the same threshold configuration object. Each threshold object is for specifying threshold values for a specific model metric. You can specify metric values for the Value or AggregatedValue properties of an slmetric.metric.Result object.

# **Properties**

### **MetricID — Metric identifier**

character vector | string scalar

Metric identifier for model metric or custom model metric that you create. This property is read-only.

Example: 'mathworks.metrics.SimulinkBlockCount'

Data Types: char

### **AppliesTo — Result object property**

character vector | string scalar

slmetric.metric.Result property to which you apply thresholds. You can apply thresholds to the Value and AggregatedValue properties. This property is read-only.

Data Types: char

# **Methods**

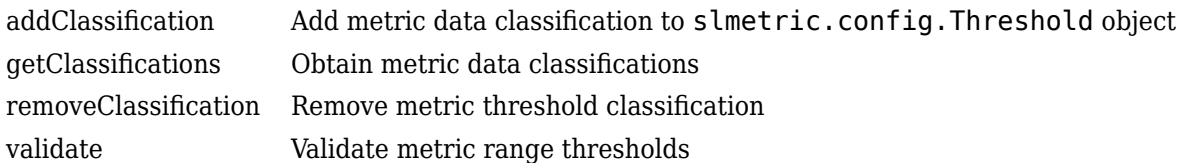

### **Examples**

#### **Specify Metric Thresholds to Add to Metrics Dashboard**

Use the slmetric.config packaged classes to add threshold information to the Metrics Dashboard. You can add thresholds that define metric data ranges for these three categories:

- Compliant Metric data that is an acceptable range.
- Warning Metric data that requires review.
- Noncompliant Metric data that requires you to modify your model.

Create an slmetric.config.Configuration object.

CONF = slmetric.config.Configuration.new('name', 'Config');

Get the default slmetric.config.ThresholdConfiguration object in CONF.

```
TC = getThresholdConfigurations(CONF);
```
Add an slmetric.config.Threshold object to the slmetric.config.ThresholdConfiguration object. This threshold is for the mathworks.metrics.SimulinkBlockCount metric and the Value property of the slmetric.metric.Results object.

T = addThreshold(TC, 'mathworks.metrics.SimulinkBlockCount', 'Value');

An slmetric.config.Threshold object contains a default slmetric.config.Classification object that corresponds to the Compliant category. Use the slmetric.metric.MetricRange class to specify metric values for the Compliant metric range.

```
C = getClassifications(T); % default classification is Compliant
C.Range.Start = 5;
C.Range.IncludeStart = 0;C.Range.End = 100:
C.Range.IncludeEnd = 0;
```
These values specify that a compliant range is a block count from 5 to 100. This range does not include the values 5 and 100.

Specify values for the Warning metric range.

```
C = addClassification(T, 'Warning');
C.Range.Sstart = -inf;C.Range.IncludeStart = 0;
C.Range.End = 5;C.Range.IncludeEnd = 1
```
These values specify that a warning is a block count between -inf and 5. This range does not include -inf. It does include 5.

Specify values for the NonCompliant metric range.

```
C = addClassification(T, 'NonCompliant');
C.Range.S<sub>t</sub>art = 100;C.Range.IncludeStart = 1;
C.Range.End = inf;
C.Range.IncludeEnd = 0;
```
These values specify that a block count greater than 100 is noncompliant. This range includes 100. It does not include inf.

Use the validate method to validate the metric ranges corresponding to the thresholds in the slmetric.config.ThresholdConfiguration object.

validate(T)

If the ranges are not valid, you get an error message. In this example, the ranges are valid.

Save the changes to the configuration file. Use the slmetric.config.setActiveConfiguration function to activate this configuration for the metric engine to use.

```
configName = 'Config.xml';
save(CONF,'FileName', configName);
slmetric.config.setActiveConfiguration(fullfile(pwd, configName));
```
You can now run the Metrics Dashboard with this custom configuration on a model.

### **See Also**

```
slmetric.config.Classification | slmetric.config.Configuration |
slmetric.config.MetricRange | slmetric.config.ThresholdConfiguration |
slmetric.config.getActiveConfiguration | slmetric.config.setActiveConfiguration
| slmetric.metric.ResultClassification
```
#### **Topics**

"Collect and Explore Metric Data by Using the Metrics Dashboard" "Customize Metrics Dashboard Layout and Functionality"

# <span id="page-113-0"></span>**slmetric.config.ThresholdConfiguration class**

**Package:** slmetric.config

Specify metric and slmetric.metric.Result property for thresholding

# **Description**

Instances of slmetric.config.ThresholdConfiguration contain thresholds that you specify for a metric. Each threshold specification corresponds to an slmetric.config.Threshold object. An slmetric.config.ThresholdConfiguration object can hold multiple slmetric.config.Threshold objects.

# **Construction**

For an slmetric.config.Configuration object, use the getThresholdConfigurations method to access an slmetric.config.ThresholdConfiguration object.

## **Methods**

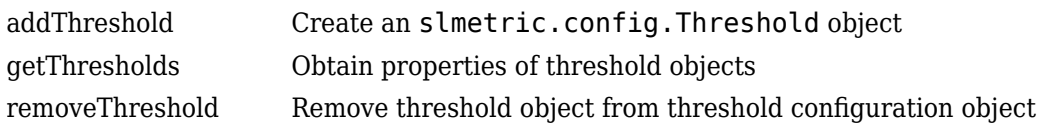

# **Examples**

### **Specify Metric Thresholds to Add to Metrics Dashboard**

Use the slmetric.config packaged classes to add threshold information to the Metrics Dashboard. You can add thresholds that define metric data ranges for these three categories:

- Compliant Metric data that is an acceptable range.
- Warning Metric data that requires review.
- Noncompliant Metric data that requires you to modify your model.

Create an slmetric.config.Configuration object.

CONF = slmetric.config.Configuration.new('name', 'Config');

Get the default slmetric.config.ThresholdConfiguration object in CONF.

TC = getThresholdConfigurations(CONF);

```
Add an slmetric.config.Threshold object to the
slmetric.config.ThresholdConfiguration object. This threshold is for the
mathworks.metrics.SimulinkBlockCount metric and the Value property of the
slmetric.metric.Results object.
```

```
T = addThreshold(TC, 'mathworks.metrics.SimulinkBlockCount', 'Value');
```
An slmetric.config.Threshold object contains a default slmetric.config.Classification object that corresponds to the Compliant category. Use the slmetric.metric.MetricRange class to specify metric values for the Compliant metric range.

```
C = getClassifications(T); % default classification is Compliant
C. Range. Start = 5;C.Range.IncludeStart = 0;C.Range.End = 100;C.Range.IncludeEnd = 0;
```
These values specify that a compliant range is a block count from 5 to 100. This range does not include the values 5 and 100.

Specify values for the Warning metric range.

```
C = addClassification(T, 'Warning');
C.Range.Sstart = -inf;C.Range.IncludeStart = 0;C.Range.End = 5;C.Range.IncludeEnd = 1
```
These values specify that a warning is a block count between -inf and 5. This range does not include -inf. It does include 5.

Specify values for the NonCompliant metric range.

```
C = addClassification(T,'NonCompliant');
C.Range.Sstart = 100;C.Range.IncludeStart = 1;
C.Range.End = inf;C.Range.IncludeEnd = 0;
```
These values specify that a block count greater than 100 is noncompliant. This range includes 100. It does not include inf.

Use the slmetric.config.validate function to validate the metric ranges corresponding to the thresholds in the slmetric.config.ThresholdConfiguration object.

validate(T)

If the ranges are not valid, you get an error message. In this example, the ranges are valid.

Save the changes to the configuration file. Use the slmetric.config.setActiveConfiguration function to activate this configuration for the metric engine to use.

```
configName = 'Config.xml';
save(CONF,'FileName', configName);
slmetric.config.setActiveConfiguration(fullfile(pwd, configName));
```
You can now run the Metrics Dashboard with this custom configuration on a model.

### **See Also**

```
slmetric.config.Classification | slmetric.config.Configuration |
slmetric.config.MetricRange | slmetric.config.Threshold |
slmetric.config.getActiveConfiguration | slmetric.config.setActiveConfiguration
| slmetric.metric.ResultClassification
```
### **Topics**

"Collect and Explore Metric Data by Using the Metrics Dashboard" "Customize Metrics Dashboard Layout and Functionality"

# <span id="page-116-0"></span>**slmetric.metric.ResultClassification class**

**Package:** slmetric.metric

Access metric data thresholds results

### **Description**

For the Value and AggregatedValue properties of an slmetric.metric.Result object, access properties of the slmetric.metric.ResultClassification class to determine the metric data ranges that correspond to the Compliant, NonCompliant, and Warning categories. From an slmetric.metric.ResultClassification object, also determine which of the three categories your metric data falls under.

## **Construction**

The value of the Classifications property of an slmetric.metric.Result object is the slmetric.metric.ResultClassification object.

## **Properties**

**Threshold — Model metric and slmetric.metric.Result property with thresholds** slmetric.config.Threshold object

Access this property to determine the model metric and the slmetric.metric.Result property that has thresholds.

### **Classification — Status of component data**

'Compliant' | 'NonCompliant' | 'Warning' | 'Uncategorized'

Metric data values fall into one of these four categories:

- Compliant Metric data that is in an acceptable range.
- Warning Metric data that requires review.
- NonCompliant Metric data that requires you to modify your model.
- Uncategorized Metric data that has no threshold values set.

If at least one component is NonCompliant, this property returns NonCompliant. If at least one component is Warning and no components are NonCompliant, this property returns Warning. If all components are Compliant, this category returns Compliant.

This property is read-only.

### **Examples**

#### **Collect and Classify Metric Data**

For the mathworks.metric.SimulinkBlockCount metric, define slmetric.metric.Result values corresponding to Compliant, NonCompliant, and Warning categories. For the sldemo mdl ref model, run the metrics engine and categorize results for this metric.

Create an slmetric.config.Configuration object.

CONF = slmetric.config.Configuration.new('name', 'Config');

Get the default slmetric.config.ThresholdConfiguration object in CONF.

TC = getThresholdConfigurations(CONF);

Add an slmetric.config.Threshold object to the slmetric.config.ThresholdConfiguration object. This threshold is for the mathworks.metrics.SimulinkBlockCount metric and the Value property of the slmetric.metric.Results object.

```
T = addThreshold(TC, 'mathworks.metrics.SimulinkBlockCount', 'Value');
```
An slmetric.config.Threshold object contains a default slmetric.config.Classification object that corresponds to the Compliant category. Use the slmetric.metric.MetricRange class to specify metric values for the Compliant, NonCompliant, and Warning metric ranges.

```
C = getClassifications(T); % default classification is Compliant
C.Range.S<sub>t</sub>art = 5;C.Range.IncludeStart = 0;C.Range.End = 100;C.Range.IncludeEnd = 0;C = addClassification(T,'Warning');
C.Range.Start = -inf;
C.Range.IncludeStart = 0;
C. Range. End = 5;C.Range.IncludeEnd = 1C = addClassification(T,'NonCompliant');
C.Range.Sstart = 100;C.Range.IncludeStart = 1;
C.Range.End = inf;
C.Range.IncludeEnd = 0;
```
Use the validate method to validate the metric ranges corresponding to the thresholds in the slmetric.config.ThresholdConfiguration object.

validate(T)

If the ranges are not valid, you get an error message. In this example, the ranges are valid.

Save the changes to the configuration file. Use the slmetric.config.setActiveConfiguration function to activate this configuration for the metric engine to use.

```
configName = 'Config.xml';
save(CONF,'FileName', configName);
slmetric.config.setActiveConfiguration(fullfile(pwd, configName));
```
Create an slmetric.Engine object, set the root in the model for analysis, and collect data for the mathworks.metrics.SimulinkBlockCount metric.

```
metric engine = slmetric.Engine();
setAnalysisRoot(metric_engine, 'Root', 'sldemo_mdlref_basic');
execute(metric_engine, 'mathworks.metrics.SimulinkBlockCount');
```
Get the model metric data that returns an array of [slmetric.metric.ResultCollection](#page-278-0) objects, res\_col.

res\_col = getMetrics(metric\_engine, 'mathworks.metrics.SimulinkBlockCount');

Display the results for the mathworks.metrics.SimulinkBlockCount metric.

```
for n=1:length(res_col)
    if res\_col(n) \cdot \overline{S}tatus == 0
        result = res_{col}(n). Results;
 for m=1:length(result)
 disp(['MetricID: ',result(m).MetricID]);
 disp([' ComponentPath: ', result(m).ComponentPath]);
 disp([' Value: ', num2str(result(m).Value)]);
            disp([' Classifications: ', result(m).Classifications.Classification.Category]);<br>disp([' Measures: ', num2str(result(m).Measures)]);
                                 disposes: ', num2str(result(m).Measures)]);
            disp([' neasures: ', num2str(resutt(m):neasures; j),<br>disp([' AggregatedMeasures: ', num2str(result(m).AggregatedMeasures)]);
         end
     else
        disp(['No results for:', result(n).MetricID]);
     end
     disp(' ');
end
MetricID: mathworks.metrics.SimulinkBlockCount
   ComponentPath: sldemo_mdlref_basic
   Value: 12
   Classifications: Compliant
   Measures: 
   AggregatedMeasures: 
MetricID: mathworks.metrics.SimulinkBlockCount
    ComponentPath: sldemo_mdlref_basic/More Info
    Value: 0
   Classifications: Warning
   Measures: 
   AggregatedMeasures: 
MetricID: mathworks.metrics.SimulinkBlockCount
   ComponentPath: sldemo_mdlref_counter
   Value: 18
   Classifications: Compliant
   Measures: 
   AggregatedMeasures:
```
For ComponentPath: sldemo\_mdlref\_basic and ComponentPath: sldemo\_mdlref\_counter, the results are Compliant because of the values 12 and 18, respectively. For ComponentPath: sldemo\_mdlref\_basic/More Info, the results fall under the Warning category because of the 0 value.

### **See Also**

```
slmetric.config.Classification | slmetric.config.Configuration |
slmetric.config.MetricRange | slmetric.config.Threshold |
slmetric.config.ThresholdConfiguration | slmetric.config.getActiveConfiguration
| slmetric.config.setActiveConfiguration
```
# **getThresholdConfigurations**

**Class:** slmetric.config.Configuration **Package:** slmetric.config

Specify metric threshold configurations

# **Syntax**

TH = getThresholdConfigurations(CO)

## **Description**

 $TH = getThresholdConfiguration (C0) returns the$ slmetric.config.ThresholdConfiguration object that an slmetric.config.Configuration object owns. Use this object to hold specific metric threshold configurations. Metric threshold configurations are compliant, warning, and noncompliant ranges for a specific metric.

### **Input Arguments**

### **CO — Configuration object**

slmetric.config.Configuration object

slmetric.config.Configuration object for which you create a metric threshold configuration. By default, an slmetric.config.Configuration object holds an empty slmetric.config.ThresholdConfiguration object.

### **Output Arguments**

### **TH — Metric threshold configuration object**

slmetric.config.ThresholdConfiguration object

slmetric.config.ThresholdConfiguration object for which you add thresholds corresponding to compliant, noncompliant, and warning ranges for a specific metric.

# **Examples**

### **Add Thresholds to a Threshold Configuration Object**

By default, an slmetric.config.Configuration object holds one slmetric.config.ThresholdConfiguration object. Use the getThresholdConfigurations method to add this object to the base workspace. You can then use the slmetric.config.addThreshold method to add slmetric.config.Threshold objects to this slmetric.config.ThresholdConfiguration object.

Create an slmetric.config.Configuration object.

CONF = slmetric.config.Configuration.new('name', 'Config');

Get the default slmetric.config.ThresholdConfiguration object in CONF.

TC = getThresholdConfigurations(CONF);

Add an slmetric.config.Threshold object to the slmetric.config.ThresholdConfiguration object TC. This threshold is for the mathworks.metrics.SubSystemCount metric and the Value property of the slmetric.metric.Results object.

E = addThreshold(TC,'mathworks.metrics.SubSystemCount','Value');

Use the slmetric.config.Classification and slmetric.config.MetricRange class properties to specify threshold values corresponding to the mathworks.metrics.SubsystemCount metric.

### **See Also**

[slmetric.config.Configuration](#page-103-0) | [slmetric.config.getActiveConfiguration](#page-145-0) | [slmetric.config.setActiveConfiguration](#page-147-0)

#### **Topics**

"Collect and Explore Metric Data by Using the Metrics Dashboard" "Customize Metrics Dashboard Layout and Functionality"

# **slmetric.config.Configuration.new**

**Class:** slmetric.config.Configuration **Package:** slmetric.config

Create configuration object for customizing the Metrics Dashboard

# **Syntax**

Co = slmetric.config.Configuration.new('Name', 'Config')

# **Description**

Create an slmetric.config.Configuration object for holding Metrics Dashboard customizations pertaining to metric thresholds and custom metric families. Use the save command to create and store the associated XML configuration file.

Co = slmetric.config.Configuration.new('Name', 'Config') creates a configuration object.

# **Input Arguments**

### **Name — Name of configuration object that is tagged in XML file**

character vector | string scalar

Name of configuration object in XML file that contains Metrics Dashboard customizations pertaining to metric thresholds and custom metric families.

Data Types: char

# **Output Arguments**

### **co — Configuration object**

character vector | string scalar

Name of slmetric.config.Configuration object that contains Metrics Dashboard customizations pertaining to metric thresholds and custom families.

Data Types: char

# **Examples**

### **Create a Configuration Object**

Use the new method to create an slmetric.config.Configuration object. The configuration object contains information on custom metric families and metric thresholds. As an input, specify a configuration object name. This name is then associated with a tag in the configuration object XML file. After adding information to the configuration object, use the

slmetric.config.Configuration.save method to create and store the associated XML file.

CONF = slmetric.config.Configuration.new('Name','Config')

### **See Also**

[slmetric.config.Configuration](#page-103-0) | [slmetric.config.getActiveConfiguration](#page-145-0) | [slmetric.config.setActiveConfiguration](#page-147-0)

#### **Topics**

"Collect and Explore Metric Data by Using the Metrics Dashboard" "Customize Metrics Dashboard Layout and Functionality"

# **openDefaultConfiguration**

**Class:** slmetric.config.Configuration **Package:** slmetric.config

Return shipping Metrics Dashboard configuration object in base workspace

# **Syntax**

DT = slmetric.config.Configuration.openDefaultConfiguration

# **Description**

DT = slmetric.config.Configuration.openDefaultConfiguration returns the slmetric.config.Configuration object corresponding to the shipping Metrics Dashboard configuration in the base workspace. Use this object to add or remove threshold values corresponding to Compliant, NonCompliant, or Warning categories. These MetricIDs contain default shipping thresholds:

- mathworks.metrics.CloneContent
- mathworks.metrics.CyclomaticComplexity
- mathworks.metrics.DiagnosticWarningsCount
- mathworks.metrics.MatlabCodeAnalyzerWarnings
- mathworks.metrics.ModelAdvisorCheckCompliance.hisl\_do178
- mathworks.metrics.ModelAdvisorCheckCompliance.maab
- mathworks.metrics.ModelAdvisorCheckIssues.hisl\_do178
- mathworks.metrics.ModelAdvisorCheckIssues.maab

You can also use this object to obtain compliance and issues metric data on your Model Advisor configuration.

# **Output Arguments**

### **DT — Default Metric Dashboard threshold configuration object**

slmetric.config.Configuration object

slmetric.config.ThresholdConfiguration object for adding and removing thresholds corresponding to Compliant, Noncompliant, and Warning Categories for a specific metric.

# **Examples**

### **Open the Shipping slmetric.config.Configuration Object**

Use the openDefaultConfiguration method to add the shipping slmetric.config.Configuration object to the base workspace. If you modify the information that this configuration object contains, use the slmetric.config.Configuration.save method to save this information to an XML file.

Config = slmetric.config.Configuration.openDefaultConfiguration

### **See Also**

```
slmetric.config.Classification | slmetric.config.MetricRange |
slmetric.config.Thresholdslmetric.config.ThresholdConfiguration |
slmetric.config.getActiveConfiguration | slmetric.config.setActiveConfiguration
| slmetric.metric.ResultClassification
```
#### **Topics**

"Collect and Explore Metric Data by Using the Metrics Dashboard" "Customize Metrics Dashboard Layout and Functionality"

# **slmetric.config.Configuration.open**

**Class:** slmetric.config.Configuration **Package:** slmetric.config

Create configuration object associated with XML configuration file in the base workspace

# **Syntax**

Co = slmetric.config.Configuration.open('FileName','myConfig.xml',... 'Location', pwd)

# **Description**

Reads the contents of an XML file containing Metrics Dashboard customizations into memory and returns the corresponding configuration object. The XML file contains customizations pertaining to metric thresholds and custom metric families. If you modify the contents of the configuration object, invoke the save method to write to the associated XML file.

Co = slmetric.config.Configuration.open('FileName','myConfig.xml',... 'Location', pwd) reads a configuration file.

**Note** If you do not supply an input argument, the slmetric.config.Configuration.open command reads the contents of the default Metrics Dashboard configuration XML file into memory and returns the corresponding slmetric.dashboard.Configuration object.

# **Input Arguments**

### **FileName — Name of XML file**

character vector | string scalar

Name of XML file containing Metrics Dashboard customizations pertaining to metric thresholds and custom metric families.

Data Types: char

#### **Location — Folder containing XML file**

character vector | string scalar

Name of folder containing XML file that contains Metrics Dashboard customizations pertaining to metric thresholds and custom metric families. This input argument is optional.

Data Types: char

#### **locale — Name of folder containing XML file**

character vector | string scalar

Name of folder containing XML file that contains Metrics Dashboard customizations. This input argument is optional.

Data Types: char

### **Output Arguments**

#### **Co — Configuration object**

character vector | string scalar

slmetric.config.Configuration object that you want to open.

Data Types: char

### **Examples**

### **Access an Existing Configuration Object**

Use the open method to add an existing slmetric.config.Configuration object to the base workspace. As an input, specify the name of the XML file that contains the information on the custom metric families and metric thresholds corresponding to the configuration object. If you modify the information that this configuration object contains, use the

slmetric.config.Configuration.save method to save this information to the XML file.

CONF = slmetric.config.Configuration.open('FileName', 'myConfig.xml',... 'Location', pwd());

### **See Also**

[slmetric.config.Configuration](#page-103-0) | [slmetric.config.getActiveConfiguration](#page-145-0) | [slmetric.config.setActiveConfiguration](#page-147-0)

#### **Topics**

"Collect and Explore Metric Data by Using the Metrics Dashboard" "Customize Metrics Dashboard Layout and Functionality"

# **save**

**Class:** slmetric.config.Configuration **Package:** slmetric.config

Save contents of slmetric.config.Configuration object to XML file

# **Syntax**

save(Config,'FileName','myConfig.xml',... 'Location',pwd, 'locale', 'ja\_JP');

# **Description**

Save the contents of a configuration object to an XML file. The configuration object contains Metrics Dashboard customizations pertaining to metric thresholds and custom metric families.

save(Config,'FileName','myConfig.xml',... 'Location',pwd, 'locale', 'ja\_JP'); saves the contents of a configuration object to an XML file.

**Note** Do not manually edit the XML file.

# **Input Arguments**

### **Config — Configuration object**

slmetric.config.Configuration object

slmetric.config.Configuration object to create Metrics Dashboard customizations. This property is read/write.

#### **FileName — Name of XML file**

character vector | string scalar

Name of XML file that contains Metrics Dashboard customizations pertaining to metric thresholds and custom metric families.

Data Types: char

### **Location — Name of folder containing XML file**

character vector | string scalar

Name of folder containing XML file, which contains Metrics Dashboard customizations pertaining to metric thresholds and custom metric families.

Data Types: char

### **locale — Create folder that is to contain XML file**

character vector | string scalar

Name of new folder that is to contain XML file that contains information on Metrics Dashboard customizations pertaining to metric thresholds and custom metric families. If you do not specify a value for locale, Simulink creates the XML file in the folder that you specify with the Location property. This input argument is optional.

Data Types: char

# **Examples**

### **Serialize a Configuration Object to XML File**

Serialize configuration object to XML file.

Use the save method to add an existing slmetric.config.Configuration object to the base workspace. As an input, specify the name of the XML file that contains information on the custom metric families and metric thresholds corresponding to the configuration object. If you modify the information that this configuration object contains, use the

slmetric.config.Configuration.save method to save the information to this file.

save(CONF,'config','FileName','Configfile.xml','Location',pwd)

Use the slmetric.config.setActiveConfiguration function to specify that the metric engine use this configuration.

slmetric.config.setActiveConfiguration('C:\temp\Configfile.xml');

### **See Also**

[slmetric.config.Configuration](#page-103-0) | [slmetric.config.getActiveConfiguration](#page-145-0) | [slmetric.config.setActiveConfiguration](#page-147-0)

#### **Topics**

"Collect and Explore Metric Data by Using the Metrics Dashboard" "Customize Metrics Dashboard Layout and Functionality"

# <span id="page-129-0"></span>**addClassification**

**Class:** slmetric.config.Threshold **Package:** slmetric.config

Add metric data classification to slmetric.config.Threshold object

# **Syntax**

 $TC = addClassification(T,Category)$ 

# **Description**

Create and add a classification object to a threshold object. For the classification object, use the slmetric.config.MetricRange class to specify ranges corresponding to Compliant, NonCompliant, and Warning. By default, a classification object has a Compliant range of -inf to inf. The Metrics Dashboard indicates the range that your metric data falls under.

 $TC = addClassification(T, Categorical)$  add class if ication (T, Category) adds a classification range to an slmetric.config.Classification object.

# **Input Arguments**

### **T — Add metric data classifications**

slmetric.config.threshold object

slmetric.config.threshold object for which you specify threshold values corresponding to Category property.

### **Category — Threshold category**

'Compliant' (default) | 'Warning' | 'NonCompliant'

Classify metric data values into these three categories:

- Compliant—Metric data that is in an acceptable range.
- Warning—Metric data that requires review.
- NonCompliant—Metric data that requires you to modify your model.

Data Types: char

# **Output Arguments**

### **TC — Add classification to threshold object**

slmetric.config.Classification object

slmetric.config.Classification object for which you want to specify ranges corresponding to Compliant, Warning, or NonCompliant.

# **Examples**

#### **Specify Metric Thresholds to Add to Metric Dashboard**

Use the slmetric.config packaged classes to add threshold information to the Metrics Dashboard. You can add thresholds that define metric data ranges for these three categories:

- Compliant Metric data that is an acceptable range.
- Warning Metric data that requires review.
- Noncompliant Metric data that requires you to modify your model.

Create an slmetric.config.Configuration object.

CONF = slmetric.config.Configuration.new('name', 'Config');

Get the default slmetric.config.ThresholdConfiguration object in CONF.

```
TC = getThresholdConfigurations(CONF);
```
Add an slmetric.config.Threshold object to the slmetric.config.ThresholdConfiguration object. This threshold is for the mathworks.metrics.SimulinkBlockCount metric and the Value property of the slmetric.metric.Results object.

T = addThreshold(TC, 'mathworks.metrics.SimulinkBlockCount', 'Value');

An slmetric.config.Threshold object contains a default slmetric.config.Classification object that corresponds to the Compliant category. Use the slmetric.metric.MetricRange class to specify metric values for the Compliant metric range.

```
C = getClassifications(T); % default classification is Compliant
C.\text{Range}.\text{Start} = 5;C.Range.IncludeStart = 0;C.Range.Fnd = 100:
C.Range.IncludeEnd = 0;
```
These values specify that a compliant range is a block count from 5 to 100. This range does not include the values 5 and 100.

Specify values for the Warning metric range.

```
C = addClassification(T, 'Warning');
C.Range.S<sub>t</sub>art = -inf;C.Range.IncludeStart = 0;C.Range.End = 5;C.Range.IncludeEnd = 1
```
These values specify that a warning is a block count between -inf and 5. This range does not include -inf. It does include 5.

Specify values for the NonCompliant metric range.

```
C = addClassification(T, 'NonCompliant');
C.Range.Sstart = 100;C.Range.IncludeStart = 1;
C.Range.End = inf;C.Range.IncludeEnd = 0;
```
These values specify that a block count greater than 100 is noncompliant. This range includes 100. It does not include inf.

Use the validate method to validate the metric ranges corresponding to the thresholds in the slmetric.config.ThresholdConfiguration object.

#### validate(T)

If the ranges are not valid, you get an error message. In this example, the ranges are valid.

Save the changes to the configuration file. Use the slmetric.config.setActiveConfiguration function to activate this configuration for the metric engine to use.

```
configName = 'Config.xml';
save(CONF,'FileName', configName);
slmetric.config.setActiveConfiguration(fullfile(pwd, configName));
```
You can now run the Metrics Dashboard with this custom configuration on a model.

### **See Also**

```
slmetric.config.Threshold | slmetric.config.getActiveConfiguration |
slmetric.config.setActiveConfiguration
```
#### **Topics**

"Collect and Explore Metric Data by Using the Metrics Dashboard" "Customize Metrics Dashboard Layout and Functionality"

# <span id="page-132-0"></span>**getClassifications**

**Class:** slmetric.config.Threshold **Package:** slmetric.config

Obtain metric data classifications

# **Syntax**

 $C = getClassifications(T)$ 

# **Description**

Identify the classification objects that are in a threshold object.

 $C = getClassifications(T) returns a sImetric.config.Classification object or an array$ of slmetric.config.Classification objects.

# **Input Arguments**

### **T — Determine metric data thresholds**

slmetric.config.Threshold object

slmetric.config.Threshold object for which you want metric data classifications

# **Output Arguments**

### **C — Classification object**

```
slmetric.config.Classification object | array of slmetric.config.classification
objects
```
slmetric.config.Classification object that contains metric data classifications.

### **Examples**

### **Remove Classification Object from Threshold Object**

Use the getClassifications method to identify the slmetric.config.Classification objects that belong to an slmetric.config.Threshold object. Then, use the removeClassification method to remove an slmetric.config.Classification object from the slmetric.config.Threshold object.

An slmetric.config.Threshold object T contains three slmetric.config.Classification objects. Each one corresponds to Compliant, Noncompliant, and Warning categories.

 $P = getClassifications(T)$ 

 $P =$ 

1×3 Classification array with properties:

 Category Range

Choose which slmetric.config.Classification object to remove from the slmetric.config.Threshold object.

P.Category

P.Category

ans  $=$ 

'Warning'

ans  $=$ 

'Compliant'

ans  $=$ 

'NonCompliant'

Use the removeClassification method to remove the a category from the slmetric.config.Threshold object. This command removes the slmetric.config.Classification object corresponding to the Warning category.

```
removeClassification(T,P(1))
```
### **See Also**

[slmetric.config.Threshold](#page-110-0) | [slmetric.config.getActiveConfiguration](#page-145-0) | [slmetric.config.setActiveConfiguration](#page-147-0)

#### **Topics**

"Collect and Explore Metric Data by Using the Metrics Dashboard" "Customize Metrics Dashboard Layout and Functionality"

# <span id="page-134-0"></span>**removeClassification**

**Class:** slmetric.config.Threshold **Package:** slmetric.config

Remove metric threshold classification

## **Syntax**

```
C = removeClassification(T.C1)
```
# **Description**

Remove a classification object from a threshold object.

 $C =$  removeClassification(T,C1) removes the slmetric.config.Classification object C1 from the slmetric.config.Threshold object T.

### **Input Arguments**

**T — Threshold object from which you want to remove a classification object**

slmetric.config.Threshold object

Remove an slmetric.config.Classification object from this slmetric.config.Threshold object.

**C1 — Classification object that you want to remove from a threshold object**

slmetric.config.Classification object

Remove this slmetric.config.Classification object from an slmetric.config.Threshold object.

# **Examples**

### **Remove Classification Object from Threshold Object**

Identify the slmetric.config.Classification objects that belong to an slmetric.config.Threshold object. Then, use the removeClassification method to remove an slmetric.config.Classification object from the slmetric.config.Threshold object.

An slmetric.config.Threshold object T contains three slmetric.config.Classification objects. Each one corresponds to Compliant, Noncompliant, and Warning categories.

```
P = getClassifications(T)P = 1×3 Classification array with properties:
     Category
     Range
```
Choose which slmetric.config.Classification object to remove from the slmetric.config.Threshold object.

P.Category

P.Category

ans  $=$ 

'Warning'

ans  $=$ 

'Compliant'

ans  $=$ 

'NonCompliant'

Use the removeClassification method to remove the a category from the slmetric.config.Threshold object. This command removes the slmetric.config.Classification object corresponding to the Warning category.

removeClassification(T,P(1))

### **See Also**

[slmetric.config.Threshold](#page-110-0) | [slmetric.config.getActiveConfiguration](#page-145-0) | [slmetric.config.setActiveConfiguration](#page-147-0)

#### **Topics**

"Collect and Explore Metric Data by Using the Metrics Dashboard" "Customize Metrics Dashboard Layout and Functionality"

# <span id="page-136-0"></span>**validate**

**Class:** slmetric.config.Threshold **Package:** slmetric.config

Validate metric range thresholds

# **Syntax**

validate(T)

# **Description**

validate(T) checks each slmetric.config.Classification object, to verify that the values specified for the Category and Range properties are valid. The range corresponding to each category must not overlap and the ranges together must cover from -inf to inf. If the values are not valid, you get a message informing you of what you must fix.

# **Input Arguments**

### **T — Threshold object to validate**

slmetric.config.Threshold object

slmetric.config.Threshold object for which you want to validate the metric threshold values.

### **Examples**

### **Specify Metric Thresholds to Add to Metric Dashboard**

Use the slmetric.config packaged classes to add threshold information to the Metrics Dashboard. You can add thresholds that define metric data ranges for these three categories:

- Compliant Metric data that is an acceptable range.
- Warning Metric data that requires review.
- Noncompliant Metric data that requires you to modify your model.

Create an slmetric.config.Configuration object.

CONF = slmetric.config.Configuration.new('name', 'Config');

Get the default slmetric.config.ThresholdConfiguration object in CONF.

TC = getThresholdConfigurations(CONF);

Add an slmetric.config.Threshold object to the slmetric.config.ThresholdConfiguration object. This threshold is for the mathworks.metrics.SimulinkBlockCount metric and the Value property of the slmetric.metric.Results object.

```
T = addThreshold(TC, 'mathworks.metrics.SimulinkBlockCount', 'Value');
```
An slmetric.config.Threshold object contains a default slmetric.config.Classification object that corresponds to the Compliant category. Use the slmetric.metric.MetricRange class to specify metric values for the Compliant metric range.

```
C = getClassifications(T); % default classification is Compliant
C.Range.Start = 5;
C.Range.IncludeStart = 0;
C.Range.End = 100:
C.Range.IncludeEnd = 0;
```
These values specify that a compliant range is a block count from 5 to 100. This range does not include the values 5 and 100.

Specify values for the Warning metric range.

```
C = addClassification(T, 'Warning');
C.Range.S<sub>t</sub>art = -inf;C.Range.IncludeStart = 0;C.Range.End = 5;C.Range.IncludeEnd = 1
```
These values specify that a warning is a block count between -inf and 5. This range does not include -inf. It does include 5.

Specify values for the NonCompliant metric range.

```
C = addClassification(T,'NonCompliant');
C.Range.Sstart = 100;C.Range.IncludeStart = 1;
C.Range.End = inf;C.Range.IncludeEnd = 0;
```
These values specify that a block count greater than 100 is noncompliant. This range includes 100. It does not include inf.

Use the slmetric.config.validate function to validate the metric ranges corresponding to the thresholds in the slmetric.config.ThresholdConfiguration object.

validate(T)

If the ranges are not valid, you get an error message. In this example, the ranges are valid.

Save the changes to the configuration file. Use the slmetric.config.setActiveConfiguration function to activate this configuration for the metric engine to use.

```
configName = 'Config.xml';
save(CONF,'FileName', configName);
slmetric.config.setActiveConfiguration(fullfile(pwd, configName));
```
You can now run the Metrics Dashboard with this custom configuration on a model.

### **See Also**

```
slmetric.config.Thresholdslmetric.config.getActiveConfiguration |
slmetric.config.setActiveConfiguration
```
#### **Topics**

"Collect and Explore Metric Data by Using the Metrics Dashboard" "Customize Metrics Dashboard Layout and Functionality"

# <span id="page-139-0"></span>**addThreshold**

**Class:** slmetric.config.ThresholdConfiguration **Package:** slmetric.config

Create an slmetric.config.Threshold object

# **Syntax**

TH = addThreshold(TC,metricid,thresholdproperty)

# **Description**

Create an slmetric.config.Threshold object to apply thresholds to the data for a specific metric.

TH = addThreshold(TC,metricid,thresholdproperty) creates an slmetric.config.Threshold object.

## **Input Arguments**

### **TC — Threshold configuration object**

slmetric.config.ThresholdConfiguration object

slmetric.config.ThresholdConfiguration object for which you add an slmetric.config.Threshold object.

Data Types: char

### **metricid — Metric identifier**

character vector | string scalar

Metric identifier for model metric or custom model metric that you create.

Example: 'mathworks.metrics.SimulinkBlockCount'

Data Types: char

### **thresholdproperty — Result object property**

character vector | string scalar

slmetric.metric.Result property to which you apply thresholds. You can apply thresholds to the Value and AggregatedValue properties.

### **Output Arguments**

### **TH — Threshold object**

slmetric.config.Threshold object

slmetric.config.Threshold object for applying thresholds to either the Value or AggregatedValue properties of an slmetric.metric.Result object.

# **Examples**

### **Add Thresholds to a Threshold Configuration Object**

By default, an slmetric.config.Configuration object holds one slmetric.config.ThresholdConfiguration object. Use the getThresholdConfigurations method to add this object to the base workspace. Use the slmetric.config.addThreshold method to add slmetric.config.Threshold objects to this slmetric.config.ThresholdConfiguration object.

Create an slmetric.config.Configuration object.

CONF = slmetric.config.Configuration.new('name', 'Config');

Get the default slmetric.config.ThresholdConfiguration object in CONF.

TC = getThresholdConfigurations(CONF);

Add an slmetric.config.Threshold object to the slmetric.config.ThresholdConfiguration object TC. This threshold is for the mathworks.metrics.SubSystemCount metric and the Value property of the slmetric.metric.Results object.

E = addThreshold(TC,'mathworks.metrics.SubSystemCount','Value');

Use the slmetric.config.Classification and slmetric.config.MetricRange classes to specify threshold values corresponding to the mathworks.metrics.SubsystemCount metric.

### **See Also**

[slmetric.config.ThresholdConfiguration](#page-113-0) | [slmetric.config.getActiveConfiguration](#page-145-0) | [slmetric.config.setActiveConfiguration](#page-147-0)

### **Topics**

"Collect and Explore Metric Data by Using the Metrics Dashboard" "Customize Metrics Dashboard Layout and Functionality"

# <span id="page-141-0"></span>**getThresholds**

**Class:** slmetric.config.ThresholdConfiguration **Package:** slmetric.config

Obtain properties of threshold objects

# **Syntax**

T = getThresholds(TH,metricid)

# **Description**

Determine the properties of the threshold objects that a threshold configuration object holds. You can also use this method with the

slmetric.config.ThresholdConfiguration.removeThresholds method to identify and remove a threshold object from a slmetric.config.ThresholdConfiguration object.

 $T = getThresholds (TH, metricid) creates a threshold object or an array of threshold objects.$ 

## **Input Arguments**

### **TH — Threshold configuration object**

slmetric.config.ThresholdConfiguration object

slmetric.config.ThresholdConfiguration object for which you want information on the threshold objects it holds.

### **MetricID — Metric identifier**

character vector | string scalar

Metric identifier for model metric or custom model metric that you create. This argument is optional. If you do not specify a metricID, you get information on all thresholds that the Threshold configuration object holds.

Example: 'mathworks.metrics.SimulinkBlockCount'

Data Types: char

# **Output Arguments**

### **T — Threshold object or array of threshold objects**

character vector | string scalar | array of character vectors | array of string scalars

slmetric.config.Threshold object or array of slmetric.config.Threshold objects corresponding to the slmetric.config.ThresholdConfiguration object that you specify as an input.

# **Examples**

### **Identify Threshold Objects in a Threshold Configuration Object**

Use the getThresholds method to identify the slmetric.config.Threshold objects that belong to an slmetric.config.ThresholdConfiguration object.

For the slmetric.config.ThresholdConfiguration object TC, use the getThresholds method.

getThresholds(TC)

1×2 Threshold array with properties:

 MetricID AppliesTo

The slmetric.config.ThresholdConfiguration object TC contains two slmetric.config.Threshold objects.

### **See Also**

[slmetric.config.ThresholdConfiguration](#page-113-0) | [slmetric.config.getActiveConfiguration](#page-145-0) | [slmetric.config.setActiveConfiguration](#page-147-0)

#### **Topics**

"Collect and Explore Metric Data by Using the Metrics Dashboard" "Customize Metrics Dashboard Layout and Functionality"

# <span id="page-143-0"></span>**removeThreshold**

**Class:** slmetric.config.ThresholdConfiguration **Package:** slmetric.config

Remove threshold object from threshold configuration object

# **Syntax**

removeThreshold(TC,T)

# **Description**

Remove a threshold object from a threshold configuration object.

removeThreshold(TC,T) removes the slmetric.config.Threshold object T from the slmetric.config.ThresholdConfiguration object TC.

# **Input Arguments**

### **TC — Threshold configuration object**

slmetric.config.ThresholdConfiguration object

slmetric.config.ThresholdConfiguration object from which you want to remove an slmetric.config.Threshold object.

Data Types: char

**T — Threshold object** slmetric.config.Threshold | object

slmetric.config.Threshold object that you want to remove from an slmetric.config.ThresholdConfiguration object.

Data Types: char

# **Examples**

### **Remove Threshold Object from a Threshold Configuration Object**

Use the getThresholds method to identify the slmetric.config.Threshold objects that belong to an slmetric.config.ThresholdConfiguration object. Then, use the removeThreshold method to remove an slmetric.config.Threshold object.

For the slmetric.config.ThresholdConfiguration object TC, use the getThresholds method.

```
A = getThresholds(TC)
```
 $A =$
1×2 Threshold array with properties:

 MetricID AppliesTo

The slmetric.config.ThresholdConfiguration object TC contains two slmetric.config.Threshold objects.

Identify the slmetric.config.Threshold object that you want to remove from the slmetric.config.ThresholdConfiguration object.

#### A.MetricID

 $ans =$ 

'mathworks.metrics.SimulinkBlockCount'

 $ans =$ 

'mathworks.metricchecks.SubSystemCount'

Remove the second element of the array that corresponds to the mathworks.metricchecks.SubSystemCount metric.

```
removeThreshold(TC,A(2))
```
The slmetric.ThresholdConfiguration object now contains one slmetric.config.Threshold object corresponding to the mathworks.metricchecks.SubSystemCount metric.

```
getThresholds(TC)
```
 $ans =$ 

Threshold with properties:

 MetricID: 'mathworks.metrics.SimulinkBlockCount' AppliesTo: 'Value'

#### **See Also**

[slmetric.config.ThresholdConfiguration](#page-113-0) | [slmetric.config.getActiveConfiguration](#page-145-0) | [slmetric.config.setActiveConfiguration](#page-147-0)

#### **Topics**

"Collect and Explore Metric Data by Using the Metrics Dashboard" "Customize Metrics Dashboard Layout and Functionality"

#### **Introduced in R2018b**

# <span id="page-145-0"></span>**slmetric.config.get\$ctiveConfiguration**

#### **Package:** slmetric.config

Obtain file path and name of XML file containing active Metrics Dashboard custom configuration

## **Syntax**

Path = slmetric.config.getActiveConfiguration

## **Description**

Path = slmetric.config.getActiveConfiguration returns the file path and name of the active Metrics Dashboard custom configuration file.

#### **Examples**

#### **Get Default Metrics Dashboard Configuration**

At the MATLAB command line, enter this command to get the active Metrics Dashboard configuration

```
slmetric.config.getActiveConfiguration();
```
#### **Output Arguments**

#### **Path — File path to XML file**

character vector | string scalar

Full file path to folder containing XML file, which contains the active Metrics Dashboard custom configuration.

```
Note Passing an empty string to the slmetric.config.setActionConfiguration function (that
is, slmetric.config.setActiveConfiguration('')), resets the configuration to the default,
which is the shipping configuration. If you then enter the
slmetric.config.getActiveConfiguration method, the method returns an empty array.
```
Data Types: char

#### **See Also**

[slmetric.config.Configuration](#page-103-0) | [slmetric.config.setActiveConfiguration](#page-147-0)

#### **External Websites**

"Collect and Explore Metric Data by Using the Metrics Dashboard" "Customize Metrics Dashboard Layout and Functionality"

**Introduced in R2018b**

# <span id="page-147-0"></span>**slmetric.config.set\$ctiveConfiguration**

**Package:** slmetric.config

Activate custom configuration for metric engine to use

## **Syntax**

slmetric.config.setActiveConfiguration(fullfile)

## **Description**

slmetric.config.setActiveConfiguration(fullfile) sets the custom configuration as the default configuration. When you collect metric data that uses the Metrics Dashboard or the slmetric.Engine execute method, the metric engine uses this custom configuration.

**Note** Passing an empty string to this function (that is, slmetric.config.setActiveConfiguration('')), resets the configuration to the default, which is shipping configuration.

## **Examples**

#### **Activate Custom Configuration**

To set the active metric configuration, at the MATLAB command line:

slmetric.config.setActiveConfiguration('C:\temp\MyConfig.xml');

#### **Input Arguments**

#### **fullfile — File path to XML file**

character vector | string scalar

Full file path to folder containing the XML file, which contains Metrics Dashboard custom configurations.

Example: 'C:\temp\MyConfig.xml'

Data Types: char

#### **See Also**

[slmetric.config.Configuration](#page-103-0) | [slmetric.config.getActiveConfiguration](#page-145-0)

#### **Topics**

"Collect and Explore Metric Data by Using the Metrics Dashboard" "Customize Metrics Dashboard Layout and Functionality"

**Introduced in R2018b**

# <span id="page-149-0"></span>**Advisor.component.Component class**

**Package:** Advisor.component

Create component for metric analysis

## **Description**

Model component used for metric analysis. When you define a custom model metric, the component object defines the component for metric analysis.

# **Construction**

component\_obj = Advisor.component.Component creates a model component object.

# **Properties**

#### **ID — Component ID**

character vector

Component identifier. This property is read/write.

#### **Type — Component type**

enum

Component type, as specified by Advisor.component.Types. This property is read/write.

#### **Name — Component name**

character vector

Model component name. This property is read/write.

# **IsLinked — Specifies if the component is linked to a library**

logical

IsLinked is true if the component is linked to a library. Components of type Model, ModelBlock, ProtectedModel cannot be linked. For these properties, the IsLinked is always true.

## **Methods**

[getPath](#page-151-0) Retrieve component path

## **See Also**

[Advisor.component.Types](#page-152-0) | [slmetric.metric.Metric](#page-78-0)

#### **Topics**

"Create a Custom Model Metric for Nonvirtual Block Count" ["Model Metrics" on page 2-291](#page-866-0)

**Introduced in R2016a**

# <span id="page-151-0"></span>**getPath**

**Class:** Advisor.component.Component **Package:** Advisor.component

Retrieve component path

# **Syntax**

path = getPath(component)

# **Description**

path = getPath(component) retrieves the path to the component.

## **Input Arguments**

**component — Component** Advisor.component.Component model object

Constructed Advisor.component.Component model object.

## **Output Arguments**

**path — Model component path** character vector

Model component path, specified as a character vector.

**See Also** [Advisor.component.Types](#page-152-0)

**Introduced in R2016a**

# <span id="page-152-0"></span>**Advisor.component.Types class**

#### **Package:** Advisor.component

Create enum class specifying component type

# **Description**

Create an enumeration Advisor.component.Types class to specify the model component type.

# **Construction**

enum\_comp\_type = Advisor.component.Types.Model creates an enumeration of component type Model. The following table lists the component types.

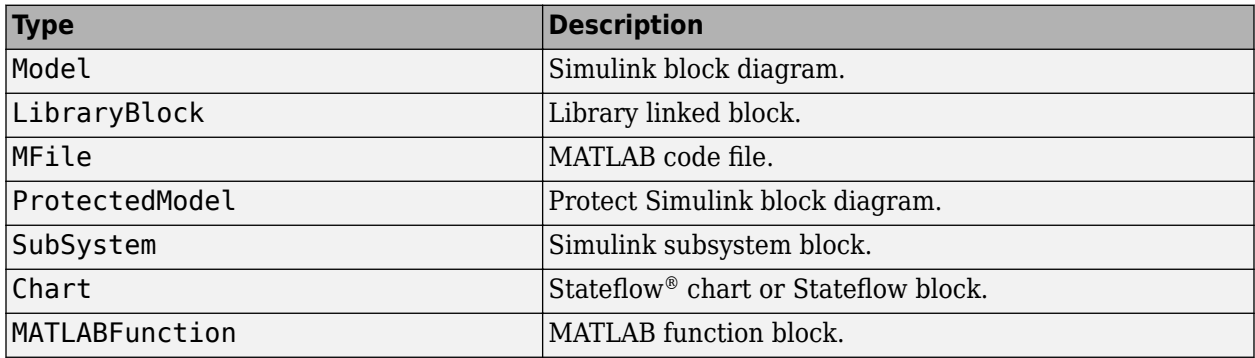

#### **See Also**

[Advisor.component.Component](#page-149-0) | [slmetric.metric.Metric](#page-78-0)

#### **Topics**

"Create a Custom Model Metric for Nonvirtual Block Count" ["Model Metrics" on page 2-291](#page-866-0)

#### **Introduced in R2016a**

# **ModelAdvisor.Action class**

**Package:** ModelAdvisor

Add actions to custom checks

#### **Description**

Instances of this class define actions you take when the Model Advisor checks do not pass. Users access actions by clicking the **Action** button that you define in the Model Advisor window.

#### **Construction**

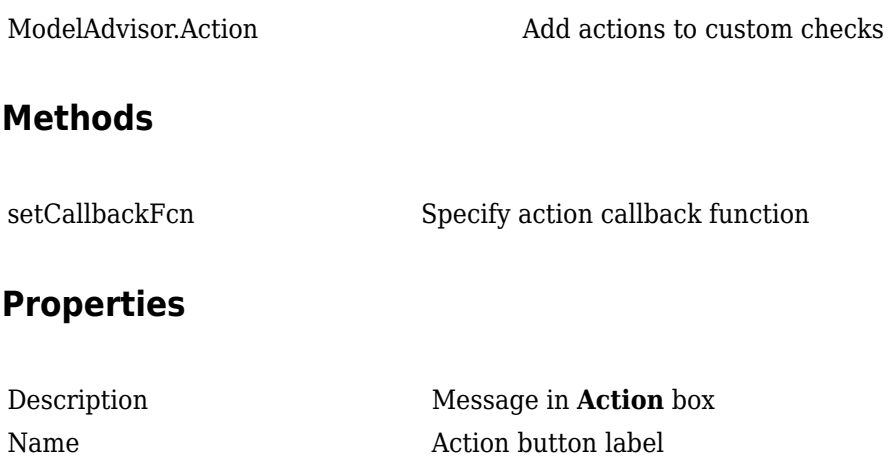

## **Copy Semantics**

Handle. To learn how this affects your use of the class, see Copying Objects (MATLAB) in the MATLAB Programming Fundamentals documentation.

## **Examples**

```
% define action (fix) operation
myAction = ModelAdvisor.Action;
myAction.Name='Fix block fonts';
myAction.Description=...
    'Click the button to update all blocks with specified font';
```
#### **See Also**

"Customize the Configuration of the Model Advisor Overview"

#### **Topics**

# <span id="page-154-0"></span>**ModelAdvisor.Action**

**Class:** ModelAdvisor.Action **Package:** ModelAdvisor

Add actions to custom checks

#### **Syntax**

action\_obj = ModelAdvisor.Action

#### **Description**

action\_obj = ModelAdvisor.Action creates a handle to an action object.

#### **Note**

- Include an action definition in a check definition.
- Each check can contain only one action.

### **Examples**

```
% define action (fix) operation
myAction = ModelAdvisor.Action;
```
#### **See Also**

"Customize the Configuration of the Model Advisor Overview"

**Topics**

# <span id="page-155-0"></span>**ModelAdvisor.Check class**

**Package:** ModelAdvisor

Create custom checks

## **Description**

The ModelAdvisor.Check class creates a Model Advisor check object. Checks must have an associated ModelAdvisor.Task object to be displayed in the Model Advisor tree.

You can use one ModelAdvisor.Check object in multiple ModelAdvisor.Task objects, allowing you to place the same check in multiple locations in the Model Advisor tree. For example, **Check for implicit signal resolution** is displayed in the **By Product** > **Simulink** folder and in the **By Task** > **Model Referencing** folder in the Model Advisor tree.

When you use checks in task definitions, the following rules apply:

- If you define the properties of the check in the check definition and the task definition, the task definition takes precedence. The Model Advisor displays the information contained in the task definition. For example, if you define the name of the check in the task definition using the ModelAdvisor.Task.DisplayName property and in the check definition using the ModelAdvisor.Check.Title property, the Model Advisor displays the information provided in ModelAdvisor.Task.DisplayName.
- If you define the properties of the check in the check definition but not the task definition, the task uses the properties from the check. For example, if you define the name of the check in the check definition using the ModelAdvisor.Check.Title property, and you register the check using a task definition, the Model Advisor displays the information provided in ModelAdvisor.Check.Title.
- If you define the properties of the check in the task definition but not the check definition, the Model Advisor displays the information as long as you register the task with the Model Advisor instead of the check. For example, if you define the name of the check in the task definition using the ModelAdvisor.Task.DisplayName property instead of the ModelAdvisor.Check.Title property, and you register the check using a task definition, the Model Advisor displays the information provided in ModelAdvisor.Task.DisplayName.

# **Construction**

[ModelAdvisor.Check](#page-158-0) Create custom checks

## **Methods**

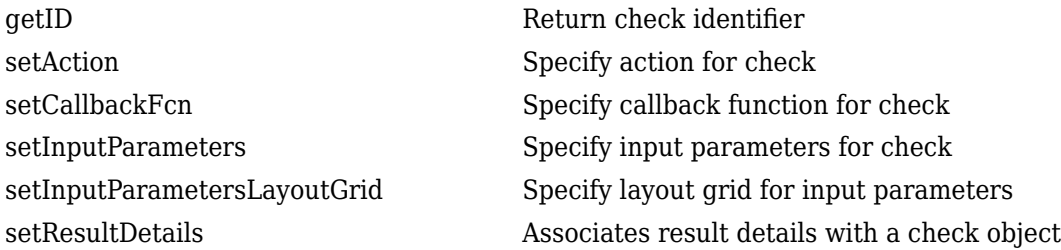

#### **Properties**

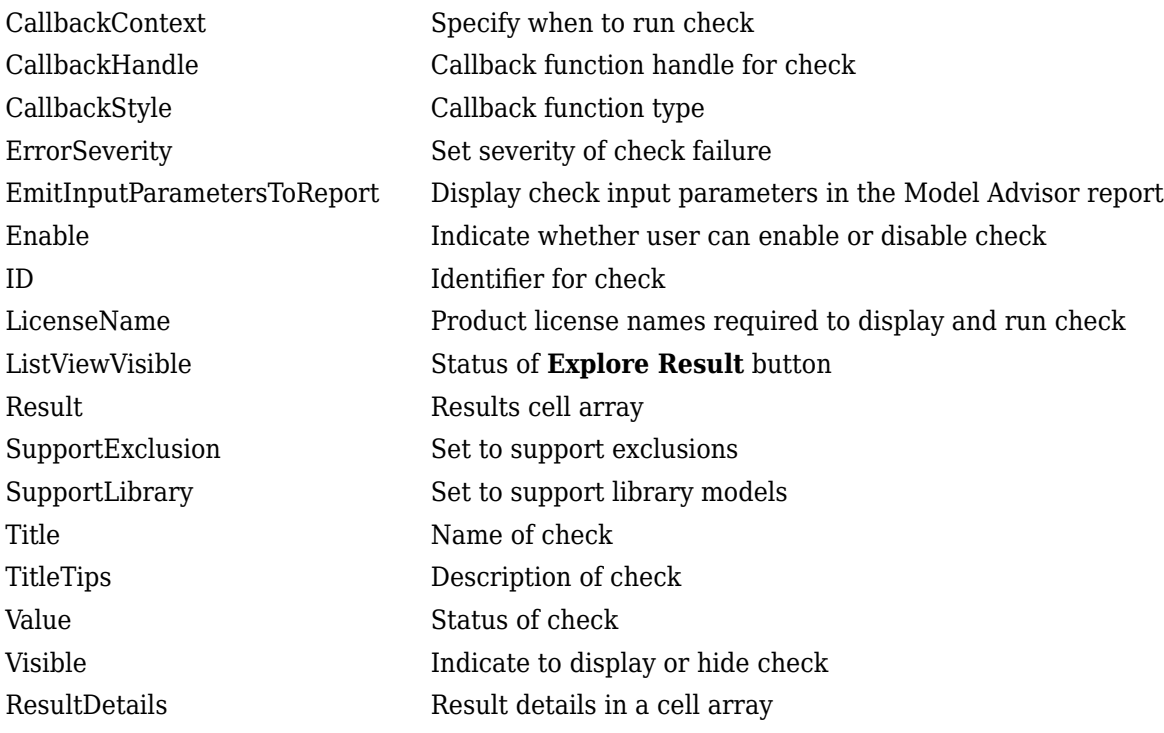

## **Copy Semantics**

Handle. To learn how this affects your use of the class, see Copying Objects (MATLAB) in the MATLAB Programming Fundamentals documentation.

## **Examples**

rec = ModelAdvisor.Check('com.mathworks.sample.Check1');

## **See Also**

**Topics** "Defining Custom Model Advisor Checks Workflow" "Customize the Configuration of the Model Advisor Overview" "Create and Deploy a Model Advisor Custom Configuration"

# <span id="page-158-0"></span>**ModelAdvisor.Check**

**Class:** ModelAdvisor.Check **Package:** ModelAdvisor

Create custom checks

# **Syntax**

check\_obj = ModelAdvisor.Check(check\_ID)

## **Description**

check\_obj = ModelAdvisor.Check(check\_ID) creates a check object, check\_obj, and assigns it a unique identifier, check\_ID. check\_ID must remain constant. To display checks in the Model Advisor tree, checks must have an associated ModelAdvisor.Task or ModelAdvisor.Root object.

**Note** You can use one ModelAdvisor.Check object in multiple ModelAdvisor.Task objects, allowing you to place the same check in multiple locations in the Model Advisor tree. For example, **Check for implicit signal resolution appears** in the **By Product** > **Simulink folder** and in the **By Task** > **Model Referencing** folder in the Model Advisor tree.

## **Examples**

rec = ModelAdvisor.Check('com.mathworks.sample.Check1');

#### **See Also**

**Topics**

"Customize the Configuration of the Model Advisor Overview"

"Defining Custom Model Advisor Checks Workflow"

"Customize the Configuration of the Model Advisor Overview"

"Create and Deploy a Model Advisor Custom Configuration"

# **ModelAdvisor.FactoryGroup class**

**Package:** ModelAdvisor

Define subfolder in **By Task** folder

#### **Description**

The ModelAdvisor.FactoryGroup class defines a new subfolder to add to the **By Task** folder.

#### **Construction**

[ModelAdvisor.FactoryGroup](#page-160-0) Define subfolder in **By Task** folder

#### **Methods**

[addCheck](#page-12-0) addCheck Add check to folder

#### **Properties**

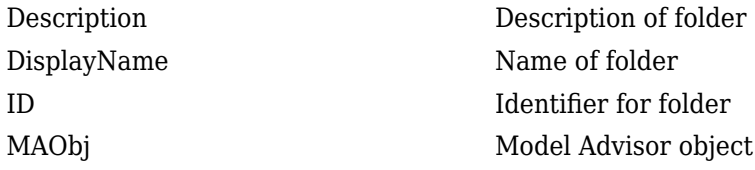

## **Copy Semantics**

Handle. To learn how this affects your use of the class, see Copying Objects (MATLAB) in the MATLAB Programming Fundamentals documentation.

## **Examples**

% --- sample factory group rec = ModelAdvisor.FactoryGroup('com.mathworks.sample.factorygroup');

#### **See Also**

"Customize the Configuration of the Model Advisor Overview"

#### **Topics**

# <span id="page-160-0"></span>**ModelAdvisor.FactoryGroup**

**Class:** ModelAdvisor.FactoryGroup **Package:** ModelAdvisor

Define subfolder in **By Task** folder

# **Syntax**

fg\_obj = ModelAdvisor.FactoryGroup(fg\_ID)

## **Description**

fg\_obj = ModelAdvisor.FactoryGroup(fg\_ID) creates a handle to a factory group object, fg\_obj, and assigns it a unique identifier, fg\_ID. fg\_ID must remain constant.

## **Examples**

```
% --- sample factory group
rec = ModelAdvisor.FactoryGroup('com.mathworks.sample.factorygroup');
```
## **See Also**

#### **Topics**

"Customize the Configuration of the Model Advisor Overview"

"Programmatically Customize Tasks and Folders for the Model Advisor"

# **ModelAdvisor.FormatTemplate class**

#### **Package:** ModelAdvisor

Template for formatting Model Advisor analysis results

## **Description**

Use the ModelAdvisor.FormatTemplate class to format the result of a check in the analysis result pane of the Model Advisor for a uniform look and feel among the checks you create. There are two formats for the analysis result:

- Table
- List

When you define a ModelAdvisor. Check object, for the CallbackStyle property, if you specify DetailStyle, you do not have to use the ModelAdvisor.FormatTemplate API or the other formatting APIs to the format results that appear in the Model Advisor report. DetailStyle also allows you to view results by block, subsystem, or recommended action.

If the default formatting does not meet your needs, use one of the other callback function styles and use theModelAdvisor.FormatTemplate API or the other formatting APIs.

## **Construction**

[ModelAdvisor.FormatTemplate](#page-166-0) Construct template object for formatting Model Advisor analysis results

#### **Methods**

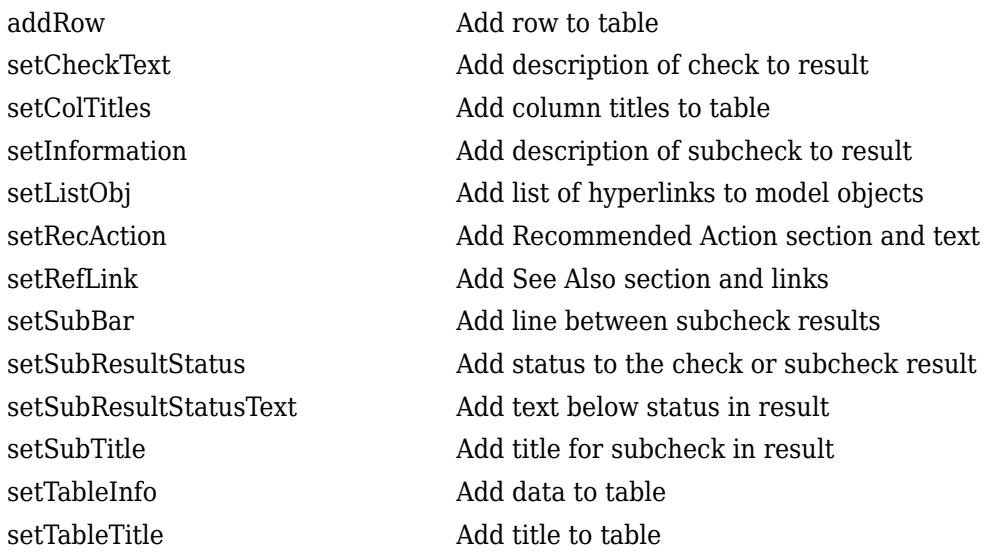

#### **Copy Semantics**

function sl customization(cm)

Handle. To learn how this affects your use of the class, see Copying Objects (MATLAB) in the MATLAB Programming Fundamentals documentation.

#### **Examples**

The following code creates two template objects, ft1 and ft2, and uses them to format the result of running the check in a table and a list. The result identifies the blocks in the model. The graphics following the code display the output as it appears in the Model Advisor when the check passes and fails.

```
% register custom checks
cm.addModelAdvisorCheckFcn(@defineModelAdvisorChecks);
% register custom factory group 
cm.addModelAdvisorTaskFcn(@defineModelAdvisorTasks);
% -----------------------------
% defines Model Advisor Checks
% -----------------------------
function defineModelAdvisorChecks
% Define and register a sample check 
rec = ModelAdvisor.Check('mathworks.example.SampleStyleOne');
rec.Title = 'Sample check for Model Advisor using the ModelAdvisor.FormatTemplate';
setCallbackFcn(rec, @SampleStyleOneCallback,'None','StyleOne');
mdladvRoot = ModelAdvisor.Root;
mdladvRoot.register(rec);
% -----------------------------
% defines Model Advisor Tasks
% -----------------------------
function defineModelAdvisorTasks
mdladvRoot = ModelAdvisor.Root;
% --- sample factory group
rec = ModelAdvisor.FactoryGroup('com.mathworks.sample.factorygroup');
rec.DisplayName='My Group 1';
rec.Description='Demo Factory Group';
rec.addCheck('mathworks.example.SampleStyleOne');
mdladvRoot.publish(rec); % publish inside By Group list
\frac{1}{2} ------
% Sample Check With Subchecks Callback Function
% -----------------------------
function ResultDescription = SampleStyleOneCallback(system)
mdladvObj = Simulink.ModelAdvisor.getModelAdvisor(system); % get object
% Initialize variables
ResultDescription={};
ResultStatus = false; % Default check status is 'Warning'
mdladvObj.setCheckResultStatus(ResultStatus);
% Create FormatTemplate object for first subcheck, specify table format
ft1 = ModelAdvisor.FormatTemplate('TableTemplate');
% Add information describing the overall check
setCheckText(ft1, ['Find and report all blocks in the model. '...
      '(setCheckText method - Description of what the check reviews)']);
% Add information describing the subcheck
setSubTitle(ft1, 'Table of Blocks (setSubTitle method - Title of the subcheck)');
```

```
setInformation(ft1, ['Find and report all blocks in a table. '...
     '(setInformation method - Description of what the subcheck reviews)']);
% Add See Also section for references to standards
setRefLink(ft1, {{'Standard 1 reference (setRefLink method)'},
     {'Standard 2 reference (setRefLink method)'}});
% Add information to the table
setTableTitle(ft1, {'Blocks in the Model (setTableTitle method)'});
setColTitles(ft1, {'Index (setColTitles method)',
      'Block Name (setColTitles method)'});
% Perform the check actions
allBlocks = find_system(system);
if length(find_system(system)) == 1 % Add status for subcheck
     setSubResultStatus(ft1, 'Warn');
    setSubResultStatusText(ft1, ['The model does not contain blocks. '.
          '(setSubResultStatusText method - Description of result status)']);
    setRecAction(ft1, {'Add blocks to the model. '...
          '(setRecAction method - Description of how to fix the problem)'});
     ResultStatus = false;
else
     % Add status for subcheck
     setSubResultStatus(ft1, 'Pass');
    setSubResultStatusText(ft1, ['The model contains blocks. '...
          '(setSubResultStatusText method - Description of result status)']);
    for inx = 2: length(allBlocks)
         % Add information to the table
         addRow(ft1, {inx-1,allBlocks(inx)});
     end
     ResultStatus = true;
end
% Pass table template object for subcheck to Model Advisor
ResultDescription{end+1} = ft1;
% Create FormatTemplate object for second subcheck, specify list format
ft2 = ModelAdvisor.FormatTemplate('ListTemplate');
% Add information describing the subcheck
setSubTitle(ft2, 'List of Blocks (setSubTitle method - Title of the subcheck)');
setInformation(ft2, ['Find and report all blocks in a list.
      '(setInformation method - Description of what the subcheck reviews)']);
% Add See Also section for references to standards
setRefLink(ft2, {{'Standard 1 reference (setRefLink method)'},
     {'Standard 2 reference (setRefLink method)'}});
% Last subcheck, suppress line
setSubBar(ft2, false);
% Perform the subcheck actions
if length(find_system(system)) == 1
     % Add status for subcheck
     setSubResultStatus(ft2, 'Warn');
    setSubResultStatusText(ft2, ['The model does not contain blocks. '..
          '(setSubResultStatusText method - Description of result status)']);
     setRecAction(ft2, {'Add blocks to the model. '...
          '(setRecAction method - Description of how to fix the problem)'});
     ResultStatus = false;
else
     % Add status for subcheck
     setSubResultStatus(ft2, 'Pass');
    setSubResultStatusText(ft2, ['The model contains blocks. '...
          '(setSubResultStatusText method - Description of result status)']);
     % Add information to the list
     setListObj(ft2, allBlocks);
end
% Pass list template object for the subcheck to Model Advisor
ResultDescription{end+1} = ft2;
```
% Set overall check status mdladvObj.setCheckResultStatus(ResultStatus);

The following graphic displays the output as it appears in the Model Advisor when the check passes.

Result: **Passed** 

#### Table of Blocks (setSubTitle method - Title of the subcheck)

Find and report all blocks in a table. (setInformation method - Description of what the subcheck reviews)

#### See Also

- · Standard 1 reference (setRefLink method)
- · Standard 2 reference (setRefLink method)

#### **Passed**

The model contains blocks. (setSubResultStatusText method - Description of result status)

Blocks in the Model (setTableTitle method)

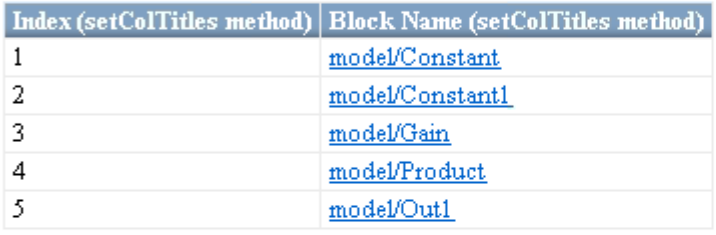

#### List of Blocks (setSubTitle method - Title of the subcheck)

Find and report all blocks in a list. (setInformation method - Description of what the subcheck reviews)

#### See Also

- · Standard 1 reference (setRefLink method)
- · Standard 2 reference (setRefLink method)

#### **Passed**

The model contains blocks. (setSubResultStatusText method - Description of result status)

- $\bullet$   $\rm{model}$
- model/Constant
- · model/Constant1
- model/Gain
- model/Product
- $\bullet$  model/Out1

The following graphic displays the output as it appears in the Model Advisor when the check fails.

#### ∧ Warning Result:

Find and report all blocks in the model. (setCheckText method - Description of what the check reviews)

#### Table of Blocks (setSubTitle method - Title of the subcheck)

Find and report all blocks in a table. (setInformation method - Description of what the subcheck reviews)

#### See Also

- · Standard 1 reference (setRefLink method)
- Standard 2 reference (setRefLink method)  $\bullet$

#### Warning

The model does not contain blocks. (setSubResultStatusText method - Description of result status)

#### **Recommended Action**

Add blocks to the model. (setRecAction method - Description of how to fix the problem)

#### List of Blocks (setSubTitle method - Title of the subcheck)

Find and report all blocks in a list. (setInformation method - Description of what the subcheck reviews)

#### See Also

- · Standard 1 reference (setRefLink method)
- Standard 2 reference (setRefLink method)

#### Warning

The model does not contain blocks. (setSubResultStatusText method - Description of result status)

#### **Recommended Action**

Add blocks to the model. (setRecAction method - Description of how to fix the problem)

#### **Alternatives**

Use the Model Advisor Formatting API to format check analysis results. However, use the ModelAdvisor.FormatTemplate class for a uniform look and feel among the checks you create.

#### **See Also**

"Customize the Configuration of the Model Advisor Overview"

#### **Topics**

# <span id="page-166-0"></span>**ModelAdvisor.FormatTemplate**

**Class:** ModelAdvisor.FormatTemplate **Package:** ModelAdvisor

Construct template object for formatting Model Advisor analysis results

## **Syntax**

*obj* = ModelAdvisor.FormatTemplate('*type*')

## **Description**

*obj* = ModelAdvisor.FormatTemplate('*type*') creates a handle, *obj*, to an object of the ModelAdvisor.FormatTemplate class. *type* is a character vector identifying the format type of the template, either list or table. Valid values are ListTemplate and TableTemplate.

You must return the result object to the Model Advisor to display the formatted result in the analysis result pane.

**Note** Use the ModelAdvisor.FormatTemplate class in check callbacks.

When you define a ModelAdvisor. Check object, for the CallbackStyle property, if you specify DetailStyle, you do not have to use the ModelAdvisor.FormatTemplate API or the other formatting APIs to the format results that appear in the Model Advisor report. DetailStyle also allows you to view results by block, subsystem, or recommended action.

If the default formatting does not meet your needs, use one of the other callback function styles and use the ModelAdvisor.FormatTemplate API or the other formatting APIs.

## **Examples**

Create a template object, ft, and use it to create a list template:

```
ft = ModelAdvisor.FormatTemplate('ListTemplate');
```
#### **See Also**

"Customize the Configuration of the Model Advisor Overview"

#### **Topics**

# **ModelAdvisor.Group class**

**Package:** ModelAdvisor

Define custom folder

#### **Description**

The ModelAdvisor.Group class defines a folder that is displayed in the Model Advisor tree. Use folders to consolidate checks by functionality or usage.

#### **Construction**

[ModelAdvisor.Group](#page-168-0) Define custom folder

#### **Methods**

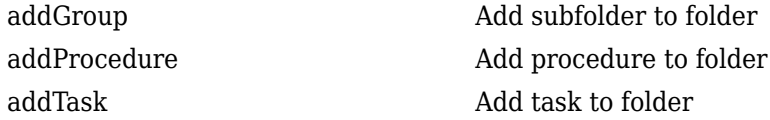

## **Properties**

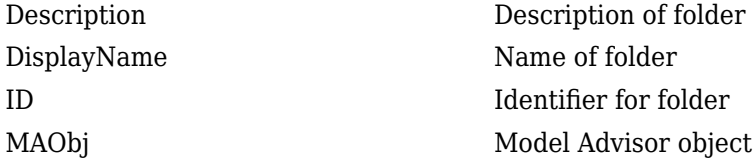

# **Copy Semantics**

Handle. To learn how this affects your use of the class, see Copying Objects (MATLAB) in the MATLAB Programming Fundamentals documentation.

#### **See Also**

"Customize the Configuration of the Model Advisor Overview"

#### **Topics**

# <span id="page-168-0"></span>**ModelAdvisor.Group**

**Class:** ModelAdvisor.Group **Package:** ModelAdvisor

Define custom folder

# **Syntax**

group\_obj = ModelAdvisor.Group(group\_ID)

# **Description**

group\_obj = ModelAdvisor.Group(group\_ID) creates a handle to a group object, group\_obj, and assigns it a unique identifier, group\_ID. group\_ID must remain constant.

# **Examples**

MAG = ModelAdvisor.Group('com.mathworks.sample.GroupSample');

## **See Also**

#### **Topics**

"Customize the Configuration of the Model Advisor Overview"

"Programmatically Customize Tasks and Folders for the Model Advisor"

# **ModelAdvisor.Image class**

**Package:** ModelAdvisor

Include image in Model Advisor output

## **Description**

The ModelAdvisor.Image class adds an image to the Model Advisor output.

# **Construction**

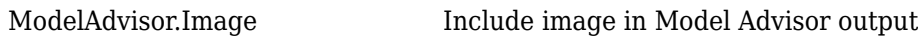

#### **Methods**

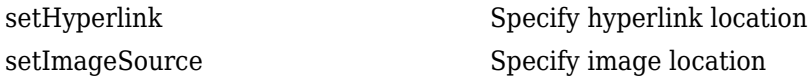

## **Copy Semantics**

Handle. To learn how this affects your use of the class, see Copying Objects (MATLAB) in the MATLAB Programming Fundamentals documentation.

#### **See Also**

"Customize the Configuration of the Model Advisor Overview"

#### **Topics**

# <span id="page-170-0"></span>**ModelAdvisor.Image**

**Class:** ModelAdvisor.Image **Package:** ModelAdvisor

Include image in Model Advisor output

# **Syntax**

object = ModelAdvisor.Image

## **Description**

object = ModelAdvisor.Image creates a handle to an image object, object, that the Model Advisor displays in the output. The Model Advisor supports many image formats, including, but not limited to, JPEG, BMP, and GIF.

## **Examples**

image\_obj = ModelAdvisor.Image;

#### **See Also**

"Customize the Configuration of the Model Advisor Overview"

#### **Topics**

# **ModelAdvisor.InputParameter class**

#### **Package:** ModelAdvisor

Add input parameters to custom checks

#### **Description**

Instances of the ModelAdvisor.InputParameter class specify the input parameters a custom check uses in analyzing the model. Access input parameters in the Model Advisor window.

#### **Construction**

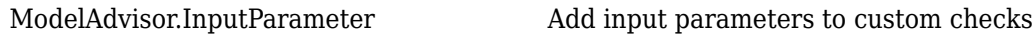

#### **Methods**

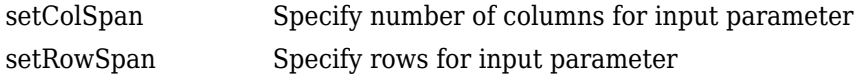

## **Properties**

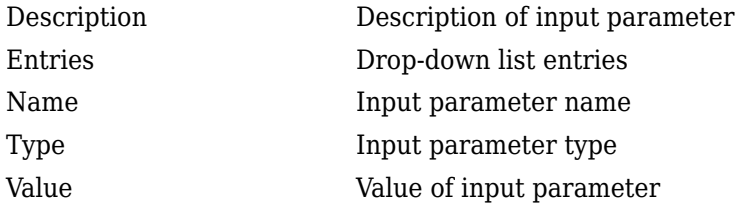

# **Copy Semantics**

Handle. To learn how this affects your use of the class, see Copying Objects (MATLAB) in the MATLAB Programming Fundamentals documentation.

#### **See Also**

"Customize the Configuration of the Model Advisor Overview"

#### **Topics**

# <span id="page-172-0"></span>**ModelAdvisor.InputParameter**

**Class:** ModelAdvisor.InputParameter **Package:** ModelAdvisor

Add input parameters to custom checks

# **Syntax**

input\_param = ModelAdvisor.InputParameter

#### **Description**

 $input$  param = ModelAdvisor. InputParameter creates a handle to an input parameter object, input\_param.

**Note** You must include input parameter definitions in a check definition.

#### **Examples**

The following example is a fragment of code from a check definition function. The example does not execute as shown without the full check definition function.

```
rec = ModelAdvisor.Check('com.mathworks.sample.Check1');
rec.setInputParametersLayoutGrid([3 2]);
% define input parameters
inputParam1 = ModelAdvisor.InputParameter;
inputParam1.Name = 'Skip font checks.';
inputParam1.Type = 'Bool';
inputParam1.Value = false;
inputParam1.Description = 'sample tooltip';
inputParam1.setRowSpan([1 1]);
inputParam1.setColSpan([1 1]);
inputParam2 = ModelAdvisor.InputParameter;
inputParam2.Name = 'Standard font size';
inputParam2.Value='12';
inputParam2.Type='String';
inputParam2.Description='sample tooltip';
inputParam2.setRowSpan([2 2]);
inputParam2.setColSpan([1 1]);
inputParam3 = ModelAdvisor.InputParameter;
inputParam3.Name='Valid font';
inputParam3.Type='Combobox';
inputParam3.Description='sample tooltip';
inputParam3.Entries={'Arial', 'Arial Black'};
inputParam3.setRowSpan([2 2]);
inputParam3.setColSpan([2 2]);
rec.setInputParameters({inputParam1,inputParam2,inputParam3});
```
#### **See Also**

"Customize the Configuration of the Model Advisor Overview"

#### **Topics**

# **ModelAdvisor.LineBreak class**

**Package:** ModelAdvisor

Insert line break

## **Description**

Use instances of the ModelAdvisor.LineBreak class to insert line breaks in the Model Advisor outputs.

## **Construction**

[ModelAdvisor.LineBreak](#page-174-0) Insert line break

# **Copy Semantics**

Handle. To learn how this affects your use of the class, see Copying Objects (MATLAB) in the MATLAB Programming Fundamentals documentation.

#### **See Also**

"Customize the Configuration of the Model Advisor Overview"

#### **Topics**

# <span id="page-174-0"></span>**ModelAdvisor.LineBreak**

**Class:** ModelAdvisor.LineBreak **Package:** ModelAdvisor

Insert line break

## **Syntax**

ModelAdvisor.LineBreak

#### **Description**

ModelAdvisor.LineBreak inserts a line break into the Model Advisor output.

## **Examples**

Add a line break between two lines of text:

result = ModelAdvisor.Paragraph; addItem(result, [resultText1 ModelAdvisor.LineBreak resultText2]);

#### **See Also**

"Customize the Configuration of the Model Advisor Overview"

#### **Topics**

# **ModelAdvisor.List class**

**Package:** ModelAdvisor

Create list class

#### **Description**

Use instances of the ModelAdvisor.List class to create list-formatted outputs.

## **Construction**

[ModelAdvisor.List](#page-176-0) Create list class

#### **Methods**

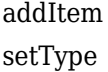

Add item to list Specify list type

# **Copy Semantics**

Handle. To learn how this affects your use of the class, see Copying Objects (MATLAB) in the MATLAB Programming Fundamentals documentation.

# **Example**

You can create two types of lists: numbered and bulleted. The default list formatting is bulleted. Use the ModelAdvisor.List constructor to create and format lists. You can create lists with indented subsections, formatted as either numbered or bulleted.

```
subList = ModelAdvisor.List();
subList.setType('numbered')
subList.addItem(ModelAdvisor.Text('Sub entry 1', {'pass','bold'}));
subList.addItem(ModelAdvisor.Text('Sub entry 2', {'pass','bold'}));
topList = ModelAdvisor.List();
topList.addItem([ModelAdvisor.Text('Entry level 1',{'keyword','bold'}), subList]);
topList.addItem([ModelAdvisor.Text('Entry level 2',{'keyword','bold'}), subList]);
```
# **See Also**

"Customize the Configuration of the Model Advisor Overview"

#### **Topics**

# <span id="page-176-0"></span>**ModelAdvisor.List**

**Class:** ModelAdvisor.List **Package:** ModelAdvisor

Create list class

#### **Syntax**

list = ModelAdvisor.List

#### **Description**

list = ModelAdvisor.List creates a list object, list.

## **Examples**

```
subList = ModelAdvisor.List();
setType(subList, 'numbered')
addItem(subList, ModelAdvisor.Text('Sub entry 1', {'pass','bold'}));
addItem(subList, ModelAdvisor.Text('Sub entry 2', {'pass','bold'}));
```
#### **See Also**

"Customize the Configuration of the Model Advisor Overview"

#### **Topics**

# **ModelAdvisor.ListViewParameter class**

#### **Package:** ModelAdvisor

Add list view parameters to custom checks

#### **Description**

The Model Advisor uses list view parameters to populate the Model Advisor Result Explorer. Access the information in list views by clicking **Explore Result** in the Model Advisor window.

#### **Construction**

[ModelAdvisor.ListViewParameter](#page-178-0) Add list view parameters to custom checks

#### **Properties**

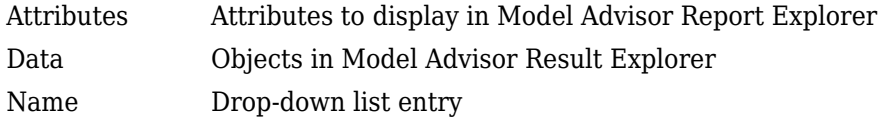

#### **Copy Semantics**

Handle. To learn how this affects your use of the class, see Copying Objects (MATLAB) in the MATLAB Programming Fundamentals documentation.

#### **Examples**

The following example is a fragment of code from a check definition function. The example does not execute as shown without the full check definition function.

```
mdladvObj = Simulink.ModelAdvisor.getModelAdvisor(system);
mdladvObj.setCheckResultStatus(true);
```

```
% define list view parameters
myLVParam = ModelAdvisor.ListViewParameter;
myLVParam.Name = 'Invalid font blocks'; % the name appeared at pull down filter
myLVParam.Data = get_param(searchResult,'object')';
myLVParam.Attributes = {'FontName'}; % name is default property
mdladvObj.setListViewParameters({myLVParam});
```
#### **See Also**

"Customize the Configuration of the Model Advisor Overview"

#### **Topics**

# <span id="page-178-0"></span>**ModelAdvisor.ListViewParameter**

**Class:** ModelAdvisor.ListViewParameter **Package:** ModelAdvisor

Add list view parameters to custom checks

# **Syntax**

lv\_param = ModelAdvisor.ListViewParameter

## **Description**

lv\_param = ModelAdvisor.ListViewParameter defines a list view, lv\_param.

**Note** Include list view parameter definitions in a check definition.

#### **See Also**

"Customize the Configuration of the Model Advisor Overview"

#### **Topics**

"Create Model Advisor Checks" "Customize the Configuration of the Model Advisor Overview" getListViewParameters setListViewParameters

# **ModelAdvisor.lookupCheckID**

**Package:** ModelAdvisor

Look up Model Advisor check ID

## **Syntax**

NewID = ModelAdvisor.lookupCheckID('OldCheckID')

## **Description**

NewID = ModelAdvisor.lookupCheckID('OldCheckID') returns the check ID of the check specified by OldCheckID.

#### **Input Arguments**

#### **OldCheckID**

OldCheckID is the prior ID of a check.

#### **Output Arguments**

#### **NewID**

Check ID that corresponds to the previous check ID identified by OldCheckID.

#### **Examples**

The check ID for [Check for root Outports with missing range definitions](#page-632-0) prior to Release 2018b was mathworks.iec61508.OutportRange. Use the ModelAdvisor.lookupCheckID function to return the current check ID.

>> NewID = ModelAdvisor.lookupCheckID('mathworks.iec61508.OutportRange')

```
NewID ='mathworks.hism.hisl_0026'
```
## **Alternatives**

"Archive and View Results"

# **See Also**

[ModelAdvisor.run](#page-188-0)

**Topics** "Archive and View Results"
**Introduced in R2010b**

# **ModelAdvisor.Paragraph class**

**Package:** ModelAdvisor

Create and format paragraph

## **Description**

The ModelAdvisor.Paragraph class creates and formats a paragraph object.

## **Construction**

[ModelAdvisor.Paragraph](#page-182-0) Create and format paragraph

### **Methods**

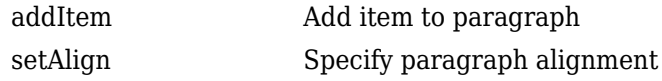

## **Copy Semantics**

Handle. To learn how this affects your use of the class, see Copying Objects (MATLAB) in the MATLAB Programming Fundamentals documentation.

## **Examples**

```
% Check Simulation optimization setting
ResultDescription = ModelAdvisor.Paragraph(['Check Simulation '...
'optimization settings:']);
```
## **See Also**

"Customize the Configuration of the Model Advisor Overview"

#### **Topics**

"Create Model Advisor Checks"

# <span id="page-182-0"></span>**ModelAdvisor.Paragraph**

**Class:** ModelAdvisor.Paragraph **Package:** ModelAdvisor

Create and format paragraph

## **Syntax**

para\_obj = ModelAdvisor.Paragraph

## **Description**

para\_obj = ModelAdvisor.Paragraph defines a paragraph object para\_obj.

## **Example**

To change default formatting, use the ModelAdvisor.Paragraph class. The default paragraph formatting is:

- Empty
- Default color (black)
- Unformatted, (not bold, italicized, underlined, linked, subscripted, or superscripted)
- Aligned left

```
% Check Simulation optimization setting
ResultDescription = ModelAdvisor.Paragraph(['Check Simulation '...
'optimization settings:']);
```
You must handle paragraphs explicitly because most markup languages do not support line breaks.

### **See Also**

"Customize the Configuration of the Model Advisor Overview"

#### **Topics**

"Create Model Advisor Checks"

# **ModelAdvisor.Procedure class**

**Package:** ModelAdvisor

Define custom procedures

## **Description**

The ModelAdvisor.Procedure class defines a procedure that is displayed in the Model Advisor tree. Use procedures to organize additional procedures or checks by functionality or usage.

## **Construction**

[ModelAdvisor.Procedure](#page-185-0) Define custom procedures

## **Properties**

#### **Description**

Provides information about the procedure. Details about the procedure are displayed in the right pane of the Model Advisor.

**Default:** '' (empty character vector)

#### **Name**

Specifies the name of the procedure that is displayed in the Model Advisor.

**Default:** '' (empty character vector)

#### **ID**

Specifies a permanent, unique identifier for the procedure.

#### **Note**

- You must specify this field.
- The value of ID must remain constant.
- The Model Advisor generates an error if ID is not unique.
- Procedure definitions must refer to other procedures by ID.

#### **MAObj**

Specifies a handle to the current Model Advisor object.

## **Methods**

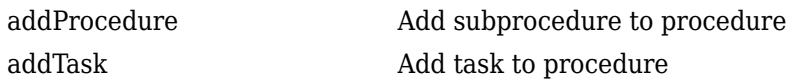

# **Copy Semantics**

Handle. To learn how this affects your use of the class, see Copying Objects (MATLAB) in the MATLAB Programming Fundamentals documentation.

## **See Also**

#### **Topics**

"Programmatically Create Procedural-Based Configurations"

"Customize the Configuration of the Model Advisor Overview"

# <span id="page-185-0"></span>**ModelAdvisor.Procedure**

**Class:** ModelAdvisor.Procedure **Package:** ModelAdvisor

Define custom procedures

# **Syntax**

procedure\_obj = ModelAdvisor.Procedure(procedure\_ID)

# **Description**

procedure\_obj = ModelAdvisor.Procedure(procedure\_ID) creates a handle to a procedure object, procedure\_obj, and assigns it a unique identifier, procedure\_ID. procedure\_ID must remain constant.

## **Examples**

MAP = ModelAdvisor.Procedure('com.mathworks.sample.ProcedureSample');

# **See Also**

#### **Topics**

"Customize the Configuration of the Model Advisor Overview" "Programmatically Create Procedural-Based Configurations"

# **ModelAdvisor.Root class**

**Package:** ModelAdvisor

Identify root node

## **Description**

The ModelAdvisor.Root class returns the root object.

## **Construction**

[ModelAdvisor.Root](#page-187-0) **Identify** root node

### **Methods**

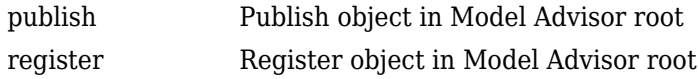

## **Copy Semantics**

Handle. To learn how this affects your use of the class, see Copying Objects (MATLAB) in the MATLAB Programming Fundamentals documentation.

## **See Also**

**Topics** "Customize the Configuration of the Model Advisor Overview" "Create Model Advisor Checks"

# <span id="page-187-0"></span>**ModelAdvisor.Root**

**Class:** ModelAdvisor.Root **Package:** ModelAdvisor

Identify root node

# **Syntax**

root\_obj = ModelAdvisor.Root

## **Description**

root\_obj = ModelAdvisor.Root creates a handle to the root object, root\_obj.

# **Examples**

mdladvRoot = ModelAdvisor.Root;

### **See Also**

**Topics** "Customize the Configuration of the Model Advisor Overview" "Create Model Advisor Checks"

# <span id="page-188-0"></span>**ModelAdvisor.run**

**Package:** ModelAdvisor

Run Model Advisor checks on systems

# **Syntax**

```
SysResultObjArray = ModelAdvisor.run(SysList,CheckIDList,Name,Value)
SysResultObjArray = ModelAdvisor.run(SysList,'Configuration',FileName,
Name, Value)
```
## **Description**

SysResultObjArray = ModelAdvisor.run(SysList,CheckIDList,Name,Value) runs the Model Advisor on the systems provided by SysList with additional options specified by one or more optional Name,Value pair arguments. CheckIDList contains cell array of check IDs to run.

SysResultObjArray = ModelAdvisor.run(SysList,'Configuration',FileName, Name, Value) runs the Model Advisor on the systems provided by SysList. The list of checks to run is specified using a Model Advisor configuration file, specified by FileName.

## **Input Arguments**

#### **SysList**

Cell array of systems to run.

#### **CheckIDList**

Cell array of check IDs to run. For details on how to find check IDs, see "Find Model Advisor Check IDs" (Simulink).

CheckIDList optionally can include input parameters for specific checks using the following syntax; {'CheckID','InputParam',{'IP','IPV'}}, where IP is the input parameter name and IPV is the corresponding input parameter value. You can specify several input parameter name and value pair arguments in any order as IP1, IPV1, ..., IPN, IPVN.

#### **FileName**

Name of the Model Advisor configuration file. For details on creating a configuration file, see "Use the Model Advisor Configuration Editor to Customize the Model Advisor".

#### **Name-Value Pair Arguments**

Specify optional comma-separated pairs of Name, Value arguments. Name is the argument name and Value is the corresponding value. Name must appear inside quotes. You can specify several name and value pair arguments in any order as Name1, Value1, ..., NameN, ValueN.

#### **DisplayResults**

Setting DisplayResults to 'Summary' displays a summary of the system results in the Command Window. Setting DisplayResults to 'Details' displays the following in the Command Window:

- Which system the Model Advisor is checking while the run is in progress.
- For each system, the pass and fail results of each check.
- A summary of the system results.

Setting DisplayResults to 'None' displays no information in the Command Window.

#### **Default:** 'Summary'

#### **Force**

Setting Force to 'On' removes existing modeladvisor/*system* folders. Setting Force to 'Off' prompts you before removing existing modeladvisor/*system* folders.

#### **Default:** 'Off'

#### **ParallelMode**

Setting ParallelMode to 'On' runs the Model Advisor in parallel mode if you have a Parallel Computing Toolbox license and a multicore machine. The Parallel Computing Toolbox does not support 32-bit Windows® machines. Each parallel process runs checks on one model at a time. In parallel mode, load the model data from the model workspace or data dictionary. The Model Advisor in parallel mode does not support model data in the base workspace. For an example, see "Create a Function for Checking Multiple Systems in Parallel".

#### **Default:** 'Off'

#### **TempDir**

Setting TempDir to 'On' runs the Model Advisor from a temporary working folder, to avoid concurrency issues when running using a parallel pool. For more information, see "Resolving Data Concurrency Issues" (Simulink). Setting TempDir to 'Off' runs the Model Advisor in the current working folder.

#### **Default:** 'Off'

#### **ShowExclusions**

Setting ShowExclusions to 'On' lists Model Advisor check exclusions in the report. Setting ShowExclusions to 'Off' does not list Model Advisor check exclusion in the report.

**Default:** 'On'

#### **Output Arguments**

#### **SysResultObjArray**

Cell array of ModelAdvisor.SystemResult objects, one for each model specified in SysList. Each ModelAdvisor.SystemResult object contains an array of CheckResultObj objects. Save SysResultObjArray to review results at a later time without having to rerun the Model Advisor (see "Save and Load Process for Objects" (MATLAB)).

#### **CheckResultObj**

Array of ModelAdvisor.CheckResult objects, one for each check that runs.

### **Examples**

Runs the Model Advisor checks **Check model diagnostic parameters** and **Check for fully defined interface** on the sldemo\_auto\_climatecontrol/Heater Control and sldemo auto climatecontrol/AC Control subsystems:

```
% Create list of checks and models to run.
CheckIDList = { 'mathworks.maab.jc_0021'
     'mathworks.iec61508.RootLevelInports'};
SysList={'sldemo_auto_climatecontrol/Heater Control',...
     'sldemo_auto_climatecontrol/AC Control'};
% Run the Model Advisor.
SysResultObjArray = ModelAdvisor.run(SysList,CheckIDList);
```
Runs the Model Advisor configuration file slvnvdemo\_mdladv\_config.mat on the sldemo auto climatecontrol/Heater Control and sldemo auto climatecontrol/AC Control subsystems:

```
% Identify Model Advisor configuration file.
% Create list of models to run.
fileName = 'slvnvdemo_mdladv_config.mat';
SysList={'sldemo_auto_climatecontrol/Heater Control',...
     'sldemo_auto_climatecontrol/AC Control'};
% Run the Model Advisor.
SysResultObjArray = ModelAdvisor.run(SysList,'Configuration',fileName);
```
### **Tips**

• If you have a Parallel Computing Toolbox™ license and a multicore machine, Model Advisor can run on multiple systems in parallel. You can run the Model Advisor in parallel mode by using ModelAdvisor.run with 'ParallelMode' set to 'On'. By default, 'ParallelMode' is set to 'Off'. When you use ModelAdvisor.run with 'ParallelMode' set to 'On', MATLAB automatically creates a parallel pool.

#### **Alternatives**

- Use the Model Advisor GUI to run each system, one at a time.
- Create a script or function using the Simulink.ModelAdvisor class to run each system, one at a time.

### **Extended Capabilities**

#### **Automatic Parallel Support**

Accelerate code by automatically running computation in parallel using Parallel Computing Toolbox™.

To run in parallel, set 'ParallelMode' to 'On'.

#### **See Also**

[ModelAdvisor.lookupCheckID](#page-179-0) | [ModelAdvisor.summaryReport](#page-192-0) | [view](#page-343-0) | [viewReport](#page-345-0)

#### **Topics**

"Checking Systems Programmatically"

"Create a Function for Checking Multiple Systems in Parallel"

"Automate Model Advisor Check Execution"

"Use the Model Advisor Configuration Editor to Customize the Model Advisor"

"Save and Load Process for Objects" (MATLAB)

"Find Model Advisor Check IDs" (Simulink)

#### **Introduced in R2010b**

# <span id="page-192-0"></span>**ModelAdvisor.summaryReport**

**Package:** ModelAdvisor

Open Model Advisor Command-Line Summary report

# **Syntax**

ModelAdvisor.summaryReport(SysResultObjArray)

## **Description**

ModelAdvisor.summaryReport(SysResultObjArray) opens the Model Advisor Command-Line Summary report in a web browser. SysResultObjArray is a cell array of ModelAdvisor.SystemResult objects returned by ModelAdvisor.run.

## **Input Arguments**

#### **SysResultObjArray**

Cell array of ModelAdvisor.SystemResult objects returned by ModelAdvisor.run.

# **Examples**

Opens the Model Advisor Command-Line Summary report after running the Model Advisor:

```
% Identify Model Advisor configuration file.
% Create list of models to run.
fileName = 'slvnvdemo_mdladv_config.mat';
SysList={'sldemo_auto_climatecontrol/Heater Control',...
     'sldemo_auto_climatecontrol/AC Control'};
% Run the Model Advisor.
SysResultObjArray = ModelAdvisor.run(SysList,'Configuration',fileName);
% Open the Model Advisor Command-Line Summary report.
```
### ModelAdvisor.summaryReport(SysResultObjArray)

## **Alternatives**

"View Results in Model Advisor Command-Line Summary Report"

### **See Also**

[ModelAdvisor.run](#page-188-0) | [view](#page-343-0) | [viewReport](#page-345-0)

#### **Topics**

"Checking Systems Programmatically" "Create a Function for Checking Multiple Systems in Parallel" "Automate Model Advisor Check Execution" "Archive and View Model Advisor Run Results"

**Introduced in R2010b**

# **ModelAdvisor.Table class**

**Package:** ModelAdvisor

Create table

### **Description**

Instances of the ModelAdvisor.Table class create and format a table. Specify the number of rows and columns in a table, excluding the table title and table heading row.

## **Construction**

[ModelAdvisor.Table](#page-195-0) Create table Create table

### **Methods**

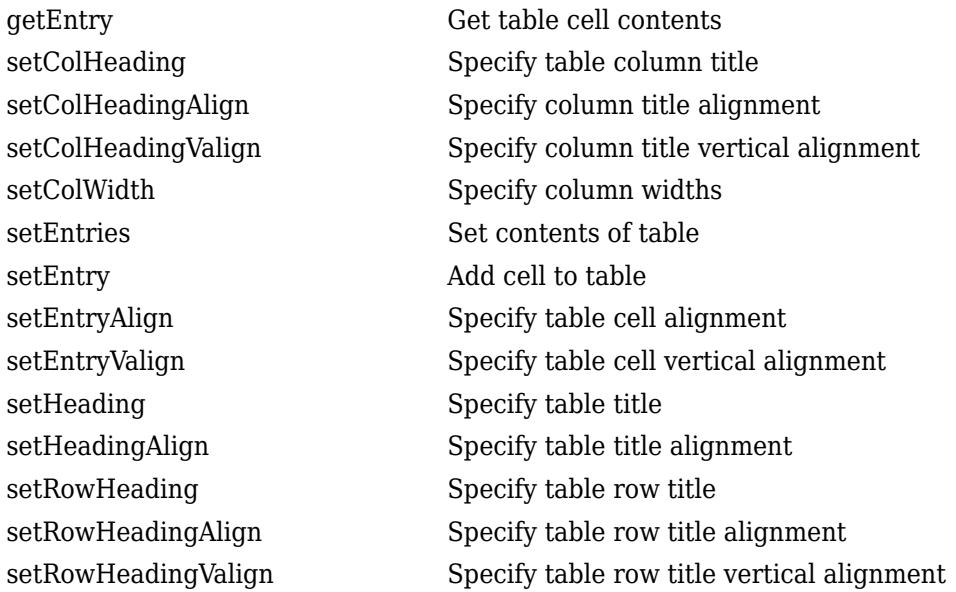

### **Copy Semantics**

Handle. To learn how this affects your use of the class, see Copying Objects (MATLAB) in the MATLAB Programming Fundamentals documentation.

#### **See Also**

"Customize the Configuration of the Model Advisor Overview"

#### **Topics**

"Create Model Advisor Checks"

# <span id="page-195-0"></span>**ModelAdvisor.Table**

**Class:** ModelAdvisor.Table **Package:** ModelAdvisor

Create table

### **Syntax**

table = ModelAdvisor.Table(row, column)

### **Description**

table = ModelAdvisor.Table(row, column) creates a table object (table). The Model Advisor displays the table object containing the number of rows (row) and columns (column) that you specify.

### **Examples**

#### **Create a subtable**

The default table formatting is:

- Default color (black)
- Left justified
- Bold title, row, and column headings

Change table formatting using the ModelAdvisor.Table constructor.

This example creates a subtable within a table.

```
table1 = ModelAdvisor.Table(1,1);table2 = ModelAdvisor.Table(2,3);
table2.setHeading('Table 2');
table2.setHeadingAlign('center');
table2.setColHeading(1, 'Header 1');
table2.setColHeading(2, 'Header 2');
table2.setColHeading(3, 'Header 3');
table1.setHeading('Table 1');
table1.setEntry(\overline{1},1,table2);
```
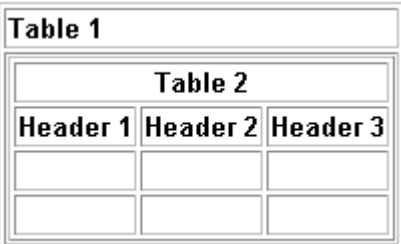

#### **Create two table objects**

Create two table objects, table1 and table2. The Model Advisor displays table1 in the results as a table with one row and one column. The Model Advisor display table2 in the results as a table with two rows and three columns.

table1 = ModelAdvisor.Table(1,1); table2 = ModelAdvisor.Table(2,3);

#### **Create table with five rows and five columns**

Create a table with five rows and five columns containing randomly generated numbers.

Use the following MATLAB code in a callback function. The Model Advisor displays table1 in the results.

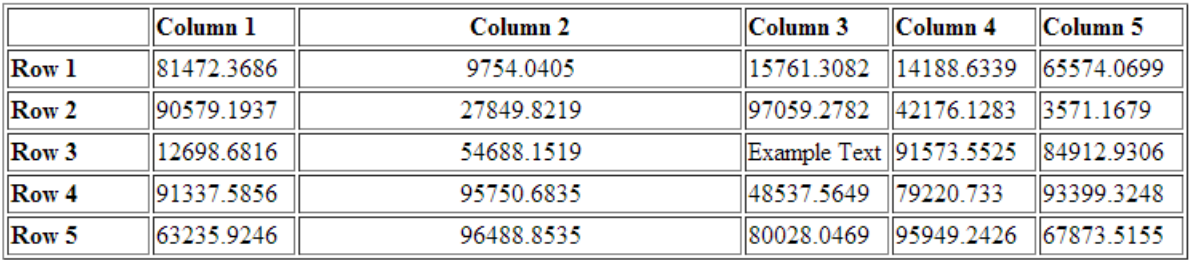

#### **See Also**

[ModelAdvisor.Text](#page-202-0) | [setColHeading](#page-224-0) | [setColHeadingAlign](#page-225-0) | [setColWidth](#page-230-0) | [setEntry](#page-232-0) | [setEntryAlign](#page-233-0) | [setRowHeading](#page-249-0)

#### **Topics**

"Defining Custom Model Advisor Checks Workflow"

# **ModelAdvisor.Task class**

**Package:** ModelAdvisor

Define custom tasks

## **Description**

The ModelAdvisor.Task class is a wrapper for a check so that you can access the check with the Model Advisor.

You can use one ModelAdvisor.Check object in multiple ModelAdvisor.Task objects, allowing you to place the same check in multiple locations in the Model Advisor tree. For example, **Check for implicit signal resolution** is displayed in the **By Product** > **Simulink** folder and in the **By Task** > **Model Referencing** folder in the Model Advisor tree.

When adding checks as tasks, the Model Advisor uses the task properties instead of the check properties, except for Visible and LicenseName.

# **Construction**

[ModelAdvisor.Task](#page-199-0) Define custom tasks

## **Methods**

[setCheck](#page-222-0) Specify check used in task

# **Properties**

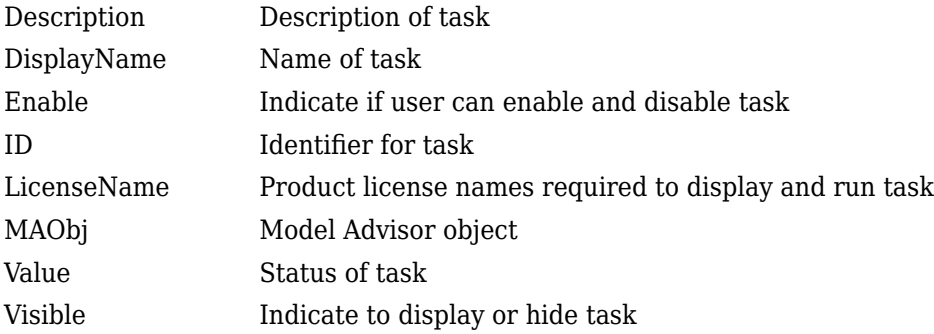

# **Copy Semantics**

Handle. To learn how this affects your use of the class, see Copying Objects (MATLAB) in the MATLAB Programming Fundamentals documentation.

### **Examples**

MAT1 = ModelAdvisor.Task('com.mathworks.sample.TaskSample1'); MAT2 = ModelAdvisor.Task('com.mathworks.sample.TaskSample2'); MAT3 = ModelAdvisor.Task('com.mathworks.sample.TaskSample3');

### **See Also**

#### **Topics**

"Create Model Advisor Checks"

"Customize the Configuration of the Model Advisor Overview"

# <span id="page-199-0"></span>**ModelAdvisor.Task**

**Class:** ModelAdvisor.Task **Package:** ModelAdvisor

Define custom tasks

## **Syntax**

task\_obj = ModelAdvisor.Task(task\_ID)

## **Description**

task\_obj = ModelAdvisor.Task(task\_ID) creates a task object, task\_obj, with a unique identifier, task ID. task ID must remain constant. If you do not specify task ID, the Model Advisor assigns a random task\_ID to the task object.

You can use one ModelAdvisor. Check object in multiple ModelAdvisor. Task objects, allowing you to place the same check in multiple locations in the Model Advisor tree. For example, **Check for implicit signal resolution appears** in the **By Product** > **Simulink folder** and in the **By Task** > **Model Referencing** folder in the Model Advisor tree.

When adding checks as tasks, the Model Advisor uses the task properties instead of the check properties, except for Visible and LicenseName.

# **Examples**

In the following example, you create three task objects, MAT1, MAT2, and MAT3.

```
MAT1 = ModelAdvisor.Task('com.mathworks.sample.TaskSample1');
MAT2 = ModelAdvisor.Task('com.mathworks.sample.TaskSample2');
MAT3 = ModelAdvisor.Task('com.mathworks.sample.TaskSample3');
```
## **See Also**

#### **Topics**

"Customize the Configuration of the Model Advisor Overview" "Programmatically Customize Tasks and Folders for the Model Advisor" "Create Model Advisor Checks"

# **ModelAdvisor.Text class**

**Package:** ModelAdvisor

Create Model Advisor text output

## **Description**

Instances of ModelAdvisor.Text class create formatted text for the Model Advisor output.

## **Construction**

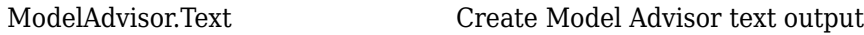

### **Methods**

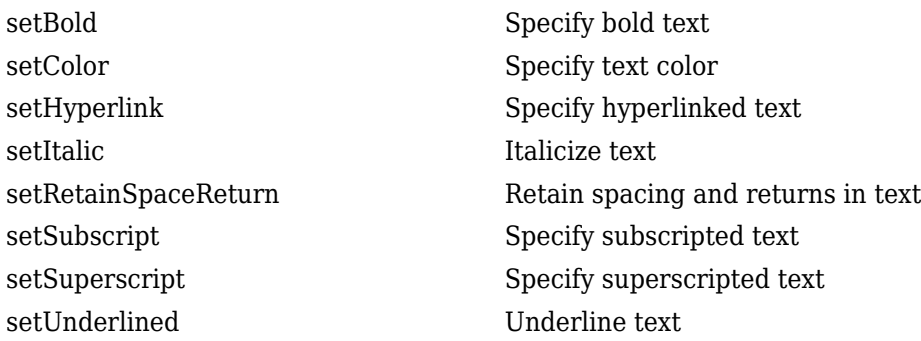

## **Copy Semantics**

Handle. To learn how this affects your use of the class, see Copying Objects (MATLAB) in the MATLAB Programming Fundamentals documentation.

## **Example**

Text is the simplest form of output. You can format text in many different ways. To change default text formatting, use the ModelAdvisor.Text constructor.

The default text formatting is:

- Empty
- Default color (black)
- Unformatted (not bold, italicized, underlined, linked, subscripted, or superscripted)

When you want one type of formatting for all text, use this syntax:

ModelAdvisor.Text(content, {*attributes*})

When you want multiple types of formatting, you must build the text.

```
t1 = ModelAdvisor.Text('It is ');
t2 = ModelAdvisor.Text('recommended', {'italic'});
t3 = ModelAdvisor.Text(' to use same font for ');
t4 = ModelAdvisor.Text('blocks', {'bold'});
t5 = ModelAdvisor.Text(' for a uniform appearance in the model.');
```
result = ([t1, t2, t3, t4, t5]);

Add ASCII and Extended ASCII characters using the MATLAB char command. For more information, see the ModelAdvisor.Text class page.

Here is an example of a simple check callback function using the Model Advisor Formatting APIs:

```
function result = SampleStyleOneCallback(system)
mdladvObj = Simulink.ModelAdvisor.getModelAdvisor(system);
if strcmp(get param(bdroot(system), 'ScreenColor'), 'white')
    result = ModelAdvisor.Text('Passed',{'pass'});
   mdladvObj.setCheckResultStatus(true); 
else
    msg1 = ModelAdvisor.Text(...
        ['It is recommended to select a Simulink window screen color'...
        ' of white for a readable and printable model. Click ']);
    msg2 = ModelAdvisor.Text('here');
    msg2.setHyperlink('matlab: set_param(bdroot,''ScreenColor'',''white'')');
   msg3 = ModelAdvisor.Text(' to change screen color to white.');
   result = [msg1, msg2, msg3]; mdladvObj.setCheckResultStatus(false); 
end
```
### **See Also**

"Customize the Configuration of the Model Advisor Overview"

#### **Topics**

"Create Model Advisor Checks"

# <span id="page-202-0"></span>**ModelAdvisor.Text**

**Class:** ModelAdvisor.Text **Package:** ModelAdvisor

Create Model Advisor text output

### **Syntax**

text = ModelAdvisor.Text(*content*, {*attribute*})

### **Description**

text = ModelAdvisor.Text(*content*, {*attribute*}) creates a text object for the Model Advisor output.

### **Input Arguments**

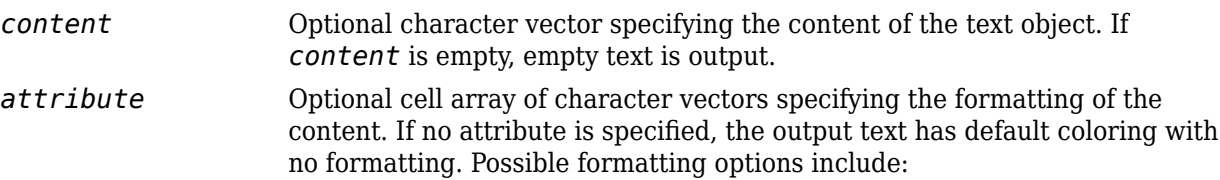

- 'normal' (default) Text is default color and style.
- 'bold' Text is bold.
- 'italic' Text is italicized.
- 'underline' Text is underlined.
- 'pass' Text is green.
- 'warn' Text is yellow.
- 'fail' Text is red.
- 'keyword' Text is blue.
- 'subscript' Text is subscripted.
- 'superscript' Text is superscripted.

#### **Output Arguments**

text The text object you create

#### **Examples**

text = ModelAdvisor.Text('Sub entry 1', {'pass','bold'})

#### **See Also**

"Customize the Configuration of the Model Advisor Overview"

#### **Topics**

"Create Model Advisor Checks"

# <span id="page-204-0"></span>**publish**

**Class:** ModelAdvisor.Root **Package:** ModelAdvisor

Publish object in Model Advisor root

# **Syntax**

```
publish(root_obj, check_obj, location)
publish(root_obj, group_obj)
publish(root_obj, procedure_obj)
publish(root_obj, fg_obj)
```
## **Description**

publish(root\_obj, check\_obj, location) specifies where the Model Advisor places the check in the Model Advisor tree. location is either one of the subfolders in the **By Product** folder, or the name of a new subfolder to put in the **By Product** folder. Use a pipe-delimited character vector to indicate multiple subfolders. For example, to add a check to the **Simulink Check** > **Modeling Standards** folder, use the following: 'Simulink Check|Modeling Standards'.

If the **By Product** is not displayed in the Model Advisor window, select **Show By Product Folder** from the **Settings** > **Preferences** dialog box.

publish(root\_obj, group\_obj) specifies the ModelAdvisor.Group object to publish as a folder in the **Model Advisor Task Manager** folder.

publish(root\_obj, procedure\_obj) specifies the ModelAdvisor.Procedure object to publish.

publish(root obj, fg obj) specifies the ModelAdvisor.FactoryGroup object to publish as a subfolder in the **By Task** folder.

# **Examples**

% publish check into By Product > Demo group. mdladvRoot.publish(rec, 'Demo');

## **See Also**

#### **Topics**

"Defining Custom Model Advisor Checks Workflow" "Create and Deploy a Model Advisor Custom Configuration"

# **refresh\_customizations**

**Class:** Advisor.Manager **Package:** Advisor

Refresh Model Advisor check information cache

# **Syntax**

Advisor.Manager.refresh\_customizations()

## **Description**

Advisor.Manager.refresh\_customizations() refreshes the Model Advisor check information cache.

### **Alternatives**

To refresh the cache from Model Advisor, select **Settings** > **Preferences**. Click **Update check information cache**, then click **OK**. To see updates, close and reopen model, then start Model Advisor.

### **See Also**

#### **Topics**

"Create a Pass/Fail Model Advisor Check with Fix Action" "Create Pass/Fail and Informational Model Advisor Checks" "Create Model Advisor Check for Model Configuration Parameters"

#### **Introduced in R2016b**

# <span id="page-206-0"></span>**register**

**Class:** ModelAdvisor.Root **Package:** ModelAdvisor

Register object in Model Advisor root

# **Syntax**

register(MAobj, obj)

## **Description**

register(MAobj, obj) registers the object, *obj*, in the root object MAobj.

In the Model Advisor memory, the register method registers the following types of objects:

- ModelAdvisor.Check
- ModelAdvisor.FactoryGroup
- ModelAdvisor.Group
- ModelAdvisor.Procedure
- ModelAdvisor.Task

The register method places objects in the Model Advisor memory that you use in other functions. The register method does not place objects in the Model Advisor tree.

# **Examples**

```
mdladvRoot = ModelAdvisor.Root;
MAT1 = ModelAdvisor.Task('com.mathworks.sample.TaskSample1');
MAT1.DisplayName='Example task with input parameter and auto-fix ability';
MAT1.setCheck('com.mathworks.sample.Check1');
mdladvRoot.register(MAT1);
MAT2 = ModelAdvisor.Task('com.mathworks.sample.TaskSample2');
MAT2.DisplayName='Example task 2';
MAT2.setCheck('com.mathworks.sample.Check2');
mdladvRoot.register(MAT2);
MAT3 = ModelAdvisor.Task('com.mathworks.sample.TaskSample3');
MAT3.DisplayName='Example task 3';
MAT3.setCheck('com.mathworks.sample.Check3');
mdladvRoot.register(MAT3)
```
# **run**

**Class:** Advisor.Application **Package:** Advisor

Run Model Advisor analysis on model components

# **Syntax**

run(app)

# **Description**

run(app) runs a Model Advisor analysis, as specified by the Application object.

#### **Examples**

This example shows how to create an Application object, set root analysis to RootModel, and run a Model Advisor analysis.

```
% Create an Application object
app = Advisor.Manager.createApplication();
```

```
% Set the Application object root analysis
setAnalysisRoot(app,'Root',RootModel);
```

```
% Run Model Advisor analysis
run(app);
```
### **Input Arguments**

**app — Application** Advisor.Application object

Advisor.Application object, created by Advisor.Manager.createApplication

#### **See Also**

[Advisor.Manager.createApplication](#page-45-0) | [setAnalysisRoot](#page-214-0)

#### **Introduced in R2015b**

# **selectCheckInstances**

**Class:** Advisor.Application **Package:** Advisor

Select check instances to use in Model Advisor analysis

# **Syntax**

selectCheckInstances(app) selectCheckInstances(app,Name,Value)

## **Description**

You can select check instances to use in a Model Advisor analysis. A check instance is an instantiation of a ModelAdvisor.Check object in the Model Advisor configuration. When you change the Model Advisor configuration, the check instance ID might change. To obtain the check instance ID, use the getCheckInstanceIDs method.

selectCheckInstances(app) selects all check instances to use for Model Advisor analysis.

selectCheckInstances(app, Name, Value) selects check instances specified by Name, Value pair arguments to use for Model Advisor analysis.

### **Input Arguments**

#### **app — Application**

Advisor.Application object

Advisor.Application object, created by Advisor.Manager.createApplication

#### **Name-Value Pair Arguments**

Specify optional comma-separated pairs of Name, Value arguments. Name is the argument name and Value is the corresponding value. Name must appear inside quotes. You can specify several name and value pair arguments in any order as Name1, Value1, ..., NameN, ValueN.

#### **IDs — Check instance IDs**

cell array

Select check instances to use in Model Advisor analysis, as specified as a cell array of IDs

Data Types: cell

### **Examples**

#### **Select All Check Instances to Use in Model Advisor Analysis**

This example shows how to set the root model, create an Application object, set root analysis, and select all check instances for Model Advisor analysis.

```
% Set root model to sldemo_mdlref_basic model
RootModel='sldemo_mdlref_basic';
% Create an Application object
app = Advisor.Manager.createApplication();
% Set the Application object root analysis
setAnalysisRoot(app,'Root',RootModel);
% Select all checks
selectCheckInstances(app);
```
#### **Select Check Instance for Model Advisor Analysis Using Instance ID**

This example shows how to set the root model, create an Application object, set root analysis, and select a check using instance ID.

```
% Set root model to sldemo mdlref basic model
RootModel='sldemo_mdlref_basic';
```
% Create an Application object app = Advisor.Manager.createApplication();

% Set the Application object root analysis setAnalysisRoot(app,'Root',RootModel);

```
% Select "Identify unconnected lines, input ports, and output 
% ports" check using check instance ID
instanceID = getCheckInstanceIDs(app,'mathworks.design.UnconnectedLinesPorts');
checkinstanceID = instanceID(1);selectCheckInstances(app,'IDs',checkinstanceID);
```
## **See Also**

```
Advisor.Manager.createApplication | deselectCheckInstances | getCheckInstanceIDs
| setAnalysisRoot
```
**Introduced in R2015b**

# **selectComponents**

**Class:** Advisor.Application **Package:** Advisor

Select model components for Model Advisor analysis

## **Syntax**

selectComponents(app) selectComponents(app, Name, Value)

### **Description**

You can select model components for Model Advisor analysis. A model component is a model in the system hierarchy. Models that the root model references and that Advisor.Application.setAnalysisRoot specifies are model components. By default, all components are selected.

selectComponents(app) includes allcomponents for Model Advisor analysis.

selectComponents(app, Name, Value) includes model components specified by Name, Value pair arguments for Model Advisor analysis.

### **Input Arguments**

#### **app — Application** Advisor.Application object

Advisor.Application object, created by Advisor.Manager.createApplication

#### **Name-Value Pair Arguments**

Specify optional comma-separated pairs of Name, Value arguments. Name is the argument name and Value is the corresponding value. Name must appear inside quotes. You can specify several name and value pair arguments in any order as Name1, Value1, ..., NameN, ValueN.

#### **IDs — Component IDs**

cell array

Components to select for Model Advisor analysis, as specified by a cell array of IDs

Data Types: cell

#### **HierarchicalSelection — Select component and component children**

false (default) | true

Select components specified by IDs and component children from Model Advisor analysis.

Data Types: logical

# **Examples**

#### **Include All Components in Model Advisor Analysis**

This example shows how to set the root model, create an Application object, set root analysis, and include model components in Model Advisor analysis.

```
% Set root model to sldemo_mdlref_basic model
RootModel='sldemo_mdlref_basic';
% Create an Application object
app = Advisor.Manager.createApplication();
% Set the Application object root analysis
setAnalysisRoot(app,'Root',RootModel);
```
% Select all components selectComponents(app);

#### **Select Components for Model Advisor Analysis Using IDs**

This example shows how to set the root model, create an Application object, set root analysis, and include model components using IDs.

```
% Set root model to sldemo mdlref basic model
RootModel='sldemo_mdlref_basic';
```

```
% Create an Application object
app = Advisor.Manager.createApplication();
```

```
% Set the Application object root analysis
setAnalysisRoot(app,'Root',RootModel);
```
% Select component using IDs selectComponents(app,'IDs',RootModel);

### **See Also**

[Advisor.Manager.createApplication](#page-45-0) | [deselectComponents](#page-49-0) | [setAnalysisRoot](#page-214-0)

#### **Introduced in R2015b**

# **setAction**

**Class:** ModelAdvisor.Check **Package:** ModelAdvisor

Specify action for check

# **Syntax**

setAction(check\_obj, action\_obj)

## **Description**

setAction(check\_obj, action\_obj) returns the action object action.obj to use in the check check\_obj. The setAction method identifies the action you want to use in a check.

### **See Also**

[ModelAdvisor.Action](#page-153-0)

#### **Topics**

"Customize the Configuration of the Model Advisor Overview" "Create Model Advisor Checks"

# <span id="page-213-0"></span>**setAlign**

**Class:** ModelAdvisor.Paragraph **Package:** ModelAdvisor

Specify paragraph alignment

# **Syntax**

setAlign(paragraph, alignment)

# **Description**

setAlign(paragraph, alignment) specifies the alignment of text. Possible values are:

- 'left' (default)
- 'right'
- 'center'

# **Examples**

```
report_paragraph = ModelAdvisor.Paragraph;
setAlign(report_paragraph, 'center');
```
## **See Also**

"Customize the Configuration of the Model Advisor Overview"

#### **Topics**

"Create Model Advisor Checks"

# <span id="page-214-0"></span>**setAnalysisRoot**

**Class:** Advisor.Application **Package:** Advisor

Specify model hierarchy for Model Advisor analysis

### **Syntax**

```
setAnalysisRoot(app,'Root',root)
setAnalysisRoot(app, 'Root', root, Name, Value)
```
### **Description**

Specify the model hierarchy for an Application object analysis.

setAnalysisRoot(app, 'Root', root) specifies the analysis root.

setAnalysisRoot(app, 'Root', root, Name, Value) specifies the analysis root using Name,Value options.

### **Input Arguments**

**app — Application** Advisor.Application object

Advisor.Application object, created by Advisor.Manager.createApplication

**'Root',root — Name,Value argument specifying model or subsystem path** character vector

Comma-separated Name, Value argument specifying model or subsystem path

#### **Name-Value Pair Arguments**

Specify optional comma-separated pairs of Name, Value arguments. Name is the argument name and Value is the corresponding value. Name must appear inside quotes. You can specify several name and value pair arguments in any order as Name1, Value1, ..., NameN, ValueN.

**RootType — Analysis root** Model (default) | Subsystem

## **Examples**

#### **Specify Root Model as Analysis Root**

This example shows how to set the root model, create an Application object, and set the root analysis.

% Set root model to sldemo\_mdlref\_basic model RootModel='sldemo\_mdlref\_basic';

```
% Create an Application object
app = Advisor.Manager.createApplication();
% Set the Application object root analysis
```
#### setAnalysisRoot(app,'Root',RootModel);

#### **Specify Subsystem as Analysis Root**

This example shows how to set the root model, create an Application object, and specify a subsystem as the analysis root.

% Set root model to sldemo\_mdlref\_basic model RootModel='sldemo\_mdlref\_basic';

% Create an Application object app = Advisor.Manager.createApplication();

% Set the Application object root analysis setAnalysisRoot(app,'Root','sldemo\_mdlref\_basic/CounterA','RootType','Subsystem');

#### **See Also**

[Advisor.Manager.createApplication](#page-45-0)

**Introduced in R2015b**
# **setAnalysisRoot**

**Class:** slmetric.Engine **Package:** slmetric

Specify model or subsystem for metric analysis

#### **Syntax**

```
setAnalysisRoot(metric engine,'Root',root)
setAnalysisRoot(metric engine, 'Root', root, Name, Value)
```
#### **Description**

Specify the model or subsystem for slmetric.Engine metric object analysis.

setAnalysisRoot(metric engine, 'Root', root) specifies the metric analysis root.

For an slmetric.Engine object, before you set the ModelReferencesSimulationMode and AnalyzeLibraries properties, specify the setAnalysisRoot method. The setAnalysisRoot method persists between model runs. If you change these property values and then apply the setAnalysisRoot method, the original values override the new values. For example, for one run, suppose you set these values:

```
metric engine = slmetric. Engine();
setAnalysisRoot(metric engine,'Root','vdp');
metric engine.ModelReferencesSimulationMode = 'AllModes';
metric engine.AnalyzeLibraries = true;
```
For the next run, if you want to change the ModelReferencesSimulationMode or the AnalyzeLibraries properties, be sure to first specify the setAnalysisroot method:

```
metric_engine = slmetric.Engine(); 
setAnalysisRoot(metric_engine,'Root','vdp');
metric engine.AnalyzeModelReferences = false;
metric_engine.AnalyzeLibraries = false;
```
setAnalysisRoot(metric engine,'Root',root,Name,Value) specifies the metric analysis root by using Name, Value pairs.

#### **Input Arguments**

**metric\_engine — Collects and accesses metric data**

slmetric.Engine object

When you call [execute](#page-59-0), metric engine collects metric data for all MathWorks metrics or for the specified MetricIDs. Calling [getMetrics](#page-68-0) accesses the collected metric data in metric\_engine.

**'Root' — Name,Value argument specifying model or subsystem path**

character vector

Comma-separated Name,Value argument specifying model or subsystem path. Name is the argument name and Value is the corresponding value. Name must appear inside quotes.

#### **RootType — Type of model component for metric analysis**

Model (default) | Subsystem

Comma-separated Name, Value argument specifying the RootType

#### **Examples**

#### **Specify Model for Metric Analysis**

This example shows how to set the root model, create an slmetric.Engine object, and specify the model for metric analysis.

```
% Set root model to vdp model
RootModel='vdp';
% Create an slmetric.Engine object
metric = slmetric.Engine();
% Specify model for metric analysis
```

```
setAnalysisRoot(metric_engine,'Root',RootModel);
```
#### **Specify Subsystem for Metric Analysis**

This example shows how to set the root model, create an slmetric.Engine object, and specify a subsystem for metric analysis.

```
% Set subsystem to CounterA
Subsys ='sf_car/Engine';
```
% Create an slmetric.Engine object  $metric$  = slmetric.Engine();

% Set a subsystem for metric analysis setAnalysisRoot(metric\_engine,'Root',Subsys,'RootType','Subsystem');

#### **See Also**

```
slmetric.metric.Metric | slmetric.metric.ResultCollection |
slmetric.metric.getAvailableMetrics
```
#### **Topics**

"Collect Model Metrics Programmatically" ["Model Metrics" on page 2-291](#page-866-0)

#### **Introduced in R2016a**

# **setBold**

**Class:** ModelAdvisor.Text **Package:** ModelAdvisor

Specify bold text

## **Syntax**

setBold(text, *mode*)

## **Description**

setBold(text, *mode*) specifies whether text should be formatted in bold font.

#### **Input Arguments**

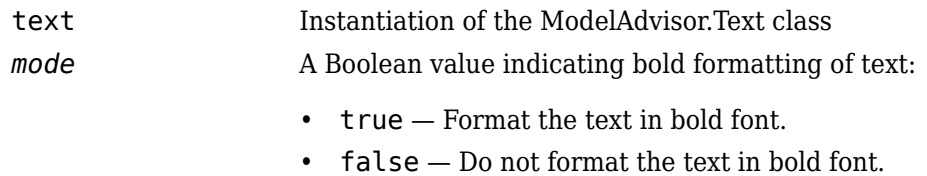

## **Examples**

t1 = ModelAdvisor.Text('This is some text'); setBold(t1, 'true');

#### **See Also**

"Customize the Configuration of the Model Advisor Overview"

#### **Topics**

# **setCallbackFcn**

**Class:** ModelAdvisor.Action **Package:** ModelAdvisor

Specify action callback function

# **Syntax**

```
setCallbackFcn(action_obj, @handle)
```
# **Description**

setCallbackFcn(action\_obj, @handle) specifies the handle to the callback function, handle, to use with the action object, action\_obj.

# **Examples**

The following example is a fragment of code is from "Create and Deploy a Model Advisor Custom Configuration". The example does not execute as shown without the additional content found in the sl\_customization.m and defineDetailStyleCheck.m files.

```
% Create ModelAdvisor.Action object for setting fix operation.
myAction = ModelAdvisor.Action;
myAction.setCallbackFcn(@ActionCB);
myAction.Name='Make block names appear below blocks';
myAction.Description='Click the button to place block names below blocks';
rec.setAction(myAction);
mdladvRoot.publish(rec, 'Demo'); % publish check into Demo group.
end
```
# **See Also**

"Customize the Configuration of the Model Advisor Overview"

**Topics** "Create Model Advisor Checks" setActionEnable

# **setCallbackFcn**

**Class:** ModelAdvisor.Check **Package:** ModelAdvisor

Specify callback function for check

## **Syntax**

setCallbackFcn(check\_obj, @handle, *context*, *style*)

## **Description**

setCallbackFcn(check\_obj, @handle, *context*, *style*) specifies the callback function to use with the check, check\_obj.

For the stye input argument, to use the default format of the Model Advisor report, specify DetailStyle. With the default format, you do not have to use the [ModelAdvisor.FormatTemplate](#page-161-0) class or the other Model Advisor Formatting APIs to format the results that appear in the Model Advisor. DetailStyle also allows you to view results by block, subsystem, or recommended action.

If the default formatting does not meet your needs, use one of the other callback function styles and use the ModelAdvisor.FormatTemplate API or the other formatting APIs.

## **Input Arguments**

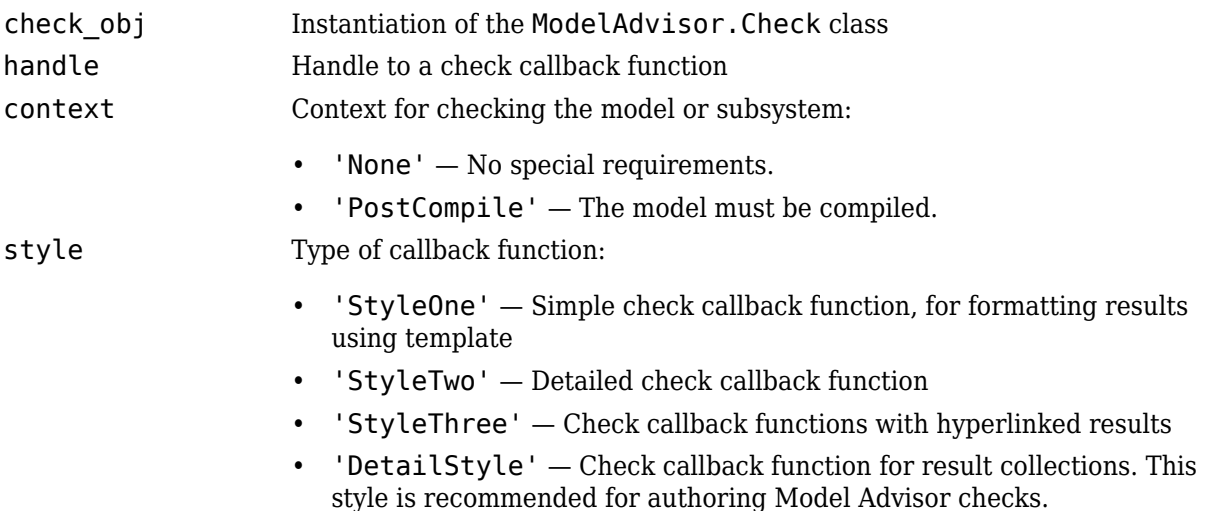

## **Examples**

This example illustrates the definition for a check using a callback function whose style is defined as DetailStyle.

% This is the recommended style to author checks. function defineModelAdvisorChecks

mdladvRoot = ModelAdvisor.Root; rec = ModelAdvisor.Check('com.mathworks.sample.Check0'); rec.Title = 'Check whether block names appear below blocks (recommended check style)'; rec.TitleTips = 'Example new style callback (recommended check style)'; rec.setCallbackFcn(@SampleNewCheckStyleCallback,'None','DetailStyle'); % set fix operation myAction0 = ModelAdvisor.Action; myAction0.setCallbackFcn(@sampleActionCB0); myAction0.Name='Make block names appear below blocks'; myAction0.Description='Click the button to place block names below blocks'; rec.setAction(myAction0); mdladvRoot.publish(rec, 'Demo'); % publish check into Demo group.

#### **See Also**

"Customize the Configuration of the Model Advisor Overview"

#### **Topics**

"Defining Custom Model Advisor Checks Workflow"

# **setCheck**

**Class:** ModelAdvisor.Task **Package:** ModelAdvisor

Specify check used in task

# **Syntax**

setCheck(task, check\_ID)

## **Description**

setCheck(task, check\_ID) specifies the check to use in the task.

You can use one ModelAdvisor.Check object in multiple ModelAdvisor.Task objects, allowing you to place the same check in multiple locations in the Model Advisor tree. For example, **Check for implicit signal resolution** appears in the **By Product** > **Simulink folder** and in the **By Task** > **Model Referencing** folder in the Model Advisor tree.

When adding checks as tasks, the Model Advisor uses the task properties instead of the check properties, except for Visible and LicenseName.

#### **Input Arguments**

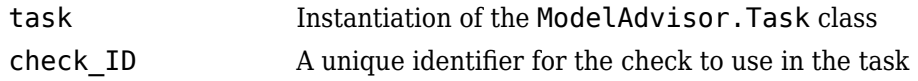

#### **Examples**

```
MAT1 = ModelAdvisor.Task('com.mathworks.sample.TaskSample1');
setCheck(MAT1, 'com.mathworks.sample.Check1');
```
# **setCheckText**

**Class:** ModelAdvisor.FormatTemplate **Package:** ModelAdvisor

Add description of check to result

#### **Syntax**

setCheckText(*ft\_obj*, *text*)

#### **Description**

setCheckText(*ft\_obj*, *text*) is an optional method that adds text or a model advisor template object as the first item in the report. Use this method to add information describing the overall check.

#### **Input Arguments**

#### **ft\_obj**

A handle to a template object.

#### **text**

A character vector or a handle to a formatting object.

Valid formatting objects are: ModelAdvisor.Image, ModelAdvisor.LineBreak, ModelAdvisor.List, ModelAdvisor.Paragraph, ModelAdvisor.Table, and ModelAdvisor.Text.

*text* appears as the first line in the analysis result.

## **Examples**

Create a list object, ft, and add a line of text to the result:

```
ft = ModelAdvisor.FormatTemplate('ListTemplate');
setCheckText(ft, ['Identify unconnected lines, input ports,'...
     'and output ports in the model']);
```
#### **See Also**

"Customize the Configuration of the Model Advisor Overview"

#### **Topics**

# **setColHeading**

**Class:** ModelAdvisor.Table **Package:** ModelAdvisor

Specify table column title

## **Syntax**

setColHeading(table, column, heading)

## **Description**

setColHeading(table, column, heading) specifies that the column header of column is set to heading.

## **Input Arguments**

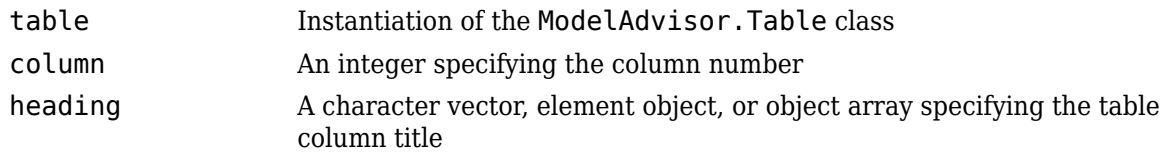

## **Examples**

table1 = ModelAdvisor.Table(2, 3); setColHeading(table1, 1, 'Header 1'); setColHeading(table1, 2, 'Header 2'); setColHeading(table1, 3, 'Header 3');

## **See Also**

"Customize the Configuration of the Model Advisor Overview"

#### **Topics**

# **setColHeadingAlign**

**Class:** ModelAdvisor.Table **Package:** ModelAdvisor

Specify column title alignment

## **Syntax**

setColHeadingAlign(table, column, *alignment*)

## **Description**

setColHeadingAlign(table, column, *alignment*) specifies the alignment of the column heading.

## **Input Arguments**

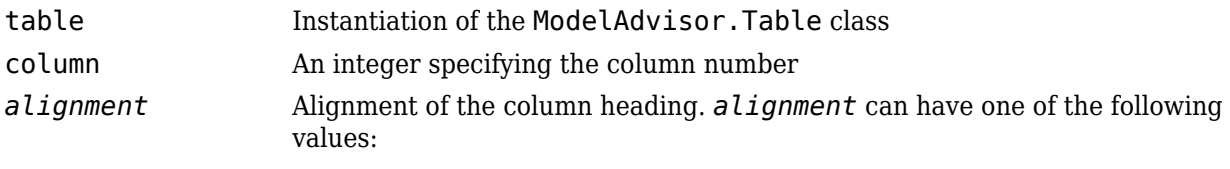

- left (default)
- right
- center

## **Examples**

```
table1 = ModelAdvisor.Table(2, 3);setColHeading(table1, 1, 'Header 1');
setColHeadingAlign(table1, 1, 'center');
setColHeading(table1, 2, 'Header 2');
setColHeadingAlign(table1, 2, 'center');
setColHeading(table1, 3, 'Header 3');
setColHeadingAlign(table1, 3, 'center');
```
#### **See Also**

"Customize the Configuration of the Model Advisor Overview"

#### **Topics**

# **setColHeadingValign**

**Class:** ModelAdvisor.Table **Package:** ModelAdvisor

Specify column title vertical alignment

# **Syntax**

setColHeadingValign(table, column, *alignment*)

## **Description**

setColHeadingValign(table, column, *alignment*) specifies the vertical alignment of the column heading.

## **Input Arguments**

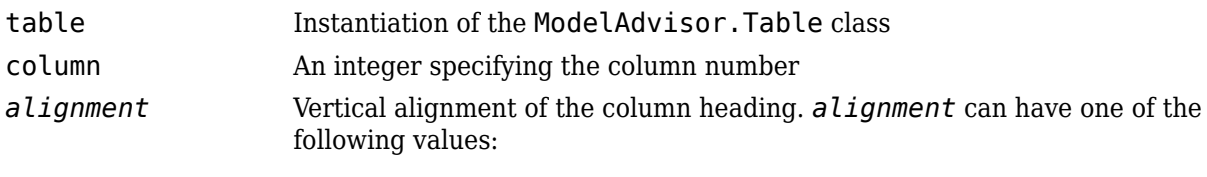

- top (default)
- middle
- bottom

## **Examples**

```
table1 = ModelAdvisor.Table(2, 3);setColHeading(table1, 1, 'Header 1');
setColHeadingValign(table1, 1, 'middle');
setColHeading(table1, 2, 'Header 2');
setColHeadingValign(table1, 2, 'middle');
setColHeading(table1, 3, 'Header 3');
setColHeadingValign(table1, 3, 'middle');
```
#### **See Also**

"Customize the Configuration of the Model Advisor Overview"

#### **Topics**

# **setColor**

**Class:** ModelAdvisor.Text **Package:** ModelAdvisor

Specify text color

# **Syntax**

setColor(text, *color*)

# **Description**

setColor(text, *color*) sets the text color to *color*.

## **Input Arguments**

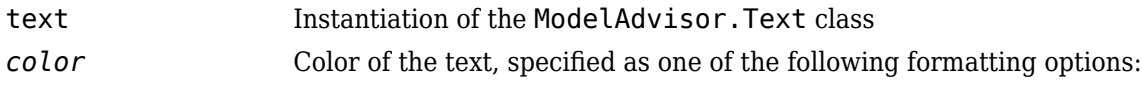

- 'normal' (default) Text is default color.
- 'pass' Text is green.
- 'warn' Text is yellow.
- 'fail' Text is red.
- 'keyword' Text is blue.

# **Examples**

```
t1 = ModelAdvisor.Text('This is a warning');
setColor(t1, 'warn');
```
# **setColSpan**

**Class:** ModelAdvisor.InputParameter **Package:** ModelAdvisor

Specify number of columns for input parameter

## **Syntax**

setColSpan(input\_param, [start\_col end\_col])

## **Description**

setColSpan(input\_param, [start\_col end\_col]) specifies the number of columns that the parameter occupies. Use the setColSpan method to specify where you want an input parameter located in the layout grid when there are multiple input parameters.

#### **Input Arguments**

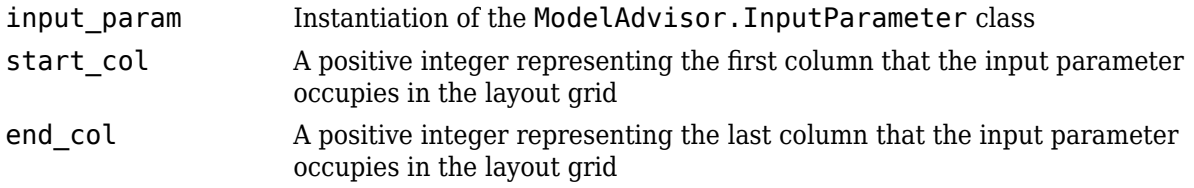

## **Examples**

```
inputParam2 = ModelAdvisor.InputParameter;
inputParam2.Name = 'Standard font size';
inputParam2.Value='12';
inputParam2.Type='String';
inputParam2.Description='sample tooltip';
inputParam2.setRowSpan([2 2]);
inputParam2.setColSpan([1 1]);
```
# **setColTitles**

**Class:** ModelAdvisor.FormatTemplate **Package:** ModelAdvisor

Add column titles to table

## **Syntax**

```
setColTitles(ft_obj, {col_title_1, col_title_2, ...})
```
## **Description**

setColTitles(*ft\_obj*, {*col\_title\_1*, *col\_title\_2*, ...}) is method you must use when you create a template object that is a table type. Use it to specify the titles of the columns in the table.

**Note** Before adding data to a table, you must specify column titles.

#### **Input Arguments**

#### **ft\_obj**

A handle to a template object.

#### **col\_title\_N**

A cell of character vectors or handles to formatting objects, specifying the column titles.

Valid formatting objects are: ModelAdvisor.Image, ModelAdvisor.LineBreak, ModelAdvisor.List, ModelAdvisor.Paragraph, ModelAdvisor.Table, and ModelAdvisor.Text.

The order of the *col* title N inputs determines which column the title is in. If you do not add data to the table, the Model Advisor does not display the table in the result.

## **Examples**

Create a table object, ft, and specify two column titles:

```
ft = ModelAdvisor.FormatTemplate('TableTemplate');
setColTitles(ft, {'Index', 'Block Name'});
```
#### **See Also**

"Customize the Configuration of the Model Advisor Overview"

#### **Topics**

# **setColWidth**

**Class:** ModelAdvisor.Table **Package:** ModelAdvisor

Specify column widths

## **Syntax**

setColWidth(table, column, width)

#### **Description**

setColWidth(table, column, width) specifies the column.

The setColWidth method specifies the table column widths relative to the entire table width. If column widths are [1 2 3], the second column is twice the width of the first column, and the third column is three times the width of the first column. Unspecified columns have a default width of 1. For example:

setColWidth(1, 1); setColWidth(3, 2);

specifies [1 1 2] column widths.

#### **Input Arguments**

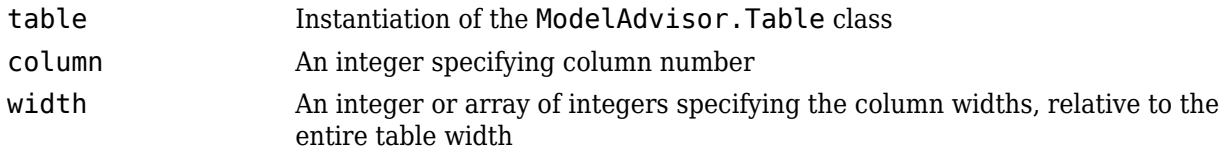

#### **Examples**

```
table1 = ModelAdvisor.Table(2, 3)
setColWidth(table1, 1, 1);
setColWidth(table1, 3, 2);
```
#### **See Also**

"Customize the Configuration of the Model Advisor Overview"

#### **Topics**

# **setEntries**

**Class:** ModelAdvisor.Table **Package:** ModelAdvisor

Set contents of table

# **Syntax**

setEntries(content)

## **Description**

setEntries(content) sets content of the table.

#### **Input Arguments**

content A 2–D cell array containing the contents of the table. Each item of the cell array must be either a character vector or an instance of ModelAdvisor.Element. The size of the cell array must be equal to the size of the table specified in the ModelAdvisor.Table constructor.

# **Examples**

```
table = ModelAdvisor.Table(4,3); 
contents = cell(4,3); % 4 by 3 table
for k=1:4 for m=1:3 
     contents{k,m} = ['Contents for row-' num2str(k) ' column-' num2str(m)]; end 
end 
table.setEntries(contents);
```
## **See Also**

"Customize the Configuration of the Model Advisor Overview"

**Topics**

# **setEntry**

**Class:** ModelAdvisor.Table **Package:** ModelAdvisor

Add cell to table

## **Syntax**

setEntry(table, row, column, string) setEntry(table, row, column, content)

## **Description**

setEntry(table, row, column, string) adds a character vector to a cell in a table.

setEntry(table, row, column, content) adds an object specified by content to a cell in a table.

#### **Input Arguments**

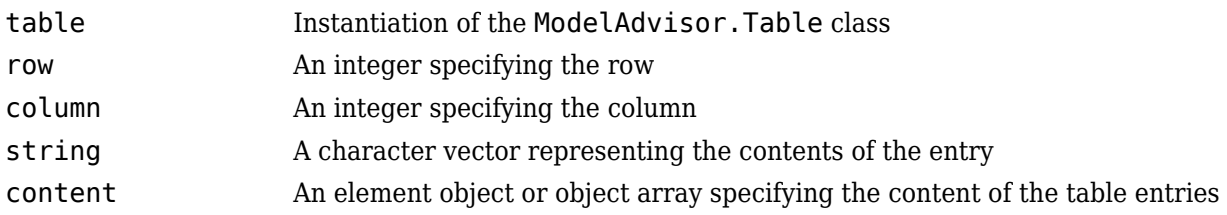

## **Examples**

Create two tables and insert table2 into the first cell of table1:

```
table1 = ModelAdvisor.Table(1, 1);table2 = ModelAdvisor.Table(2, 3);
.
.
.
setEntry(table1, 1, 1, table2);
```
#### **See Also**

"Customize the Configuration of the Model Advisor Overview"

#### **Topics**

# **setEntryAlign**

**Class:** ModelAdvisor.Table **Package:** ModelAdvisor

Specify table cell alignment

# **Syntax**

setEntryAlign(table, row, column, *alignment*)

## **Description**

setEntryAlign(table, row, column, *alignment*) specifies the cell alignment of the designated cell.

## **Input Arguments**

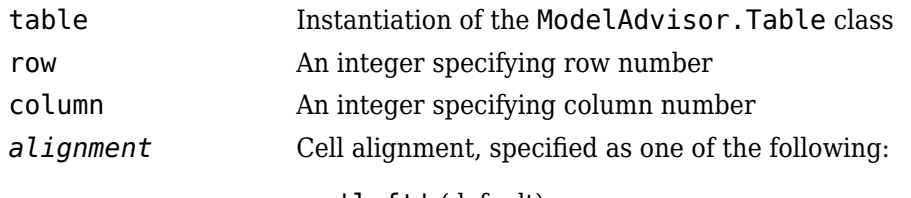

- 'left' (default)
- 'right'
- 'center'

## **Examples**

```
table1 = ModelAdvisor.Table(2,3);
setHeading(table1, 'New Table');
.
.
.
setEntry(table1, 1, 1, 'First Entry');
setEntryAlign(table1, 1, 1, 'center');
```
#### **See Also**

"Customize the Configuration of the Model Advisor Overview"

# **setEntryValign**

**Class:** ModelAdvisor.Table **Package:** ModelAdvisor

Specify table cell vertical alignment

#### **Syntax**

setEntryValign(table, row, column, *alignment*)

#### **Description**

setEntryValign(table, row, column, *alignment*) specifies the cell alignment of the designated cell.

#### **Input Arguments**

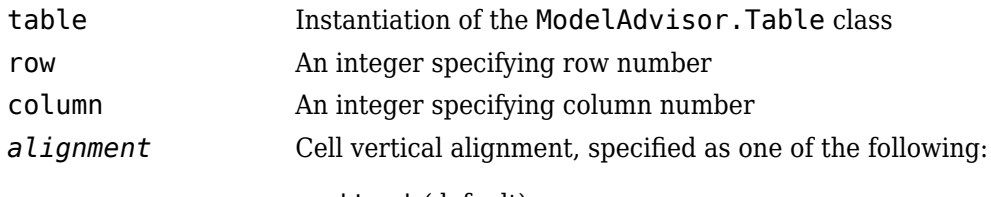

- 'top' (default)
- 'middle'
- 'bottom'

#### **Examples**

```
table1 = ModelAdvisor.Table(2,3);setHeading(table1, 'New Table');
.
.
.
setEntry(table1, 1, 1, 'First Entry');
setEntryValign(table1, 1, 1, 'middle');
```
#### **See Also**

"Customize the Configuration of the Model Advisor Overview"

# **setHeading**

**Class:** ModelAdvisor.Table **Package:** ModelAdvisor

Specify table title

## **Syntax**

setHeading(table, title)

## **Description**

setHeading(table, title) specifies the table title.

#### **Input Arguments**

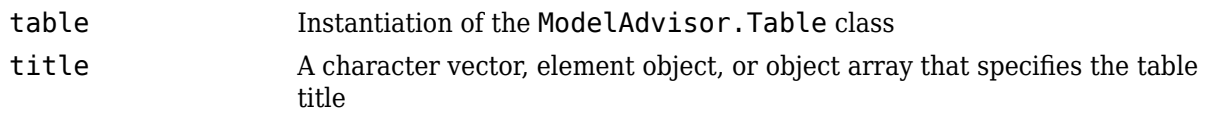

## **Examples**

```
table1 = ModelAdvisor.Table(2, 3);setHeading(table1, 'New Table');
```
## **See Also**

"Customize the Configuration of the Model Advisor Overview"

#### **Topics**

# **setHeadingAlign**

**Class:** ModelAdvisor.Table **Package:** ModelAdvisor

Specify table title alignment

## **Syntax**

setHeadingAlign(table, *alignment*)

## **Description**

setHeadingAlign(table, *alignment*) specifies the alignment for the table title.

#### **Input Arguments**

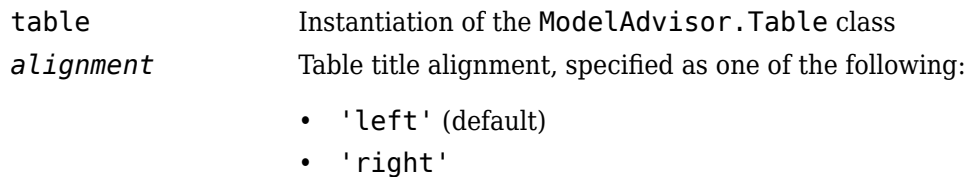

• 'center'

## **Examples**

```
table1 = ModelAdvisor.Table(2, 3);
setHeading(table1, 'New Table');
setHeadingAlign(table1, 'center');
```
## **See Also**

"Customize the Configuration of the Model Advisor Overview"

#### **Topics**

# **setHyperlink**

**Class:** ModelAdvisor.Image **Package:** ModelAdvisor

Specify hyperlink location

# **Syntax**

```
setHyperlink(image, url)
```
# **Description**

setHyperlink(image, url) specifies the target location of the hyperlink associated with image.

## **Input Arguments**

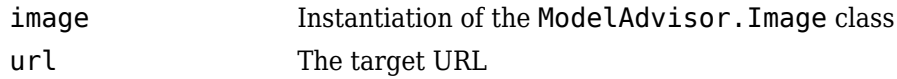

# **Examples**

```
matlab_logo=ModelAdvisor.Image;
setHyperlink(matlab_logo, 'https://www.mathworks.com');
```
## **See Also**

"Customize the Configuration of the Model Advisor Overview"

#### **Topics**

# **setHyperlink**

**Class:** ModelAdvisor.Text **Package:** ModelAdvisor

Specify hyperlinked text

## **Syntax**

setHyperlink(text, url)

## **Description**

setHyperlink(text, url) creates a hyperlink from the text to the specified URL.

#### **Input Arguments**

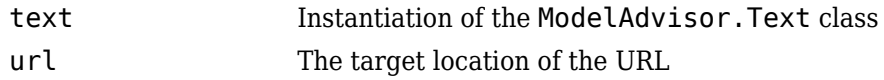

## **Examples**

```
t1 = ModelAdvisor.Text('MathWorks home page');
setHyperlink(t1, 'https://www.mathworks.com');
```
#### **See Also**

"Customize the Configuration of the Model Advisor Overview"

#### **Topics**

# **setImageSource**

**Class:** ModelAdvisor.Image **Package:** ModelAdvisor

Specify image location

# **Syntax**

setImageSource(image\_obj, source)

# **Description**

setImageSource(image\_obj, source) specifies the location of the image.

# **Input Arguments**

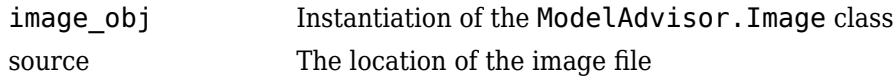

## **See Also**

"Customize the Configuration of the Model Advisor Overview"

#### **Topics**

# **setInformation**

**Class:** ModelAdvisor.FormatTemplate **Package:** ModelAdvisor

Add description of subcheck to result

#### **Syntax**

```
setInformation(ft_obj, text)
```
#### **Description**

setInformation(*ft\_obj*, *text*) is an optional method that adds text as the first item after the subcheck title. Use this method to add information describing the subcheck.

#### **Input Arguments**

#### **ft\_obj**

A handle to a template object.

#### **text**

A character vector or a handle to a formatting object, that describes the subcheck.

Valid formatting objects are: ModelAdvisor.Image, ModelAdvisor.LineBreak, ModelAdvisor.List, ModelAdvisor.Paragraph, ModelAdvisor.Table, and ModelAdvisor.Text.

The Model Advisor displays *text* after the title of the subcheck.

## **Examples**

Create a list object, ft, and specify a subcheck title and description:

```
ft = ModelAdvisor.FormatTemplate('ListTemplate');
setSubTitle(ft, ['Check for constructs in the model '...
     'that are not supported when generating code']);
setInformation(ft, ['Identify blocks that should not '...
     'be used for code generation.']);
```
#### **See Also**

"Customize the Configuration of the Model Advisor Overview"

# **setInputParameters**

**Class:** ModelAdvisor.Check **Package:** ModelAdvisor

Specify input parameters for check

# **Syntax**

setInputParameters(check\_obj, params)

## **Description**

setInputParameters(check\_obj, params) specifies ModelAdvisor.InputParameter objects (params) to be used as input parameters to a check (check\_obj).

## **Input Arguments**

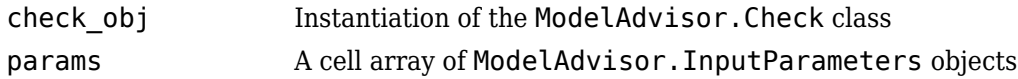

## **Examples**

rec = ModelAdvisor.Check('com.mathworks.sample.Check1'); inputParam1 = ModelAdvisor.InputParameter; inputParam2 = ModelAdvisor.InputParameter; inputParam3 = ModelAdvisor.InputParameter; setInputParameters(rec, {inputParam1,inputParam2,inputParam3});

# **See Also**

[ModelAdvisor.InputParameter](#page-171-0)

#### **Topics**

"Customize the Configuration of the Model Advisor Overview" "Create Model Advisor Checks"

# **setInputParametersLayoutGrid**

**Class:** ModelAdvisor.Check **Package:** ModelAdvisor

Specify layout grid for input parameters

## **Syntax**

setInputParametersLayoutGrid(check\_obj, [row col])

#### **Description**

setInputParametersLayoutGrid(check\_obj, [row col]) specifies the layout grid for input parameters in the Model Advisor. Use the setInputParametersLayoutGrid method when there are multiple input parameters.

#### **Input Arguments**

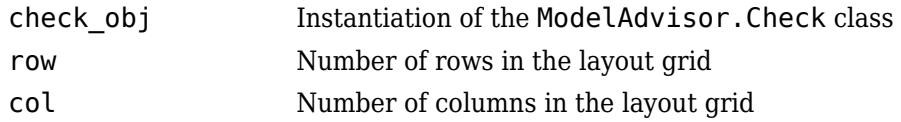

# **Examples**

```
% --- sample check 1
rec = ModelAdvisor.Check('com.mathworks.sample.Check1');
rec.Title = 'Check Simulink block font';
rec.TitleTips = 'Example style three callback';
rec.setCallbackFcn(@SampleStyleThreeCallback,'None','StyleThree');
rec.setInputParametersLayoutGrid([3 2]);
```
#### **See Also**

[ModelAdvisor.InputParameter](#page-171-0)

#### **Topics**

"Customize the Configuration of the Model Advisor Overview" "Create Model Advisor Checks"

# **setItalic**

**Class:** ModelAdvisor.Text **Package:** ModelAdvisor

Italicize text

# **Syntax**

setItalic(text, *mode*)

# **Description**

setItalic(text, *mode*) specifies whether text should be italicized.

## **Input Arguments**

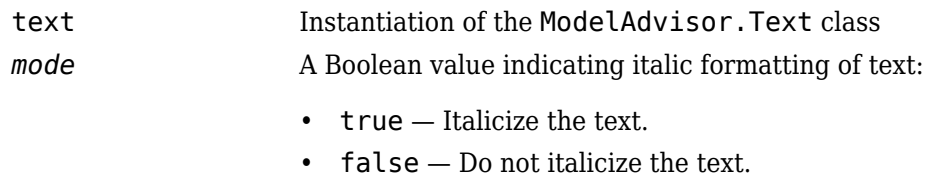

# **Examples**

t1 = ModelAdvisor.Text('This is some text'); setItalic(t1, 'true');

#### **See Also**

"Customize the Configuration of the Model Advisor Overview"

#### **Topics**

# **setListObj**

**Class:** ModelAdvisor.FormatTemplate **Package:** ModelAdvisor

Add list of hyperlinks to model objects

# **Syntax**

```
setListObj(ft_obj, {model_obj})
```
## **Description**

setListObj(*ft\_obj*, {*model\_obj*}) is an optional method that generates a bulleted list of hyperlinks to model objects. *ft\_obj* is a handle to a list template object. *model\_obj* is a cell array of handles or full paths to blocks, or model objects that the Model Advisor displays as a bulleted list of hyperlinks in the report.

# **Examples**

Create a list object, ft, and add a list of the blocks found in the model:

```
ft = ModelAdvisor.FormatTemplate('ListTemplate');
```

```
% Find all the blocks in the system
allBlocks = find_system(system);
```

```
% Add the blocks to a list
setListObj(ft, allBlocks);
```
## **See Also**

"Customize the Configuration of the Model Advisor Overview"

#### **Topics**

# **setRecAction**

**Class:** ModelAdvisor.FormatTemplate **Package:** ModelAdvisor

Add Recommended Action section and text

## **Syntax**

setRecAction(*ft\_obj*, {*text*})

## **Description**

setRecAction(*ft\_obj*, {*text*}) is an optional method that adds a Recommended Action section to the report. Use this method to describe how to fix the check.

#### **Input Arguments**

#### **ft\_obj**

A handle to a template object.

#### **text**

A cell array of character vectors or handles to formatting objects, that describes the recommended action to fix the issues reported by the check.

```
Valid formatting objects are: ModelAdvisor.Image, ModelAdvisor.LineBreak,
ModelAdvisor.List, ModelAdvisor.Paragraph, ModelAdvisor.Table, and
ModelAdvisor.Text.
```
The Model Advisor displays the recommended action as a separate section below the list or table in the report.

## **Examples**

Create a list object, ft, find Gain blocks in the model, and recommend changing them:

```
ft = ModelAdvisor.FormatTemplate('ListTemplate');
% Find all Gain blocks
gainBlocks = find_system(gcs, 'BlockType','Gain');
% Find Gain blocks
for idx = 1: length (gainBlocks)
     gainObj = get_param(gainBlocks(idx), 'Object');
    setRecAction(ft, {'If you are using these blocks '...
      'as buffers, you should replace them with '...
     'Signal Conversion blocks'});
end
```
#### **See Also**

"Customize the Configuration of the Model Advisor Overview"

#### **Topics**

# **setRefLink**

**Class:** ModelAdvisor.FormatTemplate **Package:** ModelAdvisor

Add See Also section and links

#### **Syntax**

```
setRefLink(ft_obj, {{'standard'}})
setRefLink(ft_obj, {{'url', 'standard'}})
```
#### **Description**

setRefLink(*ft\_obj*, {{*'standard'*}}) is an optional method that adds a See Also section above the table or list in the result. Use this method to add references to standards. *ft\_obj* is a handle to a template object. *standard* is a cell array of character vectors that you want to display in the result. If you include more than one cell, the Model Advisor displays the character vectors in a bulleted list.

setRefLink(*ft\_obj*, {{*'url'*, *'standard'*}}) generates a list of links in the See Also section. *url* indicates the location to link to. You must provide the full link including the protocol. For example, https:\\www.mathworks.com is a valid link, while www.mathworks.com is not a valid link. You can create a link to a protocol that is valid URL, such as a web site address, a full path to a file, or a relative path to a file.

**Note** setRefLink expects a cell array of cell arrays for the second input.

## **Examples**

Create a list object, ft, and add a related standard:

ft = ModelAdvisor.FormatTemplate('ListTemplate'); setRefLink(ft, {{'IEC 61508-3, Table A.3 (3) ''Language subset'''}});

Create a list object, ft, and add a list of related standards:

```
ft = ModelAdvisor.FormatTemplate('ListTemplate');
setRefLink(ft, {
     {'IEC 61508-3, Table A.3 (2) ''Strongly typed programming language'''},...
     {'IEC 61508-3, Table A.3 (3) ''Language subset'''}});
```
#### **See Also**

"Customize the Configuration of the Model Advisor Overview"

#### **Topics**

# **setRetainSpaceReturn**

**Class:** ModelAdvisor.Text **Package:** ModelAdvisor

Retain spacing and returns in text

## **Syntax**

setRetainSpaceReturn(text, *mode*)

#### **Description**

setRetainSpaceReturn(text, *mode*) specifies whether the text must retain the spaces and carriage returns.

#### **Input Arguments**

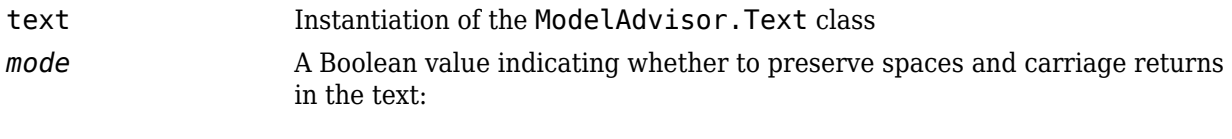

- true (default) Preserve spaces and carriage returns.
- false Do not preserve spaces and carriage returns.

#### **Examples**

```
t1 = ModelAdvisor.Text('MathWorks home page');
setRetainSpaceReturn(t1, 'true');"Customize the Configuration of the Model Advisor Overview"
```
# **setRowHeading**

**Class:** ModelAdvisor.Table **Package:** ModelAdvisor

Specify table row title

# **Syntax**

setRowHeading(table, row, heading)

## **Description**

setRowHeading(table, row, heading) specifies a title for the designated table row.

## **Input Arguments**

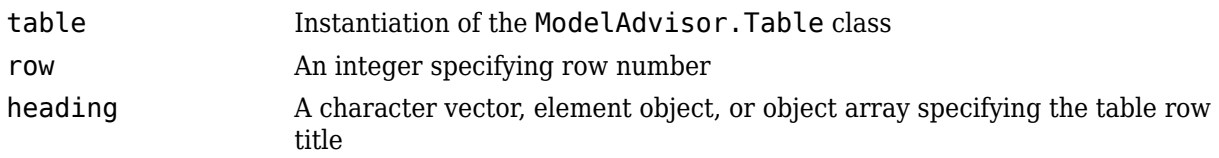

# **Examples**

table1 = ModelAdvisor.Table(2,3); setRowHeading(table1, 1, 'Row 1 Title'); setRowHeading(table1, 2, 'Row 2 Title');

#### **See Also**

"Customize the Configuration of the Model Advisor Overview"

#### **Topics**

# **setRowHeadingAlign**

**Class:** ModelAdvisor.Table **Package:** ModelAdvisor

Specify table row title alignment

# **Syntax**

setRowHeadingAlign(table, row, *alignment*)

## **Description**

setRowHeadingAlign(table, row, *alignment*) specifies the alignment for the designated table row.

## **Input Arguments**

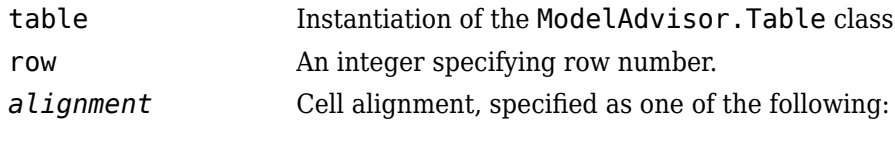

- 'left' (default)
- 'right'
- 'center'

## **Examples**

```
table1 = ModelAdvisor.Table(2, 3);setRowHeading(table1, 1, 'Row 1 Title');
setRowHeadingAlign(table1, 1, 'center');
setRowHeading(table1, 2, 'Row 2 Title');
setRowHeadingAlign(table1, 2, 'center');
```
## **See Also**

"Customize the Configuration of the Model Advisor Overview"

#### **Topics**

# **setRowHeadingValign**

**Class:** ModelAdvisor.Table **Package:** ModelAdvisor

Specify table row title vertical alignment

## **Syntax**

setRowHeadingValign(table, row, *alignment*)

## **Description**

setRowHeadingValign(table, row, *alignment*) specifies the vertical alignment for the designated table row.

## **Input Arguments**

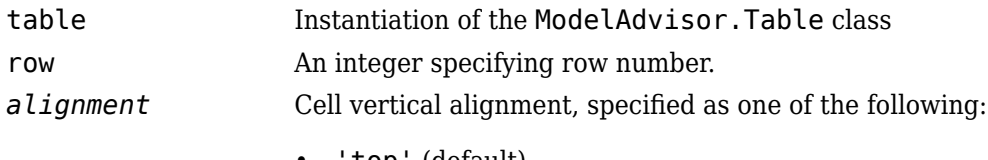

- 'top' (default)
- 'middle'
- 'bottom'

#### **Examples**

```
table1 = ModelAdvisor.Table(2, 3);
setRowHeading(table1, 1, 'Row 1 Title');
setRowHeadingValign(table1, 1, 'middle');
setRowHeading(table1, 2, 'Row 2 Title');
setRowHeadingValign(table1, 2, 'middle');
```
## **See Also**

"Customize the Configuration of the Model Advisor Overview"

#### **Topics**
# **setRowSpan**

**Class:** ModelAdvisor.InputParameter **Package:** ModelAdvisor

Specify rows for input parameter

# **Syntax**

```
setRowSpan(input_param, [start_row end_row])
```
# **Description**

setRowSpan(input\_param, [start\_row end\_row]) specifies the number of rows that the parameter occupies. Specify where you want an input parameter located in the layout grid when there are multiple input parameters.

# **Input Arguments**

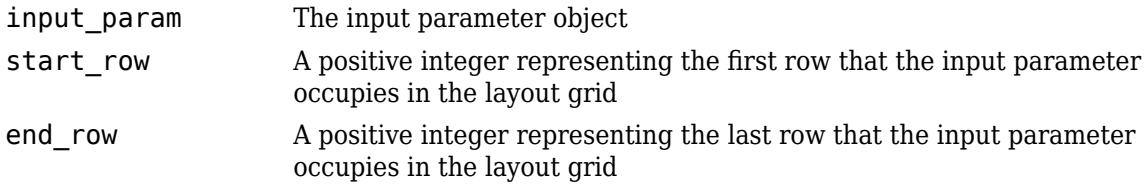

# **Examples**

```
inputParam2 = ModelAdvisor.InputParameter;
inputParam2.Name = 'Standard font size';
inputParam2.Value='12';
inputParam2.Type='String';
inputParam2.Description='sample tooltip';
inputParam2.setRowSpan([2 2]);
inputParam2.setColSpan([1 1]);
```
# **setSubBar**

**Class:** ModelAdvisor.FormatTemplate **Package:** ModelAdvisor

Add line between subcheck results

# **Syntax**

setSubBar(*ft\_obj*, *value*)

# **Description**

setSubBar(*ft\_obj*, *value*) is an optional method that adds lines between results for subchecks. *ft\_obj* is a handle to a template object. *value* is a boolean value that specifies when the Model Advisor includes a line between subchecks in the check results. By default, the value is true, and the Model Advisor displays the bar. The Model Advisor does not display the bar when you set the value to false.

# **Examples**

Create a list object, ft, turn off the subbar:

```
ft = ModelAdvisor.FormatTemplate('ListTemplate');
setSubBar(ft, false);
```
# **See Also**

"Customize the Configuration of the Model Advisor Overview"

### **Topics**

# **setSubResultStatus**

**Class:** ModelAdvisor.FormatTemplate **Package:** ModelAdvisor

Add status to the check or subcheck result

# **Syntax**

```
setSubResultStatus(ft_obj, 'status')
```
## **Description**

setSubResultStatus(*ft\_obj*, '*status*') is an optional method that displays the status in the result. Use this method to display the status of the check or subcheck in the result. *ft\_obj* is a handle to a template object. *status* is a character vector identifying the status of the check: Pass: Check did not identify issues.

D-Pass: Dependent on configuration parameter. Check did not identify issues.

Warn: Check has identified issues.

Fail: Check fails to execute.

# **Examples**

This example shows how to create a callback function for a custom check that finds and reports optimization settings. The check consists of two subchecks. The first reviews the **Block reduction** optimization setting and the second reviews the **Conditional input branch execution** optimization setting.

A check with subchecks includes the following items in the results:

- A description of what the overall check is reviewing.
- A title for the subcheck.
- A description of what the subcheck is reviewing.
- References to standards, if applicable.
- The status of the subcheck.
- A description of the status.
- Results for the subcheck.
- Recommended actions to take when the subcheck does not pass.
- A line between the subcheck results.

```
% Sample Check 3 Callback Function: Check with Subchecks and Actions
% Find and report optimization settings
function ResultDescription = OptmizationSettingCallback(system)
% Initialize variables
system =getfullname(system);
mdladvObj = Simulink.ModelAdvisor.getModelAdvisor(system);
mdladvObj.setCheckResultStatus(false); % Default check status is 'Warning'
ResultDescription = \{\};% Format results in a list using Model Advisor Result Template API
% Create a list template object for first subcheck
```

```
ft1 = ModelAdvisor.FormatTemplate('ListTemplate');
```

```
% Description of check in results
setCheckText(ft1,'Check optimization settings');
% Title and description of first subcheck
setSubTitle(ft1, 'Verify Block reduction optimization setting');
setInformation(ft1, ['Check to confirm that the Block reduction ' ...
                                      'check box is cleared.']);
% Add See Also section with references to applicable standards
docLinks{1} = {['Reference DO331 Section MB.6.3.4.e - Source code ' ...
                                 'is traceable to low-level requirements']};
% Review 'Block reduction' optimization
setRefLink(ft1,docLinks);
if strcmp(get_param(system,'BlockReduction'),'off')
      Emplyer_pulanted.<br>'Block reduction' is cleared
 % Set subresult status to 'Pass' and display text describing the status
 setSubResultStatus(ft1,'Pass');
    setSubResultStatusText(ft1,['The ''Block reduction'' '
                                           'check box is cleared']);
     ResultStatus = true;
else
      % 'Block reduction' is selected
     % Set subresult status to 'Warning' and display text describing the status
     setSubResultStatus(ft1,'Warn');
 setSubResultStatusText(ft1,['The Block reduction ' ...
 'check box is selected.']);
 setRecAction(ft1,['Clear the ''Optimization > Block reduction''' ...
                     ' check box in the Configuration Parameters dialog box.']);
     ResultStatus = false;
end
ResultDescription{end+1} = ft1;
% Title and description of second subcheck
ft2 = ModelAdvisor.FormatTemplate('ListTemplate');
setSubTitle(ft2,'Verify Conditional input branch execution setting');
setInformation(ft2,['Check to confirm that the ''Conditional input branch ' ...
 'execution'' check box is cleared.'])
% Add See Also section and references to applicable standards
\text{docLinks}\{1\} = \{\{\text{'}\text{Reference D0331 Section MB.6.4.4.2 - Test coverage }\} \dots 'of software structure is achieved']};
setRefLink(ft2,docLinks);
% Last subcheck, supress line
setSubBar(ft2,0);
% Check status of the 'Conditional input branch execution' check box
if strcmp(get_param(system,'ConditionallyExecuteInputs'),'off')
     % The 'Conditional input branch execution' check box is cleared
     % Set subresult status to 'Pass' and display text describing the status
     setSubResultStatus(ft2,'Pass');
    setSubResultStatusText(ft2,['The ''Conditional input branch '
                                       'execution'' check box is cleared.']);
else
      % 'Conditional input branch execution' is selected
     % Set subresult status to 'Warning' and display text describing the status
     setSubResultStatus(ft2,'Warn');
setSubResultStatusText(ft2,['The ''Conditional input branch ' ...<br>execution'' check box is selected.']);<br>setRecAction(ft2,['Clear the ''Optimization > Conditional input branch ' ...
                'execution'' check box in the Configuration Parameters dialog box.']);
     ResultStatus = false;
end
ResultDescription{end+1} = ft2; % Pass list template object to Model Advisor
mdladvObj.setCheckResultStatus(ResultStatus); % Set overall check status
% Enable Modify Settings button when check fails
mdladvObj.setActionEnable(~ResultStatus);
```
## **See Also**

#### **Topics**

"Defining Custom Model Advisor Checks Workflow" "Create Model Advisor Checks" "Customize the Configuration of the Model Advisor Overview"

# **setSubResultStatusText**

**Class:** ModelAdvisor.FormatTemplate **Package:** ModelAdvisor

Add text below status in result

# **Syntax**

setSubResultStatusText(*ft\_obj*, *message*)

## **Description**

setSubResultStatusText(*ft\_obj*, *message*) is an optional method that displays text below the status in the result. Use this method to describe the status.

## **Input Arguments**

**ft\_obj**

A handle to a template object.

#### **message**

A character vector or a handle to a formatting object that the Model Advisor displays below the status in the report.

Valid formatting objects are: ModelAdvisor.Image, ModelAdvisor.LineBreak, ModelAdvisor.List, ModelAdvisor.Paragraph, ModelAdvisor.Table, and ModelAdvisor.Text.

# **Examples**

This example shows how to create a callback function for a custom check that finds and reports optimization settings. The check consists of two subchecks. The first reviews the **Block reduction** optimization setting and the second reviews the **Conditional input branch execution** optimization setting.

A check with subchecks includes the following items in the results:

- A description of what the overall check is reviewing.
- A title for the subcheck.
- A description of what the subcheck is reviewing.
- References to standards, if applicable.
- The status of the subcheck.
- A description of the status.
- Results for the subcheck.
- Recommended actions to take when the subcheck does not pass.
- A line between the subcheck results.

```
% Sample Check 3 Callback Function: Check with Subchecks and Actions
% Find and report optimization settings
function ResultDescription = OptmizationSettingCallback(system)
% Initialize variables
system =getfullname(system);
mdladvObj = Simulink.ModelAdvisor.getModelAdvisor(system);<br>mdladvObj.setCheckResultStatus(false); % Default check status is 'Warning'
ResultDescription = {};
% Format results in a list using Model Advisor Result Template API
% Create a list template object for first subcheck
ft1 = ModelAdvisor.FormatTemplate('ListTemplate');
% Description of check in results
setCheckText(ft1,'Check optimization settings');
% Title and description of first subcheck
setSubTitle(ft1,'Verify Block reduction optimization setting');
setInformation(ft1, ['Check to confirm that the Block reduction ' ...
                                       'check box is cleared.']);
% Add See Also section with references to applicable standards
\text{docLinks}\{1\} = \{['Reference\  D0331\  \text{Section MB.6.3.4.e - Source code }'\dots\} 'is traceable to low-level requirements']};
% Review 'Block reduction' optimization
setRefLink(ft1,docLinks);
if strcmp(get_param(system,'BlockReduction'),'off')
 % 'Block reduction' is cleared
     % Set subresult status to 'Pass' and display text describing the status
     setSubResultStatus(ft1,'Pass');
    setSubResultStatusText(ft1,['The ''Block reduction'' '
                                            'check box is cleared']);
     ResultStatus = true;
else
      % 'Block reduction' is selected
     % Set subresult status to 'Warning' and display text describing the status
     setSubResultStatus(ft1,'Warn');
    setSubResultStatusText(ft1, ['The Block reduction '
 'check box is selected.']);
 setRecAction(ft1,['Clear the ''Optimization > Block reduction''' ...
                      ' check box in the Configuration Parameters dialog box.']);
     ResultStatus = false;
end
ResultDescription{end+1} = ft1;
% Title and description of second subcheck
ft2 = ModelAdvisor.FormatTemplate('ListTemplate');
setSubTitle(ft2,'Verify Conditional input branch execution setting');
setInformation(ft2,['Check to confirm that the ''Conditional input branch ' ...
                                            'execution'' check box is cleared.'])
% Add See Also section and references to applicable standards
docLinks{1} = \{['Reference D0331 Section MB.6.4.4.2 - Test coverage \} 'of software structure is achieved']};
setRefLink(ft2,docLinks);
% Last subcheck, supress line
setSubBar(ft2,0);
% Check status of the 'Conditional input branch execution' check box
if strcmp(get_param(system,'ConditionallyExecuteInputs'),'off')
 % The 'Conditional input branch execution' check box is cleared
% Set subresult status to 'Pass' and display text describing the status<br>setSubResultStatus(ft2,'Pass');<br>setSubResultStatusText(ft2,['The ''Conditional input branch ' ...
                                       'execution'' check box is cleared.']);
else
      % 'Conditional input branch execution' is selected
     % Set subresult status to 'Warning' and display text describing the status
setSubResultStatus(ft2,'Warn');<br>setSubResultStatusText(ft2,['The ''Conditional input branch ' ...<br>setRecAction(ft2,['Clear the ''Optimization > Conditional input branch ' ...
                execution'' check box in the Configuration Parameters dialog box.']);
     ResultStatus = false;
end
ResultDescription{end+1} = ft2; % Pass list template object to Model Advisor
```
mdladvObj.setCheckResultStatus(ResultStatus); % Set overall check status<br>% Enable Modify Settings button when check fails<br>mdladvObj.setActionEnable(~ResultStatus);

## **See Also**

"Customize the Configuration of the Model Advisor Overview"

#### **Topics**

"Format Check Results"

# **setSubscript**

**Class:** ModelAdvisor.Text **Package:** ModelAdvisor

Specify subscripted text

# **Syntax**

setSubscript(text, *mode*)

# **Description**

setSubscript(text, *mode*) indicates whether to make text subscript.

## **Input Arguments**

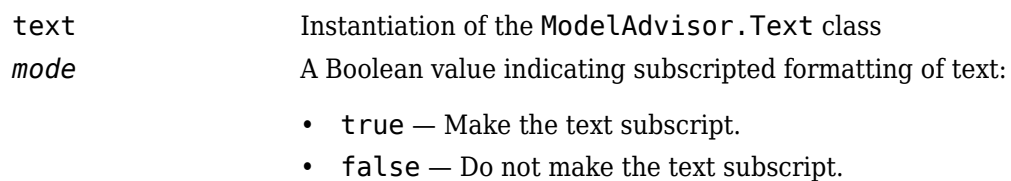

# **Examples**

t1 = ModelAdvisor.Text('This is some text'); setSubscript(t1, 'true');

## **See Also**

"Customize the Configuration of the Model Advisor Overview"

### **Topics**

# **setSuperscript**

**Class:** ModelAdvisor.Text **Package:** ModelAdvisor

Specify superscripted text

# **Syntax**

setSuperscript(text, *mode*)

# **Description**

setSuperscript(text, *mode*) indicates whether to make text superscript.

## **Input Arguments**

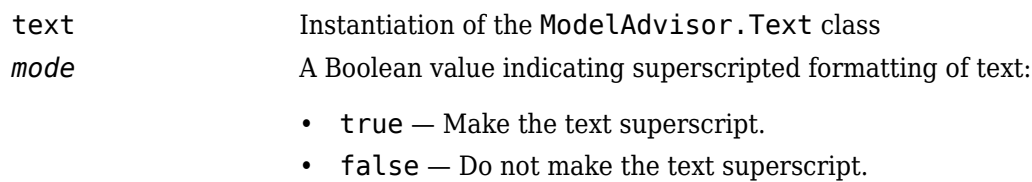

# **Examples**

t1 = ModelAdvisor.Text('This is some text'); setSuperscript(t1, 'true');

## **See Also**

"Customize the Configuration of the Model Advisor Overview"

### **Topics**

# **setSubTitle**

**Class:** ModelAdvisor.FormatTemplate **Package:** ModelAdvisor

Add title for subcheck in result

# **Syntax**

setSubTitle(*ft\_obj*, *title*)

# **Description**

setSubTitle(*ft\_obj*, *title*) is an optional method that adds a subcheck result title. Use this method when you create subchecks to distinguish between them in the result.

# **Input Arguments**

## **ft\_obj**

A handle to a template object.

## **title**

A character vector or a handle to a formatting object specifying the title of the subcheck.

Valid formatting objects are: ModelAdvisor.Image, ModelAdvisor.LineBreak, ModelAdvisor.List, ModelAdvisor.Paragraph, ModelAdvisor.Table, and ModelAdvisor.Text.

# **Examples**

This example shows how to create a callback function for a custom check that finds and reports optimization settings. The check consists of two subchecks. The first reviews the **Block reduction** optimization setting and the second reviews the **Conditional input branch execution** optimization setting.

A check with subchecks includes the following items in the results:

- A description of what the overall check is reviewing.
- A title for the subcheck.
- A description of what the subcheck is reviewing.
- References to standards, if applicable.
- The status of the subcheck.
- A description of the status.
- Results for the subcheck.
- Recommended actions to take when the subcheck does not pass.

• A line between the subcheck results.

```
% Sample Check 3 Callback Function: Check with Subchecks and Actions
% Find and report optimization settings
function ResultDescription = OptmizationSettingCallback(system)
% Initialize variables
system =getfullname(system);
mdladvObj = Simulink.ModelAdvisor.getModelAdvisor(system);
mdladvObj.setCheckResultStatus(false); % Default check status is 'Warning'
ResultDescription = {};
% Format results in a list using Model Advisor Result Template API
% Create a list template object for first subcheck
ft1 = ModelAdvisor.FormatTemplate('ListTemplate');
% Description of check in results
setCheckText(ft1, 'Check optimization settings');
% Title and description of first subcheck
setSubTitle(ft1, 'Verify Block reduction optimization setting');
setInformation(ft1, ['Check to confirm that the Block reduction
                                     'check box is cleared.']);
% Add See Also section with references to applicable standards
docLinks{1} = {['Reference DO331 Section MB.6.3.4.e - Source code ' ...
                                 'is traceable to low-level requirements']};
% Review 'Block reduction' optimization
setRefLink(ft1,docLinks);
if strcmp(get_param(system,'BlockReduction'),'off')
     % 'Block reduction' is cleared
     % Set subresult status to 'Pass' and display text describing the status
setSubResultStatus(ft1,'Pass');<br>setSubResultStatusText(ft1,['The ''Block reduction'' ' ...
                                          'check box is cleared']);
     ResultStatus = true;
else
 % 'Block reduction' is selected
 % Set subresult status to 'Warning' and display text describing the status
 setSubResultStatus(ft1,'Warn');
 setSubResultStatusText(ft1,['The Block reduction ' ...
 'check box is selected.']);
 setRecAction(ft1,['Clear the ''Optimization > Block reduction''' ...
                     ' check box in the Configuration Parameters dialog box.']);
     ResultStatus = false;
end
ResultDescription{end+1} = ft1;% Title and description of second subcheck
ft2 = ModelAdvisor.FormatTemplate('ListTemplate');
setSubTitle(ft2,'Verify Conditional input branch execution setting');
setInformation(ft2,['Check to confirm that the ''Conditional input branch ' ...
 'execution'' check box is cleared.'])
% Add See Also section and references to applicable standards
docLinks{1} = \{['Reference D0331 Section MB.6.4.4.2 - Test coverage' ... 'of software structure is achieved']};
setRefLink(ft2,docLinks);
% Last subcheck, supress line
setSubBar(ft2,0);
% Check status of the 'Conditional input branch execution' check box
if strcmp(get_param(system,'ConditionallyExecuteInputs'),'off')
     % The 'Conditional input branch execution' check box is cleared
     % Set subresult status to 'Pass' and display text describing the status
setSubResultStatus(ft2,'Pass');<br>setSubResultStatusText(ft2,['The ''Conditional input branch ' ...
                                     'execution'' check box is cleared.']);
else
 % 'Conditional input branch execution' is selected
 % Set subresult status to 'Warning' and display text describing the status
    setSubResultStatus(ft2,'Warn');
setSubResultStatusText(ft2,['The ''Conditional input branch ' ...<br>execution'' check box is selected.']);<br>setRecAction(ft2,['Clear the ''Optimization > Conditional input branch ' ...
              'execution'' check box in the Configuration Parameters dialog box.']);
     ResultStatus = false;
end
ResultDescription{end+1} = ft2; % Pass list template object to Model Advisor
mdladvObj.setCheckResultStatus(ResultStatus); % Set overall check status
```

```
% Enable Modify Settings button when check fails
mdladvObj.setActionEnable(~ResultStatus);
```
# **See Also**

"Customize the Configuration of the Model Advisor Overview"

### **Topics**

# **setTableInfo**

**Class:** ModelAdvisor.FormatTemplate **Package:** ModelAdvisor

Add data to table

# **Syntax**

setTableInfo(*ft\_obj*, {*data*})

# **Description**

setTableInfo(*ft\_obj*, {*data*}) is an optional method that creates a table. *ft\_obj* is a handle to a table template object. *data* is a cell array of character vectors or objects specifying the information in the body of the table. The Model Advisor creates hyperlinks to objects. If you do not add data to the table, the Model Advisor does not display the table in the result.

**Note** Before creating a table, you must specify column titles using the setColTitle method.

# **Examples**

Create a table object, ft, add column titles, and add data to the table:

```
ft = ModelAdvisor.FormatTemplate('TableTemplate');
setColTitle(ft, {'Index', 'Block Name'});
setTableInfo(ft, {'1', 'Gain'});
```
## **See Also**

"Customize the Configuration of the Model Advisor Overview"

### **Topics**

# **setTableTitle**

**Class:** ModelAdvisor.FormatTemplate **Package:** ModelAdvisor

Add title to table

## **Syntax**

setTableTitle(*ft\_obj*, *title*)

# **Description**

setTableTitle(*ft\_obj*, *title*) is an optional method that adds a title to a table.

## **Input Arguments**

**ft\_obj**

A handle to a template object.

### **title**

A character vector or a handle to a formatting object specifying the title of the table.

```
Valid formatting objects are: ModelAdvisor.Image, ModelAdvisor.LineBreak,
ModelAdvisor.List, ModelAdvisor.Paragraph, ModelAdvisor.Table, and
ModelAdvisor.Text.
```
The title appears above the table. If you do not add data to the table, the Model Advisor does not display the table and title in the result.

# **Examples**

Create a table object, ft, and add a table title:

```
ft = ModelAdvisor.FormatTemplate('TableTemplate');
setTableTitle(ft, 'Table of fonts and styles used in model');
```
## **See Also**

"Customize the Configuration of the Model Advisor Overview"

### **Topics**

# **setType**

**Class:** ModelAdvisor.List **Package:** ModelAdvisor

Specify list type

# **Syntax**

setType(list\_obj, *listType*)

# **Description**

setType(list\_obj, *listType*) specifies the type of list the ModelAdvisor.List constructor creates.

# **Input Arguments**

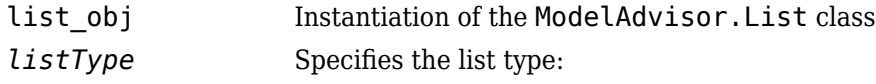

- numbered
- bulleted

# **Examples**

```
subList = ModelAdvisor.List();
subList.setType('numbered')
subList.addItem(ModelAdvisor.Text('Sub entry 1', {'pass','bold'}));
subList.addItem(ModelAdvisor.Text('Sub entry 2', {'pass','bold'}));
```
# **See Also**

"Customize the Configuration of the Model Advisor Overview"

## **Topics**

# **setUnderlined**

**Class:** ModelAdvisor.Text **Package:** ModelAdvisor

Underline text

# **Syntax**

setUnderlined(text, *mode*)

# **Description**

setUnderlined(text, *mode*) indicates whether to underline text.

# **Input Arguments**

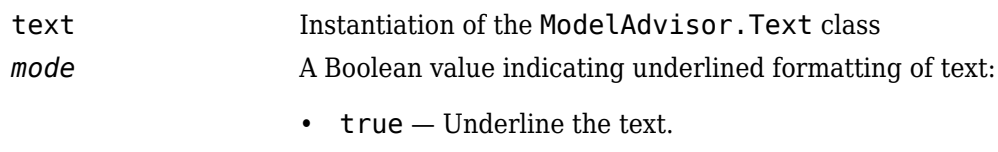

• false — Do not underline the text.

# **Examples**

t1 = ModelAdvisor.Text('This is some text'); setUnderlined(t1, 'true');

## **See Also**

"Customize the Configuration of the Model Advisor Overview"

### **Topics**

# <span id="page-268-0"></span>**slmetric.Engine class**

**Package:** slmetric

Collect metric data on models or model components

# **Description**

Use a slmetric.Engine object to collect metric data on models by calling [execute](#page-59-0). Use [getMetrics](#page-68-0) to access the metric data and return an array of [slmetric.metric.ResultCollection](#page-278-0) objects. This metric data is persistent in the simulation cache folder. Future instantiations of the slmetric.Engine object for the same model can access the cached metric data without regenerating the metric data.

# **Construction**

 $metric$  engine = slmetric. Engine() creates a metric engine object.

# **Properties**

**AnalysisRoot — Name of root model or subsystem on which to collect metric data** character vector

Name of root model or subsystem on which to collect metric data, as specified by the slmetric. Engine. setAnalysisRoot method. This property is read-only.

### **AnalyzeLibraries — Collect metric data on library linked subsystems in the model** 1 (default)

Specify if the metric engine analyzes library-linked subsystems in the root model, including libraries inside referenced models under the root. Metric analysis does not include linked blocks to Simulink built-in libraries. Set this parameter to false or 0 to not include libraries in the metric analysis.

Data Types: logical

#### **ModelReferencesSimulationMode — Collect metric data on referenced models under the root model**

AllModes (default) | NormalModeOnly | None

Specify if the metric engine analyzes referenced models in your root model. Choose from these values:

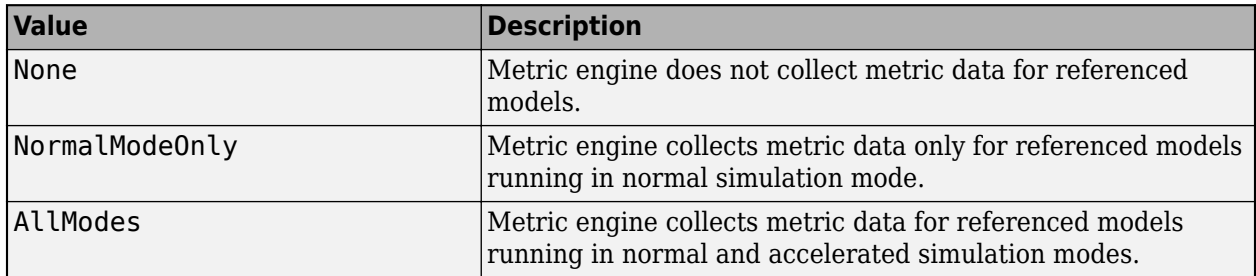

Data Types: char

## **Methods**

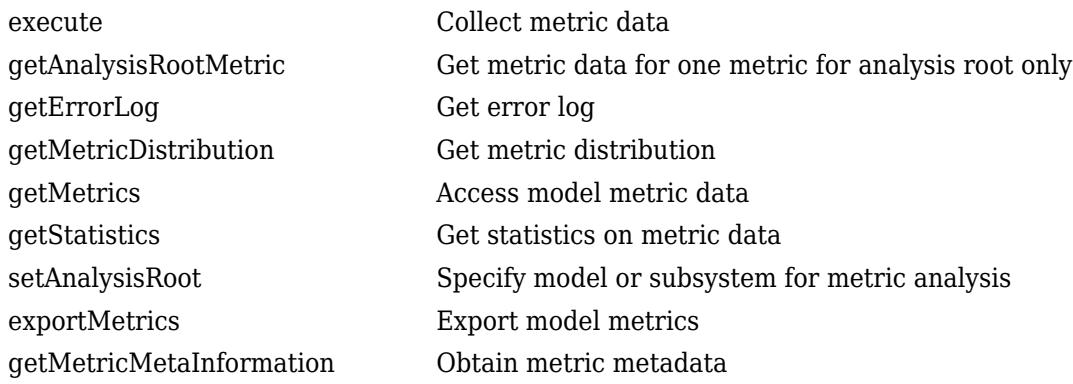

## **Examples**

### **Collect and Access Metric Data for One Metric**

Collect and access model metric data for the model sldemo mdlref basic.

Create an slmetric.Engine object and set the root in the model for analysis.

```
metric = slmetric.Engine();
% Include referenced models and libraries in the analysis,
```

```
% these properties are on by default
metric_engine.ModelReferencesSimulationMode = 'AllModes';
metric_engine.AnalyzeLibraries = 1;
```

```
setAnalysisRoot(metric engine, 'Root', 'sldemo mdlref basic');
```
Collect model metric data

```
execute(metric_engine, 'mathworks.metrics.ExplicitIOCount');
```
Get the model metric data that returns an array of [slmetric.metric.ResultCollection](#page-278-0) objects, res\_col.

res\_col = getMetrics(metric\_engine, 'mathworks.metrics.ExplicitIOCount');

Display the results for the mathworks.metrics.ExplicitIOCount metric.

```
for n=1:length(res col)
      if res col(n). Status == 0
             result = res_{col}(n).Results;
              for m=1:length(result)
disp(['MetricID: ',result(m).MetricID]);<br>disp([' ComponentPath: ', result(m).ComponentPath]);<br>disp([' Value: ', num2str(result(m).Value)]);<br>disp([' MegregatedValue: ', num2str(result(m).AggregatedValue)]);<br>disp([' Measures
              end
       else
              disp(['No results for:', result(n).MetricID]);
       end
```

```
 disp(' ');
end
Here are the results:
MetricID: mathworks.metrics.ExplicitIOCount
   ComponentPath: sldemo_mdlref_basic
   Value: 3
   AggregatedValue: 4
 Measures: 0 3
   AggregatedMeasures: 3 3
MetricID: mathworks.metrics.ExplicitIOCount
   ComponentPath: sldemo_mdlref_basic/More Info
   Value: 0
   AggregatedValue: 0
 Measures: 0 0
  AggregatedMeasures: 0 0
MetricID: mathworks.metrics.ExplicitIOCount
   ComponentPath: sldemo_mdlref_counter
   Value: 4
   AggregatedValue: 4
   Measures: 3 1
   AggregatedMeasures: 3 1
```
For the ComponentPath: sldemo\_mdlref\_basic, the value is 3 because there are 3 outputs. The three outputs are in the second element of the Measures array. The

slmetric.metric.AggregationMode is Max, so the AggregatedValue is 4 which is the number of inputs and outputs to sldemo\_mdlref\_counter. The AggregratedMeasures array contains the maximum number of inputs and outputs for a component or subcomponent.

## **See Also**

[slmetric.metric.Result](#page-274-0) | [slmetric.metric.ResultCollection](#page-278-0) | [slmetric.metric.getAvailableMetrics](#page-271-0)

#### **Topics**

"Collect Model Metrics Programmatically" ["Model Metrics" on page 2-291](#page-866-0)

#### **Introduced in R2016a**

# <span id="page-271-0"></span>**slmetric.metric.getAvailableMetrics**

**Package:** slmetric.metric

Obtain available metrics

## **Syntax**

```
IDs = slmetric.metric.getAvailableMetrics()
[IDs,props] = slmetric.metric.getAvailableMetrics()
```
## **Description**

IDs = slmetric.metric.getAvailableMetrics() get metric identifiers for available metrics in the metric engine.

[IDs,props] = slmetric.metric.getAvailableMetrics() get metric identifiers and properties.

# **Examples**

### **Obtain Available Metric IDs for Model**

This example shows how to obtain the available model metric IDs.

```
ID = slmetric.metric.getAvailableMetrics()
```

```
ID =
```

```
 26×1 cell array
```

```
 {'mathworks.metrics.CloneContent' }
 {'mathworks.metrics.CloneDetection' }
 {'mathworks.metrics.CyclomaticComplexity' }
 {'mathworks.metrics.DescriptiveBlockNames' }
 {'mathworks.metrics.DiagnosticWarningsCount' }
 {'mathworks.metrics.ExplicitIOCount' }
 {'mathworks.metrics.FileCount' }
 {'mathworks.metrics.IOCount' }
 {'mathworks.metrics.LayerSeparation' }
{'mathworks.metrics.LibraryContent' }<br>{'mathworks.metrics.LibraryLinkCount' }
 {'mathworks.metrics.LibraryLinkCount' }
 {'mathworks.metrics.MatlabCodeAnalyzerWarnings' }
 {'mathworks.metrics.MatlabFunctionCount' }
 {'mathworks.metrics.MatlabLOCCount' }
 {'mathworks.metrics.ModelAdvisorCheckCompliance.hisl_do178'}
 {'mathworks.metrics.ModelAdvisorCheckCompliance.maab' }
 {'mathworks.metrics.ModelAdvisorCheckIssues.hisl_do178' }
 {'mathworks.metrics.ModelAdvisorCheckIssues.maab' }
 {'mathworks.metrics.ModelFileCount' }
 {'mathworks.metrics.ParameterCount' }
 {'mathworks.metrics.SimulinkBlockCount' }
```

```
 {'mathworks.metrics.StateflowChartCount' }
 {'mathworks.metrics.StateflowChartObjectCount' }
 {'mathworks.metrics.StateflowLOCCount' }
 {'mathworks.metrics.SubSystemCount' }
 {'mathworks.metrics.SubSystemDepth' }
```
#### **Obtain Available Metric IDs and Metric Properties**

This example shows how to obtain the available model metric properties.

```
[ID,PROPS]=slmetric.metric.getAvailableMetrics()
```
 $ID =$ 

26×1 cell array

```
 {'mathworks.metrics.CloneContent' }
 {'mathworks.metrics.CloneDetection' }
 {'mathworks.metrics.CyclomaticComplexity' }
 {'mathworks.metrics.DescriptiveBlockNames' }
 {'mathworks.metrics.DiagnosticWarningsCount' }
 {'mathworks.metrics.ExplicitIOCount' }
 {'mathworks.metrics.FileCount' }
 {'mathworks.metrics.IOCount' }
 {'mathworks.metrics.LayerSeparation' }
 {'mathworks.metrics.LibraryContent' }
 {'mathworks.metrics.LibraryLinkCount' }
 {'mathworks.metrics.MatlabCodeAnalyzerWarnings' }
 {'mathworks.metrics.MatlabFunctionCount' }
 {'mathworks.metrics.MatlabLOCCount' }
 {'mathworks.metrics.ModelAdvisorCheckCompliance.hisl_do178'}
 {'mathworks.metrics.ModelAdvisorCheckCompliance.maab' }
 {'mathworks.metrics.ModelAdvisorCheckIssues.hisl_do178' }
 {'mathworks.metrics.ModelAdvisorCheckIssues.maab' }
{'mathworks.metrics.ModelFileCount'<br>{'mathworks.metrics.ParameterCount' }
 {'mathworks.metrics.ParameterCount' }
 {'mathworks.metrics.SimulinkBlockCount' }
 {'mathworks.metrics.StateflowChartCount' }
 {'mathworks.metrics.StateflowChartObjectCount' }
 {'mathworks.metrics.StateflowLOCCount' }
 {'mathworks.metrics.SubSystemCount' }
 {'mathworks.metrics.SubSystemDepth' }
```

```
PROPS =
```
1×26 struct array with fields:

 Name Description

 IsBuiltIn Version

# **Output Arguments**

### **IDs — Metric identifiers**

cell array of character vectors

Metric identifiers in the metric engine.

#### **props — Metric properties**

structure array

Metric properties, returned as a structure array with the following fields

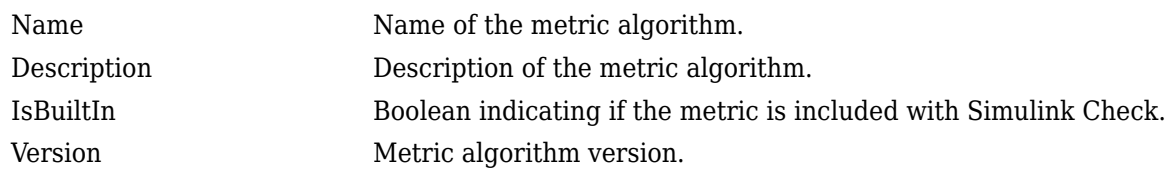

Data Types: struct

## **See Also**

[slmetric.Engine](#page-268-0) | [slmetric.metric.Result](#page-274-0) | [slmetric.metric.ResultCollection](#page-278-0)

### **Introduced in R2016a**

# <span id="page-274-0"></span>**slmetric.metric.Result class**

**Package:** slmetric.metric

Metric data for specified model component and metric algorithm

# **Description**

Instances of slmetric.metric.Result contain the metric data for a specified model component and metric algorithm.

# **Construction**

metric result = slmetric.metric.Result creates a handle to a metric results object.

# **Properties**

### **ID — Numeric identifier**

integer

Unique numeric identifier for the metric result object. This property is read-only.

Data Types: uint64

#### **ComponentID — Component ID**

character vector

Unique identifier of the component object for which the metric is calculated. Use ComponentID to trace the generated result object to the analyzed component. Set the ComponentID or ComponentPath properties by using the [algorithm](#page-80-0) method.

This property is read/write.

Data Types: char

### **ComponentPath — Component path**

character vector

Component path for which metric is calculated. Use ComponentPath as an alternative to setting the ComponentID property. The metric engine converts the ComponentPath to a ComponentID. Set the ComponentID or ComponentPath properties by using the [algorithm](#page-80-0) method.

This property is read/write.

Data Types: char

### **MetricID — Metric identifier**

character vector

Metric identifier for ["Model Metrics" on page 2-291](#page-866-0) or custom model metrics that you create. You can get metric identifiers by calling [slmetric.metric.getAvailableMetrics](#page-271-0).

This property is read/write.

Data Types: char

**Value — Metric value** double (default)

Metric scalar value, generated by the algorithm for the metric specified by MetricID and the component specified by ComponentID.

If the algorithm does not specify a metric scalar value, the default value is NaN. For example, suppose you collect metric data for a model that contains a Stateflow Chart. For the StateflowChartObjectCount metric, the Value property of the model slmetric.metric.Result object is NaN because the model itself cannot have Stateflow objects. The AggregatedValue property of the model slmetric.metric.Result object contains the total number of Stateflow objects in the chart.

This property is read/write.

Data Types: double

#### **AggregatedValue — Aggregated metric value**

double (default)

Metric value aggregated across the model hierarchy. The metric engine implicitly aggregates the metric values based on the AggregationMode. Do not set this property. If the metric scalar value is NaN for all components, the AggregatedValue is zero.

This property is read-only.

Data Types: double

**Measures — Metric measures**

double array

Metric measures, optionally specified by the metric algorithm. Metric measures contain detailed information about the metric value. For example, for a metric that counts the number of blocks per subsystem, you can specify measures that contain the number of virtual and nonvirtual blocks. The metric value is the sum of the virtual and nonvirtual block count.

Set the property by using the slmetric.metric.Metric.algorithm method. This property is read/write.

Data Types: double

#### **AggregatedMeasures — Aggregated metric measures**

double array

Metric measures value aggregated across the model hierarchy. The metric engine implicitly aggregates the metric measure values based on the AggregationMode. Do not set this property.

This property is read-only.

Data Types: double

**Details — Metric result details**

array of slmetric.metric.ResultDetail objects

Details about what the metric engine counts for the Value property

This property is read/write.

#### **Category — Metric data category based on thresholding criteria**

'Compliant' | 'NonCompliant' | 'Warning' | 'Uncategorized'

Metric data values fall into one of these four categories:

- Compliant—Metric data that is in an acceptable range.
- Warning—Metric data that requires review.
- NonCompliant—Metric data that requires you to modify your model.
- Uncategorized—Metric data that does not have threshold values set.

This property is read-only.

#### **Classifications — Metric data category and thresholding criteria**

slmetric.config.ResultClassification object

Access the metric data category and the ranges that correspond to each category. This property is empty if no threshold values are set.

#### **UserData — User data**

character vector

User data optionally provided by the metric algorithm.

This property is read/write.

Data Types: char

### **Examples**

#### **Collect and Access Metric Data for One Metric**

Collect and access model metric data for the model sldemo\_mdlref\_basic.

Create an slmetric.Engine object and set the root in the model for analysis.

```
metric_engine = slmetric.Engine();
```

```
% Include referenced models and libraries in the analysis, 
     these properties are on by default
metric engine.ModelReferencesSimulationMode = 'AllModes';
metric_engine.AnalyzeLibraries = 1;
```

```
setAnalysisRoot(metric_engine, 'Root', 'sldemo_mdlref_basic');
```
Collect model metric data

execute(metric\_engine, 'mathworks.metrics.ExplicitIOCount');

Get the model metric data that returns an array of [slmetric.metric.ResultCollection](#page-278-0) objects, res\_col.

```
res_col = getMetrics(metric_engine, 'mathworks.metrics.ExplicitIOCount');
```
Display the results for the mathworks.metrics.ExplicitIOCount metric.

```
for n=1:length(res_col)
    if res\_col(n). Status == 0
          result = res_col(n).Results;
          for m=1:length(result)
                                    , result(m).MetricID]);
 disp([' ComponentPath: ', result(m).ComponentPath]);
 disp([' Value: ', num2str(result(m).Value)]);
              disp([' Adde: ', num2str(result(m).value)]);<br>disp([' AggregatedValue: ', num2str(result(m).AggregatedValue)]);
               disp([' Measures: ', num2str(result(m).Measures)]);
              disp([' AggregatedMeasures: ', num2str(result(m).AggregatedMeasures)]);
          end
     else
          disp(['No results for:', result(n).MetricID]);
     end
    disp('');
end
```
Here are the results:

```
MetricID: mathworks.metrics.ExplicitIOCount
   ComponentPath: sldemo_mdlref_basic
   Value: 3
   AggregatedValue: 4
   Measures: 0 3
   AggregatedMeasures: 3 3
MetricID: mathworks.metrics.ExplicitIOCount
   ComponentPath: sldemo_mdlref_basic/More Info
   Value: 0
   AggregatedValue: 0
 Measures: 0 0
  AggregatedMeasures: 0 0
MetricID: mathworks.metrics.ExplicitIOCount
   ComponentPath: sldemo_mdlref_counter
   Value: 4
   AggregatedValue: 4
   Measures: 3 1
   AggregatedMeasures: 3 1
```
For the ComponentPath: sldemo\_mdlref\_basic, the value is 3 because there are 3 outputs. The three outputs are in the second element of the Measures array. The

slmetric.metric.AggregationMode is Max, so the AggregatedValue is 4 which is the number of inputs and outputs to sldemo\_mdlref\_counter. The AggregratedMeasures array contains the maximum number of inputs and outputs for a component or subcomponent.

## **See Also**

[slmetric.Engine](#page-268-0) | [slmetric.metric.Metric](#page-78-0) | [slmetric.metric.ResultCollection](#page-278-0)

#### **Topics**

"Collect Model Metrics Programmatically" ["Model Metrics" on page 2-291](#page-866-0)

#### **Introduced in R2016a**

# <span id="page-278-0"></span>**slmetric.metric.ResultCollection class**

**Package:** slmetric.metric

Metric data for specified model metric

# **Description**

Instances of slmetric.metric.ResultCollection contain the metric data for a specific model metric.

# **Construction**

```
metricRC = slmetric.metric.ResultCollection creates a handle to a metric result collection
object.
```
# **Properties**

### **MetricID — Metric identifier**

character vector

Metric identifier for a MathWorks metric or a custom metric. You can get metric identifiers by calling [slmetric.metric.getAvailableMetrics](#page-271-0).

### **Status — Unique identifier**

integer

Status code of metric execution. This property is read-only.

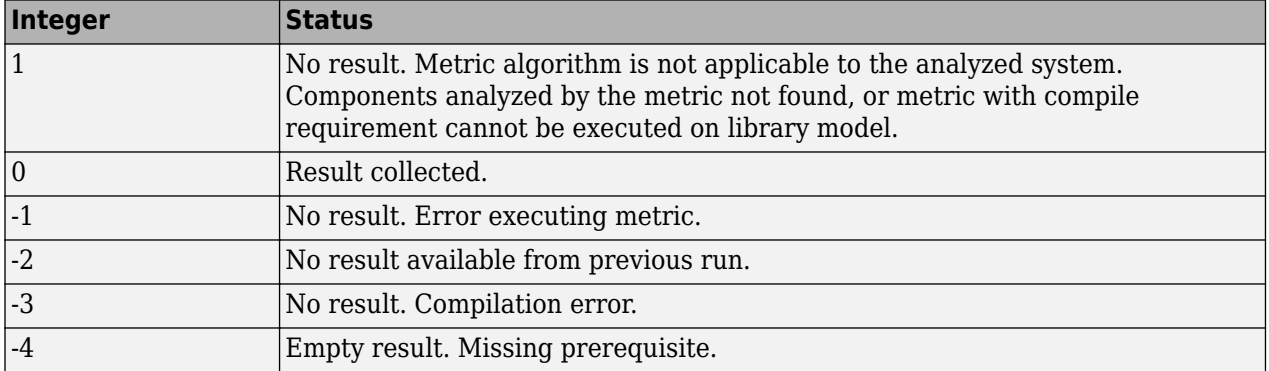

### **Category — Metric data category based on thresholding criteria**

'Compliant' | 'NonCompliant' | 'Warning' | 'Uncategorized'

Metric data values fall into one of these four categories:

- Compliant—Metric data that is in an acceptable range.
- Warning—Metric data that requires review.
- NonCompliant—Metric data that requires you to modify your model.

• Uncategorized—Metric data that has no threshold values.

If at least one component is NonCompliant, this property returns NonCompliant. If at least one component is Warning and no components are NonCompliant, this property returns Warning. If all components are Compliant, this category returns Compliant.

This property is read-only.

#### **Outdated — Determine if metric data is current**

logical

If true, the metric data is out-of-date because the model or source files have changed. This property is read-only.

#### **Results — Metric data collected for executing one or more metrics**

```
array of slmetric.metric.Result objects
```
Metric data collected when you call the [execute](#page-59-0) method for one or more metrics. This property is read-only.

## **Examples**

#### **Collect and Access Metric Data for One Metric**

Collect and access model metric data for the model sldemo mdlref basic.

Create an slmetric.Engine object and set the root in the model for analysis.

```
metric engine = slmetric.Engine();
```

```
% Include referenced models and libraries in the analysis, 
% these properties are on by default
metric engine.ModelReferencesSimulationMode = 'AllModes';
metric_engine.AnalyzeLibraries = 1;
```

```
setAnalysisRoot(metric_engine, 'Root', 'sldemo_mdlref_basic');
```
Collect model metric data

```
execute(metric_engine, 'mathworks.metrics.ExplicitIOCount');
```
Get the model metric data that returns an array of [slmetric.metric.ResultCollection](#page-278-0) objects, res\_col.

res\_col = getMetrics(metric\_engine, 'mathworks.metrics.ExplicitIOCount');

Display the results for the mathworks.metrics.ExplicitIOCount metric.

```
for n=1:length(res_col)
     if res\_col(n). Status == 0
          result = res_col(n).Results;
           for m=1:length(result)
               disp(['MetricID: ', result(m).MetricID]);
 disp([' ComponentPath: ', result(m).ComponentPath]);
 disp([' Value: ', num2str(result(m).Value)]);
 disp([' AggregatedValue: ', num2str(result(m).AggregatedValue)]);
              disp([' Measures: ', num2str(result(m).Measures)]);
              disp([' AggregatedMeasures: ', num2str(result(m).AggregatedMeasures)]);
          end
     else
```

```
 disp(['No results for:', result(n).MetricID]);
   end
   disp(' ');
end
Here are the results:
MetricID: mathworks.metrics.ExplicitIOCount
   ComponentPath: sldemo_mdlref_basic
   Value: 3
   AggregatedValue: 4
 Measures: 0 3
   AggregatedMeasures: 3 3
MetricID: mathworks.metrics.ExplicitIOCount
   ComponentPath: sldemo_mdlref_basic/More Info
   Value: 0
   AggregatedValue: 0
 Measures: 0 0
  AggregatedMeasures: 0 0
MetricID: mathworks.metrics.ExplicitIOCount
   ComponentPath: sldemo_mdlref_counter
   Value: 4
   AggregatedValue: 4
   Measures: 3 1
  AggregatedMeasures: 3 1
```
For the ComponentPath: sldemo mdlref basic, the value is 3 because there are 3 outputs. The three outputs are in the second element of the Measures array. The slmetric.metric.AggregationMode is Max, so the AggregatedValue is 4 which is the number

of inputs and outputs to sldemo mdlref counter. The AggregratedMeasures array contains the maximum number of inputs and outputs for a component or subcomponent.

# **See Also**

[slmetric.Engine](#page-268-0) | [slmetric.metric.Result](#page-274-0) | [slmetric.metric.getAvailableMetrics](#page-271-0)

**Introduced in R2016a**

# **Attributes property**

**Class:** ModelAdvisor.ListViewParameter **Package:** ModelAdvisor

Attributes to display in Model Advisor Report Explorer

## **Values**

Cell array

**Default:** {} (empty cell array)

# **Description**

The Attributes property specifies the attributes to display in the center pane of the Model Advisor Results Explorer.

# **Examples**

```
% define list view parameters
myLVParam = ModelAdvisor.ListViewParameter;
myLVParam.Name = 'Invalid font blocks'; % the name appeared at pull down filter
myLVParam.Data = get_param(searchResult,'object')';
myLVParam.Attributes = {'FontName'}; % name is default property
```
# **CallbackContext property**

**Class:** ModelAdvisor.Check **Package:** ModelAdvisor

Specify when to run check

## **Values**

'PostCompileForCodegen' 'PostCompile' 'None' (default)

# **Description**

The CallbackContext property specifies the context for checking the model or subsystem.

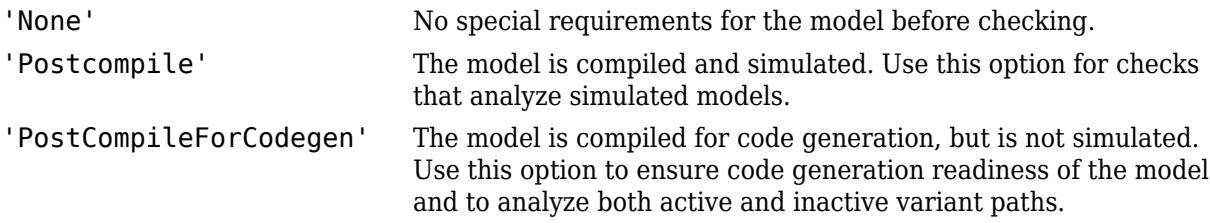

# **CallbackHandle property**

**Class:** ModelAdvisor.Check **Package:** ModelAdvisor

Callback function handle for check

## **Values**

Function handle.

An empty handle [ ] is the default.

## **Description**

The CallbackHandle property specifies the handle to the check callback function.

# **CallbackStyle property**

**Class:** ModelAdvisor.Check **Package:** ModelAdvisor

Callback function type

## **Values**

'StyleOne' (default) 'StyleTwo' 'StyleThree' 'DetailStyle'

## **Description**

The CallbackStyle property specifies the type of the callback function.

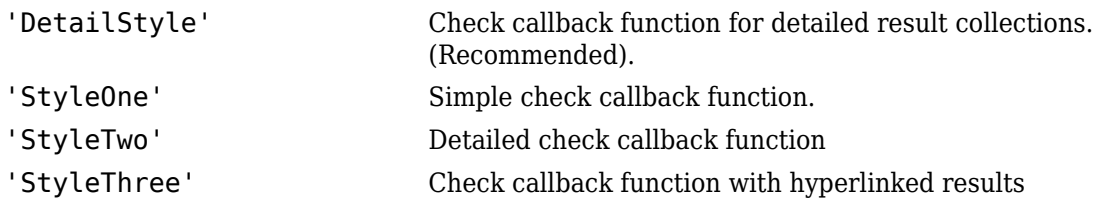

# **Detailed Results Collection Callback Function**

To use the default format of the Model Advisor report, use DetailStyle. With the default format, you do not have to use the [ModelAdvisor.FormatTemplate](#page-161-0) class or the other Model Advisor Formatting APIs to format the results that appear in the Model Advisor. This style also allows you to view results by block, subsystem, or recommended action. For examples, see "Create a Pass/Fail Model Advisor Check with Fix Action" and "Create the Check Definition Function for a Pass/Fail Check with No Fix Action".

If the default formatting does not meet your needs, use one of the other callback function styles and use the ModelAdvisor.FormatTemplate API or the other formatting APIs.

# **Simple Callback Function**

Use a simple check callback function with results formatted using the Result Template API to indicate whether the model passed or failed the check, or to recommend fixing an issue. The keyword for this callback function is StyleOne. The check definition requires this keyword.

The check callback function takes the following arguments.

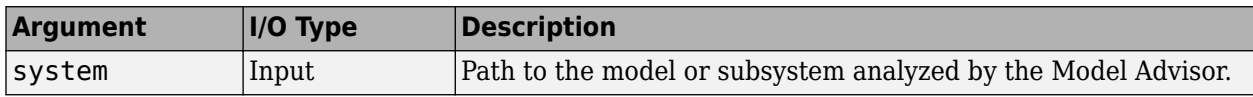

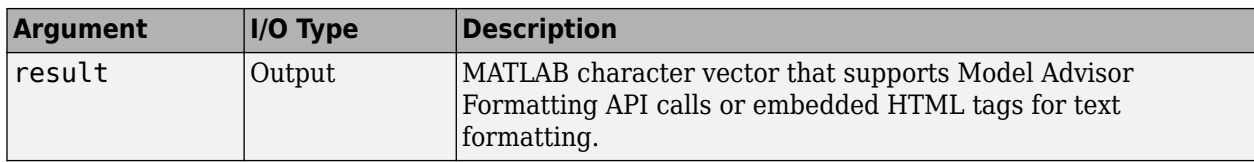

# **Detailed Check Callback Function**

This example shows how to create a detailed check callback function. Use the detailed check callback function to return and organize results as strings in a layered, hierarchical fashion. The function provides two output arguments so you can associate text descriptions with one or more paragraphs of detailed information. The keyword for the detailed callback function is StyleTwo. The check definition requires this keyword.

The detailed callback function takes the following arguments.

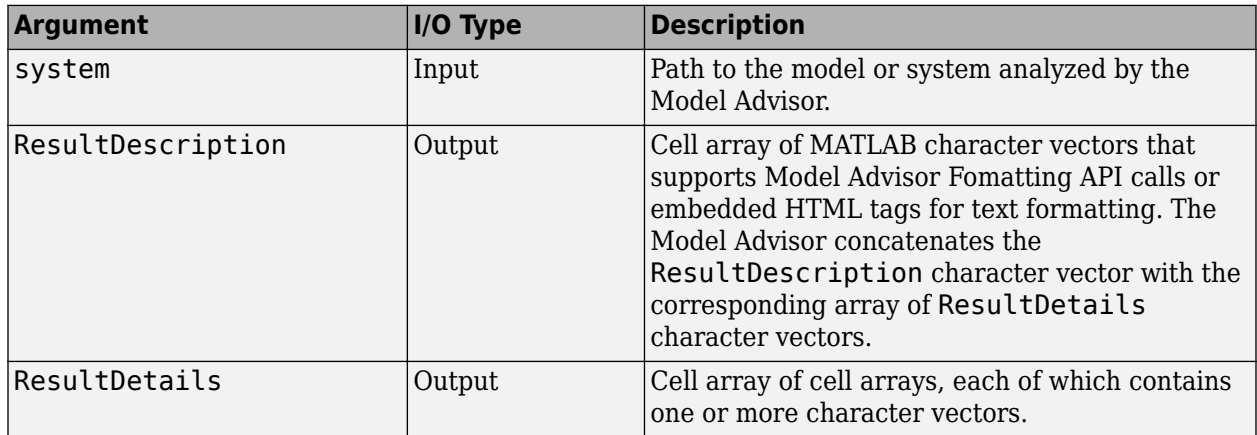

**Note** The ResultDetails cell array must be the same length as the ResultDescription cell array.

This example shows a detailed check callback function that checks optimization settings for simulation and code generation.

# **Check Callback Function with Hyperlinked Results**

This example shows how to create a callback function with hyperlinked results. This callback function automatically displays hyperlinks for every object returned by the check so that you can easily locate problem areas in your model or subsystem. The keyword for this type of callback function is StyleThree. The check definition requires this keyword.

This callback function takes the following arguments.

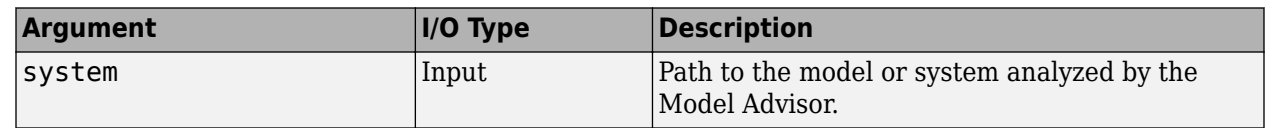

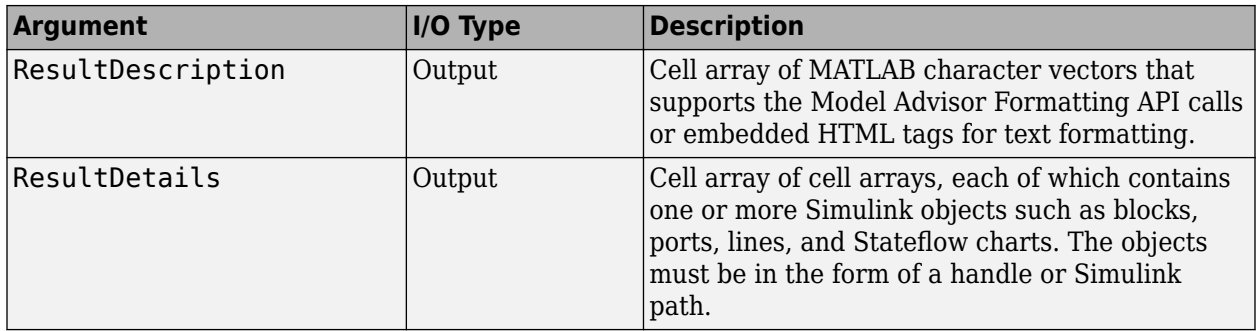

**Note** The ResultDetails cell array must be the same length as the ResultDescription cell array.

The Model Advisor automatically concatenates each character vector from ResultDescription with the corresponding array of objects from ResultDetails. The Model Advisor displays the contents of ResultDetails as a set of hyperlinks, one for each object returned in the cell arrays. When you click a hyperlink, the Model Advisor displays the target object highlighted in your Simulink model.

This example shows a check callback function with hyperlinked results. This example checks a model for consistent use of font type and font size in its blocks. It also contains input parameters, actions, and a call to the Model Advisor Result Explorer, which are described in later sections.

# **ErrorSeverity property**

**Class:** ModelAdvisor.Check **Package:** ModelAdvisor

Set severity of check failure

## **Values**

0 1

# **Description**

The ErrorSeverity property is an integer value that specifies whether the check is marked as a warning or failure when the check flags an issue in your model. This property is the programmatic equivalent of using the **Check result when issues are flagged** options in the Model Advisor Configuration Editor.

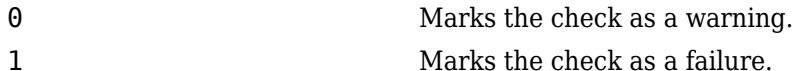

# **Example**

In this sample code for defining the properties of a custom check, the value for ErrorSeverity is "1". Therefore, if a violation of this check is flagged in a model, the check is marked as Fail in the results.

```
% Create ModelAdvisor.Check object and set properties.
rec = ModelAdvisor.Check('com.mathworks.sample.detailStyle');
rec.Title = 'Check whether block names appear below blocks';
rec.TitleTips = 'Check position of block names';
rec.setCallbackFcn(@DetailStyleCallback,'None','DetailStyle');
rec.ErrorSeverity = 1;
```
# **EmitInputParametersToReport property**

**Class:** ModelAdvisor.Check **Package:** ModelAdvisor

Display check input parameters in the Model Advisor report

### **Values**

'true' (default) 'false'

### **Description**

The EmitInputParametersToReport property specifies the display of check input parameters in the Model Advisor report.

'true' Display check input parameters in the Model Advisor report 'false' Do not display check input parameters in the Model Advisor report

# **Data property**

**Class:** ModelAdvisor.ListViewParameter **Package:** ModelAdvisor

Objects in Model Advisor Result Explorer

### **Values**

Array of Simulink objects

**Default:** [] (empty array)

## **Description**

The Data property specifies the objects displayed in the Model Advisor Result Explorer.

```
% define list view parameters
myLVParam = ModelAdvisor.ListViewParameter;
myLVParam.Name = 'Invalid font blocks'; % the name appeared at pull down filter
myLVParam.Data = get_param(searchResult,'object')';
```
**Class:** ModelAdvisor.Action **Package:** ModelAdvisor

Message in **Action** box

### **Values**

Character vector

**Default:**'' (empty character vector)

### **Description**

The Description property specifies the message displayed in the Action box.

```
% define action (fix) operation
myAction = ModelAdvisor.Action;
%Specify a callback function for the action
myAction.setCallbackFcn(@sampleActionCB);
myAction.Name='Fix block fonts';
myAction.Description=...
    'Click the button to update all blocks with specified font';
```
**Class:** ModelAdvisor.FactoryGroup **Package:** ModelAdvisor

Description of folder

### **Values**

Character vector

**Default:** '' (empty character vector)

### **Description**

The Description property provides information about the folder. Details about the folder are displayed in the right pane of the Model Advisor.

```
% --- sample factory group
rec = ModelAdvisor.FactoryGroup('com.mathworks.sample.factorygroup');
rec.Description='Sample Factory Group';
```
**Class:** ModelAdvisor.Group **Package:** ModelAdvisor

Description of folder

### **Values**

Character vector

**Default:** '' (empty character vector)

### **Description**

The Description property provides information about the folder. Details about the folder are displayed in the right pane of the Model Advisor.

```
MAG = ModelAdvisor.Group('com.mathworks.sample.GroupSample');
MAG.Description='This is my group';
```
**Class:** ModelAdvisor.InputParameter **Package:** ModelAdvisor

Description of input parameter

### **Values**

Character vector.

**Default:** '' (empty character vector)

### **Description**

The Description property specifies a description of the input parameter. Details about the check are displayed in the right pane of the Model Advisor.

```
% define input parameters
inputParam2 = ModelAdvisor.InputParameter;
inputParam2.Name = 'Standard font size';
inputParam2.Value='12';
inputParam2.Type='String';
inputParam2.Description='sample tooltip';
```
**Class:** ModelAdvisor.Task **Package:** ModelAdvisor

Description of task

### **Values**

Character vector

**Default:** '' (empty character vector)

### **Description**

The Description property is a description of the task that the Model Advisor displays in the **Analysis** box.

When adding checks as tasks, the Model Advisor uses the task Description property instead of the check TitleTips property.

```
MAT1 = ModelAdvisor.Task('com.mathworks.sample.TaskSample1');
MAT1.DisplayName='Example task 1';
MAT1.Description='This is the first example task.'
MAT2 = ModelAdvisor.Task('com.mathworks.sample.TaskSample2');
MAT2.DisplayName='Example task 2';
MAT2.Description='This is the second example task.'
```

```
MAT3 = ModelAdvisor.Task('com.mathworks.sample.TaskSample3');
MAT3.DisplayName='Example task 3';
MAT3.Description='This is the third example task.'
```
## **DisplayName property**

**Class:** ModelAdvisor.FactoryGroup **Package:** ModelAdvisor

Name of folder

### **Values**

Character vector

**Default:**'' (empty character vector)

### **Description**

The DisplayName specifies the name of the folder that is displayed in the Model Advisor.

```
% --- sample factory group
rec = ModelAdvisor.FactoryGroup('com.mathworks.sample.factorygroup');
rec.DisplayName='Sample Factory Group';
```
## **DisplayName property**

**Class:** ModelAdvisor.Group **Package:** ModelAdvisor

Name of folder

### **Values**

Character vector

**Default:**'' (empty character vector)

### **Description**

The DisplayName specifies the name of the folder that is displayed in the Model Advisor.

### **Examples**

MAG = ModelAdvisor.Group('com.mathworks.sample.GroupSample'); MAG.DisplayName='My Group';

## **DisplayName property**

**Class:** ModelAdvisor.Task **Package:** ModelAdvisor

Name of task

### **Values**

Character vector

**Default:** '' (empty character vector)

### **Description**

The DisplayName property specifies the name of the task. The Model Advisor displays each custom task in the tree using the name of the task. Therefore, you should specify a unique name for each task. When you specify the same name for multiple tasks, the Model Advisor generates a warning.

When adding checks as tasks, the Model Advisor uses the task DisplayName property instead of the check Title property.

```
MAT1 = ModelAdvisor.Task('com.mathworks.sample.TaskSample1');
MAT1.DisplayName='Example task with input parameter and auto-fix ability';
MAT2 = ModelAdvisor.Task('com.mathworks.sample.TaskSample2');
MAT2.DisplayName='Example task 2';
MAT3 = ModelAdvisor.Task('com.mathworks.sample.TaskSample3');
MAT3.DisplayName='Example task 3';
```
## **Enable property**

**Class:** ModelAdvisor.Check **Package:** ModelAdvisor

Indicate whether user can enable or disable check

### **Values**

true (default) false

## **Description**

The Enable property specifies whether the user can enable or disable the check.

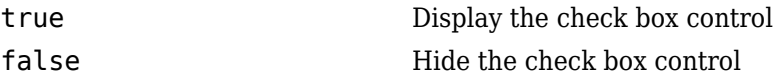

# **Enable property**

**Class:** ModelAdvisor.Task **Package:** ModelAdvisor

Indicate if user can enable and disable task

### **Values**

true (default) false

## **Description**

The Enable property specifies whether the user can enable or disable a task.

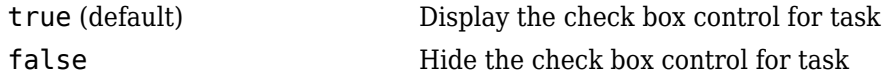

When adding checks as tasks, the Model Advisor uses the task Enable property instead of the check Enable property.

```
MAT1 = ModelAdvisor.Task('com.mathworks.sample.TaskSample1');
MAT1.Enable = false;
```
# **Entries property**

**Class:** ModelAdvisor.InputParameter **Package:** ModelAdvisor

Drop-down list entries

### **Values**

Depends on the value of the Type property.

### **Description**

The Entries property is valid only when the Type property is one of the following:

- Enum
- ComboBox
- PushButton

```
inputParam3 = ModelAdvisor.InputParameter;
inputParam3.Name='Valid font';
inputParam3.Type='Combobox';
inputParam3.Description='sample tooltip';
inputParam3.Entries={'Arial', 'Arial Black'};
```
**Class:** ModelAdvisor.Check **Package:** ModelAdvisor

Identifier for check

### **Values**

Character vector

**Default:** '' (empty character vector)

### **Description**

The ID property specifies a permanent, unique identifier for the check. Note the following about the ID property:

- You must specify this property.
- The value of ID must remain constant.
- The Model Advisor generates an error if ID is not unique.
- Tasks and factory group definitions must refer to checks by ID.

**Class:** ModelAdvisor.FactoryGroup **Package:** ModelAdvisor

Identifier for folder

### **Values**

Character vector

## **Description**

The ID property specifies a permanent, unique identifier for the folder.

### **Note**

- You must specify this field.
- The value of ID must remain constant.
- The Model Advisor generates an error if ID is not unique.
- Group definitions must refer to other groups by ID.

**Class:** ModelAdvisor.Group **Package:** ModelAdvisor

Identifier for folder

### **Values**

Character vector

## **Description**

The ID property specifies a permanent, unique identifier for the folder.

#### **Note**

- You must specify this field.
- The value of ID must remain constant.
- The Model Advisor generates an error if ID is not unique.
- Group definitions must refer to other groups by ID.

**Class:** ModelAdvisor.Task **Package:** ModelAdvisor

Identifier for task

### **Values**

Character vector

**Default:** '' (empty character vector)

### **Description**

The ID property specifies a permanent, unique identifier for the task.

#### **Note**

- The Model Advisor automatically assigns a unique identifier to ID if you do not specify it.
- The value of ID must remain constant.
- The Model Advisor generates an error if ID is not unique.
- Group definitions must refer to tasks using ID.

```
MAT1 = ModelAdvisor.Task('com.mathworks.sample.TaskSample1');
MAT1.ID='Task_ID_1234';
```
## **LicenseName property**

**Class:** ModelAdvisor.Check **Package:** ModelAdvisor

Product license names required to display and run check

### **Values**

Cell array of product license names {}(empty cell array) (default)

## **Description**

The LicenseName property specifies a cell array of names for product licenses required to display and run the check.

When the Model Advisor starts, it tests whether the product license exists. If you do not meet the license requirements, the Model Advisor does not display the check.

The Model Advisor performs a checkout of the product licenses when you run the custom check. If you do not have the product licenses available, you see an error message that the required license is not available.

**Tip** To find the text for license strings, type help license at the MATLAB command line.

# **LicenseName property**

**Class:** ModelAdvisor.Task **Package:** ModelAdvisor

Product license names required to display and run task

### **Values**

Cell array of product license names

**Default:** {} (empty cell array)

### **Description**

The LicenseName property specifies a cell array of names for product licenses required to display and run the check.

When the Model Advisor starts, it tests whether the product license exists. If you do not meet the license requirements, the Model Advisor does not display the check.

The Model Advisor performs a checkout of the product licenses when you run the custom check. If you do not have the product licenses available, you see an error message that the required license is not available.

If you specify ModelAdvisor.Check.LicenseName, the Model Advisor displays the check when the union of both properties is true.

**Tip** To find the text for license strings, type help license at the MATLAB command line.

# **ListViewVisible property**

**Class:** ModelAdvisor.Check **Package:** ModelAdvisor

Status of **Explore Result** button

### **Values**

false (default) true

### **Description**

The ListViewVisible property is a Boolean value that sets the status of the **Explore Result** button.

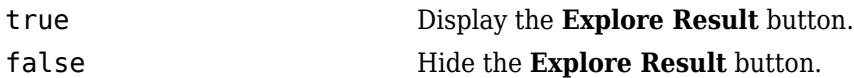

### **Examples**

% add 'Explore Result' button rec.ListViewVisible = true;

# **MAObj property**

**Class:** ModelAdvisor.FactoryGroup **Package:** ModelAdvisor

Model Advisor object

### **Values**

Handle to a Simulink.ModelAdvisor object

### **Description**

The MAObj property specifies a handle to the current Model Advisor object.

# **MAObj property**

**Class:** ModelAdvisor.Group **Package:** ModelAdvisor

Model Advisor object

### **Values**

Handle to Simulink.ModelAdvisor object

### **Description**

The MAObj property specifies a handle to the current Model Advisor object.

# **MAObj property**

**Class:** ModelAdvisor.Task **Package:** ModelAdvisor

Model Advisor object

### **Values**

Handle to a Simulink.ModelAdvisor object

### **Description**

The MAObj property specifies the current Model Advisor object.

When adding checks as tasks, the Model Advisor uses the task MAObj property instead of the check MAObj property.

## **Name property**

**Class:** ModelAdvisor.Action **Package:** ModelAdvisor

Action button label

### **Values**

Character vector

**Default:** '' (empty character vector)

### **Description**

The Name property specifies the label for the action button. This property is required.

```
% define action (fix) operation
myAction = ModelAdvisor.Action;
%Specify a callback function for the action
myAction.setCallbackFcn(@sampleActionCB);
myAction.Name='Fix block fonts';
```
## **Name property**

**Class:** ModelAdvisor.InputParameter **Package:** ModelAdvisor

Input parameter name

### **Values**

Character vector.

**Default:** '' (empty character vector)

### **Description**

The Name property specifies the name of the input parameter in the custom check.

```
inputParam2 = ModelAdvisor.InputParameter;
inputParam2.Name = 'Standard font size';
inputParam2.Value='12';
inputParam2.Type='String';
inputParam2.Description='sample tooltip';
```
## **Name property**

**Class:** ModelAdvisor.ListViewParameter **Package:** ModelAdvisor

Drop-down list entry

### **Values**

Character vector

**Default:** '' (empty character vector)

### **Description**

The Name property specifies an entry in the **Show** drop-down list in the Model Advisor Result Explorer.

```
% define list view parameters
myLVParam = ModelAdvisor.ListViewParameter;
myLVParam.Name = 'Invalid font blocks'; % the name appeared at pull down filter
```
## **Result property**

**Class:** ModelAdvisor.Check **Package:** ModelAdvisor

Results cell array

### **Values**

Cell array

**Default:** {} (empty cell array)

### **Description**

The Result property specifies the cell array for storing the results that are returned by the callback function specified in CallbackHandle.

**Tip** To set the icon associated with the check, use the Simulink.ModelAdvisor setCheckResultStatus and setCheckErrorSeverity methods.

# **SupportExclusion property**

**Class:** ModelAdvisor.Check **Package:** ModelAdvisor

Set to support exclusions

### **Values**

Boolean value specifying that the check supports exclusions. true The check supports exclusions. false (default). The check does not support exclusions.

### **Description**

The SupportExclusion property specifies whether the check supports exclusions.

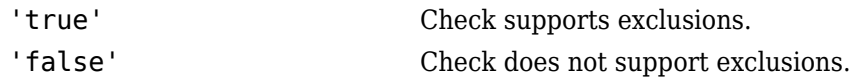

### **Examples**

% specify that a check supports exclusions rec = ModelAdvisor.Check('com.mathworks.sample.Check1'); rec.SupportExclusion = true;

# **SupportLibrary property**

**Class:** ModelAdvisor.Check **Package:** ModelAdvisor

Set to support library models

### **Values**

Boolean value specifying that the check supports library models. true. The check supports library models. false (default). The check does not support library models.

### **Description**

The SupportLibrary property specifies whether the check supports library models.

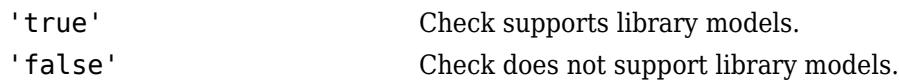

### **Examples**

% specify that a check supports library models rec = ModelAdvisor.Check('com.mathworks.sample.Check1'); rec.SupportLibrary = true;

# **Title property**

**Class:** ModelAdvisor.Check **Package:** ModelAdvisor

Name of check

### **Values**

Character vector

**Default:** '' (empty character vector)

### **Description**

The Title property specifies the name of the check in the Model Advisor. The Model Advisor displays each custom check in the tree using the title of the check. Therefore, you should specify a unique title for each check. When you specify the same title for multiple checks, the Model Advisor generates a warning.

```
rec = ModelAdvisor.Check('com.mathworks.sample.Check1');
rec.Title = 'Check Simulink block font';
```
## **TitleTips property**

**Class:** ModelAdvisor.Check **Package:** ModelAdvisor

Description of check

### **Values**

Character vector

**Default:** '' (empty character vector)

### **Description**

The TitleTips property specifies a description of the check. Details about the check are displayed in the right pane of the Model Advisor.

```
rec = ModelAdvisor.Check('com.mathworks.sample.Check1');
rec.Title = 'Check Simulink block font';
rec.TitleTips = 'Example style three callback';
```
# **Type property**

**Class:** ModelAdvisor.InputParameter **Package:** ModelAdvisor

Input parameter type

### **Values**

character vector

**Default:** ''

### **Description**

The Type property specifies the type of input parameter.

Use the Type property with the Value and Entries properties to define input parameters.

Valid values are listed in the following table.

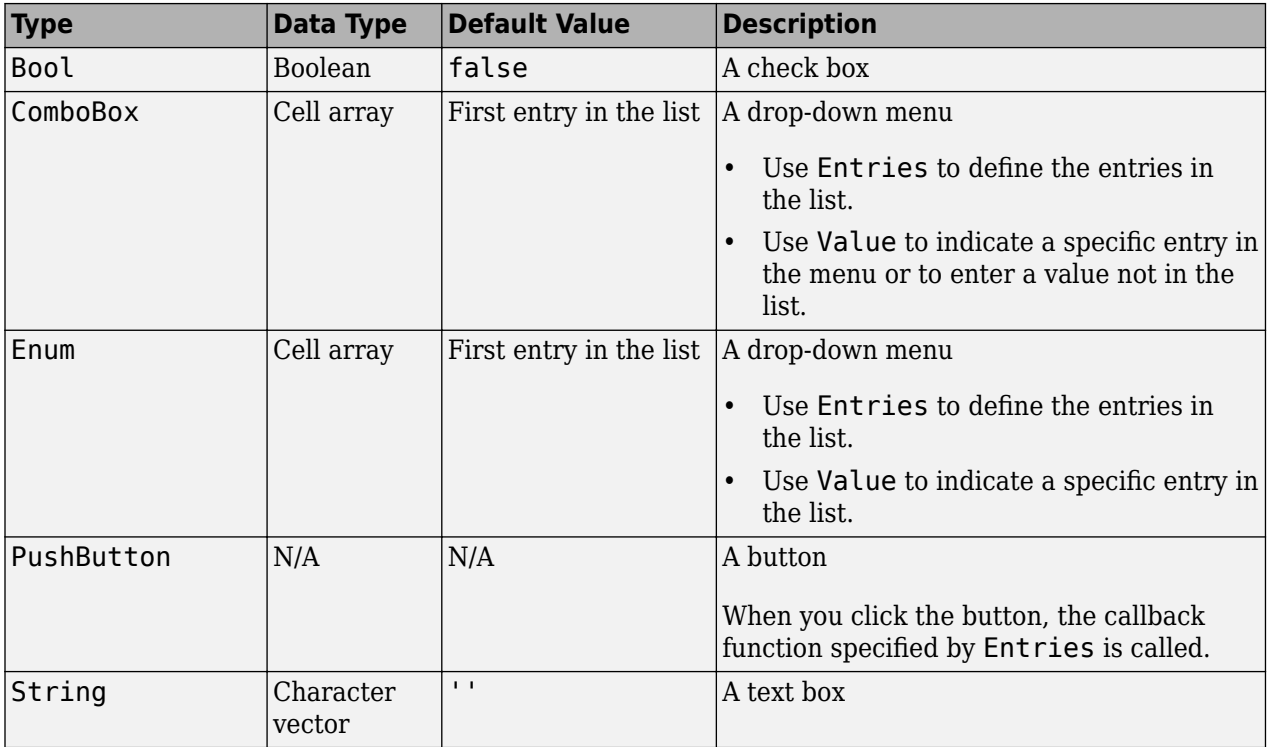

### **Examples**

% define input parameters

inputParam1 = ModelAdvisor.InputParameter; inputParam1.Name = 'Skip font checks.';

inputParam1.Type = 'Bool'; inputParam1.Value = false;

# **Advisor.authoring.DataFile.validate**

**Class:** Advisor.authoring.DataFile **Package:** Advisor.authoring

Validate XML data file used for model configuration check

## **Syntax**

msg = Advisor.authoring.DataFile.validate(dataFile)

## **Description**

msg = Advisor.authoring.DataFile.validate(dataFile) validates the syntax of the XML data file used for model configuration checks.

### **Input Arguments**

dataFile XML data file name (character vector)

### **Examples**

```
dataFile = 'myDataFile.xml';
msg = Advisor.authoring.DataFile.validate(dataFile);
if isempty(msg)
    disp('Data file passed the XSD schema validation.');
else
    disp(msg);
end
```
### **See Also**

```
Advisor.authoring.CustomCheck |
Advisor.authoring.generateConfigurationParameterDataFile
```
#### **Topics**

"Create Model Advisor Check for Model Configuration Parameters"

# **Advisor.authoring.CompositeConstraint class**

#### **Package:** Advisor.authoring

Create a Model Advisor constraint that checks for multiple constraints

### **Description**

Instances of Advisor.authoring.CompositeConstraint class contain multiple constraints. Depending on the instance definition, the Model Advisor reports a violation if a model does not meet one or all of the constraints.

## **Construction**

cc = Advisor.authoring.CompositeConstraint() creates an instance of this class

### **Properties**

#### **ConstraintID — IDs of constraints**

character vector | cell array of character vectors

IDs of constraints that compose an Advisor.authoring.CompositeConstraint object. This property is read-only. Use the addConstraintID method to create a CompositeConstraint.

#### **CompositeOperator — Operator for specifying whether the Model Advisor reports a violation**

character vector

Use and operator to specify that the Model Advisor reports a violation if a model does not meet all of the check constraints. Use or operator to specify that the Model Advisor reports a violation if a model does not meet at least one of the check constraints. This property is read/write.

### **Methods**

[addConstraintID](#page-336-0) Add constraint to composite constraint

### **Examples**

#### **Specify a Composite Constraint**

These commands specify a composite constraint for Multi-Port Switch blocks.

Create three PositiveBlockParameter constraint objects.

c1.ID = 'ID\_A2'; c1.BlockType = 'MultiPortSwitch';

c1 = Advisor.authoring.PositiveBlockParameterConstraint();

c1.ParameterName = 'DataPortOrder';

c1.SupportedParameterValues = {'Specify indices'};

 $cl.Va\^-lue0perator = 'eq';$ 

```
c2 = Advisor.authoring.PositiveBlockParameterConstraint(); 
c2.ID = 'ID_A3'; 
c2.BlockType = 'MultiPortSwitch'; 
c2.ParameterName = 'DataPortForDefault'; 
c2.SupportedParameterValues = {'Additional data port'}; 
c2.Va\^-c0perator = 'eq';c3 = Advisor.authoring.PositiveBlockParameterConstraint(); 
c3.ID = 'ID_A4'; 
c3.BlockType = 'MultiPortSwitch';
```

```
c3.ParameterName = 'DiagnosticForDefault'; 
c3.SupportedParameterValues = {'None'}; 
c3.ValueOperator = 'eq';
```
Use the addPreRequisiteConstraintID method to make c1 a prerequisite to checking constraints c2 and c3.

```
c2.addPreRequisiteConstraintID('ID_A2'); 
c3.addPreRequisiteConstraintID('ID_A2');
```
Create a composite constraint that specifies that if a Rate Transition block does not meet both constraints c2 and c3, the block is in violation of this check.

```
CC = Advisor.authoring.CompositeConstraint();
CC.addConstraintID('ID_A3');
CC.addConstraintID('ID_A4'); 
CC.CompositeOperator = 'and';
```
### **See Also**

[NegativeBlockParameterConstraint](#page-330-0) | [NegativeBlockTypeConstraint](#page-338-0) | [NegativeModelParameterConstraint](#page-326-0) | [PositiveBlockParameterConstraint](#page-332-0) | [PositiveBlockTypeConstraint](#page-324-0) | [PositiveModelParameterConstraint](#page-328-0)

#### **Topics**

"Define Model Advisor Checks for Supported or Unsupported Blocks and Parameters"

#### **Introduced in R2018a**
# <span id="page-324-0"></span>**Advisor.authoring.PositiveBlockTypeConstraint class**

**Package:** Advisor.authoring

Create a Model Advisor constraint to check for supported block types

## **Description**

Instances of Advisor.authoring.PositiveBlockTypeConstraint class define the only blocks that a model can contain.

# **Construction**

constraint = Advisor.authoring.PositiveBlockTypeConstraint() creates an instance of this class.

## **Properties**

#### **ID — Unique identifier**

character vector

Unique identifier for the positive block type constraint. This property is read/write.

#### **SupportedBlockTypes — Supported block types**

structure of character vectors

Structure consisting of these fields

- ''BlockType'
- 'MaskType'

List of supported block types. For more information on the **MaskType** field, see "Mask Editor Overview" (Simulink) and "Mask Parameters" (Simulink).This property is read/write.

#### **PreRequisiteConstraintIDs — IDs of prerequisite constraints**

cell array of character vectors

IDs of constraints that you specify as prerequisites by using the [addPreRequisiteConstraintID](#page-334-0) method. If a prerequisite is not satisfied, the Model Advisor does not check the constraint that has the prerequisite. This property is read-only.

### **Examples**

#### **Specify Supported Block Types**

These commands specify that a model contain only Inport, Outport, and Gain blocks and Constant blocks that have a specified mask:

```
c1=Advisor.authoring.PositiveBlockTypeConstraint;
c1. ID=' ID_1';
```

```
sl=struct('BlockType','Inport','MaskType','');<br>s2=struct('BlockType','Outport','MaskType','');<br>s3=struct('BlockType','Gain','MaskType','');<br>s4=struct('BlockType','Constant','MaskType','Stateflow');<br>c1.SupportedBlockTypes={
```
#### **See Also**

```
CompositeConstraint | NegativeBlockParameterConstraint |
NegativeBlockTypeConstraint | NegativeModelParameterConstraint |
PositiveBlockParameterConstraint | PositiveModelParameterConstraint
```
#### **Topics**

"Define Model Advisor Checks for Supported or Unsupported Blocks and Parameters"

# <span id="page-326-0"></span>**Advisor.authoring.NegativeModelParameterConstr aint class**

**Package:** Advisor.authoring

Create a Model Advisor constraint to check for unsupported model parameter values

## **Description**

Instances of Advisor.authoring.NegativeModelParameterConstraint class define unsupported values for specified model parameters.

# **Construction**

constraint = Advisor.authoring.NegativeModelParameterConstraint creates an instance of this class.

# **Properties**

#### **ID — Unique identifier**

character vector

Unique identifier for the negative model parameter constraint. This property is read/write.

#### **ParameterName — Name of model parameter**

character vector

Model parameter for which you are specifying a constraint. This property is read/write.

#### **UnsupportedParameterValues — Unsupported model parameter values**

cell array of character vectors | cell array of structs | cell array of array of character vectors

List of unsupported values for the model parameter specified by the ParameterName field. This property is read/write.

#### **PreRequisiteConstraintIDs — IDs of prerequisite constraints**

cell array of character vectors

IDs of constraints that you specify as prerequisites by using the [addPreRequisiteConstraintID](#page-334-0) method. If a prerequisite is not satisfied, the Model Advisor does not check the constraint that has the prerequisite. This property is read-only.

## **Examples**

#### **Specify Unsupported Model Parameter Value**

These commands specify that the **MaxType** parameter does not support a value of zero:

c1=Advisor.authoring.NegativeModelParameterConstraint;

c1.ID='ID\_1';

c1.ParameterName='MaxStep'; c1.UnsupportedParameterValues={'0'};

## **See Also**

[CompositeConstraint](#page-322-0) | [NegativeBlockParameterConstraint](#page-330-0) | [NegativeBlockTypeConstraint](#page-338-0) | [PositiveBlockParameterConstraint](#page-332-0) | [PositiveBlockTypeConstraint](#page-324-0) | [PositiveModelParameterConstraint](#page-328-0)

#### **Topics**

"Define Model Advisor Checks for Supported or Unsupported Blocks and Parameters"

# <span id="page-328-0"></span>**Advisor.authoring.PositiveModelParameterConstra int class**

**Package:** Advisor.authoring

Create a Model Advisor constraint to check for supported model parameter values

## **Description**

Instances of Advisor.authoring.PositiveModelParameterConstraint class define supported values for specified model parameters.

## **Construction**

constraint = Advisor.authoring.PositiveModelParameterConstraint() creates an instance of this class.

### **Properties**

#### **ID — Unique identifier**

character vector

Unique identifier for the positive model parameter constraint. This property is read/write.

#### **ParameterName — Name of model parameter**

character vector

Model parameter for which you are specifying a constraint. This property is read/write.

#### **SupportedParameterValues — Supported model parameter values**

cell array of character vectors | cell array of structs | cell array of array of character vectors

List of supported values for the model parameter specified by the ParameterName field. This property is read/write.

#### **PreRequisiteConstraintIDs — IDs of prerequisite constraints**

cell array of character vectors

IDs of constraints that you specify as prerequisites by using the [addPreRequisiteConstraintID](#page-334-0) method. If a prerequisite is not satisfied, the Model Advisor does not check the constraint that has the prerequisite. This property is read-only.

### **Examples**

#### **Specify Supported Model Parameter Values**

These commands specify that the Solver **Type** model parameter must have a value of Variablestep:

```
c1=Advisor.authoring.PositiveModelParameterConstraint;
c1.ID='ID 1';
```

```
c1.ParameterName='SolverType';
c1.SupportedParameterValues={'Variable-step'};
```
These commands specify that the **Stop time** model parameter must have a value of 10 or 15:

```
c1=Advisor.authoring.PositiveModelParameterConstraint;
```

```
c1.ID='ID 1';
c1.ParameterName='StopTime';
c1.SupportedParameterValues={'10','15'};
```
For the **ReplacementTypes** model parameter (Embedded Coder Users), these commands specify two sets of supported values for the double and single data types:

```
c1 = Advisor.authoring.PositiveModelParameterConstraint();
c1.ID=\sqrt[1]{1D_2};
c1.ParameterName = 'ReplacementTypes';
s1 = struct('double', 'a', 'single', 'b');
s2 = struct('double', 'c', 'single', 'b');
c1.SupportedParameterValues = {s1, s2};
```
### **See Also**

```
CompositeConstraint | NegativeBlockParameterConstraint |
NegativeBlockTypeConstraint | NegativeModelParameterConstraint |
PositiveBlockParameterConstraint | PositiveBlockTypeConstraint
```
#### **Topics**

"Define Model Advisor Checks for Supported or Unsupported Blocks and Parameters"

# <span id="page-330-0"></span>**Advisor.authoring.NegativeBlockParameterConstra int class**

**Package:** Advisor.authoring

Create a Model Advisor constraint to check for unsupported block parameter values

## **Description**

Instances of Advisor.authoring.NegativeBlockParameterConstraint class define unsupported values for specified block parameters.

## **Construction**

constraint = Advisor.authoring.NegativeBlockParameterConstraint() creates an instance of this class.

## **Properties**

#### **ID — Unique identifier**

character vector

Unique identifier for the negative block constraint. This property is read/write.

#### **BlockType — Block type**

character vector

Block that contains the parameter for which you are specifying a constraint. For a list of block types, see "Block-Specific Parameters" (Simulink). This property is read/write.

#### **ParameterName — Name of block parameter**

character vector

Block parameter for which you are specifying a constraint. For a list of block parameters, see "Block-Specific Parameters" (Simulink). This property is read/write.

#### **UnsupportedParameterValues — Unsupported block parameter values**

cell array of character vectors | cell array of structs | cell array of array of character vectors

List of unsupported values for the block parameter specified by the BlockType and ParameterName fields. This property is read/write.

#### **ValueOperator — Operator for specifying unsupported parameter values**

character vector

To specify one or more unsupported values, use these operators:

- 'eq'
- 'or'
- 'lt'
- 'gt'
- 'ge'
- 'le'
- 'range'
- 'regex'

This property is read/write. For more information on the regex operator, see regexp.

#### **PreRequisiteConstraintIDs — IDs of prerequisite constraints**

cell array of character vectors

IDs of constraints that you specify as prerequisites by using the [addPreRequisiteConstraintID](#page-334-0) method. If a prerequisite is not satisfied, the Model Advisor does not check the constraint that has the prerequisite. This property is read/write.

## **Examples**

#### **Specify Unsupported Block Parameter Values**

For a Constant block, these commands specify that one or four values are unsupported for the **Value** parameter:

```
c1=Advisor.authoring.NegativeBlockParameterConstraint;
c1.ID='ID_1';<br>c1.BlockType='Constant';
c1.ParameterName='Value
c1.UnsupportedParameterValues={'1','4'};
c1.ValueOperator='or';
```
### **See Also**

[CompositeConstraint](#page-322-0) | [NegativeBlockTypeConstraint](#page-338-0) | [NegativeModelParameterConstraint](#page-326-0) | [NegativeModelParameterConstraint](#page-326-0) | [PositiveBlockParameterConstraint](#page-332-0) | [PositiveBlockTypeConstraint](#page-324-0) | [PositiveModelParameterConstraint](#page-328-0)

#### **Topics**

"Define Model Advisor Checks for Supported or Unsupported Blocks and Parameters"

# <span id="page-332-0"></span>**Advisor.authoring.PositiveBlockParameterConstrai nt class**

**Package:** Advisor.authoring

Create a Model Advisor constraint to check for supported block parameter values

## **Description**

Instances of Advisor.authoring.PositiveBlockParameterConstraint class define supported values for a specified block parameter.

## **Construction**

constraint = Advisor.authoring.PositiveBlockParameterConstraint creates an instance of this class.

## **Properties**

#### **ID — Unique identifier**

character vector

Unique identifier for the positive block parameter constraint. This property is read/write.

#### **BlockType — Block type**

character vector

Block that contains the parameter for which you are specifying a constraint. For a list of block types, see "Block-Specific Parameters" (Simulink). This property is read/write.

#### **ParameterName — Name of block parameter**

character vector

Block parameter for which you are specifying a constraint. For a list of block parameters, see "Block-Specific Parameters" (Simulink). This property is read/write.

#### **SupportedParameterValues — Supported block parameter values**

cell array of character vectors | cell array of structs | cell array of array of character vectors

List of supported values for the block parameter specified by the BlockType and ParameterName fields. This property is read/write.

#### **ValueOperator — Operator for specifying supported parameter values**

character vector

Use these operators to specify one or more supported values:

- 'eq'
- 'or'
- 'lt'
- 'gt'
- 'ge'
- 'le'
- 'range'
- 'regex'

This property is read/write. For more information on the regex operator, see regexp.

#### **PreRequisiteConstraintIDs — IDs of prerequisite constraints**

cell array of character vectors

IDs of constraints that you specify as prerequisites by using the [addPreRequisiteConstraintID](#page-334-0) method. If a prerequisite is not satisfied, the Model Advisor does not check the constraint that has the prerequisite. This property is read-only.

## **Example**

#### **Specify Supported Block Parameter Values**

For a Constant block, these commands specify that the **Value** parameter must have values of 2 and 5.

```
c1=Advisor.authoring.PositiveBlockParameterConstraint;
```

```
c1.ID='ID_1';<br>c1.BlockType='Constant';
c1.ParameterName='Value
c1.SupportedParameterValues={'[2,5]'};
c1.ValueOperator='eq';
```
For a Constant block, these commands specify that the **Value** parameter must have a value between 1 and 4.

```
c1=Advisor.authoring.PositiveBlockParameterConstraint;
c1.ID='ID_1';<br>c1.BlockType='Constant';
c1.ParameterName='Value';
c1.SupportedParameterValues={'1','4'};
c1.ValueOperator='range';
```
## **See Also**

[CompositeConstraint](#page-322-0) | [NegativeBlockParameterConstraint](#page-330-0) | [NegativeBlockTypeConstraint](#page-338-0) | [NegativeModelParameterConstraint](#page-326-0) | [PositiveBlockTypeConstraint](#page-324-0) | [PositiveModelParameterConstraint](#page-328-0)

#### **Topics**

"Define Model Advisor Checks for Supported or Unsupported Blocks and Parameters"

# <span id="page-334-0"></span>**addPreRequisiteConstraintID**

```
Class: Advisor.authoring.PositiveBlockParameterConstraint,
Advisor.authoring.NegativeBlockParameterConstraint,
Advisor.authoring.PositiveModelParameterConstraint,
Advisor.authoring.NegativeModelParameterConstraint,
Advisor.authoring.PositiveBlockTypeConstraint,
Advisor.authoring.NegativeBlockTypeConstraint
Package: Advisor.authoring
```
Check a prerequisite constraint object before the actual constraint object

## **Syntax**

addPreRequisiteConstraintID(ID\_1)

## **Description**

Specify a constraint as a prerequisite to a constraint object. The Model Advisor checks the prerequisite constraint before checking the actual constraint object.

addPreRequisiteConstraintID(ID\_1) specifies a prerequisite constraint ID ID\_1 that the Model Advisor checks before checking the actual constraint object.

## **Input Arguments**

#### **ID\_1 — ID of constraint object**

character vector

To create constraint objects that you can specify as prerequisite constraints, use these classes:

- Advisor.authoring.PositiveBlockParameterConstraint
- Advisor.authoring.NegativeBlockParameterConstraint
- Advisor.authoring.PositiveModelParameterConstraint
- Advisor.authoring.NegativeModelParameterConstraint
- Advisor.authoring.PositiveBlockTypeConstraint
- Advisor.authoring.NegativeBlockTypeConstraint

### **Examples**

#### **Specify a Prerequisite Constraint**

Specify a constraint on a Gain block. Specify this constraint as a prerequisite for a constraint on a Constant block.

Use the PositiveBlockParameterConstraint class to create a constraint on the **Gain** parameter of a Gain block.

```
c1=Advisor.authoring.PositiveBlockParameterConstraint;
cl.ID='ID_1';<br>cl.BlockType='Gain';
c1.ParameterName='Gain';
c1.SupportedParameterValues={'0','5'};
c1.ValueOperator='range';
```
Use the NegativeBlockParameterConstraint class to create a negative constraint on the **Value** parameter of a Constant block.

```
c2=Advisor.authoring.NegativeBlockParameterConstraint;
c2.ID='ID_2';<br>c2.BlockType='Constant';
c2.ParameterName='Value
c2.UnsupportedParameterValues={'5'};
c2.ValueOperator='lt';
```
Use the AddPreRequisiteConstraintID method to specify the Gain block constraint as a prerequisite to the Constant block constraint.

```
c2.addPreRequisiteConstraintID('ID_1');
```
The Model Advisor does not check the Constant block constraint unless the **Gain** parameter has a value between 0 and 5.

#### **See Also**

```
NegativeBlockParameterConstraint | NegativeBlockTypeConstraint |
NegativeModelParameterConstraint | PositiveBlockParameterConstraint |
PositiveBlockTypeConstraint | PositiveModelParameterConstraint
```
#### **Topics**

"Define Model Advisor Checks for Supported or Unsupported Blocks and Parameters"

# **addConstraintID**

**Class:** Advisor.authoring.CompositeConstraint **Package:** Advisor.authoring

Add constraint to composite constraint

# **Syntax**

addConstraintID(ID\_1)

## **Description**

Specify a constraint ID to add to a composite constraint.

addConstraintID(ID\_1) specifies a constraint ID ID\_1 that the Model Advisor checks as part of a CompositeConstraint object.

## **Input Arguments**

#### **ID\_1 — ID of constraint object**

character vector

To create root constraint objects that you can specify as part of a composite constraint, use these classes:

- Advisor.authoring.PositiveBlockParameterConstraint
- Advisor.authoring.NegativeBlockParameterConstraint
- Advisor.authoring.PositiveBlockTypeConstraint
- Advisor.authoring.NegativeBlockTypeConstraint

## **Examples**

#### **Specify a Composite Constraint**

These commands specify a composite constraint for Multi-Port Switch blocks:

Create three PositiveBlockParameter constraint objects.

c1 = Advisor.authoring.PositiveBlockParameterConstraint(); c1.ID = 'ID\_A1'; c1.BlockType = 'MultiPortSwitch'; c1.ParameterName = 'DataPortOrder'; c1.SupportedParameterValues = {'Specify indices'}; c1.ValueOperator = 'eq'; c2 = Advisor.authoring.PositiveBlockParameterConstraint(); c2.ID = 'ID\_A2'; c2.BlockType = 'MultiPortSwitch'; c2.ParameterName = 'DataPortForDefault'; c2.SupportedParameterValues = {'Additional data port'};  $c2.Va\text{lineOperator} = 'eq';$ 

c3 = Advisor.authoring.PositiveBlockParameterConstraint();

```
c3.ID = 'ID_A3'; 
c3.BlockType = 'MultiPortSwitch'; 
c3.ParameterName = 'DiagnosticForDefault'; 
c3.SupportedParameterValues = {'None'};<br>c3.ValueOperator = 'eq';
```
Use the addPreRequisiteConstraintID method to make c1 a prerequisite to checking constraints c2 and c3.

```
c2.addPreRequisiteConstraintID('ID_1'); 
c3.addPreRequisiteConstraintID('ID_2');
```
Create a composite constraint that specifies that if a Rate Transition block does not meet both constraints c2 and c3, the block is in violation of this check.

```
CC = Advisor.authoring.CompositeConstraint(); 
CC.addConstraintID('ID_A2');
CC.addConstraintID('ID_A3'); 
CC. CompositeOperator = 'and';
```
#### **See Also**

```
CompositeConstraint | NegativeBlockParameterConstraint |
NegativeBlockTypeConstraint | NegativeModelParameterConstraint |
PositiveBlockParameterConstraint | PositiveBlockTypeConstraint |
PositiveModelParameterConstraint
```
#### **Topics**

"Define Model Advisor Checks for Supported or Unsupported Blocks and Parameters"

# <span id="page-338-0"></span>**Advisor.authoring.NegativeBlockTypeConstraint class**

**Package:** Advisor.authoring

Create a Model Advisor constraint to check for unsupported blocks

## **Description**

Instances of Advisor.authoring.NegativeBlockTypeConstraint class define blocks that a model must not contain.

# **Construction**

constraint = Advisor.authoring.NegativeBlockTypeConstraint creates an instance of this class.

## **Properties**

#### **ID — Unique identifier**

character vector

Unique identifier for the block type constraint. This property is read/write.

#### **UnsupportedBlockTypes — Unsupported block types**

structure of character vectors

Structure consisting of these fields

- 'BlockType'
- 'MaskType'

List of unsupported block types. This property is read/write. For more information on the **MaskType** field, see "Mask Editor Overview" (Simulink) and "Mask Parameters" (Simulink).

#### **PreRequisiteConstraintIDs — IDs of prerequisite constraints**

cell array of character vectors

IDs of constraints that you specify as prerequisites by using the [addPreRequisiteConstraintID](#page-334-0) method. If a prerequisite is not satisfied, the Model Advisor does not check the constraint that has the prerequisite. This property is read-only.

## **Examples**

#### **Specify Unsupported Block Types**

These commands specify that a model cannot contain Rate Transition and Integrator blocks and Constant blocks with a specified mask:

```
c1=Advisor.authoring.NegativeBlockTypeConstraint;
c1. ID=' ID_1';
```

```
sl=struct('BlockType','Integrator','MaskType','');<br>s2=struct('BlockType','RateTransition','MaskType','');<br>s3=struct('BlockType','Constant','MaskType','Stateflow');<br>c1.UnsupportedBlockTypes={s1;s2;};
```
## **See Also**

[CompositeConstraint](#page-322-0) | [NegativeBlockParameterConstraint](#page-330-0) | [NegativeModelParameterConstraint](#page-326-0) | [PositiveBlockParameterConstraint](#page-332-0) | [PositiveBlockTypeConstraint](#page-324-0) | [PositiveModelParameterConstraint](#page-328-0)

#### **Topics**

"Define Model Advisor Checks for Supported or Unsupported Blocks and Parameters"

# **Value property**

**Class:** ModelAdvisor.Check **Package:** ModelAdvisor

Status of check

#### **Values**

'true' (default) 'false'

## **Description**

The Value property specifies the initial status of the check. When you use the Value property to specify the initial status of the check, you enable or disable **Run This Check** in the Model Advisor window.

If you want to specify the initial status of a check in the **By Product** folder, before starting Model Advisor, make sure ModelAdvisor.Preferences.DeselectByProduct is false.

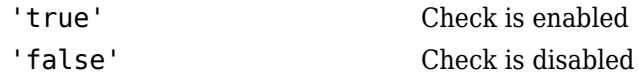

### **Examples**

```
% hide all checks that do not belong to Demo group
if ~(strcmp(checkCellArray{i}.Group, 'Demo'))
    checkCellArray{i}.Visible = false;
     checkCellArray{i}.Value = false;
end
```
### **See Also**

ModelAdvisor.Preferences

# **Value property**

**Class:** ModelAdvisor.InputParameter **Package:** ModelAdvisor

Value of input parameter

## **Values**

Depends on the Type property.

## **Description**

The Value property specifies the initial value of the input parameter. This property is valid only when the Type property is one of the following:

- 'Bool'
- 'String'
- 'Enum'
- 'ComboBox'

## **Examples**

```
% define input parameters
inputParam1 = ModelAdvisor.InputParameter;
inputParam1.Name = 'Skip font checks.';
inputParam1.Type = 'Bool';
inputParam1.Value = false;
```
# **Value property**

**Class:** ModelAdvisor.Task **Package:** ModelAdvisor

Status of task

#### **Values**

'true' (default) — Initial status of task is enabled 'false' — Initial status of task is disabled

## **Description**

The Value property indicates the initial status of a task—whether it is enabled or disabled.

When adding checks as tasks, the Model Advisor uses the task Value property instead of the check Value property.

## **Examples**

```
MAT1 = ModelAdvisor.Task('com.mathworks.sample.TaskSample1');
MAT1.Value ='false';
```
# <span id="page-343-0"></span>**view**

View Model Advisor run results for checks

## **Syntax**

view(CheckResultObj)

## **Description**

view(CheckResultObj) opens a web browser and displays the results of the check specified by CheckResultObj. CheckResultObj is a ModelAdvisor.CheckResult object returned by ModelAdvisor.run.

## **Input Arguments**

#### **CheckResultObj**

ModelAdvisor.CheckResult object which is a part of a ModelAdvisor.SystemResult object returned by ModelAdvisor.run.

## **Examples**

View the Model Advisor run results for the first check in the slvnvdemo\_mdladv\_config configuration file

```
% Identify Model Advisor configuration file.
% Create list of models to run.
fileName = 'slvnvdemo_mdladv_config.mat';
SysList={'sldemo_auto_climatecontrol/Heater Control',...
    'sldemo_auto_climatecontrol/AC Control'};
% Run the Model Advisor.
SysResultObjArray = ModelAdvisor.run(SysList,'Configuration',fileName);
% View the 'Identify unconnected...' check result.
```

```
view(SysResultObjArray{1}.CheckResultObjs(1))
```
# **Alternatives**

"View Model Advisor Report"

### **See Also**

[ModelAdvisor.run](#page-188-0) | [ModelAdvisor.summaryReport](#page-192-0) | [viewReport](#page-345-0)

#### **Topics**

"Checking Systems Programmatically" "Create a Function for Checking Multiple Systems in Parallel" "Automate Model Advisor Check Execution" "Archive and View Model Advisor Run Results"

**Introduced in R2010b**

# <span id="page-345-0"></span>**viewReport**

View Model Advisor run results for systems

## **Syntax**

```
viewReport(SysResultObjArray{})
viewReport(SysResultObjArray,'MA')
viewReport(SysResultObjArray,'Cmd')
```
## **Description**

viewReport(SysResultObjArray{}) opens the Model Advisor Report for the system specified by SysResultObjArray{}. SysResultObjArray{} is a ModelAdvisor.SystemResult object returned by ModelAdvisor.run.

viewReport(SysResultObjArray,'MA') opens the Model Advisor and displays the results of the run for the system specified by SysResultObjArray.

viewReport(SysResultObjArray,'Cmd') displays the Model Advisor run summary in the Command Window for the systems specified by SysResultObjArray.

## **Input Arguments**

#### **SysResultObjArray{}**

ModelAdvisor.SystemResult object returned by ModelAdvisor.run.

#### **Default:**

### **Examples**

Open the Model Advisor report for sldemo\_auto\_climatecontrol/Heater Control.

```
% Identify Model Advisor configuration file.
% Create list of models to run.
fileName = 'slvnvdemo_mdladv_config.mat';
SysList={'sldemo_auto_climatecontrol/Heater Control',...
    'sldemo_auto_climatecontrol/AC Control'};
% Run the Model Advisor.
SysResultObjArray = ModelAdvisor.run(SysList,'Configuration',fileName);
```
% Open the Model Advisor report. viewReport(SysResultObjArray{1})

Open Model Advisor and display results for sldemo\_auto\_climatecontrol/Heater Control.

```
% Identify Model Advisor configuration file.
% Create list of models to run.
fileName = 'slvnvdemo_mdladv_config.mat';
SysList={'sldemo_auto_climatecontrol/Heater Control',...
     'sldemo_auto_climatecontrol/AC Control'};
% Run the Model Advisor.
SysResultObjArray = ModelAdvisor.run(SysList,'Configuration',fileName);
```

```
% Open the Model Advisor and display results.
viewReport(SysResultObjArray{1}, 'MA')
```
Display results in the Command Window for sldemo\_auto\_climatecontrol/Heater Control.

```
% Identify Model Advisor configuration file.
% Create list of models to run.
fileName = 'slvnvdemo_mdladv_config.mat';
SysList={'sldemo_auto_climatecontrol/Heater Control',...
     'sldemo_auto_climatecontrol/AC Control'};
% Run the Model Advisor.
```
SysResultObjArray = ModelAdvisor.run(SysList, 'Configuration', fileName);

```
% Display results in the Command Window.
viewReport(SysResultObjArray{1}, 'Cmd')
```
#### **Alternatives**

- "View Model Advisor Report"
- "View Results in Model Advisor GUI"
- "View Results in Command Window"

#### **See Also**

[ModelAdvisor.run](#page-188-0) | [ModelAdvisor.summaryReport](#page-192-0) | [view](#page-343-0)

#### **Topics**

"Checking Systems Programmatically"

"Create a Function for Checking Multiple Systems in Parallel"

"Automate Model Advisor Check Execution"

"Archive and View Model Advisor Run Results"

#### **Introduced in R2010b**

# **Visible property**

**Class:** ModelAdvisor.Check **Package:** ModelAdvisor

Indicate to display or hide check

#### **Values**

```
'true' (default)
'false'
```
# **Description**

The Visible property specifies whether the Model Advisor displays the check.

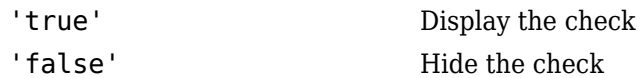

## **Examples**

```
% hide all checks that do not belong to Demo group
if ~(strcmp(checkCellArray{i}.Group, 'Demo'))
    checkCellArray{i}.Visible = false;
     checkCellArray{i}.Value = false;
end
```
# **Visible property**

**Class:** ModelAdvisor.Task **Package:** ModelAdvisor

Indicate to display or hide task

#### **Values**

'true' (default) — Display task in the Model Advisor 'false' — Hide task

## **Description**

The Visible property specifies whether the Model Advisor displays the task.

**Caution** When adding checks as tasks, you cannot specify both the task and check Visible properties, you must specify one or the other. If you specify both properties, the Model Advisor generates an error when the check Visible property is false.

## **Examples**

```
MAT1 = ModelAdvisor.Task('com.mathworks.sample.TaskSample1');
MAT1.Visible ='false';
```
# <span id="page-349-0"></span>**slmetric.metric.registerMetric**

**Package:** slmetric.metric

Register a custom model metric with the model metric repository

## **Syntax**

[MetricID,err msg] = slmetric.metric.registerMetric(classname)

## **Description**

[MetricID, err msg] = slmetric.metric.registerMetric(classname) register a custom model metric with the model metric repository. The new metric class must be on the MATLAB search path and derived from slmetric.metric.Metric.

## **Examples**

#### **Register a Custom Model Metric with the Model Metric Repository**

This example shows how to register a custom model metric.

Create a new metric class, derived from [slmetric.metric.Metric](#page-78-0), called my\_metric.

slmetric.metric.createNewMetricClass('my\_metric')

Finish the custom model metric implementation and testing.

Register the new custom metric in the model metric repository.

[MetricID, err\_msg] = slmetric.metric.registerMetric('my\_metric');

### **Input Arguments**

**classname — Metric class name** character vector

New metric class name. Data Types: char

# **Output Arguments**

**MetricID — Metric ID** character vector

Unique metric identifier.

Data Types: char

#### **err\_msg — Error message**

character vector

If you cannot register a new class, the function returns an error message.

Data Types: char

## **See Also**

[slmetric.metric.Metric](#page-78-0) | [slmetric.metric.createNewMetricClass](#page-353-0) | [slmetric.metric.refresh](#page-352-0) | [slmetric.metric.unregisterMetric](#page-351-0)

# <span id="page-351-0"></span>**slmetric.metric.unregisterMetric**

**Package:** slmetric.metric

Unregister a custom model metric from the model metric repository

# **Syntax**

slmetric.metric.unregisterMetric(MetricID)

# **Description**

slmetric.metric.unregisterMetric(MetricID) unregister a custom model metric from the model metric repository.

## **Input Arguments**

#### **MetricID — Unique metric identifier**

character vector

Metric identifier for a custom model metric that you created.

### **See Also**

```
slmetric.metric.Metricslmetric.metric.createNewMetricClass |
slmetric.metric.refresh | slmetric.metric.registerMetric
```
# <span id="page-352-0"></span>**slmetric.metric.refresh**

**Package:** slmetric.metric

Update available model metrics

# **Syntax**

slmetric.metric.refresh()

## **Description**

slmetric.metric.refresh() updates available metrics after manual updates to the metric registration file.

### **See Also**

[slmetric.metric.Metric](#page-78-0) | [slmetric.metric.createNewMetricClass](#page-353-0) | [slmetric.metric.registerMetric](#page-349-0) | [slmetric.metric.unregisterMetric](#page-351-0)

# <span id="page-353-0"></span>**slmetric.metric.createNewMetricClass**

**Package:** slmetric.metric

Create new metric class for a custom model metric

# **Syntax**

slmetric.metric.createNewMetricClass(class name)

# **Description**

slmetric.metric.createNewMetricClass(class\_name) creates a [slmetric.metric.Metric](#page-78-0) class in the current working folder. The new metric class is used to define a custom model metric and supports the following [Advisor.component.Types](#page-152-0):

- Model
- SubSystem
- ModelBlock
- Chart
- MATLABFunction

### **Examples**

#### **Create a Custom Model Metric Class**

This example shows how to create a new metric class my metric.

Call the function and provide a name for the new metric class:

slmetric.metric.createNewMetricClass('my\_metric')

The function creates a my metric.m file in the current working folder.

slmetric.metric.createNewMetricClass('my\_metric')

The file contains the class definition for my metric, which includes the constructor and an empty metric algorithm method.

```
classdef my_metric < slmetric.metric.Metric
        % my metric Summary of this metric class goes here
         % Detailed explanation goes here
         properties
         end
         methods
            function this = my_matrix() this.ID = 'my_metric';
                 this.Description = '';
                 this.ComponentScope = [Advisor.component.Types.Model, ...
```

```
 Advisor.component.Types.SubSystem];
         this.AggregationMode = slmetric.AggregationMode.Sum;
         this.CompileContext = 'None';
        this. Version = 1:
     end
     function res = algorithm(this, component)
         res = slmetric.metric.Result(); 
         res.ComponentID = component.ID;
         res.MetricID = this.ID;
        res.Value = 0; end
 end
```
end

Write your custom metric algorithm in algorithm.

When your custom metric class is working and tested, register your metric using [slmetric.metric.registerMetric](#page-349-0).

### **Input Arguments**

#### **class\_name — Name of the new metric class**

character vector

Name of the new metric class you are creating for a custom metric.

Data Types: char

#### **See Also**

[Advisor.component.Types](#page-152-0) | [slmetric.metric.Metric](#page-78-0) | [slmetric.metric.registerMetric](#page-349-0) | [slmetric.metric.unregisterMetric](#page-351-0)

# **exportMetrics**

**Class:** slmetric.Engine **Package:** slmetric

Export model metrics

## **Syntax**

exportMetrics(metric engine, filename) exportMetrics(metric engine, filename, filelocation)

## **Description**

Export model metric data to an XML file.

exportMetrics(metric engine, filename) exports an XML filename containing metric data to your current folder.

exportMetrics(metric\_engine,filename,filelocation) exports an XML filename containing metric data to filelocation.

### **Input Arguments**

#### **metric\_engine — Collects and accesses metric data**

slmetric.Engine object

When you call [execute](#page-59-0), metric engine collects metric data for available metrics or for the specified MetricIDs. Calling [getMetrics](#page-68-0) accesses the collected metric data in metric\_engine.

**filename — XML file name** character vector

Name of XML file. Example: 'MyMetrics.xml'

**filelocation — File path** character vector

Path to XML file Example: 'C:/mywork'

## **Examples**

#### **Export Metrics to Current Folder**

This example shows how to export metrics for model vdp to XML file MyMetrics.xml in your current folder.

```
% Create an slmetric.Engine object
metric_engine = slmetric.Engine();
% Specify model for metric analysis
setAnalysisRoot(metric_engine, 'Root', 'vdp', 'RootType', 'Model');
% Generate and collect model metrics
execute(metric engine);
rc = getMetricS(metric engine);% Export metrics to XML file myMetrics.xml
exportMetrics(metric_engine, 'MyMetrics.xml');
```
#### **Export Metrics to Specified Location**

This example shows how to export metrics for model vdp to XML file MyMetrics.xml in a specified folder, C:/work.

```
% Create an slmetric.Engine object
metric_engine = slmetric.Engine();
```

```
% Specify model for metric analysis
setAnalysisRoot(metric_engine, 'Root', 'vdp', 'RootType', 'Model');
```
% Collect model metrics execute(metric engine);  $rc = getMetricS(metric\_engine);$ 

```
% Export metrics to XML file myMetrics.xml
exportMetrics(metric_engine, 'MyMetrics.xml', 'C:/work');
```
#### **See Also**

[slmetric.metric.ResultCollection](#page-278-0) | [slmetric.metric.getAvailableMetrics](#page-271-0)

**Topics**

"Collect Model Metrics Programmatically" ["Model Metrics" on page 2-291](#page-866-0)

# **clonedetection**

Open Clone Detector app

# **Syntax**

clonedetection(model)

## **Description**

clonedetection(model) opens the Clone Detector App for a model specified by model. If the specified model is not open, this command opens it.

## **Examples**

#### **Open Identify Modeling Clones tool for a model**

Open the Clone Detector App for rtwdemo\_preprocessor\_subsys example model:

clonedetection('rtwdemo\_preprocessor\_subsys')

### **Input Arguments**

**model — Model name** character vector

Model name or handle, specified as a character vector.

Data Types: char

#### **See Also**

"Enable Component Reuse by Using Clone Detection"

# **slmetric.dashboard.Configuration class**

#### **Package:** slmetric.dashboard

Object containing information on Metrics Dashboard layout and widgets

## **Description**

Instances of slmetric.dashboard.Configuration contain information on the layout and types of widgets in the Metric Dashboard.

## **Construction**

Use the slmetric.dashboard.Configuration class to specify the layout and types of widgets in the Metrics Dashboard. To create an slmetric.dashboard.Configuration object, use the new method. Each slmetric.dashboard.Configuration object contains one slmetric.dashboard.Layout object. Use the methods and properties of the slmetric.dashboard.Layout class to customize the widgets and layout of the Metrics Dashboard.

You can modify an existing Metrics Dashboard layout, such as the shipped Metrics Dashboard layout, by using the getDashboardLayout method.

### **Properties**

#### **Name — Configuration object name**

character vector | string scalar

Name of configuration object that you use to specify the Metrics Dashboard layout. This property is read/write.

Data Types: char

#### **FileName — XML file name**

character vector | string scalar

XML file name that contains information on the current Metrics Dashboard layout. This property is read/write.

Data Types: char

**Location — XML file location** character vector | string scalar

Location of XML file that contains Metrics Dashboard layout. This property is optional and read/write.

Data Types: char

# **Methods**

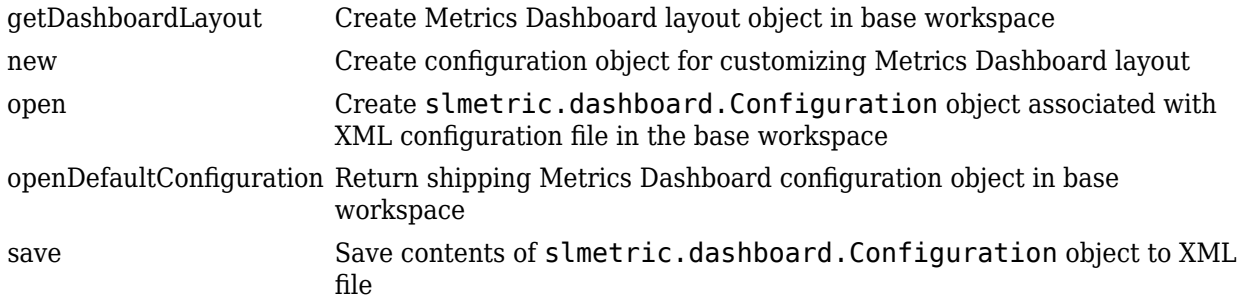

## **Examples**

#### **Create a Configuration Object**

Use the new method to create an slmetric.dashboard.Configuration object. As an input, specify the name of the XML file that is to contain information on a custom metrics dashboard layout. After you add this information to the configuration object, use the save method to save the file.

CONF = slmetric.dashboard.Configuration.new('Name','default')

 $CONF =$ 

Configuration with properties:

 Name: 'default' FileName: '' Location: ''

### **See Also**

[slmetric.dashboard.getActiveConfiguration](#page-476-0) | [slmetric.dashboard.setActiveConfiguration](#page-477-0)

#### **Topics**

"Collect Model Metric Data by Using the Metrics Dashboard" "Customize Metrics Dashboard Layout and Functionality"
# **slmetric.dashboard.Container class**

**Package:** slmetric.dashboard

Widget for holding slmetric.dashboard.Widget and slmetric.dashboard.CustomWidget objects in Metrics Dashboard

## **Description**

An slmetric.dashboard.Container object holds slmetric.dashboard.Widget and slmetric.dashboard.CustomWidget objects. You can use the slmetric.dashboard.Container methods to specify the container size and border.

For example, the image is of the default Metrics Dashboard layout. This portion of the Metrics Dashboard contains an slmetric.dashboard.Group widget with the title Size. This group contains three slmetric.dashboard.Container widgets. The containers on the left and right each contain one slmetric.dashboard.Widget object. The middle container contains two slmetric.dashboard.Widget objects

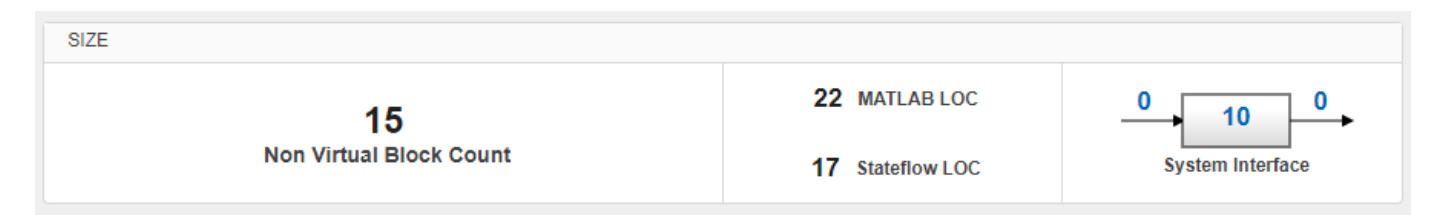

# **Construction**

container = slmetric.dashboard.Container creates a handle to an slmetric.dashboard.Container object.

### **Properties**

**ShowBorder — Display a border around the slmetric.dashboard.Container object** 0 (default) | logical

If true, the slmetric.dashboard. Container object has a border around it in the Metrics Dashboard. This property is read/write.

**Type — Widget type** Container (default)

This widget type is a container. This property is read-only.

## **Methods**

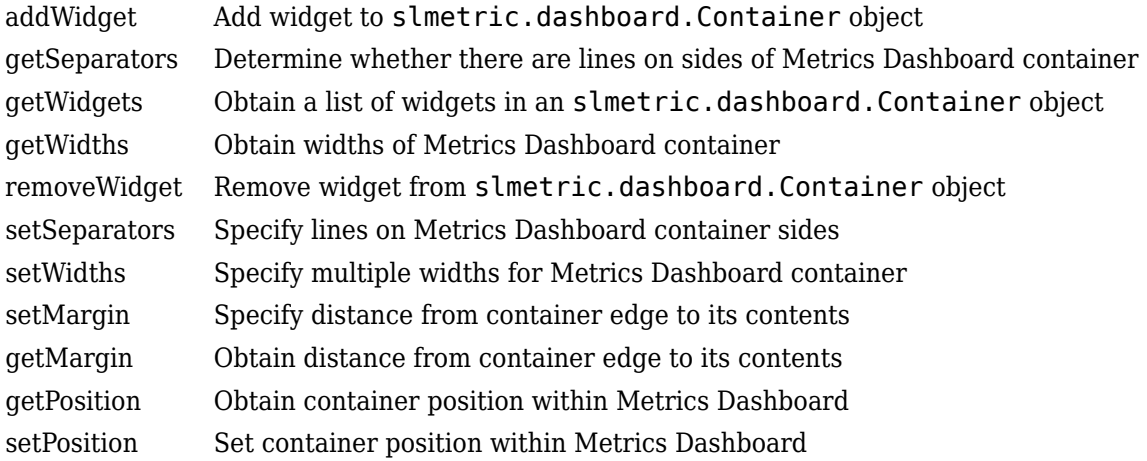

### **Examples**

#### **Configure Compliance Metrics**

You can use the Metrics Dashboard and metric APIs to obtain compliance and issues metric data on your Model Advisor configuration. To set up your Model Advisor configuration, see "Use the Model Advisor Configuration Editor to Customize the Model Advisor". You can also use an existing check group such as the MISRA checks. After you have set up your Model Advisor configuration, follow these steps to specify the check groups for which you want to obtain compliance and issues metric data:

Open the default configuration

```
config=slmetric.config.Configuration.open()
```
Specify a metric family ID that you associate with those check groups:

```
famParamID = 'ModelAdvisorStandard';
```
Create a cell array consisting of the Check Group IDs that correspond to the check groups. Obtain a Check Group ID by opening up the Model Advisor Configuration Editor and selecting the folder that contains the group of checks. The folder contains a **Check Group ID** parameter.

values =  ${\text{{}'maab', 'hisl do178', 'SYSTEM By Task misra c'}};$ 

The previous cell array specifies MAB, High-Integrity, and MISRA check groups. The values maab and hisl do178 correspond to a subset of MAB and High-Integrity System checks. To include all checks, specify the value for the **Check Group ID** parameter from the Model Advisor Configuration Editor.

To set up the configuration, pass the values cell array into the setMetricFamilyParameterValues method .

setMetricFamilyParameterValues(config, famParamID, values);

Point the **High Integrity Compliance** and **High Integrity Check Issues** widgets to the MISRA check group. To begin, open the default configuration for the Metrics Dashboard layout.

conf = slmetric.dashboard.Configuration.open();

Obtain the slmetric.dashboard.Layout object from the slmetric.dashboard.Configuration object conf.

 $layout = getDashboardLayout(conf);$ 

Obtain the widget objects that are in the layout object.

layoutWidget=getWidgets(layout);

Obtain the compliance group from the layout. This group contains two containers. The first container contains the High Integrity and MAB Compliance and Check Issues widgets. Remove the **High Integrity Compliance** widget.

```
complianceGroup = lawoutWidth(3):complianceContainers = getWidgets(complianceGroup);
complianceContainerWidgets = getWidgets(complianceContainer(1));complianceContainers(1).removeWidget(complianceContainerWidgets(1));
setMetricIDs(complianceContainerWidgets(1),...
({'mathworks.metrics.ModelAdvisorCompliance._SYSTEM_By Task_misra_c'}));
complianceContainerWidgets(1).Labels={'MISRA'};
```
Add a custom widget for visualizing MISRA check issues metrics to the complianceContainers slmetric.dashboard.Container object.

```
misraWidget = complianceContainers(1).addWidget('Custom', 1);
misraWidget.Title=('MISRA'); 
misraWidget.VisualizationType = 'RadialGauge'; 
misraWidget.setMetricIDs('mathworks.metrics.ModelAdvisorCheckCompliance. SYSTEM By Task misra c');
misraWidget.setWidths(slmetric.dashboard.Width.Medium);
```
Save the configuration objects. These commands serialize the API information to XML files.

```
save(config,'FileName','MetricConfig.xml');
save(conf,'Filename','DashboardConfig.xml');
```
Set the active configurations.

```
slmetric.config.setActiveConfiguration(fullfile(pwd, 'MetricConfig.xml'));
slmetric.dashboard.setActiveConfiguration(fullfile(pwd, 'DashboardConfig.xml'));
```
For a model, open the Metrics Dashboard.

```
metricsdashboard sf_car
```
Click the play button and run metrics.

### **See Also**

```
slmetric.dashboard.getActiveConfiguration |
slmetric.dashboard.setActiveConfiguration
```
#### **Topics**

"Collect Model Metric Data by Using the Metrics Dashboard" "Customize Metrics Dashboard Layout and Functionality"

# **slmetric.dashboard.CustomWidget class**

**Package:** slmetric.dashboard

Object for holding custom Metrics Dashboard widgets

## **Description**

For custom or shipped metrics, use the slmetric.dashboard.CustomWidget object to visualize metric data in the Metrics Dashboard. Choose a single value, radial gauge, bar chart, or distribution heat map approach.

# **Construction**

For slmetric.dashboard.Layout, slmetric.dashboard.Container, or slmetric.dashboard.Group objects, use the addWidget or removeWidget methods to add or remove slmetric.dashboard.CustomWidget objects from the Metrics Dashboard. Use slmetric.dashboard.CustomWidget methods to specify the widget size.

## **Properties**

#### **VisualizationType — Type of slmetric.dashboard.CustomWidget object**

SingleValue (default) | RadialGauge | BarChart | DistributionHeatmap

Type of slmetric.dashboard.CustomWidget object that you want to add, remove, or modify in the Metrics Dashboard. This property is read/write. Choose from these widget types:

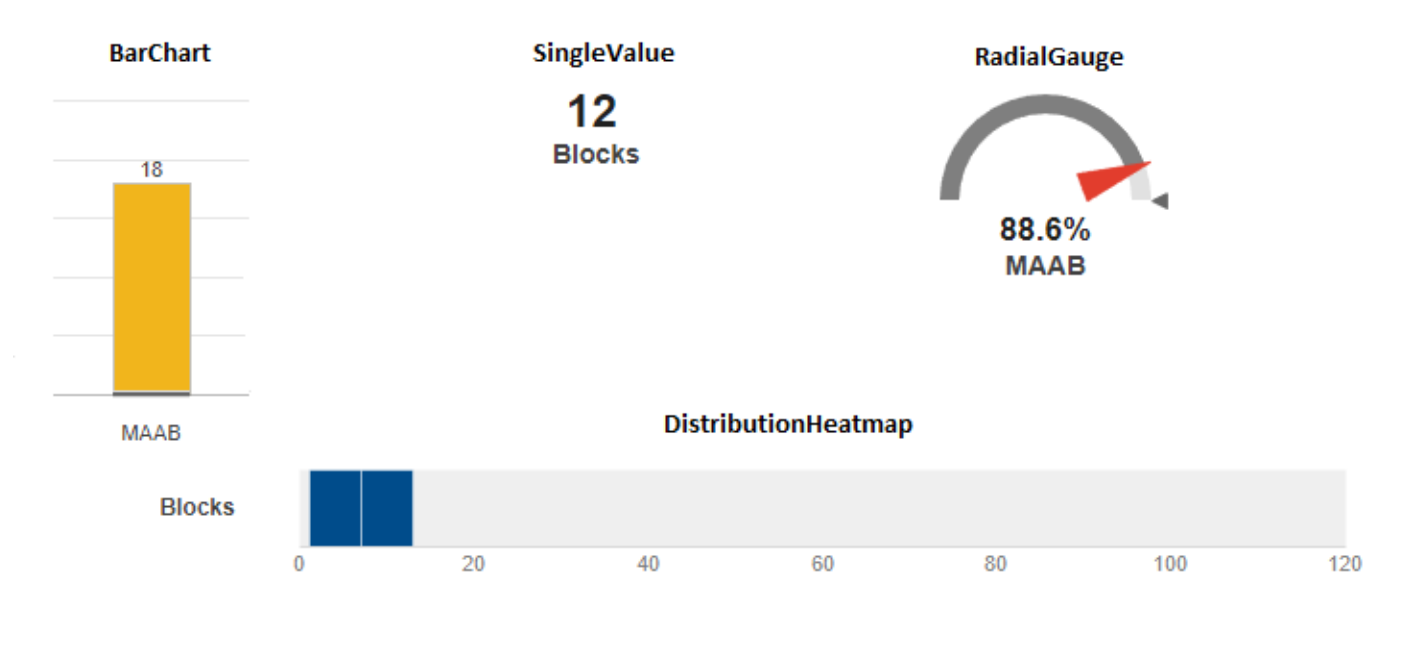

Data Types: char

#### **Labels — Add labels to custom widget**

character vector | string scalar

Add labels to custom widget. This property is only for the BarChart VisualizationType property, so you can add apply labels to each individual bar. This property is read/write.

Data Types: char

#### **Title — Title of slmetric.dashboard.CustomWidget object**

character vector | string scalar

Specify a title for the custom widget. For a radial gauge, there is a 16 character limit. This property is read/write.

Data Types: char

#### **Type — Type of slmetric.dashboard.CustomWidget object** 'Custom'

Type of slmetric.dashboard.CustomWidget object. This property is read-only.

Data Types: char

### **Methods**

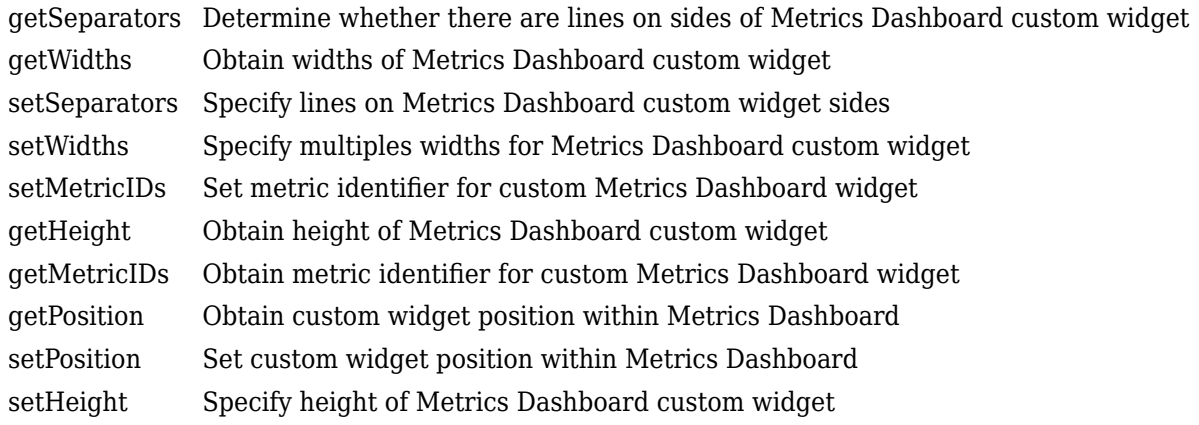

### **Examples**

#### **Add a Custom Widget to a Group**

Create a custom metric that counts nonvirtual blocks. Specify a widget to display this metric on the Metrics Dashboard. Add it to the Size Group.

Create a custom metric class.

```
className = 'nonvirtualblockcount';
slmetric.metric.createNewMetricClass(className);
```
Create the nonvirtual block count metric by adding this code to the nonvirtualblockcount.m file.

```
classdef nonvirtualblockcount < slmetric.metric.Metric
     %nonvirtualblockcount calculates number of nonvirtual blocks per level.
     % BusCreator, BusSelector and BusAssign are treated as nonvirtual.
    properties
 VirtualBlockTypes = {'Demux','From','Goto','Ground', ...
 'GotoTagVisiblity','Mux','SignalSpecification', ...
             'Terminator','Inport'};
     end
     methods
    function this = nonvirtualblockcount()
         this.ID = 'nonvirtualblockcount';
         this.Name = 'Nonvirtual Block Count';
         this.Version = 1;
         this.CompileContext = 'None';
         this.Description = 'Algorithm that counts nonvirtual blocks per level.';
         this.AggregatedValueName = 'Nonvirtual Blocks (incl. Descendants)'
         this.ValueName = 'Nonvirtual Blocks'
         this.ComponentScope = [Advisor.component.Types.Model, ...
             Advisor.component.Types.SubSystem];
         this.AggregationMode = slmetric.AggregationMode.Sum;
         this.ResultChecksumCoverage = true;
         this.SupportsResultDetails = true;
     end
     function res = algorithm(this, component)
         % create a result object for this component
         res = slmetric.metric.Result(); 
         % set the component and metric ID
        res.ComponentID = component.ID; res.MetricID = this.ID;
         % Practice
         D1=slmetric.metric.ResultDetail('identifier 1','Name 1');
         D1.Value=0;
         D1.setGroup('Group1','Group1Name');
         D2=slmetric.metric.ResultDetail('identifier 2','Name 2');
         D2.Value=1;
         D2.setGroup('Group1','Group1Name');
         % use find_system to get blocks inside this component
        blocks = find system(qetPath(component), \ldots 'SearchDepth', 1, ...
             'Type', 'Block');
        isNonVirtual = true(size(blocks)); for n=1:length(blocks)
             blockType = get_param(blocks{n}, 'BlockType');
             if any(strcmp(this.VirtualBlockTypes, blockType))
                 isNonVirtual(n) = false;
             else
                 switch blockType
```

```
 case 'SubSystem'
                            % Virtual unless the block is conditionally executed
                            % or the Treat as atomic unit check box is selected.
                           if strcmp(get param(blocks{n}, 'IsSubSystemVirtual'), ...
 'on')
                                 isNonVirtual(n) = false;
end and the contract of the contract of the contract of the contract of the contract of the contract of the co
                        case 'Outport'
                            % Outport: Virtual when the block resides within
                            % SubSystem block (conditional or not), and 
                            % does not reside in the root (top-level) Simulink window.
                             if component.Type ~= Advisor.component.Types.Model
                                 isNonVirtual(n) = false;
end and the contract of the contract of the contract of the contract of the contract of the contract of the co
                        case 'Selector'
                            % Virtual only when Number of input dimensions 
                            % specifies 1 and Index Option specifies Select 
                            % all, Index vector (dialog), or Starting index (dialog).
 nod = get_param(blocks{n}, 'NumberOfDimensions');
 ios = get_param(blocks{n}, 'IndexOptionArray');
                            ios_settings = {'Assign all', 'Index vector (dialog)', ...
                                 'Starting index (dialog)'};
                            if nod == 1 && any(strcmp(ios_settings, ios))
                                 isNonVirtual(n) = false;
                            end
                        case 'Trigger'
                            % Virtual when the output port is not present.
                            if strcmp(get_param(blocks{n}, 'ShowOutputPort'), 'off')
                                 isNonVirtual(n) = false;
                            end
                        case 'Enable'
                            % Virtual unless connected directly to an Outport block.
                            isNonVirtual(n) = false;
                            if strcmp(get_param(blocks{n}, 'ShowOutputPort'), 'on')
                                 pc = get_param(blocks{n}, 'PortConnectivity');
                                 if ~isempty(pc.DstBlock) && ...
                                         strcmp(get param(pc.DstBlock, 'BlockType'), ...
                                          'Outport')
                                     isNonVirtual(n) = true;
end and the contract of the contract of the contract of the contract of the contract of the contract of the co
                            end
                   end
              end
          end
          blocks = blocks(isNonVirtual);
          res.Value = length(blocks);
     end
     end
end
```
Register the new metric in the metric repository.

[id\_metric,err\_msg] = slmetric.metric.registerMetric(className);

To begin, open the default configuration for the Metrics Dashboard layout.

conf = slmetric.dashboard.Configuration.open();

Obtain the slmetric.dashboard.Layout object from the slmetric.dashboard.Configuration object.

 $l$ ayout = qetDashboardLayout(conf);

Obtain widget objects that are in the layout object.

layoutWidget=getWidgets(layout);

Remove the widget that represents the Simulink block count metric.

```
sizeGroup = layoutWidget(2);sizeGroupWidgets = sizeGroup.getWidgets(); 
sizeGroup.removeWidget(sizeGroupWidgets(1));
```
Add a widget that displays the nonvirtual block count metric. For custom widgets, the default visualization type is single value. If you want to use a different visualization technique, specify a different value for the VisualizationType property.

```
newWidget = sizeGroup.addWidget('Custom', 1);
newWidget.Title=('Nonvirtual Block Count'); 
newWidget.setMetricIDs('nonvirtualblockcount');
newWidget.setWidths(slmetric.dashboard.Width.Medium);
newWidget.setHeight(70);
```
Specify whether there are lines separating the custom widget from other widgets in the group. These commands specify that there is a line to the right of the widget.

```
s.top = false;s.bottom = false;
s.left= false;
s.right= true;
newWidget.setSeparators([s, s, s, s]);
```
Save the configuration object. This command serializes the API information to an XML file.

save(conf,'Filename','DashboardConfig.xml');

Set the active configuration.

slmetric.dashboard.setActiveConfiguration(fullfile(pwd,'DashboardConfig.xml'));

For a model, open the Metrics Dashboard.

metricsdashboard sf\_car

Click the **All Metrics** button and run all metrics.

#### **See Also**

```
slmetric.dashboard.getActiveConfiguration |
slmetric.dashboard.setActiveConfiguration
```
#### **Topics**

"Collect Model Metric Data by Using the Metrics Dashboard" "Customize Metrics Dashboard Layout and Functionality"

# **slmetric.dashboard.Group class**

**Package:** slmetric.dashboard

Widget for holding slmetric.dashboard.Container, slmetric.dashboard.Widget and slmetric.dashboard.CustomWidget objects on Metrics Dashboard

### **Description**

An slmetric.dashboard.Group object can hold slmetric.dashboard.Container, slmetric.dashboard.Widget and slmetric.dashboard.CustomWidget objects. You can use the slmetric.dashboard.Group methods and properties to specify the group size, width, and title.

For example, the image is of the default Metrics Dashboard layout. This portion of the Metrics Dashboard contains an slmetric.dashboard.Group widget with the title Size. This group contains three slmetric.dashboard.Container widgets. The containers on the left and right each contain one slmetric.dashboard.Widget object. The middle container contains two slmetric.dashboard.Widget objects.

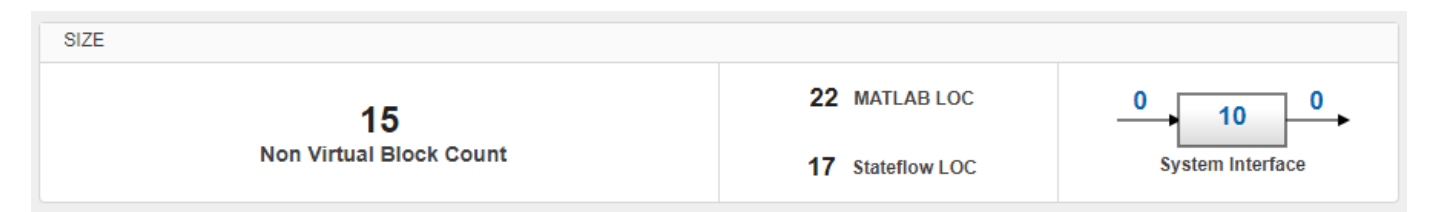

### **Construction**

group = slmetric.dashboard.Group creates a handle to an slmetric.dashboard.Group object.

### **Properties**

#### **Title — Specify title of metrics group**

Character vectorString scalar

Specify title for a group of slmetric.dashboard.Widget and slmetric.dashboard.CustomWidget objects. The title must summarize the types of widgets in the group. For example, a group with the title Size contains widgets pertaining to the size of the model. This property is read/write.

#### **Type — Widget type**

Group (default)

This widget type is a group. This property is read-only.

**ShowBorder — Display a border around the slmetric.dashboard.Group object** 0 (default) | logical

If true, the slmetric.dashboard.Group object has a border around it in the Metrics Dashboard. This property is read/write.

### **Methods**

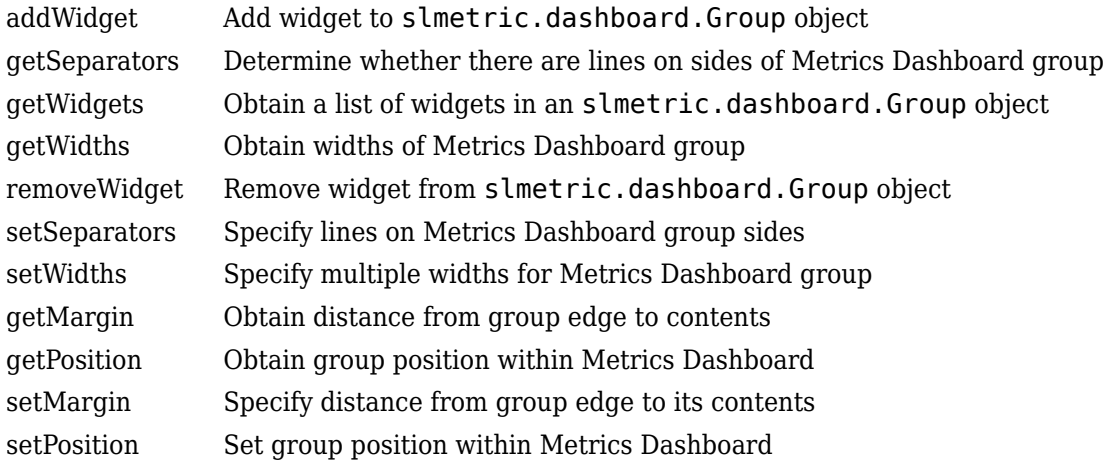

### **Examples**

#### **Add a Custom Widget to a Group**

Create a custom metric that counts nonvirtual blocks. Specify a widget to display this metric on the Metrics Dashboard. Add it to the Size Group.

Create a custom metric class.

```
className = 'nonvirtualblockcount';
slmetric.metric.createNewMetricClass(className);
```
Create the nonvirtual block count metric by adding this code to the nonvirtualblockcount.m file.

```
classdef nonvirtualblockcount < slmetric.metric.Metric
     %nonvirtualblockcount calculates number of nonvirtual blocks per level.
    % BusCreator, BusSelector and BusAssign are treated as nonvirtual.
     properties
         VirtualBlockTypes = {'Demux','From','Goto','Ground', ...
             'GotoTagVisiblity','Mux','SignalSpecification', ...
             'Terminator','Inport'};
     end
     methods
    function this = nonvirtualblockcount()
         this.ID = 'nonvirtualblockcount';
         this.Name = 'Nonvirtual Block Count';
         this.Version = 1;
         this.CompileContext = 'None';
         this.Description = 'Algorithm that counts nonvirtual blocks per level.';
         this.AggregatedValueName = 'Nonvirtual Blocks (incl. Descendants)'
         this.ValueName = 'Nonvirtual Blocks'
         this.ComponentScope = [Advisor.component.Types.Model, ...
```

```
 Advisor.component.Types.SubSystem];
         this.AggregationMode = slmetric.AggregationMode.Sum; 
         this.ResultChecksumCoverage = true;
         this.SupportsResultDetails = true;
     end
     function res = algorithm(this, component)
         % create a result object for this component
         res = slmetric.metric.Result(); 
         % set the component and metric ID
         res.ComponentID = component.ID;
        res.MetricID = this.ID:
         % Practice
         D1=slmetric.metric.ResultDetail('identifier 1','Name 1');
         D1.Value=0;
         D1.setGroup('Group1','Group1Name');
         D2=slmetric.metric.ResultDetail('identifier 2','Name 2');
         D2.Value=1;
         D2.setGroup('Group1','Group1Name');
         % use find_system to get blocks inside this component
         blocks = find_system(getPath(component), ...
              'SearchDepth', 1, ...
              'Type', 'Block');
        isNonVirtual = true(size(blocks)); for n=1:length(blocks)
             blockType = get param(blocks{n}, 'BlockType');
              if any(strcmp(this.VirtualBlockTypes, blockType))
                  isNonVirtual(n) = false;
              else
                  switch blockType
                       case 'SubSystem'
                           % Virtual unless the block is conditionally executed
                           % or the Treat as atomic unit check box is selected.
                           if strcmp(get_param(blocks{n}, 'IsSubSystemVirtual'), ...
 'on')
                                isNonVirtual(n) = false;
end and the control of the control of the control of the control of the control of the control of the control o
                       case 'Outport'
                           % Outport: Virtual when the block resides within
                           % SubSystem block (conditional or not), and 
                           % does not reside in the root (top-level) Simulink window.
                            if component.Type ~= Advisor.component.Types.Model
                                isNonVirtual(n) = false;
end and the contract of the contract of the contract of the contract of the contract of the contract of the co
                       case 'Selector'
                           % Virtual only when Number of input dimensions 
                           % specifies 1 and Index Option specifies Select 
                           % all, Index vector (dialog), or Starting index (dialog).
                           nod = get_param(blocks{n}, 'NumberOfDimensions');
```

```
 ios = get_param(blocks{n}, 'IndexOptionArray');
                                   ios_settings = {'Assign all', 'Index vector (dialog)', ...
                                         'Starting index (dialog)'};
                                   if nod == 1 && any(strcmp(ios_settings, ios))
                                        isNonVirtual(n) = false;end and the contract of the contract of the contract of the contract of the contract of the contract of the co
                             case 'Trigger'
                                   % Virtual when the output port is not present.
                                   if strcmp(get_param(blocks{n}, 'ShowOutputPort'), 'off')
                                         isNonVirtual(n) = false;
end and the contract of the contract of the contract of the contract of the contract of the contract of the co
                             case 'Enable'
                                   % Virtual unless connected directly to an Outport block.
                                   isNonVirtual(n) = false;
                                   if strcmp(get_param(blocks{n}, 'ShowOutputPort'), 'on')
                                        pc = get param(blocks{n}, 'PortConnectivity');
                                         if ~isempty(pc.DstBlock) && ...
                                                    strcmp(get_param(pc.DstBlock, 'BlockType'), ...
                                                     'Outport')
                                               isNonVirtual(n) = true;
end and the contract of the contract of the contract of the contract of the contract of the contract of the co
end and the control of the control of the control of the control of the control of the control of the control o
                       end
                 end
            end
            blocks = blocks(isNonVirtual);
            res.Value = length(blocks);
      end
      end
```

```
end
```
Register the new metric in the metric repository.

[id\_metric,err\_msg] = slmetric.metric.registerMetric(className);

To begin, open the default configuration for the Metrics Dashboard layout.

```
conf = slmetric.dashboard.Configuration.open();
```
Obtain the slmetric.dashboard.Layout object from the slmetric.dashboard.Configuration object.

layout = getDashboardLayout(conf);

Obtain widget objects that are in the layout object.

layoutWidget=getWidgets(layout);

Remove the widget that represents the Simulink block count metric.

```
sizeGroup = layoutWidget(2);sizeGroupWidgets = sizeGroup.getWidgets(); 
sizeGroup.removeWidget(sizeGroupWidgets(1));
```
Add a widget that displays the nonvirtual block count metric. For custom widgets, the default visualization type is single value. If you want to use a different visualization technique, specify a different value for the VisualizationType property.

```
newWidget = sizeGroup.addWidget('Custom', 1);
newWidget.Title=('Nonvirtual Block Count'); 
newWidget.setMetricIDs('nonvirtualblockcount');
newWidget.setWidths(slmetric.dashboard.Width.Medium);
newWidget.setHeight(70);
```
Specify whether there are lines separating the custom widget from other widgets in the group. These commands specify that there is a line to the right of the widget.

```
s.top = false;s.bottom = false:
s.left= false;
s.right= true;
newWidget.setSeparators([s, s, s, s]);
```
Save the configuration object. This command serializes the API information to an XML file.

```
save(conf,'Filename','DashboardConfig.xml');
```
Set the active configuration.

slmetric.dashboard.setActiveConfiguration(fullfile(pwd,'DashboardConfig.xml'));

For your model, open the Metrics Dashboard.

metricsdashboard sf\_car

Click the **All Metrics** button and run all metrics.

### **See Also**

[slmetric.dashboard.getActiveConfiguration](#page-476-0) | [slmetric.dashboard.setActiveConfiguration](#page-477-0)

#### **Topics**

"Collect Model Metric Data by Using the Metrics Dashboard" "Customize Metrics Dashboard Layout and Functionality"

# **slmetric.dashboard.Layout class**

**Package:** slmetric.dashboard

Create object for holding Metrics Dashboard customizations

### **Description**

Object that holds an array of widget objects. The size, types, and locations of widgets in an slmetric.dashboard.Layout object determine the Metrics Dashboard appearance. These are the widget objects:

- slmetric.dashboard.Group
- slmetric.dashboard.Container
- slmetric.dashboard.Widget
- slmetric.dashboard.CustomWidget

## **Construction**

For an slmetric.dashboard.Configuration object, use the getDashboardLayout method to create an slmetric.dashboard.Layout object. You can add or remove widgets from this object. You can specify the size and location of these widgets in the Metrics Dashboard. Once you complete your specification, apply the slmetric.dashboard.Configuration.save method to save your configation. Use the slmetric.dashboard.setActiveConfiguation function to set the active configuration.

# **Methods**

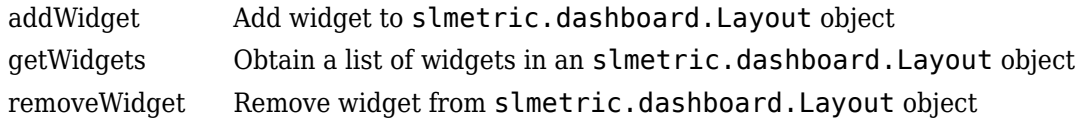

# **Examples**

#### **Configure Compliance Metrics**

You can use the Metrics Dashboard and metric APIs to obtain compliance and issues metric data on your Model Advisor configuration. To set up your Model Advisor configuration, see "Use the Model Advisor Configuration Editor to Customize the Model Advisor". You can also use an existing check group such as the MISRA checks. After you have set up your Model Advisor configuration, follow these steps to specify the check groups for which you want to obtain compliance and issues metric data:

Open the default configuration

```
config=slmetric.config.Configuration.open()
```
Specify a metric family ID that you associate with those check groups:

famParamID = 'ModelAdvisorStandard';

Create a cell array consisting of the Check Group IDs that correspond to the check groups. Obtain a Check Group ID by opening up the Model Advisor Configuration Editor and selecting the folder that contains the group of checks. The folder contains a **Check Group ID** parameter.

values =  ${\{ 'maab', 'hisl_dol78', 'SYSTEM By Task misra_c' \}};$ 

The previous cell array specifies MAB, High-Integrity, and MISRA check groups. The values maab and hislet do 178 correspond to a subset of MAB and High-Integrity System checks. To include all checks, specify the value for the **Check Group ID** parameter from the Model Advisor Configuration Editor.

To set up the configuration, pass the values cell array into the setMetricFamilyParameterValues method .

setMetricFamilyParameterValues(config, famParamID, values);

Point the **High Integrity Compliance** and **High Integrity Check Issues** widgets to the MISRA check group. To begin, open the default configuration for the Metrics Dashboard layout.

conf = slmetric.dashboard.Configuration.open();

Obtain the slmetric.dashboard.Layout object from the slmetric.dashboard.Configuration object conf.

 $l$ ayout = qetDashboardLayout(conf);

Obtain the widget objects that are in the layout object.

layoutWidget=getWidgets(layout);

Obtain the compliance group from the layout. This group contains two containers. The first container contains the High Integrity and MAB Compliance and Check Issues widgets. Remove the **High Integrity Compliance** widget.

```
complianceGroup = layoutWidget(3);complianceContainers = getWidgets(complianceGroup);
complianceContainerWidgets = getWidgets(complianceContainers(1));
complianceContainers(1).removeWidget(complianceContainerWidgets(1)); 
setMetricIDs(complianceContainerWidgets(1),...
({'mathworks.metrics.ModelAdvisorCompliance._SYSTEM_By Task_misra_c'}));
complianceContainerWidgets(1).Labels={'MISRA'};
```
Add a custom widget for visualizing MISRA check issues metrics to the complianceContainers slmetric.dashboard.Container object.

```
misraWidget = complianceContainers(1).addWidget('Custom', 1); 
misraWidget.Title=('MISRA'); 
misraWidget.VisualizationType = 'RadialGauge'; 
misraWidget.setMetricIDs('mathworks.metrics.ModelAdvisorCheckCompliance._SYSTEM_By Task_misra_c'); 
misraWidget.setWidths(slmetric.dashboard.Width.Medium);
```
Save the configuration objects. These commands serialize the API information to XML files.

```
save(config,'FileName','MetricConfig.xml');
save(conf,'Filename','DashboardConfig.xml');
```
Set the active configurations.

```
slmetric.config.setActiveConfiguration(fullfile(pwd, 'MetricConfig.xml'));
slmetric.dashboard.setActiveConfiguration(fullfile(pwd, 'DashboardConfig.xml'));
```
For a model, open the Metrics Dashboard.

metricsdashboard sf\_car

Click the **All Metrics** button and run all metrics.

### **See Also**

[slmetric.dashboard.getActiveConfiguration](#page-476-0) | [slmetric.dashboard.setActiveConfiguration](#page-477-0)

#### **Topics**

"Collect Model Metric Data by Using the Metrics Dashboard" "Customize Metrics Dashboard Layout and Functionality"

# **slmetric.dashboard.Widget class**

**Package:** slmetric.dashboard

Object for holding Actual/Potential Reuse, System Interface, or System Info widgets

# **Description**

You can add, remove, or modify slmetric.dashboard.Widget objects in the Metrics Dashboard. The types of slmetric.dashboard.Widget objects are **Actual Reuse/Potential Reuse**, **System Interface**, or **System Info** widgets.

## **Construction**

For slmetric.dashboard.Layout, slmetric.dashboard.Container, or slmetric.dashboard.Group objects, use the addWidget or removeWidget methods to add or remove slmetric.dashboard.Widget objects from the Metrics Dashboard. Use the slmetric.dashboard.Widget methods to specify widget size.

## **Properties**

#### **Title — Title of slmetric.dashboard.Widget object**

character vector | string scalar

By default, the LibraryReuse widget title is Library Reuse, the SystemInfo widget title is blank, and the GlocalInterface widget title is System Interface. This property is read/write.

Data Types: char

### **Type — Type of slmetric.dashboard.Widget object**

LibraryReuse | SystemInfo | GlocalInterface

Type of slmetric.dashboard.Widget object that you want to add, remove, or modify in the Metrics Dashboard. This property is read-only.

Data Types: char

### **Methods**

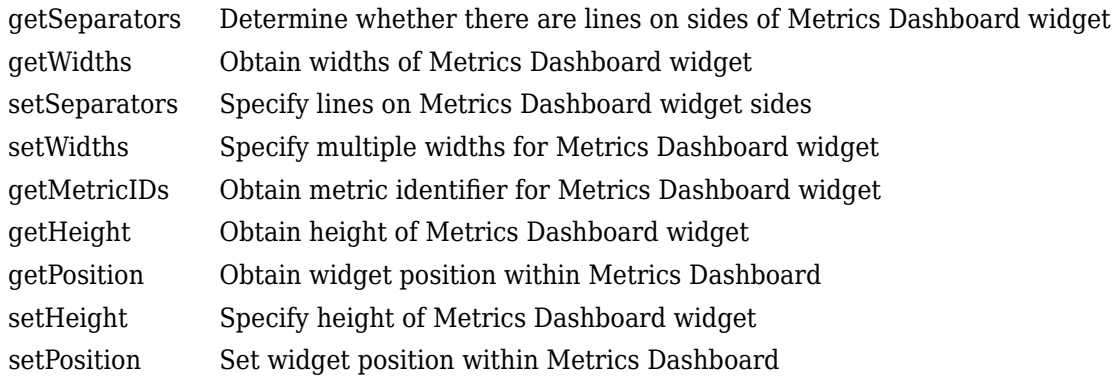

### **Examples**

#### **Create Metrics Dashboard with Three Widget Objects**

Create a Metrics Dashboard with the three types of slmetric.dashboard.Widget objects.

To begin, create a new slmetric.dashboard.Configuration object.

config=slmetric.dashboard.Configuration.new('Name','default');

Obtain the slmetric.dashboard.Layout object from the slmetric.dashboard.Configuration object.

layout=getDashboardLayout(config);

Add the three slmetric.dashboard.Widget objects to the slmetric.dashboard.Layout object.

```
addWidget(layout,'LibraryReuse');
addWidget(layout,'SystemInfo');
addWidget(layout,'GlocalInterface');
```
Save the configuration object. This command serializes the API information to an XML file.

```
save(config,'FileName','DashboardConfig.xml');
```
Set the active configuration.

slmetric.dashboard.setActiveConfiguration(fullfile(pwd,'DashboardConfig.xml'));

For your model, open the Metrics Dashboard.

metricsdashboard sf\_car

The Metrics Dashboard contains the three slmetric.dashboard.Widget objects.

Click the **All Metrics** button and run all metrics.

### **See Also**

[slmetric.dashboard.getActiveConfiguration](#page-476-0) | [slmetric.dashboard.setActiveConfiguration](#page-477-0)

#### **Topics**

"Collect Model Metric Data by Using the Metrics Dashboard" "Customize Metrics Dashboard Layout and Functionality"

# **getDashboardLayout**

**Class:** slmetric.dashboard.Configuration **Package:** slmetric.dashboard

Create Metrics Dashboard layout object in base workspace

# **Syntax**

 $Layout = getDashboardLayout (conf)$ 

## **Description**

Layout  $=$  getDashboardLayout(conf) creates an slmetric.dashboard.Layout object in the base workspace. Use this object to specify the location, size, and types of widgets that are in the Metrics Dashboard.

### **Input Arguments**

#### **conf — Metrics Dashboard configuration object**

slmetric.dashboard.Configuration object

slmetric.dashboard.Configuration object for which to create a custom Metrics Dashboard configuration. By default, an slmetric.dashboard.Configuration object holds an empty slmetric.dashboard.Layout object.

### **Output Arguments**

#### **Layout — Metrics Dashboard layout object**

slmetric.dashboard.Layout object

slmetric.dashboard.Layout object for which to specify the location, size, and types of widgets in the Metrics Dashboard.

### **Examples**

#### **Obtain an slmetric.dashboard.Layout Object**

Use the new method to create an slmetric.dashboard.Configuration object. As an input, specify the name of the XML file that is to contain information on a custom metrics dashboard layout. After you add this information to the configuration object, use the slmetric.dashboard.Configuration.save method to save the file.

CONF = slmetric.dashboard.Configuration.new('Name','default')

 $CONF =$ 

Configuration with properties:

```
 Name: 'default'
 FileName: ''
 Location: ''
```
Obtain the slmetric.dashboard.Layout object from the slmetric.dashboard.Configuration object.

```
layout = getDashboardLayout(CONF);
```
### **See Also**

[slmetric.dashboard.Configuration](#page-358-0) | [slmetric.dashboard.getActiveConfiguration](#page-476-0) | [slmetric.dashboard.setActiveConfiguration](#page-477-0)

#### **Topics**

"Collect Model Metric Data by Using the Metrics Dashboard" "Customize Metrics Dashboard Layout and Functionality"

# **slmetric.dashboard.Configuration.new**

**Class:** slmetric.dashboard.Configuration **Package:** slmetric.dashboard

Create configuration object for customizing Metrics Dashboard layout

### **Syntax**

Co = slmetric.dashboard.Configuration.new('Name', 'Default')

### **Description**

Create an slmetric.dashboard.Configuration object for holding customizations pertaining to the Metrics Dashboard layout. Use the save command to create and store an associated XML configuration file.

Co = slmetric.dashboard.Configuration.new('Name', 'Default') creates a configuration object.

### **Input Arguments**

#### **Name — Name of configuration object that is tagged in XML file**

character vector | string scalar

Name of configuration object in XML file that contains customizations pertaining to the layout and types of widgets on the Metrics Dashboard.

Data Types: char

### **Output Arguments**

#### **Co — Configuration object**

character vector | string scalar

Name of slmetric.dashboard.Configuration object that contains customizations pertaining to the layout and types of widgets on the Metrics Dashboard.

Data Types: char

### **Examples**

#### **Create a Configuration Object**

Use the new method to create an slmetric.dashboard.Configuration object. As an input, specify a configuration object name. This name is then associated with a tag in the configuration object XML file. After adding information to the configuration object, use the save method to to create and store an associated XML file.

CONF = slmetric.dashboard.Configuration.new('Name','default')

```
CONF = Configuration with properties:
 Name: 'default'
 FileName: ''
 Location: ''
```
### **See Also**

[slmetric.config.Configuration](#page-103-0) | [slmetric.config.getActiveConfiguration](#page-145-0) | [slmetric.config.setActiveConfiguration](#page-147-0)

# **open**

**Class:** slmetric.dashboard.Configuration **Package:** slmetric.dashboard

Create slmetric.dashboard.Configuration object associated with XML configuration file in the base workspace

### **Syntax**

```
Co = slmetric.dashboard.Configuration.open('FileName','myConfig.xml',... 
'Location', pwd,'locale', 'ja_JP')
```
### **Description**

Reads the contents of the XML file containing the Metrics Dashboard layout into memory and returns the corresponding configuration object. If you modify the contents of the configuration object, invoke the save method to write to the XML file.

```
Co = slmetric.dashboard.Configuration.open('FileName','myConfig.xml',... 
'Location', pwd, 'locale', 'ja JP') reads a configuration file.
```
**Note** If you do not supply an input argument, the slmetric.dashboard.Configuration.open command reads the contents of the default Metrics Dashboard layout XML file into memory and returns the corresponding slmetric.dashboard.Configuration object.

### **Input Arguments**

#### **FileName — Name of XML file**

character vector | string scalar

Name of XML file containing custom Metrics Dashboard layout and widgets.

Data Types: char

#### **Location — Folder containing XML file**

character vector | string scalar

Name of folder containing XML file that contains Metrics Dashboard layout. This input argument is optional.

Data Types: char

#### **locale — Name of folder containing XML file**

character vector | string scalar

Name of folder containing XML file that contains Metrics Dashboard layout. This input argument is optional.

Data Types: char

## **Output Arguments**

**Co — Configuration object**

character vector | string scalar

Name of slmetric.dashboard.Configuration object that you want to open.

Data Types: char

## **Examples**

#### **Access an Existing Configuration Object**

Use the open method to add an existing slmetric.dashboard.Configuration object to the base workspace. As an input, specify the name of the XML file that contains the information in the configuration object. If you modify the information that this configuration object contains, use the save method to save this information to the XML file.

```
CONF = slmetric.dashboard.Configuration.open('FileName',...
  'myConfig.xml', 'Location', pwd(), 'locale', 'ja_JP');
```
# **See Also**

# **openDefaultConfiguration**

**Class:** slmetric.dashboard.Configuration **Package:** slmetric.dashboard

Return shipping Metrics Dashboard configuration object in base workspace

# **Syntax**

DefaultLayout = slmetric.dashboard.Configuration.openDefaultConfiguration

# **Description**

DefaultLayout = slmetric.dashboard.Configuration.openDefaultConfiguration returns the slmetric.dashboard.Configuration object corresponding to the shipping Metrics Dashboard layout in the base workspace. This object contains information on the size, type, and location of all widgets that ship with the Metrics Dashboard. Use this object to add or remove widgets from the shipping Metrics Dashboard configuration.

## **Output Arguments**

**DefaultLayout — Default Metrics Dashboard configuration object** slmetric.dashboard.Configuration object

slmetric.dashboard.Configuration object corresponding to the shipping slmetric.dashboard.Configuration object.

# **Examples**

### **Open shipping Metrics Dashboard Configuration Object**

Use the openDefaultConfiguration method to return the shipping slmetric.dashboard.Configuration object. If you modify the information that this configuration object contains, use the slmetric.dashboard.Configuration.save method to save this information to an XML file.

CONF = slmetric.dashboard.Configuration.openDefaultConfiguration

### **See Also**

[slmetric.dashboard.getActiveConfiguration](#page-476-0) | [slmetric.dashboard.setActiveConfiguration](#page-477-0)

#### **Topics**

"Collect Model Metric Data by Using the Metrics Dashboard" "Customize Metrics Dashboard Layout and Functionality"

# **save**

**Class:** slmetric.dashboard.Configuration **Package:** slmetric.dashboard

Save contents of slmetric.dashboard.Configuration object to XML file

### **Syntax**

```
save(Co'FileName','myConfig.xml', ... 'Location',pwd 'locale', 'ja_JP');
```
### **Description**

Save the contents of a configuration object to an XML file. The configuration object contains information on a custom Metrics Dashboard layout.

save(Co'FileName','myConfig.xml', ... 'Location',pwd 'locale', 'ja\_JP'); saves the contents of a configuration object to an XML file. The XML file applies your customizations to the Metrics Dashboard.

**Note** Do not manually edit the XML file.

# **Input Arguments**

#### **Co — Metrics Dashboard Configuration object**

slmetric.dashboard.Configuration object

slmetric.dashboard.Configuration object to save to an XML file.

#### **Filename — Name of XML file that contains custom Metrics Dashboard layout**

character vector | string scalar

Name of XML file that contains information on the location and types of widgets that are on the Metrics Dashboard.

Data Types: char

#### **Location — Name of folder containing XML file that contains custom Metrics Dashboard layout**

character vector | string scalar

Name of XML file that contains information on the location and types of widgets in the Metrics Dashboard. This input argument is optional.

Data Types: char

#### **locale — Create folder that is to contain XML file**

character vector | string scalar

Name of new folder that is to contain the XML file that contains information on the location and types of widgets in the Metrics Dashboard. If you do not specify a value for locale, Simulink creates the XML file in the folder that you specify with the Location property. This input argument is optional.

Data Types: char

#### **Serialize a Configuration Object to XML File**

Serialize a configuration object to an XML file.

Use the save method to serialize an slmetric.dashboard.Configuration object to an XML file. If you modify the information that this configuration object contains, use the slmetric.dashboard.Configuration.save method to save information to this file.

save(CONF,'config','FileName','Configfile.xml','Location',pwd)

Use the slmetric.config.setActiveConfiguration function to specify that the metric engine use this configuration.

slmetric.config.setActiveConfiguration('C:\temp\Configfile.xml');

### **See Also**

[slmetric.dashboard.getActiveConfiguration](#page-476-0) | [slmetric.dashboard.setActiveConfiguration](#page-477-0)

#### **Topics**

"Collect Model Metric Data by Using the Metrics Dashboard" "Customize Metrics Dashboard Layout and Functionality"

# <span id="page-389-0"></span>**addWidget**

**Class:** slmetric.dashboard.Container **Package:** slmetric.dashboard

Add widget to slmetric.dashboard.Container object

# **Syntax**

newWidget = addWidget(container,widgetType,num)

# **Description**

newWidget = addWidget(container,widgetType,num) adds a widget to an slmetric.dashboard.Container object.

## **Input Arguments**

#### **container — Add widget to Metrics Dashboard**

slmetric.dashboard.Container object

slmetric.dashboard.Container object for which you want to add widgets to customize the Metrics Dashboard layout. This property is read-write.

#### **widgetType — Metrics Dashboard widget**

Group | Container | SystemInfo | GlocalInterface | LibraryReuse | Custom

Specify the Type property of an slmetric.dashboard.Container, slmetric.dashboard.Widget, slmetric.dashboard.Group, or slmetric.dashboard.CustomWidget object.

Data Types: char

#### **num — Widget placement**

int

Placement of widget in container on Metrics Dashboard. Order of widgets in the container proceeds from left to right, and then down in the container.

# **Output Arguments**

#### **newWidget — New Metrics Dashboard widget**

widget object

New widget that you are adding to an slmetric.dashboard.Container object on the Metrics Dashboard. You can add these widgets to a container:

- slmetric.dashboard.Group
- slmetric.dashboard.Container
- slmetric.dashboard.CustomWidget

• slmetric.dashboard.Widget

### **Examples**

#### **Configure Compliance Metrics**

You can use the Metrics Dashboard and metric APIs to obtain compliance and issues metric data on your Model Advisor configuration. To set up your Model Advisor configuration, see "Use the Model Advisor Configuration Editor to Customize the Model Advisor". You can also use an existing check group such as the MISRA checks. After you have set up your Model Advisor configuration, follow these steps to specify the check groups for which you want to obtain compliance and issues metric data:

Open the default configuration

config=slmetric.config.Configuration.open()

Specify a metric family ID that you associate with those check groups:

famParamID = 'ModelAdvisorStandard';

Create a cell array consisting of the Check Group IDs that correspond to the check groups. Obtain a Check Group ID by opening up the Model Advisor Configuration Editor and selecting the folder that contains the group of checks. The folder contains a **Check Group ID** parameter.

values =  ${\{ 'maab', 'hisl_d0178', '_SYSTEM By Task misra_c' \}};$ 

The previous cell array specifies MAB, High-Integrity, and MISRA check groups. The values maab and hisl do178 correspond to a subset of MAB and High-Integrity System checks. To include all checks, specify the value for the **Check Group ID** parameter from the Model Advisor Configuration editor.

To set up the configuration, pass the values cell array into the setMetricFamilyParameterValues method .

setMetricFamilyParameterValues(config, famParamID, values);

Point the **High Integrity Compliance** and **High Integrity Check Issues** widgets to MISRA check group. To begin, open the default configuration for the Metrics Dashboard layout.

conf = slmetric.dashboard.Configuration.open();

Obtain the slmetric.dashboard.Layout object from the slmetric.dashboard.Configuration object conf.

layout = getDashboardLayout(conf);

Obtain the widget objects that are in the layout object.

layoutWidget=getWidgets(layout);

Obtain the compliance group from the layout. This group contains two containers. The first container contains the High Integrity and MAB Compliance and Check Issues widgets. Remove the **High Integrity Compliance** widget.

```
complianceGroup = layoutWidget(3);complianceContainers = getWidgets(complianceGroup);
```

```
complianceContainerWidgets = getWidgets(complianceContainers(1));
complianceContainers(1).removeWidget(complianceContainerWidgets(1));
setMetricIDs(complianceContainerWidgets(1),({'mathworks.metrics.ModelAdvisorCompliance._SYSTEM_By Task_misra_c'}));
complianceContainerWidgets(1).Labels={'MISRA'};
```
Add a custom widget for visualizing MISRA check issues metrics to the complianceContainers slmetric.dashboard.Container object.

```
misraWidget = complianceContainers(1).addWidget('Custom', 1); 
misraWidget.Title=('MISRA'); 
misraWidget.VisualizationType = 'RadialGauge'; 
misraWidget.setMetricIDs('mathworks.metrics.ModelAdvisorCheckCompliance._SYSTEM_By Task_misra_c'); 
misraWidget.setWidths(slmetric.dashboard.Width.Medium);
```
Save the configuration objects. These commands serialize the API information to XML files.

```
save(config,'FileName','MetricConfig.xml');
save(conf,'Filename','DashboardConfig.xml');
```
Set the active configurations.

```
slmetric.config.setActiveConfiguration(fullfile(pwd, 'MetricConfig.xml'));
slmetric.dashboard.setActiveConfiguration(fullfile(pwd, 'DashboardConfig.xml'));
```
For your model, open the Metrics Dashboard.

metricsdashboard sf\_car

Click the **All Metrics** button and run all metrics.

#### **See Also**

```
slmetric.dashboard.getActiveConfiguration |
slmetric.dashboard.setActiveConfiguration
```
#### **Topics**

"Collect Model Metric Data by Using the Metrics Dashboard" "Customize Metrics Dashboard Layout and Functionality"

# <span id="page-392-0"></span>**getSeparators**

**Class:** slmetric.dashboard.Container **Package:** slmetric.dashboard

Determine whether there are lines on sides of Metrics Dashboard container

# **Syntax**

S = getSeparators(container)

### **Description**

S = getSeparators(container) returns a structure or an array of structures indicating whether there are lines on the sides of an slmetric.dashboard.Container object.

### **Input Arguments**

**container — Container for which you want to know whether there are separators** slmetric.dashboard.Container object

Determine whether there are separators on the sides of an slmetric.dashboard.Container object.

### **Output Arguments**

### **S — Structure of four fields**

Structure | Array of Structures

The output is a structure or an array of structures consisting of these fields

- S.top
- S.bottom
- S.left
- S.right

Each field is empty or has a value of 1 or 0. An empty field indicates that you did not set a value. A value of 1 indicates that there is a line on that container side. A value of 0 indicates that there is not a line on that container side.

### **See Also**

```
slmetric.dashboard.getActiveConfiguration |
slmetric.dashboard.setActiveConfiguration
```
#### **Topics**

"Collect Model Metric Data by Using the Metrics Dashboard" "Customize Metrics Dashboard Layout and Functionality"

# <span id="page-394-0"></span>**getWidgets**

**Class:** slmetric.dashboard.Container **Package:** slmetric.dashboard

Obtain a list of widgets in an slmetric.dashboard.Container object

# **Syntax**

containerList = getWidgets(container)

### **Description**

containerList =  $getWidgets$  (container) creates an array of objects that are in the slmetric.dashboard.Container object. These objects are widgets of the following types:

- slmetric.dashboard.Group
- slmetric.dashboard.Container
- slmetric.dashboard.CustomWidget
- slmetric.dashboard.Widget

Use the getWidgets method to identify widgets that you want to modify or remove from the slmetric.dashboard.Container object.

### **Input Arguments**

**container — Object that holds metric dashboard layout customizations** slmetric.dashboard.Container object

slmetric.dashboard.Container object for which you want to obtain a list of widgets.

### **Output Arguments**

**containerList — Array of objects in slmetric.dashboard.Container object** array of objects

Array of objects in slmetric.dashboard.Container object.

### **Examples**

#### **Configure Compliance Metrics**

You can use the Metrics Dashboard and metric APIs to obtain compliance and issues metric data on your Model Advisor configuration. To set up your Model Advisor configuration, see "Use the Model Advisor Configuration Editor to Customize the Model Advisor". You can also use an existing check group such as the MISRA checks. After you have set up your Model Advisor configuration, follow these steps to specify the check groups for which you want to obtain compliance and issues metric data:

Open the default configuration

config=slmetric.config.Configuration.open()

Specify a metric family ID that you associate with those check groups:

famParamID = 'ModelAdvisorStandard';

Create a cell array consisting of the Check Group IDs that correspond to the check groups. Obtain a Check Group ID by opening up the Model Advisor Configuration Editor and selecting the folder that contains the group of checks. The folder contains a **Check Group ID** parameter.

values =  ${\{ 'maab', 'hisl_d0178', '_SYSTEM By Task misra_c' \}};$ 

The previous cell array specifies MAB, High-Integrity, and MISRA check groups. The values maab and hisl do178 correspond to a subset of MAB and High-Integrity System checks. To include all checks, specify the value for the **Check Group ID** parameter from the Model Advisor Configuration Editor.

To set up the configuration, pass the values cell array into the setMetricFamilyParameterValues method .

setMetricFamilyParameterValues(config, famParamID, values);

Point the **High Integrity Compliance** and **High Integrity Check Issues** widgets to the MISRA check group. To begin, open the default configuration for the Metrics Dashboard layout.

conf = slmetric.dashboard.Configuration.open();

Obtain the slmetric.dashboard.Layout object from the slmetric.dashboard.Configuration object conf.

```
layout = getDashboardLayout(conf);
```
Obtain the widget objects that are in the layout object.

layoutWidget=getWidgets(layout);

Obtain the compliance group from the layout. This group contains two containers. The first container contains the High Integrity and MAB Compliance and Check Issues widgets. Remove the **High Integrity Compliance** widget.

```
complianceGroup = layoutWidget(3);complianceContainers = getWidgets(complianceGroup);
complianceContainerWidgets = getWidgets(complianceContainers(1));
complianceContainers(1).removeWidget(complianceContainerWidgets(1)); 
setMetricIDs(complianceContainerWidgets(1),...
({'mathworks.metrics.ModelAdvisorCompliance._SYSTEM_By Task_misra_c'}));
complianceContainerWidgets(1).Labels={'MISRA'};
```
Add a custom widget for visualizing MISRA check issues metrics to the complianceContainers slmetric.dashboard.Container object.

```
misraWidget = complianceContainers(1).addWidget('Custom', 1);
misraWidget.Title=('MISRA'); 
misraWidget.VisualizationType = 'RadialGauge'; 
misraWidget.setMetricIDs('mathworks.metrics.ModelAdvisorCheckCompliance. SYSTEM By Task misra c');
misraWidget.setWidths(slmetric.dashboard.Width.Medium);
```
Save the configuration objects. These commands serialize the API information to XML files.
```
save(config,'FileName','MetricConfig.xml');
save(conf,'Filename','DashboardConfig.xml');
```
Set the active configurations.

```
slmetric.config.setActiveConfiguration(fullfile(pwd, 'MetricConfig.xml'));
slmetric.dashboard.setActiveConfiguration(fullfile(pwd, 'DashboardConfig.xml'));
```
For your model, open the Metrics Dashboard.

metricsdashboard sf\_car

Click the **All Metrics** button and run all metrics.

## **See Also**

```
slmetric.dashboard.getActiveConfiguration |
slmetric.dashboard.setActiveConfiguration
```
#### **Topics**

"Collect Model Metric Data by Using the Metrics Dashboard" "Customize Metrics Dashboard Layout and Functionality"

# **getWidths**

**Class:** slmetric.dashboard.Container **Package:** slmetric.dashboard

Obtain widths of Metrics Dashboard container

# **Syntax**

Widths = getWidths(containerName)

# **Description**

Widths = getWidths(containerName) returns an slmetric.dashboard.Width object array consisting of four enumerations. Use the slmetric.dashboard.Container.setWidths method to set the width sizes. You can set between one and four sizes. If you set just one size, the array contains four of the same enumerations. These are the possible enumeration values:

- slmetric.dashboard.Width.ExtraSmall
- slmetric.dashboard.Width.Small
- slmetric.dashboard.Width.Medium
- slmetric.dashboard.Width.Large
- slmetric.dashboard.Width.XLarge
- slmetric.dashboard.Width.XXLarge

These values correspond to the sizes that a container can have as the screen size changes. If the container has one value, the container always has the same size regardless of the screen size. If the container has four different values, the container size can change four times as you maximize or minimize the screen.

## **Input Arguments**

### **containerName — Metrics Dashboard container**

slmetric.dashboard.Container object

Container for which you want to obtain widths

Data Types: char

## **Output Arguments**

### **Widths — Container widths**

slmetric.dashboard.Width enumeration array

slmetric.dashboard.Width enumeration array consisting of between one and four of these values:

• slmetric.dashboard.Width.ExtraSmall

- slmetric.dashboard.Width.Small
- slmetric.dashboard.Width.Medium
- slmetric.dashboard.Width.Large
- slmetric.dashboard.Width.XLarge
- slmetric.dashboard.Width.XXLarge

## **Examples**

## **Configure Compliance Metrics**

You can use the Metrics Dashboard and metric APIs to obtain compliance and issues metric data on your Model Advisor configuration. To set up your Model Advisor configuration, see "Use the Model Advisor Configuration Editor to Customize the Model Advisor". You can also use an existing check group such as the MISRA checks. After you have set up your Model Advisor configuration, follow these steps to specify the check groups for which you want to obtain compliance and issues metric data:

Open the default configuration

config=slmetric.config.Configuration.open()

Specify a metric family ID that you associate with those check groups:

famParamID = 'ModelAdvisorStandard';

Create a cell array consisting of the Check Group IDs that correspond to the check groups. Obtain a Check Group ID by opening up the Model Advisor Configuration Editor and selecting the folder that contains the group of checks. The folder contains a **Check Group ID** parameter.

```
values = {\{ 'maab', 'hisl_do178', 'SYSTEM By Task misra_c' \}};
```
The previous cell array specifies MAB, High-Integrity, and MISRA check groups. The values maab and hisl do178 correspond to a subset of MAB and High-Integrity System checks. To include all checks, specify the value for the **Check Group ID** parameter from the Model Advisor Configuration editor.

To set up the configuration, pass the values cell array into the setMetricFamilyParameterValues method .

setMetricFamilyParameterValues(config, famParamID, values);

Point the **High Integrity Compliance** and **High Integrity Check Issues** widgets to MISRA check group. To begin, open the default configuration for the Metrics Dashboard layout.

conf = slmetric.dashboard.Configuration.open();

Obtain the slmetric.dashboard.Layout object from the slmetric.dashboard.Configuration object conf.

layout = getDashboardLayout(conf);

Obtain the widget objects that are in the layout object.

layoutWidget=getWidgets(layout);

Obtain the compliance group from the layout. This group contains two containers. The first container contains the High Integrity and MAB Compliance and Check Issues widgets. Remove the **High Integrity Compliance** widget.

```
complianceGroup = layoutWidget(3);complianceContainers = getWidgets(complianceGroup);
complianceContainerWidgets = getWidgets (complianceContainer(1));complianceContainers(1).removeWidget(complianceContainerWidgets(1));
setMetricIDs(complianceContainerWidgets(1),...
({'mathworks.metrics.ModelAdvisorCompliance._SYSTEM_By Task_misra_c'}));
complianceContainerWidgets(1).Labels={'MISRA'};
```
Add a custom widget for visualizing MISRA check issues metrics to the complianceContainers slmetric.dashboard.Container object.

```
misraWidget = complianceContainers(1).addWidget('Custom', 1);
misraWidget.Title=('MISRA'); 
misraWidget.VisualizationType = 'RadialGauge'; 
misraWidget.setMetricIDs('mathworks.metrics.ModelAdvisorCheckCompliance. SYSTEM By Task misra c');
misraWidget.setWidths(slmetric.dashboard.Width.Medium);
```
Save the configuration objects. These commands serialize the API information to XML files.

```
save(config,'FileName','MetricConfig.xml');
save(conf,'Filename','DashboardConfig.xml');
```
Set the active configurations.

```
slmetric.config.setActiveConfiguration(fullfile(pwd, 'MetricConfig.xml'));
slmetric.dashboard.setActiveConfiguration(fullfile(pwd, 'DashboardConfig.xml'));
```
For your model, open the Metrics Dashboard.

```
metricsdashboard sf_car
```
Click the **All Metrics** button and run all metrics.

## **See Also**

```
slmetric.dashboard.getActiveConfiguration |
slmetric.dashboard.setActiveConfiguration
```
#### **Topics**

"Collect Model Metric Data by Using the Metrics Dashboard" "Customize Metrics Dashboard Layout and Functionality"

# **removeWidget**

**Class:** slmetric.dashboard.Container **Package:** slmetric.dashboard

Remove widget from slmetric.dashboard.Container object

## **Syntax**

removeWidget(container,widget)

## **Description**

removeWidget(container,widget) removes a widget from an slmetric.dashboard.Container object. You can remove these widgets from the Metrics Dashboard:

- slmetric.dashboard.Group
- slmetric.dashboard.Container
- slmetric.dashboard.CustomWidget
- slmetric.dashboard.Widget

Use the getWidgets method to identify widgets that you want to remove from an slmetric.dashboard.Container object.

## **Input Arguments**

#### **group — Remove widget from group in Metrics Dashboard**

slmetric.dashboard.Group object

Remove widget object from an slmetric.dashboad.Group object.

**widget — Widget that you want to remove from a slmetric.dashboard.Group object** index of widget in array

Widget object that you want to remove from an slmetric.dashboard.Group object. Apply the removeWidget method to the array index containing the widget that you want to remove from the group in the slmetric.dashboard.Layout object.

## **Examples**

#### **Configure Compliance Metrics**

You can use the Metrics Dashboard and metric APIs to obtain compliance and issues metric data on your Model Advisor configuration. To set up your Model Advisor configuration, see "Use the Model Advisor Configuration Editor to Customize the Model Advisor". You can also use an existing check group such as the MISRA checks. After you have set up your Model Advisor configuration, follow these steps to specify the check groups for which you want to obtain compliance and issues metric data:

Open the default configuration

config=slmetric.config.Configuration.open()

Specify a metric family ID that you associate with those check groups:

famParamID = 'ModelAdvisorStandard';

Create a cell array consisting of the Check Group IDs that correspond to the check groups. Obtain a Check Group ID by opening up the Model Advisor Configuration Editor and selecting the folder that contains the group of checks. The folder contains a **Check Group ID** parameter.

values =  ${\text{{}'maab', 'hisl do178', 'SYSTEM By Task misra c'}};$ 

The previous cell array specifies MAB, High-Integrity, and MISRA check groups. The values maab and hisl do178 correspond to a subset of MAB and High-Integrity System checks. To include all checks, specify the value for the **Check Group ID** parameter from the Model Advisor Configuration Editor.

To set up the configuration, pass the values cell array into the setMetricFamilyParameterValues method .

setMetricFamilyParameterValues(config, famParamID, values);

Point the **High Integrity Compliance** and **High Integrity Check Issues** widgets to the MISRA check group. To begin, open the default configuration for the Metrics Dashboard layout.

conf = slmetric.dashboard.Configuration.open();

Obtain the slmetric.dashboard.Layout object from the slmetric.dashboard.Configuration object conf.

```
layout = getDashboardLayout(conf);
```
Obtain the widget objects that are in the layout object.

```
layoutWidget=getWidgets(layout);
```
Obtain the compliance group from the layout. This group contains two containers. The first container contains the High Integrity and MAB Compliance and Check Issues widgets. Remove the **High Integrity Compliance** widget.

```
complianceGroup = layoutWidget(3);complianceContainers = getWidgets(complianceGroup);
complianceContainerWidgets = getWidgets(complianceContainers(1));
complianceContainers(1).removeWidget(complianceContainerWidgets(1));
setMetricIDs(complianceContainerWidgets(1),...
({'mathworks.metrics.ModelAdvisorCompliance._SYSTEM_By Task_misra_c'}));
complianceContainerWidgets(1).Labels={'MISRA'};
```
Add a custom widget for visualizing MISRA check issues metrics to the complianceContainers slmetric.dashboard.Container object.

```
misraWidget = complianceContainers(1).addWidget('Custom', 1); 
misraWidget.Title=('MISRA'); 
misraWidget.VisualizationType = 'RadialGauge'; 
misraWidget.setMetricIDs('mathworks.metrics.ModelAdvisorCheckCompliance._SYSTEM_By Task_misra_c'); 
misraWidget.setWidths(slmetric.dashboard.Width.Medium);
```
Save the configuration objects. These commands serialize the API information to XML files.

```
save(config,'FileName','MetricConfig.xml');
save(conf,'Filename','DashboardConfig.xml');
```
Set the active configurations.

```
slmetric.config.setActiveConfiguration(fullfile(pwd, 'MetricConfig.xml'));
slmetric.dashboard.setActiveConfiguration(fullfile(pwd, 'DashboardConfig.xml'));
```
For your model, open the Metrics Dashboard.

metricsdashboard sf\_car

Click the **All Metrics** button and run all metrics.

### **See Also**

```
slmetric.dashboard.getActiveConfiguration |
slmetric.dashboard.setActiveConfiguration
```
#### **Topics**

"Collect Model Metric Data by Using the Metrics Dashboard" "Customize Metrics Dashboard Layout and Functionality"

# **setSeparators**

**Class:** slmetric.dashboard.Container **Package:** slmetric.dashboard

Specify lines on Metrics Dashboard container sides

# **Syntax**

setSeparators(S)

# **Description**

setSeparators(S) specifies whether there are lines on the sides of an slmetric.dashboard.Container object.

## **Input Arguments**

### **S — Structure of four Boolean values**

Structure | Array of Structures

The input is a structure or an array of four structures consisting of these fields

- S.top
- S.bottom
- S.left
- S.right

Each field must be set to 1 or 0. A value of 1 indicates that there is a line on that container side. A value of 0 indicates that there is no line on that container side. To indicate that the container sides are always the same even if the screen size changes, you can pass one structure. Passing four structures indicates that the container sides can have different separators as the screen width size changes. Use the setWidths method to specify up to four different widths.

## **See Also**

```
slmetric.dashboard.getActiveConfiguration |
slmetric.dashboard.setActiveConfiguration
```
### **Topics**

"Collect Model Metric Data by Using the Metrics Dashboard" "Customize Metrics Dashboard Layout and Functionality"

# **setWidths**

**Class:** slmetric.dashboard.Container **Package:** slmetric.dashboard

Specify multiple widths for Metrics Dashboard container

# **Syntax**

setWidths(containerName, widths)

# **Description**

setWidths(containerName, widths) specifies possible widths that an slmetric.dashboard.Container object can have. You can specify up to four different widths. For the input argument widths, pass either one value or an array of four values. You can choose from these possible values:

- slmetric.dashboard.Width.ExtraSmall
- slmetric.dashboard.Width.Small
- slmetric.dashboard.Width.Medium
- slmetric.dashboard.Width.Large
- slmetric.dashboard.Width.XLarge
- slmetric.dashboard.Width.XXLarge

These values correspond to the different sizes that a container can have as the screen size changes. If you specify one value, the container always has that value regardless of the screen size. If you specify four different values, the container size can change four times as you maximize and minimize the screen.

## **Input Arguments**

### **containerName — Container that is to have between one and four widths**

slmetric.dashboard.Container object

slmetric.dashboard.Container object that is to have between one and four widths

#### **widths — Width array** character vector | array of character vectors | string scalar | array of string

```
scalars
```
Specify one or as many as four of these values:

- slmetric.dashboard.Width.ExtraSmall
- slmetric.dashboard.Width.Small
- slmetric.dashboard.Width.Medium
- slmetric.dashboard.Width.Large
- slmetric.dashboard.Width.XLarge
- slmetric.dashboard.Width.XXLarge

## **See Also**

[slmetric.dashboard.getActiveConfiguration](#page-476-0) | [slmetric.dashboard.setActiveConfiguration](#page-477-0)

#### **Topics**

"Collect Model Metric Data by Using the Metrics Dashboard" "Customize Metrics Dashboard Layout and Functionality"

# **getSeparators**

**Class:** slmetric.dashboard.CustomWidget **Package:** slmetric.dashboard

Determine whether there are lines on sides of Metrics Dashboard custom widget

# **Syntax**

```
S=getSeparators(customWid)
```
# **Description**

S=getSeparators(customWid) returns a structure or an array of structures indicating whether there are lines on the sides of an slmetric.dashboard.CustomWidget object.

# **Input Arguments**

**customWid — Custom widget for which you want to know whether there are separators** slmetric.dashboard.CustomWidget object

Determine whether there are separators on the sides of an slmetric.dashboard.CustomWidget object.

# **Output Arguments**

#### **S — Structure of four fields** Structure | Array of Structures

The output is a structure or an array of structures consisting of these fields:

- S.top
- S.bottom
- S.left
- S.right

Each field is empty or has a value of 1 or 0. An empty field indicates that you did not set a value. A value of 1 indicates that there is a line on that custom widget side. A value of 0 indicates that there is no line on that custom widget side.

## **Examples**

### **Add a Custom Widget to a Group**

Create a custom metric that counts nonvirtual blocks. Specify a widget to display this metric on the Metrics Dashboard. Add it to the Size Group.

Create a custom metric class.

```
className = 'nonvirtualblockcount';
slmetric.metric.createNewMetricClass(className);
Create the nonvirtual block count metric by adding this code to the nonvirtualblockcount.m file.
classdef nonvirtualblockcount < slmetric.metric.Metric
     %nonvirtualblockcount calculates number of nonvirtual blocks per level.
     % BusCreator, BusSelector and BusAssign are treated as nonvirtual.
     properties
 VirtualBlockTypes = {'Demux','From','Goto','Ground', ...
 'GotoTagVisiblity','Mux','SignalSpecification', ...
             'Terminator','Inport'};
     end
     methods
    function this = nonvirtualblockcount()
         this.ID = 'nonvirtualblockcount';
         this.Name = 'Nonvirtual Block Count';
        this. Version = 1;
         this.CompileContext = 'None';
         this.Description = 'Algorithm that counts nonvirtual blocks per level.';
         this.AggregatedValueName = 'Nonvirtual Blocks (incl. Descendants)'
         this.ValueName = 'Nonvirtual Blocks'
         this.ComponentScope = [Advisor.component.Types.Model, ...
             Advisor.component.Types.SubSystem];
         this.AggregationMode = slmetric.AggregationMode.Sum;
         this.ResultChecksumCoverage = true;
         this.SupportsResultDetails = true;
     end
     function res = algorithm(this, component)
         % create a result object for this component
         res = slmetric.metric.Result(); 
         % set the component and metric ID
        res.ComponentID = component.ID; res.MetricID = this.ID;
         % Practice
         D1=slmetric.metric.ResultDetail('identifier 1','Name 1');
         D1.Value=0;
         D1.setGroup('Group1','Group1Name');
         D2=slmetric.metric.ResultDetail('identifier 2','Name 2');
         D2.Value=1;
         D2.setGroup('Group1','Group1Name');
         % use find_system to get all blocks inside this component
         blocks = find_system(getPath(component), ...
              'SearchDepth', 1, ...
             'Type', 'Block');
        isNonVirtual = true(size(bllocks)); for n=1:length(blocks)
             blockType = get_param(blocks{n}, 'BlockType');
```

```
 if any(strcmp(this.VirtualBlockTypes, blockType))
                    isNonVirtual(n) = false;
               else
                    switch blockType
                         case 'SubSystem'
                             % Virtual unless the block is conditionally executed
                              % or the Treat as atomic unit check box is selected.
                             if strcmp(get param(blocks{n}, 'IsSubSystemVirtual'), ...
                                        'on')
                                  isNonVirtual(n) = false;
end and the contract of the contract of the contract of the contract of the contract of the contract of the co
                         case 'Outport'
                             % Outport: Virtual when the block resides within
                             % SubSystem block (conditional or not), and 
                             % does not reside in the root (top-level) Simulink window.
                              if component.Type ~= Advisor.component.Types.Model
                                  isNonVirtual(n) = false;
end and the contract of the contract of the contract of the contract of the contract of the contract of the co
                         case 'Selector'
                              % Virtual only when Number of input dimensions 
                             % specifies 1 and Index Option specifies Select 
                              % all, Index vector (dialog), or Starting index (dialog).
 nod = get_param(blocks{n}, 'NumberOfDimensions');
 ios = get_param(blocks{n}, 'IndexOptionArray');
                              ios_settings = {'Assign all', 'Index vector (dialog)', ...
                                   'Starting index (dialog)'};
                             if nod == 1 && any(strcmp(ios settings, ios))
                                  isNonVirtual(n) = false;
                             end
                         case 'Trigger'
                             % Virtual when the output port is not present.
                              if strcmp(get_param(blocks{n}, 'ShowOutputPort'), 'off')
                                  isNonVirtual(n) = false;
end and the contract of the contract of the contract of the contract of the contract of the contract of the co
                         case 'Enable'
                              % Virtual unless connected directly to an Outport block.
                              isNonVirtual(n) = false;
                              if strcmp(get_param(blocks{n}, 'ShowOutputPort'), 'on')
                                  pc = get_param(blocks{n}, 'PortConnectivity');
                                  if ~isempty(pc.DstBlock) && ...
                                            strcmp(get_param(pc.DstBlock, 'BlockType'), ...
                                             'Outport')
                                 isNonVirtual(n) = true;end and the contract of the contract of the contract of the contract of the contract of the contract of the co
                             end
                    end
               end
          end
          blocks = blocks(isNonVirtual);
          res.Value = length(blocks);
```

```
 end
```

```
 end
end
```
Register the new metric in the metric repository.

[id metric,err msg] = slmetric.metric.registerMetric(className);

To begin, open the default configuration for the Metrics Dashboard layout.

conf = slmetric.dashboard.Configuration.open();

Obtain the slmetric.dashboard.Layout object from the slmetric.dashboard.Configuration object.

 $layout = getDashboardLayout(conf);$ 

Obtain widget objects that are in the layout object.

layoutWidget=getWidgets(layout);

Remove the widget that represents the Simulink block count metric.

```
sizeGroup = layoutWidget(2);sizeGroupWidgets = sizeGroup.getWidgets(); 
sizeGroup.removeWidget(sizeGroupWidgets(1));
```
Add a widget that displays the nonvirtual block count metric. For custom widgets, the default visualization type is single value. If you want to use a different visualization technique, specify a different value for the VisualizationType property.

```
newWidget = sizeGroup.addWidget('Custom', 1);
newWidget.Title=('Nonvirtual Block Count'); 
newWidget.setMetricIDs('nonvirtualblockcount');
newWidget.setWidths(slmetric.dashboard.Width.Medium);
newWidget.setHeight(70);
```
Specify whether there are lines separating the custom widget from other widgets in the group. These commands specify that there is a line to the right of the widget.

```
s.top = false:
s.bottom = false:
s.left= false;
s.right= true;
newWidget.setSeparators([s, s, s, s]);
```
Save the configuration object. This command serializes the API information to an XML file.

save(conf,'Filename','DashboardConfig.xml');

Set the active configuration.

slmetric.dashboard.setActiveConfiguration(fullfile(pwd,'DashboardConfig.xml'));

For your model, open the Metrics Dashboard.

metricsdashboard sf\_car

Click the **All Metrics** button and run all metrics.

## **See Also**

[slmetric.dashboard.getActiveConfiguration](#page-476-0) | [slmetric.dashboard.setActiveConfiguration](#page-477-0)

#### **Topics**

"Collect Model Metric Data by Using the Metrics Dashboard" "Customize Metrics Dashboard Layout and Functionality"

# **getWidths**

**Class:** slmetric.dashboard.CustomWidget **Package:** slmetric.dashboard

Obtain widths of Metrics Dashboard custom widget

# **Syntax**

Widths=getWidths(customName)

# **Description**

Widths=getWidths(customName) returns an slmetric.dashboard.Width object array consisting of four enumerations. Use the slmetric.dashboard.CustomWidget.setWidths method to set the width sizes. You can set between one and four sizes. If you set just one size, the array contains four of the same enumerations. These are the possible enumeration values:

- slmetric.dashboard.Width.ExtraSmall
- slmetric.dashboard.Width.Small
- slmetric.dashboard.Width.Medium
- slmetric.dashboard.Width.Large
- slmetric.dashboard.Width.XLarge
- slmetric.dashboard.Width.XXLarge

These values correspond to the sizes that a custom widget can have as the screen size changes. If the custom widget has one value, the custom widget always has the same size regardless of the screen size. If the custom widget has four different values, the custom widget size can change four times as you maximize and minimize the screen.

## **Input Arguments**

### **customName — Metrics Dashboard custom widget**

slmetric.dashboard.CustomWidget object

Custom widget for which you want to obtain widths

Data Types: char

## **Output Arguments**

### **Widths — Custom widget widths**

slmetric.dashboard.Width enumeration array

slmetric.dashboard.Width enumeration array consisting of between one and four of these values:

• slmetric.dashboard.Width.ExtraSmall

- slmetric.dashboard.Width.Small
- slmetric.dashboard.Width.Medium
- slmetric.dashboard.Width.Large
- slmetric.dashboard.Width.XLarge
- slmetric.dashboard.Width.XXLarge

## **Examples**

#### **Add a Custom Widget to a Group**

Create a custom metric that counts nonvirtual blocks. Specify a widget to display this metric on the Metrics Dashboard. Add it to the Size Group.

Create a custom metric class.

```
className = 'nonvirtualblockcount';
slmetric.metric.createNewMetricClass(className);
```
Create the nonvirtual block count metric by adding this code to the nonvirtualblockcount.m file.

```
classdef nonvirtualblockcount < slmetric.metric.Metric
     %nonvirtualblockcount calculates number of nonvirtual blocks per level.
     % BusCreator, BusSelector and BusAssign are treated as nonvirtual.
     properties
 VirtualBlockTypes = {'Demux','From','Goto','Ground', ...
 'GotoTagVisiblity','Mux','SignalSpecification', ...
             'Terminator','Inport'};
     end
     methods
    function this = nonvirtualblockcount()
         this.ID = 'nonvirtualblockcount';
         this.Name = 'Nonvirtual Block Count';
         this.Version = 1;
         this.CompileContext = 'None';
         this.Description = 'Algorithm that counts nonvirtual blocks per level.';
         this.AggregatedValueName = 'Nonvirtual Blocks (incl. Descendants)'
         this.ValueName = 'Nonvirtual Blocks'
         this.ComponentScope = [Advisor.component.Types.Model, ...
             Advisor.component.Types.SubSystem];
         this.AggregationMode = slmetric.AggregationMode.Sum;
         this.ResultChecksumCoverage = true;
         this.SupportsResultDetails = true;
     end
     function res = algorithm(this, component)
         % create a result object for this component
         res = slmetric.metric.Result(); 
         % set the component and metric ID
        res.ComponentID = component.ID;
```

```
 res.MetricID = this.ID;
```

```
 % Practice
          D1=slmetric.metric.ResultDetail('identifier 1','Name 1');
          D1.Value=0;
          D1.setGroup('Group1','Group1Name');
          D2=slmetric.metric.ResultDetail('identifier 2','Name 2');
          D2.Value=1;
          D2.setGroup('Group1','Group1Name');
          % use find_system to get all blocks inside this component
          blocks = find_system(getPath(component), ...
               'SearchDepth', 1, ...
               'Type', 'Block');
         isNonVirtual = true(size(blocks)); for n=1:length(blocks)
             blockType = get param(blocks{n}, 'BlockType');
               if any(strcmp(this.VirtualBlockTypes, blockType))
                   isNonVirtual(n) = false;
              else
                   switch blockType
                        case 'SubSystem'
                             % Virtual unless the block is conditionally executed
                             % or the Treat as atomic unit check box is selected.
                             if strcmp(get_param(blocks{n}, 'IsSubSystemVirtual'), ...
 'on')
                                 isNonVirtual(n) = false;
end and the control of the control of the control of the control of the control of the control of the control o
                        case 'Outport'
                             % Outport: Virtual when the block resides within
                             % SubSystem block (conditional or not), and 
                             % does not reside in the root (top-level) Simulink window.
                             if component.Type ~= Advisor.component.Types.Model
                                 isNonVirtual(n) = false;
end and the contract of the contract of the contract of the contract of the contract of the contract of the co
                        case 'Selector'
                             % Virtual only when Number of input dimensions 
                             % specifies 1 and Index Option specifies Select 
                             % all, Index vector (dialog), or Starting index (dialog).
 nod = get_param(blocks{n}, 'NumberOfDimensions');
 ios = get_param(blocks{n}, 'IndexOptionArray');
                            ios settings = \{'Assign all', 'Index vector (dialog)', ...
                                  'Starting index (dialog)'};
                             if nod == 1 && any(strcmp(ios_settings, ios))
                                 isNonVirtual(n) = false;
end and the control of the control of the control of the control of the control of the control of the control o
                        case 'Trigger'
                             % Virtual when the output port is not present.
                             if strcmp(get_param(blocks{n}, 'ShowOutputPort'), 'off')
                                  isNonVirtual(n) = false;
end and the control of the control of the control of the control of the control of the control of the control o
                        case 'Enable'
                             % Virtual unless connected directly to an Outport block.
```

```
 isNonVirtual(n) = false;
                                     if strcmp(get_param(blocks{n}, 'ShowOutputPort'), 'on')
                                         pc = get param(blocks{n}, 'PortConnectivity');
                                          if ~isempty(pc.DstBlock) && ...
                                                       strcmp(get_param(pc.DstBlock, 'BlockType'), ...
                                                       'Outport')
                                                 isNonVirtual(n) = true;
end and the contract of the contract of the contract of the contract of the contract of the contract of the co
end and the control of the control of the control of the control of the control of the control of the control o
                        end
                  end
            end
            blocks = blocks(isNonVirtual);
            res.Value = length(blocks);
      end
       end
end
```
Register the new metric in the metric repository.

[id metric,err msg] = slmetric.metric.registerMetric(className);

To begin, open the default configuration for the Metrics Dashboard layout.

```
conf = slmetric.dashboard.Configuration.open();
```
Obtain the slmetric.dashboard.Layout object from the slmetric.dashboard.Configuration object.

```
layout = getDashboardLayout(conf);
```
Obtain widget objects that are in the layout object.

```
layoutWidget=getWidgets(layout);
```
Remove the widget that represents the Simulink block count metric.

```
sizeGroup = layoutWidget(2);sizeGroupWidgets = sizeGroup.getWidgets(); 
sizeGroup.removeWidget(sizeGroupWidgets(1));
```
Add a widget that displays the nonvirtual block count metric. For custom widgets, the default visualization type is single value. If you want to use a different visualization technique, specify a different value for the VisualizationType property.

```
newWidget = sizeGroup.addWidget('Custom', 1);
newWidget.Title=('Nonvirtual Block Count'); 
newWidget.setMetricIDs('nonvirtualblockcount');
newWidget.setWidths(slmetric.dashboard.Width.Medium);
newWidget.setHeight(70);
```
Specify whether there are lines separating the custom widget from other widgets in the group. These commands specify that there is a line to the right of the widget.

```
s.top = false;s.bottom = false;
s.left= false;
s.right= true;
newWidget.setSeparators([s, s, s, s]);
```
Save the configuration object. This command serializes the API information to an XML file.

```
save(conf,'Filename','DashboardConfig.xml');
```
Set the active configuration.

```
slmetric.dashboard.setActiveConfiguration(fullfile(pwd,'DashboardConfig.xml'));
```
For your model, open the Metrics Dashboard.

metricsdashboard sf\_car

Click the **All Metrics** button and run all metrics.

## **See Also**

[slmetric.dashboard.getActiveConfiguration](#page-476-0) | [slmetric.dashboard.setActiveConfiguration](#page-477-0)

#### **Topics**

"Collect Model Metric Data by Using the Metrics Dashboard" "Customize Metrics Dashboard Layout and Functionality"

# **setSeparators**

**Class:** slmetric.dashboard.CustomWidget **Package:** slmetric.dashboard

Specify lines on Metrics Dashboard custom widget sides

# **Syntax**

setSeparators(S)

# **Description**

setSeparators(S) specifies whether there are lines on the sides of an slmetric.dashboard.CustomWidget object.

## **Input Arguments**

## **S — Structure of four Boolean values**

Structure | Array of Structures

The input is a structure or an array of structures consisting of these fields

- S.top
- S.bottom
- S.left
- S.right

Each field must be set to 1 or 0. A value of 1 indicates that there is a line on that custom widget side. A value of 0 indicates that there is no line on that custom widget side. To indicate that the custom widget sides are always the same even if the screen size changes, you can pass one structure. Passing four structures indicates that the custom widget sides can have different separators as the screen width size changes. Use the setWidths method to specify up to four different widths.

Data Types: char

## **Examples**

### **Add a Custom Widget to a Group**

Create a custom metric that counts nonvirtual blocks. Specify a widget to display this metric on the Metrics Dashboard. Add it to the Size Group.

Create a custom metric class.

```
className = 'nonvirtualblockcount';
slmetric.metric.createNewMetricClass(className);
```
Create the nonvirtual block count metric by adding this code to the nonvirtualblockcount.m file.

```
classdef nonvirtualblockcount < slmetric.metric.Metric
     %nonvirtualblockcount calculates number of nonvirtual blocks per level.
     % BusCreator, BusSelector and BusAssign are treated as nonvirtual.
    properties
 VirtualBlockTypes = {'Demux','From','Goto','Ground', ...
 'GotoTagVisiblity','Mux','SignalSpecification', ...
             'Terminator','Inport'};
     end
     methods
    function this = nonvirtualblockcount()
         this.ID = 'nonvirtualblockcount';
         this.Name = 'Nonvirtual Block Count';
         this.Version = 1;
         this.CompileContext = 'None';
         this.Description = 'Algorithm that counts nonvirtual blocks per level.';
         this.AggregatedValueName = 'Nonvirtual Blocks (incl. Descendants)'
         this.ValueName = 'Nonvirtual Blocks'
         this.ComponentScope = [Advisor.component.Types.Model, ...
             Advisor.component.Types.SubSystem];
         this.AggregationMode = slmetric.AggregationMode.Sum;
         this.ResultChecksumCoverage = true;
         this.SupportsResultDetails = true;
     end
     function res = algorithm(this, component)
         % create a result object for this component
         res = slmetric.metric.Result(); 
         % set the component and metric ID
         res.ComponentID = component.ID;
         res.MetricID = this.ID;
         % Practice
         D1=slmetric.metric.ResultDetail('identifier 1','Name 1');
         D1.Value=0;
         D1.setGroup('Group1','Group1Name');
         D2=slmetric.metric.ResultDetail('identifier 2','Name 2');
         D2.Value=1;
         D2.setGroup('Group1','Group1Name');
         % use find_system to get all blocks inside this component
        blocks = find system(qetPath(component), \ldots 'SearchDepth', 1, ...
             'Type', 'Block');
        isNonVirtual = true(size(blocks)); for n=1:length(blocks)
             blockType = get_param(blocks{n}, 'BlockType');
             if any(strcmp(this.VirtualBlockTypes, blockType))
                 isNonVirtual(n) = false;
             else
                 switch blockType
```

```
 case 'SubSystem'
                             % Virtual unless the block is conditionally executed
                             % or the Treat as atomic unit check box is selected.
                            if strcmp(get param(blocks{n}, 'IsSubSystemVirtual'), ...
                                       'on')
                                 isNonVirtual(n) = false;
end and the contract of the contract of the contract of the contract of the contract of the contract of the co
                        case 'Outport'
                            % Outport: Virtual when the block resides within
                            % SubSystem block (conditional or not), and 
                             % does not reside in the root (top-level) Simulink window.
                             if component.Type ~= Advisor.component.Types.Model
                                 isNonVirtual(n) = false;
end and the contract of the contract of the contract of the contract of the contract of the contract of the co
                        case 'Selector'
                            % Virtual only when Number of input dimensions 
                            % specifies 1 and Index Option specifies Select 
                            % all, Index vector (dialog), or Starting index (dialog).
 nod = get_param(blocks{n}, 'NumberOfDimensions');
 ios = get_param(blocks{n}, 'IndexOptionArray');
                             ios_settings = {'Assign all', 'Index vector (dialog)', ...
                                  'Starting index (dialog)'};
                             if nod == 1 && any(strcmp(ios_settings, ios))
                                 isNonVirtual(n) = false;
                            end
                        case 'Trigger'
                             % Virtual when the output port is not present.
                             if strcmp(get_param(blocks{n}, 'ShowOutputPort'), 'off')
                                 isNonVirtual(n) = false;
                            end
                        case 'Enable'
                            % Virtual unless connected directly to an Outport block.
                            isNonVirtual(n) = false;
                             if strcmp(get_param(blocks{n}, 'ShowOutputPort'), 'on')
                                 pc = get_param(blocks{n}, 'PortConnectivity');
                                 if ~isempty(pc.DstBlock) && ...
                                          strcmp(get param(pc.DstBlock, 'BlockType'), ...
                                           'Outport')
                                      isNonVirtual(n) = true;
end and the contract of the contract of the contract of the contract of the contract of the contract of the co
                            end
                   end
              end
          end
          blocks = blocks(isNonVirtual);
          res.Value = length(blocks);
     end
     end
```
Register the new metric in the metric repository.

end

[id\_metric,err\_msg] = slmetric.metric.registerMetric(className);

To begin, open the default configuration for the Metrics Dashboard layout.

conf = slmetric.dashboard.Configuration.open();

Obtain the slmetric.dashboard.Layout object from the slmetric.dashboard.Configuration object.

 $l$ ayout = qetDashboardLayout(conf);

Obtain widget objects that are in the layout object.

layoutWidget=getWidgets(layout);

Remove the widget that represents the Simulink block count metric.

```
sizeGroup = layoutWidget(2);sizeGroupWidgets = sizeGroup.getWidgets(); 
sizeGroup.removeWidget(sizeGroupWidgets(1));
```
Add a widget that displays the nonvirtual block count metric. For custom widgets, the default visualization type is single value. If you want to use a different visualization technique, specify a different value for the VisualizationType property.

```
newWidget = sizeGroup.addWidget('Custom', 1);
newWidget.Title=('Nonvirtual Block Count'); 
newWidget.setMetricIDs('nonvirtualblockcount');
newWidget.setWidths(slmetric.dashboard.Width.Medium);
newWidget.setHeight(70);
```
Specify whether there are lines separating the custom widget from other widgets in the group. These commands specify that there is a line to the right of the widget.

```
s.top = false;s.bottom = false;
s.left= false;
s.right= true;
newWidget.setSeparators([s, s, s, s]);
```
Save the configuration object. This command serializes the API information to an XML file.

save(conf,'Filename','DashboardConfig.xml');

Set the active configuration.

slmetric.dashboard.setActiveConfiguration(fullfile(pwd,'DashboardConfig.xml'));

For your model, open the Metrics Dashboard.

metricsdashboard sf\_car

Click the **All Metrics** button and run all metrics.

### **See Also**

```
slmetric.dashboard.getActiveConfiguration |
slmetric.dashboard.setActiveConfiguration
```
## **Topics**

"Collect Model Metric Data by Using the Metrics Dashboard" "Customize Metrics Dashboard Layout and Functionality"

# **setWidths**

**Class:** slmetric.dashboard.CustomWidget **Package:** slmetric.dashboard

Specify multiples widths for Metrics Dashboard custom widget

# **Syntax**

setWidths(customName, widths)

# **Description**

setWidths(customName, widths) specifies possible widths that an slmetric.dashboard.CustomWidget object can have. You can specify up to four different widths. For the input argument widths, pass either one value or an array of four values. You can choose from

these possible values:

- slmetric.dashboard.Width.ExtraSmall
- slmetric.dashboard.Width.Small
- slmetric.dashboard.Width.Medium
- slmetric.dashboard.Width.Large
- slmetric.dashboard.Width.XLarge
- slmetric.dashboard.Width.XXLarge

These values correspond to the different sizes that a custom widget can have as the screen size changes. If you specify one value, the widget always has that value regardless of the screen size. If you specify four different values, the widget size can change four times as you maximize and minimize the screen.

## **Input Arguments**

## **customName — Custom widget that is to have between one and four widths**

slmetric.dashboard.CustomWidget object

slmetric.dashboard.CustomWidget object that is to have between one and four widths

#### **widths — Width array** character vector | array of character vectors | string scalar | array of string scalars

Specify one or as many as four of these values:

- slmetric.dashboard.Width.ExtraSmall
- slmetric.dashboard.Width.Small
- slmetric.dashboard.Width.Medium
- slmetric.dashboard.Width.Large
- slmetric.dashboard.Width.XLarge
- slmetric.dashboard.Width.XXLarge

## **Examples**

#### **Add a Custom Widget to a Group**

Create a custom metric that counts nonvirtual blocks. Specify a widget to display this metric on the Metrics Dashboard. Add it to the Size Group.

Create a custom metric class.

```
className = 'nonvirtualblockcount';
slmetric.metric.createNewMetricClass(className);
```
Create the nonvirtual block count metric by adding this code to the nonvirtualblockcount.m file.

```
classdef nonvirtualblockcount < slmetric.metric.Metric
     %nonvirtualblockcount calculates number of nonvirtual blocks per level.
     % BusCreator, BusSelector and BusAssign are treated as nonvirtual.
     properties
         VirtualBlockTypes = {'Demux','From','Goto','Ground', ...
             'GotoTagVisiblity','Mux','SignalSpecification', ...
             'Terminator','Inport'};
     end
     methods
    function this = nonvirtualblockcount()
         this.ID = 'nonvirtualblockcount';
         this.Name = 'Nonvirtual Block Count';
         this.Version = 1;
         this.CompileContext = 'None';
         this.Description = 'Algorithm that counts nonvirtual blocks per level.';
         this.AggregatedValueName = 'Nonvirtual Blocks (incl. Descendants)'
         this.ValueName = 'Nonvirtual Blocks'
         this.ComponentScope = [Advisor.component.Types.Model, ...
             Advisor.component.Types.SubSystem];
         this.AggregationMode = slmetric.AggregationMode.Sum;
         this.ResultChecksumCoverage = true;
         this.SupportsResultDetails = true;
    end
     function res = algorithm(this, component)
         % create a result object for this component
         res = slmetric.metric.Result(); 
         % set the component and metric ID
         res.ComponentID = component.ID;
         res.MetricID = this.ID;
         % Practice
         D1=slmetric.metric.ResultDetail('identifier 1','Name 1');
         D1.Value=0;
         D1.setGroup('Group1','Group1Name');
```

```
 D2=slmetric.metric.ResultDetail('identifier 2','Name 2');
          D2.Value=1;
          D2.setGroup('Group1','Group1Name');
          % use find_system to get all blocks inside this component
         blocks = find system(getPath(component), \ldots 'SearchDepth', 1, ...
               'Type', 'Block');
         isNonVirtual = true(size(blocks)); for n=1:length(blocks)
               blockType = get_param(blocks{n}, 'BlockType');
               if any(strcmp(this.VirtualBlockTypes, blockType))
                   isNonVirtual(n) = false;
               else
                   switch blockType
                        case 'SubSystem'
                             % Virtual unless the block is conditionally executed
                             % or the Treat as atomic unit check box is selected.
                             if strcmp(get_param(blocks{n}, 'IsSubSystemVirtual'), ...
                                       'on')
                                  isNonVirtual(n) = false;
                             end
                        case 'Outport'
                             % Outport: Virtual when the block resides within
                             % SubSystem block (conditional or not), and 
                             % does not reside in the root (top-level) Simulink window.
                             if component.Type ~= Advisor.component.Types.Model
                                  isNonVirtual(n) = false;
end and the contract of the contract of the contract of the contract of the contract of the contract of the co
                        case 'Selector'
                             % Virtual only when Number of input dimensions 
                             % specifies 1 and Index Option specifies Select 
                             % all, Index vector (dialog), or Starting index (dialog).
                             nod = get_param(blocks{n}, 'NumberOfDimensions');
                            ios = get param(blocks{n}, 'IndexOptionArray');
                            ios settings = {'Assign all', 'Index vector (dialog)', ...
                                  'Starting index (dialog)'};
                             if nod == 1 && any(strcmp(ios_settings, ios))
                                  isNonVirtual(n) = false;
end and the contract of the contract of the contract of the contract of the contract of the contract of the co
                        case 'Trigger'
                             % Virtual when the output port is not present.
                             if strcmp(get_param(blocks{n}, 'ShowOutputPort'), 'off')
                                  isNonVirtual(n) = false;
end and the contract of the contract of the contract of the contract of the contract of the contract of the co
                        case 'Enable'
                             % Virtual unless connected directly to an Outport block.
                             isNonVirtual(n) = false;
                             if strcmp(get_param(blocks{n}, 'ShowOutputPort'), 'on')
                                  pc = get_param(blocks{n}, 'PortConnectivity');
```

```
 if ~isempty(pc.DstBlock) && ...
                                                              strcmp(get_param(pc.DstBlock, 'BlockType'), ...
                                                               'Outport')
                                                isNonVirtual(n) = true;
end and the contract of the contract of the contract of the contract of the contract of the contract of the co
end and the contract of the contract of the contract of the contract of the contract of the contract of the co
                            end
                     end
              end
              blocks = blocks(isNonVirtual);
              res.Value = length(blocks);
       end
       end
end
```
Register the new metric in the metric repository.

[id\_metric,err\_msg] = slmetric.metric.registerMetric(className);

To begin, open the default configuration for the Metrics Dashboard layout.

conf = slmetric.dashboard.Configuration.open();

Obtain the slmetric.dashboard.Layout object from the slmetric.dashboard.Configuration object.

layout = getDashboardLayout(conf);

Obtain widget objects that are in the layout object.

layoutWidget=getWidgets(layout);

Remove the widget that represents the Simulink block count metric.

```
sizeGroup = layoutWidget(2);sizeGroupWidgets = sizeGroup.getWidgets(); 
sizeGroup.removeWidget(sizeGroupWidgets(1));
```
Add a widget that displays the nonvirtual block count metric. For custom widgets, the default visualization type is single value. If you want to use a different visualization technique, specify a different value for the VisualizationType property.

```
newWidget = sizeGroup.addWidget('Custom', 1);
newWidget.Title=('Nonvirtual Block Count'); 
newWidget.setMetricIDs('nonvirtualblockcount');
newWidget.setWidths(slmetric.dashboard.Width.Medium);
newWidget.setHeight(70);
```
Specify whether there are lines separating the custom widget from other widgets in the group. These commands specify that there is a line to the right of the widget.

```
s.top = false;s.bottom = false;
s.left= false;
s.right= true;
newWidget.setSeparators([s, s, s, s]);
```
Save the configuration object. This command serializes the API information to an XML file.

save(conf,'Filename','DashboardConfig.xml');

Set the active configuration.

slmetric.dashboard.setActiveConfiguration(fullfile(pwd,'DashboardConfig.xml'));

For your model, open the Metrics Dashboard.

metricsdashboard sf\_car

Click the **All Metrics** button and run all metrics.

## **See Also**

[slmetric.dashboard.getActiveConfiguration](#page-476-0) | [slmetric.dashboard.setActiveConfiguration](#page-477-0)

#### **Topics**

"Collect Model Metric Data by Using the Metrics Dashboard" "Customize Metrics Dashboard Layout and Functionality"

# **addWidget**

**Class:** slmetric.dashboard.Group **Package:** slmetric.dashboard

Add widget to slmetric.dashboard.Group object

# **Syntax**

newWidget = addWidget(group,widgetType,num)

## **Description**

newWidget = addWidget(group,widgetType,num) adds a widget to an slmetric.dashboard.Container object.

## **Input Arguments**

#### **group — Add widget to Metrics Dashboard**

slmetric.dashboard.Group object

slmetric.dashboard.Group object for which you want to add widgets to customize Metrics Dashboard layout.

### **widgetType — Metrics Dashboard widget**

Container | SystemInfo | GlocalInterface | LibraryReuse | Custom

Specify the Type of an slmetric.dashboard.Container, slmetric.dashboard.Widget, slmetric.dashboard.Group, or slmetric.dashboard.CustomWidget object. This property is read/write.

Data Types: char

### **num — Widget placement**

int

Placement of widget in group on Metrics Dashboard. Order of widgets in the group proceeds from left to right, and then down in the group.

# **Output Arguments**

### **newWidget — New Metrics Dashboard widget**

slmetric.dashboard.Widget object

New widget that you are adding to an slmetric.dashboard.Group object on the Metrics Dashboard. You can add these widgets to a group:

- slmetric.dashboard.Container
- slmetric.dashboard.CustomWidget
- slmetric.dashboard.Widget

## **Examples**

#### **Add a Custom Widget to a Group**

Create a custom metric that counts nonvirtual blocks. Specify a widget to display this metric on the Metrics Dashboard. Add it to the Size Group.

Create a custom metric class.

```
className = 'nonvirtualblockcount';
slmetric.metric.createNewMetricClass(className);
```
Create the nonvirtual block count metric by adding this code to the nonvirtualblockcount.m file.

```
classdef nonvirtualblockcount < slmetric.metric.Metric
     %nonvirtualblockcount calculates number of nonvirtual blocks per level.
     % BusCreator, BusSelector and BusAssign are treated as nonvirtual.
     properties
         VirtualBlockTypes = {'Demux','From','Goto','Ground', ...
             'GotoTagVisiblity','Mux','SignalSpecification', ...
             'Terminator','Inport'};
     end
    methods
    function this = nonvirtualblockcount()
         this.ID = 'nonvirtualblockcount';
         this.Name = 'Nonvirtual Block Count';
         this.Version = 1;
         this.CompileContext = 'None';
         this.Description = 'Algorithm that counts nonvirtual blocks per level.';
         this.AggregatedValueName = 'Nonvirtual Blocks (incl. Descendants)'
         this.ValueName = 'Nonvirtual Blocks'
         this.ComponentScope = [Advisor.component.Types.Model, ...
             Advisor.component.Types.SubSystem];
         this.AggregationMode = slmetric.AggregationMode.Sum;
         this.ResultChecksumCoverage = true;
         this.SupportsResultDetails = true;
     end
     function res = algorithm(this, component)
         % create a result object for this component
         res = slmetric.metric.Result(); 
         % set the component and metric ID
        res.ComponentID = component.ID; res.MetricID = this.ID;
         % Practice
         D1=slmetric.metric.ResultDetail('identifier 1','Name 1');
         D1.Value=0;
         D1.setGroup('Group1','Group1Name');
         D2=slmetric.metric.ResultDetail('identifier 2','Name 2');
         D2.Value=1;
         D2.setGroup('Group1','Group1Name');
```

```
 % use find_system to get all blocks inside this component
         blocks = find_system(getPath(component), ...
              'SearchDepth', 1, ...
              'Type', 'Block');
        isNonVirtual = true(size(blocks)); for n=1:length(blocks)
              blockType = get_param(blocks{n}, 'BlockType');
              if any(strcmp(this.VirtualBlockTypes, blockType))
                  isNonVirtual(n) = false;
              else
                  switch blockType
                       case 'SubSystem'
                           % Virtual unless the block is conditionally executed
                           % or the Treat as atomic unit check box is selected.
                          if strcmp(get param(blocks{n}, 'IsSubSystemVirtual'), ...
                                    'on')
                               isNonVirtual(n) = false;
                           end
                       case 'Outport'
                           % Outport: Virtual when the block resides within
                           % SubSystem block (conditional or not), and 
                           % does not reside in the root (top-level) Simulink window.
                           if component.Type ~= Advisor.component.Types.Model
                               isNonVirtual(n) = false;
end and the contract of the contract of the contract of the contract of the contract of the contract of the co
                       case 'Selector'
                           % Virtual only when Number of input dimensions 
                           % specifies 1 and Index Option specifies Select 
                           % all, Index vector (dialog), or Starting index (dialog).
                           nod = get_param(blocks{n}, 'NumberOfDimensions');
                           ios = get_param(blocks{n}, 'IndexOptionArray');
                           ios_settings = {'Assign all', 'Index vector (dialog)', ...
                                'Starting index (dialog)'};
                           if nod == 1 && any(strcmp(ios_settings, ios))
                               isNonVirtual(n) = false;
                           end
                       case 'Trigger'
                           % Virtual when the output port is not present.
                           if strcmp(get_param(blocks{n}, 'ShowOutputPort'), 'off')
                               isNonVirtual(n) = false;
end and the contract of the contract of the contract of the contract of the contract of the contract of the co
                       case 'Enable'
                           % Virtual unless connected directly to an Outport block.
                           isNonVirtual(n) = false;
 if strcmp(get_param(blocks{n}, 'ShowOutputPort'), 'on')
 pc = get_param(blocks{n}, 'PortConnectivity');
                               if ~isempty(pc.DstBlock) && ...
                                        strcmp(get_param(pc.DstBlock, 'BlockType'), ...
                                         'Outport')
                                    isNonVirtual(n) = true;
```

```
end and the contract of the contract of the contract of the contract of the contract of the contract of the co
end and the contract of the contract of the contract of the contract of the contract of the contract of the co
                                     end
                            end
                  end
                  blocks = blocks(isNonVirtual);
                 res.Value = length(blocks); end
         end
```
end

Register the new metric in the metric repository.

[id metric,err msg] = slmetric.metric.registerMetric(className);

To begin, open the default configuration for the Metrics Dashboard layout.

conf = slmetric.dashboard.Configuration.open();

Obtain the slmetric.dashboard.Layout object from the slmetric.dashboard.Configuration object.

layout = getDashboardLayout(conf);

Obtain widget objects that are in the layout object.

layoutWidget=getWidgets(layout);

Remove the widget that represents the Simulink block count metric.

```
sizeGroup = layoutWidget(2);sizeGroupWidgets = sizeGroup.getWidgets(); 
sizeGroup.removeWidget(sizeGroupWidgets(1));
```
Add a widget that displays the nonvirtual block count metric. For custom widgets, the default visualization type is single value. If you want to use a different visualization technique, specify a different value for the VisualizationType property.

```
newWidget = sizeGroup.addWidget('Custom', 1);
newWidget.Title=('Nonvirtual Block Count'); 
newWidget.setMetricIDs('nonvirtualblockcount');
newWidget.setWidths(slmetric.dashboard.Width.Medium);
newWidget.setHeight(70);
```
Specify whether there are lines separating the custom widget from other widgets in the group. These commands specify that there is a line to the right of the widget.

```
s.top = false;s.bottom = false;
s.left= false;
s.right= true;
newWidget.setSeparators([s, s, s, s]);
```
Save the configuration object. This command serializes the API information to an XML file.

```
save(conf,'Filename','DashboardConfig.xml');
```
Set the active configuration.

slmetric.dashboard.setActiveConfiguration(fullfile(pwd,'DashboardConfig.xml'));

For your model, open the Metrics Dashboard.

metricsdashboard sf\_car

Click the play button and run all metrics.

## **See Also**

[slmetric.dashboard.getActiveConfiguration](#page-476-0) | [slmetric.dashboard.setActiveConfiguration](#page-477-0)

#### **Topics**

"Collect Model Metric Data by Using the Metrics Dashboard" "Customize Metrics Dashboard Layout and Functionality"

# **getSeparators**

**Class:** slmetric.dashboard.Group **Package:** slmetric.dashboard

Determine whether there are lines on sides of Metrics Dashboard group

# **Syntax**

S = getSeparators(group)

# **Description**

S = getSeparators(group) returns a structure or an array of structures indicating whether there are lines on the sides of an slmetric.dashboard.Group object.

## **Input Arguments**

**group — Group for which you want to know whether there are separators**

slmetric.dashboard.Group object

Determine whether there are separators on the sides of an slmetric.dashboard.Group object.

## **Output Arguments**

### **S — Structure of four fields**

Structure | Array of Structures

The output is a structure or an array of structures consisting of these fields

- S.top
- S.bottom
- S.left
- S.right

Each field is empty or has a value of 1 or 0. An empty field indicates that you did not set a value. A value of 1 indicates that there is a line on that group side. A value of 0 indicates that there is no line on that group side.

## **Examples**

### **Add a Custom Widget to a Group**

Create a custom metric that counts nonvirtual blocks. Specify a widget to display this metric on the Metrics Dashboard. Add it to the Size Group.

Create a custom metric class.
```
className = 'nonvirtualblockcount';
slmetric.metric.createNewMetricClass(className);
```

```
classdef nonvirtualblockcount < slmetric.metric.Metric
     %nonvirtualblockcount calculates number of nonvirtual blocks per level.
     % BusCreator, BusSelector and BusAssign are treated as nonvirtual.
     properties
 VirtualBlockTypes = {'Demux','From','Goto','Ground', ...
 'GotoTagVisiblity','Mux','SignalSpecification', ...
             'Terminator','Inport'};
     end
    methods
    function this = nonvirtualblockcount()
         this.ID = 'nonvirtualblockcount';
         this.Name = 'Nonvirtual Block Count';
        this. Version = 1;
         this.CompileContext = 'None';
         this.Description = 'Algorithm that counts nonvirtual blocks per level.';
         this.AggregatedValueName = 'Nonvirtual Blocks (incl. Descendants)'
         this.ValueName = 'Nonvirtual Blocks'
         this.ComponentScope = [Advisor.component.Types.Model, ...
             Advisor.component.Types.SubSystem];
         this.AggregationMode = slmetric.AggregationMode.Sum;
         this.ResultChecksumCoverage = true;
         this.SupportsResultDetails = true;
     end
     function res = algorithm(this, component)
         % create a result object for this component
         res = slmetric.metric.Result(); 
         % set the component and metric ID
        res.ComponentID = component.ID; res.MetricID = this.ID;
         % Practice
         D1=slmetric.metric.ResultDetail('identifier 1','Name 1');
         D1.Value=0;
         D1.setGroup('Group1','Group1Name');
         D2=slmetric.metric.ResultDetail('identifier 2','Name 2');
         D2.Value=1;
         D2.setGroup('Group1','Group1Name');
         % use find_system to get all blocks inside this component
         blocks = find_system(getPath(component), ...
             'SearchDepth', 1, ...
             'Type', 'Block');
        isNonVirtual = true(size(bllocks)); for n=1:length(blocks)
             blockType = get_param(blocks{n}, 'BlockType');
```

```
 if any(strcmp(this.VirtualBlockTypes, blockType))
                    isNonVirtual(n) = false;
               else
                    switch blockType
                         case 'SubSystem'
                             % Virtual unless the block is conditionally executed
                              % or the Treat as atomic unit check box is selected.
                             if strcmp(get param(blocks{n}, 'IsSubSystemVirtual'), ...
                                        'on')
                                  isNonVirtual(n) = false;
end and the contract of the contract of the contract of the contract of the contract of the contract of the co
                         case 'Outport'
                             % Outport: Virtual when the block resides within
                             % SubSystem block (conditional or not), and 
                             % does not reside in the root (top-level) Simulink window.
                              if component.Type ~= Advisor.component.Types.Model
                                  isNonVirtual(n) = false;
end and the contract of the contract of the contract of the contract of the contract of the contract of the co
                         case 'Selector'
                             % Virtual only when Number of input dimensions 
                             % specifies 1 and Index Option specifies Select 
                              % all, Index vector (dialog), or Starting index (dialog).
 nod = get_param(blocks{n}, 'NumberOfDimensions');
 ios = get_param(blocks{n}, 'IndexOptionArray');
                              ios_settings = {'Assign all', 'Index vector (dialog)', ...
                                   'Starting index (dialog)'};
                             if nod == 1 && any(strcmp(ios settings, ios))
                                  isNonVirtual(n) = false;
                             end
                         case 'Trigger'
                             % Virtual when the output port is not present.
                              if strcmp(get_param(blocks{n}, 'ShowOutputPort'), 'off')
                                  isNonVirtual(n) = false;
end and the contract of the contract of the contract of the contract of the contract of the contract of the co
                         case 'Enable'
                             % Virtual unless connected directly to an Outport block.
                              isNonVirtual(n) = false;
                              if strcmp(get_param(blocks{n}, 'ShowOutputPort'), 'on')
                                  pc = get_param(blocks{n}, 'PortConnectivity');
                                  if ~isempty(pc.DstBlock) && ...
                                            strcmp(get_param(pc.DstBlock, 'BlockType'), ...
                                            'Outport')
                                 isNonVirtual(n) = true;end and the contract of the contract of the contract of the contract of the contract of the contract of the co
                             end
                    end
               end
          end
          blocks = blocks(isNonVirtual);
          res.Value = length(blocks);
     end
```

```
 end
end
```
Register the new metric in the metric repository.

[id metric,err msg] = slmetric.metric.registerMetric(className);

To begin, open the default configuration for the Metrics Dashboard layout.

conf = slmetric.dashboard.Configuration.open();

Obtain the slmetric.dashboard.Layout object from the slmetric.dashboard.Configuration object.

 $layout = getDashboardLayout(conf);$ 

Obtain widget objects that are in the layout object.

layoutWidget=getWidgets(layout);

Remove the widget that represents the Simulink block count metric.

```
sizeGroup = layoutWidget(2);sizeGroupWidgets = sizeGroup.getWidgets(); 
sizeGroup.removeWidget(sizeGroupWidgets(1));
```
Add a widget that displays the nonvirtual block count metric. For custom widgets, the default visualization type is single value. If you want to use a different visualization technique, specify a different value for the VisualizationType property.

```
newWidget = sizeGroup.addWidget('Custom', 1);
newWidget.Title=('Nonvirtual Block Count'); 
newWidget.setMetricIDs('nonvirtualblockcount');
newWidget.setWidths(slmetric.dashboard.Width.Medium);
newWidget.setHeight(70);
```
Specify whether there are lines separating the custom widget from other widgets in the group. These commands specify that there is a line to the right of the widget.

```
s.top = false:
s.bottom = false:
s.left= false;
s.right= true;
newWidget.setSeparators([s, s, s, s]);
```
Save the configuration object. This command serializes the API information to an XML file.

save(conf,'Filename','DashboardConfig.xml');

Set the active configuration.

slmetric.dashboard.setActiveConfiguration(fullfile(pwd,'DashboardConfig.xml'));

For your model, open the Metrics Dashboard.

metricsdashboard sf\_car

Click the **All Metrics** button and run all metrics.

### **See Also**

[slmetric.dashboard.getActiveConfiguration](#page-476-0) | [slmetric.dashboard.setActiveConfiguration](#page-477-0)

### **Topics**

"Collect Model Metric Data by Using the Metrics Dashboard" "Customize Metrics Dashboard Layout and Functionality"

# **getWidgets**

**Class:** slmetric.dashboard.Group **Package:** slmetric.dashboard

Obtain a list of widgets in an slmetric.dashboard.Group object

## **Syntax**

```
groupList = getWidgets(group)
```
## **Description**

 $q$ roupList =  $q$ etWidgets( $q$ roup) creates an array of objects that are in the slmetric.dashboard.Group object. These objects are widgets of the following types:

- slmetric.dashboard.Container
- slmetric.dashboard.CustomWidget
- slmetric.dashboard.Widget

Use the getWidgets method to identify widgets that you want to modify or remove from the slmetric.dashboard.Group object.

### **Input Arguments**

**group — Object that holds metric dashboard layout customizations**

slmetric.dashboard.Group object

slmetric.dashboard.Group object for which you want to obtain a list of widgets.

### **Output Arguments**

**group — Array of objects in an slmetric.dashboard.Group object** array of objects

Array of widget objects in an slmetric.dashboard.Group object.

## **Examples**

#### **Add a Custom Widget to a Group**

Create a custom metric that counts nonvirtual blocks. Specify a widget to display this metric on the Metrics Dashboard. Add it to the Size Group.

Create a custom metric class.

```
className = 'nonvirtualblockcount';
slmetric.metric.createNewMetricClass(className);
```

```
classdef nonvirtualblockcount < slmetric.metric.Metric
     %nonvirtualblockcount calculates number of nonvirtual blocks per level.
     % BusCreator, BusSelector and BusAssign are treated as nonvirtual.
    properties
 VirtualBlockTypes = {'Demux','From','Goto','Ground', ...
 'GotoTagVisiblity','Mux','SignalSpecification', ...
             'Terminator','Inport'};
     end
     methods
    function this = nonvirtualblockcount()
         this.ID = 'nonvirtualblockcount';
         this.Name = 'Nonvirtual Block Count';
         this.Version = 1;
         this.CompileContext = 'None';
         this.Description = 'Algorithm that counts nonvirtual blocks per level.';
         this.AggregatedValueName = 'Nonvirtual Blocks (incl. Descendants)'
         this.ValueName = 'Nonvirtual Blocks'
         this.ComponentScope = [Advisor.component.Types.Model, ...
             Advisor.component.Types.SubSystem];
         this.AggregationMode = slmetric.AggregationMode.Sum;
         this.ResultChecksumCoverage = true;
         this.SupportsResultDetails = true;
     end
     function res = algorithm(this, component)
         % create a result object for this component
         res = slmetric.metric.Result(); 
         % set the component and metric ID
        res.ComponentID = component.ID res.MetricID = this.ID;
         % Practice
         D1=slmetric.metric.ResultDetail('identifier 1','Name 1');
         D1.Value=0;
         D1.setGroup('Group1','Group1Name');
         D2=slmetric.metric.ResultDetail('identifier 2','Name 2');
         D2.Value=1;
         D2.setGroup('Group1','Group1Name');
         % use find_system to get all blocks inside this component
         blocks = find_system(getPath(component), ...
             'SearchDepth', 1, ...
             'Type', 'Block');
        isNonVirtual = true(size(bllocks));
         for n=1:length(blocks)
             blockType = get_param(blocks{n}, 'BlockType');
             if any(strcmp(this.VirtualBlockTypes, blockType))
                 isNonVirtual(n) = false;
```

```
 else
                     switch blockType
                          case 'SubSystem'
                               % Virtual unless the block is conditionally executed
                               % or the Treat as atomic unit check box is selected.
                               if strcmp(get_param(blocks{n}, 'IsSubSystemVirtual'), ...
                                          'on')
                                    isNonVirtual(n) = false;
end and the contract of the contract of the contract of the contract of the contract of the contract of the co
                          case 'Outport'
                               % Outport: Virtual when the block resides within
                               % SubSystem block (conditional or not), and 
                               % does not reside in the root (top-level) Simulink window.
                               if component.Type ~= Advisor.component.Types.Model
                                    isNonVirtual(n) = false;
end and the control of the control of the control of the control of the control of the control of the control o
                          case 'Selector'
                               % Virtual only when Number of input dimensions 
                               % specifies 1 and Index Option specifies Select 
                               % all, Index vector (dialog), or Starting index (dialog).
 nod = get_param(blocks{n}, 'NumberOfDimensions');
 ios = get_param(blocks{n}, 'IndexOptionArray');
                              ios settings = {'Assign all', 'Index vector (dialog)', ...
                                     'Starting index (dialog)'};
                               if nod == 1 && any(strcmp(ios_settings, ios))
                                    isNonVirtual(n) = false;
end and the contract of the contract of the contract of the contract of the contract of the contract of the co
                          case 'Trigger'
                               % Virtual when the output port is not present.
                               if strcmp(get_param(blocks{n}, 'ShowOutputPort'), 'off')
                                    isNonVirtual(n) = false;
end and the contract of the contract of the contract of the contract of the contract of the contract of the co
                          case 'Enable'
                               % Virtual unless connected directly to an Outport block.
                               isNonVirtual(n) = false;
                               if strcmp(get_param(blocks{n}, 'ShowOutputPort'), 'on')
                                   pc = get param(blocks{n}, 'PortConnectivity');
                                    if ~isempty(pc.DstBlock) && ...
                                              strcmp(get param(pc.DstBlock, 'BlockType'), ...
                                               'Outport')
                                         isNonVirtual(n) = true;end and the contract of the contract of the contract of the contract of the contract of the contract of the co
                               end
                     end
                end
           end
           blocks = blocks(isNonVirtual);
           res.Value = length(blocks);
      end
      end
end
```
Register the new metric in the metric repository.

[id\_metric,err\_msg] = slmetric.metric.registerMetric(className);

To begin, open the default configuration for the Metrics Dashboard layout.

```
conf = slmetric.dashboard.Configuration.open();
```
Obtain the slmetric.dashboard.Layout object from the slmetric.dashboard.Configuration object.

```
layout = getDashboardLayout(conf);
```
Obtain widget objects that are in the layout object.

layoutWidget=getWidgets(layout);

Remove the widget that represents the Simulink block count metric.

```
sizeGroup = layoutWidget(2);sizeGroupWidgets = sizeGroup.getWidgets();
sizeGroup.removeWidget(sizeGroupWidgets(1));
```
Add a widget that displays the nonvirtual block count metric. For custom widgets, the default visualization type is single value. If you want to use a different visualization technique, specify a different value for the VisualizationType property.

```
newWidget = sizeGroup.addWidget('Custom', 1);
newWidget.Title=('Nonvirtual Block Count'); 
newWidget.setMetricIDs('nonvirtualblockcount');
newWidget.setWidths(slmetric.dashboard.Width.Medium);
newWidget.setHeight(70);
```
Specify whether there are lines separating the custom widget from other widgets in the group. These commands specify that there is a line to the right of the widget.

```
s.top = false;s.bottom = false;
s.left= false;
s.right= true;
newWidget.setSeparators([s, s, s, s]);
```
Save the configuration object. This command serializes the API information to an XML file.

save(conf,'Filename','DashboardConfig.xml');

Set the active configuration.

```
slmetric.dashboard.setActiveConfiguration(fullfile(pwd,'DashboardConfig.xml'));
```
For your model, open the Metrics Dashboard.

metricsdashboard sf\_car

Click the **All Metrics** button and run all metrics.

### **See Also**

[slmetric.dashboard.getActiveConfiguration](#page-476-0) | [slmetric.dashboard.setActiveConfiguration](#page-477-0)

#### **Topics**

"Collect Model Metric Data by Using the Metrics Dashboard" "Customize Metrics Dashboard Layout and Functionality"

# **getWidths**

**Class:** slmetric.dashboard.Group **Package:** slmetric.dashboard

Obtain widths of Metrics Dashboard group

# **Syntax**

Widths=getWidths(groupName)

# **Description**

Widths=getWidths(groupName) returns an slmetric.dashboard.Width object array consisting of four enumerations. Use the slmetric.dashboard.Group.setWidths method to set the width sizes. You can set between one and four sizes. If you set just one size, the array contains four of the same enumerations. These are the possible enumeration values:

- slmetric.dashboard.Width.ExtraSmall
- slmetric.dashboard.Width.Small
- slmetric.dashboard.Width.Medium
- slmetric.dashboard.Width.Large
- slmetric.dashboard.Width.XLarge
- slmetric.dashboard.Width.XXLarge

These values correspond to the sizes that a group can have as the screen size changes. If the group has one value, the group always has the same size regardless of the screen size. If the group has four different values, the group size can change four times as you maximize and minimize the screen.

## **Input Arguments**

#### **groupName — Metrics Dashboard group**

slmetric.dashboard.Group object

Group for which you want to obtain widths

Data Types: char

### **Output Arguments**

### **Widths — Group widths**

slmetric.dashboard.Width enumeration array

slmetric.dashboard.Width enumeration array consisting of between one and four of these values:

- slmetric.dashboard.Width.ExtraSmall
- slmetric.dashboard.Width.Small
- slmetric.dashboard.Width.Medium
- slmetric.dashboard.Width.Large
- slmetric.dashboard.Width.XLarge
- slmetric.dashboard.Width.XXLarge

### **Examples**

#### **Add a Custom Widget to a Group**

Create a custom metric that counts nonvirtual blocks. Specify a widget to display this metric on the Metrics Dashboard. Add it to the Size Group.

Create a custom metric class.

```
className = 'nonvirtualblockcount';
slmetric.metric.createNewMetricClass(className);
```

```
classdef nonvirtualblockcount < slmetric.metric.Metric
     %nonvirtualblockcount calculates number of nonvirtual blocks per level.
    % BusCreator, BusSelector and BusAssign are treated as nonvirtual.
    properties
 VirtualBlockTypes = {'Demux','From','Goto','Ground', ...
 'GotoTagVisiblity','Mux','SignalSpecification', ...
             'Terminator','Inport'};
     end
    methods
    function this = nonvirtualblockcount()
         this.ID = 'nonvirtualblockcount';
         this.Name = 'Nonvirtual Block Count';
         this.Version = 1;
         this.CompileContext = 'None';
         this.Description = 'Algorithm that counts nonvirtual blocks per level.';
         this.AggregatedValueName = 'Nonvirtual Blocks (incl. Descendants)'
         this.ValueName = 'Nonvirtual Blocks'
         this.ComponentScope = [Advisor.component.Types.Model, ...
             Advisor.component.Types.SubSystem];
         this.AggregationMode = slmetric.AggregationMode.Sum;
         this.ResultChecksumCoverage = true;
         this.SupportsResultDetails = true;
    end
     function res = algorithm(this, component)
         % create a result object for this component
         res = slmetric.metric.Result(); 
         % set the component and metric ID
         res.ComponentID = component.ID;
         res.MetricID = this.ID;
         % Practice
         D1=slmetric.metric.ResultDetail('identifier 1','Name 1');
```

```
 D1.Value=0;
          D1.setGroup('Group1','Group1Name');
          D2=slmetric.metric.ResultDetail('identifier 2','Name 2');
          D2.Value=1;
          D2.setGroup('Group1','Group1Name');
          % use find_system to get all blocks inside this component
         blocks = find system(qetPath(component), \ldots'SearchDe\overline{\mathsf{p}}\mathsf{th}', 1, ...
               'Type', 'Block');
         isNonVirtual = true(size(bllocks)); for n=1:length(blocks)
              blockType = get param(blocks{n}, 'BlockType');
               if any(strcmp(this.VirtualBlockTypes, blockType))
                    isNonVirtual(n) = false;
               else
                    switch blockType
                         case 'SubSystem'
                              % Virtual unless the block is conditionally executed
                              % or the Treat as atomic unit check box is selected.
                              if strcmp(get_param(blocks{n}, 'IsSubSystemVirtual'), ...
                                         'on')
                                   isNonVirtual(n) = false;
end and the contract of the contract of the contract of the contract of the contract of the contract of the co
                         case 'Outport'
                              % Outport: Virtual when the block resides within
                              % SubSystem block (conditional or not), and 
                              % does not reside in the root (top-level) Simulink window.
                              if component.Type ~= Advisor.component.Types.Model
                                   isNonVirtual(n) = false;
end and the control of the control of the control of the control of the control of the control of the control o
                         case 'Selector'
                              % Virtual only when Number of input dimensions 
                              % specifies 1 and Index Option specifies Select 
                              % all, Index vector (dialog), or Starting index (dialog).
                              nod = get_param(blocks{n}, 'NumberOfDimensions');
                              ios = get_param(blocks{n}, 'IndexOptionArray');
                             ios settings = \{'Assign all', 'Index vector (dialog)', ...
                                    'Starting index (dialog)'};
                               if nod == 1 && any(strcmp(ios_settings, ios))
                             isNonVirtual(n) = false;end and the contract of the contract of the contract of the contract of the contract of the contract of the co
                         case 'Trigger'
                              % Virtual when the output port is not present.
                               if strcmp(get_param(blocks{n}, 'ShowOutputPort'), 'off')
                                    isNonVirtual(n) = false;
end and the contract of the contract of the contract of the contract of the contract of the contract of the co
                         case 'Enable'
                              % Virtual unless connected directly to an Outport block.
                              isNonVirtual(n) = false;
```

```
 if strcmp(get_param(blocks{n}, 'ShowOutputPort'), 'on')
                                           pc = get_param(blocks{n}, 'PortConnectivity');
                                           if ~isempty(pc.DstBlock) && ...
                                                        strcmp(get_param(pc.DstBlock, 'BlockType'), ...
                                                        'Outport')
                                                isNonVirtual(n) = true;end and the contract of the contract of the contract of the contract of the contract of the contract of the co
end and the contract of the contract of the contract of the contract of the contract of the contract of the co
                         end
                   end
             end
             blocks = blocks(isNonVirtual);
             res.Value = length(blocks);
      end
      end
end
```
Register the new metric in the metric repository.

[id\_metric,err\_msg] = slmetric.metric.registerMetric(className);

To begin, open the default configuration for the Metrics Dashboard layout.

conf = slmetric.dashboard.Configuration.open();

Obtain the slmetric.dashboard.Layout object from the slmetric.dashboard.Configuration object.

```
layout = qetDashboardLayout(conf);
```
Obtain widget objects that are in the layout object.

```
layoutWidget=getWidgets(layout);
```
Remove the widget that represents the Simulink block count metric.

```
sizeGroup = layoutWidget(2);sizeGroupWidgets = sizeGroup.getWidgets();
sizeGroup.removeWidget(sizeGroupWidgets(1));
```
Add a widget that displays the nonvirtual block count metric. For custom widgets, the default visualization type is single value. If you want to use a different visualization technique, specify a different value for the VisualizationType property.

```
newWidget = sizeGroup.addWidget('Custom', 1);
newWidget.Title=('Nonvirtual Block Count'); 
newWidget.setMetricIDs('nonvirtualblockcount');
newWidget.setWidths(slmetric.dashboard.Width.Medium);
newWidget.setHeight(70);
```
Specify whether there are lines separating the custom widget from other widgets in the group. These commands specify that there is a line to the right of the widget.

```
s.top = false;
s.bottom = false;
```

```
s.left= false;
s.right= true;
newWidget.setSeparators([s, s, s, s]);
```
Save the configuration object. This command serializes the API information to an XML file.

```
save(conf,'Filename','DashboardConfig.xml');
```
Set the active configuration.

```
slmetric.dashboard.setActiveConfiguration(fullfile(pwd,'DashboardConfig.xml'));
```
For your model, open the Metrics Dashboard.

metricsdashboard sf\_car

Click the **All Metrics** button and run all metrics.

### **See Also**

[slmetric.dashboard.getActiveConfiguration](#page-476-0) | [slmetric.dashboard.setActiveConfiguration](#page-477-0)

#### **Topics**

"Collect Model Metric Data by Using the Metrics Dashboard" "Customize Metrics Dashboard Layout and Functionality"

# **removeWidget**

**Class:** slmetric.dashboard.Group **Package:** slmetric.dashboard

Remove widget from slmetric.dashboard.Group object

## **Syntax**

removeWidget(group,widget)

### **Description**

removeWidget(group,widget) removes a widget from an slmetric.dashboard.Group object. You can remove these widgets from the Metrics Dashboard:

- slmetric.dashboard.Group
- slmetric.dashboard.Container
- slmetric.dashboard.Custom
- slmetric.dashboard.Widget

Use the getWidgets method to identify widgets that you want to remove from an slmetric.dashboard.Group object.

### **Input Arguments**

**group — Remove widget from group in Metrics Dashboard**

slmetric.dashboard.Group object

Remove widget object from an slmetric.dashboad.Group object.

#### **widget — Widget that you want to remove from a slmetric.dashboard.Group object** index of widget in array

Widget object that you want to remove from an slmetric.dashboard.Group object. Apply the removeWidget method to the array index containing the widget that you want to remove from the group in the slmetric.dashboard.Layout object.

### **Examples**

#### **Add a Custom Widget to a Group**

Create a custom metric that counts nonvirtual blocks. Specify a widget to display this metric on the Metrics Dashboard. Add it to the Size Group.

Create a custom metric class.

```
className = 'nonvirtualblockcount';
slmetric.metric.createNewMetricClass(className);
```

```
classdef nonvirtualblockcount < slmetric.metric.Metric
     %nonvirtualblockcount calculates number of nonvirtual blocks per level.
     % BusCreator, BusSelector and BusAssign are treated as nonvirtual.
    properties
 VirtualBlockTypes = {'Demux','From','Goto','Ground', ...
 'GotoTagVisiblity','Mux','SignalSpecification', ...
             'Terminator','Inport'};
     end
     methods
    function this = nonvirtualblockcount()
         this.ID = 'nonvirtualblockcount';
         this.Name = 'Nonvirtual Block Count';
         this.Version = 1;
         this.CompileContext = 'None';
         this.Description = 'Algorithm that counts nonvirtual blocks per level.';
         this.AggregatedValueName = 'Nonvirtual Blocks (incl. Descendants)'
         this.ValueName = 'Nonvirtual Blocks'
         this.ComponentScope = [Advisor.component.Types.Model, ...
             Advisor.component.Types.SubSystem];
         this.AggregationMode = slmetric.AggregationMode.Sum;
         this.ResultChecksumCoverage = true;
         this.SupportsResultDetails = true;
     end
     function res = algorithm(this, component)
         % create a result object for this component
         res = slmetric.metric.Result(); 
         % set the component and metric ID
        res.ComponentID = component.ID res.MetricID = this.ID;
         % Practice
         D1=slmetric.metric.ResultDetail('identifier 1','Name 1');
         D1.Value=0;
         D1.setGroup('Group1','Group1Name');
         D2=slmetric.metric.ResultDetail('identifier 2','Name 2');
         D2.Value=1;
         D2.setGroup('Group1','Group1Name');
         % use find_system to get all blocks inside this component
         blocks = find_system(getPath(component), ...
             'SearchDepth', 1, ...
             'Type', 'Block');
        isNonVirtual = true(size(bllocks));
         for n=1:length(blocks)
             blockType = get_param(blocks{n}, 'BlockType');
             if any(strcmp(this.VirtualBlockTypes, blockType))
                 isNonVirtual(n) = false;
```

```
 else
                     switch blockType
                          case 'SubSystem'
                               % Virtual unless the block is conditionally executed
                               % or the Treat as atomic unit check box is selected.
                               if strcmp(get_param(blocks{n}, 'IsSubSystemVirtual'), ...
                                          'on')
                                   isNonVirtual(n) = false;end and the contract of the contract of the contract of the contract of the contract of the contract of the co
                          case 'Outport'
                               % Outport: Virtual when the block resides within
                               % SubSystem block (conditional or not), and 
                               % does not reside in the root (top-level) Simulink window.
                               if component.Type ~= Advisor.component.Types.Model
                                    isNonVirtual(n) = false;
end and the control of the control of the control of the control of the control of the control of the control o
                          case 'Selector'
                               % Virtual only when Number of input dimensions 
                               % specifies 1 and Index Option specifies Select 
                               % all, Index vector (dialog), or Starting index (dialog).
 nod = get_param(blocks{n}, 'NumberOfDimensions');
 ios = get_param(blocks{n}, 'IndexOptionArray');
                              ios settings = {'Assign all', 'Index vector (dialog)', ...
                                     'Starting index (dialog)'};
                               if nod == 1 && any(strcmp(ios_settings, ios))
                                    isNonVirtual(n) = false;
end and the contract of the contract of the contract of the contract of the contract of the contract of the co
                          case 'Trigger'
                               % Virtual when the output port is not present.
                               if strcmp(get_param(blocks{n}, 'ShowOutputPort'), 'off')
                                    isNonVirtual(n) = false;
end and the contract of the contract of the contract of the contract of the contract of the contract of the co
                          case 'Enable'
                               % Virtual unless connected directly to an Outport block.
                               isNonVirtual(n) = false;
                               if strcmp(get_param(blocks{n}, 'ShowOutputPort'), 'on')
                                   pc = get param(blocks{n}, 'PortConnectivity');
                                    if ~isempty(pc.DstBlock) && ...
                                              strcmp(get param(pc.DstBlock, 'BlockType'), ...
                                               'Outport')
                                         isNonVirtual(n) = true;end and the contract of the contract of the contract of the contract of the contract of the contract of the co
                               end
                     end
                end
           end
           blocks = blocks(isNonVirtual);
           res.Value = length(blocks);
      end
      end
end
```
Register the new metric in the metric repository.

[id\_metric,err\_msg] = slmetric.metric.registerMetric(className);

To begin, open the default configuration for the Metrics Dashboard layout.

```
conf = slmetric.dashboard.Configuration.open();
```
Obtain the slmetric.dashboard.Layout object from the slmetric.dashboard.Configuration object.

```
layout = getDashboardLayout(conf);
```
Obtain widget objects that are in the layout object.

layoutWidget=getWidgets(layout);

Remove the widget that represents the Simulink block count metric.

```
sizeGroup = layoutWidget(2);sizeGroupWidgets = sizeGroup.getWidgets();
sizeGroup.removeWidget(sizeGroupWidgets(1));
```
Add a widget that displays the nonvirtual block count metric. For custom widgets, the default visualization type is single value. If you want to use a different visualization technique, specify a different value for the VisualizationType property.

```
newWidget = sizeGroup.addWidget('Custom', 1);
newWidget.Title=('Nonvirtual Block Count'); 
newWidget.setMetricIDs('nonvirtualblockcount');
newWidget.setWidths(slmetric.dashboard.Width.Medium);
newWidget.setHeight(70);
```
Specify whether there are lines separating the custom widget from other widgets in the group. These commands specify that there is a line to the right of the widget.

```
s.top = false;s.bottom = false;
s.left= false;
s.right= true;
newWidget.setSeparators([s, s, s, s]);
```
Save the configuration object. This command serializes the API information to an XML file.

save(conf,'Filename','DashboardConfig.xml');

Set the active configuration.

```
slmetric.dashboard.setActiveConfiguration(fullfile(pwd,'DashboardConfig.xml'));
```
For your model, open the Metrics Dashboard.

metricsdashboard sf\_car

Click the **All Metrics** button and run all metrics.

### **See Also**

[slmetric.dashboard.getActiveConfiguration](#page-476-0) | [slmetric.dashboard.setActiveConfiguration](#page-477-0)

#### **Topics**

"Collect Model Metric Data by Using the Metrics Dashboard" "Customize Metrics Dashboard Layout and Functionality"

# **setSeparators**

**Class:** slmetric.dashboard.Group **Package:** slmetric.dashboard

Specify lines on Metrics Dashboard group sides

# **Syntax**

setSeparators(S)

# **Description**

setSeparators(S) specifies whether there are lines on the sides of an slmetric.dashboard.Group object.

## **Input Arguments**

### **S — Structure of four Boolean values**

Structure | Array of Structures

The input is a structure array consisting of these fields

- S.top
- S.bottom
- S.left
- S.right

Each field must be set to 1 or 0. A value of 1 indicates that there is a line on that group side. A value of 0 indicates that there is no line on that group side. To indicate that the group sides are always the same even if the screen size changes, you can pass one structure. Passing four structures indicates that the group sides can have different separators as the screen width size changes. Use the setWidths method to specify up to four different widths.

Data Types: char

## **Examples**

#### **Add a Custom Widget to a Group**

Create a custom metric that counts nonvirtual blocks. Specify a widget to display this metric on the Metrics Dashboard. Add it to the Size Group.

Create a custom metric class.

```
className = 'nonvirtualblockcount';
slmetric.metric.createNewMetricClass(className);
```

```
classdef nonvirtualblockcount < slmetric.metric.Metric
     %nonvirtualblockcount calculates number of nonvirtual blocks per level.
     % BusCreator, BusSelector and BusAssign are treated as nonvirtual.
    properties
 VirtualBlockTypes = {'Demux','From','Goto','Ground', ...
 'GotoTagVisiblity','Mux','SignalSpecification', ...
             'Terminator','Inport'};
     end
     methods
    function this = nonvirtualblockcount()
         this.ID = 'nonvirtualblockcount';
         this.Name = 'Nonvirtual Block Count';
         this.Version = 1;
         this.CompileContext = 'None';
         this.Description = 'Algorithm that counts nonvirtual blocks per level.';
         this.ComponentScope = [Advisor.component.Types.Model, ...
             Advisor.component.Types.SubSystem];
         this.AggregationMode = slmetric.AggregationMode.Sum;
         this.ResultChecksumCoverage = true;
         this.SupportsResultDetails = true;
     end
     function res = algorithm(this, component)
         % create a result object for this component
         res = slmetric.metric.Result(); 
         % set the component and metric ID
         res.ComponentID = component.ID;
         res.MetricID = this.ID;
         % Practice
         D1=slmetric.metric.ResultDetail('identifier 1','Name 1');
         D1.Value=0;
         D1.setGroup('Group1','Group1Name');
         D2=slmetric.metric.ResultDetail('identifier 2','Name 2');
         D2.Value=1;
         D2.setGroup('Group1','Group1Name');
         % use find_system to get all blocks inside this component
        blocks = find system(qetPath(component), ...
             'SearchDepth', 1, ...
             'Type', 'Block');
         isNonVirtual = true(size(blocks));
         for n=1:length(blocks)
             blockType = get_param(blocks{n}, 'BlockType');
             if any(strcmp(this.VirtualBlockTypes, blockType))
                 isNonVirtual(n) = false;
             else
                 switch blockType
                     case 'SubSystem'
                         % Virtual unless the block is conditionally executed
```

```
 % or the Treat as atomic unit check box is selected.
                             if strcmp(get_param(blocks{n}, 'IsSubSystemVirtual'), ...
 'on')
                                 isNonVirtual(n) = false;
                            end
                        case 'Outport'
                            % Outport: Virtual when the block resides within
                             % SubSystem block (conditional or not), and 
                            % does not reside in the root (top-level) Simulink window.
                             if component.Type ~= Advisor.component.Types.Model
                                 isNonVirtual(n) = false;
end and the contract of the contract of the contract of the contract of the contract of the contract of the co
                        case 'Selector'
                            % Virtual only when Number of input dimensions 
                            % specifies 1 and Index Option specifies Select 
                            % all, Index vector (dialog), or Starting index (dialog).
 nod = get_param(blocks{n}, 'NumberOfDimensions');
 ios = get_param(blocks{n}, 'IndexOptionArray');
                            ios settings = \{'Assign all', 'Index vector (dialog)', ...
                                  'Starting index (dialog)'};
                             if nod == 1 && any(strcmp(ios_settings, ios))
                                 isNonVirtual(n) = false;
end and the contract of the contract of the contract of the contract of the contract of the contract of the co
                        case 'Trigger'
                             % Virtual when the output port is not present.
                             if strcmp(get_param(blocks{n}, 'ShowOutputPort'), 'off')
                                 isNonVirtual(n) = false;
                            end
                        case 'Enable'
                            % Virtual unless connected directly to an Outport block.
                             isNonVirtual(n) = false;
 if strcmp(get_param(blocks{n}, 'ShowOutputPort'), 'on')
 pc = get_param(blocks{n}, 'PortConnectivity');
                                 if ~isempty(pc.DstBlock) && ...
                                          strcmp(get param(pc.DstBlock, 'BlockType'), ...
                                           'Outport')
                                     isNonVirtual(n) = true;end and the contract of the contract of the contract of the contract of the contract of the contract of the co
end and the contract of the contract of the contract of the contract of the contract of the contract of the co
                   end
              end
          end
          blocks = blocks(isNonVirtual);
          res.Value = length(blocks);
     end
     end
end
Register the new metric in the metric repository.
```
[id metric,err msg] = slmetric.metric.registerMetric(className);

To begin, open the default configuration for the Metrics Dashboard layout.

conf = slmetric.dashboard.Configuration.open();

Obtain the slmetric.dashboard.Layout object from the slmetric.dashboard.Configuration object.

layout = getDashboardLayout(conf);

Obtain widget objects that are in the layout object.

layoutWidget=getWidgets(layout);

Remove the widget that represents the Simulink block count metric.

```
sizeGroup = layoutWidget(2);sizeGroupWidgets = sizeGroup.getWidgets(); 
sizeGroup.removeWidget(sizeGroupWidgets(1));
```
Add a widget that displays the nonvirtual block count metric. For custom widgets, the default visualization type is single value. If you want to use a different visualization technique, specify a different value for the VisualizationType property.

```
newWidget = sizeGroup.addWidget('Custom', 1);
newWidget.Title=('Nonvirtual Block Count'); 
newWidget.setMetricIDs('nonvirtualblockcount');
newWidget.setWidths(slmetric.dashboard.Width.Medium);
newWidget.setHeight(70);
```
Specify whether there are lines separating the custom widget from other widgets in the group. These commands specify that there is a line to the right of the widget.

```
s.top = false;s.bottom = false;
s.left= false;
s.right= true;
newWidget.setSeparators([s, s, s, s]);
```
Save the configuration object. This command serializes the API information to an XML file.

save(conf,'Filename','DashboardConfig.xml');

Set the active configuration.

slmetric.dashboard.setActiveConfiguration(fullfile(pwd,'DashboardConfig.xml'));

For your model, open the Metrics Dashboard.

metricsdashboard sf\_car

Click the **All Metrics** button and run all metrics.

### **See Also**

```
slmetric.dashboard.getActiveConfiguration |
slmetric.dashboard.setActiveConfiguration
```
#### **Topics**

"Collect Model Metric Data by Using the Metrics Dashboard"

"Customize Metrics Dashboard Layout and Functionality"

# **setWidths**

**Class:** slmetric.dashboard.Group **Package:** slmetric.dashboard

Specify multiple widths for Metrics Dashboard group

# **Syntax**

setWidths(groupName, widths)

# **Description**

setWidths(groupName, widths) specifies possible widths for an slmetric.dashboard.Group object. You can specify up to four different widths. For the input argument widths, pass either one value or an array of four values. You can choose from these possible values:

- slmetric.dashboard.Width.ExtraSmall
- slmetric.dashboard.Width.Small
- slmetric.dashboard.Width.Medium
- slmetric.dashboard.Width.Large
- slmetric.dashboard.Width.XLarge
- slmetric.dashboard.Width.XXLarge

These values correspond to the different sizes that a group can have as the screen size changes. If you specify one value, the group always has that value regardless of the screen size. If you specify four different values, the container size can change four times as you maximize and minimize the screen.

## **Input Arguments**

### **groupName — Group that is to have between one and four widths**

slmetric.dashboard.Group object

slmetric.dashboard.Container object that is to have between one and four widths

#### **widths — Width array**

```
character vector | array of character vectors | string scalar | array of string
scalars
```
Specify one or as many as four of these values:

- slmetric.dashboard.Width.ExtraSmall
- slmetric.dashboard.Width.Small
- slmetric.dashboard.Width.Medium
- slmetric.dashboard.Width.Large
- slmetric.dashboard.Width.XLarge

• slmetric.dashboard.Width.XXLarge

### **Examples**

#### **Add a Custom Widget to a Group**

Create a custom metric that counts nonvirtual blocks. Specify a widget to display this metric on the Metrics Dashboard. Add it to the Size Group.

Create a custom metric class.

D1.Value=0;

D2.Value=1;

D1.setGroup('Group1','Group1Name');

D2=slmetric.metric.ResultDetail('identifier 2','Name 2');

```
className = 'nonvirtualblockcount';
slmetric.metric.createNewMetricClass(className);
```

```
classdef nonvirtualblockcount < slmetric.metric.Metric
     %nonvirtualblockcount calculates number of nonvirtual blocks per level.
     % BusCreator, BusSelector and BusAssign are treated as nonvirtual.
     properties
         VirtualBlockTypes = {'Demux','From','Goto','Ground', ...
             'GotoTagVisiblity','Mux','SignalSpecification', ...
             'Terminator','Inport'};
     end
    methods
     function this = nonvirtualblockcount()
         this.ID = 'nonvirtualblockcount';
         this.Name = 'Nonvirtual Block Count';
        this. Version = 1;
         this.CompileContext = 'None';
         this.Description = 'Algorithm that counts nonvirtual blocks per level.';
         this.AggregatedValueName = 'Nonvirtual Blocks (incl. Descendants)'
         this.ValueName = 'Nonvirtual Blocks'
         this.ComponentScope = [Advisor.component.Types.Model, ...
             Advisor.component.Types.SubSystem];
         this.AggregationMode = slmetric.AggregationMode.Sum;
         this.ResultChecksumCoverage = true;
         this.SupportsResultDetails = true;
     end
     function res = algorithm(this, component)
         % create a result object for this component
         res = slmetric.metric.Result(); 
         % set the component and metric ID
        res.ComponentID = component.ID; res.MetricID = this.ID;
         % Practice
         D1=slmetric.metric.ResultDetail('identifier 1','Name 1');
```

```
 D2.setGroup('Group1','Group1Name');
         % use find_system to get all blocks inside this component
         blocks = find_system(getPath(component), ...
             'SearchDepth', 1, ...
             'Type', 'Block');
        isNonVirtual = true(size(blocks)); for n=1:length(blocks)
             blockType = get_param(blocks{n}, 'BlockType');
             if any(strcmp(this.VirtualBlockTypes, blockType))
                 isNonVirtual(n) = false;
             else
                 switch blockType
                     case 'SubSystem'
                          % Virtual unless the block is conditionally executed
                          % or the Treat as atomic unit check box is selected.
                          if strcmp(get_param(blocks{n}, 'IsSubSystemVirtual'), ...
 'on')
                              isNonVirtual(n) = false;
                         end
                     case 'Outport'
                         % Outport: Virtual when the block resides within
                          % SubSystem block (conditional or not), and 
                          % does not reside in the root (top-level) Simulink window.
                          if component.Type ~= Advisor.component.Types.Model
                              isNonVirtual(n) = false;
                         end
                     case 'Selector'
                         % Virtual only when Number of input dimensions 
                         % specifies 1 and Index Option specifies Select 
                         % all, Index vector (dialog), or Starting index (dialog).
 nod = get_param(blocks{n}, 'NumberOfDimensions');
 ios = get_param(blocks{n}, 'IndexOptionArray');
                         ios settings = \{'Assign all', 'Index vector (dialog)', ...
                              'Starting index (dialog)'};
                          if nod == 1 && any(strcmp(ios_settings, ios))
                              isNonVirtual(n) = false;
                         end
                     case 'Trigger'
                          % Virtual when the output port is not present.
                          if strcmp(get_param(blocks{n}, 'ShowOutputPort'), 'off')
                              isNonVirtual(n) = false;
end and the contract of the contract of the contract of the contract of the contract of the contract of the co
                     case 'Enable'
                          % Virtual unless connected directly to an Outport block.
                          isNonVirtual(n) = false;
                          if strcmp(get_param(blocks{n}, 'ShowOutputPort'), 'on')
                              pc = get_param(blocks{n}, 'PortConnectivity');
                              if ~isempty(pc.DstBlock) && ...
```
end

```
 strcmp(get_param(pc.DstBlock, 'BlockType'), ...
                                                       'Outport')
                                               isNonVirtual(n) = true;end and the contract of the contract of the contract of the contract of the contract of the contract of the co
                                    end
                        end
                  end
            end
            blocks = blocks(isNonVirtual);
           res.Value = length(blocks); end
      end
```
Register the new metric in the metric repository.

[id metric,err msg] = slmetric.metric.registerMetric(className);

To begin, open the default configuration for the Metrics Dashboard layout.

conf = slmetric.dashboard.Configuration.open();

Obtain the slmetric.dashboard.Layout object from the slmetric.dashboard.Configuration object.

layout = getDashboardLayout(conf);

Obtain widget objects that are in the layout object.

layoutWidget=getWidgets(layout);

Remove the widget that represents the Simulink block count metric.

```
sizeGroup = layoutWidget(2);sizeGroupWidgets = sizeGroup.getWidgets(); 
sizeGroup.removeWidget(sizeGroupWidgets(1));
```
Add a widget that displays the nonvirtual block count metric. For custom widgets, the default visualization type is single value. If you want to use a different visualization technique, specify a different value for the VisualizationType property.

```
newWidget = sizeGroup.addWidget('Custom', 1);
newWidget.Title=('Nonvirtual Block Count'); 
newWidget.setMetricIDs('nonvirtualblockcount');
newWidget.setWidths(slmetric.dashboard.Width.Medium);
newWidget.setHeight(70);
```
Specify whether there are lines separating the custom widget from other widgets in the group. These commands specify that there is a line to the right of the widget.

```
s.top = false;s.bottom = false;
s.left= false;
s.right= true;
newWidget.setSeparators([s, s, s, s]);
```
Save the configuration object. This command serializes the API information to an XML file.

save(conf,'Filename','DashboardConfig.xml');

Set the active configuration.

slmetric.dashboard.setActiveConfiguration(fullfile(pwd,'DashboardConfig.xml'));

For your model, open the Metrics Dashboard.

```
metricsdashboard sf_car
```
Click the **All Metrics** button and run all metrics.

### **See Also**

```
slmetric.dashboard.getActiveConfiguration |
slmetric.dashboard.setActiveConfiguration
```
#### **Topics**

"Collect Model Metric Data by Using the Metrics Dashboard" "Customize Metrics Dashboard Layout and Functionality"

# **addWidget**

**Class:** slmetric.dashboard.Layout **Package:** slmetric.dashboard

Add widget to slmetric.dashboard.Layout object

# **Syntax**

newWidget = addWidget(dashboardLayout,widgetType,num)

# **Description**

newWidget = addWidget(dashboardLayout, widgetType, num) adds a widget to an slmetric.dashboard.Layout object.

## **Input Arguments**

### **dashboardLayout — Add widget to Metrics Dashboard**

slmetric.dashboard.Layout object

slmetric.dashboard.Layout object for which you want to add widgets to customize Metrics Dashboard layout.

### **widgetType — Metrics Dashboard widget**

Group | Container | SystemInfo | GlocalInterface | LibraryReuse | Custom

Specify the Type property of an slmetric.dashboard.Container, slmetric.dashboard.Widget, slmetric.dashboard.Group, or slmetric.dashboard.CustomWidget object.

Data Types: char

**num — Widget placement** int

Placement of widget on Metrics Dashboard. Order of widgets proceeds from left to right, and then down.

### **Output Arguments**

### **newWidget — New Metrics Dashboard widget**

slmetric.dashboard.Widget object

New widget that you are adding to Metrics Dashboard. Choose from one of these widgets:

- slmetric.dashboard.Group
- slmetric.dashboard.Container
- slmetric.dashboard.Widget

• slmetric.dashboard.Custom

### **Examples**

#### **Configure Compliance Metrics**

You can use the Metrics Dashboard and metric APIs to obtain compliance and issues metric data on your Model Advisor configuration. To set up your Model Advisor configuration, see "Use the Model Advisor Configuration Editor to Customize the Model Advisor". You can also use an existing check group such as the MISRA checks. After you have set up your Model Advisor configuration, follow these steps to specify the check groups for which you want to obtain compliance and issues metric data:

Open the default configuration

```
config=slmetric.config.Configuration.open()
```
Specify a metric family ID that you associate with those check groups:

```
famParamID = 'ModelAdvisorStandard';
```
Create a cell array consisting of the Check Group IDs that correspond to the check groups. Obtain a Check Group ID by opening up the Model Advisor Configuration Editor and selecting the folder that contains the group of checks. The folder contains a **Check Group ID** parameter.

values =  ${\{ 'maab', 'hisl do178', ' SYSTEM By Task misra c' };$ 

The previous cell array specifies MAB, High-Integrity, and MISRA check groups. The values maab and hisl do178 correspond to a subset of MAB and High-Integrity System checks. To include all checks, specify the value for the **Check Group ID** parameter from the Model Advisor Configuration Editor.

To set up the configuration, pass the values cell array into the setMetricFamilyParameterValues method .

```
setMetricFamilyParameterValues(config, famParamID, values);
```
Point the **High Integrity Compliance** and **High Integrity Check Issues** widgets to the MISRA check group. To begin, open the default configuration for the Metrics Dashboard layout.

conf = slmetric.dashboard.Configuration.open();

Obtain the slmetric.dashboard.Layout object from the slmetric.dashboard.Configuration object conf.

 $layout = getDashboardLayout(conf);$ 

Obtain the widget objects that are in the layout object.

layoutWidget=getWidgets(layout);

Obtain the compliance group from the layout. This group contains two containers. The first container contains the High Integrity and MAB Compliance and Check Issues widgets. Remove the **High Integrity Compliance** widget.

 $complianceGroup = layoutWidget(3);$ complianceContainers = getWidgets(complianceGroup);

```
complianceContainerWidgets = getWidgets(complianceContainers(1));
complianceContainers(1).removeWidget(complianceContainerWidgets(1));
setMetricIDs(complianceContainerWidgets(1),...
({'mathworks.metrics.ModelAdvisorCompliance._SYSTEM_By Task_misra_c'}));
complianceContainerWidgets(1).Labels={'MISRA'};
```
Add a custom widget for visualizing MISRA check issues metrics to the complianceContainers slmetric.dashboard.Container object.

```
misraWidget = complianceContainers(1).addWidget('Custom', 1); 
misraWidget.Title=('MISRA'); 
misraWidget.VisualizationType = 'RadialGauge'; 
misraWidget.setMetricIDs('mathworks.metrics.ModelAdvisorCheckCompliance._SYSTEM_By Task_misra_c'); 
misraWidget.setWidths(slmetric.dashboard.Width.Medium);
```
Save the configuration objects. These commands serialize the API information to XML files.

```
save(config,'FileName','MetricConfig.xml');
save(conf,'Filename','DashboardConfig.xml');
```
Set the active configurations.

```
slmetric.config.setActiveConfiguration(fullfile(pwd, 'MetricConfig.xml'));
slmetric.dashboard.setActiveConfiguration(fullfile(pwd, 'DashboardConfig.xml'));
```
For your model, open the Metrics Dashboard.

metricsdashboard sf\_car

Click the **All Metrics** button and run all metrics.

### **See Also**

```
slmetric.dashboard.getActiveConfiguration |
slmetric.dashboard.setActiveConfiguration
```
#### **Topics**

"Collect Model Metric Data by Using the Metrics Dashboard" "Customize Metrics Dashboard Layout and Functionality"

# **getWidgets**

**Class:** slmetric.dashboard.Layout **Package:** slmetric.dashboard

Obtain a list of widgets in an slmetric.dashboard.Layout object

# **Syntax**

Layout = getWidgets(dashboardLayout)

## **Description**

Layout  $=$  getWidgets (dashboardLayout) creates an array of objects that are in the slmetric.dashboard.Layout object. These objects are widgets of the following types:

- slmetric.dashboard.Group
- slmetric.dashboard.Container
- slmetric.dashboard.Widget
- slmetric.dashboard.CustomWidget

Use the getWidgets method to identify widgets that you want to modify or remove from the slmetric.dashboard.Layout object.

### **Input Arguments**

**dashboardLayout — Object that holds Metrics Dashboard layout customizations** slmetric.dashboard.Layout object

slmetric.dashboard.Layout object for which you want to obtain a list of widgets.

Data Types: char

### **Output Arguments**

**Layout — Array of objects in slmetric.dashboard.Layout object**

array of objects

Array of objects in slmetric.dashboard.Layout object.

### **Examples**

### **Configure Compliance Metrics**

You can use the Metrics Dashboard and metric APIs to obtain compliance and issues metric data on your Model Advisor configuration. To set up your Model Advisor configuration, see "Use the Model Advisor Configuration Editor to Customize the Model Advisor". You can also use an existing check group such as the MISRA checks. After you have set up your Model Advisor configuration, follow

these steps to specify the check groups for which you want to obtain compliance and issues metric data:

Open the default configuration

config=slmetric.config.Configuration.open()

Specify a metric family ID that you associate with those check groups:

famParamID = 'ModelAdvisorStandard';

Create a cell array consisting of the Check Group IDs that correspond to the check groups. Obtain a Check Group ID by opening up the Model Advisor Configuration Editor and selecting the folder that contains the group of checks. The folder contains a **Check Group ID** parameter.

values = {'maab', 'hisl\_do178', '\_SYSTEM\_By Task\_misra\_c'};

The previous cell array specifies MAB, High-Integrity, and MISRA check groups. The values maab and hisl do178 correspond to a subset of MAB and High-Integrity System checks. To include all checks, specify the value for the **Check Group ID** parameter from the Model Advisor Configuration Editor.

To set up the configuration, pass the values cell array into the setMetricFamilyParameterValues method.

setMetricFamilyParameterValues(config, famParamID, values);

Point the **High Integrity Compliance** and **High Integrity Check Issues** widgets to the MISRA check group. To begin, open the default configuration for the Metrics Dashboard layout.

conf = slmetric.dashboard.Configuration.open();

Obtain the slmetric.dashboard.Layout object from the slmetric.dashboard.Configuration object conf.

 $layout = getDashboardLayout(conf);$ 

Obtain the widget objects that are in the layout object.

layoutWidget=getWidgets(layout);

Obtain the compliance group from the layout. This group contains two containers. The first container contains the High Integrity and MAB Compliance and Check Issues widgets. Remove the **High Integrity Compliance** widget.

```
complianceGroup = layoutWidget(3);complianceContainers = getWidgets(complianceGroup);
complianceContainerWidgets = getWidgets(complianceContainer(1));complianceContainers(1).removeWidget(complianceContainerWidgets(1));
setMetricIDs(complianceContainerWidgets(1),...
({'mathworks.metrics.ModelAdvisorCompliance._SYSTEM_By Task_misra_c'}));
complianceContainerWidgets(1).Labels={'MISRA'};
```
Add a custom widget for visualizing MISRA check issues metrics to the complianceContainers slmetric.dashboard.Container object.

```
misraWidget = complianceContainers(1).addWidget('Custom', 1); 
misraWidget.Title=('MISRA'); 
misraWidget.VisualizationType = 'RadialGauge';
```
misraWidget.setMetricIDs('mathworks.metrics.ModelAdvisorCheckCompliance.\_SYSTEM\_By Task\_misra\_c'); misraWidget.setWidths(slmetric.dashboard.Width.Medium);

Save the configuration objects. These commands serialize the API information to XML files.

```
save(config,'FileName','MetricConfig.xml');
save(conf,'Filename','DashboardConfig.xml');
```
Set the active configurations.

```
slmetric.config.setActiveConfiguration(fullfile(pwd, 'MetricConfig.xml'));
slmetric.dashboard.setActiveConfiguration(fullfile(pwd, 'DashboardConfig.xml'));
```
For your model, open the Metrics Dashboard.

metricsdashboard sf\_car

Click the **All Metrics** button and run all metrics.

### **See Also**

[slmetric.dashboard.getActiveConfiguration](#page-476-0) | [slmetric.dashboard.setActiveConfiguration](#page-477-0)

#### **Topics**

"Collect Model Metric Data by Using the Metrics Dashboard" "Customize Metrics Dashboard Layout and Functionality"

# **removeWidget**

**Class:** slmetric.dashboard.Layout **Package:** slmetric.dashboard

Remove widget from slmetric.dashboard.Layout object

# **Syntax**

removeWidget(dashboardLayout,widget in array)

# **Description**

removeWidget(dashboardLayout,widget in array) removes a widget from an slmetric.dashboard.Layout object. You can remove these widgets from the Metrics Dashboard:

- slmetric.dashboard.Group
- slmetric.dashboard.Container
- slmetric.dashboard.CustomWidget
- slmetric.dashboard.Widget

Use the getWidgets method to identify widgets that you want to remove from a slmetric.dashboard.Layout object.

## **Input Arguments**

#### **dashboardlayout — Remove widget from Metrics Dashboard**

slmetric.dashboard.Layout object

Remove widget object from an slmetric.dashboad.Layout object.

### **widget — Widget to remove from an slmetrics.dashboard.Layout object**

index of widget in array

Widget object that you want to remove from an slmetric.dashboard.layout object. Use the getWidgets method to return an array of widgets in the slmetrics.dashboard.layout object. Apply the removeWidget method to the array index containing the widget that you want to remove from the Metrics Dashboard.

### **Examples**

### **Configure Compliance Metrics**

You can use the Metrics Dashboard and metric APIs to obtain compliance and issues metric data on your Model Advisor configuration. To set up your Model Advisor configuration, see "Use the Model Advisor Configuration Editor to Customize the Model Advisor". You can also use an existing check group such as the MISRA checks. After you have set up your Model Advisor configuration, follow these steps to specify the check groups for which you want to obtain compliance and issues metric data:
Open the default configuration

config=slmetric.config.Configuration.open()

Specify a metric family ID that you associate with those check groups:

famParamID = 'ModelAdvisorStandard';

Create a cell array consisting of the Check Group IDs that correspond to the check groups. Obtain a Check Group ID by opening up the Model Advisor Configuration Editor and selecting the folder that contains the group of checks. The folder contains a **Check Group ID** parameter.

values =  ${\{ 'maab', 'hisl_d0178', '_SYSTEM By Task misra_c' \}};$ 

The previous cell array specifies MAB, High-Integrity, and MISRA check groups. The values maab and hisl do178 correspond to a subset of MAB and High-Integrity System checks. To include all checks, specify the value for the **Check Group ID** parameter from the Model Advisor Configuration Editor.

To set up the configuration, pass the values cell array into the setMetricFamilyParameterValues method.

setMetricFamilyParameterValues(config, famParamID, values);

Point the **High Integrity Compliance** and **High Integrity Check Issues** widgets to the MISRA check group. To begin, open the default configuration for the Metrics Dashboard layout.

conf = slmetric.dashboard.Configuration.open();

Obtain the slmetric.dashboard.Layout object from the slmetric.dashboard.Configuration object conf.

layout = getDashboardLayout(conf);

Obtain the widget objects that are in the layout object.

layoutWidget=getWidgets(layout);

Obtain the compliance group from the layout. This group contains two containers. The first container contains the High Integrity and MAB Compliance and Check Issues widgets. Remove the **High Integrity Compliance** widget.

```
complianceGroup = layoutWidget(3);complianceContainers = getWidgets(complianceGroup);
complianceContainerWidgets = getWidgets(complianceContainer(1));complianceContainers(1).removeWidget(complianceContainerWidgets(1));
setMetricIDs(complianceContainerWidgets(1),...
({'mathworks.metrics.ModelAdvisorCompliance._SYSTEM_By Task_misra_c'}));
complianceContainerWidgets(1).Labels={'MISRA'};
```
Add a custom widget for visualizing MISRA check issues metrics to the complianceContainers slmetric.dashboard.Container object.

```
misraWidget = complianceContainers(1).addWidget('Custom', 1); 
misraWidget.Title=('MISRA'); 
misraWidget.VisualizationType = 'RadialGauge'; 
misraWidget.setMetricIDs('mathworks.metrics.ModelAdvisorCheckCompliance._SYSTEM_By Task_misra_c'); 
misraWidget.setWidths(slmetric.dashboard.Width.Medium);
```
Save the configuration objects. These commands serialize the API information to XML files.

```
save(config,'FileName','MetricConfig.xml');
save(conf,'Filename','DashboardConfig.xml');
```
Set the active configurations.

```
slmetric.config.setActiveConfiguration(fullfile(pwd, 'MetricConfig.xml'));
slmetric.dashboard.setActiveConfiguration(fullfile(pwd, 'DashboardConfig.xml'));
```
For your model, open the Metrics Dashboard.

metricsdashboard sf\_car

Click the **All Metrics** button and run all metrics.

### **See Also**

```
slmetric.dashboard.getActiveConfiguration |
slmetric.dashboard.setActiveConfiguration
```
#### **Topics**

"Collect Model Metric Data by Using the Metrics Dashboard" "Customize Metrics Dashboard Layout and Functionality"

# **getSeparators**

**Class:** slmetric.dashboard.Widget **Package:** slmetric.dashboard

Determine whether there are lines on sides of Metrics Dashboard widget

# **Syntax**

S=getSeparators(widget)

## **Description**

S=getSeparators(widget) returns a structure or an array of structures indicating whether there are lines on the sides of an slmetric.dashboard.Widget object.

## **Input Arguments**

**widget — Widget for which you want to know whether there are separators**

slmetric.dashboard.Widget object

Determine whether there are separators on the sides of an slmetric.dashboard.Widget object.

### **Output Arguments**

#### **S — Structure of four fields**

Structure | Array of Structures

The structure array contains these fields

- S.top
- S.bottom
- S.left
- S.right

Each field is empty or has a value of 1 or 0. An empty field indicates that you did not set a value. A value of 1 indicates that there is a line on that widget side. A value of 0 indicates that there is no line on that widget side.

### **See Also**

```
slmetric.dashboard.getActiveConfiguration |
slmetric.dashboard.setActiveConfiguration
```
#### **Topics**

"Collect Model Metric Data by Using the Metrics Dashboard" "Customize Metrics Dashboard Layout and Functionality"

# **getWidths**

**Class:** slmetric.dashboard.Widget **Package:** slmetric.dashboard

Obtain widths of Metrics Dashboard widget

# **Syntax**

Widths=getWidths(widgetName)

# **Description**

Widths=getWidths(widgetName) returns an slmetric.dashboard.Width object array consisting of four enumerations. Use the slmetric.dashboard.Widgets.setWidths method to set the width sizes. You can set between one and four sizes. If you set just one size, the array contains four of the same enumerations. These are the possible enumeration values:

- slmetric.dashboard.Width.ExtraSmall
- slmetric.dashboard.Width.Small
- slmetric.dashboard.Width.Medium
- slmetric.dashboard.Width.Large
- slmetric.dashboard.Width.XLarge
- slmetric.dashboard.Width.XXLarge

These values correspond to the sizes that a widget can have as the screen size changes. If the widget has one value, the widget always has the same size regardless of the screen size. If the widget has four different values, the widget size can change four times as you maximize and minimize the screen.

### **Input Arguments**

#### **widgetName — Metrics Dashboard widget**

slmetric.dashboard.Widget object

Widget for which you want to obtain widths.

Data Types: char

### **Output Arguments**

#### **Widths — Widget widths**

slmetric.dashboard.Width enumeration array

slmetric.dashboard.Width enumeration array consisting of between one and four of these values:

• slmetric.dashboard.Width.ExtraSmall

- slmetric.dashboard.Width.Small
- slmetric.dashboard.Width.Medium
- slmetric.dashboard.Width.Large
- slmetric.dashboard.Width.XLarge
- slmetric.dashboard.Width.XXLarge

### **See Also**

[slmetric.dashboard.getActiveConfiguration](#page-476-0) | [slmetric.dashboard.setActiveConfiguration](#page-477-0)

#### **Topics**

"Collect Model Metric Data by Using the Metrics Dashboard" "Customize Metrics Dashboard Layout and Functionality"

# **setSeparators**

**Class:** slmetric.dashboard.Widget **Package:** slmetric.dashboard

Specify lines on Metrics Dashboard widget sides

### **Syntax**

setSeparators(S)

### **Description**

setSeparators(S) specifies whether there are lines on the sides of an slmetric.dashboard.Widget object.

### **Input Arguments**

#### **S — Structure of four Boolean values**

Structure array

The input is a structure array consisting of these fields

- S.top
- S.bottom
- S.left
- S.right

Each field must be set to 1 or 0. A value of 1 indicates that there is a line on that widget side. A value of 0 indicates that there is no line on that widget side. To indicate that the widget sides are always the same even if the screen size changes, you can pass one structure. Passing four structures indicates that the widget sides can have different separators as the screen width size changes. Use the setWidths method to specify up to four different widths.

Data Types: char

### **See Also**

[slmetric.dashboard.getActiveConfiguration](#page-476-0) | [slmetric.dashboard.setActiveConfiguration](#page-477-0)

#### **Topics**

"Collect Model Metric Data by Using the Metrics Dashboard" "Customize Metrics Dashboard Layout and Functionality"

# **setWidths**

**Class:** slmetric.dashboard.Widget **Package:** slmetric.dashboard

Specify multiple widths for Metrics Dashboard widget

# **Syntax**

setWidths(widgetName, widths)

## **Description**

setWidths(widgetName, widths) specifies possible widths that an

slmetric.dashboard.Widget object can have. You can specify up to four different widths. For the input argument widths, pass either one value or an array of four values. You can choose from these possible values:

- slmetric.dashboard.Width.ExtraSmall
- slmetric.dashboard.Width.Small
- slmetric.dashboard.Width.Medium
- slmetric.dashboard.Width.Large
- slmetric.dashboard.Width.XLarge
- slmetric.dashboard.Width.XXLarge

These values correspond to the different sizes that a widget can have as the screen size changes. If you specify one value, the widget always has that value regardless of the screen size. If you specify four different values, the widget size can change four times as you maximize and minimize the screen.

### **Input Arguments**

#### **widgetName — Widget that is to have between one and four widths**

slmetric.dashboard.Widget object

slmetric.dashboard.Widget object that is to have between one and four widths

# **widths — Width array**

```
character vector | array of character vectors | string scalar | array of string
scalars
```
Specify one or as many as four of these values:

- slmetric.dashboard.Width.ExtraSmall
- slmetric.dashboard.Width.Small
- slmetric.dashboard.Width.Medium
- slmetric.dashboard.Width.Large
- slmetric.dashboard.Width.XLarge
- slmetric.dashboard.Width.XXLarge

### **See Also**

[slmetric.dashboard.getActiveConfiguration](#page-476-0) | [slmetric.dashboard.setActiveConfiguration](#page-477-0)

#### **Topics**

"Collect Model Metric Data by Using the Metrics Dashboard" "Customize Metrics Dashboard Layout and Functionality"

# <span id="page-476-0"></span>**slmetric.dashboard.get\$ctiveConfiguration**

**Package:** slmetric.dashboard

Obtain file path and name of XML file containing active Metrics Dashboard layout

### **Syntax**

Path = slmetric.dashboard.getActiveConfiguration

### **Description**

Path = slmetric.dashboard.getActiveConfiguration returns the file path and name of the active Metrics Dashboard layout XML file. This file contains information on the location, size, and types of widgets in the Metrics Dashboard.

### **Examples**

#### **Get Default Metrics Dashboard Layout**

At the MATLAB command line, enter this command to get the active metric dashboard layout:

slmetric.dashboard.getActiveConfiguration();

### **Output Arguments**

#### **Path — File path to XML file**

character vector | string scalar

Full file path to folder containing XML file that contains the active Metrics Dashboard layout.

Note Passing an empty string to the slmetric.dashboard.setActionConfiguration function (that is, slmetric.dasbhoard.setActiveConfiguration('')), resets the configuration to the default, which is the shipping configuration. If you then enter the slmetric.dashboard.getActiveConfiguration method, the method returns an empty array.

#### Data Types: char

### **See Also**

[slmetric.dashboard.Configuration](#page-358-0) | [slmetric.dashboard.setActiveConfiguration](#page-477-0)

#### **Topics**

"Collect and Explore Metric Data by Using the Metrics Dashboard" "Customize Metrics Dashboard Layout and Functionality"

# <span id="page-477-0"></span>**slmetric.dashboard.set\$ctiveConfiguration**

**Package:** slmetric.dashboard

Activate custom metric dashboard layout

### **Syntax**

slmetric.dashboard.setActiveConfiguration(fullfile)

### **Description**

slmetric.dashboard.setActiveConfiguration(fullfile) sets a custom Metrics Dashboard layout as the default configuration. When you collect metric data by using the Metrics Dashboard, the metric engine uses this custom layout.

**Note** Passing an empty string to this function (that is, slmetric.dashboard.setActiveConfiguration('')), resets the configuration to the default, shipping configuration.

### **Examples**

#### **Activate Custom Configuration**

At the MATLAB command line, enter this command to set the active metric configuration

slmetric.config.setActiveConfiguration('C:\temp\MyConfig.xml');

### **Input Arguments**

#### **fullfile — File path to XML file**

character vector | string scalar

Full file path to folder containing XML file that contains Metrics Dashboard custom configurations.

Example: 'C:\temp\MyConfig.xml'

Data Types: char

### **See Also**

[slmetric.config.Configuration](#page-103-0) | [slmetric.config.getActiveConfiguration](#page-145-0)

#### **External Websites**

"Collect and Explore Metric Data by Using the Metrics Dashboard" "Customize Metrics Dashboard Layout and Functionality"

# **setMargin**

**Class:** slmetric.dashboard.Container **Package:** slmetric.dashboard

Specify distance from container edge to its contents

# **Syntax**

```
pixels = setMargin(Container,px)
```
## **Description**

pixels = setMargin(Container,px) specifies how far in pixels the edges of an slmetric.dashboard.Container object is from the widgets that it contains.

## **Input Arguments**

#### **Container — Metrics Dashboard container**

slmetric.dashboard.Container object

The slmetric.dashboard.Container object for which you are specifying margin size in pixels.

Data Types: char

#### **px — Container margins** character vector | string scalar

Margin distance from container contents in pixels.

Example: '40 px'

Data Types: char

### **See Also**

[slmetric.dashboard.getActiveConfiguration](#page-476-0) | [slmetric.dashboard.setActiveConfiguration](#page-477-0)

#### **Topics**

"Collect Model Metric Data by Using the Metrics Dashboard" "Customize Metrics Dashboard Layout and Functionality"

# **setMetricIDs**

**Class:** slmetric.dashboard.CustomWidget **Package:** slmetric.dashboard

Set metric identifier for custom Metrics Dashboard widget

### **Syntax**

```
setMetricIDs(CustomWidget, metricID)
```
## **Description**

setMetricIDs(CustomWidget, metricID) assigns a metric identifier to an slmetric.dashboard.CustomWidget object.

### **Input Arguments**

**CustomWidget — Custom widget object** slmetric.dashboard.CustomWidget object

slmetric.dashboard.CustomWidget object for which you want to assign a metric identifier. The slmetric.dashboard.CustomWidget object is the means of visualizing metric data for the metric identifier.

Data Types: char

#### **metricID — Metric identifier**

character vectorstring scalar

Metric identifier associated with an slmetric.dashboard.CustomWidget object.

### **Examples**

#### **Add a Custom Widget to a Group**

Create a custom metric that counts nonvirtual blocks. Specify a widget to display this metric on the Metrics Dashboard. Add it to the Size Group.

Create a custom metric class.

```
className = 'nonvirtualblockcount';
slmetric.metric.createNewMetricClass(className);
```
Create the nonvirtual block count metric by adding this code to the nonvirtualblockcount.m file.

```
classdef nonvirtualblockcount < slmetric.metric.Metric
     %nonvirtualblockcount calculates number of nonvirtual blocks per level.
     % BusCreator, BusSelector and BusAssign are treated as nonvirtual.
    properties
         VirtualBlockTypes = {'Demux','From','Goto','Ground', ...
```

```
 'GotoTagVisiblity','Mux','SignalSpecification', ...
         'Terminator','Inport'};
 end
 methods
function this = nonvirtualblockcount()
     this.ID = 'nonvirtualblockcount';
     this.Name = 'Nonvirtual Block Count';
     this.Version = 1;
     this.CompileContext = 'None';
     this.Description = 'Algorithm that counts nonvirtual blocks per level.';
     this.AggregatedValueName = 'Nonvirtual Blocks (incl. Descendants)'
     this.ValueName = 'Nonvirtual Blocks'
     this.ComponentScope = [Advisor.component.Types.Model, ...
         Advisor.component.Types.SubSystem];
     this.AggregationMode = slmetric.AggregationMode.Sum;
     this.ResultChecksumCoverage = true;
     this.SupportsResultDetails = true;
 end
 function res = algorithm(this, component)
     % create a result object for this component
     res = slmetric.metric.Result(); 
     % set the component and metric ID
     res.ComponentID = component.ID;
     res.MetricID = this.ID;
     % Practice
     D1=slmetric.metric.ResultDetail('identifier 1','Name 1');
     D1.Value=0;
     D1.setGroup('Group1','Group1Name');
     D2=slmetric.metric.ResultDetail('identifier 2','Name 2');
     D2.Value=1;
     D2.setGroup('Group1','Group1Name');
     % use find_system to get all blocks inside this component
    blocks = find system(getPath(component), \ldots 'SearchDepth', 1, ...
         'Type', 'Block');
    isNonVirtual = true(size(blocks)); for n=1:length(blocks)
         blockType = get_param(blocks{n}, 'BlockType');
         if any(strcmp(this.VirtualBlockTypes, blockType))
             isNonVirtual(n) = false;
         else
             switch blockType
                  case 'SubSystem'
                      % Virtual unless the block is conditionally executed
                      % or the Treat as atomic unit check box is selected.
                      if strcmp(get_param(blocks{n}, 'IsSubSystemVirtual'), ...
                               'on')
```

```
 isNonVirtual(n) = false;
end and the contract of the contract of the contract of the contract of the contract of the contract of the co
                            case 'Outport'
                                  % Outport: Virtual when the block resides within
                                  % SubSystem block (conditional or not), and 
                                  % does not reside in the root (top-level) Simulink window.
                                  if component.Type ~= Advisor.component.Types.Model
                                        isNonVirtual(n) = false;
end and the contract of the contract of the contract of the contract of the contract of the contract of the co
                            case 'Selector'
                                  % Virtual only when Number of input dimensions 
                                  % specifies 1 and Index Option specifies Select 
                                  % all, Index vector (dialog), or Starting index (dialog).
                                  nod = get_param(blocks{n}, 'NumberOfDimensions');
                                  ios = get_param(blocks{n}, 'IndexOptionArray');
                                 ios settings = {'Assign all', 'Index vector (dialog)', ...
                                        'Starting index (dialog)'};
                                  if nod == 1 && any(strcmp(ios_settings, ios))
                                       isNonVirtual(n) = false;
end and the contract of the contract of the contract of the contract of the contract of the contract of the co
                            case 'Trigger'
                                  % Virtual when the output port is not present.
                                  if strcmp(get_param(blocks{n}, 'ShowOutputPort'), 'off')
                                       isNonVirtual(n) = false;
end and the contract of the contract of the contract of the contract of the contract of the contract of the co
                            case 'Enable'
                                  % Virtual unless connected directly to an Outport block.
                                  isNonVirtual(n) = false;
                                  if strcmp(get_param(blocks{n}, 'ShowOutputPort'), 'on')
                                       pc = get_param(blocks{n}, 'PortConnectivity');
                                       if ~isempty(pc.DstBlock) && ...
                                                   strcmp(get_param(pc.DstBlock, 'BlockType'), ...
                                                   'Outport')
                                       isNonVirtual(n) = true;
end and the contract of the contract of the contract of the contract of the contract of the contract of the co
end and the contract of the contract of the contract of the contract of the contract of the contract of the co
                       end
                 end
           end
           blocks = blocks(isNonVirtual);
          res.Value = length(blocks); end
      end
```

```
end
```
Register the new metric in the metric repository.

[id metric,err msg] = slmetric.metric.registerMetric(className);

To begin, open the default configuration for the Metrics Dashboard layout.

conf = slmetric.dashboard.Configuration.open();

Obtain the slmetric.dashboard.Layout object from the slmetric.dashboard.Configuration object.

layout = getDashboardLayout(conf);

Obtain widget objects that are in the layout object.

```
layoutWidget=getWidgets(layout);
```
Remove the widget that represents the Simulink block count metric.

```
sizeGroup = layoutWidget(2);sizeGroupWidgets = sizeGroup.getWidgets();
sizeGroup.removeWidget(sizeGroupWidgets(1));
```
Add a widget that displays the nonvirtual block count metric. For custom widgets, the default visualization type is single value. If you want to use a different visualization technique, specify a different value for the VisualizationType property.

```
newWidget = sizeGroup.addWidget('Custom', 1);
newWidget.Title=('Nonvirtual Block Count'); 
newWidget.setMetricIDs('nonvirtualblockcount');
newWidget.setWidths(slmetric.dashboard.Width.Medium);
newWidget.setHeight(70);
```
Specify whether there are lines separating the custom widget from other widgets in the group. These commands specify that there is a line to the right of the widget.

```
s.top = false;s.bottom = false;
s.left= false;
s.right= true;
newWidget.setSeparators([s, s, s, s]);
```
Save the configuration object. This command serializes the API information to an XML file.

```
save(conf,'Filename','DashboardConfig.xml');
```
Set the active configuration.

slmetric.dashboard.setActiveConfiguration(fullfile(pwd,'DashboardConfig.xml'));

For a model, open the Metrics Dashboard.

metricsdashboard sf\_car

Click the **All Metrics** button and run all metrics.

### **See Also**

```
slmetric.dashboard.getActiveConfiguration |
slmetric.dashboard.setActiveConfiguration
```
#### **Topics**

"Collect Model Metric Data by Using the Metrics Dashboard" "Customize Metrics Dashboard Layout and Functionality"

# **getMetricIDs**

**Class:** slmetric.dashboard.Widget **Package:** slmetric.dashboard

Obtain metric identifier for Metrics Dashboard widget

# **Syntax**

```
metricID = getMetricIDs(widget)
```
## **Description**

metricID = getMetricIDs(widget) returns the metric identifer for an slmetric.dashboard.Widget object.

## **Input Arguments**

#### **widget — Widget object**

```
slmetric.dashboard.Widget object
```
slmetric.dashboard.Widget object for which you want to obtain the associated metric identifer. The slmetric.dashboard.Widget object is the means of visualizing metric data for the metric identifier.

Data Types: char

## **Output Arguments**

#### **metricID — Metric identifier** character vectorstring scalar

Metric identifier associated with an slmetric.dashboard.Widget object.

### **See Also**

```
slmetric.dashboard.getActiveConfiguration |
slmetric.dashboard.setActiveConfiguration
```
### **Topics**

"Collect Model Metric Data by Using the Metrics Dashboard" "Customize Metrics Dashboard Layout and Functionality"

# **getMetricFamilyParameterValues**

```
Class: slmetric.config.Configuration
Package: slmetric.config
```
Obtain metric family Check Group IDs

## **Syntax**

```
ArraysValue = getMetricFamilyParameterValues(config,... 
'ModelAdvisorStandard')
```
## **Description**

For an slmetric.config.Configuration object, use the ArraysValue  $=$ getMetricFamilyParameterValues(config,... 'ModelAdvisorStandard') method to obtain the metric family parameter values. These values are the Check Group IDs corresponding to the check groups for which you obtain compliance and issues metric data. Compliance metric data is the percentage of passed checks. Issues metric data is the number of check issues.

### **Input Arguments**

#### **config — Configuration object**

slmetric.config.Configuration object

slmetric.config.Configuration object for which to obtain checks groups that have compliance and issues metric data.

#### **'ModelAdvisorStandard' — Required string**

character vector | string scalar

String that you must supply as an input.

## **Output Arguments**

### **ValuesArray — Metric family parameter values**

cell array of character vectors | cell array of string scalars

Cell array of metric family parameter values. For an slmetric.config.Configuration object, these values are the check groups for obtaining compliance and issues metric data.

### **Examples**

### **Obtain Compliance and Issues Data for Groups of Model Advisor Checks**

Obtain compliance and issues metric data on the Modeling Standards for MISRA C:2012, MAB, and High-Integrity Systems check groups.

Open the default configuration.

```
config = slmetric.config.Configuration.open();
```
Specify the metric family parameter ID and the metric family parameter values. To obtain the MISRA value, open the Model Advisor Configuration Editor and select the MISRA folder. The **Check Group ID** parameter is in the folder.

```
famParamID = 'ModelAdvisorStandard';
values = {'maab', 'hisl_do178', '_SYSTEM_By Task_misra_c'};
setMetricFamilyParameterValues(config, famParamID, values);
```
The maab and hisl\_do178 checks include a subset of MAB and High-Integrity System checks. To include all the checks, specify the Check Group ID from the Model Advisor Configuration Editor.

Check the metric family parameter values associated with the slmetric.config.Configuration object.

```
ValuesArray = getMetricFamilyParameterValues(config, famParamID);
```
This code is for the ValuesArray cell array:

ValuesArray =

```
 3×1 cell array
  {'_SYSTEM_By Task_misra_c'}
  {'hisl_do178' }
  {'maab' }
```
Save the new configuration.

```
config.save('FileName', 'MetricConfig.xml');
```
Set the active Metrics Dashboard configuration.

slmetric.config.setActiveConfiguration(fullfile(pwd, 'MetricConfig.xml'));

### **See Also**

```
slmetric.config.Configuration | slmetric.config.getActiveConfiguration |
slmetric.config.setActiveConfiguration
```
#### **Topics**

"Collect and Explore Metric Data by Using the Metrics Dashboard" "Customize Metrics Dashboard Layout and Functionality"

# **isMetricFamilyParameterParameterized**

**Class:** slmetric.config.Configuration **Package:** slmetric.config

Determine whether Metrics Dashboard configuration object has metric family parameter values

### **Syntax**

```
ParameterizedConfig = isMetricFamily ParameterParameter, and (config...).'ModelAdvisorStandard')
```
### **Description**

For an slmetric.config.Configuration object, use the ParameterizedConfig = isMetricFamilyParameterParameterized(config,... 'ModelAdvisorStandard') method to determine whether an slmetric.config.Configuration object contains metric family parameter values. These values are the Check Group IDs corresponding to the check groups for which you obtain compliance and issues metric data. Compliance metric data is the percentage of passed checks. Issues metric data is the number of check issues.

### **Input Arguments**

#### **config — Configuration object**

slmetric.config.Configuration object

slmetric.config.Configuration object for which to obtain checks groups that have compliance and issues metric data.

#### **'ModelAdvisorStandard' — Required string**

character vector | string scalar

Standard string that you must supply as an input.

### **Output Arguments**

**ParameterizedConfig — Determine whether Metrics Dashboard configuration object has metric family parameter values**

boolean

Determine whether a Metrics Dashboard configuration object has metric family parameter values.

Data Types: Logical

### **Examples**

#### **Obtain Compliance and Issues Data for Groups of Model Advisor Checks**

Obtain compliance and issues metric data on the Modeling Standards for MISRA C:2012, MAB, and High-Integrity Systems check groups.

Open the default configuration.

config = slmetric.config.Configuration.open();

Specify the metric family parameter ID and the metric family parameter values. To obtain the MISRA value, open the Model Advisor Configuration Editor and select the MISRA folder. The **Check Group ID** parameter is in the folder.

```
famParamID = 'ModelAdvisorStandard';
values = {\{ 'maab', 'hisl_d0178', '_SYSTEM By Task misra_c' \}};setMetricFamilyParameterValues(config, famParamID, values);
```
The maab and hisl\_do178 checks include a subset of MAB and High-Integrity System checks. To include all the checks, specify the Check Group ID from the Model Advisor Configuration Editor.

Check that the slmetric.config.Configuration object has metric family parameter values.

```
PC = isMetricFamilyParameterParameterized(config, famParamID);
```
 $PC =$ 

```
 logical
```
1

Save the new configuration.

config.save('FileName', 'MetricConfig.xml');

Set the active Metrics Dashboard configuration.

slmetric.config.setActiveConfiguration(fullfile(pwd, 'MetricConfig.xml'));

### **See Also**

[slmetric.config.Configuration](#page-103-0) | [slmetric.config.getActiveConfiguration](#page-145-0) | [slmetric.config.setActiveConfiguration](#page-147-0)

#### **Topics**

"Collect and Explore Metric Data by Using the Metrics Dashboard" "Customize Metrics Dashboard Layout and Functionality"

# **resetMetricFamilyParameterValues**

**Class:** slmetric.config.Configuration **Package:** slmetric.config

Clear metric family parameter values

### **Syntax**

resetMetricFamilyParameterValues(config,... 'ModelAdvisorStandard')

### **Description**

For an slmetric.config.Configuration object, use the

resetMetricFamilyParameterValues(config,... 'ModelAdvisorStandard') method to clear the metric family parameter values. These values are the Check Group IDs corresponding to the check groups for which you obtain compliance and issues metric data. Compliance metric data is the percentage of passed checks. Issues metric data is the number of check issues.

### **Input Arguments**

#### **config — Configuration object**

slmetric.config.Configuration object

slmetric.config.Configuration object for which to clear the metric family parameter values.

**'ModelAdvisorStandard' — Required string**

character vector | string scalar

Standard string that you must supply as an input.

### **Examples**

#### **Reset Metric Family Parameter Values**

Obtain compliance and issues metric data on the Modeling Standards for MISRA C:2012, MAB, and High-Integrity Systems check groups.

Open the default configuration.

config = slmetric.config.Configuration.open();

Specify the metric family parameter ID and the metric family parameter values. To obtain the MISRA value, open the Model Advisor Configuration Editor and select the MISRA folder. The **Check Group ID** parameter is in the folder.

```
famParamID = 'ModelAdvisorStandard';
values = {'maab', 'hisl_do178', '_SYSTEM_By Task_misra_c'};
setMetricFamilyParameterValues(config, famParamID, values);
```
The MAB and hisl do178 checks include a subset of MAB and High-Integrity System checks. To include all the checks, specify the Check Group ID from the Model Advisor Configuration Editor.

Check the metric family parameter values associated with the slmetric.config.Configuration object.

ValuesArray = getMetricFamilyParameterValues(config, famParamID);

This code is for the ValuesArray cell array:

ValuesArray =

```
 3×1 cell array
    {'_SYSTEM_By Task_misra_c'}<br>{'hisl_dol78' }<br>{'maab' }
    {\binom{1}{1}}hisl do\overline{178}'
     {'maab' }
```
Reset the values.

resetMetricFamilyParameterValues(config, famParamID)

Check that the slmetric.config.Configuration object does have associated metric family parameter values.

ValuesArray = getMetricFamilyParameterValues(config, famParamID);

### **See Also**

```
slmetric.config.Configuration | slmetric.config.getActiveConfiguration |
slmetric.config.setActiveConfiguration
```
#### **Topics**

"Collect and Explore Metric Data by Using the Metrics Dashboard" "Customize Metrics Dashboard Layout and Functionality"

# **setMetricFamilyParameterValues**

**Class:** slmetric.config.Configuration **Package:** slmetric.config

Obtain compliance and issues metric data on your Model Advisor configuration

## **Syntax**

setMetricFamilyParameterValues(config,... 'ModelAdvisorStandard', values)

## **Description**

Use the Model Advisor Configuration Editor to create groups of Model Advisor checks or use a shipped check group. Then, use the setMetricFamilyParameterValues(config, ... 'ModelAdvisorStandard', values) method to obtain compliance and issues data for this group and any other groups that you specify as part of the values input. Compliance data is the percentage of passed checks. Issues data is the number of check issues.The values input sets the groups that are members of the family that you associate with a particular slmetric.config.Configuration object.

### **Input Arguments**

#### **config — Configuration object**

slmetric.config.Configuration object

slmetric.config.Configuration object to add check groups for which to obtain compliance and issues data.

#### **'ModelAdvisorStandard' — Required string**

character vector | string scalar

Standard string that you must supply as an input.

#### **values — Cell array of Check Group IDs**

cell array of character vectors | cell array of string scalars

Specify Check Group IDs for each group of Model Advisor checks for which to obtain compliance and issues metric data. Obtain the Check Group IDs by opening up the Model Advisor Configuration Editor and selecting the folder that contains the group of checks. The **Check Group ID** parameter is in the folder.

## **Examples**

#### **Obtain Compliance and Issues Data for Groups of Model Advisor Checks**

Obtain compliance and issues data on the Modeling Standards for MISRA C:2012, MAB, and High-Integrity Systems check groups.

Open the default configuration.

```
config = slmetric.config.Configuration.open();
```
Specify the metric family parameter ID and the metric family parameter values. To obtain the MISRA value, open the Model Advisor Configuration Editor and select the MISRA folder. The **Check Group ID** parameter is in the folder.

```
famParamID = 'ModelAdvisorStandard';
values = {'maab', 'hisl_do178', '_SYSTEM_By Task_misra_c'};
setMetricFamilyParameterValues(config, famParamID, values);
```
The maab and hisl\_do178 checks include a subset of MAB and High-Integrity System checks. To include all the checks, specify the Check Group ID from the Model Advisor Configuration Editor.

Save the new configuration.

config.save('FileName', 'MetricConfig.xml');

Set the active Metrics Dashboard configuration.

```
slmetric.config.setActiveConfiguration(fullfile(pwd, 'MetricConfig.xml'));
```
### **See Also**

[slmetric.config.Configuration](#page-103-0) | [slmetric.config.getActiveConfiguration](#page-145-0) | [slmetric.config.setActiveConfiguration](#page-147-0)

#### **Topics**

"Collect and Explore Metric Data by Using the Metrics Dashboard" "Customize Metrics Dashboard Layout and Functionality"

# **getMargin**

**Class:** slmetric.dashboard.Container **Package:** slmetric.dashboard

Obtain distance from container edge to its contents

# **Syntax**

pixels = getMargin(Container)

## **Description**

pixels = getMargin(Container) returns how far in pixels the edges of an slmetric.dashboard.Container object is from the widgets that it contains.

## **Input Arguments**

```
Container — Metrics Dashboard container
slmetric.dashboard.Container object
```
The slmetric.dashboard.Container object for which you are obtaining the margin distance.

### **Output Arguments**

#### **pixels — Container margins**

character vector | string scalar

Margin distance from container contents in pixels.

Example: '40 px'

Data Types: char

### **See Also**

```
slmetric.dashboard.getActiveConfiguration |
slmetric.dashboard.setActiveConfiguration
```
#### **Topics**

"Collect Model Metric Data by Using the Metrics Dashboard" "Customize Metrics Dashboard Layout and Functionality"

# **getPosition**

**Class:** slmetric.dashboard.Container **Package:** slmetric.dashboard

Obtain container position within Metrics Dashboard

### **Syntax**

Num = getPosition(Container)

### **Description**

Num = getPosition(Container) returns the position of an slmetric.dashboard.Container object in an array that holds Metrics Dashboard objects. These objects are in an slmetric.dashboard.Layout, an slmetric.dashboard.Container, or an slmetric.dashboard.Group object. The order of containers in the array corresponds to proceeding from left to right, and then down in the Metrics Dashboard.

### **Input Arguments**

#### **Container — Metrics Dashboard container**

slmetric.dashboard.Container object

Specify the slmetric.dashboard.Container object for which you get its position in the array.

### **Output Arguments**

#### **Num — Position of container object**

double

Position of slmetric.dashboard.Container object within an array that holds the Metrics Dashboard objects in an slmetric.dashboard.Layout, an slmetric.dashboard.Container, or an slmetric.dashboard.Group object.

Data Types: double

### **See Also**

[slmetric.dashboard.getActiveConfiguration](#page-476-0) | [slmetric.dashboard.setActiveConfiguration](#page-477-0)

#### **Topics**

"Collect Model Metric Data by Using the Metrics Dashboard" "Customize Metrics Dashboard Layout and Functionality"

# **setPosition**

**Class:** slmetric.dashboard.Container **Package:** slmetric.dashboard

Set container position within Metrics Dashboard

### **Syntax**

setPosition(Container, num)

### **Description**

setPosition(Container, num) sets the position of an slmetric.dashboard.Container object in an array that holds Metrics Dashboard objects. This array contains the Metrics Dashboard objects in an slmetric.dashboard.Layout, an slmetric.dashboard.Container, or an slmetric.dashboard.Group object. The order of containers in the array corresponds to proceeding from left to right, and then down in the Metrics Dashboard.

### **Input Arguments**

#### **Container — Metrics Dashboard container**

slmetric.dashboard.Container object

Specify the slmetric.dashboard.Container object for which you set its position in the array.

### **Output Arguments**

#### **Num — Position of container object**

double

Position of slmetric.dashboard.Container object within an array that holds the Metrics Dashboard objects in either an slmetric.dashboard.Layout, an slmetric.dashboard.Container, or an slmetric.dashboard.Group object.

Data Types: double

### **See Also**

[slmetric.dashboard.getActiveConfiguration](#page-476-0) | [slmetric.dashboard.setActiveConfiguration](#page-477-0)

#### **Topics**

"Collect Model Metric Data by Using the Metrics Dashboard" "Customize Metrics Dashboard Layout and Functionality"

# **getHeight**

**Class:** slmetric.dashboard.CustomWidget **Package:** slmetric.dashboard

Obtain height of Metrics Dashboard custom widget

### **Syntax**

Height = getHeight(CustomWidget)

## **Description**

Height = getHeight(CustomWidget) returns the height of a custom widget in pixels.

### **Input Arguments**

**CustomWidget — Metrics Dashboard custom widget** slmetric.dashboard.CustomWidget object

slmetric.dashboard.CustomWidget for which you want to obtain its height.

### **Output Arguments**

#### **num — Height in pixels** integer

Height of slmetric.dashboard.CustomWidget object in pixels.

 $Example: Height = getHeight(CustomWidget)$ Data Types: uint32

### **Examples**

#### **Add a Custom Widget to a Group**

Create a custom metric that counts nonvirtual blocks. Specify a widget to display this metric on the Metrics Dashboard. Add it to the Size Group.

Create a custom metric class.

```
className = 'nonvirtualblockcount';
slmetric.metric.createNewMetricClass(className);
```
Create the nonvirtual block count metric by adding this code to the nonvirtualblockcount.m file.

```
classdef nonvirtualblockcount < slmetric.metric.Metric
     %nonvirtualblockcount calculates number of nonvirtual blocks per level.
    % BusCreator, BusSelector and BusAssign are treated as nonvirtual.
```

```
 properties
 VirtualBlockTypes = {'Demux','From','Goto','Ground', ...
 'GotoTagVisiblity','Mux','SignalSpecification', ...
             'Terminator','Inport'};
    end
    methods
    function this = nonvirtualblockcount()
         this.ID = 'nonvirtualblockcount';
         this.Name = 'Nonvirtual Block Count';
         this.Version = 1;
         this.CompileContext = 'None';
         this.Description = 'Algorithm that counts nonvirtual blocks per level.';
         this.AggregatedValueName = 'Nonvirtual Blocks (incl. Descendants)'
         this.ValueName = 'Nonvirtual Blocks'
         this.ComponentScope = [Advisor.component.Types.Model, ...
             Advisor.component.Types.SubSystem];
         this.AggregationMode = slmetric.AggregationMode.Sum;
         this.ResultChecksumCoverage = true;
         this.SupportsResultDetails = true;
    end
     function res = algorithm(this, component)
         % create a result object for this component
         res = slmetric.metric.Result(); 
         % set the component and metric ID
         res.ComponentID = component.ID;
         res.MetricID = this.ID;
         % Practice
         D1=slmetric.metric.ResultDetail('identifier 1','Name 1');
         D1.Value=0;
         D1.setGroup('Group1','Group1Name');
         D2=slmetric.metric.ResultDetail('identifier 2','Name 2');
         D2.Value=1;
         D2.setGroup('Group1','Group1Name');
         % use find_system to get all blocks inside this component
        blocks = find system(qetPath(component), \ldots 'SearchDepth', 1, ...
             'Type', 'Block');
        isNonVirtual = true(size(blocks)); for n=1:length(blocks)
             blockType = get_param(blocks{n}, 'BlockType');
             if any(strcmp(this.VirtualBlockTypes, blockType))
                 isNonVirtual(n) = false;
             else
                 switch blockType
                     case 'SubSystem'
                         % Virtual unless the block is conditionally executed
                         % or the Treat as atomic unit check box is selected.
```

```
 if strcmp(get_param(blocks{n}, 'IsSubSystemVirtual'), ...
 'on')
                                     isNonVirtual(n) = false;
end and the contract of the contract of the contract of the contract of the contract of the contract of the co
                           case 'Outport'
                                % Outport: Virtual when the block resides within
                                % SubSystem block (conditional or not), and 
                                % does not reside in the root (top-level) Simulink window.
                                if component.Type ~= Advisor.component.Types.Model
                                     isNonVirtual(n) = false;
end and the control of the control of the control of the control of the control of the control of the control o
                           case 'Selector'
                                % Virtual only when Number of input dimensions 
                                % specifies 1 and Index Option specifies Select 
                                % all, Index vector (dialog), or Starting index (dialog).
                                nod = get_param(blocks{n}, 'NumberOfDimensions');
                               ios = get param(blocks{n}, 'IndexOptionArray');
                               ios settings = {'Assign all', 'Index vector (dialog)', ...
                                      'Starting index (dialog)'};
                                if nod == 1 && any(strcmp(ios_settings, ios))
                                     isNonVirtual(n) = false;
end and the contract of the contract of the contract of the contract of the contract of the contract of the co
                           case 'Trigger'
                                % Virtual when the output port is not present.
                                if strcmp(get_param(blocks{n}, 'ShowOutputPort'), 'off')
                                     isNonVirtual(n) = false;
end and the contract of the contract of the contract of the contract of the contract of the contract of the co
                           case 'Enable'
                                % Virtual unless connected directly to an Outport block.
                                isNonVirtual(n) = false;
                                if strcmp(get_param(blocks{n}, 'ShowOutputPort'), 'on')
                                     pc = get_param(blocks{n}, 'PortConnectivity');
                                     if ~isempty(pc.DstBlock) && ...
                                                strcmp(get_param(pc.DstBlock, 'BlockType'), ...
                                                'Outport')
                                           isNonVirtual(n) = true;
end and the contract of the contract of the contract of the contract of the contract of the contract of the co
                                end
                     end
                end
           end
           blocks = blocks(isNonVirtual);
           res.Value = length(blocks);
      end
      end
end
```
Register the new metric in the metric repository.

[id\_metric,err\_msg] = slmetric.metric.registerMetric(className);

To begin, open the default configuration for the Metrics Dashboard layout.

```
conf = slmetric.dashboard.Configuration.open();
```
Obtain the slmetric.dashboard.Layout object from the slmetric.dashboard.Configuration object.

```
layout = getDashboardLayout(conf);
```
Obtain widget objects that are in the layout object.

layoutWidget=getWidgets(layout);

Remove the widget that represents the Simulink block count metric.

```
sizeGroup = layoutWidget(2);sizeGroupWidgets = sizeGroup.getWidgets(); 
sizeGroup.removeWidget(sizeGroupWidgets(1));
```
Add a widget that displays the nonvirtual block count metric. For custom widgets, the default visualization type is single value. If you want to use a different visualization technique, specify a different value for the VisualizationType property.

```
newWidget = sizeGroup.addWidget('Custom', 1);
newWidget.Title=('Nonvirtual Block Count'); 
newWidget.setMetricIDs('nonvirtualblockcount');
newWidget.setWidths(slmetric.dashboard.Width.Medium);
newWidget.setHeight(70);
```
Specify whether there are lines separating the custom widget from other widgets in the group. These commands specify that there is a line to the right of the widget.

```
s.top = false;
s.bottom = false;
s.left= false;
s.right= true;
newWidget.setSeparators([s, s, s, s]);
```
Save the configuration object. This command serializes the API information to an XML file.

save(conf,'Filename','DashboardConfig.xml');

Set the active configuration.

slmetric.dashboard.setActiveConfiguration(fullfile(pwd,'DashboardConfig.xml'));

For your model, open the Metrics Dashboard.

```
metricsdashboard sf_car
```
Click the **All Metrics** button and run all metrics.

#### **See Also**

```
slmetric.dashboard.getActiveConfiguration |
slmetric.dashboard.setActiveConfiguration
```
#### **Topics**

"Collect Model Metric Data by Using the Metrics Dashboard" "Customize Metrics Dashboard Layout and Functionality"

# **getMetricIDs**

**Class:** slmetric.dashboard.CustomWidget **Package:** slmetric.dashboard

Obtain metric identifier for custom Metrics Dashboard widget

# **Syntax**

```
metricID = getMetricIDs(CustomWidget)
```
## **Description**

```
metricID = getMetricIDs(CustomWidget) returns the metric identifier for an
slmetric.dashboard.CustomWidget object.
```
## **Input Arguments**

#### **CustomWidget — Custom widget object**

```
slmetric.dashboard.CustomWidget object
```
slmetric.dashboard.CustomWidget object for which you want to obtain the associated metric identifier. The slmetric.dashboard. CustomWidget object is the means of visualizing metric data for the metric identifier.

Data Types: char

### **Output Arguments**

#### **metricID — Metric identifier** character vectorstring scalar

Metric identifier associated with an slmetric.dashboard.CustomWidget object.

### **Examples**

#### **Add a Custom Widget to a Group**

Create a custom metric that counts nonvirtual blocks. Specify a widget to display this metric on the Metrics Dashboard. Add it to the Size Group.

Create a custom metric class.

```
className = 'nonvirtualblockcount';
slmetric.metric.createNewMetricClass(className);
```
Create the nonvirtual block count metric by adding this code to the nonvirtualblockcount.m file.

```
classdef nonvirtualblockcount < slmetric.metric.Metric
     %nonvirtualblockcount calculates number of nonvirtual blocks per level.
```

```
 % BusCreator, BusSelector and BusAssign are treated as nonvirtual.
    properties
 VirtualBlockTypes = {'Demux','From','Goto','Ground', ...
 'GotoTagVisiblity','Mux','SignalSpecification', ...
             'Terminator','Inport'};
    end
    methods
    function this = nonvirtualblockcount()
         this.ID = 'nonvirtualblockcount';
         this.Name = 'Nonvirtual Block Count';
         this.Version = 1;
         this.CompileContext = 'None';
         this.Description = 'Algorithm that counts nonvirtual blocks per level.';
         this.AggregatedValueName = 'Nonvirtual Blocks (incl. Descendants)'
         this.ValueName = 'Nonvirtual Blocks'
         this.ComponentScope = [Advisor.component.Types.Model, ...
             Advisor.component.Types.SubSystem];
         this.AggregationMode = slmetric.AggregationMode.Sum;
         this.ResultChecksumCoverage = true;
         this.SupportsResultDetails = true;
    end
     function res = algorithm(this, component)
         % create a result object for this component
         res = slmetric.metric.Result(); 
         % set the component and metric ID
         res.ComponentID = component.ID;
         res.MetricID = this.ID;
         % Practice
         D1=slmetric.metric.ResultDetail('identifier 1','Name 1');
         D1.Value=0;
         D1.setGroup('Group1','Group1Name');
         D2=slmetric.metric.ResultDetail('identifier 2','Name 2');
         D2.Value=1;
         D2.setGroup('Group1','Group1Name');
         % use find_system to get blocks inside this component
        blocks = find system(qetPath(component), ...
             'SearchDepth', 1, ...
             'Type', 'Block');
         isNonVirtual = true(size(blocks));
         for n=1:length(blocks)
             blockType = get_param(blocks{n}, 'BlockType');
             if any(strcmp(this.VirtualBlockTypes, blockType))
                 isNonVirtual(n) = false;
             else
                 switch blockType
                     case 'SubSystem'
                         % Virtual unless the block is conditionally executed
```

```
 % or the Treat as atomic unit check box is selected.
                             if strcmp(get_param(blocks{n}, 'IsSubSystemVirtual'), ...
 'on')
                                 isNonVirtual(n) = false;
                            end
                        case 'Outport'
                            % Outport: Virtual when the block resides within
                             % SubSystem block (conditional or not), and 
                            % does not reside in the root (top-level) Simulink window.
                             if component.Type ~= Advisor.component.Types.Model
                                 isNonVirtual(n) = false;
end and the contract of the contract of the contract of the contract of the contract of the contract of the co
                        case 'Selector'
                            % Virtual only when Number of input dimensions 
                            % specifies 1 and Index Option specifies Select 
                            % all, Index vector (dialog), or Starting index (dialog).
 nod = get_param(blocks{n}, 'NumberOfDimensions');
 ios = get_param(blocks{n}, 'IndexOptionArray');
                            ios settings = \{'Assign all', 'Index vector (dialog)', ...
                                  'Starting index (dialog)'};
                             if nod == 1 && any(strcmp(ios_settings, ios))
                                 isNonVirtual(n) = false;
end and the contract of the contract of the contract of the contract of the contract of the contract of the co
                        case 'Trigger'
                             % Virtual when the output port is not present.
                             if strcmp(get_param(blocks{n}, 'ShowOutputPort'), 'off')
                                 isNonVirtual(n) = false;
                            end
                        case 'Enable'
                            % Virtual unless connected directly to an Outport block.
                             isNonVirtual(n) = false;
 if strcmp(get_param(blocks{n}, 'ShowOutputPort'), 'on')
 pc = get_param(blocks{n}, 'PortConnectivity');
                                 if ~isempty(pc.DstBlock) && ...
                                          strcmp(get param(pc.DstBlock, 'BlockType'), ...
                                           'Outport')
                                     isNonVirtual(n) = true;end and the contract of the contract of the contract of the contract of the contract of the contract of the co
end and the contract of the contract of the contract of the contract of the contract of the contract of the co
                   end
              end
          end
          blocks = blocks(isNonVirtual);
          res.Value = length(blocks);
     end
     end
end
Register the new metric in the metric repository.
```
[id metric,err msg] = slmetric.metric.registerMetric(className);
To begin, open the default configuration for the Metrics Dashboard layout.

conf = slmetric.dashboard.Configuration.open();

Obtain the slmetric.dashboard.Layout object from the slmetric.dashboard.Configuration object.

layout = getDashboardLayout(conf);

Obtain widget objects that are in the layout object.

layoutWidget=getWidgets(layout);

Remove the widget that represents the Simulink block count metric.

```
sizeGroup = layoutWidget(2);sizeGroupWidgets = sizeGroup.getWidgets(); 
sizeGroup.removeWidget(sizeGroupWidgets(1));
```
Add a widget that displays the nonvirtual block count metric. For custom widgets, the default visualization type is single value. If you want to use a different visualization technique, specify a different value for the VisualizationType property.

```
newWidget = sizeGroup.addWidget('Custom', 1);
newWidget.Title=('Nonvirtual Block Count'); 
newWidget.setMetricIDs('nonvirtualblockcount');
newWidget.setWidths(slmetric.dashboard.Width.Medium);
newWidget.setHeight(70);
```
Specify whether there are lines separating the custom widget from other widgets in the group. These commands specify that there is a line to the right of the widget.

```
s.top = false;s.bottom = false;
s.left= false;
s.right= true;
newWidget.setSeparators([s, s, s, s]);
```
Save the configuration object. This command serializes the API information to an XML file.

save(conf,'Filename','DashboardConfig.xml');

Set the active configuration.

slmetric.dashboard.setActiveConfiguration(fullfile(pwd,'DashboardConfig.xml'));

For your model, open the Metrics Dashboard.

metricsdashboard sf\_car

Click the **All Metrics** button and run all metrics.

#### **See Also**

```
slmetric.dashboard.getActiveConfiguration |
slmetric.dashboard.setActiveConfiguration
```
#### **Topics**

"Collect Model Metric Data by Using the Metrics Dashboard"

"Customize Metrics Dashboard Layout and Functionality"

## **getPosition**

**Class:** slmetric.dashboard.CustomWidget **Package:** slmetric.dashboard

Obtain custom widget position within Metrics Dashboard

### **Syntax**

Num = getPosition(CustomWidget)

### **Description**

Num = getPosition(CustomWidget) returns the position of an slmetric.dashboard.CustomWidget object within an array that holds Metrics Dashboard objects. These objects are in an slmetric.dashboard.Layout, an slmetric.dashboard.Group, or an slmetric.dashboard.Container object. The order of objects in the array corresponds to proceeding from left to right, and then down in the Metrics Dashboard.

### **Input Arguments**

#### **CustomWidget — Metrics Dashboard custom widget**

slmetric.dashboard.CustomWidget object

Specify the slmetric.dashboard.CustomWidget object for which you get its position in the array.

### **Output Arguments**

#### **Num — Position of custom widget object**

double

Position of slmetric.dashboard.CustomWidget object within an array that holds the Metrics Dashboard objects in an slmetric.dashboard.Layout, an slmetric.dashboard.Group, or an slmetric.dashboard.Container object.

Data Types: double

### **See Also**

[slmetric.dashboard.getActiveConfiguration](#page-476-0) | [slmetric.dashboard.setActiveConfiguration](#page-477-0)

#### **Topics**

"Collect Model Metric Data by Using the Metrics Dashboard" "Customize Metrics Dashboard Layout and Functionality"

## **setPosition**

**Class:** slmetric.dashboard.CustomWidget **Package:** slmetric.dashboard

Set custom widget position within Metrics Dashboard

### **Syntax**

setPosition(CustomWidget, num)

### **Description**

setPosition(CustomWidget, num) sets the position of an slmetric.dashboard.CustomWidget object in an array that holds Metrics Dashboard objects. This array contains the Metrics Dashboard objects in an slmetric.dashboard.Layout, an slmetric.dashboard.Container, or an slmetric.dashboard.Group object. The order of objects in the array corresponds to proceeding from left to right, and then down in the Metrics Dashboard.

### **Input Arguments**

#### **CustomWidget — Metrics Dashboard custom widget**

slmetric.dashboard.CustomWidget object

Specify the slmetric.dashboard.CustomWidget object for which you set its position in the array.

### **Output Arguments**

#### **Num — Position of widget object**

double

Position of slmetric.dashboard.CustomWidget object within an array that holds the Metrics Dashboard objects in either an slmetric.dashboard.Layout, an slmetric.dashboard.Container, or an slmetric.dashboard.Group object.

Data Types: double

### **See Also**

[slmetric.dashboard.getActiveConfiguration](#page-476-0) | [slmetric.dashboard.setActiveConfiguration](#page-477-0)

#### **Topics**

"Collect Model Metric Data by Using the Metrics Dashboard" "Customize Metrics Dashboard Layout and Functionality"

## **setHeight**

**Class:** slmetric.dashboard.CustomWidget **Package:** slmetric.dashboard

Specify height of Metrics Dashboard custom widget

### **Syntax**

setHeight(CustomWidget,num)

### **Description**

setHeight(CustomWidget, num) specifies the height of a custom widget in pixels.

### **Input Arguments**

#### **CustomWidget — Metrics Dashboard customwidget**

slmetric.dashboard.CustomWidget

slmetric.dashboard.CustomWidget for which you want to specify its height.

**num — Height in pixels** integer

Height of slmetric.dashboard.CustomWidget object in pixels. These are the minimum heights that you can set.

- For the SingleValue custom widget, the minimum height is 25 pixels.
- For the BarChart custom widget, the minimum height is 150 pixels.
- For the RadialGauge custom widget, the minimum height is 120 pixels.
- For the DistributionHeatMap custom widget, the minimum height is 90 pixels.

Example: setHeight(widget, 50)

### **Examples**

#### **Add a Custom Widget to a Group**

Create a custom metric that counts nonvirtual blocks. Specify a widget to display this metric on the Metrics Dashboard. Add it to the Size Group.

Create a custom metric class.

```
className = 'nonvirtualblockcount';
slmetric.metric.createNewMetricClass(className);
```
Create the nonvirtual block count metric by adding this code to the nonvirtualblockcount.m file.

```
classdef nonvirtualblockcount < slmetric.metric.Metric
     %nonvirtualblockcount calculates number of nonvirtual blocks per level.
     % BusCreator, BusSelector and BusAssign are treated as nonvirtual.
     properties
 VirtualBlockTypes = {'Demux','From','Goto','Ground', ...
 'GotoTagVisiblity','Mux','SignalSpecification', ...
             'Terminator','Inport'};
     end
     methods
    function this = nonvirtualblockcount()
         this.ID = 'nonvirtualblockcount';
         this.Name = 'Nonvirtual Block Count';
         this.Version = 1;
         this.CompileContext = 'None';
         this.Description = 'Algorithm that counts nonvirtual blocks per level.';
         this.AggregatedValueName = 'Nonvirtual Blocks (incl. Descendants)'
         this.ValueName = 'Nonvirtual Blocks'
         this.ComponentScope = [Advisor.component.Types.Model, ...
             Advisor.component.Types.SubSystem];
         this.AggregationMode = slmetric.AggregationMode.Sum;
         this.ResultChecksumCoverage = true;
         this.SupportsResultDetails = true;
     end
     function res = algorithm(this, component)
         % create a result object for this component
         res = slmetric.metric.Result(); 
         % set the component and metric ID
         res.ComponentID = component.ID;
         res.MetricID = this.ID;
         % Practice
         D1=slmetric.metric.ResultDetail('identifier 1','Name 1');
         D1.Value=0;
         D1.setGroup('Group1','Group1Name');
         D2=slmetric.metric.ResultDetail('identifier 2','Name 2');
         D2.Value=1;
         D2.setGroup('Group1','Group1Name');
         % use find_system to get all blocks inside this component
        blocks = find system(qetPath(component), \ldots 'SearchDepth', 1, ...
             'Type', 'Block');
        isNonVirtual = true(size(blocks)); for n=1:length(blocks)
             blockType = get_param(blocks{n}, 'BlockType');
             if any(strcmp(this.VirtualBlockTypes, blockType))
                 isNonVirtual(n) = false;
             else
                 switch blockType
                     case 'SubSystem'
```

```
 % Virtual unless the block is conditionally executed
                                % or the Treat as atomic unit check box is selected.
                                if strcmp(get_param(blocks{n}, 'IsSubSystemVirtual'), ...
                                            'on')
                                      isNonVirtual(n) = false;
end and the control of the control of the control of the control of the control of the control of the control o
                           case 'Outport'
                                % Outport: Virtual when the block resides within
                                % SubSystem block (conditional or not), and 
                                % does not reside in the root (top-level) Simulink window.
                                if component.Type ~= Advisor.component.Types.Model
                                     isNonVirtual(n) = false;
end and the contract of the contract of the contract of the contract of the contract of the contract of the co
                           case 'Selector'
                                % Virtual only when Number of input dimensions 
                                % specifies 1 and Index Option specifies Select 
                                % all, Index vector (dialog), or Starting index (dialog).
 nod = get_param(blocks{n}, 'NumberOfDimensions');
 ios = get_param(blocks{n}, 'IndexOptionArray');
                                ios_settings = {'Assign all', 'Index vector (dialog)', ...
                                      'Starting index (dialog)'};
                                if nod == 1 && any(strcmp(ios_settings, ios))
                                     isNonVirtual(n) = false;
end and the control of the control of the control of the control of the control of the control of the control o
                           case 'Trigger'
                                % Virtual when the output port is not present.
                                if strcmp(get_param(blocks{n}, 'ShowOutputPort'), 'off')
                                     isNonVirtual(n) = false;
end and the control of the control of the control of the control of the control of the control of the control o
                           case 'Enable'
                                % Virtual unless connected directly to an Outport block.
                                isNonVirtual(n) = false;
                                if strcmp(get_param(blocks{n}, 'ShowOutputPort'), 'on')
                                     pc = get_param(blocks{n}, 'PortConnectivity');
                                     if ~isempty(pc.DstBlock) && ...
                                               strcmp(get param(pc.DstBlock, 'BlockType'), ...
                                                'Outport')
                                          isNonVirtual(n) = true;end and the contract of the contract of the contract of the contract of the contract of the contract of the co
end and the contract of the contract of the contract of the contract of the contract of the contract of the co
                     end
                end
           end
           blocks = blocks(isNonVirtual);
           res.Value = length(blocks);
      end
      end
```
Register the new metric in the metric repository.

end

[id\_metric,err\_msg] = slmetric.metric.registerMetric(className);

To begin, open the default configuration for the Metrics Dashboard layout.

```
conf = slmetric.dashboard.Configuration.open();
```
Obtain the slmetric.dashboard.Layout object from the slmetric.dashboard.Configuration object.

```
layout = getDashboardLayout(conf);
```
Obtain widget objects that are in the layout object.

layoutWidget=getWidgets(layout);

Remove the widget that represents the Simulink block count metric.

```
sizeGroup = layoutWidget(2);sizeGroupWidgets = sizeGroup.getWidgets(); 
sizeGroup.removeWidget(sizeGroupWidgets(1));
```
Add a widget that displays the nonvirtual block count metric. For custom widgets, the default visualization type is single value. If you want to use a different visualization technique, specify a different value for the VisualizationType property.

```
newWidget = sizeGroup.addWidget('Custom', 1);
newWidget.Title=('Nonvirtual Block Count'); 
newWidget.setMetricIDs('nonvirtualblockcount');
newWidget.setWidths(slmetric.dashboard.Width.Medium);
newWidget.setHeight(70);
```
Specify whether there are lines separating the custom widget from other widgets in the group. These commands specify that there is a line to the right of the widget.

```
s.top = false;s.bottom = false;
s.left= false;
s.right= true;
newWidget.setSeparators([s, s, s, s]);
```
Save the configuration object. This command serializes the API information to an XML file.

save(conf,'Filename','DashboardConfig.xml');

Set the active configuration.

slmetric.dashboard.setActiveConfiguration(fullfile(pwd,'DashboardConfig.xml'));

For your model, open the Metrics Dashboard.

metricsdashboard sf\_car

Click the **All Metrics** button and run all metrics.

#### **See Also**

```
slmetric.dashboard.getActiveConfiguration |
slmetric.dashboard.setActiveConfiguration
```
#### **Topics**

"Collect Model Metric Data by Using the Metrics Dashboard"

"Customize Metrics Dashboard Layout and Functionality"

# **getMargin**

**Class:** slmetric.dashboard.Group **Package:** slmetric.dashboard

Obtain distance from group edge to contents

### **Syntax**

pixels = getMargin(Group)

### **Description**

pixels = getMargin(Group) returns how far in pixels the edges of an slmetric.dashboard.Group object is from the widgets that it contains.

### **Input Arguments**

#### **Group — Metrics Dashboard group**

slmetric.dashboard.Group object

The slmetric.dashboard.Group object for which you are obtaining the margin distance.

### **Output Arguments**

**pixels — Group margins** character vector | string scalar

Margin distance from group contents in pixels.

Example: '40 px'

Data Types: char

### **See Also**

[slmetric.dashboard.getActiveConfiguration](#page-476-0) | [slmetric.dashboard.setActiveConfiguration](#page-477-0)

#### **Topics**

"Collect Model Metric Data by Using the Metrics Dashboard" "Customize Metrics Dashboard Layout and Functionality"

## **getPosition**

**Class:** slmetric.dashboard.Group **Package:** slmetric.dashboard

Obtain group position within Metrics Dashboard

### **Syntax**

Num = getPosition(Group)

### **Description**

Num = getPosition(Group) returns the position of an slmetric.dashboard.Group object within an array that holds Metrics Dashboard objects. These objects are in an slmetric.dashboard.Layout or an slmetric.dashboard.Container object. The order of objects in the array corresponds to proceeding from left to right, and then down in the Metrics Dashboard.

### **Input Arguments**

#### **Group — Metrics Dashboard group**

slmetric.dashboard.Group object

Specify the slmetric.dashboard.Group object for which you get its position in the array.

### **Output Arguments**

#### **Num — Position of group object**

double

Position of slmetric.dashboard.Group object within an array that holds the Metrics Dashboard objects in an slmetric.dashboard.Layout or an slmetric.dashboard.Container object.

Data Types: double

### **See Also**

[slmetric.dashboard.getActiveConfiguration](#page-476-0) | [slmetric.dashboard.setActiveConfiguration](#page-477-0)

#### **Topics**

"Collect Model Metric Data by Using the Metrics Dashboard" "Customize Metrics Dashboard Layout and Functionality"

# **setMargin**

**Class:** slmetric.dashboard.Group **Package:** slmetric.dashboard

Specify distance from group edge to its contents

### **Syntax**

pixels = setMargin(Group,px)

### **Description**

pixels = setMargin(Group,px) specifies how far in pixels the edges of an slmetric.dashboard.Group object is from the widgets that it contains.

### **Input Arguments**

#### **Group — Metrics Dashboard group**

slmetric.dashboard.Group object

The slmetric.dashboard.Group object for which you are specifying margin size in pixels.

Data Types: char

### **px — Group margins**

character vector | string scalar

Margin distance from group contents in pixels.

Example: '40 px'

Data Types: char

### **See Also**

[slmetric.dashboard.getActiveConfiguration](#page-476-0) | [slmetric.dashboard.setActiveConfiguration](#page-477-0)

#### **Topics**

"Collect Model Metric Data by Using the Metrics Dashboard" "Customize Metrics Dashboard Layout and Functionality"

## **setPosition**

**Class:** slmetric.dashboard.Group **Package:** slmetric.dashboard

Set group position within Metrics Dashboard

### **Syntax**

setPosition(Group, num)

### **Description**

setPosition(Group, num) sets the position of an slmetric.dashboard.Group object in an array that holds Metrics Dashboard objects. This array contains the Metrics Dashboard objects in an slmetric.dashboard.Layout or an slmetric.dashboard.Container object. The order of objects in the array corresponds to proceeding from left to right, and then down in the Metrics Dashboard.

### **Input Arguments**

#### **Group — Metrics Dashboard group**

slmetric.dashboard.Group object

Specify the slmetric.dashboard.Group object for which you set its position in the array.

### **Output Arguments**

#### **Num — Position of group object**

double

Position of slmetric.dashboard.Group object within an array that holds the Metrics Dashboard objects in either an slmetric.dashboard.Layout or an slmetric.dashboard.Container object.

Data Types: double

#### **See Also**

[slmetric.dashboard.getActiveConfiguration](#page-476-0) | [slmetric.dashboard.setActiveConfiguration](#page-477-0)

#### **Topics**

"Collect Model Metric Data by Using the Metrics Dashboard" "Customize Metrics Dashboard Layout and Functionality"

# **getHeight**

**Class:** slmetric.dashboard.Widget **Package:** slmetric.dashboard

Obtain height of Metrics Dashboard widget

### **Syntax**

 $Height = getHeight(widget)$ 

### **Description**

Height =  $getHeight(widget)$  returns the height of a widget in pixels.

### **Input Arguments**

**widget — Metrics Dashboard widget** slmetric.dashboard.Widget object

slmetric.dashboard.Widget for which you want to specify its height.

### **Output Arguments**

**Height — Height in pixels** integer

Height of slmetric.dashboard.Widget object in pixels.

Example:  $Height = getHeight (widget)$ Data Types: uint32

### **See Also**

[slmetric.dashboard.getActiveConfiguration](#page-476-0) | [slmetric.dashboard.setActiveConfiguration](#page-477-0)

#### **Topics**

"Collect Model Metric Data by Using the Metrics Dashboard" "Customize Metrics Dashboard Layout and Functionality"

## **getPosition**

**Class:** slmetric.dashboard.Widget **Package:** slmetric.dashboard

Obtain widget position within Metrics Dashboard

### **Syntax**

Num = getPosition(Widget)

### **Description**

Num = getPosition(Widget) returns the position of an slmetric.dashboard.Widget object within an array that holds Metrics Dashboard objects. These objects are in an slmetric.dashboard.Layout, an slmetric.dashboard.Group, or an slmetric.dashboard.Container object. The order of objects in the array corresponds to proceeding from left to right, and then down in the Metrics Dashboard.

### **Input Arguments**

#### **Widget — Metrics Dashboard widget**

slmetric.dashboard.Widget object

Specify the slmetric.dashboard.Widget object for which you get its position in the array.

### **Output Arguments**

#### **Num — Position of widget object**

double

Position of slmetric.dashboard.Widget object within an array that holds the Metrics Dashboard objects in an slmetric.dashboard.Layout, an slmetric.dashboard.Group, or an slmetric.dashboard.Container object.

Data Types: double

#### **See Also**

[slmetric.dashboard.getActiveConfiguration](#page-476-0) | [slmetric.dashboard.setActiveConfiguration](#page-477-0)

#### **Topics**

"Collect Model Metric Data by Using the Metrics Dashboard" "Customize Metrics Dashboard Layout and Functionality"

# **setHeight**

**Class:** slmetric.dashboard.Widget **Package:** slmetric.dashboard

Specify height of Metrics Dashboard widget

### **Syntax**

setHeight(widget,num)

### **Description**

setHeight(widget,num) specifies the height of a widget in pixels.

### **Input Arguments**

#### **widget — Metrics Dashboard widget**

slmetric.dashboard.Widget

slmetric.dashboard.Widget for which you want to specify its height.

#### **num — Height in pixels**

integer

Height of slmetric.dashboard.Widget object in pixels. These are the minimum heights that you can set.

- For the SystemInfo widget, the minimum height is 90 pixels.
- For the LibraryReuse widget, the minimum height is 110 pixels.
- For the GlocalInterface widget, the minimum height is 60 pixels.

Example: setHeight(widget, 70)

### **See Also**

[slmetric.dashboard.getActiveConfiguration](#page-476-0) | [slmetric.dashboard.setActiveConfiguration](#page-477-0)

#### **Topics**

"Collect Model Metric Data by Using the Metrics Dashboard" "Customize Metrics Dashboard Layout and Functionality"

## **setPosition**

**Class:** slmetric.dashboard.Widget **Package:** slmetric.dashboard

Set widget position within Metrics Dashboard

### **Syntax**

setPosition(Widget, num)

### **Description**

setPosition(Widget, num) sets the position of an slmetric.dashboard.Widget object in an array that holds Metrics Dashboard objects. This array contains the Metrics Dashboard objects in an slmetric.dashboard.Layout, an slmetric.dashboard.Container, or an slmetric.dashboard.Group object. The order of objects in the array corresponds to proceeding from left to right, and then down in the Metrics Dashboard.

### **Input Arguments**

#### **Widget — Metrics Dashboard widget**

slmetric.dashboard.Widget object

Specify the slmetric.dashboard.Widget object for which you set its position in the array.

### **Output Arguments**

#### **Num — Position of widget object**

double

Position of slmetric.dashboard.Widget object within an array that holds the Metrics Dashboard objects in either an slmetric.dashboard.Layout, an slmetric.dashboard.Container, or an slmetric.dashboard.Group object.

Data Types: double

#### **See Also**

[slmetric.dashboard.getActiveConfiguration](#page-476-0) | [slmetric.dashboard.setActiveConfiguration](#page-477-0)

#### **Topics**

"Collect Model Metric Data by Using the Metrics Dashboard" "Customize Metrics Dashboard Layout and Functionality"

## **slmetric.metric.MetaInformation class**

**Package:** slmetric.metric

Set metadata for custom metrics

### **Description**

The slmetric.metric.MetaInformation class properties contain metric metadata. On the Metrics Dashboard, when you click the widget for an individual metric, this metadata is in the table. For custom metrics, when you create a custom metric class, you specify the slmetric.metric.MetaInformation the applicable properties.

### **Construction**

Create an slmetric.Engine object. Use the getMetricMetaInformation property to return an slmetric.metric.MetaInformation object.

### **Properties**

**Name — Metric name**

character value | string scalar

For custom metrics, when you define the custom metric class, specify this property. For shipped metrics, this property is already set.

Example: 'Model Advisor standards check compliance for High Integrity'

Data Types: char

#### **Description — Metric description**

character value | string scalar

For custom metrics, when you define the custom metric class, specify this property. For shipped metrics, this property is already set.

Example: 'Metric that counts the percentage of checks that passed for the High Integrity Model Advisor standards check grouping.'

Data Types: char

#### **MeasuresNames — Names of metric measures**

cell array of character vectors | cell array of string scalars

For custom metrics, when you define the custom metric class, if applicable, specify this property. For shipped metrics, this property is already set.

Example: {'Passed Checks'} {'Total Checks'}

Data Types: char

#### **AggregatedMeasuresNames — Names of aggregated metric measures**

cell array of character vectors | cell array of string scalars

For custom metrics, when you define the custom metric class, if applicable, specify this property. For shipped metrics, this property is already set.

Example: {'Passed Checks (incl. Descendants'} {'Total Checks'}

Data Types: char

#### **ValueName — Value name**

character vector | string scalar

For custom metrics, when you define the custom metric class, specify this property. For shipped metrics, this property is already set.

Example: 'Passed Checks'

Data Types: char

#### **AggregatedValueName — Name of aggregated metric value**

cell array of character vectors | cell array of string scalars

For custom metrics, when you define the custom metric class, specify this property. For shipped metrics, this property is already set.

Example: {'Passed Checks (incl. Descendants'} {'Total Checks'}

Data Types: char

#### **Examples**

#### **Add a Custom Widget to a Group**

Create a custom metric that counts nonvirtual blocks. Specify a widget to display this metric on the Metrics Dashboard. Add it to the Size Group.

Create a custom metric class.

```
className = 'nonvirtualblockcount';
slmetric.metric.createNewMetricClass(className);
```
Create the nonvirtual block count metric by adding this code to the nonvirtualblockcount.m file. The this = nonvirtualblockcount function sets the slmetric.metric.MetaInformation properties.

```
classdef nonvirtualblockcount < slmetric.metric.Metric
     %nonvirtualblockcount calculates number of nonvirtual blocks per level.
     % BusCreator, BusSelector and BusAssign are treated as nonvirtual.
    properties
         VirtualBlockTypes = {'Demux','From','Goto','Ground', ...
             'GotoTagVisiblity','Mux','SignalSpecification', ...
             'Terminator','Inport'};
     end
     methods
    function this = nonvirtualblockcount()
         this.ID = 'nonvirtualblockcount';
         this.Name = 'Nonvirtual Block Count';
         this.Version = 1;
```

```
 this.CompileContext = 'None';
         this.Description = 'Algorithm that counts nonvirtual blocks per level.';
         this.AggregatedValueName = 'Nonvirtual Blocks (incl. Descendants)'
         this.ValueName = 'Nonvirtual Blocks'
         this.ComponentScope = [Advisor.component.Types.Model, ...
              Advisor.component.Types.SubSystem];
         this.AggregationMode = slmetric.AggregationMode.Sum;
         this.ResultChecksumCoverage = true;
         this.SupportsResultDetails = true;
     end
     function res = algorithm(this, component)
         % create a result object for this component
         res = slmetric.metric.Result(); 
         % set the component and metric ID
         res.ComponentID = component.ID;
         res.MetricID = this.ID;
         % Practice
         D1=slmetric.metric.ResultDetail('identifier 1','Name 1');
         D1.Value=0;
         D1.setGroup('Group1','Group1Name');
         D2=slmetric.metric.ResultDetail('identifier 2','Name 2');
         D2.Value=1;
         D2.setGroup('Group1','Group1Name');
         % use find_system to get blocks inside this component
        blocks = find system(getPath(component), \ldots 'SearchDepth', 1, ...
              'Type', 'Block');
        isNonVirtual = true(size(blocks)); for n=1:length(blocks)
             blockType = get param(blocks{n}, 'BlockType');
              if any(strcmp(this.VirtualBlockTypes, blockType))
                   isNonVirtual(n) = false;
              else
                   switch blockType
                       case 'SubSystem'
                            % Virtual unless the block is conditionally executed
                            % or the Treat as atomic unit check box is selected.
                            if strcmp(get_param(blocks{n}, 'IsSubSystemVirtual'), ...
                                     'on')
                                isNonVirtual(n) = false;
end and the control of the control of the control of the control of the control of the control of the control o
                       case 'Outport'
                            % Outport: Virtual when the block resides within
                            % SubSystem block (conditional or not), and 
                            % does not reside in the root (top-level) Simulink window.
                            if component.Type ~= Advisor.component.Types.Model
                                isNonVirtual(n) = false;
end and the contract of the contract of the contract of the contract of the contract of the contract of the co
```

```
 case 'Selector'
                                % Virtual only when Number of input dimensions 
                                % specifies 1 and Index Option specifies Select 
                                % all, Index vector (dialog), or Starting index (dialog).
 nod = get_param(blocks{n}, 'NumberOfDimensions');
 ios = get_param(blocks{n}, 'IndexOptionArray');
                                ios_settings = {'Assign all', 'Index vector (dialog)', ...
                                      'Starting index (dialog)'};
                                if nod == 1 && any(strcmp(ios_settings, ios))
                                     isNonVirtual(n) = false;
end and the contract of the contract of the contract of the contract of the contract of the contract of the co
                           case 'Trigger'
                                % Virtual when the output port is not present.
                                if strcmp(get_param(blocks{n}, 'ShowOutputPort'), 'off')
                                     isNonVirtual(n) = false;
end and the contract of the contract of the contract of the contract of the contract of the contract of the co
                           case 'Enable'
                                % Virtual unless connected directly to an Outport block.
                                isNonVirtual(n) = false;
                                if strcmp(get_param(blocks{n}, 'ShowOutputPort'), 'on')
                                     pc = get_param(blocks{n}, 'PortConnectivity');
                                     if ~isempty(pc.DstBlock) && ...
                                                strcmp(get_param(pc.DstBlock, 'BlockType'), ...
                                                'Outport')
                                          isNonVirtual(n) = true;
end and the contract of the contract of the contract of the contract of the contract of the contract of the co
end and the control of the control of the control of the control of the control of the control of the control o
                     end
                end
           end
           blocks = blocks(isNonVirtual);
           res.Value = length(blocks);
      end
      end
end
```
Register the new metric in the metric repository.

[id metric,err msg] = slmetric.metric.registerMetric(className);

To begin, open the default configuration for the Metrics Dashboard layout.

conf = slmetric.dashboard.Configuration.open();

Obtain the slmetric.dashboard.Layout object from the slmetric.dashboard.Configuration object.

layout = getDashboardLayout(conf);

Obtain widget objects that are in the layout object.

layoutWidget=getWidgets(layout);

Remove the widget that represents the Simulink block count metric.

```
sizeGroup = layoutWidget(2);sizeGroupWidgets = sizeGroup.getWidgets(); 
sizeGroup.removeWidget(sizeGroupWidgets(1));
```
Add a widget that displays the nonvirtual block count metric. For custom widgets, the default visualization type is single value. If you want to use a different visualization technique, specify a different value for the VisualizationType property.

```
newWidget = sizeGroup.addWidget('Custom', 1);
newWidget.Title=('Nonvirtual Block Count'); 
newWidget.setMetricIDs('nonvirtualblockcount');
newWidget.setWidths(slmetric.dashboard.Width.Medium);
newWidget.setHeight(70);
```
Specify whether there are lines separating the custom widget from other widgets in the group. These commands specify that there is a line to the right of the widget.

```
s.top = false;s.bottom = false;
s.left= false;
s.right= true;
newWidget.setSeparators([s, s, s, s]);
```
Save the configuration object. This command serializes the API information to an XML file.

save(conf,'Filename','DashboardConfig.xml');

Set the active configuration.

slmetric.dashboard.setActiveConfiguration(fullfile(pwd,'DashboardConfig.xml'));

For a model, open the Metrics Dashboard.

metricsdashboard sf\_car

Click the play button and run all metrics.

#### **See Also**

## **getMetricMetaInformation**

**Class:** slmetric.Engine **Package:** slmetric

Obtain metric metadata

### **Syntax**

metaInfo = getMetricMetaInformation(metric engine,metricID)

### **Description**

```
metaInfo = getMetricMetaInformation(metric_engine,metricID) returns the
slmetric.metric.MetaInformation object corresponding to the metricID.
```
### **Input Arguments**

**metric\_engine — Metric engine object** slmetric.Engine object

Create an slmetric.Engine object.

metric\_engine = slmetric.Engine();

Data Types: char

#### **MetricID — Metric identifier**

character vector | string scalar

Metric identifier for shipped or custom metrics. You can get metric identifiers by calling the slmetric.metric.getAvailableMetrics.

Data Types: char

### **Output Arguments**

#### **metaInfo — Meta information object**

slmetric.metric.MetaInformation object

For a metricID, the slmetric.metric.MetaInformation object contains its metadata. On the Metrics Dashboard, when you click a widget, this metadata appears on the table.

### **Examples**

#### **Obtain Metric Metadata**

Obtain metadata for the high-integrity check compliance metric. This metric has a **metric ID** of mathworks.metrics.ModelAdvisorCheckCompliance.hisl\_do178.

Create an slmetric.Engine object.

metric\_engine = slmetric.Engine();

To obtain metadata, use the getMetricMetaInformation method.

```
getMetricMetaInformation('metricEngine',...
'mathworks.metrics.ModelAdvisorCheckCompliance.hisl_do178')
```
The high-integrity check compliance metric contains this metadata:

 $metalnfo =$ 

MetaInformation with properties:

```
 Name: 'Model Advisor standards check compliance for High Integrity'
               Description: 'Metric that counts the percentage of High Integrity checks that passed.'
             MeasuresNames: {2×1 cell}
    AggregatedMeasuresNames: {2×1 cell}
 ValueName: 'Checks Passed'
 AggregatedValueName: 'Checks Passed (incl. Descendants)'
```

```
See Also
```
# <span id="page-528-0"></span>**ModelAdvisor.ResultDetail class**

**Package:** ModelAdvisor

Defines result detail objects

### **Description**

As part of the check callback function, ModelAdvisor.ResultDetail objects are created for each block that the find\_system() API returns as violating the check. To associate these objects with the ModelAdvisor.Check object, use the [setResultDetails](#page-534-0) method. The ModelAdvisor.ResultDetail objects are saved as the ResultDetails property of the ModelAdvisor.Check class.

### **Properties**

#### **Data** — Block Simulink Identifier (SID)

character vector

Simulink Identifier (SID) for each block that violates the check. In the check callback function, specify the identifier by passing a handle to the block to the [setData](#page-531-0) method.

Data Types: char

#### **Type — Data type of ModelAdvisor.ResultDetail object**

SID (default)

Simulink Identifier (SID) is the default data type of the ModelAdvisor. ResultDetail object.

Data Types: enum

#### **IsInformer — Non-violated results**

false (default)

#### Provides informational content.

Data Types: logical

**IsViolation — Violated results** true (default)

Provides informational content and a recommended action message for fixing the issues.

Data Types: logical

#### **Description — Description**

character vector

Specify a message that describes the result. This text is presented in the Model Advisor result pane.

Data Types: char

#### **Title — Title**

comma-separated pairs of Name, Value arguments

Specify a title for the result. This text is presented in the Model Advisor result pane.

Data Types: char

#### **Information — Additional information**

character vector

Specify a message that provides additional information about the result. This text is presented in the Model Advisor result pane.

Data Types: char

**Status — Execution result**

character vector

Specify a status message for the result. The text is presented in the Model Advisor result pane.

Data Types: char

#### **RecAction — Recommended action**

character vector

Specify a recommended action message for the result. The text is presented in the Model Advisor result pane.

Data Types: char

### **Methods**

[setData](#page-531-0) Associate Simulink Identifier with ModelAdvisor.ResultDetail object

### **Examples**

This example shows result details that correspond to the execution of check **Check whether block names appear below blocks** in the AdvisorCustomizationExample model. To view the files in this example, see "Create and Deploy a Model Advisor Custom Configuration".

#### **Define a Collection of Result Detail Objects**

The defineDetailStyleCheck check definition function contains the DetailStyleCallback check callback function. To return model elements in the system that meet a specified criteria, the DetailStyleCallback function uses the find\_system() API. In this example, the find system() API returns blocks whose name does not appear below the block (violationBlks).

% find all blocks whose name does not appear below blocks violationBlks = find\_system('System','Type','block','NamePlacement','alternate','ShowName', 'on');

ModelAdvisor.ResultDetail creates ResultDetailObjs for each model element returned by the find system API. When violationBlks is empty, the ElementResults collection consists of a single object. The Name, Value pairs define the collection for a nonviolated check. For this type of collection, the Simulink.ModelAdvisor.setCheckResultStatus(true) method specifies that the check is not violated and displays Passed on the Model Advisor.

In this code sample, the find system API does not identify blocks whose name appears below the block, therefore ElementResults provides information content only.

```
if isempty(violationBlks)
```

```
 ElementResults = ModelAdvisor.ResultDetail;
    ElementResults.IsInformer = true;
 ElementResults.Description = 'Identify blocks where the name is not displayed below the block.';
 ElementResults.Status = 'All blocks have names displayed below the block.'; 
    mdladvObj.setCheckResultStatus(true);
```
When the find system API returns a list of model elements that meet specified criteria, the ModelAdvisor.ResultDetail class creates a ResultDetailObjs object for each element in violationBlks. The Name,Value pairs define ElementResults as a collection of objects that violate the check. For this collection, the

Simulink.ModelAdvisor.setCheckResultStatus(false) method specifies that the check is violated and displays Warning or Failed on the Model Advisor. The

Simulink.ModelAdvisor.setActionEnable(true) method enables the ability to fix the check violation issue from the Model Advisor.

In this code sample, the find system API returns a list of blocks whose name appears below the block. ElementResults includes each ResultDetailObjs object that violates the check and provides a recommended action message for fixing the check violation.

```
else
    ElementResults(1,numel(violationBlks))=ModelAdvisor.ResultDetail;
     for i=1:numel(ElementResults)
         ElementResults(i).setData(violationBlks{i}); 
 ElementResults.Description = 'Identify blocks where the name is not displayed below the block.'; 
 ElementResults.Status = 'The following blocks have names that do not display below the blocks:'; 
        ElementResults.RecAction = 'Change the location such that the block name is below the block.'; 
    end 
    mdladvObj.setCheckResultStatus(false); 
    mdladvObj.setActionEnable(true);
```
The ModelAdvisor.Check.setResultDetails method associates the results with the check (CheckObj).

CheckObj.setResultDetails(ElementResults);

After executing the check, you can view the results in the Model Advisor as a collection, such as by recommended action, block, or subsystem. To define this report style, specify 'DetailStyle' as the callback style in the ModelAdvisor.Check.setCallbackFcn method.

```
% Create ModelAdvisor.Check object and set properties.
rec = ModelAdvisor.Check('com.mathworks.sample.detailStyle');
rec.Title = 'Check whether block names appear below blocks'; 
rec.TitleTips = 'Check position of block names';
rec.setCallbackFcn(@DetailStyleCallback,'None','DetailStyle');
```
#### **See Also**

[ModelAdvisor.Check.ResultDetails](#page-536-0) | [setResultDetails](#page-534-0)

#### **Topics**

```
"Create Model Advisor Checks"
"Create a Pass/Fail Model Advisor Check with Fix Action"
```
## <span id="page-531-0"></span>**setData**

**Class:** ModelAdvisor.ResultDetail **Package:** ModelAdvisor

Associate Simulink Identifier with ModelAdvisor.ResultDetail object

### **Syntax**

setData(ElementResults,violationBlks)

### **Description**

For a custom Model Advisor check, the setData(ElementResults,violationBlks) method associates the Simulink Identifier (SID) of a block that violates a check with a ModelAdvisor.ResultDetail object.

As part of the check callback function, you create ModelAdvisor.ResultDetail objects for each block that the find\_system() API returns as violating the check.

Use the setResultDetails method to associate the results with the ModelAdvisor.Check object. The ModelAdvisor.ResultDetail objects are saved as part of the ResultDetails property of the ModelAdvisor.Check class.

### **Input Arguments**

### **ElementResults — Result details**

array of ModelAdvisor.ResultDetail objects

ModelAdvisor.ResultDetail objects corresponding to each block that violates a custom Model Advisor check

#### **violationBlks — Handles to blocks that violate a custom check**

character vector | array of character vectors

Array of handles to blocks that violate a check

### **Examples**

This example shows result details that correspond to the execution of check **Check whether block names appear below blocks** in the AdvisorCustomizationExample model. To view the files in this example, see "Create and Deploy a Model Advisor Custom Configuration".

#### **Define a Collection of Result Detail Objects**

The defineDetailStyleCheck check definition function contains the DetailStyleCallback check callback function. To return model elements in the system that meet a specified criteria, the DetailStyleCallback function uses the find\_system() API. In this example, the find\_system() API returns blocks whose name does not appear below the block (violationBlks).

% find all blocks whose name does not appear below blocks violationBlks = find\_system('System','Type','block','NamePlacement','alternate','ShowName', 'on');

ModelAdvisor.ResultDetail creates ResultDetailObjs for each model element returned by the find system API. When violationBlks is empty, the ElementResults collection consists of a single object. The Name, Value pairs define the collection for a nonviolated check. For this type of collection, the Simulink.ModelAdvisor.setCheckResultStatus(true) method specifies that the check is not violated and displays Passed on the Model Advisor.

In this code sample, the find system API does not identify blocks whose name appears below the block, therefore ElementResults provides information content only.

```
if isempty(violationBlks)
     ElementResults = ModelAdvisor.ResultDetail;
    ElementResults.IsInformer = true;
    ElementResults.Description = 'Identify blocks where the name is not displayed below the block.';
    ElementResults.Status = 'All blocks have names displayed below the block.'; 
    mdladvObj.setCheckResultStatus(true);
```
When the find system API returns a list of model elements that meet specified criteria, the ModelAdvisor.ResultDetail class creates a ResultDetailObjs object for each element in violationBlks. The Name,Value pairs define ElementResults as a collection of objects that violate the check. For this collection, the

Simulink.ModelAdvisor.setCheckResultStatus(false) method specifies that the check is violated and displays Warning or Failed on the Model Advisor. The

Simulink.ModelAdvisor.setActionEnable(true) method enables the ability to fix the check violation issue from the Model Advisor.

In this code sample, the find system API returns a list of blocks whose name appears below the block. ElementResults includes each ResultDetailObjs object that violates the check and provides a recommended action message for fixing the check violation.

```
else
     ElementResults(1,numel(violationBlks))=ModelAdvisor.ResultDetail;
     for i=1:numel(ElementResults)
         ElementResults(i).setData(violationBlks{i}); 
         ElementResults.Description = 'Identify blocks where the name is not displayed below the block.'; 
         ElementResults.Status = 'The following blocks have names that do not display below the blocks:'; 
         ElementResults.RecAction = 'Change the location such that the block name is below the block.'; 
    end 
    mdladvObj.setCheckResultStatus(false); 
    mdladvObj.setActionEnable(true);
```
The ModelAdvisor.Check.setResultDetails method associates the results with the check (CheckObj).

CheckObj.setResultDetails(ElementResults);

After executing the check, you can view the results in the Model Advisor as a collection, such as by recommended action, block, or subsystem. To define this report style, specify 'DetailStyle' as the callback style in the ModelAdvisor.Check.setCallbackFcn method.

```
% Create ModelAdvisor.Check object and set properties.
rec = ModelAdvisor.Check('com.mathworks.sample.detailStyle');
rec.Title = 'Check whether block names appear below blocks'; 
rec.TitleTips = 'Check position of block names';
```
rec.setCallbackFcn(@DetailStyleCallback,'None','DetailStyle');

### **See Also**

[ModelAdvisor.Check](#page-158-0) | [ModelAdvisr.ResultDetail](#page-528-0)

#### **Topics**

"Create and Deploy a Model Advisor Custom Configuration"

## <span id="page-534-0"></span>**setResultDetails**

**Class:** ModelAdvisor.Check **Package:** ModelAdvisor

Associates result details with a check object

### **Syntax**

```
setResultDetails(ElementResults)
```
### **Description**

In the check callback function, use setResultDetails(ElementResults) to associate ElementResults with the check (CheckObj).

ElementResults is a collection of instances of the ModelAdvisor.ResultDetail class.

### **Input Arguments**

ElementResults Collection of ResultDetailObjs objects

### **Examples**

This example shows the result details that correspond to the execution of check **Check whether block names appear below blocks** in the AdvisorCustomizationExample model. At the end of the code, CheckObj.setResultDetails(ElementResults); associates the results with the check object. For more information, see "Create and Deploy a Model Advisor Custom Configuration".

```
% -----------------------------
% This callback function uses the DetailStyle CallbackStyle type. 
% -----------------------------
function DetailStyleCallback(system, CheckObj)
mdladvObj = Simulink.ModelAdvisor.getModelAdvisor(system); % get object
% Find all blocks whose name does not appear below blocks
violationBlks = find_system(system, 'Type','block',...
     'NamePlacement','alternate',...
     'ShowName', 'on');
if isempty(violationBlks)
     ElementResults = ModelAdvisor.ResultDetail;
     ElementResults.IsInformer = true;
 ElementResults.Description = 'Identify blocks where the name is not displayed below the block.';
 ElementResults.Status = 'All blocks have names displayed below the block.';
    mdladvObj.setCheckResultStatus(true);
else
     ElementResults(1,numel(violationBlks))=ModelAdvisor.ResultDetail;
     for i=1:numel(ElementResults)
         ElementResults(i).setData(violationBlks{i});
         ElementResults(i).Description = 'Identify blocks where the name is not displayed below the block.';
        ElementResults(i). Status = 'The following blocks have names that do not display below the blocks:';
        ElementResults(i).RecAction = 'Change the location such that the block name is below the block.';
     end
     mdladvObj.setCheckResultStatus(false);
     mdladvObj.setActionEnable(true);
end
CheckObj.setResultDetails(ElementResults);
end
```
### **See Also**

[ModelAdvisor.Check.ResultDetails](#page-536-0) | [ModelAdvisor.ResultDetail](#page-528-0)

#### **Topics**

"Create Model Advisor Checks" "Create a Pass/Fail Model Advisor Check with Fix Action"

# <span id="page-536-0"></span>**ResultDetails property**

**Class:** ModelAdvisor.Check **Package:** ModelAdvisor

Result details in a cell array

### **Values**

Cell array

**Default:** {} (empty cell array)

### **Description**

The ResultDetails property stores the ResultDetailObjs objects associated with the check. This property can contain multiple objects.

# **slslicer**

Create API object for invoking Model Slicer

### **Syntax**

```
slslicer(model)
slslicer(model,opts)
obj = slslicer(model)
```
### **Description**

slslicer(model) creates a Model Slicer configuration object for the model model by exposing the methods for invoking Model Slicer.

slslicer(model, opts) creates a Model Slicer configuration object for the model model by using the options object opts, as defined by slsliceroptions.

obj = slslicer(model) creates a Model Slicer configuration object. You can apply the methods on the Model Slicer object obj.

### **Examples**

#### **Add Starting Point and Highlight the Model Slice**

Add a new starting point to the active Model Slicer configuration, and then highlight the model.

Open the sldvSliceClimateControlExample example model.

```
addpath(fullfile(docroot,'toolbox','simulink','examples'));
open_system('sldvSliceClimateControlExample');
```
Create a Model Slicer configuration object for the model by using slslicer.

obj = slslicer('sldvSliceClimateControlExample');

Activate the slice highlighting mode of Model Slicer to compile the model and prepare the model slice for dependency analysis.

```
activate(obj);
```
Add the Out1 outport block as the starting point and highlight the model slice.

```
addStartingPoint(obj,'sldvSliceClimateControlExample/Out1');
highlight(obj);
```
The area of the model upstream of the starting point and which is active during simulation is highlighted.

Terminate the model highlighting mode and discard the analysis data.

terminate(obj);

### **Input Arguments**

#### **model — Name or handle of model**

character vector | string scalar

Name of the model whose Model Slicer options object you configure. slslicer uses the Model Slicer configurations associated with model, as defined by slsliceroptions.

#### **opts — Options you attach to a model or save to a file**

slsliceroptions object

Structure containing the options for the Model Slicer configuration. slsliceroptions defines the options object opts.

### **Output Arguments**

### **obj — Model Slicer object**

slslicer object

Model Slicer object handle.

### **See Also**

[SLSlicerAPI.SLSlicer](#page-562-0) | [slsliceroptions](#page-539-0) | [slslicertrace](#page-541-0)

#### **Topics**

"Programmatically Resolve Unexpected Behavior in a Model with Model Slicer" "Workflow for Dependency Analysis" "Configure Model Highlight and Sliced Models" "Model Slicer Considerations and Limitations"

# <span id="page-539-0"></span>**slsliceroptions**

Create options object for configuring Model Slicer

### **Syntax**

```
slsliceroptions
slsliceroptions(model)
slsliceroptions(file)
slsliceroptions(model,opts)
slsliceroptions(file,opts)
```
### **Description**

slsliceroptions creates an options object for configuring the Model Slicer.

slsliceroptions(model) creates a copy of the Model Slicer options object associated with model.

slsliceroptions(file) creates a copy of the Model Slicer options object contained in the SLMS file file.

slsliceroptions(model,opts) attaches the slicer options opts to the model model by overwriting the existing options.

slsliceroptions(file,opts) attaches the slicer options opts to the SLMS file file by overwriting the existing options.

### **Examples**

#### **Add Starting Points and Exclusion Points to Active Configuration**

Add a new starting point and a new exclusion point to the active Model Slicer configuration.

Open the f14 example model.

open\_system('f14')

Define the options file opts for the model.

 $opts = slsliceroptions('f14')$ 

Add a new starting point on the Gain block.

addStartingPoint(opts,'f14/Gain')

Add a new exclusion point on the alpha (rad) block.

addExclusionPoint(opts,'f14/alpha (rad)')
#### **Add Starting Points and Exclusion Points to New Configuration**

Add a starting point and an exclusion point to the active Model Slicer configuration without overwriting the original configuration.

Open the f14 example model.

open\_system('f14')

Define the options file opts for the model.

 $opts = slsliceroptions('f14')$ 

Create a second Model Slicer options configuration for the model.

addConfiguration(opts)

Add a new starting point on the Gain block for the second Model Slicer options configuration.

```
addStartingPoint(opts.Configuration(2), 'f14/Gain')
```
Add a new exclusion point on the alpha (rad) block for the second Model Slicer options configuration.

addExclusionPoint(opts.Configuration(2), 'f14/alpha (rad)')

## **Input Arguments**

#### **model — Name or handle of model**

character vector | string scalar

Name of the model whose Model Slicer options object you configure.

#### **file — Name of file**

character vector | string scalar

Name of the SLMS file containing the Model Slicer options object that you configure.

Example: slsliceroptions('f14.slms')

# **opts — Options you attach to a model or save to a file**

structure

Structure containing the options for the Model Slicer configuration.

## **See Also**

[slsliceroptions](#page-539-0) | [slslicertrace](#page-541-0)

#### **Topics**

"Workflow for Dependency Analysis" "Configure Model Highlight and Sliced Models" "Model Slicer Considerations and Limitations"

# <span id="page-541-0"></span>**slslicertrace**

Return block handles in sliced model or source model after using Model Slicer

## **Syntax**

```
slslicertrace('slice',object)
slslicertrace('source',object)
```
# **Description**

slslicertrace('slice',object) returns the block handles in the sliced model that correspond to blocks specified by object in the source model.

slslicertrace('source',object) returns the block handles in the source model that correspond to blocks specified by object in the sliced model.

## **Examples**

### **Highlight a Block in the Source Model**

Highlight the Switch block in the sldvSliceClimateControlExample source model.

Open the sldvSliceClimateControlExample example model.

```
addpath(fullfile(docroot,'toolbox','simulink','examples'));
open system('sldvSliceClimateControlExample');
```
Create a slicer object obj and add Out1 as the starting point.

```
obj = slslicer('sldvSliceClimateControlExample');
activate(obj);
addStartingPoint(obj,'sldvSliceClimateControlExample/Out1');
highlight(obj)
```
Create a sliced model by using slice.

slice(obj,'sldvSliceClimateControlExample\_sliced')

Highlight the On Switch block in the source model by using slslicertrace

```
h=slslicertrace('SOURCE', 'sldvSliceClimateControlExample_sliced/Refrigeration/On');
hilite_system(h);
terminate(obj);
```
## **Input Arguments**

#### **object — Object in source model or sliced model**

character vector | cell array of character vectors | string array

An object can be specified as an array of block handles, cell arrays of block paths, or cell arrays of Simulink Identifiers (SID).

## **See Also**

[slslicer](#page-537-0) | [slsliceroptions](#page-539-0)

#### **Topics**

"Workflow for Dependency Analysis"

"Configure Model Highlight and Sliced Models"

"Model Slicer Considerations and Limitations"

# <span id="page-543-0"></span>**edittime.getAdvisorChecking**

Determine whether edit-time checking is on

# **Syntax**

val = edittime.getAdvisorChecking(model)

# **Description**

Use the val = edittime.getAdvisorChecking(model) returns whether edit-time checking is on or off.

# **Examples**

### **Determine if edit-time checking is on**

Determine your model interactively.

Open the vdp example model.

vdp

Check whether edit-time checking is on.

edittime.getAdvisorChecking('vdp')

# **Input Arguments**

**model — model name** character vector

Model for which you want to determine whether edit-time checking is on.

Data Types: char

# **Output Arguments**

# **val — Returns on or off**

char

If edit-time checking is on, this function returns on. If edit-time checking is off, this function returns off.

## **See Also**

[edittime.setAdvisorChecking](#page-545-0)

### **Topics**

"Check Model Compliance by Using the Model Advisor"

**Introduced in R2019a**

# <span id="page-545-0"></span>**edittime.setAdvisorChecking**

Check your model interactively against modeling standards

# **Syntax**

edittime.setAdvisorChecking(model,value)

# **Description**

edittime.setAdvisorChecking(model,value) specifies whether to use the Model Advisor to check your model interactively against modeling standards. This function is the equivalent to selecting **Modeling > Model Advisor > Edit-Time Checks**.

# **Examples**

#### **Enable edit-time checking through the command line**

Check your model interactively.

Open the vdp example model.

vdp

Turn on edit-time checking.

edittime.setAdvisorChecking('vdp','on')

#### Confirm that edit-time checking is on.

```
edittime.getAdvisorChecking('vdp')
```
# **Input Arguments**

**model — model name** character vector

Model that you want to apply edit-time checking to

Data Types: char

# **value — Turn edit-time checking on or off**

character vector

To turn edit-time checking on, set value to on. To turn edit-time checking off, set the value to off.

Data Types: char

# **See Also**

[edittime.getAdvisorChecking](#page-543-0)

#### **Topics**

"Check Model Compliance by Using the Model Advisor"

## **Introduced in R2019a**

# <span id="page-547-0"></span>**SLSlicerAPI.SLSlicer.addExclusionPoint**

**Class:** SLSlicerAPI.SLSlicer **Package:** SLSlicerAPI

Adds block handles, block paths, or Simulink Identifiers (SID) as slice exclusion point

# **Syntax**

addExclusionPoint(obj,ExclusionPoint)

## **Description**

addExclusionPoint(obj,ExclusionPoint) adds the ExclusionPoint as the exclusion point in the model slice for dependency analysis.

## **Input Arguments**

#### **obj — Model Slicer configuration**

slslicer object

Class containing the options of Model Slicer configuration.

#### **ExclusionPoint — Slice exclusion point**

character vector | cell array of character vectors | string array

## **Example**

#### **Exclusions at Block handles**

Specifies the block handle. To get the block handle, use the getSimulinkBlockHandle command.

```
blkH = get_param('sldvSliceClimateControlExample/Out1','Handle');
addExclusionPoint(obj,blkH);
```
To add multiple block handles as exclusion point, use cell array, for example:

```
blkH = {get_param('sldvSliceClimateControlExample/Out1','Handle'),...
 get_param('sldvSliceClimateControlExample/Out2','Handle')};
addExclusionPoint(obj,blkH);
```
#### **Exclusions at Block Paths**

Block path name, specified as a character vector or a cell array of character vectors.

```
bPath = {'sldvSliceClimateControlExample/Out1'};
addExclusionPoint(obj, bPath);
```
To add multiple block handles as exclusion point, use cell array, for example:

```
bPath = {'sldvSliceClimateControlExample/Out1',
 'sldvSliceClimateControlExample/Heater/HeaterAct'};
addExclusionPoint(obj, bPath);
```
#### **Exclusions at SID**

Simulink Identifier, a unique designation assigned to a Simulink block or model annotation. To get the SID, use the Simulink.ID.getSID command.

addExclusionPoint(obj, 'sldvSliceClimateControlExample:39')

#### **Exclusions at LineHs**

Handles of line that connects from the Inport block to the Outport block. To get the Line Handle, use get\_param command.

```
 lh1 = get_param('sldvSliceClimateControlExample/Heater/Heat','LineHandles');
 lh2 = get_param('sldvSliceClimateControlExample/Heater','LineHandles');
LineHs = [1h1.Input(1), 1h2.Output(2)];addExclusionPoint(obj,LineHs);
```
## **Alternatives**

To open the Model Slicer manager, in the Simulink Editor, select the **APPS** tab, and click **Model Slicer**. To add the block as the exclusion point, in the model, right-click the block and select **Model Slicer > Add as Exclusion Point**.

## **See Also**

"Highlight Functional Dependencies" | [SLSlicerAPI.SLSlicer.removeExclusionPoint](#page-549-0)

# <span id="page-549-0"></span>**SLSlicerAPI.SLSlicer.removeExclusionPoint**

**Class:** SLSlicerAPI.SLSlicer **Package:** SLSlicerAPI

Removes the exclusion point from the model slice

# **Syntax**

removeExclusionPoint(obj,ExclusionPoint)

# **Description**

removeExclusionPoint(obj,ExclusionPoint) removes the ExclusionPoint from the model slice for dependency analysis.

# **Input Arguments**

#### **obj — Model Slicer configuration**

slslicer object

Class containing the options of Model Slicer configuration.

### **ExclusionPoint — Slice exclusion point**

character vector | cell array of character vectors | string array

Specify the slice exclusion point to remove from the model slice. Table summarizes the options for slice exclusion point.

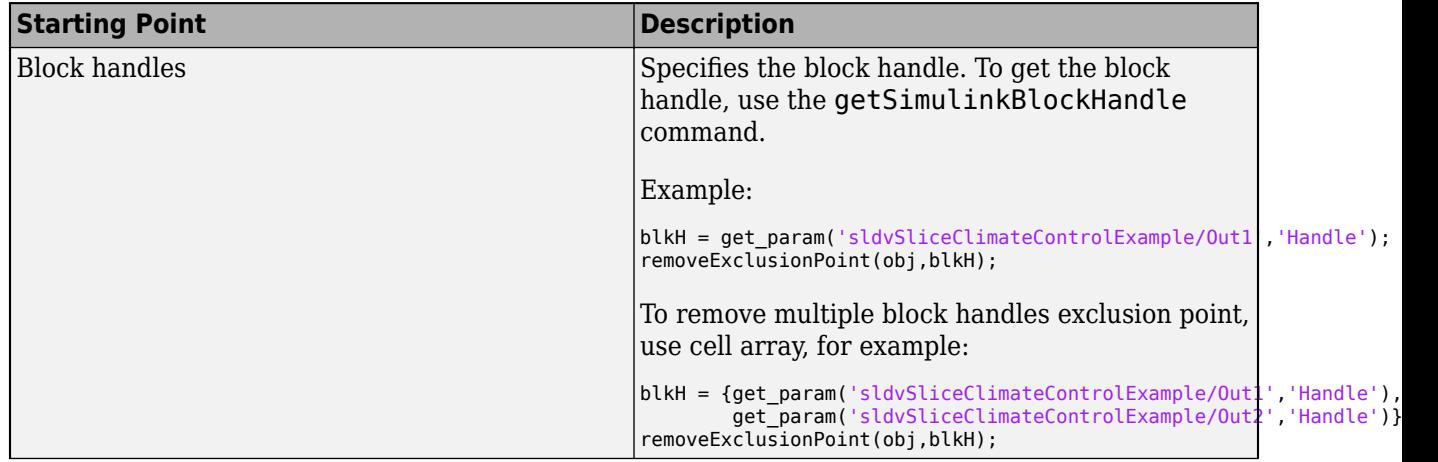

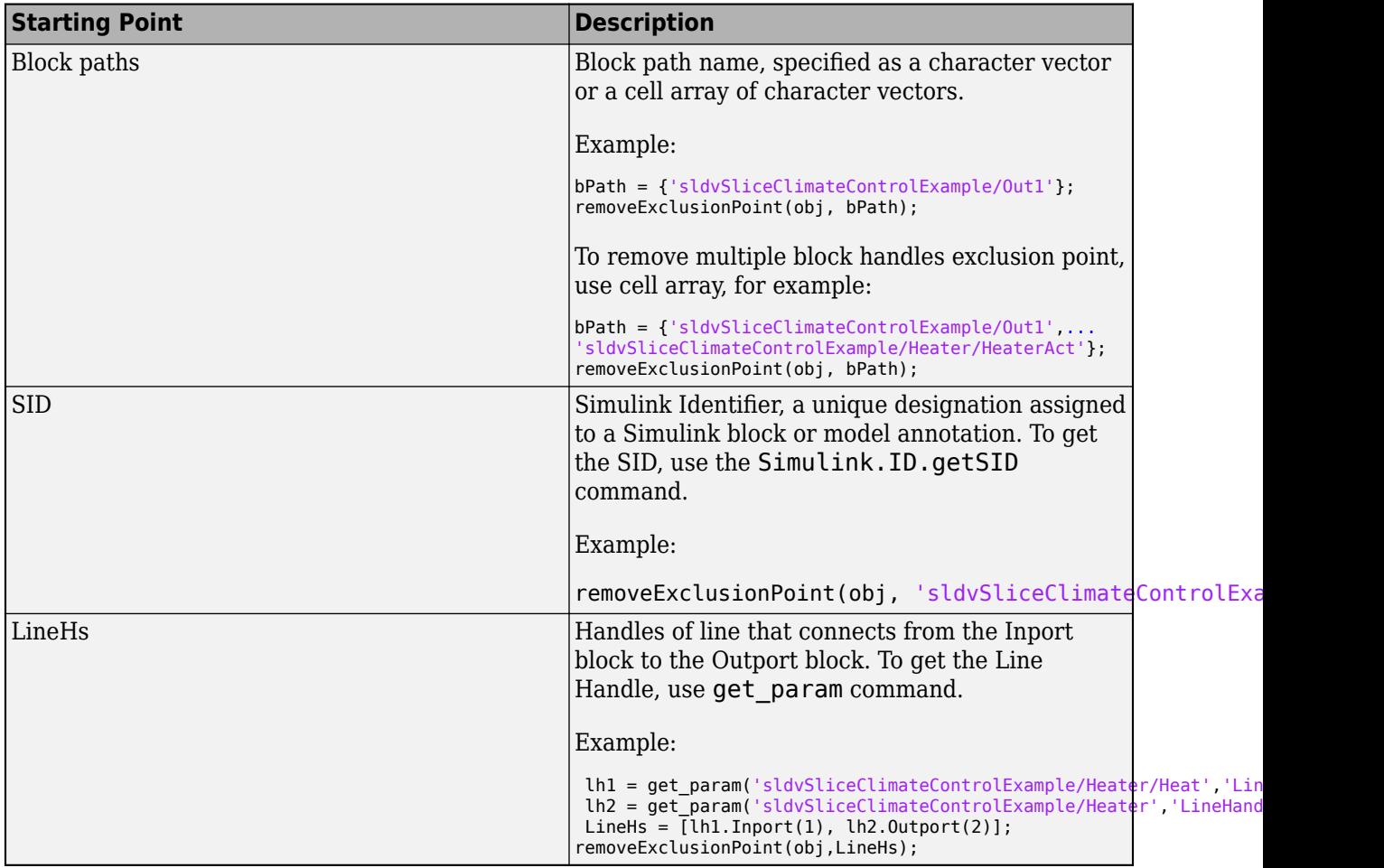

# **Alternatives**

To open the Model Slicer manager, in the Simulink Editor, select the **APPS** tab, and click **Model Slicer**. To add the block as the starting point, in the model, right-click the block and select **Model Slicer > Remove Exclusion Point**.

## **See Also**

"Highlight Functional Dependencies" | [SLSlicerAPI.SLSlicer.addExclusionPoint](#page-547-0)

# <span id="page-551-0"></span>**SLSlicerAPI.SLSlicer.removeStartingPoint**

**Class:** SLSlicerAPI.SLSlicer **Package:** SLSlicerAPI

Removes the starting point from the model slice

# **Syntax**

removeStartingPoint(obj,StartingPoint)

## **Description**

removeStartingPoint(obj,StartingPoint) removes the StartingPoint from the model slice for dependency analysis.

## **Input Arguments**

#### **obj — Model Slicer configuration**

slslicer object

Class containing of Model Slicer configuration options.

#### **StartingPoint — Slice starting point**

character vector | cell array of character vectors | string array

## **Examples**

#### **Remove Starting using Blocks Handles**

Specifies the block handle. To get the block handle, use the getSimulinkBlockHandle command.

blkH = get\_param('sldvSliceClimateControlExample/Out1','Handle'); removeStartingPoint(obj,blkH);

To remove multiple block handles starting point, use cell array, for example:

```
blkH = {get_param('sldvSliceClimateControlExample/Out1','Handle'),...
 get_param('sldvSliceClimateControlExample/Out2','Handle')};
removeStartingPoint(obj,blkH);
```
#### **Remove Starting using Blocks Paths**

Block path name, specified as a character vector or a cell array of character vectors.

bPath = {'sldvSliceClimateControlExample/Out1'}; removeStartingPoint(obj, bPath);

To remove multiple block paths starting point, use cell array, for example:

```
bPath = {'sldvSliceClimateControlExample/Out1',
'sldvSliceClimateControlExample/Heater/HeaterAct'};
removeStartingPoint(obj, bPath);
```
#### **Remove Starting using SID**

Simulink Identifier, a unique designation assigned to a Simulink block or model annotation. To get the SID, use the Simulink.ID.getSID command.

removeStartingPoint(obj, 'sldvSliceClimateControlExample:39')

#### **Remove Starting using LineHs**

Handles of line that connects from the Inport block to the Outport block. To get the Line Handle, use get\_param command.

```
 lh1 = get_param('sldvSliceClimateControlExample/Heater/Heat','LineHandles');
 lh2 = get_param('sldvSliceClimateControlExample/Heater','LineHandles');
LineHs = [1h1o.Inport(1), lh2.0utport(2)];
removeStartingPoint(obj,LineHs);
```
## **Alternatives**

To open the Model Slicer manager, in the Simulink Editor, select the **APPS** tab, and click **Model Slicer**. To remove a block or signal as the starting point, in the model, right-click the block or signal and select **Model Slicer > Remove Starting Point**.

## **See Also**

"Highlight Functional Dependencies" | [SLSlicerAPI.SLSlicer.addStartingPoint](#page-553-0)

# <span id="page-553-0"></span>**SLSlicerAPI.SLSlicer.addStartingPoint**

**Class:** SLSlicerAPI.SLSlicer **Package:** SLSlicerAPI

Add block handles, block paths, or Simulink Identifiers (SID) as the slice starting point

# **Syntax**

addStartingPoint(obj,StartingPoint)

## **Description**

addStartingPoint(obj,StartingPoint) adds StartingPoint as slice starting point for dependency analysis.

## **Input Arguments**

#### **obj — Model Slicer configuration**

slslicer object

Class containing Model Slicer configuration options.

#### **StartingPoint — Slice starting point**

character vector | cell array of character vectors | string array

# **Example**

#### **Starting Point at Block Handles**

Specifies the block handle. To get the block handle, use the getSimulinkBlockHandle command.

```
blkH = get_param('sldvSliceClimateControlExample/Out1','Handle');
addStartingPoint(obj,blkH);
```
To add multiple block handles as starting point, use cell array, for example:

```
blkH = {get_param('sldvSliceClimateControlExample/Out1','Handle'),...
 get_param('sldvSliceClimateControlExample/Out2','Handle')};
addStartingPoint(obj,blkH);
```
### **Starting Point at Block Path**

Block path name, specified as a character vector or a cell array of character vectors.

bPath = {'sldvSliceClimateControlExample/Out1'}; addStartingPoint(obj, bPath);

To add multiple block paths as starting point, use cell array, for example:

```
bPath = {'sldvSliceClimateControlExample/Out1',
 'sldvSliceClimateControlExample/Heater/HeaterAct'};
addStartingPoint(obj, bPath);
```
#### **Starting Point at SID**

Simulink Identifier, a unique designation assigned to a Simulink block or model annotation. To get the SID, use the Simulink.ID.getSID command.

addStartingPoint(obj, 'sldvSliceClimateControlExample:39')

#### **Starting Point at LineHs**

Handles of line that connects from the Inport block to the Outport block. To get the Line Handle, use get\_param command.

```
 lh1 = get_param('sldvSliceClimateControlExample/Heater/Heat','LineHandles');
 lh2 = get_param('sldvSliceClimateControlExample/Heater','LineHandles');
LineHs = [1h1o.Inport(1), 1h2.0utport(2)];
addStartingPoint(obj,LineHs);
```
## **Alternatives**

To open the Model Slicer manager, in the Simulink Editor, select the **APPS** tab, and click **Model Slicer**. To add a block or signal as the starting point, in the model, right-click the block and select **Model Slicer > Add as Starting Point**.

## **See Also**

"Highlight Functional Dependencies" | [SLSlicerAPI.SLSlicer.removeStartingPoint](#page-551-0)

# <span id="page-555-0"></span>**SLSlicerAPI.SLSlicer.activate**

**Class:** SLSlicerAPI.SLSlicer **Package:** SLSlicerAPI

Activates the model for analysis

## **Syntax**

activate(obj)

# **Description**

activate(obj) activates the model for dependency analysis.

## **Input Arguments**

#### **obj — Model Slicer configuration**

slslicer object

Object containing Model Slicer configuration options.

# **Example**

#### **Activate Slicer Object**

```
open_system('sldvSliceClimateControlExample');
obj=slslicer('sldvSliceClimateControlExample');
activate(obj);
```
#### **Terminate Slicer Object**

terminate(obj)

## **Alternatives**

To open the Model Slicer manager, in the Simulink Editor, select the **APPS** tab, and click **Model Slicer**. Invoking Model Slicer on the model automatically activates the model for analysis.

## **See Also**

[SLSlicerAPI.SLSlicer.simulate\(t1,t2\)](#page-558-0) | [SLSlicerAPI.SLSlicer.terminate](#page-559-0)

# <span id="page-556-0"></span>**SLSlicerAPI.SLSlicer.ActiveBlocks**

**Class:** SLSlicerAPI.SLSlicer **Package:** SLSlicerAPI

Returns the active non-virtual block handles

# **Syntax**

ActiveBlocks(obj)

# **Description**

ActiveBlocks(obj) returns the active non-virtual block handles.

# **Input Arguments**

## **obj — Model Slicer configuration**

slslicer object

Object containing Model Slicer configuration options.

# **Example**

```
open system('sldvSliceClimateControlExample');
obj=slslicer('sldvSliceClimateControlExample');
activeblocks(obj);
```
## **Alternatives**

To open the Model Slicer manager, in the Simulink Editor, select the **APPS** tab, and click **Model Slicer**. To view the active blocks, simulate the model while the model is in slicer mode.

## **See Also**

[SLSlicerAPI.SLSlicer.activate](#page-555-0) | [SLSlicerAPI.SLSlicer.terminate](#page-559-0)

# <span id="page-557-0"></span>**SLSlicerAPI.SLSlicer.highlight**

**Class:** SLSlicerAPI.SLSlicer **Package:** SLSlicerAPI

Updates the model highlighting

# **Syntax**

highlight(obj)

# **Description**

highlight(obj) updates the model highlighting.

## **Input Arguments**

## **obj — Model Slicer configuration**

slslicer object

Object containing Model Slicer configuration options.

# **Example**

```
open system('sldvSliceClimateControlExample');
obj=slslicer('sldvSliceClimateControlExample');
highlight(obj);
```
## **Alternatives**

To open the Model Slicer manager, in the Simulink Editor, select the **APPS** tab, and click **Model Slicer**. To highlight the active blocks, simulate the model while the model is in slicer mode.

## **See Also**

[SLSlicerAPI.SLSlicer.unhighlight](#page-560-0) | [SLSlicerAPI.SLSlicer.terminate](#page-559-0)

# <span id="page-558-0"></span>**SLSlicerAPI.SLSlicer.simulate(t1,t2)**

**Class:** SLSlicerAPI.SLSlicer **Package:** SLSlicerAPI

Simulates a test case for dynamic slicing from time "t1" to time "t2"

## **Syntax**

simulate(obj,t1,t2)

## **Description**

simulate(obj,t1,t2) simulates a test case for dynamic slicing from time "t1" to time "t2". If t1 is a non-zero value, the simulation first happens from zero to t2 and then the results reported are trimmed automatically for the specified duration t1 to t2.

## **Input Arguments**

#### **obj — Model Slicer configuration**

slslicer object

Object containing Model Slicer configuration options.

# **Example**

```
open_system('sldvSliceClimateControlExample');
obj=slslicer('sldvSliceClimateControlExample');
simulate(obj);
```
## **Alternatives**

To open the Model Slice Manager, in the Simulink Editor, select the **APPS** tab, and click **Model Slicer**. The initial simulation of the model in slicer mode gives you the option to select the upper boundary of the simulation time (t2), with 0 being the lower boundary (t1). Post simulation and analysis you can view the simulation results for the selected time period (t1 to t2). To select the desired time period to view simulation results, from the **Model Slice Manager**, enter the t1 and t2 values in the **Time window** field and click **Highlight**.

#### **See Also** [SLSlicerAPI.SLSlicer.terminate](#page-559-0)

# <span id="page-559-0"></span>**SLSlicerAPI.SLSlicer.terminate**

**Class:** SLSlicerAPI.SLSlicer **Package:** SLSlicerAPI

Discards the analysis data and reverts the model highlighting (invoked when the object goes out of scope)

# **Syntax**

terminate(obj)

# **Description**

terminate(obj) discards the analysis data and reverts the model highlighting (invoked when the object goes out of scope).

## **Input Arguments**

## **obj — Model Slicer configuration**

slslicer object

Object containing Model Slicer configuration options.

# **Example**

```
open system('sldvSliceClimateControlExample');
obj=slslicer('sldvSliceClimateControlExample');
terminate(obj);
```
# **Alternatives**

To open the Model Slicer manager, in the Simulink Editor, select the **APPS** tab, and click **Model Slicer**. To terminate slicer mode on the model, simply close the Model Slice Manager.

## **See Also**

[SLSlicerAPI.SLSlicer.activate](#page-555-0) | [SLSlicerAPI.SLSlicer.simulate\(t1,t2\)](#page-558-0)

# <span id="page-560-0"></span>**SLSlicerAPI.SLSlicer.unhighlight**

**Class:** SLSlicerAPI.SLSlicer **Package:** SLSlicerAPI

Removes the model highlighting without changing the activation status

# **Syntax**

unhighlight(obj)

# **Description**

unhighlight(obj) removes the model highlighting without changing the activation status.

# **Input Arguments**

## **obj — Model Slicer configuration**

slslicer object

Class containing Model Slicer configuration options.

## **Example**

```
open system('sldvSliceClimateControlExample');
obj=slslicer('sldvSliceClimateControlExample');
unhighlight(obj);
```
## **See Also**

[SLSlicerAPI.SLSlicer.highlight](#page-557-0)

# <span id="page-561-0"></span>**SLSlicerAPI.SLSlicer.unlock**

**Class:** SLSlicerAPI.SLSlicer **Package:** SLSlicerAPI

Discards the analysis data while retaining model highlights

# **Syntax**

unlock(obj)

# **Description**

unlock(obj) discards the analysis data while retaining model highlights.

# **Input Arguments**

## **obj — Model Slicer configuration**

slslicer object

Class containing Model Slicer configuration options.

# **Example**

```
open system('sldvSliceClimateControlExample');
obj=slslicer('sldvSliceClimateControlExample');
unlock(obj);
```
## **Alternatives**

To open the Model Slicer manager, in the Simulink Editor, select the **APPS** tab, and click **Model Slicer**. To unlock the model, click <icon> on the **Model Slice Manager** window.

## **See Also**

[SLSlicerAPI.SLSlicer.simulate\(t1,t2\)](#page-558-0) | [SLSlicerAPI.SLSlicer.terminate](#page-559-0)

# **SLSlicerAPI.SLSlicer class**

#### **Package:** SLSlicerAPI

Class representing a set of Model Slicer functionality

## **Description**

The SLSlicerAPI.SLSlicer class provides set of methods to access Model Slicer functionality from the MATLAB command line. Use an instance of SLSlicerAPI. SLSlicer class to:

- Activate or terminate slice simulation.
- Add or remove starting point, exclusion point, constraints, slice component and configuration.
- Highlight the functional dependencies.
- Set time window and simulate slice.
- Refine slice for dead logic analysis.

## **Construction**

slslicer(model) creates an API object for the model model by exposing the methods for invoking Model Slicer. Uses the Model Slicer configurations associated with model, as defined by slsliceroptions.

slslicer(model, opts) creates an API object model model by using the options object opts, as defined by slsliceroptions.

#### **Input Arguments**

#### **model — Name or handle of model**

character vector | string scalar

Name of the model whose Model Slicer options object you configure. slslicer uses the Model Slicer configurations associated with the model, as defined by slsliceroptions.

Example: sldvSliceClimateControlExample

Data Types: char | string

#### **opts — Options you attach to a model or save to a file**

structure

Structure containing the options for the Model Slicer configuration. slsliceroptions defines the options object opts.

Example: slsliceroptions

Data Types: struct

## **Properties**

#### **Name**

Name of the configuration.

**Type:** character vector

**Default:** Preconfigured values

### **Description**

Description of the configuration.

**Type:** character vector

**Default:** Empty

#### **Signal Propagation**

Direction of the dependency analysis.

**Type:** character vector

**Allowed Values:** upstream | downstream | bidirectional

**Default:** upstream

**Color**

Color of the highlight.

**Type:** 3x1 double vector

**Allowed Values:** R | B | G

**Default:** pre-configured

#### **deadlogic file**

Location of slslicex file containing dead logic data.

**Type:** char vector

**Default:** Empty

**use dead logic**

Flag to specify if analysis should exclude elements dead logic

**Type:** boolean

**Default:** False

### **coverage file**

Location of slslicex file containing simulation data.

**Type:** char vector

**Default:** Empty

#### **usetimewindow**

Flag to specify if the analysis should use simulation time window information.

**Type:** boolean

**Default:** False

#### **slicecomponent**

Model blocks or subsystems that are added as slice component.

**Type:** Struct

**Default:** Empty

**Constraint**

Model elements that are added as constraints.

**Type:** Struct

**Default:** Empty

#### **Exclusion Point**

Model elements that are added as exclusion point.

**Type:** Struct

**Default:** Empty

#### **Starting Point**

Model elements that are added as starting point.

**Type:** Struct

**Default:** Empty

# **Methods**

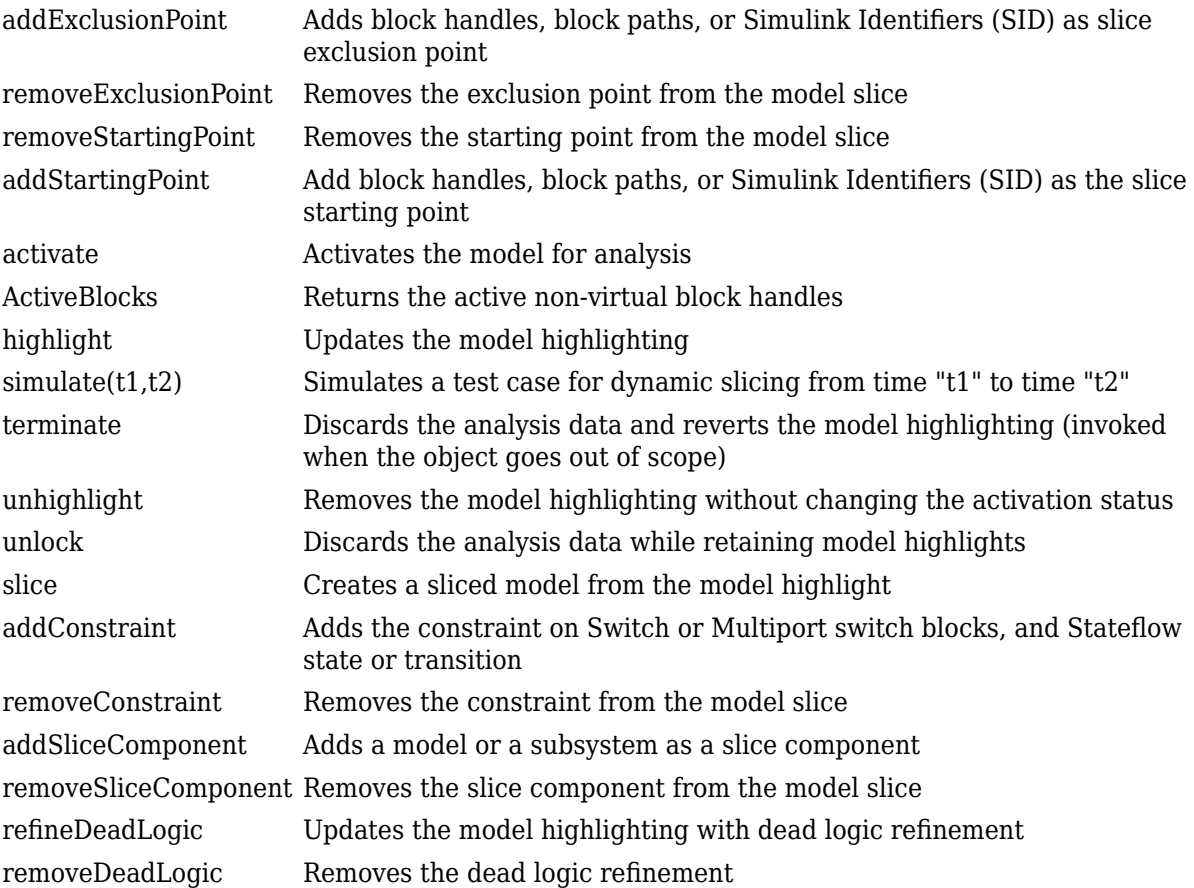

## **Object Functions**

[slslicer](#page-537-0) Create API object for invoking Model Slicer

# **Examples**

### **Add Starting Point and Highlight the Model Slice**

Add a new starting point to the active Model Slicer configuration, and then highlight the model.

Open the sldvSliceClimateControlExample example model.

```
addpath(fullfile(docroot,'toolbox','simulink','examples'));
open_system('sldvSliceClimateControlExample');
```
Create a Model Slicer configuration object for the model by using slslicer.

obj = slslicer('sldvSliceClimateControlExample');

To compile the model and prepare the model slice for dependency analysis, activate the slice highlighting mode of Model Slicer.

activate(obj);

Add the Out1 outport block as the starting point and highlight the model slice.

```
addStartingPoint(obj,'sldvSliceClimateControlExample/Out1');
highlight(obj);
```
The area of the model upstream of the starting point and which is active during simulation is highlighted.

Terminate the model highlighting mode and discard the analysis data.

terminate(obj);

## **See Also**

"Programmatically Resolve Unexpected Behavior in a Model with Model Slicer"

# <span id="page-567-0"></span>**SLSlicerAPI.SLSlicer.slice**

**Class:** SLSlicerAPI.SLSlicer **Package:** SLSlicerAPI

Creates a sliced model from the model highlight

# **Syntax**

slice(obj,'sldvSliceClimateControlExample\_sliced')

# **Description**

slice(obj,'sldvSliceClimateControlExample\_sliced') creates a sliced model from the model highlight.

# **Input Arguments**

## **obj — Model Slicer configuration**

slslicer object

Object containing Model Slicer configuration options.

## **sldvSliceClimateControlExample\_sliced — Sliced model**

character vector

Name of generated slice model.

# **Alternatives**

To open the Model Slicer manager, in the Simulink Editor, select the **APPS** tab, and click **Model Slicer**. Invoking Model Slicer on the model automatically activates the model for analysis.

## **See Also**

[SLSlicerAPI.SLSlicer.simulate\(t1,t2\)](#page-558-0) | [SLSlicerAPI.SLSlicer.terminate](#page-559-0)

# <span id="page-568-0"></span>**SLSlicerAPI.SLSlicer.addConstraint**

**Class:** SLSlicerAPI.SLSlicer **Package:** SLSlicerAPI

Adds the constraint on Switch or Multiport switch blocks, and Stateflow state or transition

# **Syntax**

addConstraint(obj,bpath,{1, 1})

# **Description**

addConstraint(obj, bpath, $\{1, 1\}$ ) adds the constraint from the model slice.

# **Input Arguments**

## **obj — Model Slicer configuration**

slslicer object

Object containing Model Slicer configuration options.

## **bpath — Block path handle**

slslicer object

Path or handle to Switch or Multiport Switch or Stateflow State or Transition.

Example: bpath={'sldvSliceClimateControlExample/Refrigeration/On'};

# **Alternatives**

To open the Model Slicer manager, in the Simulink Editor, select the **APPS** tab, and click **Model Slicer**. Invoking Model Slicer on the model automatically activates the model for analysis.

## **See Also**

[SLSlicerAPI.SLSlicer.simulate\(t1,t2\)](#page-558-0) | [SLSlicerAPI.SLSlicer.terminate](#page-559-0)

# <span id="page-569-0"></span>**SLSlicerAPI.SLSlicer.removeConstraint**

**Class:** SLSlicerAPI.SLSlicer **Package:** SLSlicerAPI

Removes the constraint from the model slice

# **Syntax**

removeConstraint(obj,bpath)

# **Description**

removeConstraint(obj, bpath) removes the constraint from the model slice.

# **Input Arguments**

## **obj — Model Slicer configuration**

slslicer object

Object containing Model Slicer configuration options.

## **bpath — Block path or handle**

character vector

Path of the constraint that needs to be added as slice component.

Example: bpath={'sldvSliceClimateControlExample/Refrigeration/On'};

# **Alternatives**

To open the Model Slicer manager, in the Simulink Editor, select the **APPS** tab, and click **Model Slicer**. Invoking Model Slicer on the model automatically activates the model for analysis.

## **See Also**

[SLSlicerAPI.SLSlicer.simulate\(t1,t2\)](#page-558-0) | [SLSlicerAPI.SLSlicer.terminate](#page-559-0)

# <span id="page-570-0"></span>**SLSlicerAPI.SLSlicer.addSliceComponent**

**Class:** SLSlicerAPI.SLSlicer **Package:** SLSlicerAPI

Adds a model or a subsystem as a slice component

# **Syntax**

addSliceComponent(obj, bpath)

# **Description**

addSliceComponent(obj, bpath) adds a model or a subsystem as a slice component.

# **Input Arguments**

## **obj — Model Slicer configuration**

slslicer object

Object containing Model Slicer configuration options.

## **bpath — Block path or handle**

character vector

Path of the model or subsystem that needs to be added as slice component.

# **Alternatives**

To open the Model Slicer manager, in the Simulink Editor, select the **APPS** tab, and click **Model Slicer**. Invoking Model Slicer on the model automatically activates the model for analysis.

## **See Also**

[SLSlicerAPI.SLSlicer.simulate\(t1,t2\)](#page-558-0) | [SLSlicerAPI.SLSlicer.terminate](#page-559-0)

# <span id="page-571-0"></span>**SLSlicerAPI.SLSlicer.removeSliceComponent**

**Class:** SLSlicerAPI.SLSlicer **Package:** SLSlicerAPI

Removes the slice component from the model slice

# **Syntax**

removeSliceComponent(obj)

# **Description**

removeSliceComponent(obj) removes the slice component from the model slice.

# **Input Arguments**

## **obj — Model Slicer configuration**

slslicer object

Object containing Model Slicer configuration options.

## **Alternatives**

To open the Model Slicer manager, in the Simulink Editor, select the **APPS** tab, and click **Model Slicer**. Invoking Model Slicer on the model automatically activates the model for analysis.

## **See Also**

[SLSlicerAPI.SLSlicer.simulate\(t1,t2\)](#page-558-0) | [SLSlicerAPI.SLSlicer.terminate](#page-559-0)

# <span id="page-572-0"></span>**SLSlicer\$P,.SLSlicer.refineDeadLogic**

**Class:** SLSlicerAPI.SLSlicer **Package:** SLSlicerAPI

Updates the model highlighting with dead logic refinement

# **Syntax**

refineDeadLogic(obj,'sldvSlicerdemo\_dead\_logic',analysis\_time)

# **Description**

refineDeadLogic(obj,'sldvSlicerdemo\_dead\_logic',analysis\_time) updates the model highlighting with dead logic refinement

# **Input Arguments**

## **obj — Model Slicer configuration**

slslicer object

Object containing Model Slicer configuration options.

## **sldvSlicerdemo\_dead\_logic — Simulink model for Model Slicer analysis**

character vector

Model or subsystem being analyzed for dead logic.

### **analysis\_time — Duration for analysis**

duration

Amount of time used for dead logic analysis.

# **Alternatives**

To open the Model Slicer manager, in the Simulink Editor, select the **APPS** tab, and click **Model Slicer**. Invoking Model Slicer on the model automatically activates the model for analysis.

# **See Also**

[SLSlicerAPI.SLSlicer.simulate\(t1,t2\)](#page-558-0) | [SLSlicerAPI.SLSlicer.terminate](#page-559-0)

# <span id="page-573-0"></span>**SLSlicerAPI.SLSlicer.removeDeadLogic**

**Class:** SLSlicerAPI.SLSlicer **Package:** SLSlicerAPI

Removes the dead logic refinement

# **Syntax**

removeDeadLogic(obj,'sldvSlicerdemo\_dead\_logic')

# **Description**

removeDeadLogic(obj,'sldvSlicerdemo\_dead\_logic') removes the dead logic refinement.

# **Input Arguments**

## **obj — Model Slicer configuration**

slslicer object

Object containing Model Slicer configuration options.

#### **sldvSlicerdemo\_dead\_logic — Simulink Model for Model Slicer analysis** character vector

Model or subsystem that has dead logic refinement applied.

# **Alternatives**

To open the Model Slicer manager, in the Simulink Editor, select the **APPS** tab, and click **Model Slicer**. Invoking Model Slicer on the model automatically activates the model for analysis.

## **See Also**

[SLSlicerAPI.SLSlicer.simulate\(t1,t2\)](#page-558-0) | [SLSlicerAPI.SLSlicer.terminate](#page-559-0)

# **Model\$dvisor.setDefaultConfiguration**

**Package:** ModelAdvisor

Set the Model Advisor configuration

# **Syntax**

ModelAdvisor.setDefaultConfiguration('ConfigFilePath')

# **Description**

ModelAdvisor.setDefaultConfiguration('ConfigFilePath') specifies the configuration for the Model Advisor. The configuration defines the organization of the folders and checks in the Model Advisor.

To reset the configuration to the default configuration, pass an empty string to this function (that is, ModelAdvisor.setDefaultConfiguration('')). If you do not specify a custom configuration as the default, the default is the shipping configuration.

**Note** You create a custom configuration by using the Model Advisor Configuration Editor. You can specify your custom configuration as the default configuration.

# **Examples**

### **Set the Model Advisor Configuration**

To set the configuration that is applied to the Model Advisor, at the MATLAB command line:

ModelAdvisor.setDefaultConfiguration('C:\temp\demoConfiguration.json');

## **Input Arguments**

**ConfigFilePath — File path to configuration file**

character vector | string scalar

Full file path to folder containing the configuration file that contains Model Advisor custom configuration.

Example: 'C:\temp\demoConfiguration.json'

Data Types: char

# **See Also**

[ModelAdvisor.Check](#page-155-0)

#### **Topics**

"Use the Model Advisor Configuration Editor to Customize the Model Advisor"

**Introduced in R2020a**
# **Model Advisor Checks**

- • ["Simulink Check Checks" on page 2-2](#page-577-0)
- • ["DO-178C/DO-331 Checks" on page 2-4](#page-579-0)
- • ["High Integrity System Modeling Checks" on page 2-15](#page-590-0)
- • ["IEC 61508, IEC 62304, ISO 26262, and EN 50128 Checks" on page 2-106](#page-681-0)
- • ["Model Advisor Checks for MAB and JMAAB Compliance" on page 2-118](#page-693-0)
- • ["DO-254 Checks" on page 2-260](#page-835-0)
- • ["MISRA C:2012 Checks" on page 2-261](#page-836-0)
- • ["Secure Coding Checks for CERT C, CWE, and ISO/IEC TS 17961 Standards" on page 2-275](#page-850-0)
- • ["Model Metrics" on page 2-291](#page-866-0)

# <span id="page-577-0"></span>**Simulink Check Checks**

#### **In this section...**

"Simulink Check Checks" on page 2-2

"Simulink Requirements Checks" on page 2-2

"Modeling Standards Checks" on page 2-2

### **Simulink Check Checks**

Simulink Check checks facilitate designing and troubleshooting models from which code is generated for applications that must meet safety or mission-critical requirements and modeling guidelines.

For descriptions of the modeling standards checks, see

- • ["DO-178C/DO-331 Checks" on page 2-4](#page-579-0)
- • ["IEC 61508, IEC 62304, ISO 26262, and EN 50128 Checks" on page 2-106](#page-681-0)
- "MathWorks AUTOSAR Blockset Checks" (AUTOSAR Blockset)
- • ["Model Advisor Checks for MAB and JMAAB Compliance" on page 2-118](#page-693-0)
- • ["MISRA C:2012 Checks" on page 2-261](#page-836-0)
- • ["Secure Coding Checks for CERT C, CWE, and ISO/IEC TS 17961 Standards" on page 2-275](#page-850-0)

#### **See Also**

• "Run Model Advisor Checks and Review Results"

### **Simulink Requirements Checks**

Simulink Requirements™ checks facilitate linking between requirements documentation and your model .

For descriptions of the requirements consistency checks, see "Requirements Consistency Checks" (Simulink Requirements).

#### **See Also**

- "Run Model Advisor Checks and Review Results"
- "Simulink Checks" (Simulink)

### **Modeling Standards Checks**

Modeling standards checks facilitate designing and troubleshooting models from which code is generated for applications that must meet safety or mission-critical requirements or the global MathWorks® Advisory Board (MAAB) modeling guidelines.

ASimulink Check license is required to execute these MAAB checks. Where applicable, additional license requirements are identified in the check-specific documentation.

For descriptions of the Model Advisor checks that verify compliance to the modeling standards, see

- • ["DO-178C/DO-331 Checks" on page 2-4](#page-579-0)
- • ["IEC 61508, IEC 62304, ISO 26262, and EN 50128 Checks" on page 2-106](#page-681-0)
- "MathWorks AUTOSAR Blockset Checks" (AUTOSAR Blockset)
- • ["Model Advisor Checks for MAB and JMAAB Compliance" on page 2-118](#page-693-0)

#### **See Also**

• "Run Model Advisor Checks and Review Results"

# <span id="page-579-0"></span>**DO-178C/DO-331 Checks**

#### **In this section...** "DO-178C/DO-331 Checks" on page 2-4

"Check safety-related code generation settings" on page 2-4

["Check usage of Math Operations blocks" on page 2-8](#page-583-0)

["Check usage of Logic and Bit Operations blocks" on page 2-10](#page-585-0)

["Check usage of Ports and Subsystems blocks" on page 2-11](#page-586-0)

["Display model version information" on page 2-14](#page-589-0)

# **DO-178C/DO-331 Checks**

DO-178C/DO-331 checks facilitate designing and troubleshooting models from which code is generated for applications that must meet safety or mission-critical requirements.

The Model Advisor performs a checkout of the Simulink Check license when you run the DO-178C/ DO-331 checks.

These checks are qualified by the DO Qualification Kit for use in projects involving the DO-178 standard and related standards.

#### **See Also**

- "Simulink Checks" (Simulink)
- "Simulink Coder Checks" (Simulink Coder)
- • [Radio Technical Commission for Aeronautics \(RTCA\)](https://www.rtca.org/) for information on the DO-178C Software Considerations in Airborne Systems and Equipment Certification and related standards

# **Check safety-related code generation settings**

#### **Check ID**: mathworks.do178.CodeSet

Check model configuration for code generation settings that can impact safety.

#### **Description**

This check verifies that model configuration parameters for code generation are set optimally for a safety-related application.

Available with Simulink Check.

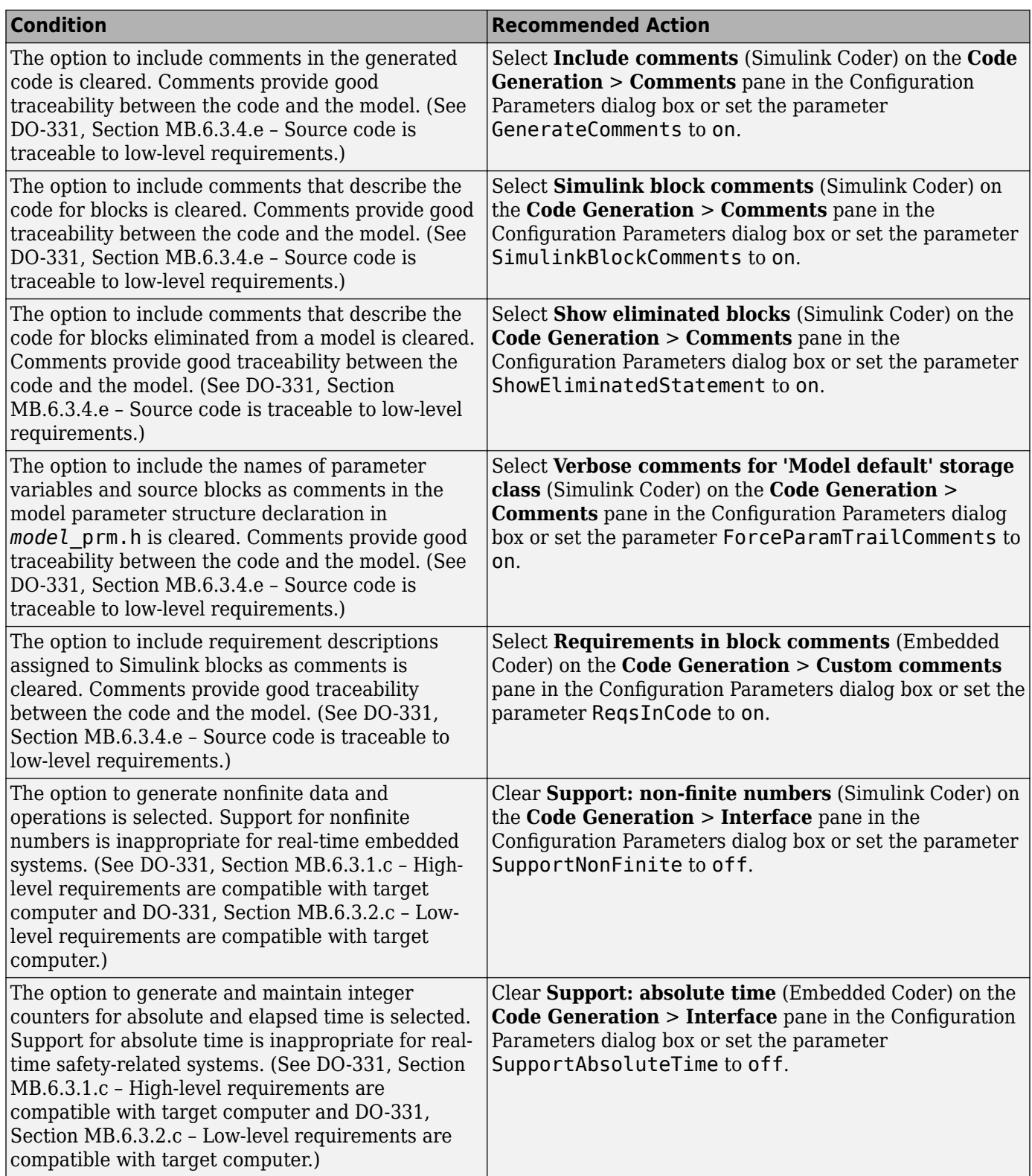

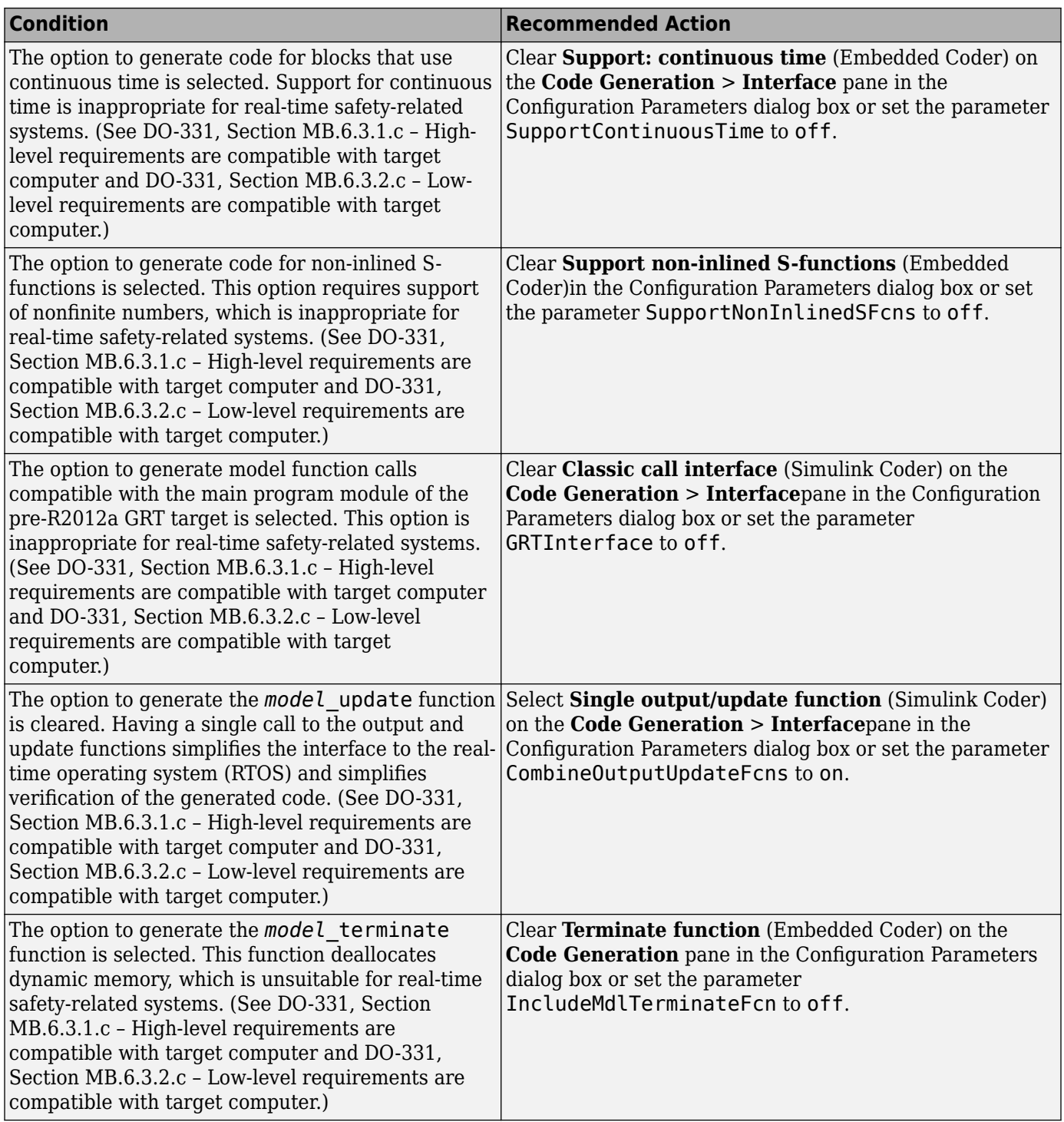

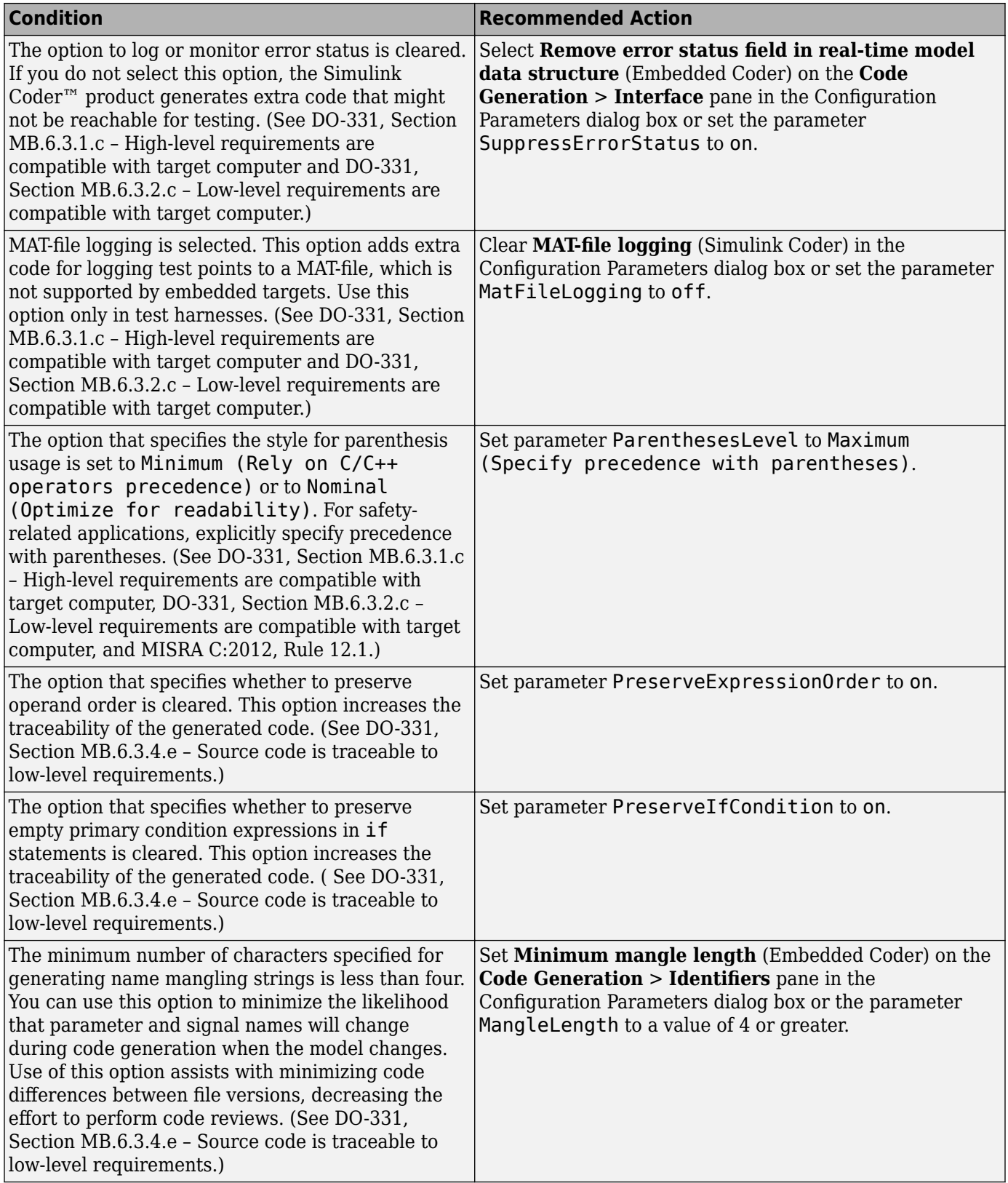

#### <span id="page-583-0"></span>**Action Results**

Clicking **Modify Settings** configures model code generation settings that can impact safety.

Subchecks depend on the results of the subchecks noted with **D** in the results table in the Model Advisor window.

#### **Capabilities and Limitations**

- Does not run on library models.
- Does not allow exclusions of blocks or charts.

#### **See Also**

- "hisl 0038: Configuration Parameters > Code Generation > Comments" (Simulink)
- "hisl 0039: Configuration Parameters > Code Generation > Interface" (Simulink)
- "hisl 0047: Configuration Parameters > Code Generation > Code Style" (Simulink)
- "hisl 0049: Configuration Parameters > Code Generation > Identifiers" (Simulink)
- "Model Configuration Parameters: Comments" (Simulink Coder)
- "Model Configuration Parameters: Comments" (Simulink Coder)
- "Model Configuration Parameters: Code Generation Identifiers" (Simulink Coder)
- "Model Configuration Parameters: Code Generation Interface" (Simulink Coder)
- "Model Configuration Parameters: Code Style" (Embedded Coder)
- • [Radio Technical Commission for Aeronautics \(RTCA\)](https://www.rtca.org/) for information on the DO-178C Software Considerations in Airborne Systems and Equipment Certification and related standards

### **Check usage of Math Operations blocks**

**Check ID**: mathworks.do178.MathOperationsBlocksUsage

Identify usage of Math Operation blocks that might impact safety.

#### **Description**

This check inspects the usage of the following blocks:

- Abs
- Gain
- Math Function
	- Natural logarithm
	- Common (base 10) logarithm
	- Remainder after division
	- Reciprocal
- Assignment

Available with Simulink Check.

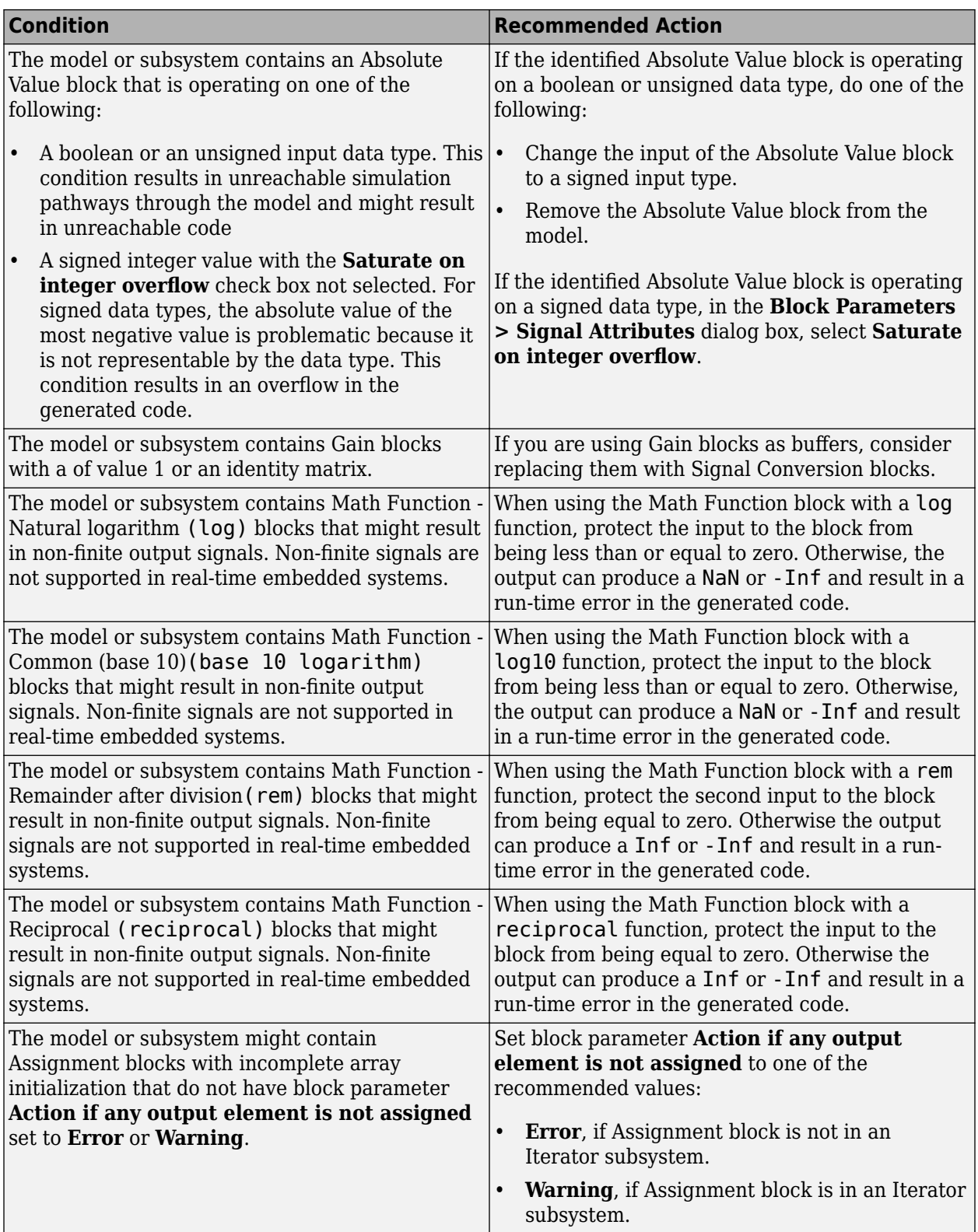

#### <span id="page-585-0"></span>**Capabilities and Limitations**

- Does not run on library models.
- Analyzes content of library linked blocks.
- Analyzes content in all masked subsystems.
- Allows exclusions of blocks and charts.

#### **See Also**

- DO-331 Section MB.6.3.1.d High-level requirements are verifiable
- DO-331 Section MB.6.3.2.d Low-level requirements are verifiable
- MISRA C:2012, Dir 4.1
- MISRA C:2012, Rule 9.1
- hisl 0001: Usage of Abs block
- hisl 0002: Usage of Math Function blocks (rem and reciprocal)
- hisl 0004: Usage of Math Function blocks (natural logarithm and base 10 logarithm)
- hisl 0029: Usage of Assignment blocks
- hisl 0066: Usage of Gain blocks

### **Check usage of Logic and Bit Operations blocks**

#### **Check ID**: mathworks.do178.LogicBlockUsage

Identify usage of Logical Operator and Bit Operations blocks that might impact safety.

#### **Description**

This check inspects the usage of:

- Blocks that compute relational operators, including Relational Operator, Compare To Constant, Compare To Zero, Detect Change, and If blocks
- Logical Operator blocks

Available with Simulink Check.

#### **Results and Recommended Actions**

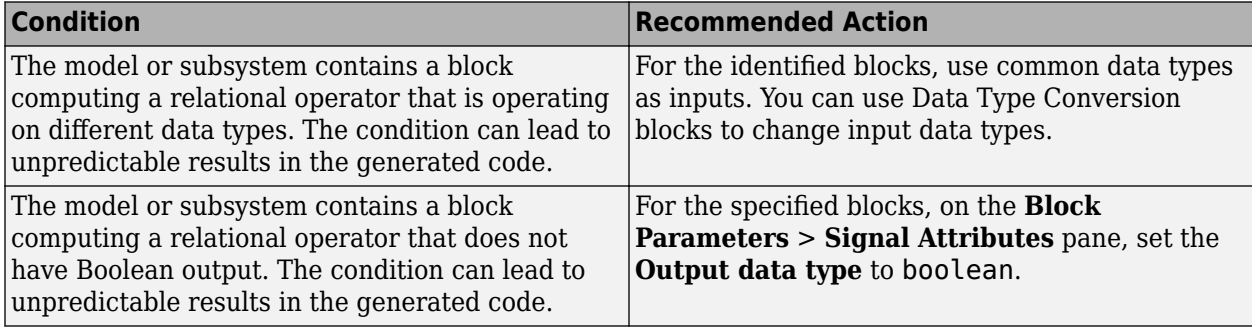

<span id="page-586-0"></span>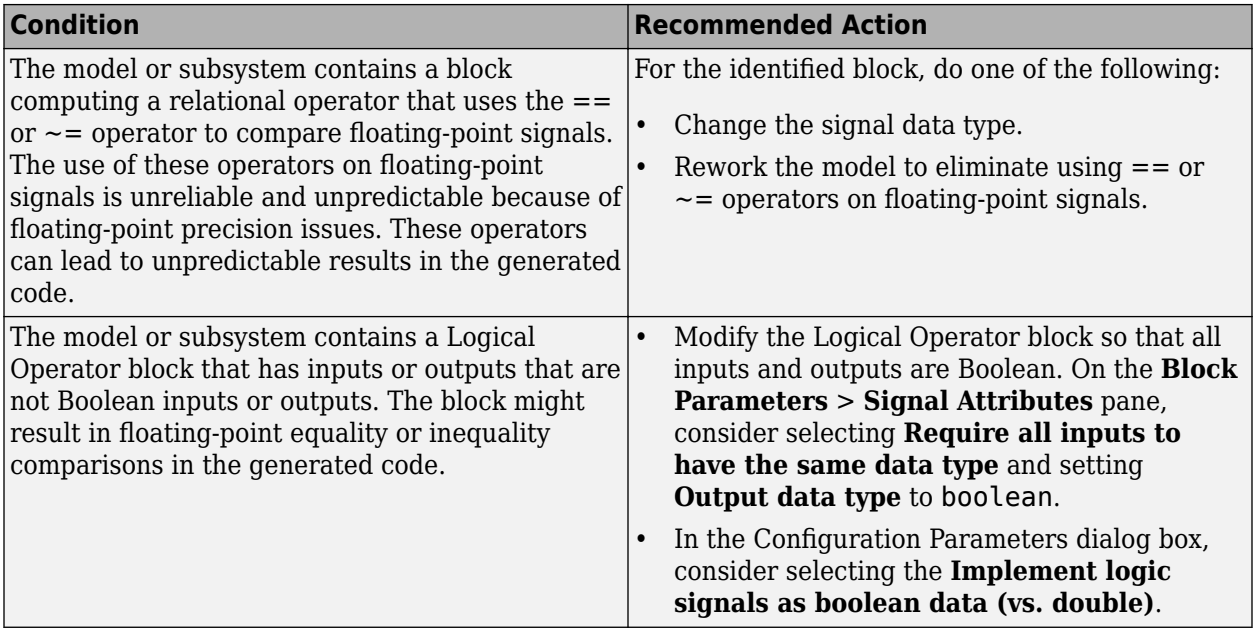

#### **Capabilities and Limitations**

- Does not run on library models.
- Analyzes content of library linked blocks.
- Analyzes content in all masked subsystems.
- Allows exclusions of blocks and charts.

#### **See Also**

- DO-331, Sections MB.6.3.1.g and MB.6.3.2.g Algorithms are accurate
- MISRA C:2012, Dir 1.1
- MISRA C:2012, Rule 10.1
- "hisl 0016: Usage of blocks that compute relational operators" (Simulink)
- "hisl 0017: Usage of blocks that compute relational operators (2)" (Simulink)
- "hisl 0018: Usage of Logical Operator block" (Simulink)

### **Check usage of Ports and Subsystems blocks**

**Check ID**: mathworks.do178.PortsSubsystemsUsage

Identify usage of Ports and Subsystems blocks that might impact safety.

#### **Description**

This check inspects the usage of these blocks:

- For Iterator
- While Iterator
- If

• Switch Case

The check does not flag Switch Case blocks that do not use integer data types or enumeration values for inputs. To comply with "hisl 0011: Usage of Switch Case blocks and Action Subsystem blocks" (Simulink) – C, use an integer data type or an enumeration value for the inputs to Switch Case blocks.

Available with Simulink Check.

#### **Results and Recommended Actions**

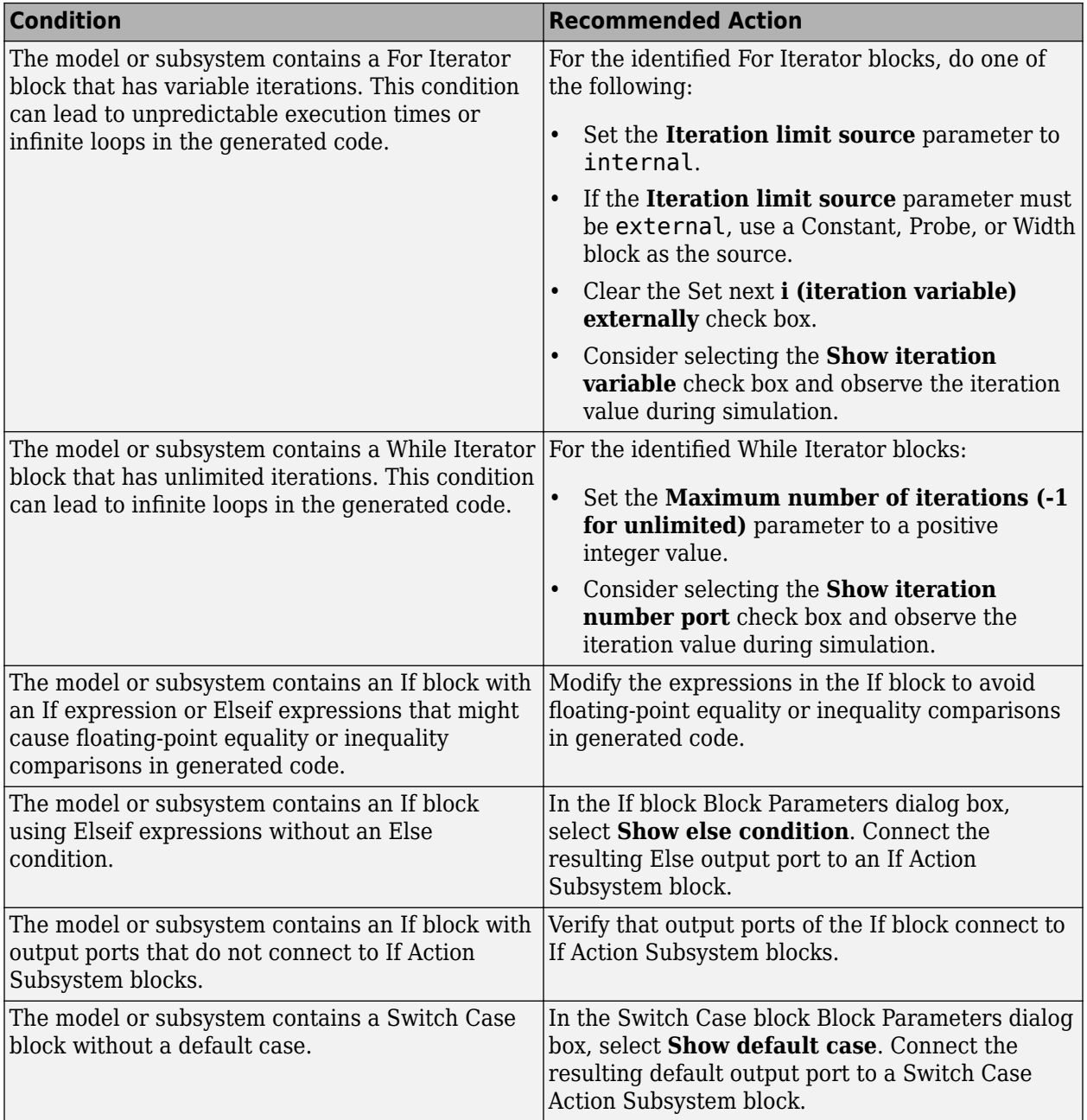

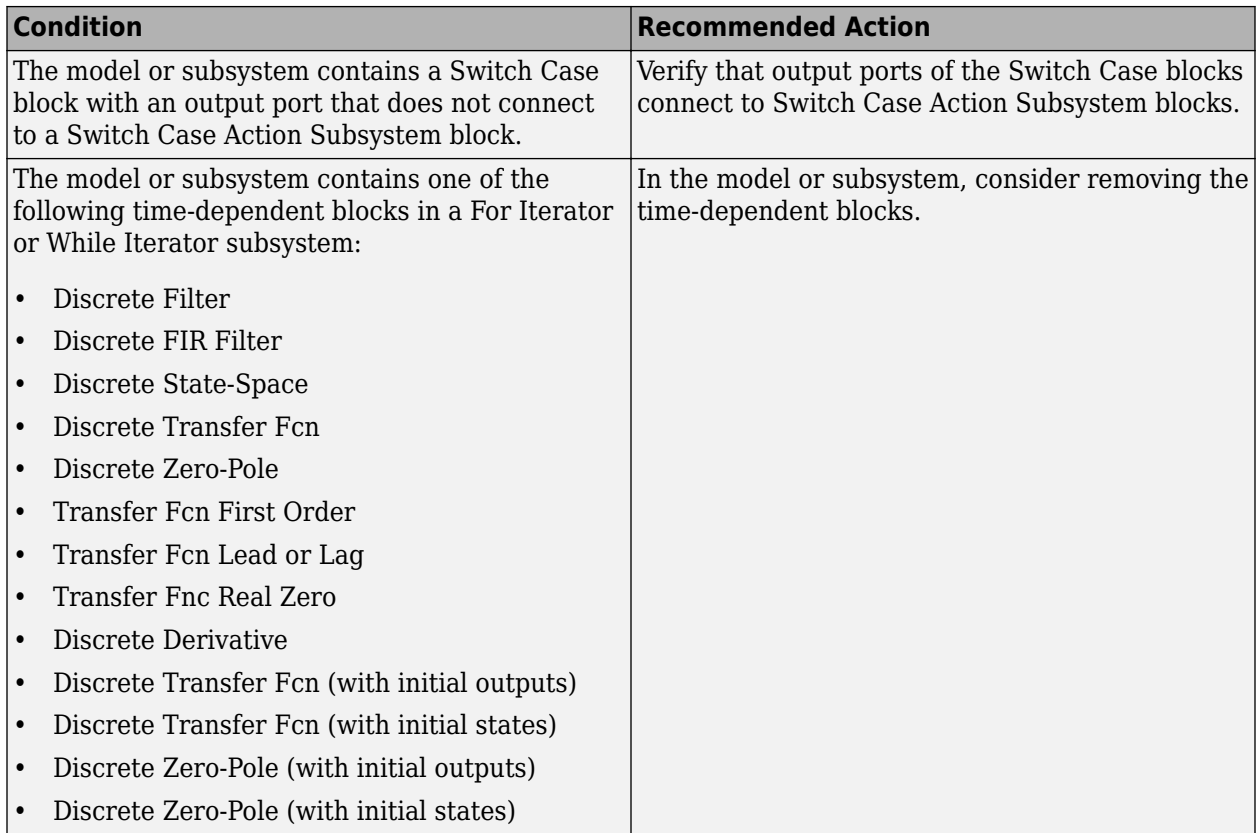

#### **Capabilities and Limitations**

- Does not run on library models.
- Analyzes content of library linked blocks.
- Analyzes content in all masked subsystems.
- Allows exclusions of blocks and charts.

#### **See Also**

- DO-331, Section MB.6.3.3.b—Software architecture is consistent
- DO-331, Sections MB.6.3.1.g and MB.6.3.2.g Algorithms are accurate
- DO-331, Section MB.6.3.1.e High-level requirements conform to standards
- DO-331, Section MB.6.3.2.e Low-level requirements conform to standards
- DO-331, Section MB.6.3.1.b High-level requirements are accurate and consistent
- DO-331, Section MB.6.3.2.b Low-level requirements are accurate and consistent
- MISRA C:2012, Rule 14.2
- MISRA C:2012, Rule 16.4
- MISRA C:2012, Dir 4.1
- "hisl 0006: Usage of While Iterator blocks" (Simulink)
- "hisl 0007: Usage of For Iterator or While Iterator subsystems" (Simulink)
- "hisl 0008: Usage of For Iterator Blocks" (Simulink)

<span id="page-589-0"></span>• "hisl 0011: Usage of Switch Case blocks and Action Subsystem blocks" (Simulink)

### **Display model version information**

**Check ID**: mathworks.do178.MdlChecksum

Display model version information in your report.

#### **Description**

This check displays the following information for the current model:

- Version number
- Author
- Date
- Model checksum

Available with Simulink Check.

#### **Results and Recommended Actions**

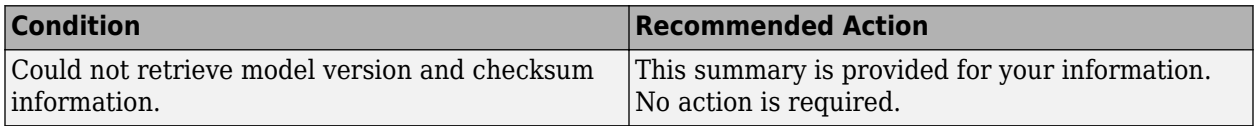

#### **Capabilities and Limitations**

- Does not run on library models.
- Does not allow exclusions of blocks or charts.

#### **See Also**

- "Reports for Code Generation" (Simulink Coder)
- • [Radio Technical Commission for Aeronautics \(RTCA\)](https://www.rtca.org/) for information on the DO-178C Software Considerations in Airborne Systems and Equipment Certification and related standards

# <span id="page-590-0"></span>**High Integrity System Modeling Checks**

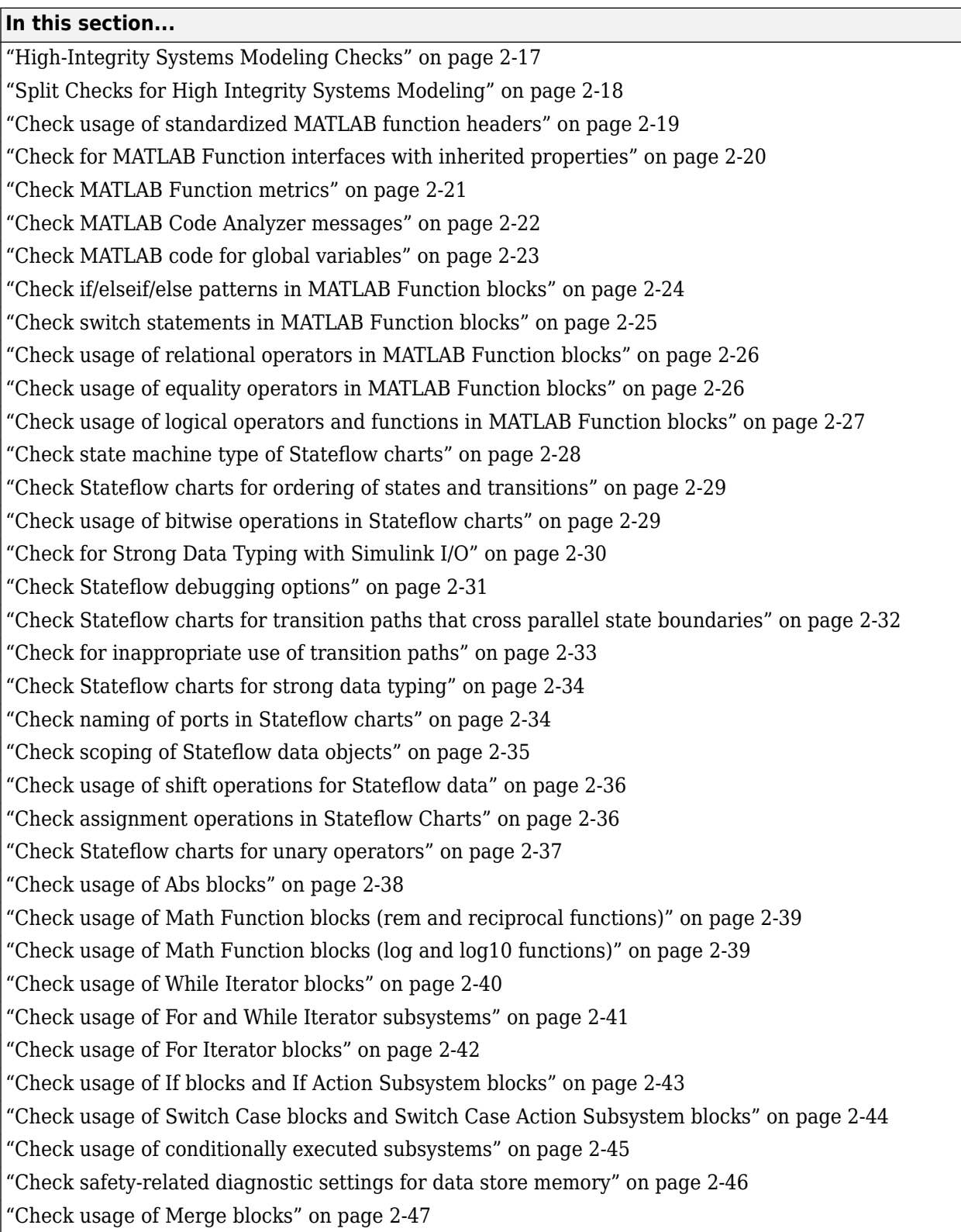

**In this section...** ["Check for Relational Operator blocks that equate floating-point types" on page 2-48](#page-623-0) ["Check usage of Relational Operator blocks" on page 2-49](#page-624-0) ["Check usage of Logical Operator blocks" on page 2-49](#page-624-0) ["Check usage of bit operation blocks" on page 2-50](#page-625-0) "Check for blocks not recommended for  $C/C++$  production code deployment" on page 2-51 ["Check for inconsistent vector indexing methods" on page 2-52](#page-627-0) ["Check data types for blocks with index signals" on page 2-53](#page-628-0) ["Check for variant blocks with 'Generate preprocessor conditionals' active" on page 2-54](#page-629-0) ["Check for root Inports with missing properties" on page 2-55](#page-630-0) ["Check for root Inports with missing range definitions" on page 2-56](#page-631-0) ["Check for root Outports with missing range definitions" on page 2-57](#page-632-0) ["Check usage of Assignment blocks" on page 2-58](#page-633-0) ["Check model file name" on page 2-58](#page-633-0) ["Check model object names" on page 2-59](#page-634-0) ["Check usage of lookup table blocks" on page 2-61](#page-636-0) ["Check usage of Signal Routing blocks" on page 2-62](#page-637-0) ["Check safety-related diagnostic settings for saving" on page 2-63](#page-638-0) ["Check safety-related model referencing settings" on page 2-64](#page-639-0) ["Check safety-related code generation settings for comments" on page 2-65](#page-640-0) ["Check safety-related code generation interface settings" on page 2-66](#page-641-0) ["Check safety-related solver settings for simulation time" on page 2-68](#page-643-0) ["Check safety-related solver settings for solver options" on page 2-69](#page-644-0) ["Check safety-related solver settings for tasking and sample-time" on page 2-69](#page-644-0) ["Check safety-related diagnostic settings for solvers" on page 2-70](#page-645-0) ["Check safety-related diagnostic settings for sample time" on page 2-71](#page-646-0) ["Check safety-related optimization settings for logic signals" on page 2-73](#page-648-0) ["Check safety-related block reduction optimization settings" on page 2-74](#page-649-0) ["Check safety-related code generation settings for code style" on page 2-74](#page-649-0) ["Check safety-related optimization settings for application lifespan" on page 2-75](#page-650-0) ["Check safety-related code generation identifier settings" on page 2-76](#page-651-0) ["Check safety-related optimization settings for Loop unrolling threshold" on page 2-77](#page-652-0) ["Check safety-related optimization settings for data initialization" on page 2-78](#page-653-0) ["Check safety-related optimization settings for data type conversions" on page 2-79](#page-654-0) ["Check safety-related optimization settings for division arithmetic exceptions" on page 2-80](#page-655-0) ["Check safety-related optimization settings for specified minimum and maximum values" on page 2-](#page-656-0) [81](#page-656-0) ["Check Stateflow charts for uniquely defined data objects" on page 2-82](#page-657-0)

["Check global variables in graphical functions" on page 2-83](#page-658-0)

<span id="page-592-0"></span>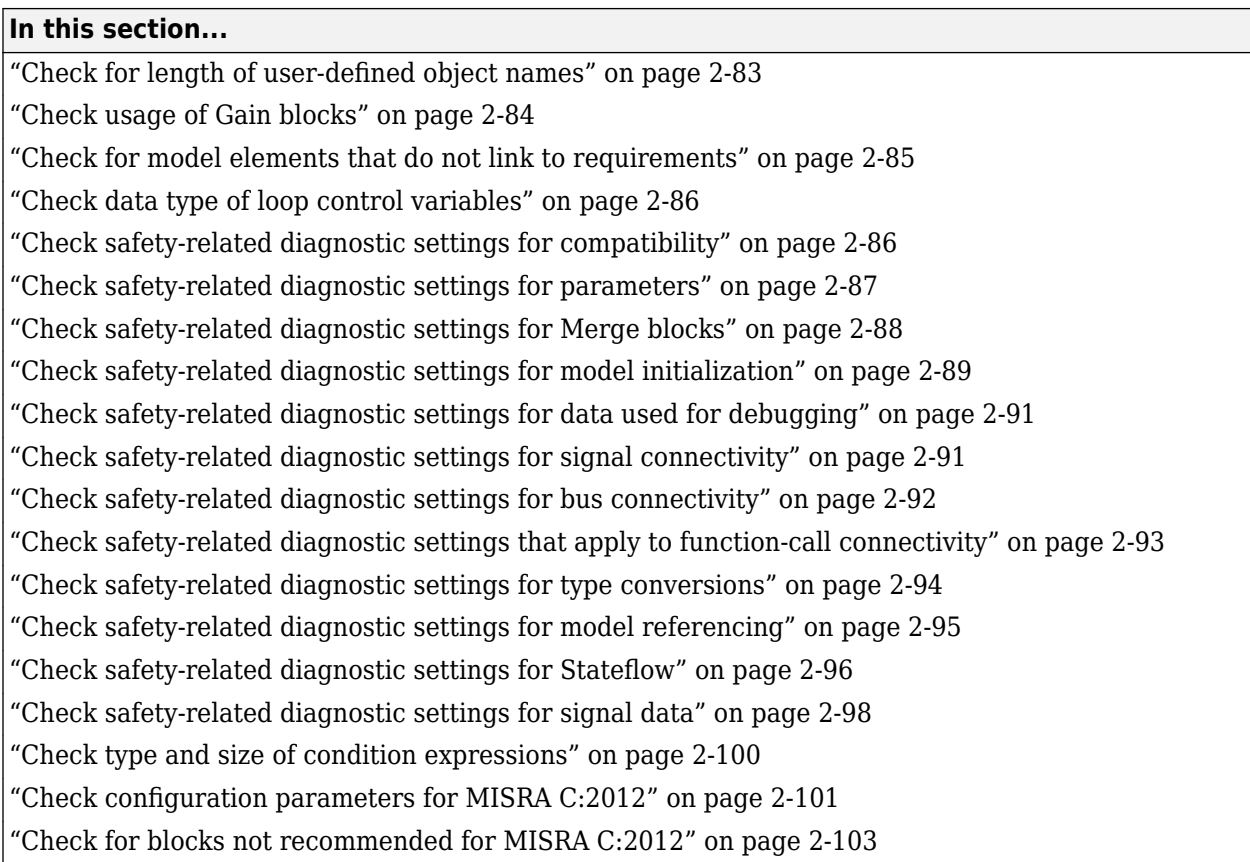

# **High-Integrity Systems Modeling Checks**

High-Integrity Systems Modeling checks facilitate designing and troubleshooting models, subsystems, and the corresponding generated code for applications to comply with High-Integrity Systems Modeling Guidelines.

The Model Advisor performs a checkout of the Simulink Check license when you run the High-Integrity Systems Modeling checks.

High-Integrity Systems Modeling checks are classified in to the following groups:

#### **Simulink**

High-Integrity Systems Modelling checks for Simulink blocks and components.

For more information, see "Model Checks for High Integrity Systems Modeling".

#### **MATLAB**

High-Integrity Systems Modelling checks for MATLAB code.

For more information, see "Model Checks for High Integrity Systems Modeling".

#### **Configuration**

High-Integrity Systems Modelling checks for Configuration settings.

<span id="page-593-0"></span>For more information, see "Model Checks for High Integrity Systems Modeling".

#### **Naming**

High-Integrity Systems Modelling checks for Naming conventions.

For more information, see "Model Checks for High Integrity Systems Modeling".

#### **Requirements**

High-Integrity Systems Modelling checks for Simulink Requirements traceability.

For more information, see "Model Checks for High Integrity Systems Modeling".

#### **Code**

High-Integrity Systems Modelling checks for generated code.

For more information, see "Model Checks for High Integrity Systems Modeling".

#### **Stateflow**

High-Integrity Systems Modelling checks for Stateflow charts and components.

For more information, see "Model Checks for High Integrity Systems Modeling".

# **Split Checks for High Integrity Systems Modeling**

From R2018b and later, the following checks are not recommended for use. These checks are split into multiple checks that focus on a single action or operation. For more information, see the Split and New Checks table below.

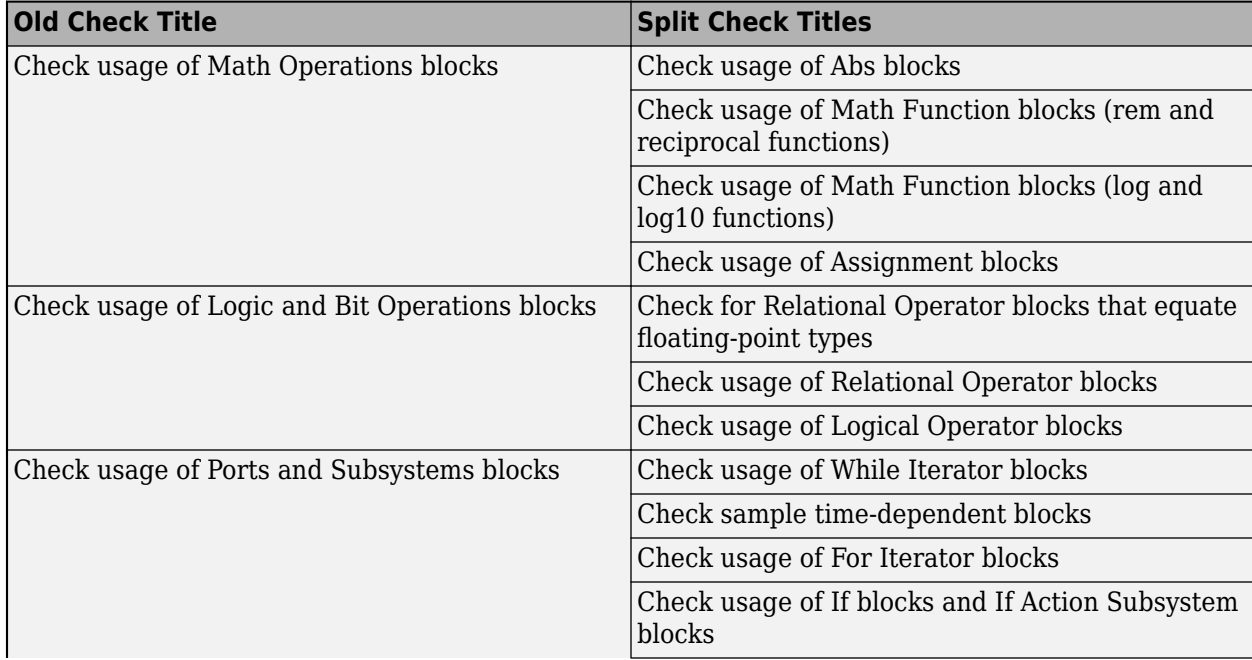

<span id="page-594-0"></span>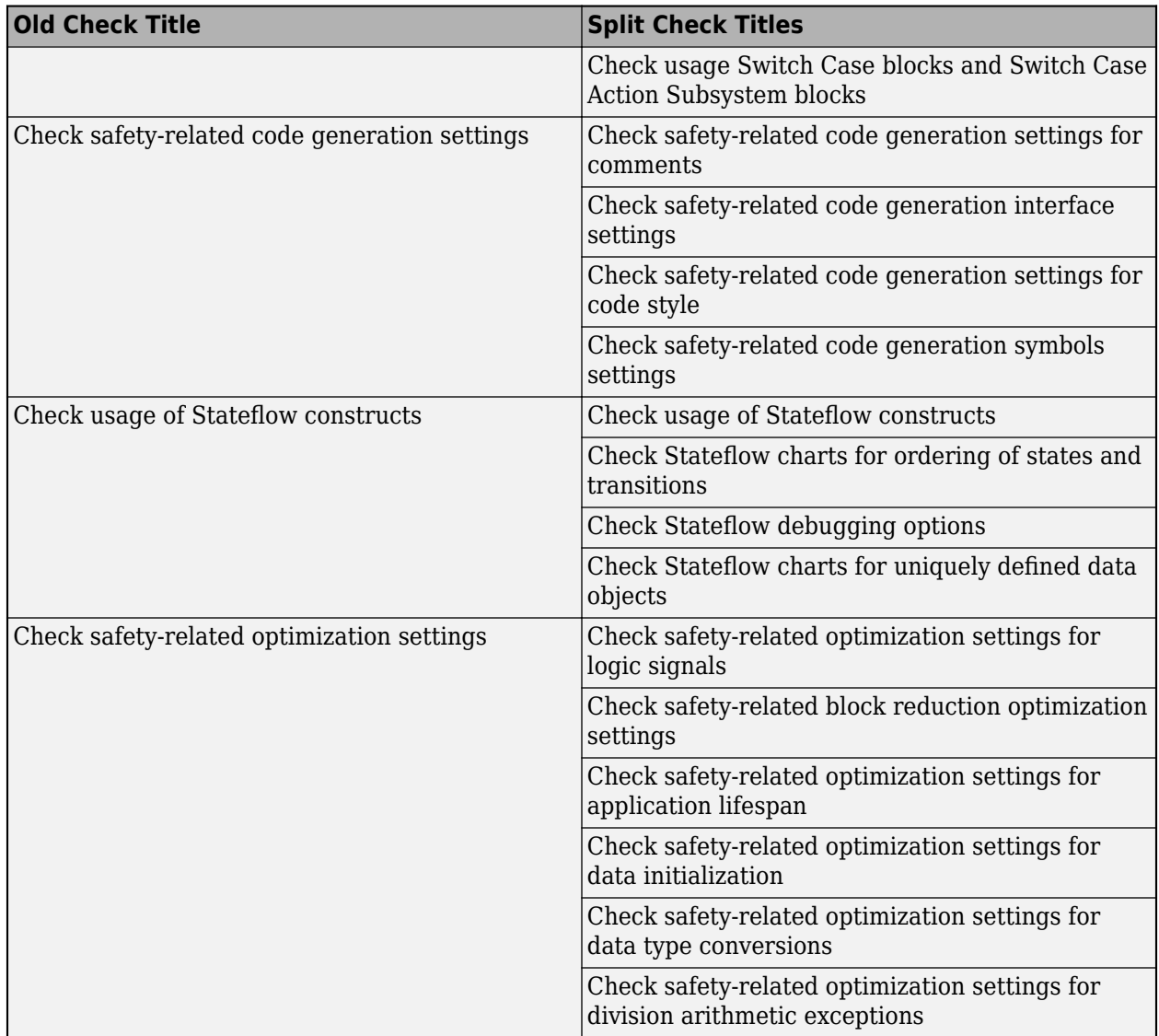

### **Check usage of standardized MATLAB function headers**

**Check ID**: mathworks.hism.himl\_0001

#### **Description**

This check inspects all MATLAB functions in the model, local functions, and referenced MATLAB files for standardized function headers and checks for these details:

- Function name
- Function description
- Description of input variables
- Description of output variables

Following is an example of how to define function headers:

<span id="page-595-0"></span>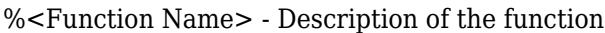

%<Input variable 1> - Description of input variable 1

%<Input variable 2> - Description of input variable 2

%<Output variable 1> - Description of output variable 1

Available with Simulink Check.

This check requires a Stateflow license.

#### **Results and Recommended Actions**

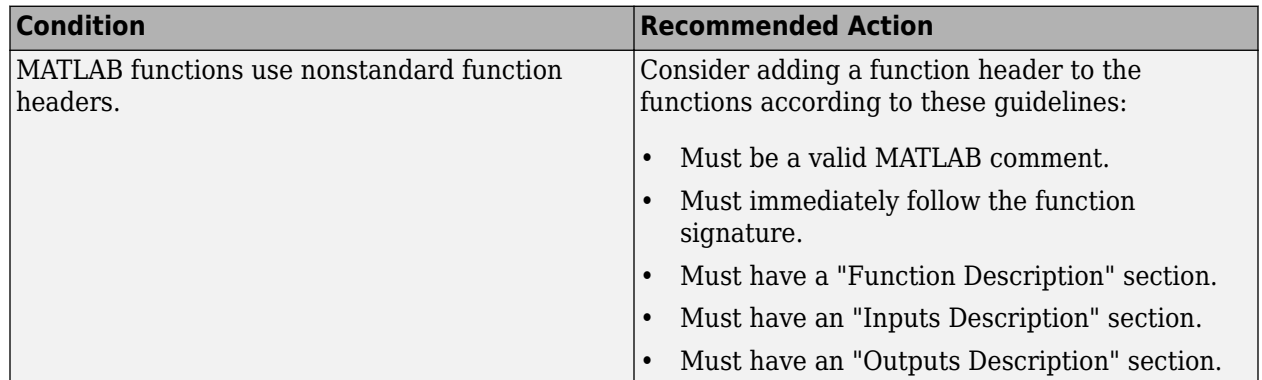

#### **Capabilities and Limitations**

- This check only analyzes the functions that are directly referenced by the Simulink model.
- You can configure the check to run on referenced MATLAB files using the input parameter **Check .m files referenced in the model** in the Configuration Editor. By default this parameter is selected.
- Analyzes content in masked subsystems. By default, the input parameter **Look under masks** is set to all.
- Analyzes content of library-linked blocks. By default, the input parameter **Follow links** is set to on.
- Allows exclusions of blocks and charts.

#### **See Also**

• himl 0001: Usage of standardized MATLAB function headers

### **Check for MATLAB Function interfaces with inherited properties**

#### **Check ID**: mathworks.hism.himl\_0002

Identify MATLAB Functions that have inputs, outputs or parameters with inherited complexity or data type properties.

#### <span id="page-596-0"></span>**Description**

The check identifies MATLAB Functions with inherited complexity or data type properties. A results table provides links to MATLAB Functions that do not pass the check, along with conditions triggering the warning.

Available with Simulink Check.

This check requires a Stateflow license.

#### **Results and Recommended Actions**

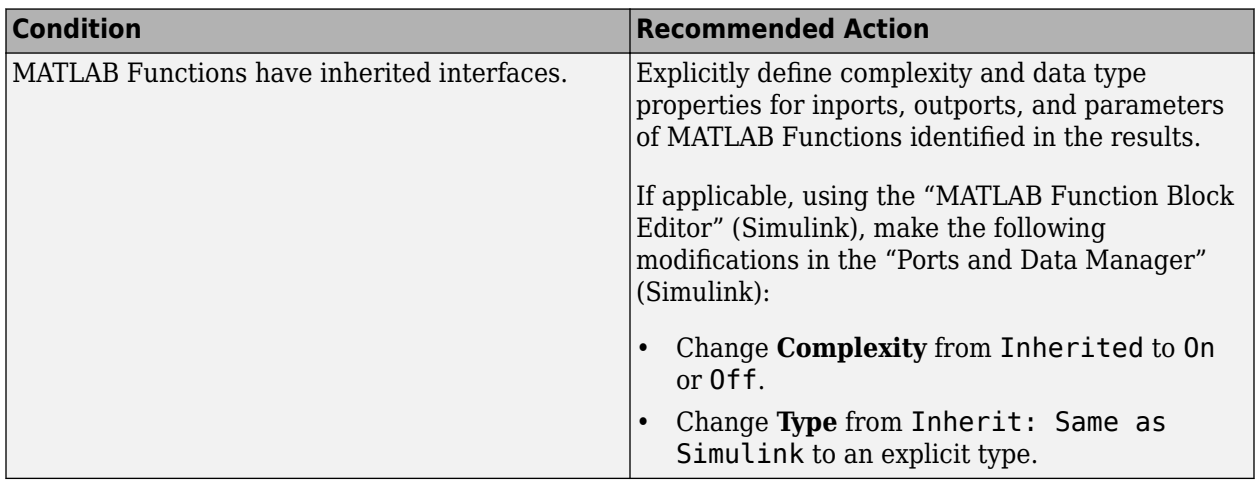

#### **Capabilities and Limitations**

- This check only analyzes the functions that are directly referenced by the Simulink model.
- Runs on library models.
- Does not analyze content of library linked blocks.
- Analyzes content in all masked subsystems.
- Allows exclusions of blocks and charts.

#### **See Also**

• himl 0002: Strong data typing at MATLAB function boundaries

### **Check MATLAB Function metrics**

#### **Check ID**: mathworks.hism.himl\_0003

Display complexity and code metrics for MATLAB Functions. Report metric violations.

#### **Description**

This check provides complexity and code metrics for MATLAB Functions. The check reports two categories of metrics violations:

• Block-based metrics — Metrics for the overall code of the MATLAB Function block

<span id="page-597-0"></span>• Function-based metrics — Metrics for each function of the block, presented individually

Available with Simulink Check.

This check requires a Stateflow license.

#### **Input Parameters**

You can define the tolerance for these complexity parameters by using the Model Advisor Configuration Editor:

- Maximum effective lines of code per function Effective lines do not include empty lines, comment lines, or lines with a function end keyword. The default value is 60.
- **Minimum density of comments** ― Density is ratio of comment lines to total lines of code. The default value is 0.2.
- **Maximum cyclomatic complexity per function** Cyclomatic complexity is the number of linearly independent paths through the source code. The default value is 15.

#### **Results and Recommended Actions**

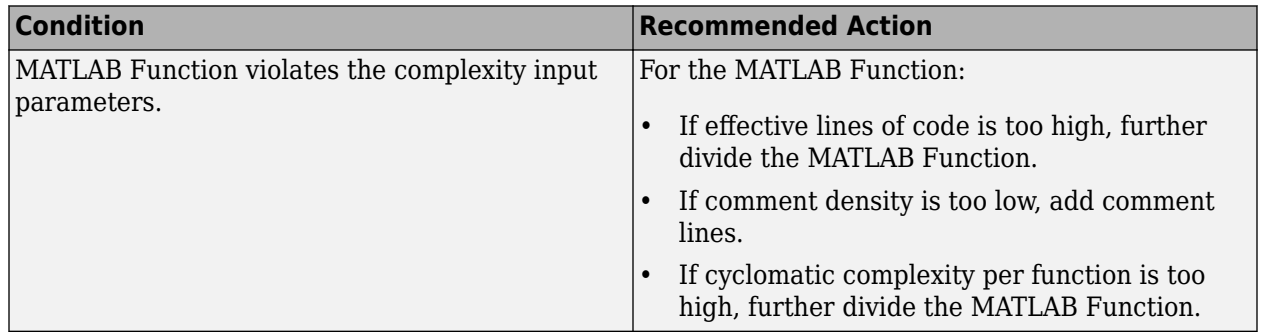

#### **Capabilities and Limitations**

- This check only analyzes the functions that are directly referenced by the Simulink model.
- Runs on library models.
- Does not analyze content of library linked blocks.
- Analyzes content in all masked subsystems.
- Allows exclusions of blocks and charts.

#### **See Also**

• himl 0003: Limitation of MATLAB function complexity

### **Check MATLAB Code Analyzer messages**

#### **Check ID**: mathworks.hism.himl\_0004

Check MATLAB Functions for %#codegen directive, MATLAB Code Analyzer messages, and justification message IDs.

#### **Description**

Verifies %#codegen directive, MATLAB Code Analyzer messages, and justification message IDs for:

- <span id="page-598-0"></span>• MATLAB code in MATLAB Function blocks
- MATLAB functions defined in Stateflow charts
- Called MATLAB functions

Available with Simulink Check.

This check requires a Stateflow license.

#### **Results and Recommended Actions**

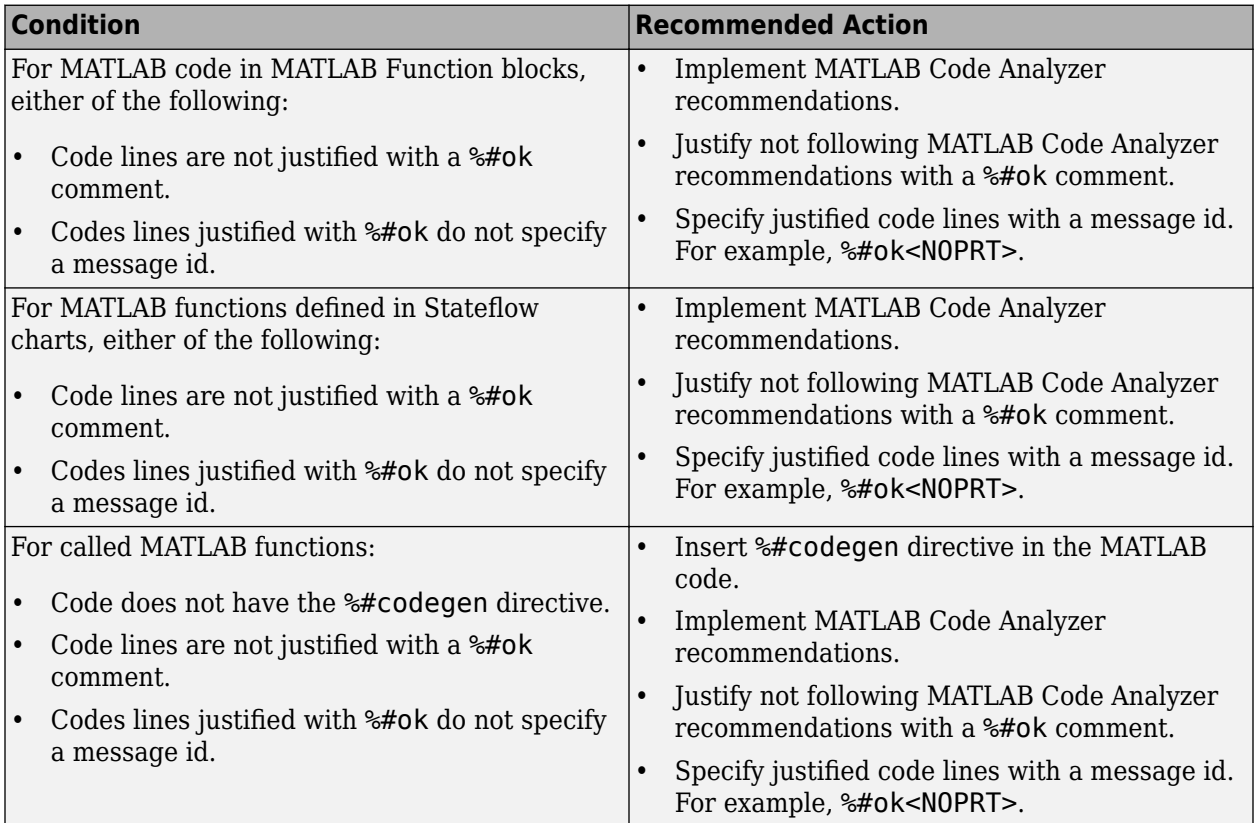

#### **Capabilities and Limitations**

- This check only analyzes the functions that are directly referenced by the Simulink model.
- Runs on library models.
- Does not analyze content of library linked blocks.
- Analyzes content in all masked subsystems.
- Does not allow exclusions of blocks or charts.

#### **See Also**

• himl 0004: MATLAB Code Analyzer recommendations for code generation

### **Check MATLAB code for global variables**

**Check ID**: mathworks.hism.himl\_0005

<span id="page-599-0"></span>Check for global variables in MATLAB code.

#### **Description**

Verifies that global variables are not used in any of the following:

- MATLAB code in MATLAB Function blocks
- MATLAB functions defined in Stateflow charts
- Called MATLAB functions

Available with Simulink Check.

#### **Results and Recommended Actions**

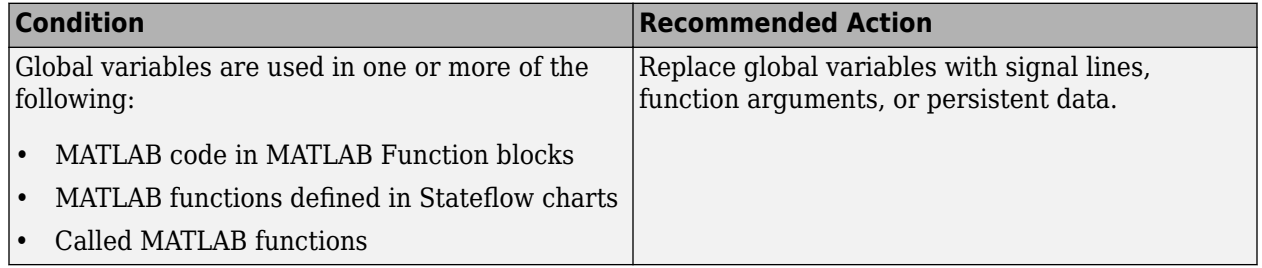

#### **Capabilities and Limitations**

- Runs on library models.
- Analyzes content of library linked blocks. By default, the input parameter **Follow links** is set to on.
- Analyzes content in masked subsystems. By default, the input parameter **Look under masks** is set to graphical.
- Does not allow exclusions of blocks or charts.

### **Check if/elseif/else patterns in MATLAB Function blocks**

**Check ID**: mathworks.hism.himl\_0006

#### **Description**

This check identifies the if/elseif/else patterns without appropriate else conditions in embedded MATLAB code.

Available with Simulink Check.

This check requires a Stateflow license.

#### **Results and Recommended Actions**

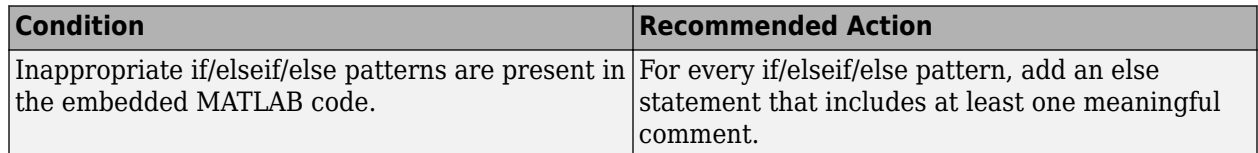

#### <span id="page-600-0"></span>**Capabilities and Limitations**

- This check only analyzes the functions that are directly referenced by the Simulink model.
- Analyzes content in masked subsystems. By default, the input parameter **Look under masks** is set to all.
- Analyzes content of library-linked blocks. By default, the input parameter **Follow links** is set to on.

#### **See Also**

• himl 0006: MATLAB code if / elseif / else patterns

### **Check switch statements in MATLAB Function blocks**

**Check ID**: mathworks.hism.himl\_0007

#### **Description**

This check identifies the switch/case/otherwise statements without appropriate conditions in embedded MATLAB code.

Available with Simulink Check.

This check requires a Stateflow license.

#### **Results and Recommended Actions**

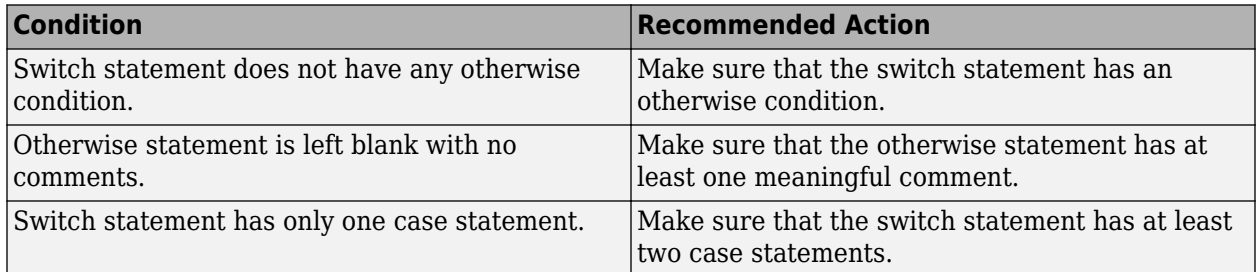

#### **Capabilities and Limitations**

- This check excludes a single **case** statement with a cell array of two or more elements.
- This check only analyzes the functions that are directly referenced by the Simulink model.
- Runs on library models.
- You can configure the check to run on referenced MATLAB files using the input parameter **Check .m files referenced in the model** in the Configuration Editor. By default this parameter is selected.
- Analyzes content in masked subsystems. By default, the input parameter **Look under masks** is set to all.
- Analyzes content of library-linked blocks. By default, the input parameter **Follow links** is set to on.
- Allows exclusions of blocks and charts.

#### <span id="page-601-0"></span>**See Also**

• himl 0007: MATLAB code switch / case / otherwise patterns

### **Check usage of relational operators in MATLAB Function blocks**

#### **Check ID**: mathworks.hism.himl\_0008

#### **Description**

This check inspects all MATLAB functions in the model, local functions, and referenced MATLAB files for the relational operator statements which operate on operands of different data types.

Available with Simulink Check.

This check requires a Stateflow license.

#### **Results and Recommended Actions**

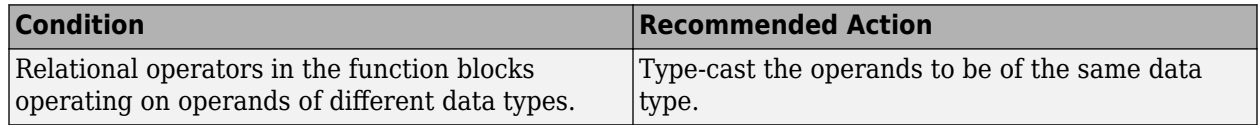

#### **Capabilities and Limitations**

- This check only analyzes the functions that are directly referenced by the Simulink model.
- Does not run on library models.
- You can configure the check to run on referenced MATLAB files using the input parameter **Check .m files referenced in the model** in the Configuration Editor. By default this parameter is selected.
- Analyzes content in masked subsystems. By default, the input parameter **Look under masks** is set to all.
- Analyzes content of library-linked blocks. By default, the input parameter **Follow links** is set to on.
- Allows exclusions of blocks and charts.

#### **See Also**

• himl 0008: MATLAB code relational operator data types

### **Check usage of equality operators in MATLAB Function blocks**

**Check ID**: mathworks.hism.himl\_0009

#### **Description**

This check inspects the use of equality operators with floating-point operands in MATLAB Function blocks.

Available with Simulink Check.

<span id="page-602-0"></span>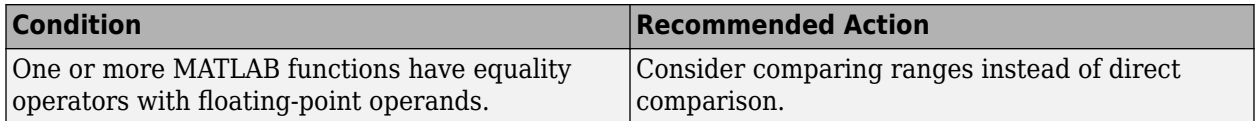

#### **Capabilities and Limitations**

- This check only analyzes the functions that are directly referenced by the Simulink model.
- Does not run on library models.
- Analyzes content in masked subsystems. By default, the input parameter **Look under masks** is set to all.
- Analyzes content of library-linked blocks. By default, the input parameter **Follow links** is set to on.
- You can configure the check to run on referenced MATLAB files using the input parameter **Check .m files referenced in the model** in the Configuration Editor. By default this parameter is selected.
- Allows exclusions of blocks and charts.

#### **See Also**

• himl 0009: MATLAB code with equal / not equal relational operators

### **Check usage of logical operators and functions in MATLAB Function blocks**

**Check ID**: mathworks.hism.himl\_0010

#### **Description**

This check identifies the logical operators and functions operating on operands with numeric data types in MATLAB Function blocks.

Available with Simulink Check.

This check requires a Stateflow license.

#### **Results and Recommended Actions**

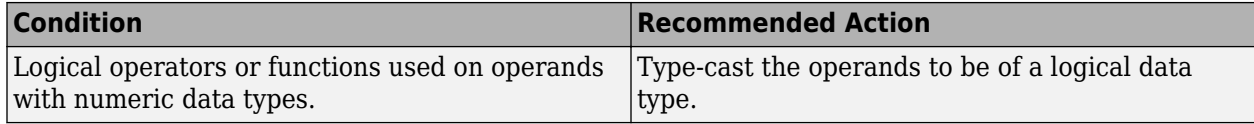

#### **Capabilities and Limitations**

- This check only analyzes the functions that are directly referenced by the Simulink model.
- Does not run on library models.
- Analyzes content in masked subsystems. By default, the input parameter **Look under masks** is set to all.
- <span id="page-603-0"></span>• Analyzes content of library-linked blocks. By default, the input parameter **Follow links** is set to on.
- You can configure the check to run on referenced MATLAB files using the input parameter **Check .m files referenced in the model** in the Configuration Editor. By default this parameter is selected.
- Allows exclusions of blocks and charts.

#### **See Also**

• himl 0010: MATLAB code with logical operators and functions

### **Check state machine type of Stateflow charts**

**Check ID**: mathworks.hism.hisf\_0001

Identify Stateflow Charts whose State Machine Type differs from the type set in the Model Advisor Configuration Editor.

#### **Description**

Compares the state machine type of all Stateflow charts to the type that you specify in the input parameters.

Available with Simulink Check.

This check requires a Stateflow license.

#### **Input Parameters**

#### **Classic**

Check whether all charts are Classic charts.

#### **Mealy**

Check whether all charts are Mealy charts.

#### **Moore**

Check whether all charts are Moore charts.

#### **Results and Recommended Actions**

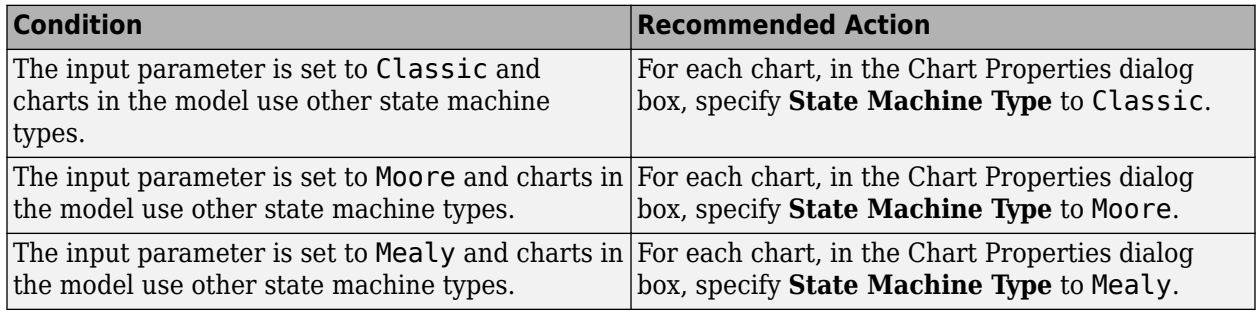

#### **Capabilities and Limitations**

• Runs on library models.

- <span id="page-604-0"></span>• Analyzes content of library linked blocks. By default, the input parameter **Follow links** is set to on.
- Analyzes content in masked subsystems. By default, the input parameter **Look under masks** is set to all.
- Allows exclusions of blocks and charts.

#### **See Also**

• hisf 0001: State Machine Type

### **Check Stateflow charts for ordering of states and transitions**

**Check ID**: mathworks.hism.hisf\_0002

Identify Stateflow charts that have User-specified state/transition execution order cleared.

#### **Description**

Identify Stateflow charts that have **Userspecified state/transition execution order** cleared, and therefore do not use explicit ordering of parallel states and transitions.

Available with Simulink Check.

This check requires a Stateflow license.

#### **Results and Recommended Actions**

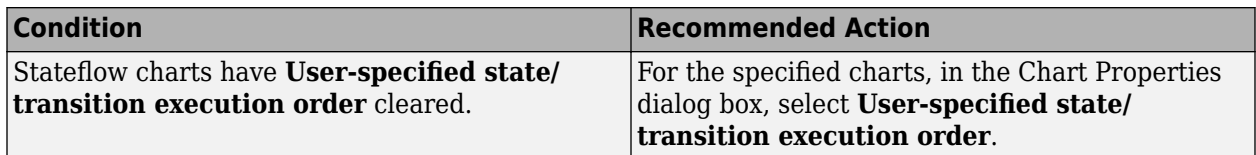

#### **Capabilities and Limitations**

- Runs on library models.
- Analyzes content of library linked blocks. By default, the input parameter **Follow links** is set to on.
- Analyzes content in masked subsystems. By default, the input parameter **Look under masks** is set to all.
- Allows exclusions of blocks and charts.

#### **Action Results**

Clicking **Modify** selects **Userspecified state/transition execution order** for the specified charts.

#### **See Also**

• hisf 0002: User-specified state/transition execution order

### **Check usage of bitwise operations in Stateflow charts**

**Check ID**: mathworks.hism.hisf\_0003

#### <span id="page-605-0"></span>**Description**

Identifies the usage of signed integer operands to bitwise operators in Stateflow charts with C action language.

Available with Simulink Check.

This check requires a Stateflow license.

#### **Results and Recommended Actions**

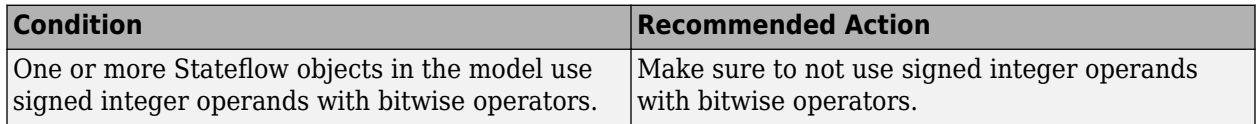

#### **Capabilities and Limitations**

- The following MATLAB bit wise operations are not flagged with this check
	- swapbytes
	- bitset
	- bitget
	- bitcmp
- Does not run on library models.
- Analyzes content of library linked blocks. By default, the input parameter **Follow links** is set to on.
- Analyzes content in masked subsystems. By default, the input parameter **Look under masks** is set to all.
- Analyzes content in all masked subsystems.

#### **See Also**

• hisf 0003: Usage of bitwise operations

### **Check for Strong Data Typing with Simulink I/O**

#### **Check ID**: mathworks.hism.hisf\_0009

Identify usage of Stateflow constructs that might impact safety.

#### **Description**

This check identifies instances of Stateflow software being used in a way that can impact an application's safety by using strong data typing.

Available with Simulink Check.

<span id="page-606-0"></span>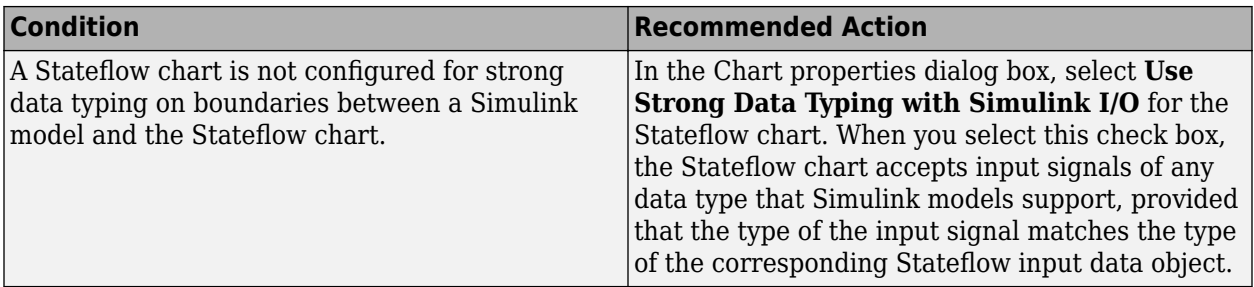

#### **Capabilities and Limitations**

- Runs on library models.
- Analyzes content of library linked blocks. By default, the input parameter **Follow links** is set to on.
- Analyzes content in masked subsystems. By default, the input parameter **Look under masks** is set to all.
- Allows exclusions of blocks and charts. Exclusions will not work for library linked charts.

#### **See Also**

• hisf 0009: Strong data typing (Simulink and Stateflow boundary)

### **Check Stateflow debugging options**

**Check ID**: mathworks.hism.hisf\_0011

Check the Stateflow debugging settings.

#### **Description**

Verify the following debugging settings.

- **Wrap on overflow**
- **Simulation range checking**
- **Detect Cycles**
- **Underspecified**
- **2verspecified**

Available with Simulink Check.

<span id="page-607-0"></span>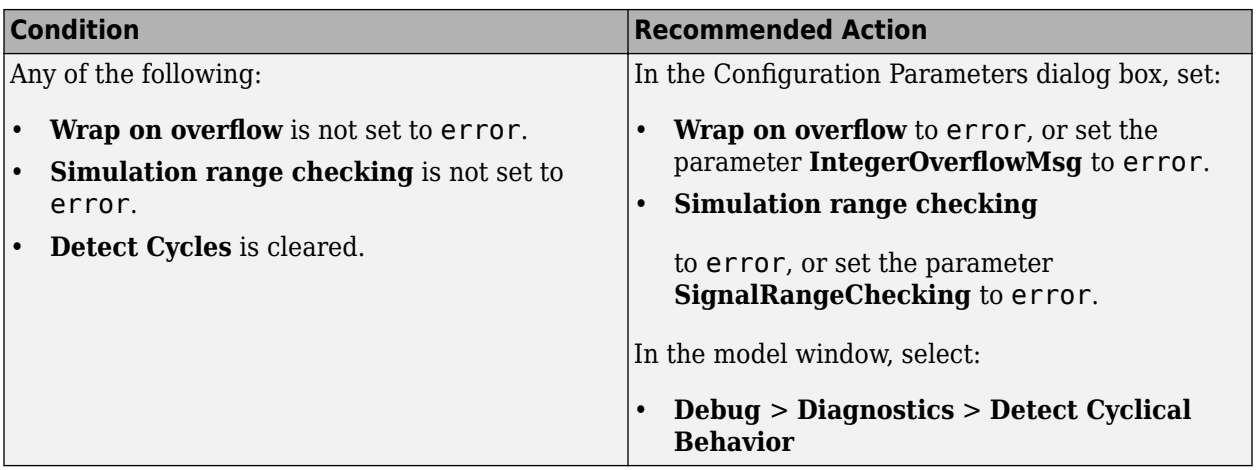

#### **Capabilities and Limitations**

- Truth tables are not analyzed in this check.
- Does not run on library models.
- Does not analyze content of library linked blocks.
- Allows exclusions of blocks and charts.

#### **Action Results**

Clicking **Modify** selects the specified debugging options.

#### **See Also**

• hisf 0011: Stateflow debugging settings

### **Check Stateflow charts for transition paths that cross parallel state boundaries**

**Check ID**: mathworks.hism.hisf\_0013

Identify transition paths that cross parallel state boundaries in Stateflow charts.

#### **Description**

Identify transition paths that cross parallel state boundaries in Stateflow charts. This check identifies transition paths that cross parallel state boundaries in Stateflow charts.

Available with Simulink Check.

<span id="page-608-0"></span>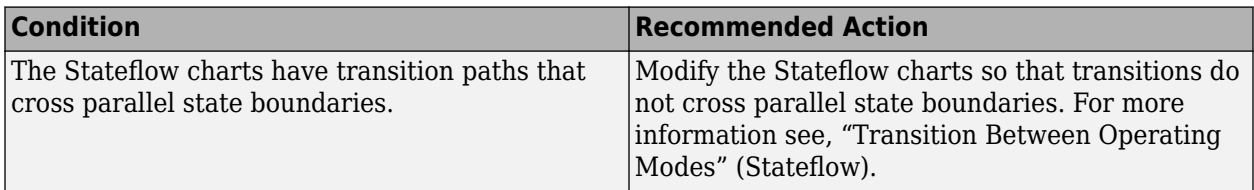

#### **Capabilities and Limitations**

- Does not run on library models.
- Analyzes content of library linked blocks. By default, the input parameter **Follow links** is set to on.
- Analyzes content in masked subsystems. By default, the input parameter **Look under masks** is set to all.
- Allows exclusions of blocks and charts.
- Analyzes content in all masked subsystems.

#### **See Also**

• hisf 0013: Usage of transition paths (crossing parallel state boundaries)

### **Check for inappropriate use of transition paths**

#### **Check ID**: mathworks.hism.hisf\_0014

#### **Description**

This check inspects the use of junctions inside states and identifies the junctions that lie on a path that goes in and out of a state.

Available with Simulink Check.

This check requires a Stateflow license.

#### **Results and Recommended Actions**

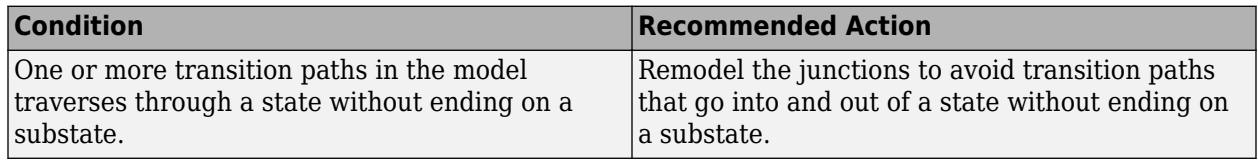

#### **Capabilities and Limitations**

- Runs on library models.
- Analyzes content in masked subsystems. By default, the input parameter **Look under masks** is set to all.
- Analyzes content of library-linked blocks. By default, the input parameter **Follow links** is set to on.
- Allows exclusions of charts. You cannot exclude a Stateflow element directly.

#### <span id="page-609-0"></span>**See Also**

• hisf 0014: Usage of transition paths (passing through states)

### **Check Stateflow charts for strong data typing**

#### **Check ID**: mathworks.hism.hisf\_0015

Identify variables and parameters in expressions with different data types in Stateflow objects.

#### **Description**

To facilitate strong data typing, this check identifies the variables and parameters in expressions with different data types in Stateflow states and transitions.

Available with Simulink Check.

This check requires a Stateflow license.

#### **Results and Recommended Actions**

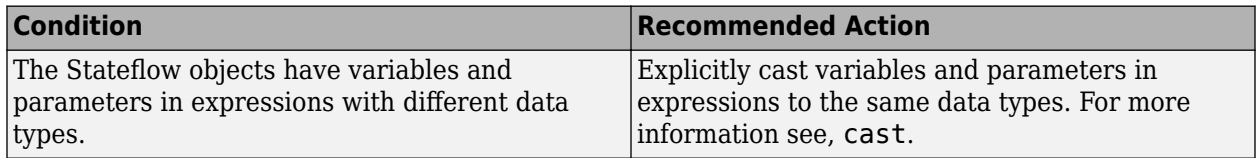

#### **Capabilities and Limitations**

- Does not run on library models.
- Allows exclusions of blocks and charts.
- Analyzes content in masked subsystems. By default, the input parameter **Look under masks** is set to all.
- Analyzes content of library linked blocks. By default, the input parameter **Follow links** is set to on.
- Does not analyze the type of literals in expressions in Stateflow objects. Explicitly casts types of literals to the intended data type.
- Does not flag expressions with true and false keywords. For more information, see "Reserved Keywords for Code Generation" (Embedded Coder).
- External functions written in C and embedded in Stateflow will not work with this check.

#### **See Also**

• hist 0015: Strong data typing (casting variables and parameters in expressions)

### **Check naming of ports in Stateflow charts**

**Check ID**: mathworks.hism.hisf\_0016

#### **Description**

This check identifies the mismatches between names of Stateflow ports and associated signals. The reusable Stateflow blocks can have different port names.

<span id="page-610-0"></span>Available with Simulink Check.

This check requires a Stateflow license.

#### **Results and Recommended Actions**

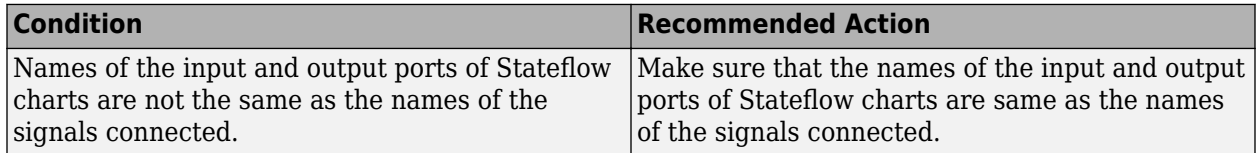

#### **Capabilities and Limitations**

- This check does not analyze port names of Stateflow Truth Tables or Stateflow State Transition Tables.
- This check considers reusable Stateflow charts as library linked charts and are not flagged.
- This check does not flag signals without names.
- Does not analyze content of library-linked blocks.
- Does not analyze content in masked subsystems.
- Allows exclusions of blocks and charts.

#### **See Also**

• hisf 0016: Stateflow port names

### **Check scoping of Stateflow data objects**

**Check ID**: mathworks.hism.hisf\_0017

#### **Description**

This check identifies the Stateflow data objects with local scope that are not scoped at the chart level or below.

Available with Simulink Check.

This check requires a Stateflow license.

#### **Results and Recommended Actions**

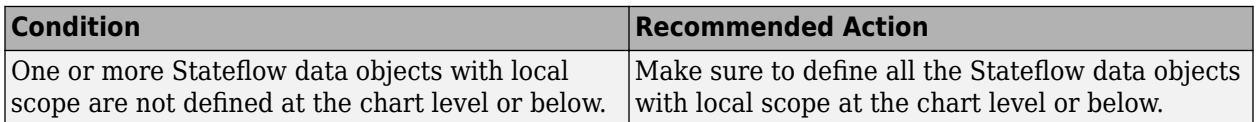

#### **Capabilities and Limitations**

- Does not analyze content of library linked blocks.
- Does not analyze content in masked subsystems.
- Allows exclusions of blocks and charts.

#### <span id="page-611-0"></span>**See Also**

• hisf 0017: Stateflow data object scoping

### **Check usage of shift operations for Stateflow data**

#### **Check ID**: mathworks.hism.hisf\_0064

Identify usage of shift operations for Stateflow data that might impact safety.

#### **Description**

This check inspects the shift operations that have shift operand values greater than the bit-width of the input or output type or a shift operand that has a negative value.

Available with Simulink Check.

This check requires a Stateflow license.

#### **Results and Recommended Actions**

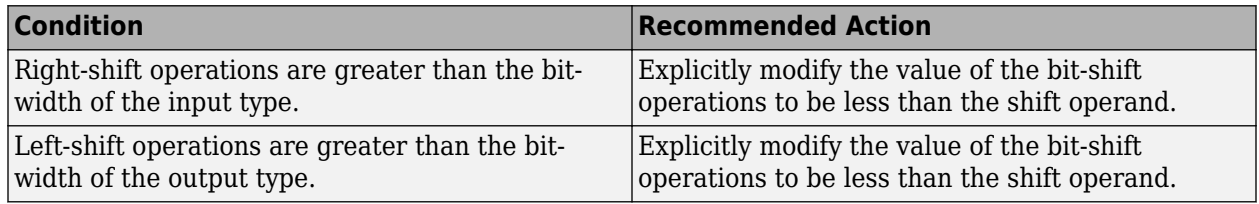

#### **Capabilities and Limitations**

- Does not run on library models.
- Does not allow exclusions of blocks or charts.
- Analyzes content of library linked blocks. By default, the input parameter **Follow links** is set to on.
- Analyzes content in masked subsystems. By default, the input parameter **Look under masks** is set to all.
- Does not support the shift operation that has the shift size defined as a Simulink signal or a variable.
- Does not support the shift operations that consist of shift size decided at run time.
- External functions written in C and embedded in Stateflow will not work with this check.

#### **See Also**

• hisf 0064: Shift operations for Stateflow data to improve code compliance

### **Check assignment operations in Stateflow Charts**

**Check ID**: mathworks.hism.hisf\_0065

Identify assignment operations in Stateflow objects.
# **Description**

This check identifies the assignment operations in Stateflow objects that implicitly cast integer and fixed-point arithmetic calculations to wider data types than the input data types.

This check identifies only the assignments with arithmetic operations.

Available with Simulink Check.

This check requires a Stateflow license.

# **Results and Recommended Actions**

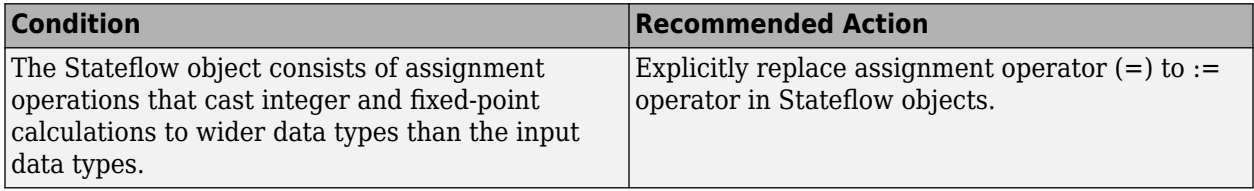

#### **Capabilities and Limitations**

- Does not run on library models.
- Does not allow exclusions of blocks or charts.
- External functions written in C and embedded in Stateflow will not work with this check.

#### **See Also**

• hisf 0065: Type cast operations in Stateflow to improve code compliance

# **Check Stateflow charts for unary operators**

#### **Check ID**: mathworks.hism.hisf\_0211

Identify unary operators in Stateflow charts.

#### **Description**

This check identifies the unary minus operators on unsigned data types in Stateflow charts.

Available with Simulink Check.

This check requires a Stateflow license.

#### **Results and Recommended Actions**

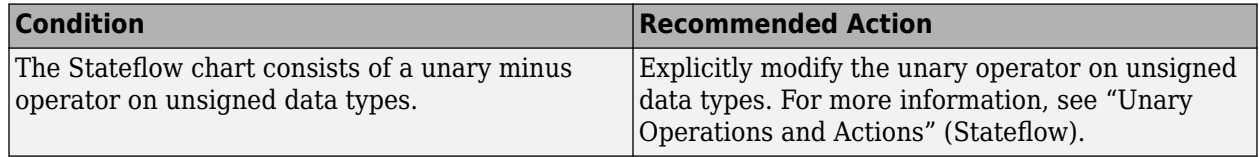

#### **Capabilities and Limitations**

• Does not run on library models.

- Does not allow exclusions of blocks or charts.
- Analyzes content of library linked blocks. By default, the input parameter **Follow links** is set to on.
- Analyzes content in masked subsystems. By default, the input parameter **Look under masks** is set to all.
- Does not flag expressions with bitwise and arithmetic operators. For example,  $-(u1/u2)$  is not flagged.

# **See Also**

• hisf 0211: Protect against use of unary operators in Stateflow Charts to improve code compliance

# **Check usage of Abs blocks**

**Check ID**: mathworks.hism.hisl\_0001

Identify usage of Math Operation blocks that might impact safety.

#### **Description**

This check inspects the usage of the Abs block.

Available with Simulink Check.

#### **Results and Recommended Actions**

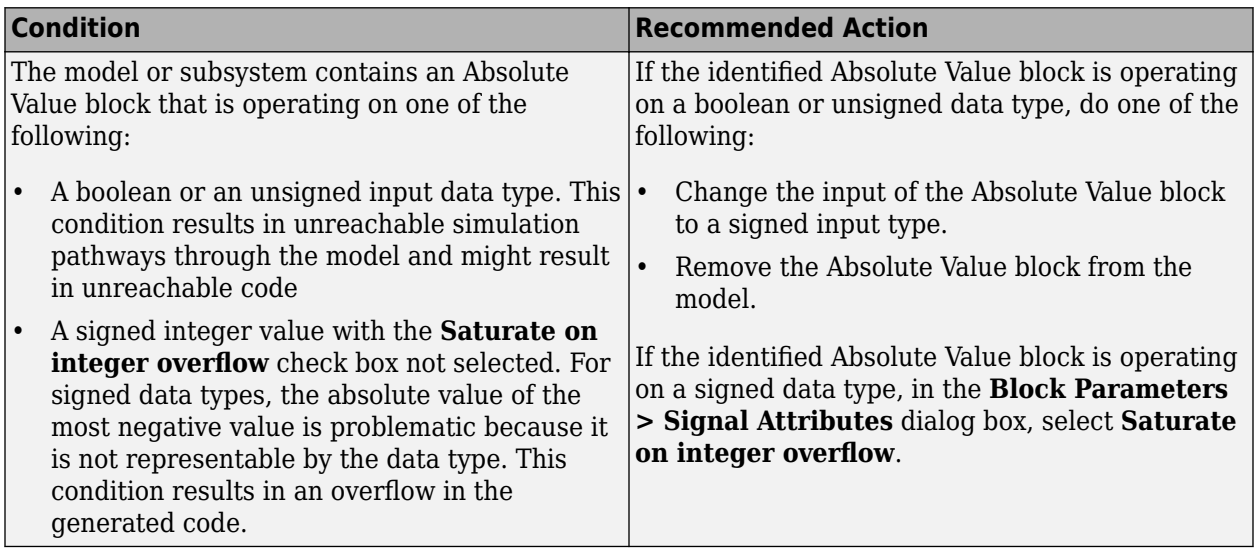

#### **Capabilities and Limitations**

- Does not run on library models.
- Analyzes content of library linked blocks.
- Analyzes content in all masked subsystems.
- Allows exclusions of blocks and charts.

# **See Also**

• hisl 0001: Usage of Abs block

# **Check usage of Math Function blocks (rem and reciprocal functions)**

# **Check ID**: mathworks.hism.hisl\_0002

Identify usage of Math Operation blocks that might impact safety.

# **Description**

This check inspects the usage of the Math Function blocks that have remainder after division and reciprocals.

Available with Simulink Check.

# **Results and Recommended Actions**

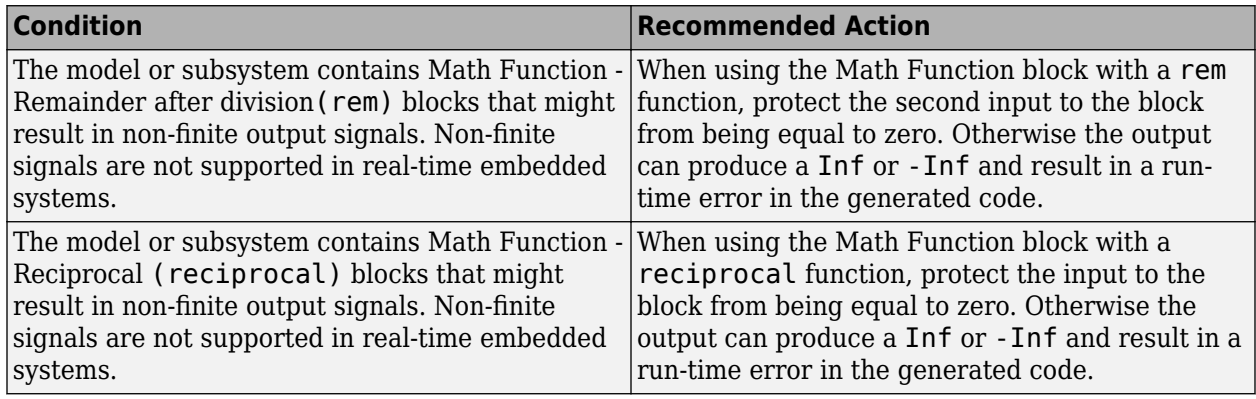

#### **Capabilities and Limitations**

- Does not run on library models.
- Analyzes content of library linked blocks. By default, the input parameter **Follow links** is set to on.
- Analyzes content in masked subsystems. By default, the input parameter **Look under masks** is set to all.
- Allows exclusions of blocks and charts.

# **See Also**

• hisl 0002: Usage of Math Function blocks (rem and reciprocal)

# **Check usage of Math Function blocks (log and log10 functions)**

# **Check ID**: mathworks.hism.hisl\_0004

Identify usage of Math Operation blocks that might impact safety.

# **Description**

This check inspects the usage of the Math Function blocks that have Natural logarithm and Common (base 10) logarithms.

Available with Simulink Check.

## **Results and Recommended Actions**

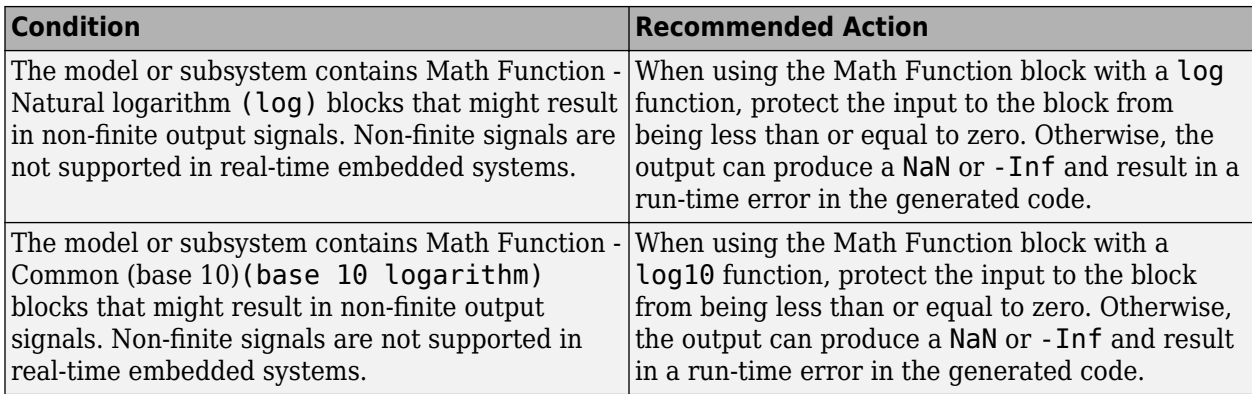

# **Capabilities and Limitations**

- Does not run on library models.
- Analyzes content of library linked blocks. By default, the input parameter **Follow links** is set to on.
- Analyzes content in masked subsystems. By default, the input parameter **Look under masks** is set to all.
- Allows exclusions of blocks and charts.

# **See Also**

• hisl 0004: Usage of Math Function blocks (natural logarithm and base 10 logarithm)

# **Check usage of While Iterator blocks**

**Check ID**: mathworks.hism.hisl\_0006

# **Description**

This check inspects the usage of While Iterator blocks.

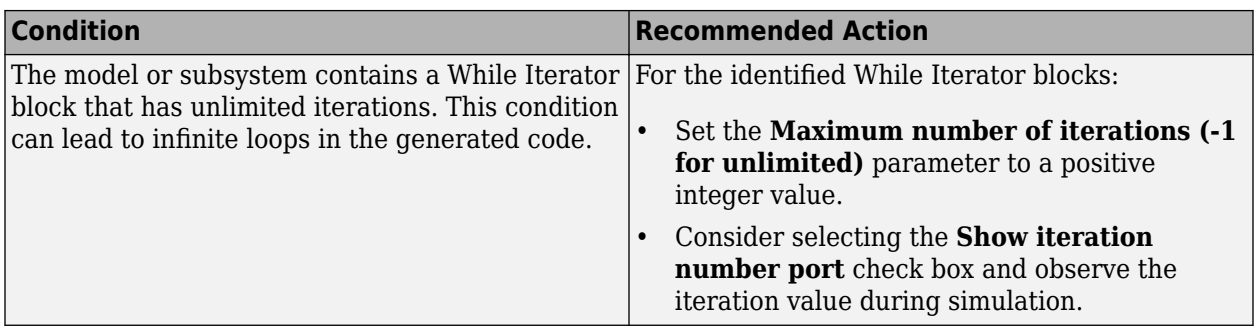

# **Capabilities and Limitations**

- Does not run on library models.
- Analyzes content of library linked blocks. By default, the input parameter **Follow links** is set to on.
- Analyzes content in masked subsystems. By default, the input parameter **Look under masks** is set to all.
- Allows exclusions of blocks and charts.

# **See Also**

• hisl 0006: Usage of While Iterator blocks

# **Check usage of For and While Iterator subsystems**

# **Check ID**: mathworks.hism.hisl\_0007

# **Description**

This check inspects the usage of time-dependent blocks in a For Iterator or While Iterator subsystem.

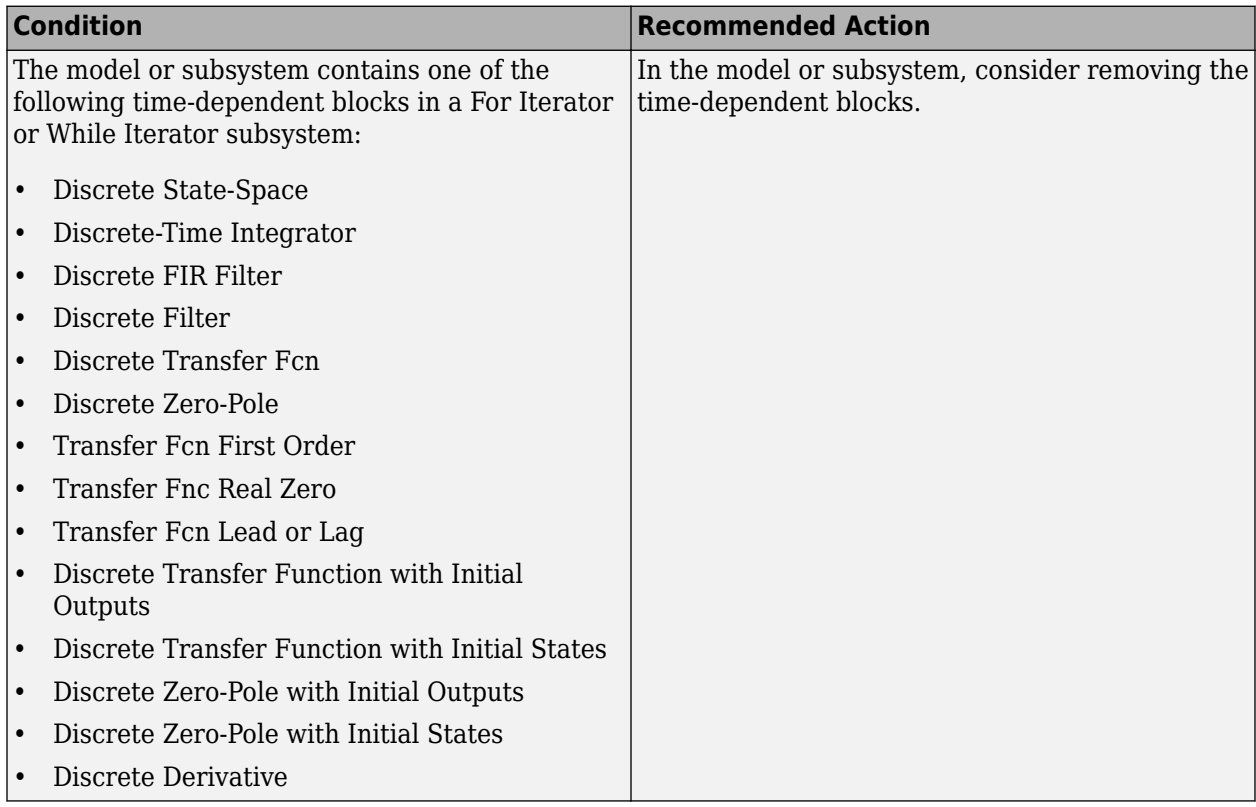

## **Capabilities and Limitations**

- Does not run on library models.
- Analyzes content of library linked blocks. By default, the input parameter **Follow links** is set to on.
- Analyzes content in masked subsystems. By default, the input parameter **Look under masks** is set to all.
- Allows exclusions of blocks and charts.

# **See Also**

• hisl 0007: Usage of For Iterator or While Iterator subsystems

# **Check usage of For Iterator blocks**

**Check ID**: mathworks.hism.hisl\_0008

# **Description**

This check inspects the usage of For Iterator blocks.

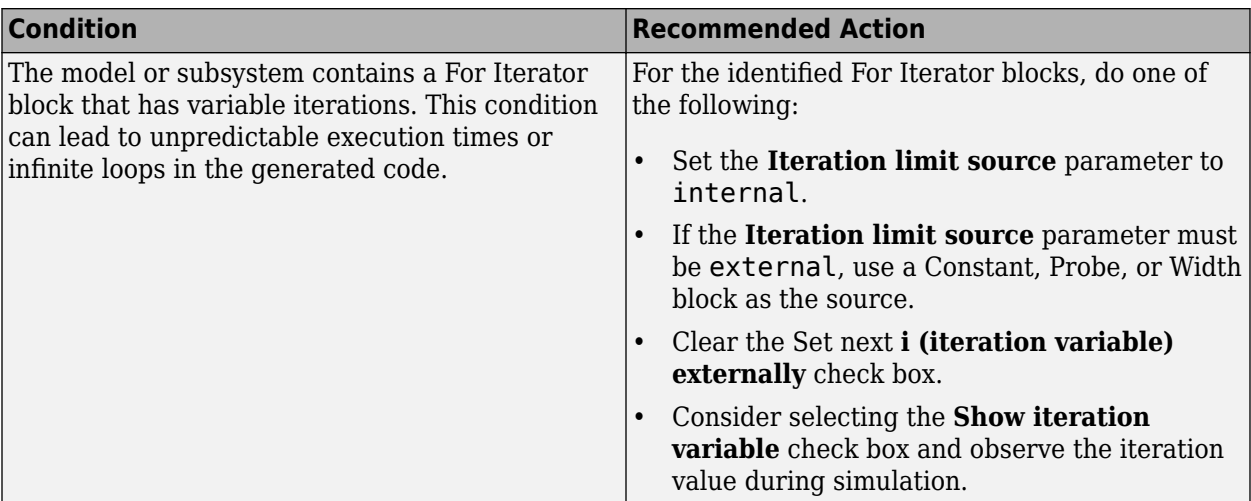

# **Capabilities and Limitations**

- Does not run on library models.
- Analyzes content of library linked blocks. By default, the input parameter **Follow links** is set to on.
- Analyzes content in masked subsystems. By default, the input parameter **Look under masks** is set to all.
- Allows exclusions of blocks and charts.

#### **See Also**

• hisl 0008: Usage of For Iterator Blocks

# **Check usage of If blocks and If Action Subsystem blocks**

**Check ID**: mathworks.hism.hisl\_0010

# **Description**

This check inspects the usage of If blocks.

Available with Simulink Check.

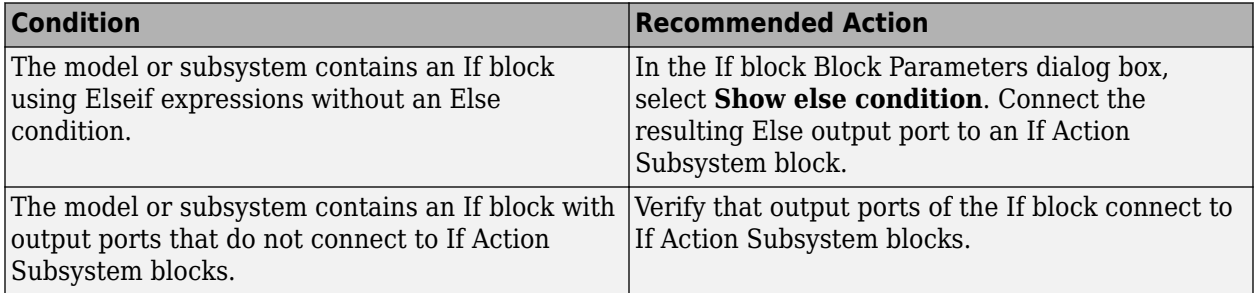

# **Capabilities and Limitations**

- Does not run on library models.
- Analyzes content of library linked blocks. By default, the input parameter **Follow links** is set to on.
- Analyzes content in masked subsystems. By default, the input parameter **Look under masks** is set to all.
- Allows exclusions of blocks and charts.

# **See Also**

• hisl 0010: Usage of If blocks and If Action Subsystem blocks

# **Check usage of Switch Case blocks and Switch Case Action Subsystem blocks**

**Check ID**: mathworks.hism.hisl\_0011

# **Description**

This check inspects the usage of Switch Case blocks

The check flags Switch Case blocks that do not use integer data types or enumeration values for inputs. To comply with "hisl\_0011: Usage of Switch Case blocks and Action Subsystem blocks" (Simulink) – C, use an integer data type or an enumeration value for the inputs to Switch Case blocks.

Available with Simulink Check.

#### **Results and Recommended Actions**

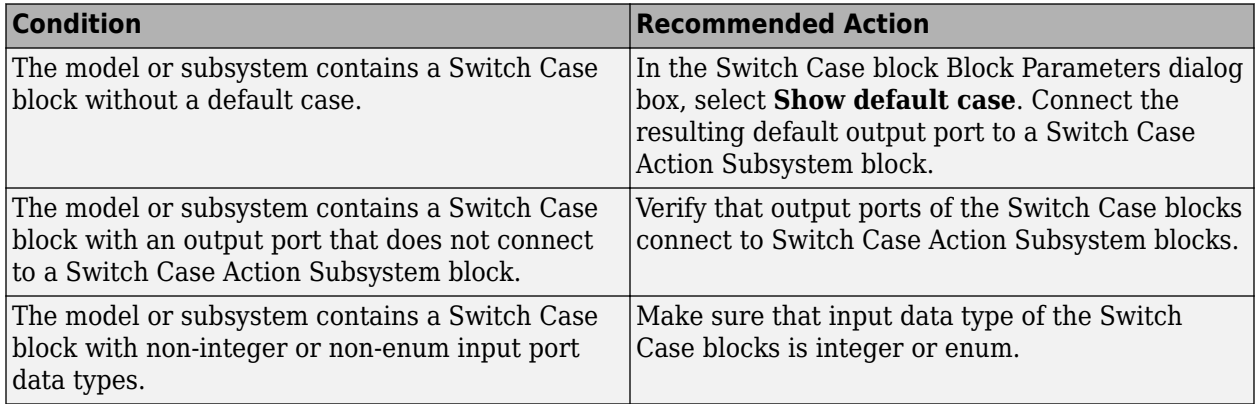

# **Capabilities and Limitations**

- Does not run on library models.
- Analyzes content of library linked blocks. By default, the input parameter **Follow links** is set to on.
- Analyzes content in masked subsystems. By default, the input parameter **Look under masks** is set to all.
- Allows exclusions of blocks and charts.

# **See Also**

• hisl 0011: Usage of Switch Case blocks and Action Subsystem blocks

# **Check usage of conditionally executed subsystems**

#### **Check ID**: mathworks.hism.hisl\_0012

# **Description**

This check identifies the blocks with incorrect sample times in conditionally executed subsystems and asynchronously executed sample time dependent blocks.

Available with Simulink Check.

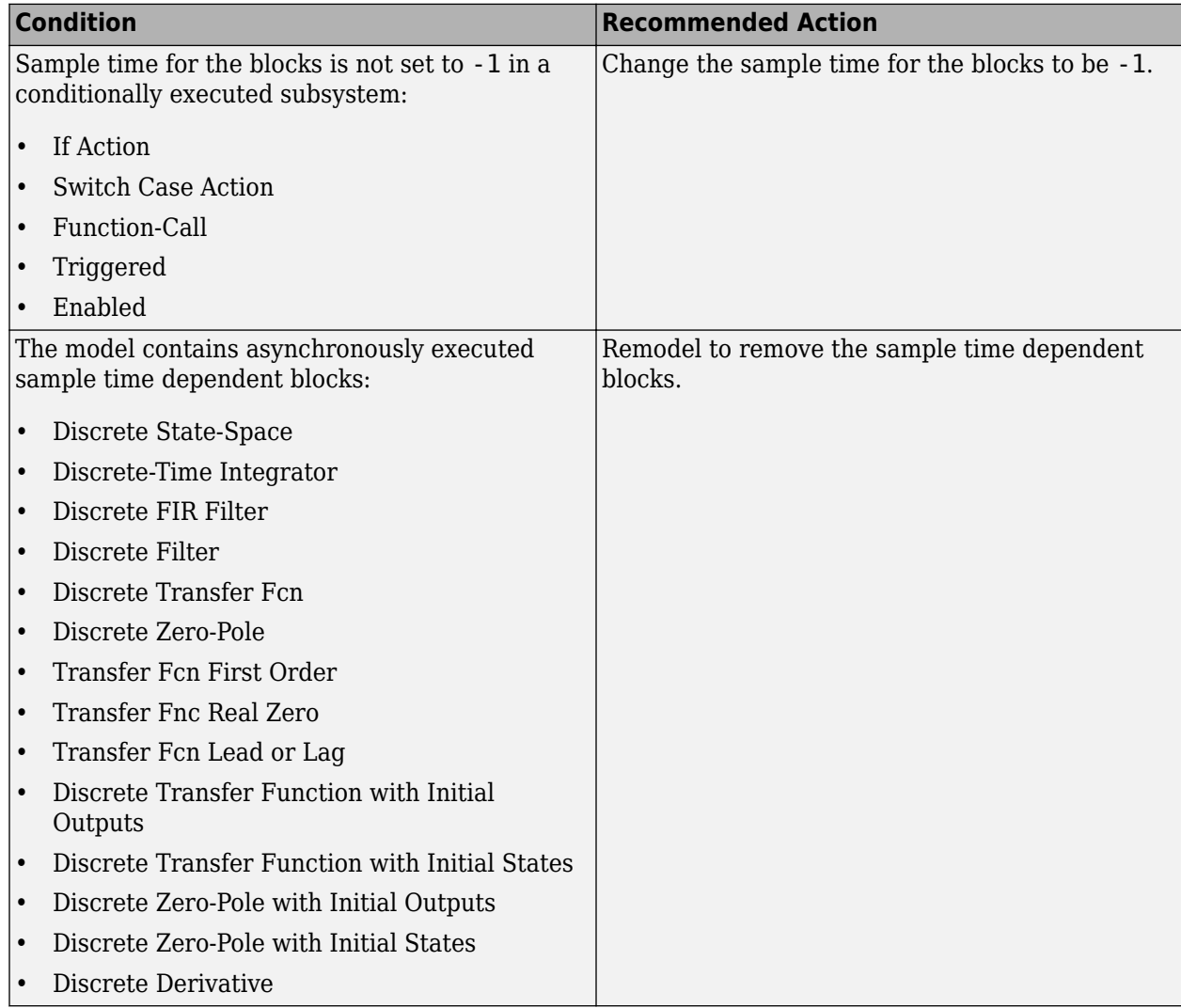

# **Capabilities and Limitations**

- The asynchronously executed sample-time dependent blocks are flagged only if Triggered and Function-call blocks are present.
- Does not run on library models.
- Analyzes content in masked subsystems. By default, the input parameter **Look under masks** is set to all.
- Analyzes content of library-linked blocks. By default, the input parameter **Follow links** is set to on.

# **See Also**

• hisl 0012: Usage of conditionally executed subsystems

# **Check safety-related diagnostic settings for data store memory**

# **Check ID**: mathworks.hism.hisl\_0013

Check model configuration for diagnostic settings that apply to data store memory and that can impact safety.

# **Description**

This check verifies that model diagnostic configuration parameters pertaining to data store memory are set optimally for generating code for a safety-related application.

Available with Simulink Check.

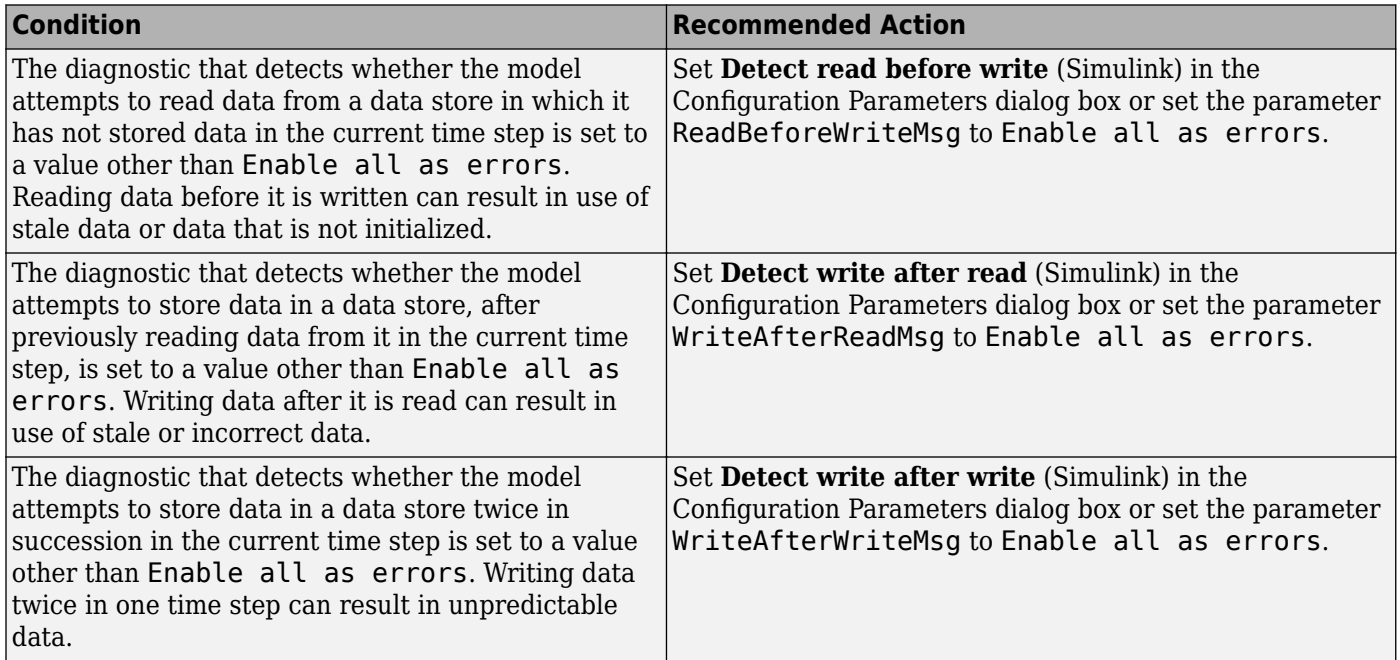

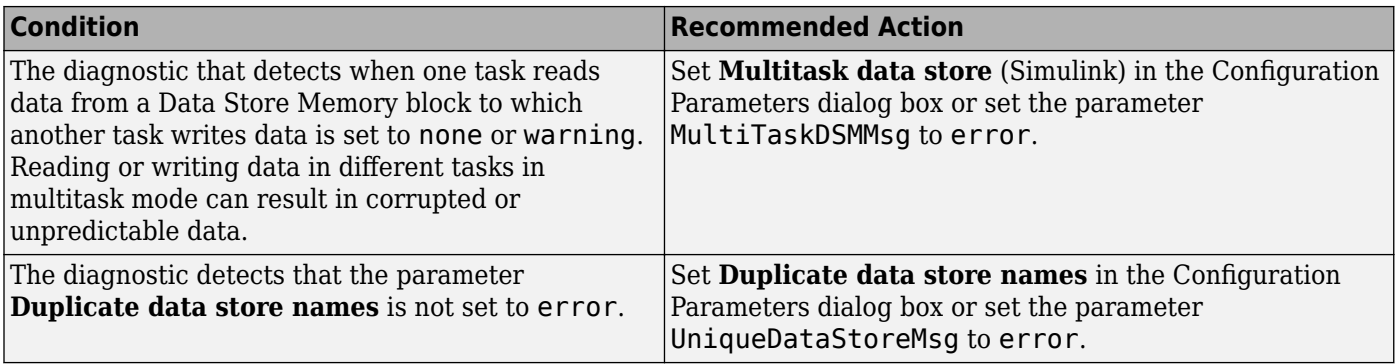

### **Action Results**

Clicking **Modify Settings** configures model diagnostic settings that apply to data store memory and that can impact safety.

# **Capabilities and Limitations**

- This check does not check the data store reads and writes that occur across model and atomic subsystem boundaries.
- This check does not check the usage of data stores to write and read data at different rates.
- Does not run on library models.
- Does not allow exclusions of blocks or charts.

# **See Also**

• hisl 0013: Usage of data store blocks

# **Check usage of Merge blocks**

**Check ID**: mathworks.hism.hisl\_0015

# **Description**

This check identifies the Merge blocks that are not directly connected to a conditionally executed subsystem and have the **Allow unequal port widths** parameter set to on.

Available with Simulink Check.

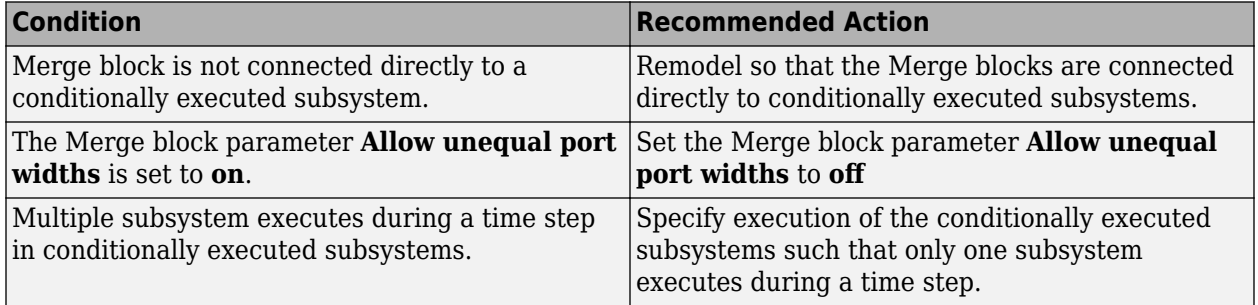

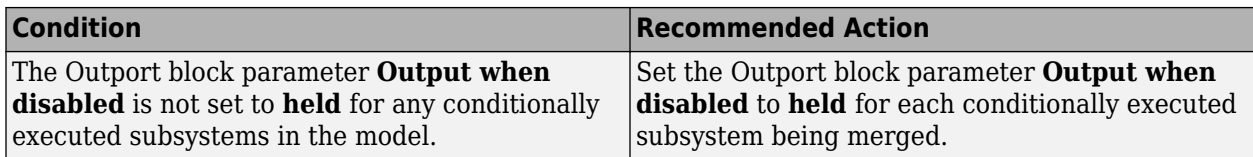

# **Capabilities and Limitations**

- Does not run on library models.
- Analyzes content in masked subsystems. By default, the input parameter **Look under masks** is set to all.
- Analyzes content of library-linked blocks. By default, the input parameter **Follow links** is set to on.

# **See Also**

• hisl 0015: Usage of Merge blocks

# **Check for Relational Operator blocks that equate floating-point types**

**Check ID**: mathworks.hism.hisl\_0016

# **Description**

This check inspects the usage of:

- Blocks that equate floating point types, including Relational Operator, Compare To Constant, Compare To Zero and, Detect Change blocks.
- Equality operators  $(==$  and  $~=$ ) in expressions in the if blocks.

Available with Simulink Check.

#### **Results and Recommended Actions**

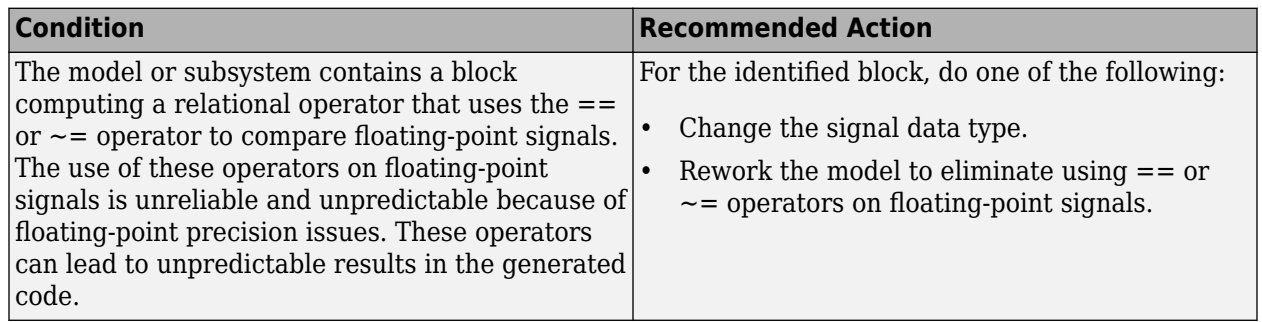

# **Capabilities and Limitations**

- Does not run on library models.
- Analyzes content of library linked blocks.
- Analyzes content in all masked subsystems.
- Allows exclusions of blocks and charts.

# **See Also**

• hisl 0016: Usage of blocks that compute relational operators

# **Check usage of Relational Operator blocks**

#### **Check ID**: mathworks.hism.hisl\_0017

#### **Description**

This check inspects the usage of blocks that compute relational operators, including Relational Operator, Compare To Constant, Compare To Zero and, Detect Change blocks.

Available with Simulink Check.

#### **Results and Recommended Actions**

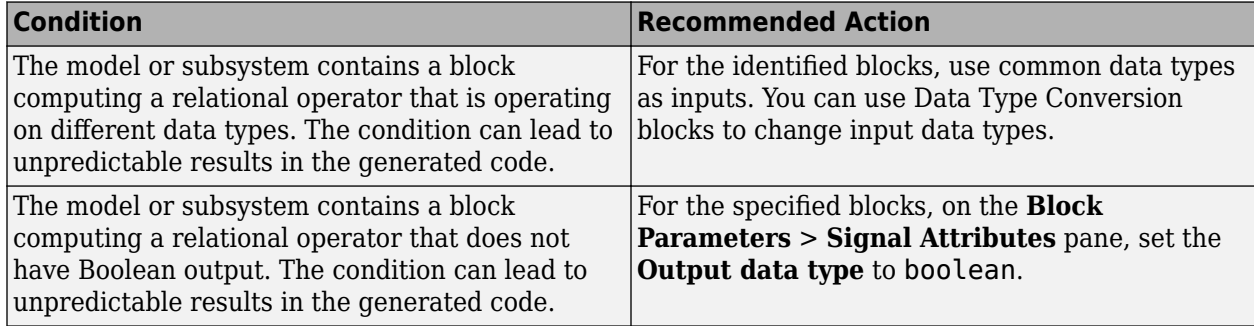

#### **Capabilities and Limitations**

- Does not run on library models.
- Analyzes content of library linked blocks. By default, the input parameter **Follow links** is set to on.
- Analyzes content in masked subsystems. By default, the input parameter **Look under masks** is set to all.
- Allows exclusions of blocks and charts.

# **See Also**

• hisl 0017: Usage of blocks that compute relational operators (2)

# **Check usage of Logical Operator blocks**

#### **Check ID**: mathworks.hism.hisl\_0018

Identify usage of Logical Operator blocks that might impact safety.

#### **Description**

This check inspects the usage of Logical Operator blocks.

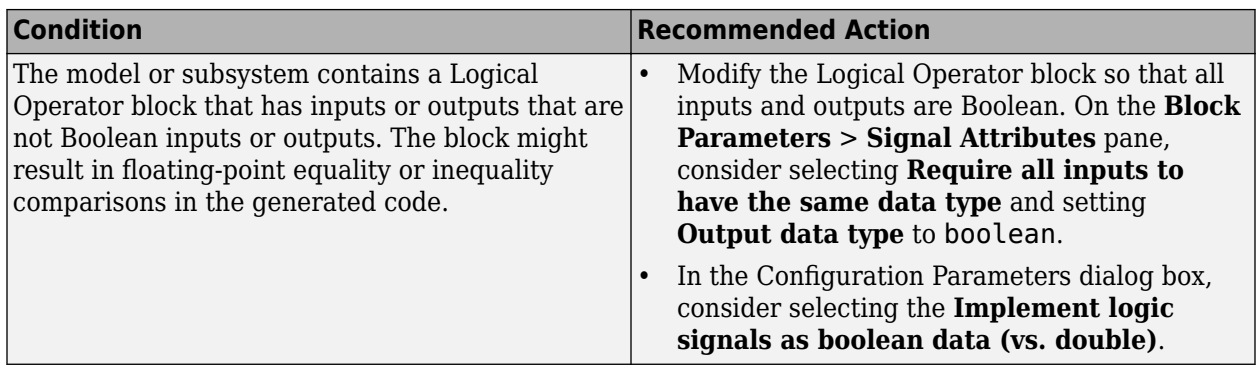

# **Capabilities and Limitations**

- Does not run on library models.
- Analyzes content of library linked blocks. By default, the input parameter **Follow links** is set to on.
- Analyzes content in masked subsystems. By default, the input parameter **Look under masks** is set to all.
- Allows exclusions of blocks and charts.

# **See Also**

• hisl 0018: Usage of Logical Operator block

# **Check usage of bit operation blocks**

**Check ID**: mathworks.hism.hisl\_0019

Identify bit operation blocks with signed data types as inputs

# **Description**

This check identifies the use of the Bitwise Operations for the input and output data types. The check also looks at other bit operations blocks as following:

- Bit Clear
- Bit Set
- Bitwise operator
- Extract Bits
- Shift Arithmetic

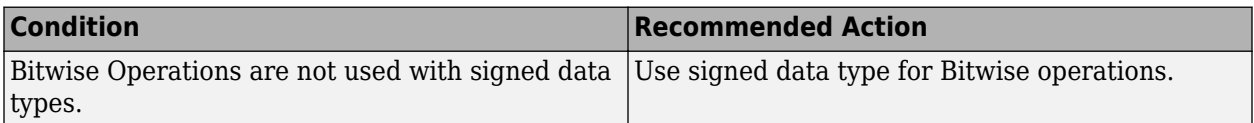

# **Capabilities and Limitations**

- Allows exclusions of blocks and charts.
- Analyzes content in masked subsystems. By default, the input parameter **Look under masks** is set to all.
- Analyzes content of library-linked blocks. By default, the input parameter **Follow links** is set to on.

# **See Also**

• hisl 0019: Usage of bitwise operations

# **Check for blocks not recommended for C/C++ production code deployment**

**Check ID**: mathworks.hism.hisl\_0020

Identify blocks not supported by code generation or not recommended for C/C++ production code deployment.

# **Description**

This check partially identifies model constructs that are not recommended for C/C++ production code generation. For Simulink Coder and Embedded Coder®, these model construct identities appear in tables of Simulink Block Support (Simulink Coder). .

In some instances, this check flags blocks that are supported for code generation. For these blocks, you should review the footnote information that is provided in the support notes and adhere to the recommended action provided by the Model Advisor.

Available with a Simulink Check.

#### **Results and Recommended Actions**

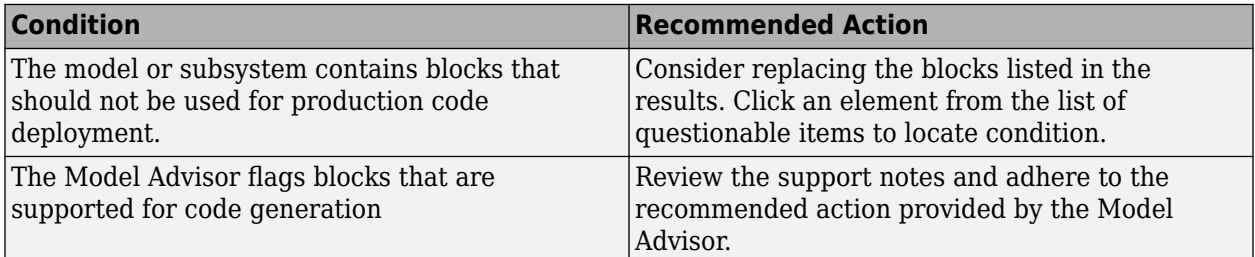

# **Capabilities and Limitations**

• Runs on library models.

- Analyzes content of library linked blocks.
- Analyzes content in masked subsystems.
- Allows exclusions of blocks and charts.

# **See Also**

- DO-331, Section MB.6.3.2.b Low-level requirements are accurate and consistent
- "hisl 0020: Blocks not recommended for MISRA C:2012 compliance" (Simulink)
- "Blocks and Products Supported for Code Generation" (Simulink Coder)
- IEC 61508-3, Table A.3 (3) Language subset
- IEC 62304, 5.5.3 Software Unit acceptance criteria
- ISO 26262-6, Table 1 (1b) Use of language subsets
- EN 50128, Table A.4 (11) Language Subset
- "Blocks and Products Supported for Code Generation" (Simulink Coder)
- "Model Advisor Exclusion Overview"

# **Check for inconsistent vector indexing methods**

# **Check ID**: mathworks.hism.hisl\_0021

Identify blocks with inconsistent indexing method.

#### **Description**

Using inconsistent block indexing methods can result in modeling errors. You should use a consistent vector indexing method for all blocks. The indexing methods are zero-based, one-based or userspecified.

Blocks that support configurable indexing:

- Assignment
- For Iterator
- Index Vector
- Multiport Switch
- Selector

Blocks that support only one-based indexing:

- Fcn (deprecated)
- MATLAB Function
- MATLAB System
- State Transition Table
- Test Sequence
- Truth Table
- Stateflow chart with MATLAB action language
- Truth Table function with MATLAB action language

Blocks that supports only zero-based indexing:

- Stateflow chart with C action language
- Truth Table function with C action language

Available with Simulink Check.

This check requires a Stateflow license.

#### **Results and Recommended Actions**

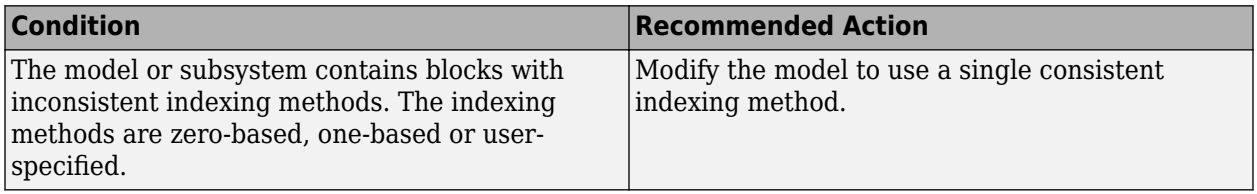

#### **Capabilities and Limitations**

- Runs on library models.
- Does not analyze content of library linked blocks.
- Analyzes content in masked subsystems that have no workspaces and no dialogs.
- Allows exclusions of blocks and charts.

#### **See Also**

• hisl 0021: Consistent vector indexing method

# **Check data types for blocks with index signals**

#### **Check ID**: mathworks.hism.hisl\_0022

# **Description**

This check Identifies the blocks with index signals that have data types other than integers or enum and are within the range of indexed values.

Available with Simulink Check.

This check requires a Stateflow license.

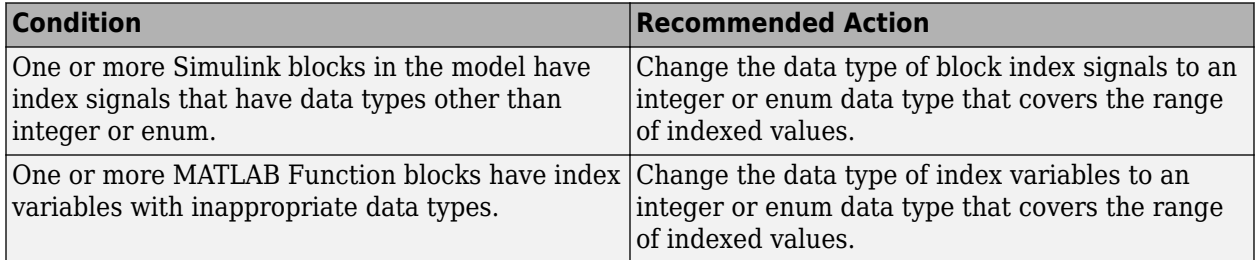

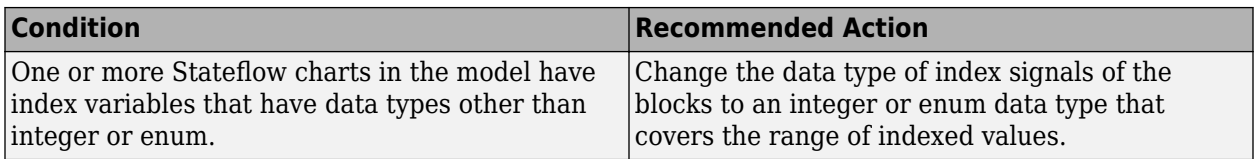

#### **Capabilities and Limitations**

- This check does not support dialog set indices.
- Analyzes content in masked subsystems. By default, the input parameter **Look under masks** is set to graphical.
- Analyzes content of library-linked blocks. By default, the input parameter **Follow links** is set to on.
- Allows exclusions of blocks and charts.

# **See Also**

• hisl 0022: Data type selection for index signals

# **Check for variant blocks with 'Generate preprocessor conditionals' active**

**Check ID**: mathworks.hism.hisl\_0023

Check variant block parameters for settings that might result in code that does not trace to requirements.

#### **Description**

This check verifies that variant block parameters for code generation are set to trace to requirements.

Available with Simulink Check.

#### **Results and Recommended Actions**

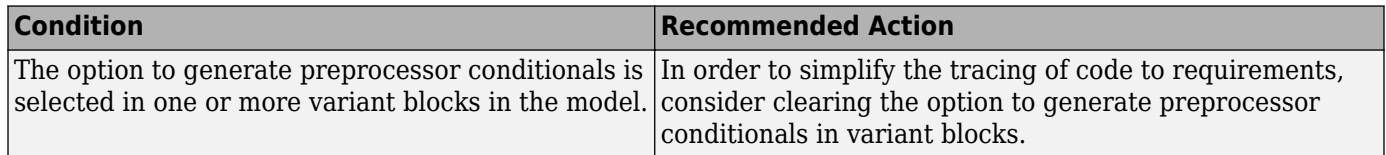

# **Capabilities and Limitations**

- Does not run on library models.
- Analyzes content of library linked blocks.
- Analyzes content in masked subsystems.
- Does not allow exclusions of blocks or charts.

#### **See Also**

• hisl 0023: Verification of model and subsystem variants

# **Check for root Inports with missing properties**

# **Check ID**: mathworks.hism.hisl\_0024

Identify root model Inport blocks with missing or inherited sample times, data types or port dimensions.

# **Description**

Using root model Inport blocks that do not have defined sample time, data types or port dimensions can lead to undesired simulation results. Simulink back-propagates dimensions, sample times, and data types from downstream blocks unless you explicitly assign these values. You can specify Inport block properties with block parameters or Simulink signal objects that explicitly resolve to the connected signal lines. When you run the check, a results table provides links to Inport blocks and signal objects that do not pass, along with conditions triggering the warning.

Available with Simulink Check.

# **Results and Recommended Actions**

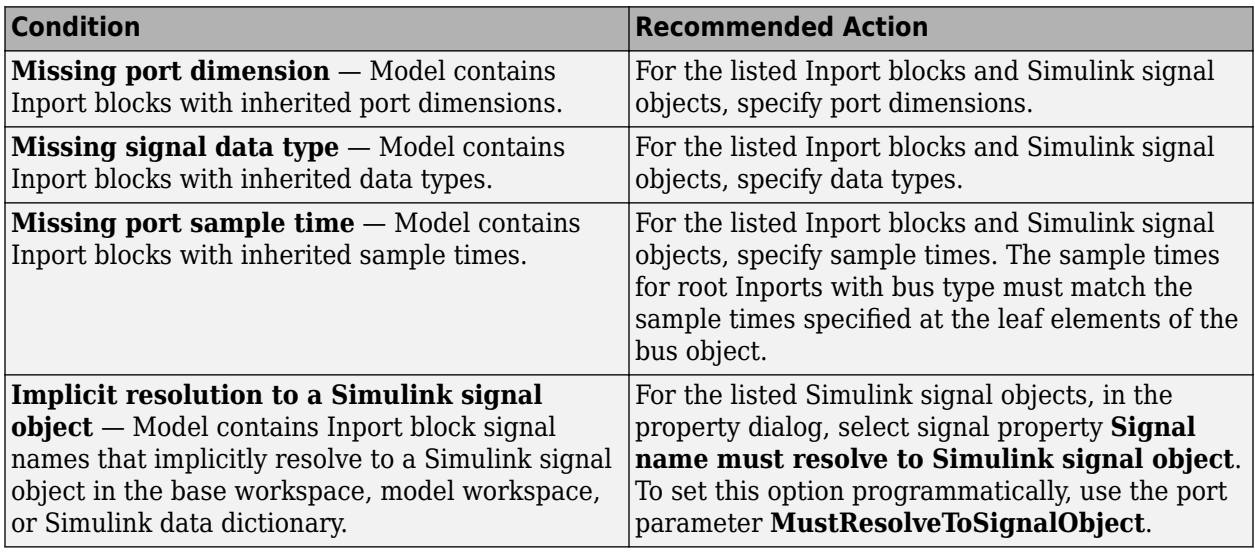

#### **Capabilities and Limitations**

- Does not run on library models.
- Allows exclusions of blocks and charts.

# **Tips**

The following configurations pass this check:

- Configuration Parameters > Solver > Periodic sample time constraint is set to Ensure sample time independent
- For export-function models, *inherited sample time* is not flagged.

# **See Also**

• hisl 0024: Inport interface definition

# **Check for root Inports with missing range definitions**

# **Check ID**: mathworks.hism.hisl\_0025

Identify root level Inport blocks with missing or erroneous minimum or maximum range values.

#### **Description**

The check identifies root level Inport blocks with missing or erroneous minimum or maximum range values. You can specify Inport block minimum and maximum values with block parameters or Simulink signal objects that explicitly resolve to the connected signal lines. A results table provides links to Inport blocks and signal objects that do not pass the check, along with conditions triggering the warning.

Available with Simulink Check.

# **Results and Recommended Actions**

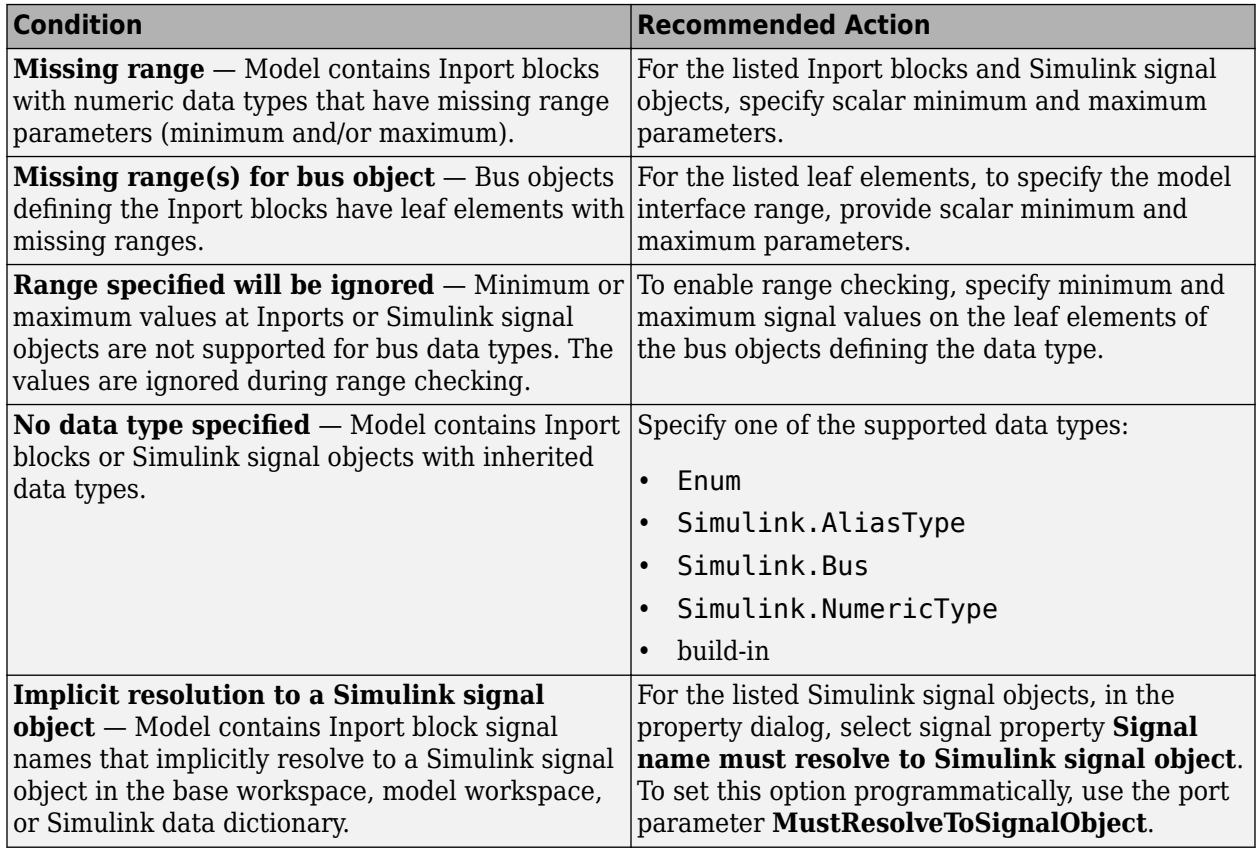

#### **Capabilities and Limitations**

• Does not run on library models.

• Allows exclusions of blocks and charts.

#### **See Also**

• hisl 0025: Design min/max specification of input interfaces

# **Check for root Outports with missing range definitions**

#### **Check ID**: mathworks.hism.hisl\_0026

Identify root level Outport blocks with missing or erroneous minimum or maximum range values.

#### **Description**

The check identifies root level Outport blocks with missing or erroneous minimum or maximum range values. You can specify Outport block minimum and maximum values with block parameters or Simulink signal objects that explicitly resolve to the connected signal lines. A results table provides links to Outport blocks that do not pass the check, along with conditions triggering the warning.

Available with Simulink Check.

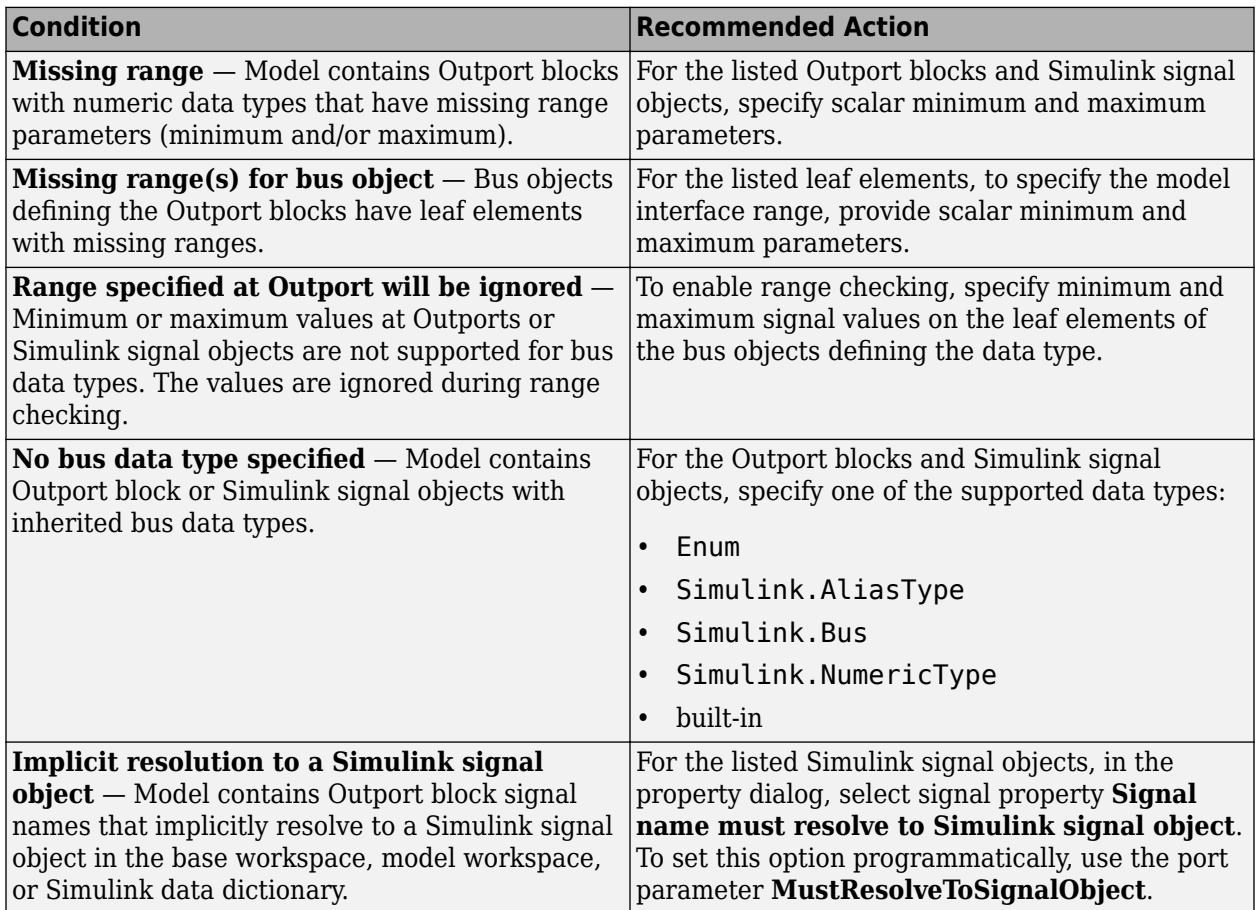

# **Capabilities and Limitations**

- Does not run on library models.
- Allows exclusions of blocks and charts.

#### **See Also**

• hisl 0026: Design min/max specification of output interfaces

# **Check usage of Assignment blocks**

#### **Check ID**: mathworks.hism.hisl\_0029

Identify usage of Math Operation blocks that might impact safety.

#### **Description**

This check inspects the usage of the Assignment blocks.

Available with Simulink Check.

## **Results and Recommended Actions**

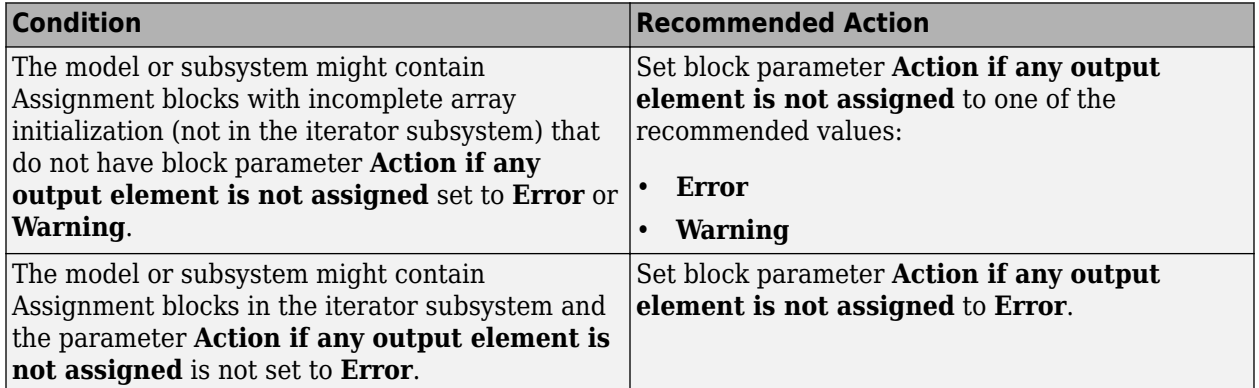

#### **Capabilities and Limitations**

- Does not run on library models.
- Analyzes content of library linked blocks.
- Analyzes content in all masked subsystems.
- Allows exclusions of blocks and charts.

### **See Also**

• hisl 0029: Usage of Assignment blocks

# **Check model file name**

**Check ID**: mathworks.hism.hisl\_0031

# <span id="page-634-0"></span>**Description**

This check inspects the model file name to ensure that the name complies with the recommended guidelines.

Available with Simulink Check.

#### **Results and Recommended Actions**

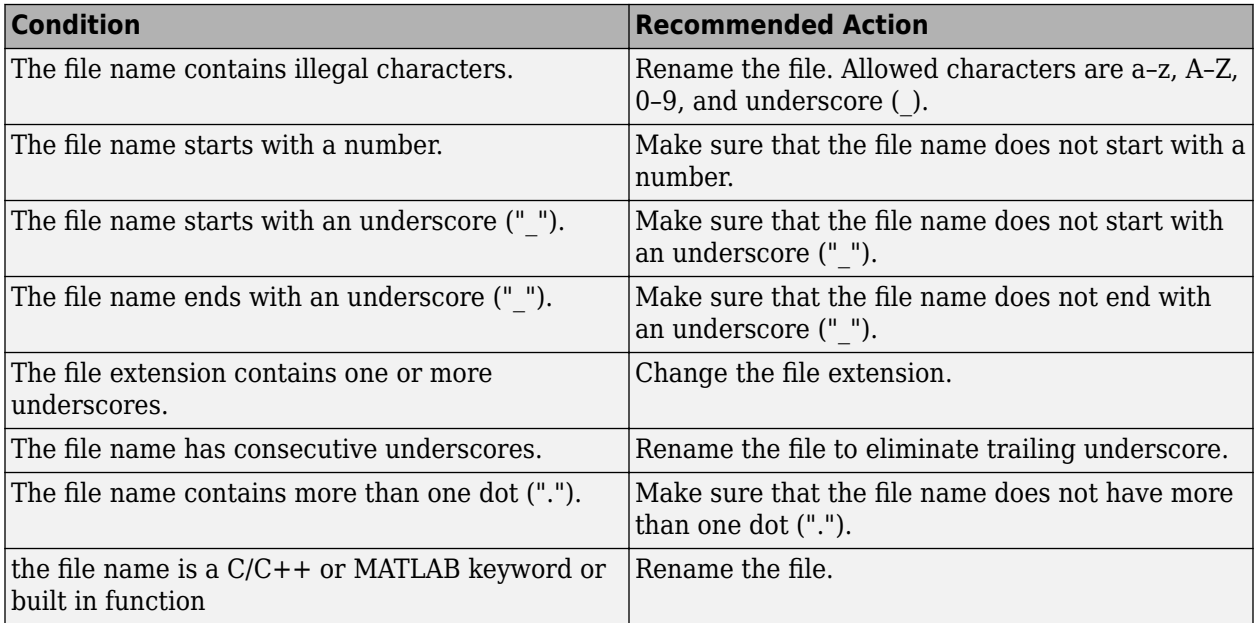

#### **Capabilities and Limitations**

• Runs on library models.

#### **See Also**

• hisl 0031: Model file names

# **Check model object names**

#### **Check ID**: mathworks.hism.hisl\_0032

Check model object names.

#### **Description**

This check verifies that the following model object names comply with your own modeling guidelines or the high-integrity modeling guidelines. The check also verifies that the model object does not use a reserved name.

- Blocks
- Signals
- Parameters
- Buses
- Stateflow objects

Reserved names:

- MATLAB keywords
- Reserved keywords for C, C++, and code generation. For a complete list, see "Reserved Keywords" (Simulink Coder)
- int8.uint8
- int16, uint16
- int32, uint32
- inf, Inf
- NaN, nan
- eps
- intmin, intmax
- realmin, realmax
- pi
- infinity
- Nil

**Note** In some cases, the Model Advisor reports an issue in multiple subchecks of this check.

Available with Simulink Check.

#### **Input Parameters**

To specify the naming standard and model object names that the check flags, use the Model Advisor Configuration Editor.

- **1** Open the Model Configuration Editor and navigate to **Check model object names**. In the **Input Parameters** pane, for each of the model objects, select one of the following:
	- MAB to use the MAB naming standard. When you select MAB, the check uses the regular expression  $(\hat{\ }$ . {32,}\$)|([^a-zA-Z\_0-9])|(^\d)|(^)|(\_)|(^\_)|(\_\$) to verify that names:
		- Use these characters:  $a-z$ ,  $A-Z$ ,  $0-9$ , and the underscore ().
		- Do not start with a number.
		- Do not use underscores at the beginning or end of a string.
		- Do not use more than one consecutive underscore.
		- Use strings that are less than 32 characters.
	- Custom to use your own naming standard. When you select Custom, you can enter your own **Regular expression for prohibited <model object> names**. For example, if you want to allow more than one consecutive underscore, enter  $(^{\wedge}$ .  $\{32, \}$ \$)|( $[^{\wedge}$ a-zA-Z\_0-9])|( $^{\wedge}$  $\langle d)|({^{\wedge}})|({^{\wedge}}_-)|({^{\wedge}}_-)|$

• None if you do not want the check to verify the model object name

#### **2** Click **Apply**.

**3** Save the configuration. When you run the check using this configuration, the check uses the input parameters that you specified.

#### **Results and Recommended Actions**

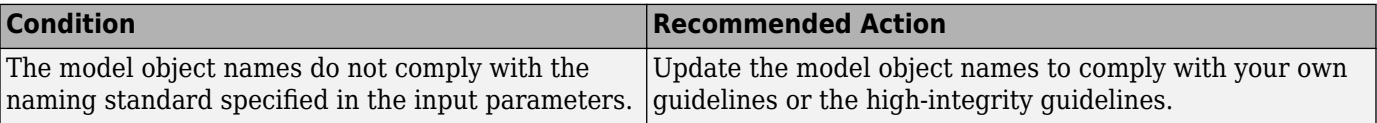

#### **Capabilities and Limitations**

- Does not run on library models.
- Does not analyze content of library linked blocks.
- Does not analyze content in all masked subsystems.
- Allows exclusions of blocks and charts.

#### **See Also**

- • [Check model object names](#page-634-0)
- MAB guidelines:
	- jc\_0201: Usable characters for subsystem names
	- jc 0211: Usable characters for Inport blocks and Outport block
	- jc\_0231: Usable characters for block names
	- na 0019: Restricted variable names

# **Check usage of lookup table blocks**

#### **Check ID**: mathworks.hism.hisl\_0033

Check for lookup table blocks that do not generate out-of-range checking code.

#### **Description**

This check verifies that the following blocks generate code to protect against inputs that fall outside the range of valid breakpoint values:

- 1-D Lookup Table
- 2-D Lookup Table
- n-D Lookup Table
- Prelookup

This check also verifies that Interpolation Using Prelookup blocks generate code to protect against inputs that fall outside the range of valid index values.

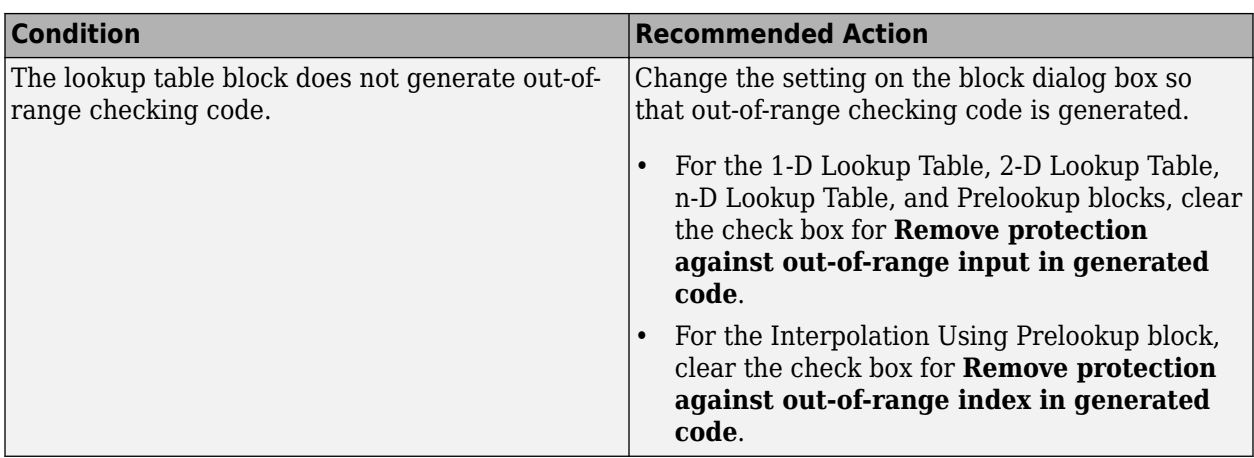

# **Capabilities and Limitations**

- Runs on library models.
- Does not analyze content of library linked blocks.
- Analyzes content in all masked subsystems.
- Allows exclusions of blocks and charts.

# **Action Results**

Clicking **Modify** verifies that lookup table blocks are set to generate out-of-range checking code.

#### **See Also**

• hisl 0033: Usage of Lookup Table blocks

# **Check usage of Signal Routing blocks**

# **Check ID**: mathworks.hism.hisl\_0034

Identify usage of Signal Routing blocks that might impact safety.

# **Description**

This check identifies model or subsystem Switch blocks that might generate code with inequality operations (~=) in expressions that contain a floating-point variable or constant.

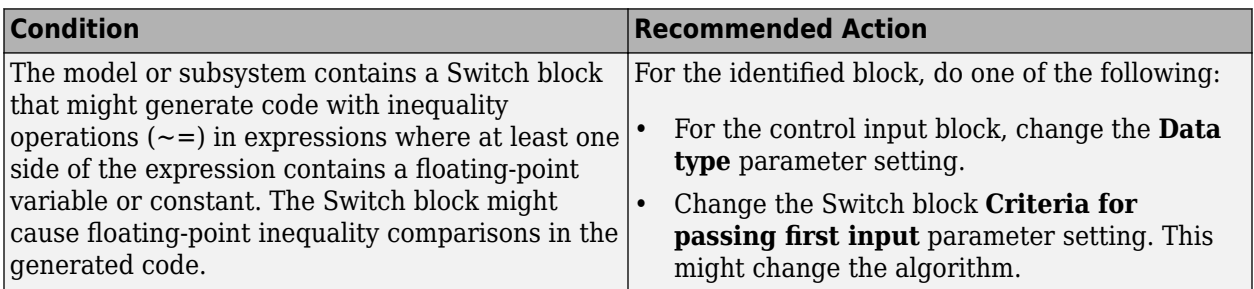

#### **Capabilities and Limitations**

- Does not run on library models.
- Analyzes content of library linked blocks.
- Analyzes content in all masked subsystems.
- Allows exclusions of blocks and charts.

#### **See Also**

• hisl 0034: Usage of Signal Routing blocks

# **Check safety-related diagnostic settings for saving**

#### **Check ID**: mathworks.hism.hisl\_0036

Check model configuration for diagnostic settings that apply to saving model files

#### **Description**

This check verifies that model configuration parameters are set optimally for saving a model for a safety-related application.

Available with Simulink Check.

#### **Results and Recommended Actions**

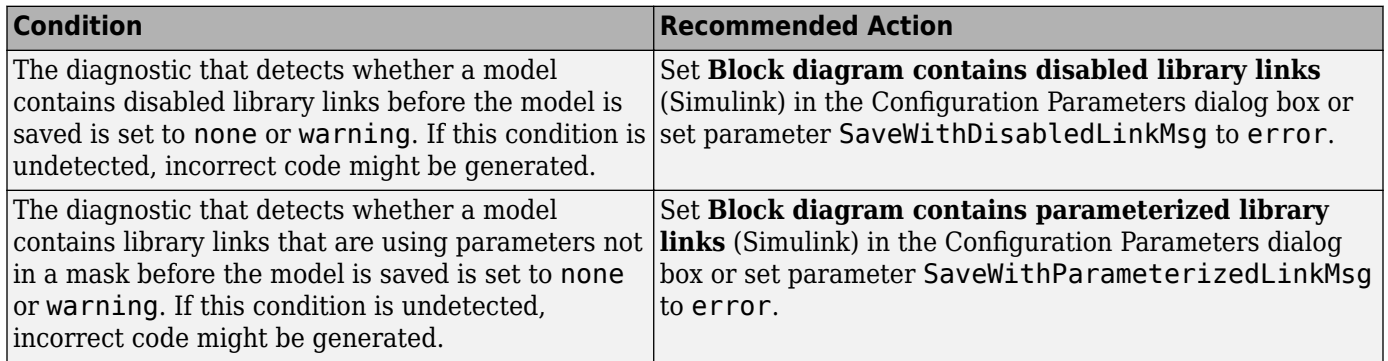

# **Action Results**

Clicking **Modify Settings** configures model diagnostic settings that apply to saving a model file.

# **Capabilities and Limitations**

- Does not run on library models.
- Does not allow exclusions of blocks or charts.

#### **See Also**

• hisl 0036: Configuration Parameters > Diagnostics > Saving

# **Check safety-related model referencing settings**

# **Check ID**: mathworks.hism.hisl\_0037

Check model configuration for model referencing settings that can impact safety.

# **Description**

This check verifies that model configuration parameters for model referencing are set optimally for generating code for a safety-related application.

Available with Simulink Check.

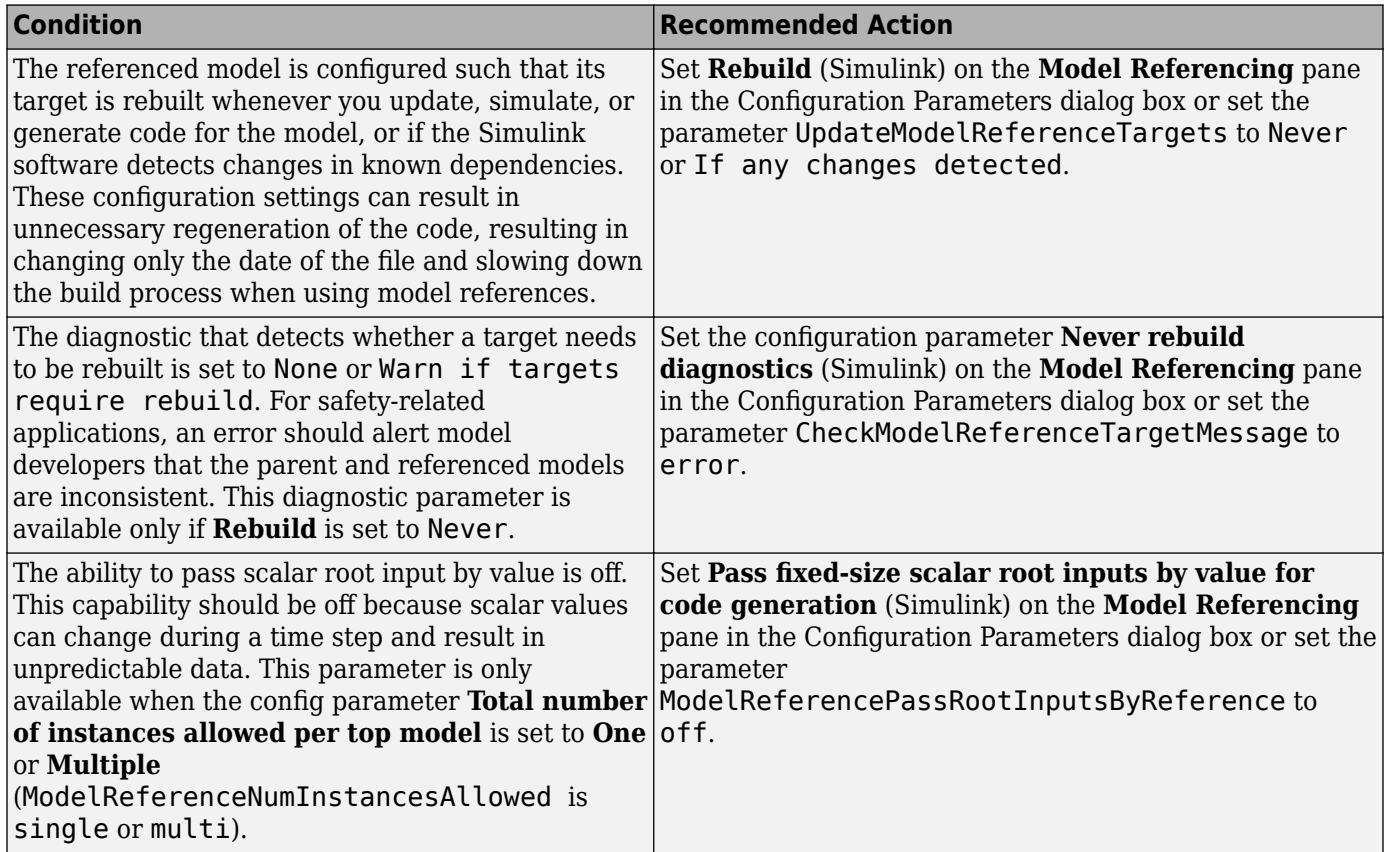

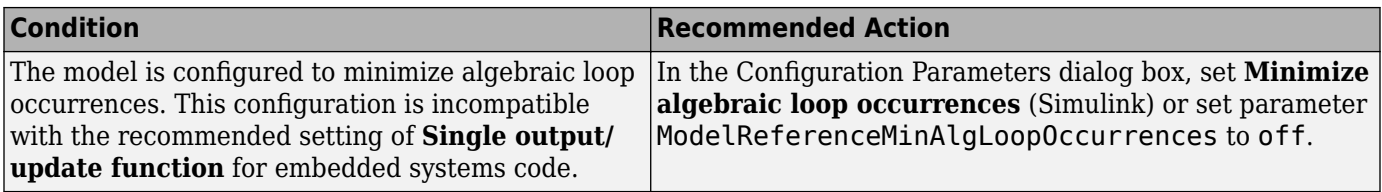

#### **Action Results**

Clicking **Modify Settings** configures model referencing settings that can impact safety.

Subchecks depend on the results of the subchecks noted with **D** in the results table in the Model Advisor window.

# **Capabilities and Limitations**

- Does not run on library models.
- Does not allow exclusions of blocks or charts.

# **See Also**

• hisl 0037: Configuration Parameters > Model Referencing

# **Check safety-related code generation settings for comments**

#### **Check ID**: mathworks.hism.hisl\_0038

Check model configuration for code generation settings that can impact safety.

#### **Description**

This check verifies that model configuration parameters for code generation are set optimally for a safety-related application.

Available with Simulink Check.

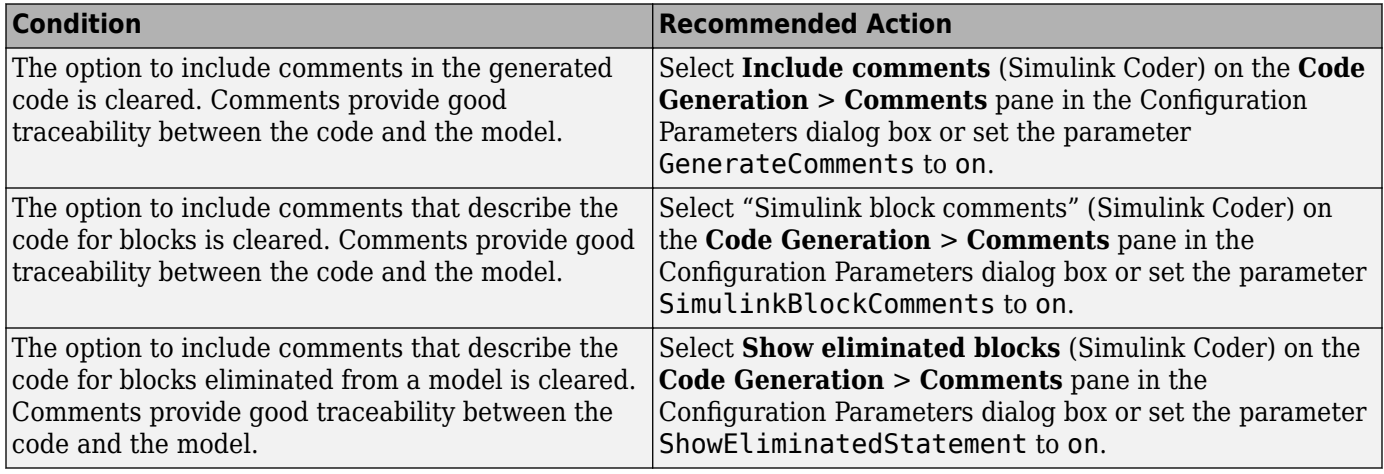

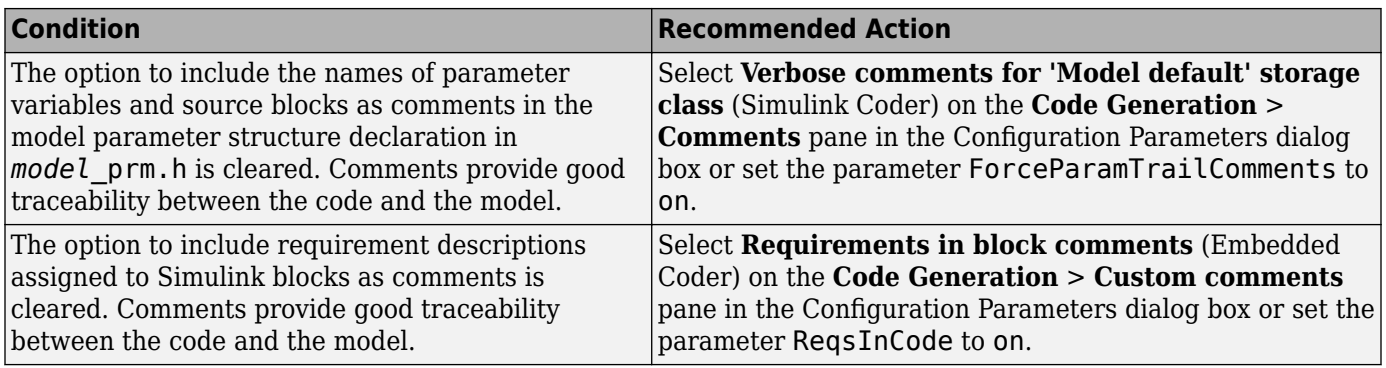

# **Action Results**

Clicking **Modify Settings** configures model code generation settings that can impact safety.

Subchecks depend on the results of the subchecks noted with **D** in the results table in the Model Advisor window.

# **Capabilities and Limitations**

- Does not run on library models.
- Does not allow exclusions of blocks or charts.

# **See Also**

- hisl 0038: Configuration Parameters > Code Generation > Comments
- "Model Configuration Parameters: Comments" (Simulink Coder)
- "Model Configuration Parameters: Code Generation Identifiers" (Simulink Coder)
- "Model Configuration Parameters: Code Generation Interface" (Simulink Coder)
- "Model Configuration Parameters: Code Style" (Embedded Coder)

# **Check safety-related code generation interface settings**

# **Check ID**: mathworks.hism.hisl\_0039

Check model configuration for code generation settings that can impact safety.

#### **Description**

This check verifies that model configuration parameters for code generation are set optimally for a safety-related application.

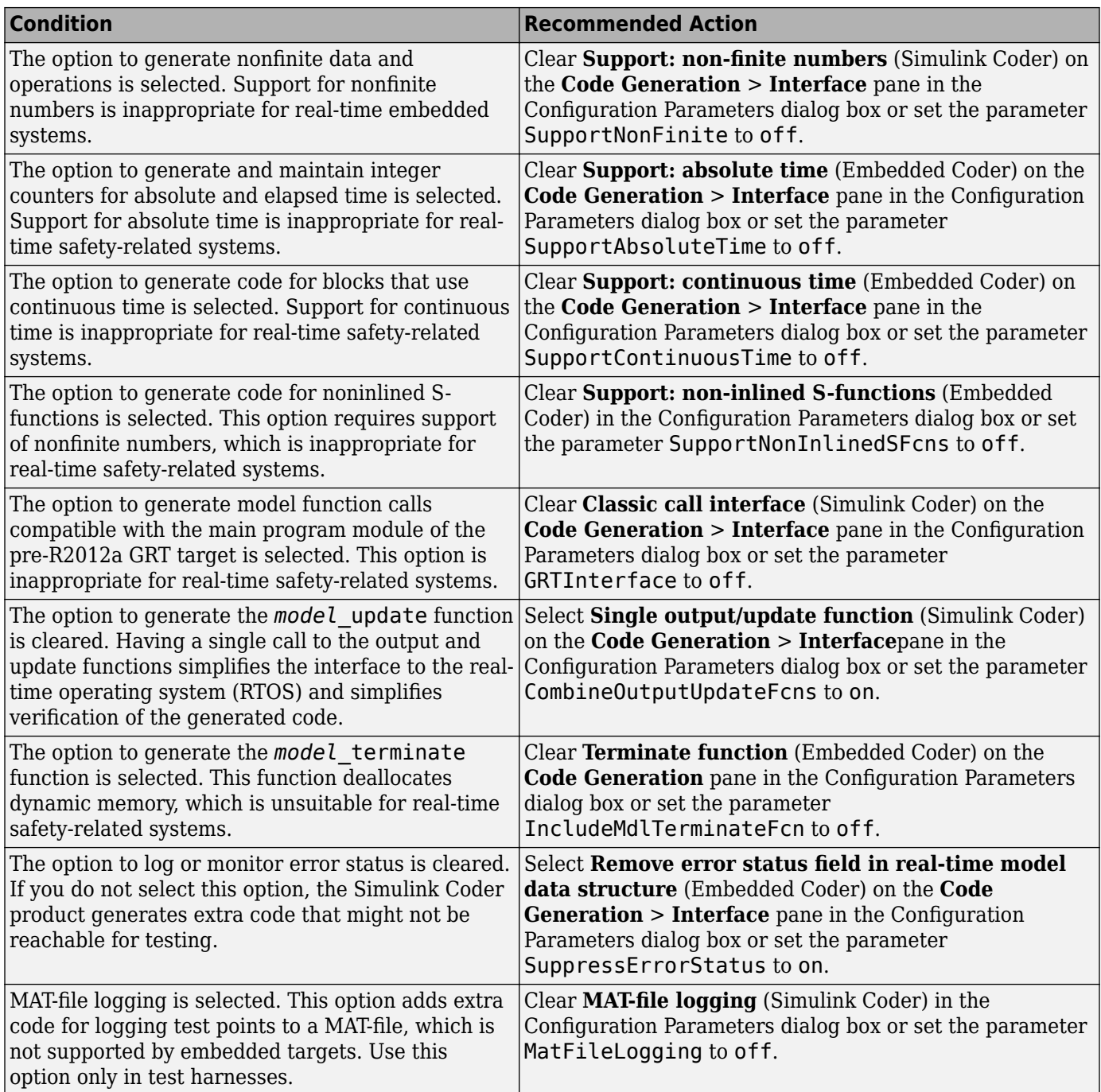

# **Action Results**

Clicking **Modify Settings** configures model code generation settings that can impact safety.

Subchecks depend on the results of the subchecks noted with **D** in the results table in the Model Advisor window.

# **Capabilities and Limitations**

- Does not run on library models.
- Does not allow exclusions of blocks or charts.

#### **See Also**

- hisl 0039: Configuration Parameters > Code Generation > Interface
- "Model Configuration Parameters: Comments" (Simulink Coder)
- "Model Configuration Parameters: Code Generation Identifiers" (Simulink Coder)
- "Model Configuration Parameters: Code Generation Interface" (Simulink Coder)
- "Model Configuration Parameters: Code Style" (Embedded Coder)

# **Check safety-related solver settings for simulation time**

#### **Check ID**: mathworks.hism.hisl\_0040

Check solver settings in the model configuration that apply to simulation time and might impact safety.

#### **Description**

This check verifies that the model solver configuration parameters pertaining to simulation time are set optimally for generating code for a safety-related application.

Available with Simulink Check.

#### **Results and Recommended Actions**

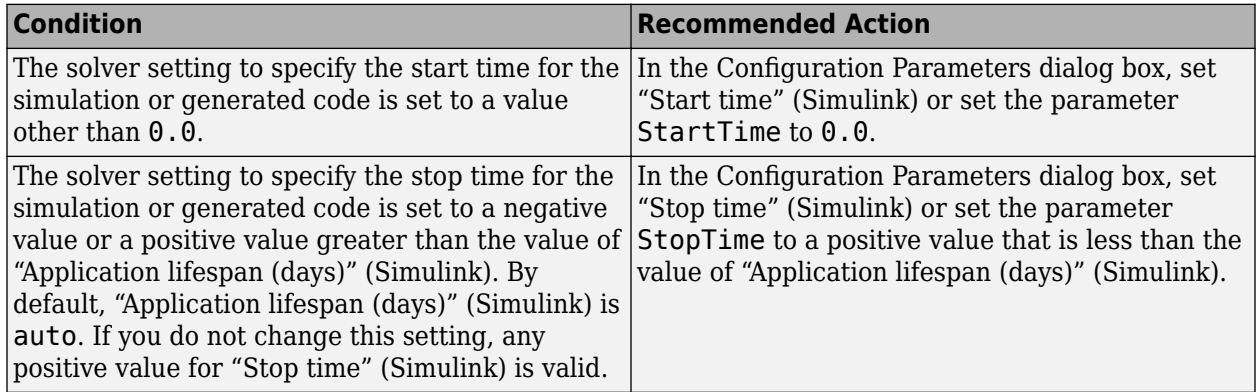

#### **Action Results**

Clicking **Modify Settings** configures model diagnostic settings that apply to solvers and that can impact safety.

#### **Capabilities and Limitations**

- Does not run on library models.
- Does not allow exclusions of blocks or charts.

• Analyzes content in masked subsystems that have no workspace and no dialog boxes.

# **See Also**

• hisl 0040: Configuration Parameters > Solver > Simulation time

# **Check safety-related solver settings for solver options**

# **Check ID**: mathworks.hism.hisl\_0041

Check solver settings in the model configuration that apply to solvers and might impact safety.

# **Description**

This check verifies that the model solver configuration parameters pertaining to solvers are set optimally for generating code for a safety-related application.

Available with Simulink Check.

#### **Results and Recommended Actions**

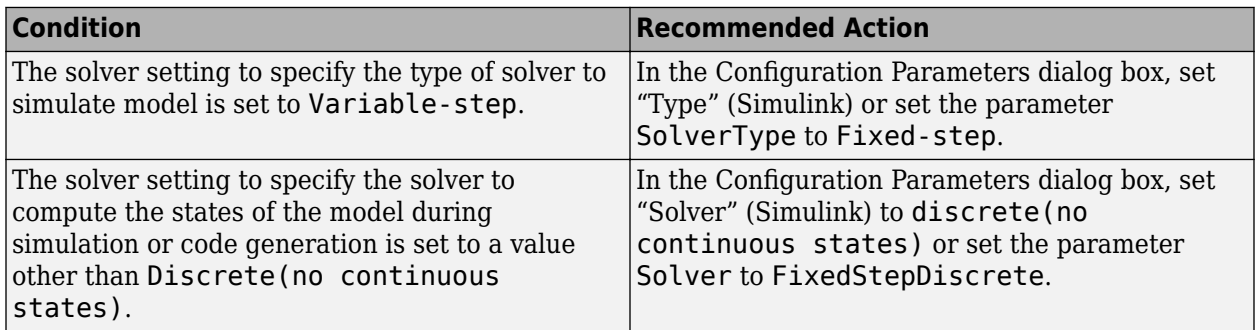

#### **Action Results**

Clicking **Modify Settings** configures model diagnostic settings that apply to solvers and that can impact safety.

#### **Capabilities and Limitations**

- Does not run on library models.
- Does not allow exclusions of blocks or charts.
- Analyzes content in masked subsystems that have no workspace and no dialog boxes.

#### **See Also**

• hisl 0041: Configuration Parameters > Solver > Solver options

# **Check safety-related solver settings for tasking and sample-time**

#### **Check ID**: mathworks.hism.hisl\_0042

Check solver settings in the model configuration that apply to periodic sample time constraints and might impact safety.

# **Description**

This check verifies that model configuration parameters are set optimally to ensure that the model operates at a specific set of prioritized periodic sample times for a safety-related application.

Available with Simulink Check.

# **Results and Recommended Actions**

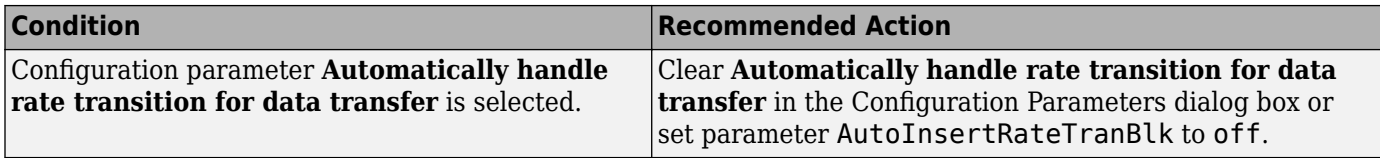

#### **Capabilities and Limitations**

- Does not run on library models.
- Does not allow exclusions of blocks or charts.

#### **See Also**

• hisl 0042: Configuration Parameters > Solver > Tasking and sample time options

# **Check safety-related diagnostic settings for solvers**

### **Check ID**: mathworks.hism.hisl\_0043

Check model configuration for diagnostic settings that apply to solvers and that can impact safety.

#### **Description**

This check verifies that model diagnostic configuration parameters pertaining to solvers are set optimally for generating code for a safety-related application.

Available with Simulink Check.

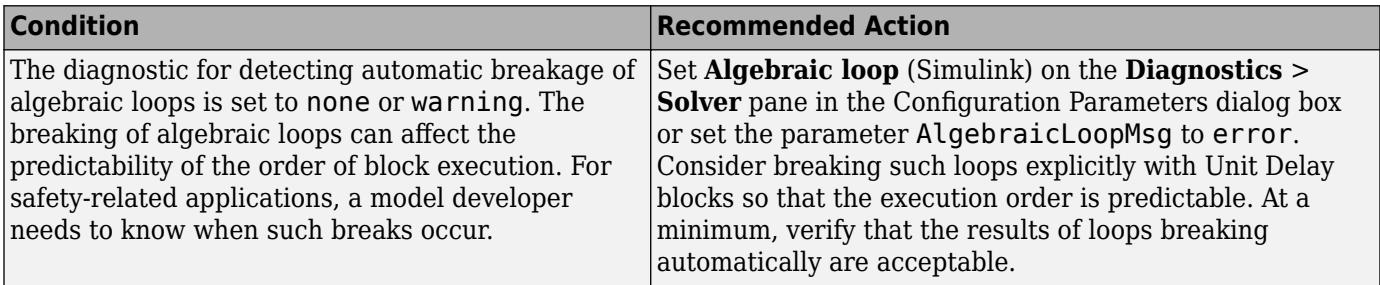

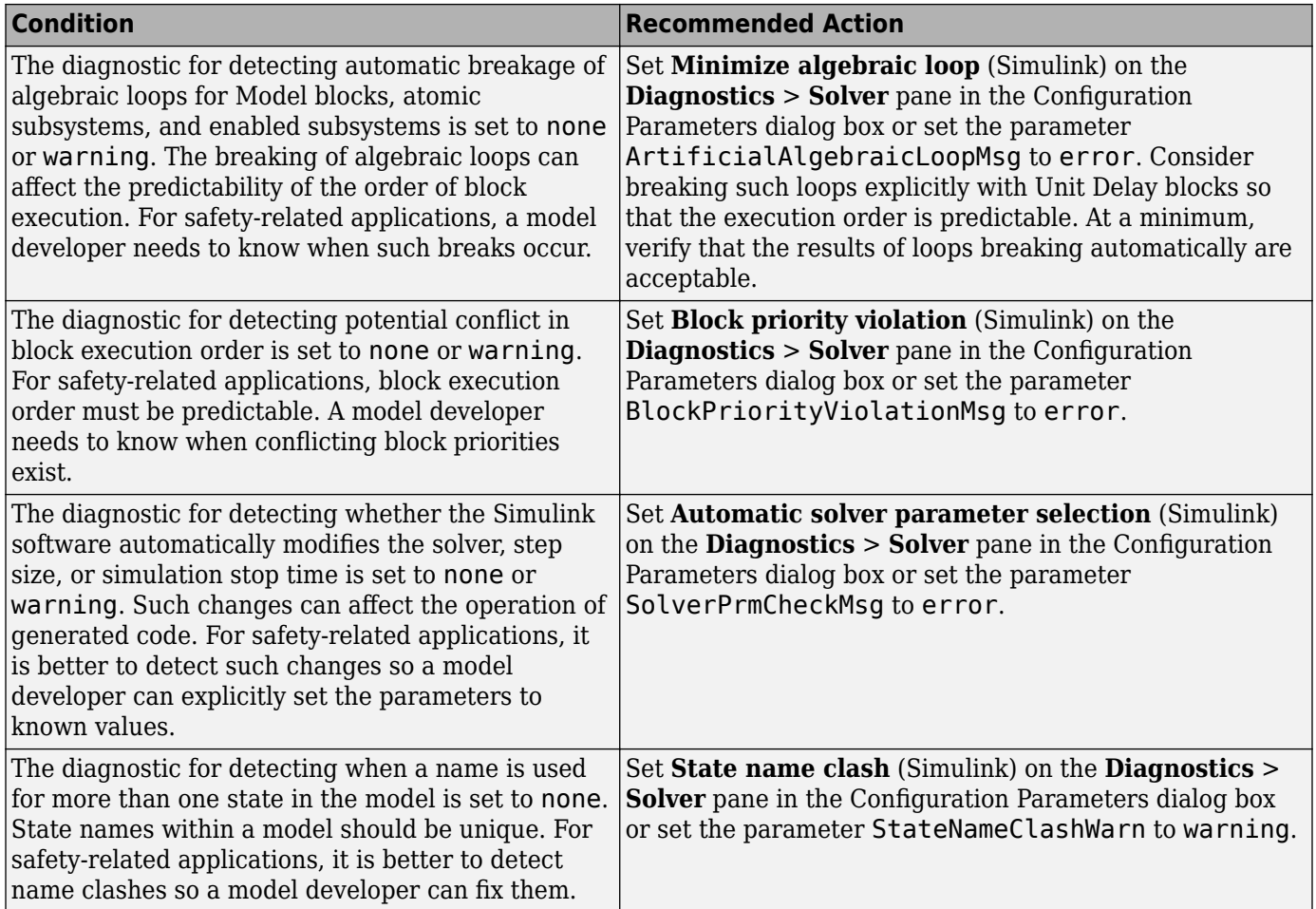

# **Action Results**

Clicking **Modify Settings** configures model diagnostic settings that apply to solvers and that can impact safety.

# **Capabilities and Limitations**

- Does not run on library models.
- Does not allow exclusions of blocks or charts.

# **See Also**

• hisl 0043: Configuration Parameters > Diagnostics > Solver

# **Check safety-related diagnostic settings for sample time**

#### **Check ID**: mathworks.hism.hisl\_0044

Check model configuration for diagnostic settings that apply to sample time and that can impact safety.

# **Description**

This check verifies that model diagnostic configuration parameters pertaining to sample times are set optimally for generating code for a safety-related application.

Available with Simulink Check.

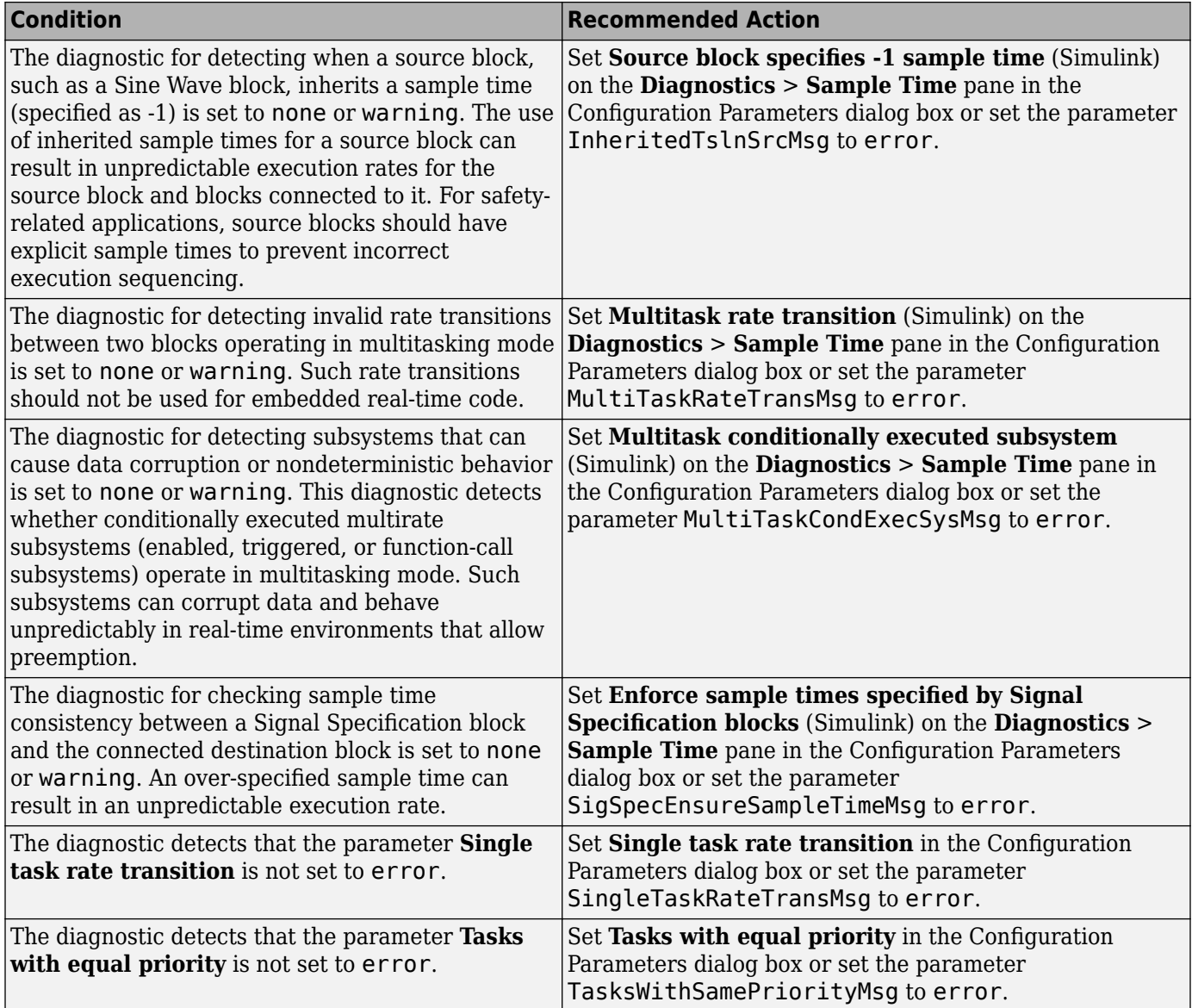
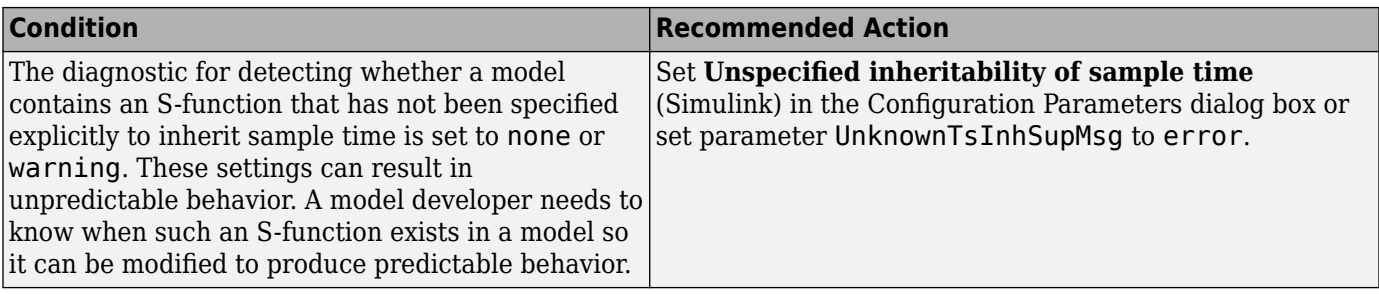

# **Action Results**

Clicking **Modify Settings** configures model diagnostic settings that apply to sample time and that can impact safety.

# **Capabilities and Limitations**

- Does not run on library models.
- Does not allow exclusions of blocks or charts.

# **See Also**

• hisl 0044: Configuration Parameters > Diagnostics > Sample Time

# **Check safety-related optimization settings for logic signals**

**Check ID**: mathworks.hism.hisl\_0045

Check model configuration for optimization settings that can impact safety.

#### **Description**

This check verifies that model optimization configuration parameters are set optimally for generating code for a safety-related application. Although highly optimized code is desirable for most real-time systems, some optimizations can have undesirable side effects that impact safety.

Available with Simulink Check.

#### **Results and Recommended Actions**

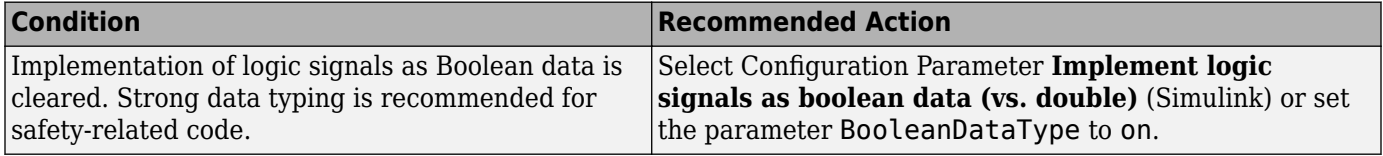

#### **Action Results**

Clicking **Modify Settings** configures model optimization settings that can impact safety.

Subchecks depend on the results of the subchecks noted with **D** in the results table in the Model Advisor window.

# **Capabilities and Limitations**

- Does not run on library models.
- Does not allow exclusions of blocks or charts.

#### **See Also**

- hisl 0045: Configuration Parameters > Math and Data Types > Implement logic signals as Boolean data (vs. double)
- "Optimize Generated Code Using Minimum and Maximum Values" (Embedded Coder)

# **Check safety-related block reduction optimization settings**

#### **Check ID**: mathworks.hism.hisl\_0046

Check model configuration for optimization settings that can impact safety.

#### **Description**

This check verifies that model optimization configuration parameters are set optimally for generating code for a safety-related application. Although highly optimized code is desirable for most real-time systems, some optimizations can have undesirable side effects that impact safety.

Available with Simulink Check.

#### **Results and Recommended Actions**

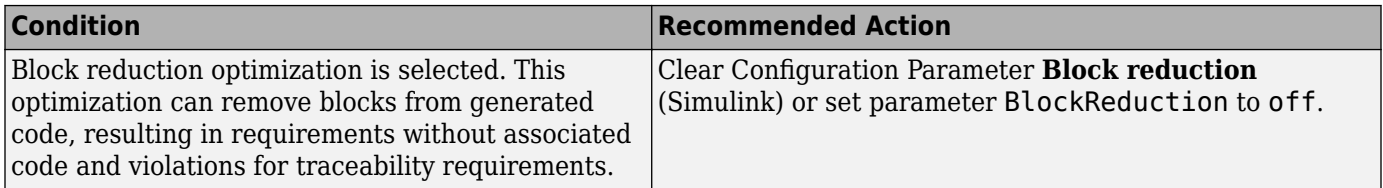

#### **Action Results**

Clicking **Modify Settings** configures model optimization settings that can impact safety.

Subchecks depend on the results of the subchecks noted with **D** in the results table in the Model Advisor window.

#### **Capabilities and Limitations**

- Does not run on library models.
- Does not allow exclusions of blocks or charts.

#### **See Also**

• hisl 0046: Configuration Parameters > Simulation Target > Block reduction

# **Check safety-related code generation settings for code style**

**Check ID**: mathworks.hism.hisl\_0047

Check model configuration for code generation settings that can impact safety.

### **Description**

This check verifies that model configuration parameters for code generation are set optimally for a safety-related application.

Available with Simulink Check.

# **Results and Recommended Actions**

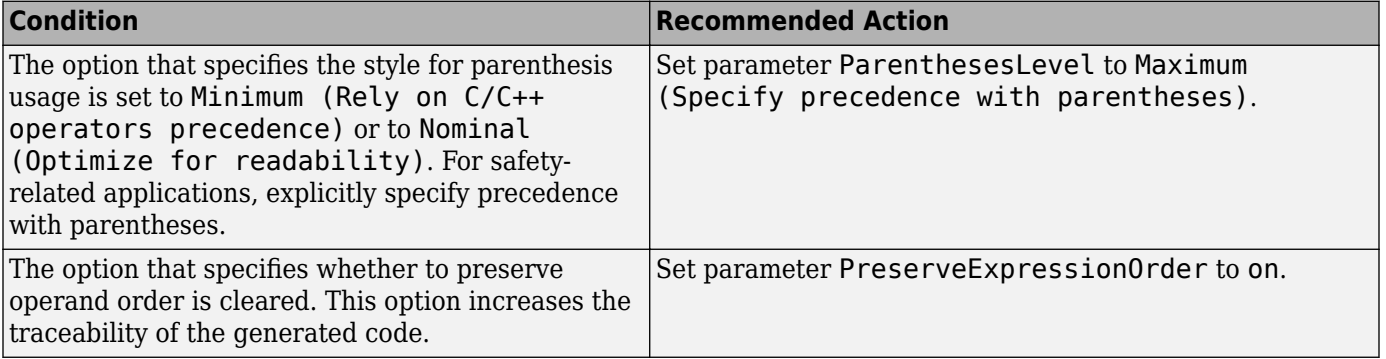

# **Action Results**

Clicking **Modify Settings** configures model code generation settings that can impact safety.

Subchecks depend on the results of the subchecks noted with **D** in the results table in the Model Advisor window.

# **Capabilities and Limitations**

- Does not run on library models.
- Does not allow exclusions of blocks or charts.

# **See Also**

- hisl 0047: Configuration Parameters > Code Generation > Code Style
- "Model Configuration Parameters: Comments" (Simulink Coder)
- "Model Configuration Parameters: Code Generation Identifiers" (Simulink Coder)
- "Model Configuration Parameters: Code Generation Interface" (Simulink Coder)
- "Model Configuration Parameters: Code Style" (Embedded Coder)

# **Check safety-related optimization settings for application lifespan**

#### **Check ID**: mathworks.hism.hisl\_0048

Check model configuration for optimization settings that can impact safety.

# **Description**

This check verifies that model optimization configuration parameters are set optimally for generating code for a safety-related application. Although highly optimized code is desirable for most real-time systems, some optimizations can have undesirable side effects that impact safety.

Available with Simulink Check.

### **Results and Recommended Actions**

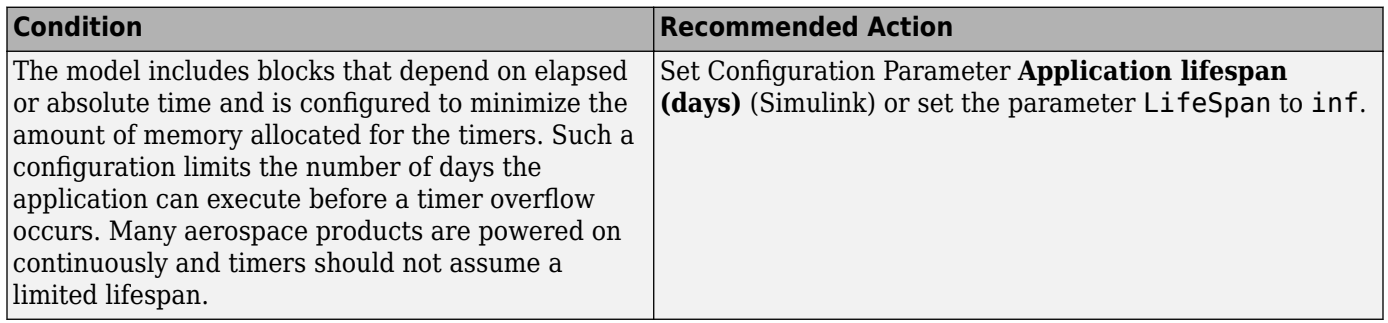

# **Action Results**

Clicking **Modify Settings** configures model optimization settings that can impact safety.

Subchecks depend on the results of the subchecks noted with **D** in the results table in the Model Advisor window.

#### **Capabilities and Limitations**

- Does not run on library models.
- Does not allow exclusions of blocks or charts.

# **See Also**

- hisl 0048: Configuration Parameters > Math and Data Types > Application lifespan (days)
- "Optimize Generated Code Using Minimum and Maximum Values" (Embedded Coder)

# **Check safety-related code generation identifier settings**

#### **Check ID**: mathworks.hism.hisl\_0049

Check model configuration for code generation settings that can impact safety.

# **Description**

This check verifies that model configuration parameters for code generation are set optimally for a safety-related application.

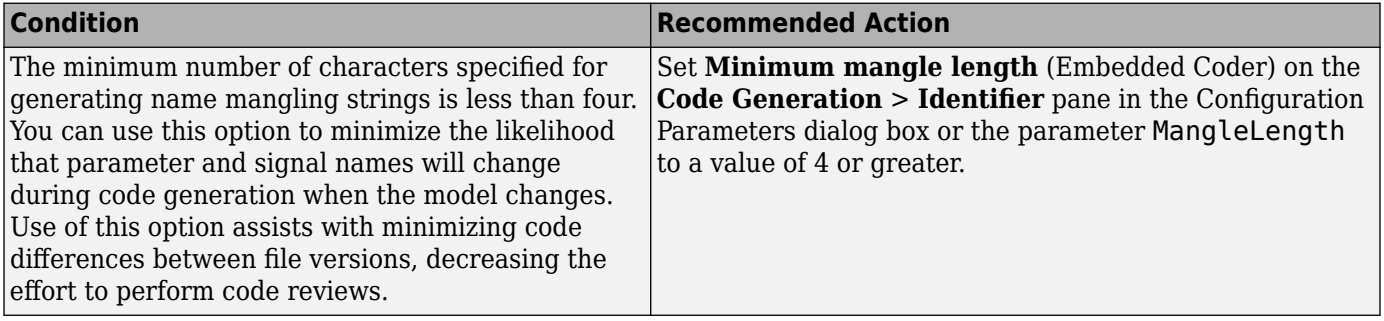

# **Action Results**

Clicking **Modify Settings** configures model code generation settings that can impact safety.

Subchecks depend on the results of the subchecks noted with **D** in the results table in the Model Advisor window.

# **Capabilities and Limitations**

- Does not run on library models.
- Does not allow exclusions of blocks or charts.

### **See Also**

- hisl 0049: Configuration Parameters > Code Generation > Identifiers
- "Model Configuration Parameters: Comments" (Simulink Coder)
- "Model Configuration Parameters: Code Generation Identifiers" (Simulink Coder)
- "Model Configuration Parameters: Code Generation Interface" (Simulink Coder)
- "Model Configuration Parameters: Code Style" (Embedded Coder)

# **Check safety-related optimization settings for Loop unrolling threshold**

**Check ID**: mathworks.hism.hisl\_0051

Check optimization settings in the model configuration that apply to Loop unrolling threshold and might impact safety.

#### **Description**

This check verifies that the model optimization configuration parameters pertaining to the minimum signal or parameter width for which a for loop is generated is set optimally for generating code for a safety-related application.

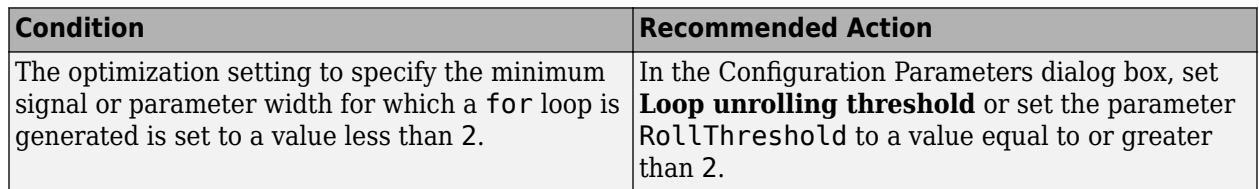

# **Action Results**

Clicking **Modify Settings** configures model diagnostic settings that apply to solvers and that can impact safety.

# **Capabilities and Limitations**

- Does not run on library models.
- Does not allow exclusions of blocks or charts.
- Analyzes content in masked subsystems that have no workspace and no dialog boxes.

# **See Also**

• "hisl 0051: Configuration Parameters > Code Generation > Optimization > Loop unrolling threshold" (Simulink)

# **Check safety-related optimization settings for data initialization**

**Check ID**: mathworks.hism.hisl\_0052

Check model configuration for optimization settings that can impact safety.

#### **Description**

This check verifies that model optimization configuration parameters are set optimally for generating code for a safety-related application. Although highly optimized code is desirable for most real-time systems, some optimizations can have undesirable side effects that impact safety.

Available with Simulink Check.

#### **Results and Recommended Actions**

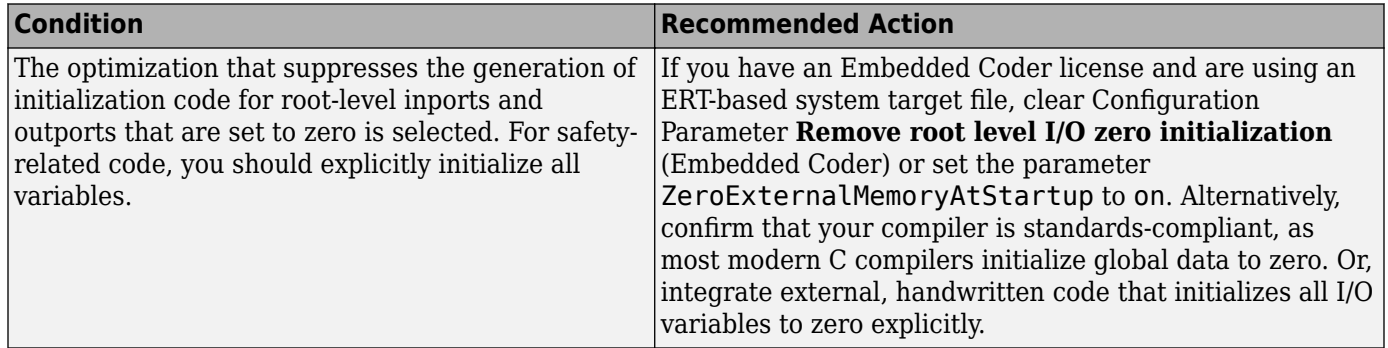

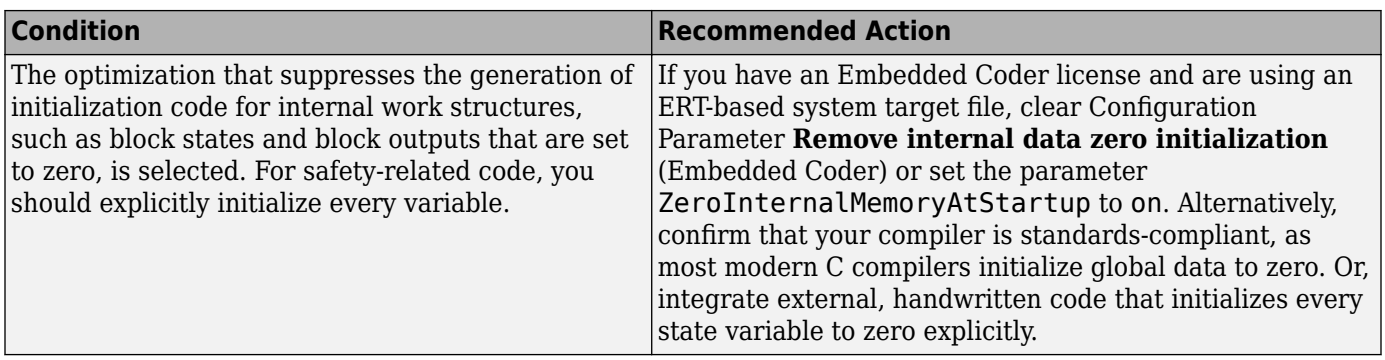

#### **Action Results**

Clicking **Modify Settings** configures model optimization settings that can impact safety.

Subchecks depend on the results of the subchecks noted with **D** in the results table in the Model Advisor window.

# **Capabilities and Limitations**

- Does not run on library models.
- Does not allow exclusions of blocks or charts.

# **See Also**

- hisl 0052: Configuration Parameters > Optimization > Data initialization
- "Optimize Generated Code Using Minimum and Maximum Values" (Embedded Coder)

# **Check safety-related optimization settings for data type conversions**

# **Check ID**: mathworks.hism.hisl\_0053

Check model configuration for optimization settings that can impact safety.

# **Description**

This check verifies that model optimization configuration parameters are set optimally for generating code for a safety-related application. Although highly optimized code is desirable for most real-time systems, some optimizations can have undesirable side effects that impact safety.

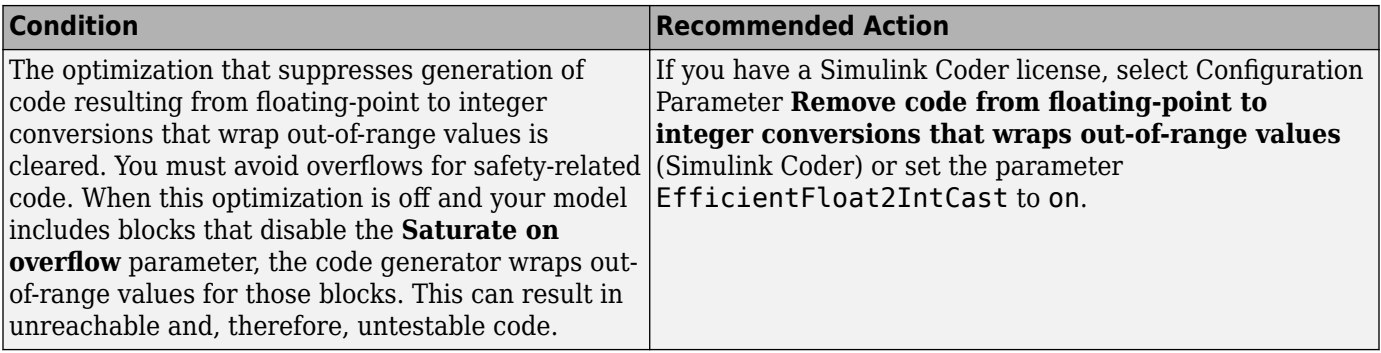

# **Action Results**

Clicking **Modify Settings** configures model optimization settings that can impact safety.

Subchecks depend on the results of the subchecks noted with **D** in the results table in the Model Advisor window.

# **Capabilities and Limitations**

- Does not run on library models.
- Does not allow exclusions of blocks or charts.

### **See Also**

• hisl 0053: Configuration Parameters > Optimization > Remove code from floating-point to integer conversions that wraps out-of-range values

# **Check safety-related optimization settings for division arithmetic exceptions**

#### **Check ID**: mathworks.hism.hisl\_0054

Check model configuration for optimization settings that can impact safety.

#### **Description**

This check verifies that model optimization configuration parameters are set optimally for generating code for a safety-related application. Although highly optimized code is desirable for most real-time systems, some optimizations can have undesirable side effects that impact safety.

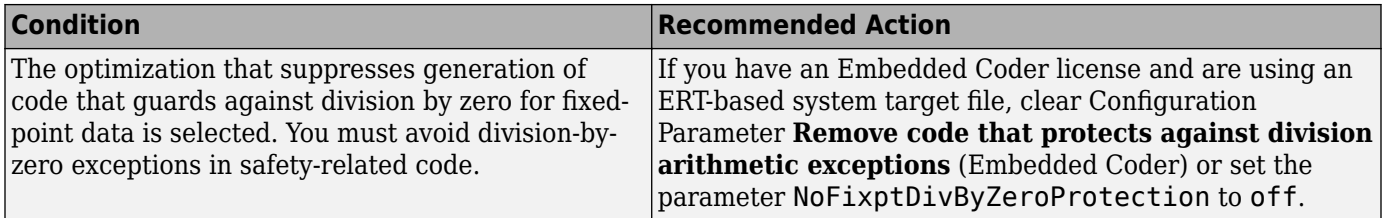

# **Action Results**

Clicking **Modify Settings** configures model optimization settings that can impact safety.

Subchecks depend on the results of the subchecks noted with **D** in the results table in the Model Advisor window.

# **Capabilities and Limitations**

- Does not run on library models.
- Does not allow exclusions of blocks or charts.

# **See Also**

- hisl 0054: Configuration Parameters > Optimization > Remove code that protects against division arithmetic exceptions
- "Optimize Generated Code Using Minimum and Maximum Values" (Embedded Coder)

# **Check safety-related optimization settings for specified minimum and maximum values**

**Check ID**: mathworks.hism.hisl\_0056

Check model configuration for optimization settings that can impact safety.

# **Description**

This check verifies that model optimization configuration parameters are set optimally for generating code for a safety-related application. Although highly optimized code is desirable for most real-time systems, some optimizations can have undesirable side effects that impact safety.

Available with Simulink Check.

#### **Results and Recommended Actions**

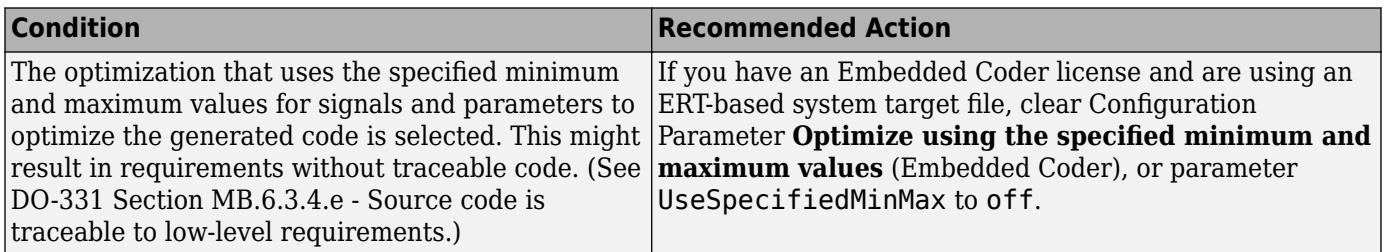

# **Action Results**

Clicking **Modify Settings** configures model optimization settings that can impact safety.

Subchecks depend on the results of the subchecks noted with **D** in the results table in the Model Advisor window.

### **Capabilities and Limitations**

- Does not run on library models.
- Does not allow exclusions of blocks or charts.

# **See Also**

- "Optimize Generated Code Using Minimum and Maximum Values" (Embedded Coder)
- • [Radio Technical Commission for Aeronautics \(RTCA\)](https://www.rtca.org/) for information on the DO-178C Software Considerations in Airborne Systems and Equipment Certification and related standards
- hisl 0056: Configuration Parameters > Optimization > Optimize using the specified minimum and maximum values

# **Check Stateflow charts for uniquely defined data objects**

# **Check ID**: mathworks.hism.hisl\_0061

Identify Stateflow charts that include data objects that are not uniquely defined.

#### **Description**

This check searches your model for local data in Stateflow charts that is not uniquely defined.

Available with Simulink Check.

This check requires a Stateflow license.

#### **Results and Recommended Actions**

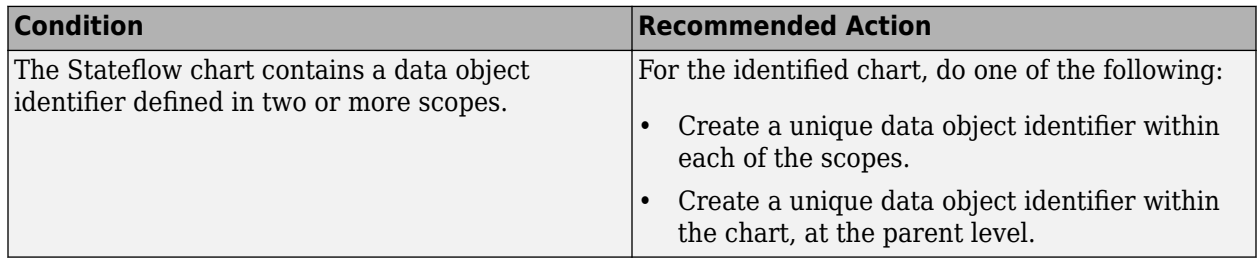

#### **Capabilities and Limitations**

- This check does not look for usage of unique identifiers for Simulink signals.
- Runs on library models.
- Does not analyze content of library linked blocks.
- Analyzes content in all masked subsystems.
- Does not allow exclusions of blocks or charts.

# **See Also**

• hisl 0061: Unique identifiers for clarity

# **Check global variables in graphical functions**

# **Check ID**: mathworks.hism.hisl\_0062

# **Description**

This check Identifies the expressions that read and write to the same global data in a Stateflow.

Available with Simulink Check.

# **Results and Recommended Actions**

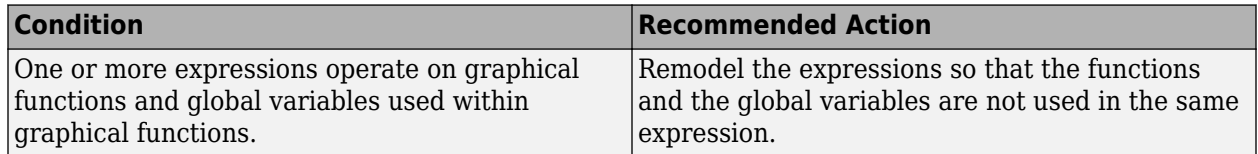

# **Capabilities and Limitations**

- Runs on library models.
- Analyzes content in masked subsystems. By default, the input parameter **Look under masks** is set to all.
- Analyzes content of library-linked blocks. By default, the input parameter **Follow links** is set to on.
- Allows exclusions of blocks and charts.

# **See Also**

• hisl 0062: Global variables in graphical functions

# **Check for length of user-defined object names**

**Check ID**: mathworks.hism.hisl\_0063

# **Description**

This check inspects the length of the names of these user-defined objects against the Maximum Identifier length parameter in configuration settings:

- Subsystems with function name options set to User-specified.
- Data objects described in the guideline.
- Signal and parameter objects.

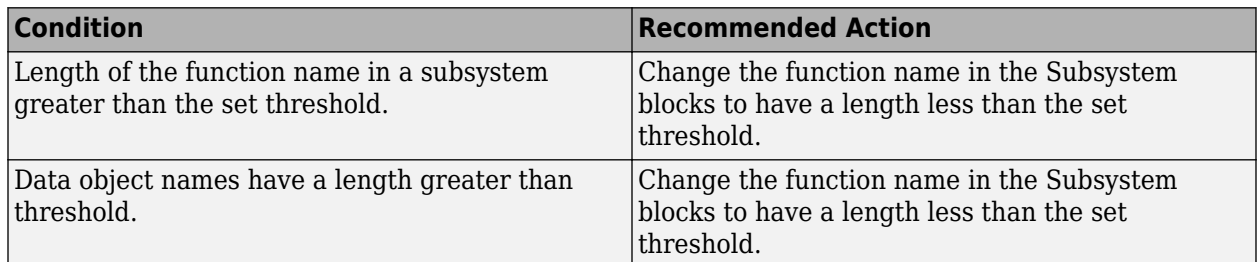

# **Capabilities and Limitations**

- This check does not flag the signals that do not resolve to objects.
- Analyzes content in masked subsystems. By default, the input parameter **Look under masks** is set to all.
- Analyzes content of library-linked blocks. By default, the input parameter **Follow links** is set to on.

# **See Also**

• hisl 0063: Length of user-defined object names to improve MISRA C:2012 compliance

# **Check usage of Gain blocks**

**Check ID**: mathworks.hism.hisl\_0066

#### **Description**

This check identifies the Gain blocks with value that resolves to 1, an identity matrix, or a matrix of ones.

Available with Simulink Check.

# **Results and Recommended Actions**

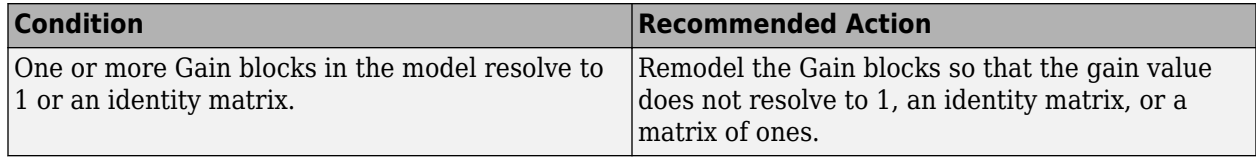

# **Capabilities and Limitations**

- Analyzes content in masked subsystems. By default, the input parameter **Look under masks** is set to all.
- Analyzes content of library-linked blocks. By default, the input parameter **Follow links** is set to on.
- Allows exclusions of blocks and charts.

# **See Also**

• hisl 0066: Usage of Gain blocks

# **Check for model elements that do not link to requirements**

**Check ID**: mathworks.hism.hisl\_0070

Check whether Simulink model elements link to a requirements document.

# **Description**

This check verifies whether model objects link to a document containing engineering requirements for traceability.

Available with Simulink Check.

This check requires a Simulink Requirements license.

# **Results and Recommended Actions**

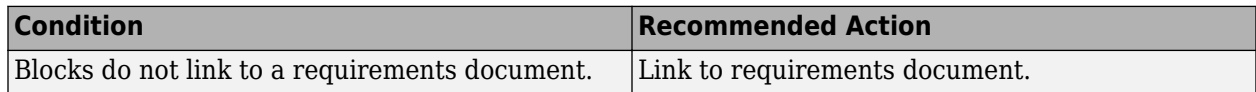

# **Capabilities and Limitations**

- Runs on library models.
- Analyzes the content of library linked blocks. By default, the input parameter **Follow links** is set to off.
- Analyzes content in masked subsystems that have no workspaces and no dialogs. By default, the input parameter **Look under masks** is set to graphical.
- Allows exclusions of blocks and charts.
- Does not allow the exclusion of Stateflow elements.

# **Tip**

Run this check from the top model or subsystem that you want to check.

- hisl 0070: Placement of requirement links in a model
- hisl 0070: Placement of requirement links in a model
- "Requirements Traceability in Simulink" (Simulink)
- "Requirements Traceability" (Simulink Requirements)
- Simulink Editor
- DO-331, Section MB.6.3.1.f High-level requirements trace to system requirements
- DO-331, Section MB.6.3.2.f Low-level requirements trace to high-level requirements
- IEC 61508-3, Table A.2 (12) Computer-aided specification and design tools, Table A.2 (9) Forward traceability between the software safety requirements specification and software architecture, Table A.2 (10) - Backward traceability between the software safety requirements specification and software architecture, Table A.4 (8) - Forward traceability between the software safety requirements specification and software design, Table A.8 (1) - Impact analysis
- IEC 62304, 5.2 Software requirements analysis, 7.4.2 Analyze impact of software changes on existing risk control measures
- ISO 26262-6, Table 8 (1a) Documentation of the software unit design in natural language, ISO 26262-6: 7.4.2.a - The verifiability of the software architectural design, ISO 26262-8: 8.4.3 Change request analysis
- EN 50128, Table A.3 (23) Modeling supported by computer aided design and specification tools, Table D.58 - Traceability, Table A.10 (1) - Impact Analysis

# **Check data type of loop control variables**

**Check ID**: mathworks.hism.hisl\_0102

# **Description**

This check identifies loop control variables using non-integer data types on the following:

- For iterator blocks.
- For loops in MATLAB function blocks.

Available with Simulink Check.

This check requires a Stateflow license.

#### **Results and Recommended Actions**

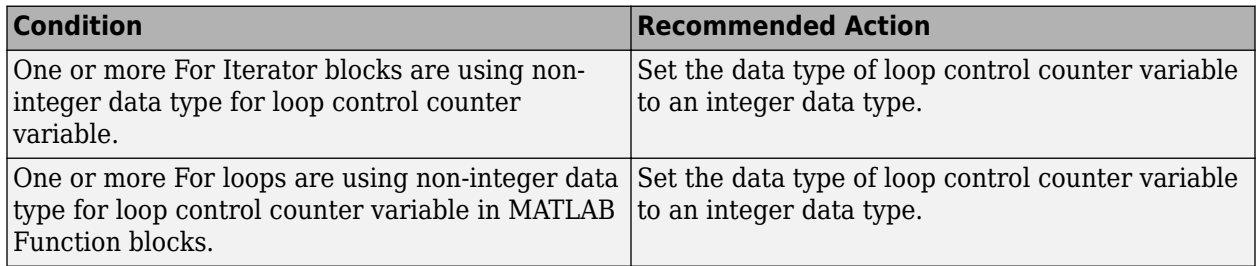

#### **Capabilities and Limitations**

- This check does not look at loop control variables inside Stateflow charts.
- Does not run on library models.
- Analyzes content of library-linked blocks. By default, the input parameter **Follow links** is set to on.
- Analyzes content in masked subsystems. By default, the input parameter **Look under masks** is set to all.
- Allows exclusions of blocks and charts.

#### **See Also**

• hisl 0102: Data type of loop control variables to improve MISRA C:2012 compliance

# **Check safety-related diagnostic settings for compatibility**

#### **Check ID**: mathworks.hism.hisl\_0301

Check model configuration for diagnostic settings that affect compatibility and that might impact safety.

# **Description**

This check verifies that model diagnostic configuration parameters pertaining to compatibility are set optimally for generating code for a safety-related application.

Available with Simulink Check.

# **Results and Recommended Actions**

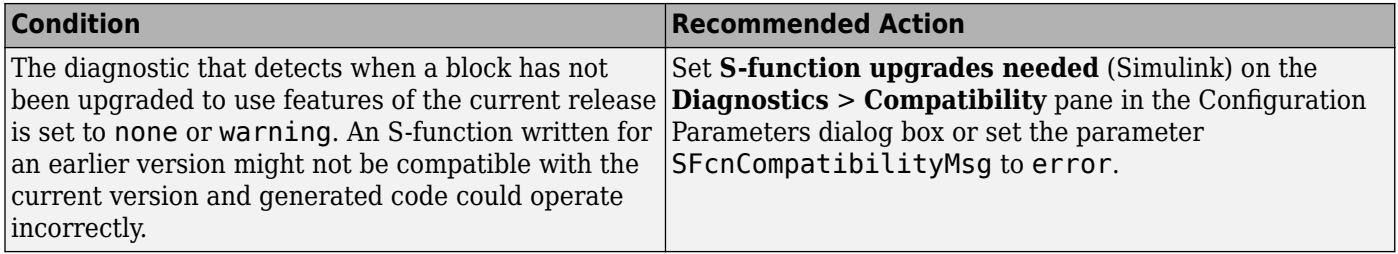

# **Action Results**

Clicking **Modify Settings** configures model diagnostic settings that affect compatibility and that might impact safety.

# **Capabilities and Limitations**

- Does not run on library models.
- Does not allow exclusions of blocks or charts.

# **See Also**

• hisl 0301: Configuration Parameters > Diagnostics > Compatibility

# **Check safety-related diagnostic settings for parameters**

#### **Check ID**: mathworks.hism.hisl\_0302

Check model configuration for diagnostic settings that apply to parameters and that can impact safety.

#### **Description**

This check verifies that model diagnostic configuration parameters pertaining to parameters are set optimally for generating code for a safety-related application.

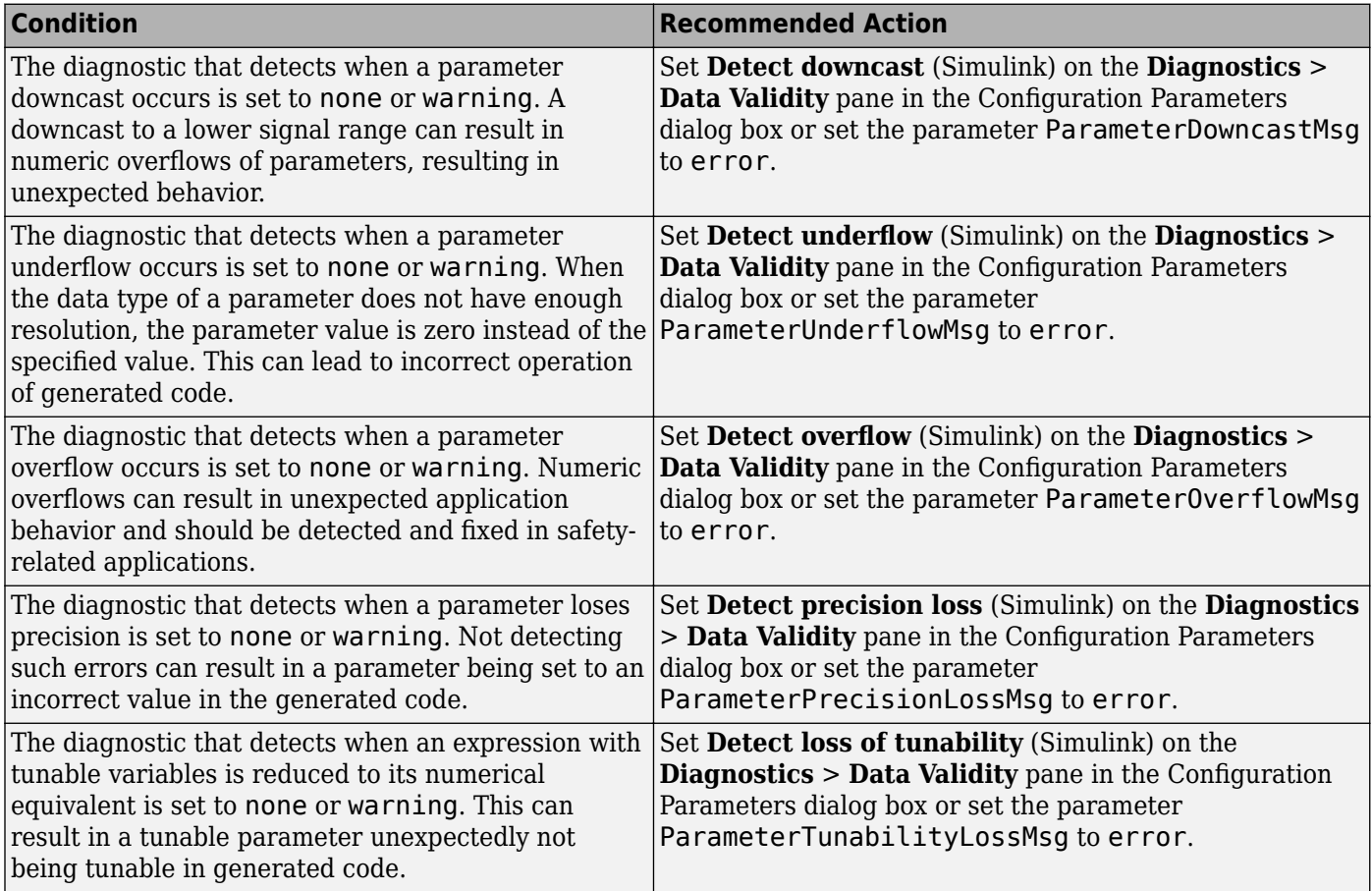

#### **Action Results**

Clicking **Modify Settings** configures model diagnostic settings that apply to parameters and that can impact safety.

### **Capabilities and Limitations**

- Does not run on library models.
- Does not allow exclusions of blocks or charts.

# **See Also**

• hisl 0302: Configuration Parameters > Diagnostics > Data Validity > Parameters

# **Check safety-related diagnostic settings for Merge blocks**

**Check ID**: mathworks.hism.hisl\_0303

Check model configuration for diagnostic settings that apply to Merge blocks

# **Description**

This check verifies that model configuration parameters are set optimally for Merge blocks for a safety-related application.

Available with Simulink Check.

# **Results and Recommended Actions**

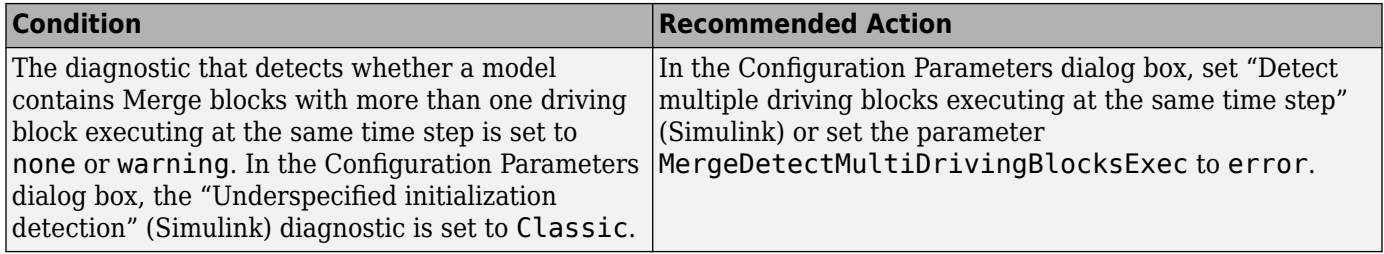

# **Action Results**

Clicking **Modify Settings** configures model diagnostic settings that apply to solvers and that can impact safety.

# **Capabilities and Limitations**

- Does not run on library models.
- Does not allow exclusions of blocks or charts.

# **See Also**

• "hisl 0303: Configuration Parameters > Diagnostics > Data Validity > Merge blocks" (Simulink)

# **Check safety-related diagnostic settings for model initialization**

#### **Check ID**: mathworks.hism.hisl\_0304

In the model configuration, check diagnostic settings that affect model initialization and might impact safety.

#### **Description**

This check verifies that model diagnostic configuration parameters for initialization are optimally set to generate code for a safety-related application.

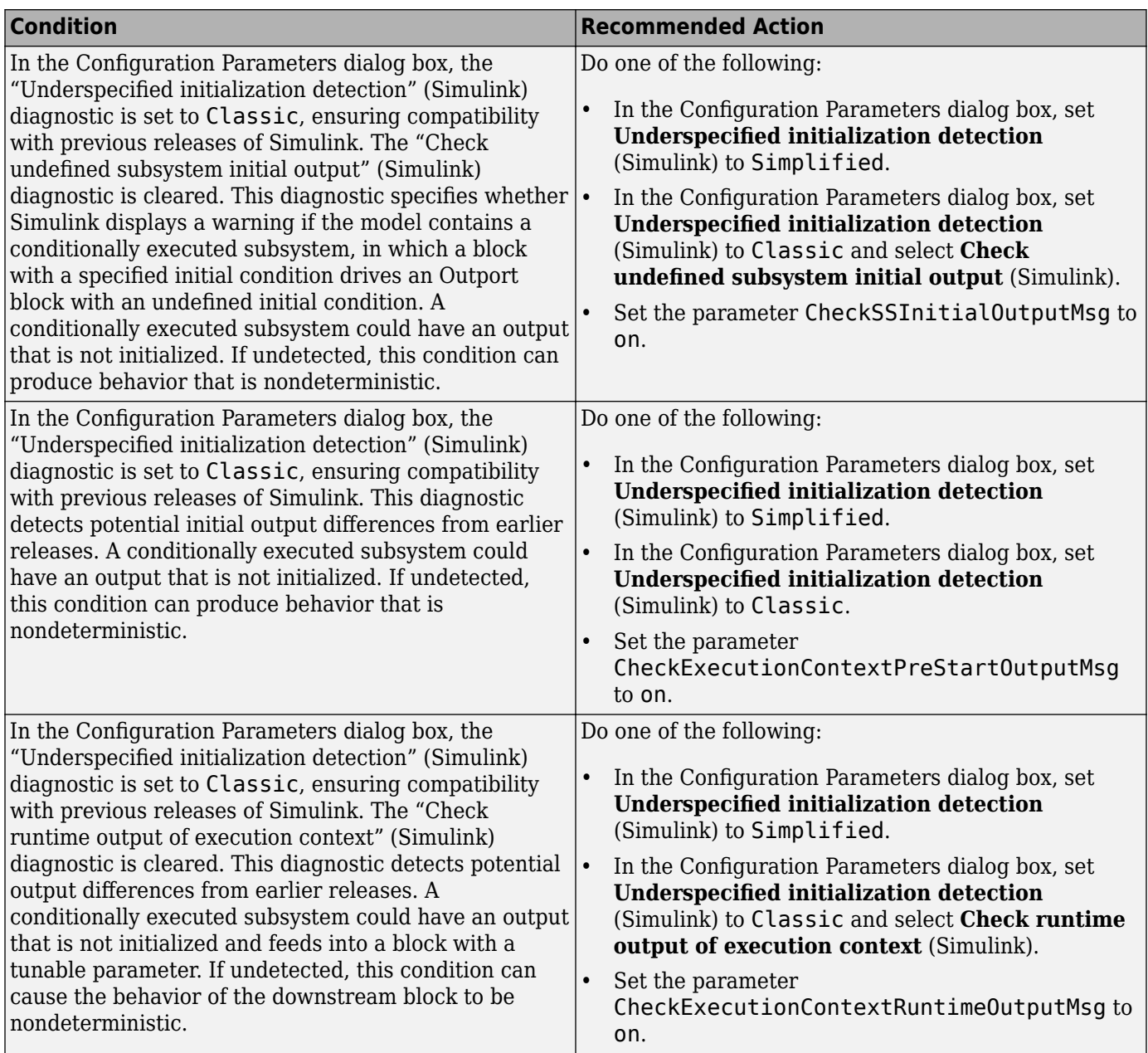

# **Action Results**

To configure the diagnostic settings that affect model initialization and might impact safety, click **Modify Settings**.

Subchecks depend on the results of the subchecks noted with **D** in the results table in the Model Advisor window.

#### **Capabilities and Limitations**

• Does not run on library models.

• Does not allow exclusions of blocks or charts.

#### **See Also**

• "hisl 0304: Configuration Parameters > Diagnostics > Data Validity > Model initialization" (Simulink)

# **Check safety-related diagnostic settings for data used for debugging**

**Check ID**: mathworks.hism.hisl\_0305

Check model configuration for diagnostic settings that apply to data used for debugging and that can impact safety.

#### **Description**

This check verifies that model diagnostic configuration parameters pertaining to debugging are set optimally for generating code for a safety-related application.

Available with Simulink Check.

#### **Results and Recommended Actions**

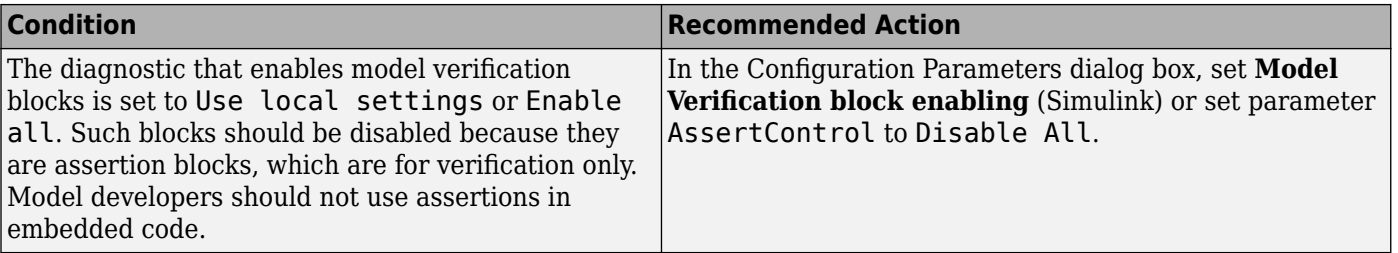

#### **Action Results**

Clicking **Modify Settings** configures model diagnostic settings that apply to data used for debugging and that can impact safety.

#### **Capabilities and Limitations**

- Does not run on library models.
- Does not allow exclusions of blocks or charts.

#### **See Also**

• "hisl 0305: Configuration Parameters > Diagnostics > Data Validity > Debugging" (Simulink)

# **Check safety-related diagnostic settings for signal connectivity**

#### **Check ID**: mathworks.hism.hisl\_0306

Check model configuration for diagnostic settings that apply to signal connectivity and that can impact safety.

# **Description**

This check verifies that model diagnostic configuration parameters pertaining to signal connectivity are set optimally for generating code for a safety-related application.

Available with Simulink Check.

### **Results and Recommended Actions**

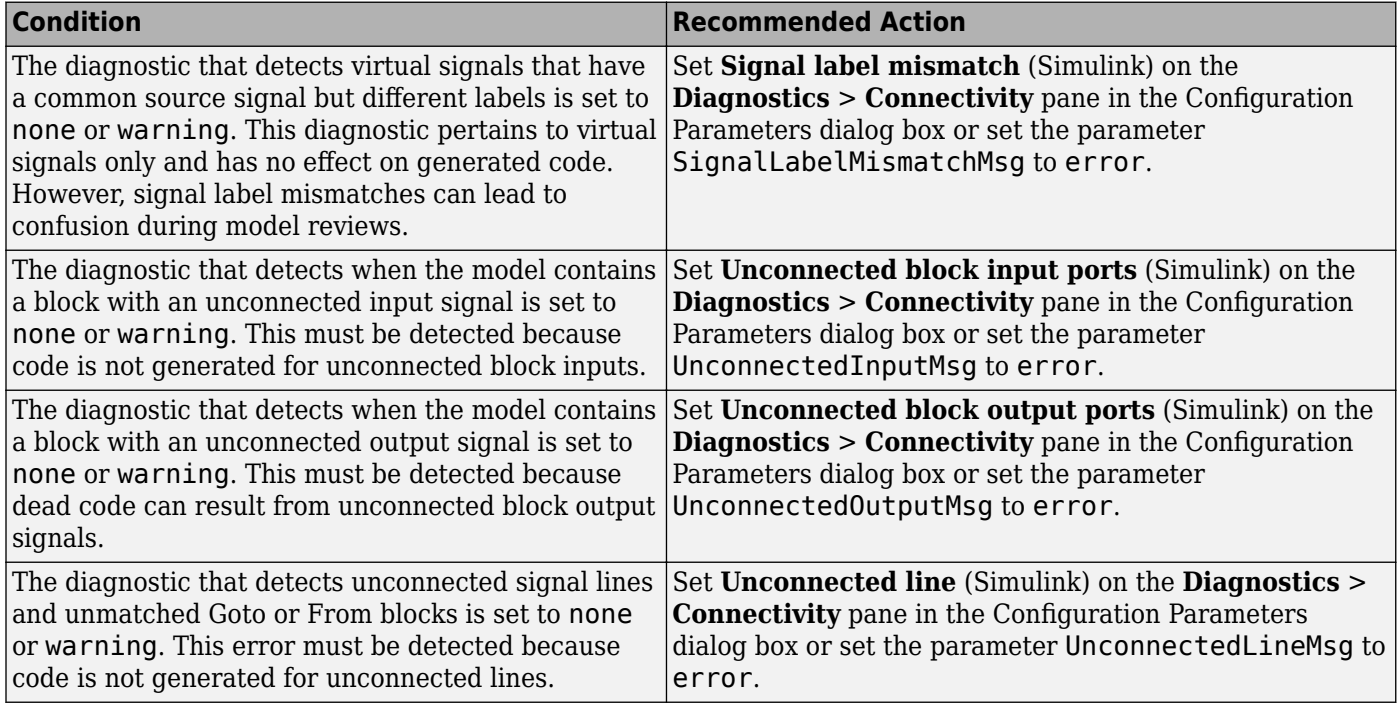

# **Action Results**

Clicking **Modify Settings** configures model diagnostic settings that apply to signal connectivity and that can impact safety.

#### **Capabilities and Limitations**

- Does not run on library models.
- Does not allow exclusions of blocks or charts.

#### **See Also**

• hisl 0306: Configuration Parameters > Diagnostics > Connectivity > Signals

# **Check safety-related diagnostic settings for bus connectivity**

**Check ID**: mathworks.hism.hisl\_0307

Check model configuration for diagnostic settings that apply to bus connectivity and that can impact safety.

# **Description**

This check verifies that model diagnostic configuration parameters pertaining to bus connectivity are set optimally for generating code for a safety-related application.

Available with Simulink Check.

#### **Results and Recommended Actions**

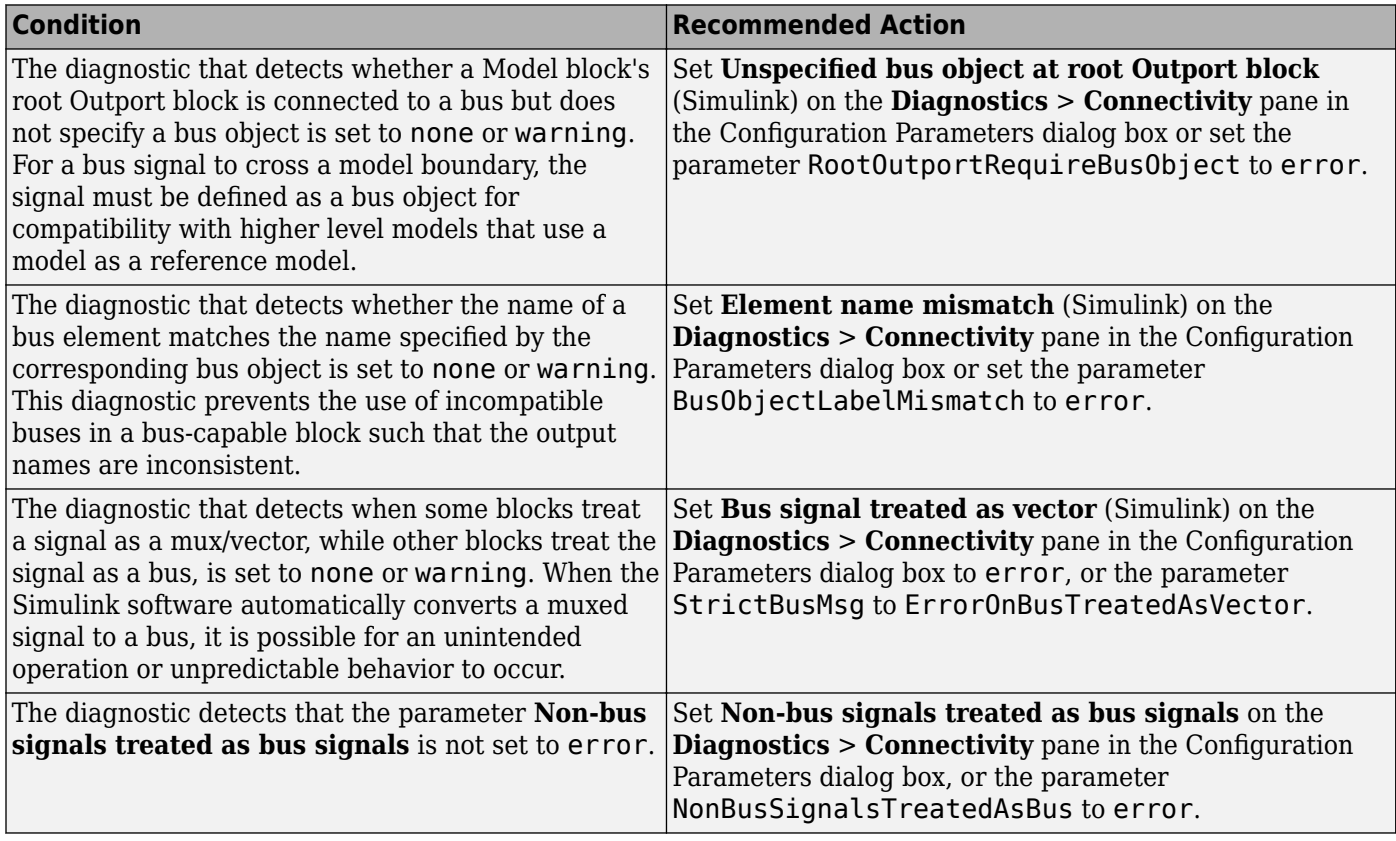

# **Action Results**

Clicking **Modify Settings** configures model diagnostic settings that apply to bus connectivity and that can impact safety.

#### **Capabilities and Limitations**

- Does not run on library models.
- Does not allow exclusions of blocks or charts.

# **See Also**

• hisl 0307: Configuration Parameters > Diagnostics > Connectivity > Buses

# **Check safety-related diagnostic settings that apply to function-call connectivity**

**Check ID**: mathworks.hism.hisl\_0308

Check model configuration for diagnostic settings that apply to function-call connectivity and that can impact safety.

#### **Description**

This check verifies that model diagnostic configuration parameters pertaining to function-call connectivity are set optimally for generating code for a safety-related application.

Available with Simulink Check.

#### **Results and Recommended Actions**

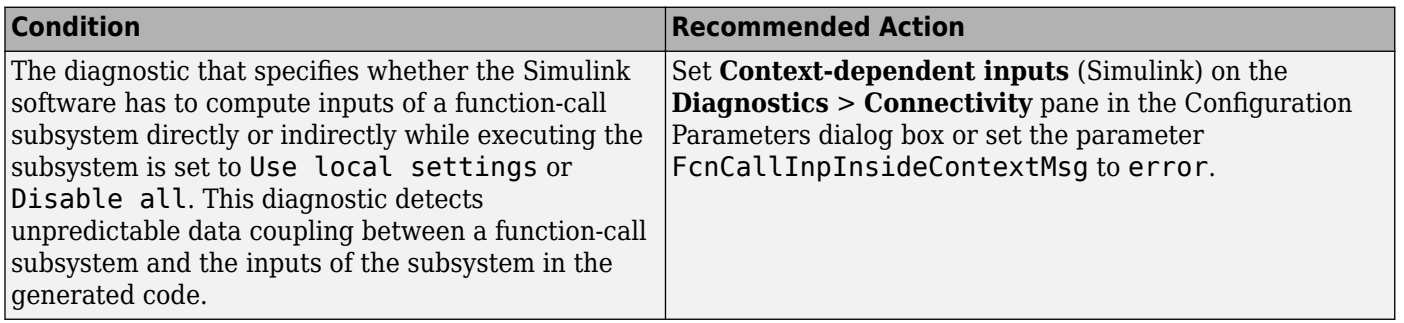

#### **Action Results**

Clicking **Modify Settings** configures model diagnostic settings that apply to function-call connectivity and that can impact safety.

#### **Capabilities and Limitations**

- Does not run on library models.
- Does not allow exclusions of blocks or charts.

#### **See Also**

• hisl 0308: Configuration Parameters > Diagnostics > Connectivity > Function calls

# **Check safety-related diagnostic settings for type conversions**

#### **Check ID**: mathworks.hism.hisl\_0309

Check model configuration for diagnostic settings that apply to type conversions and that can impact safety.

#### **Description**

This check verifies that model diagnostic configuration parameters pertaining to type conversions are set optimally for generating code for a safety-related application.

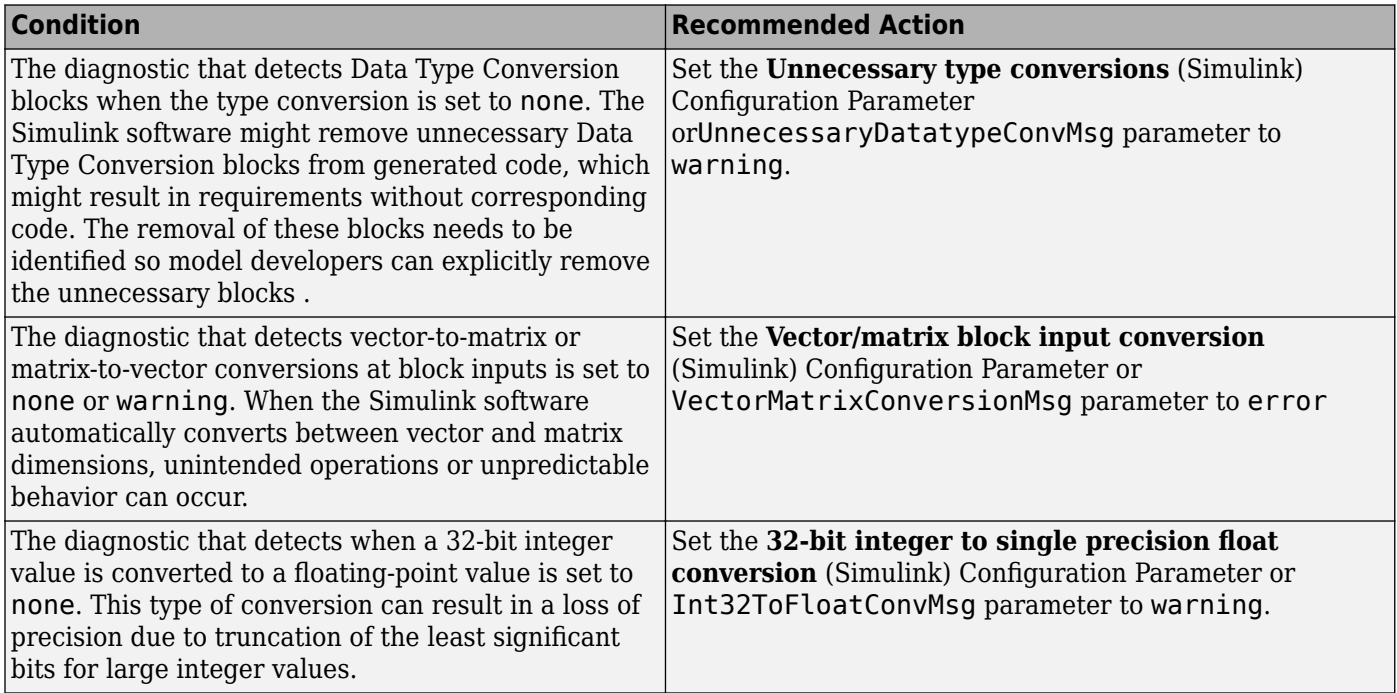

### **Action Results**

Clicking **Modify Settings** configures model diagnostic settings that apply to type conversions and that can impact safety.

#### **Capabilities and Limitations**

- Does not run on library models.
- Does not allow exclusions of blocks or charts.

#### **See Also**

• hisl 0309: Configuration Parameters > Diagnostics > Type Conversion

# **Check safety-related diagnostic settings for model referencing**

**Check ID**: mathworks.hism.hisl\_0310

Check model configuration for diagnostic settings that apply to model referencing and that can impact safety.

#### **Description**

This check verifies that model diagnostic configuration parameters pertaining to model referencing are set optimally for generating code for a safety-related application.

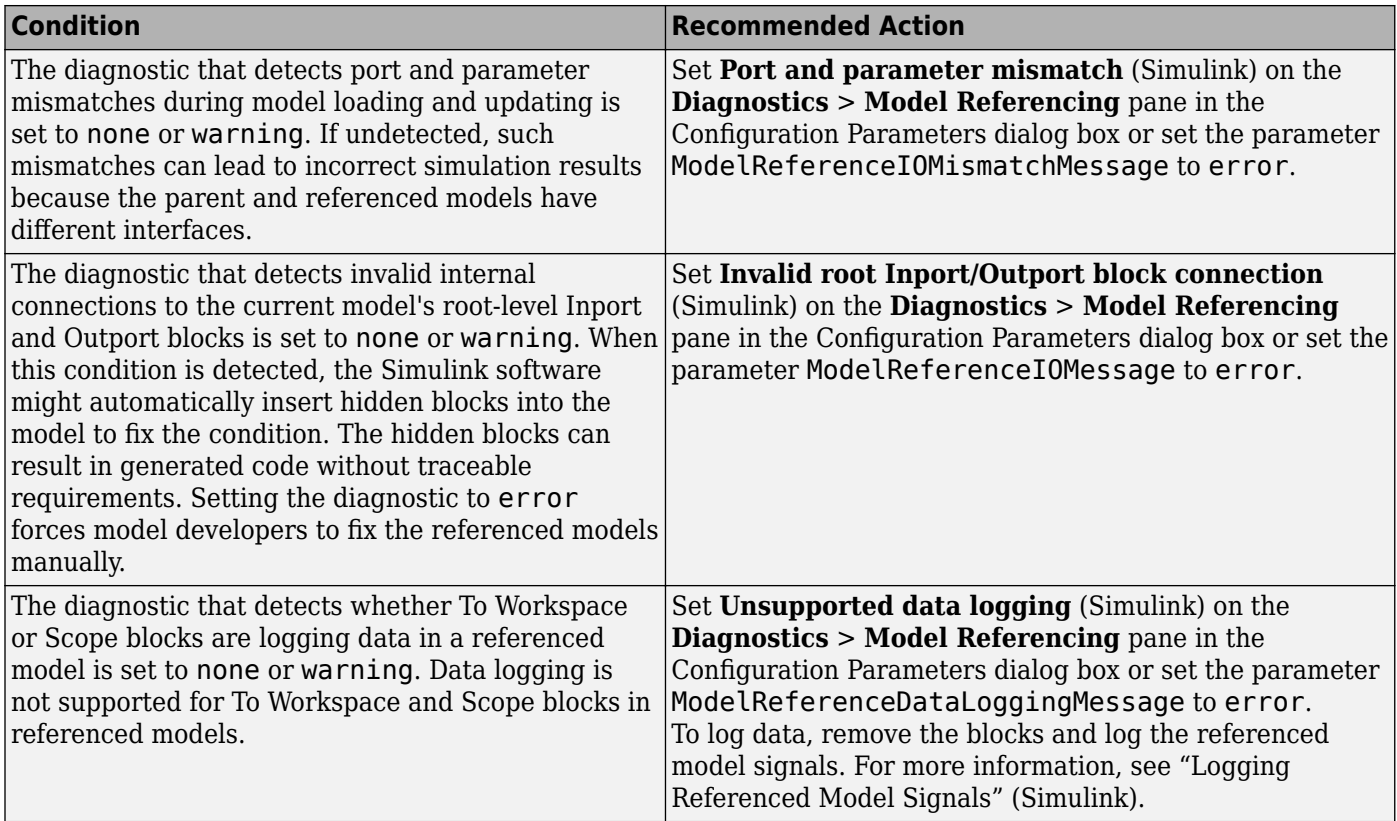

#### **Action Results**

Clicking **Modify Settings** configures model diagnostic settings that apply to model referencing and that can impact safety.

#### **Capabilities and Limitations**

- Does not run on library models.
- Does not allow exclusions of blocks or charts.

# **See Also**

• hisl 0310: Configuration Parameters > Diagnostics > Model Referencing

# **Check safety-related diagnostic settings for Stateflow**

**Check ID**: mathworks.hism.hisl\_0311

Check safety-related diagnostic settings for Stateflow

#### **Description**

This check verifies that model configuration parameters are set optimally for Stateflow for a safetyrelated application.

Available with Simulink Check.

# **Results and Recommended Actions**

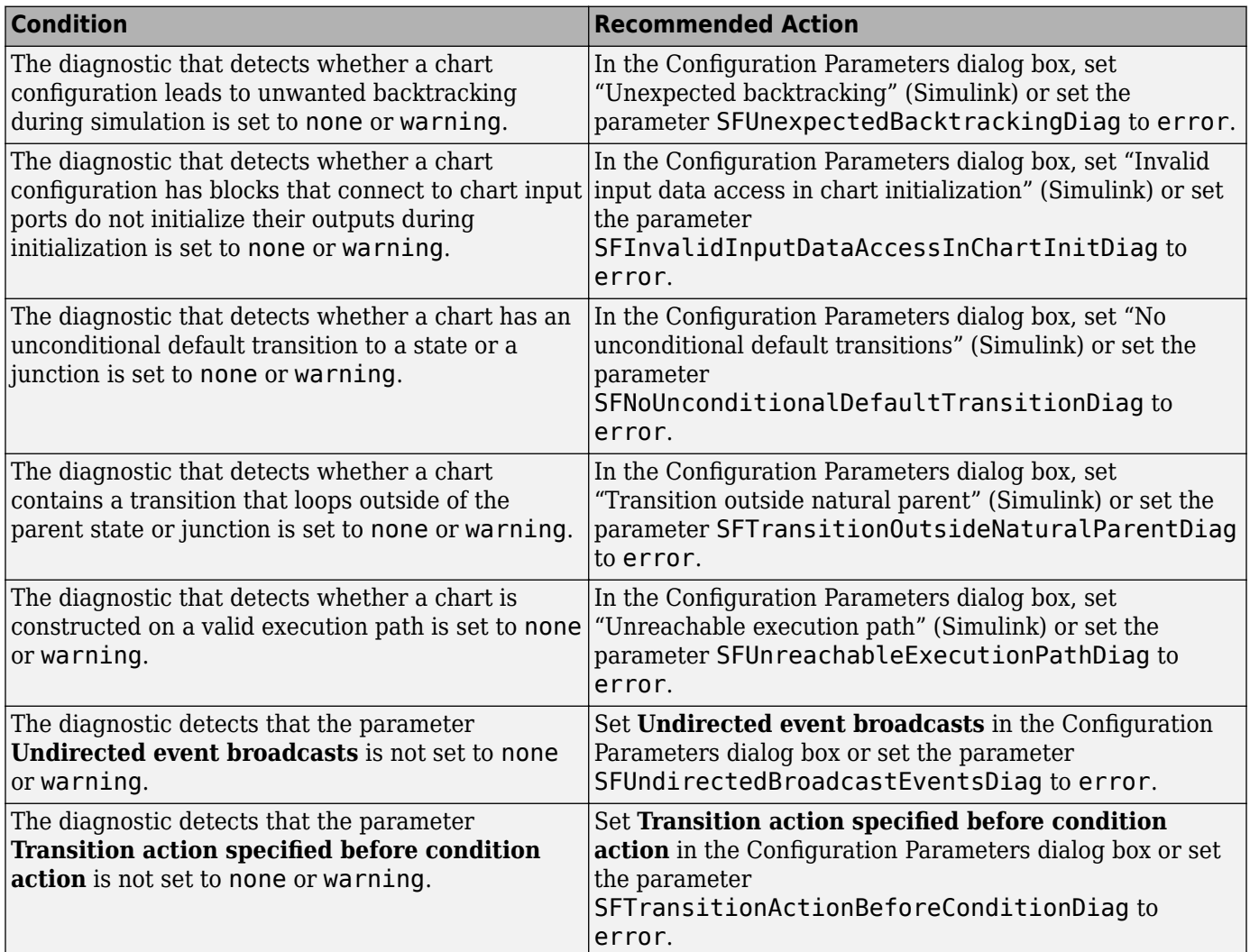

#### **Action Results**

Clicking **Modify Settings** configures model diagnostic settings that apply to solvers and that can impact safety.

#### **Capabilities and Limitations**

- Does not run on library models.
- Does not allow exclusions of blocks or charts.

# **See Also**

• hisl\_0311: Configuration Parameters > Diagnostics > Stateflow

# **Check safety-related diagnostic settings for signal data**

**Check ID**: mathworks.hism.hisl\_0314

Check model configuration for diagnostic settings that apply to signal data and that can impact safety.

### **Description**

This check verifies that model diagnostic configuration parameters pertaining to signal data are set optimally for generating code for a safety-related application.

Available with Simulink Check.

#### **Results and Recommended Actions**

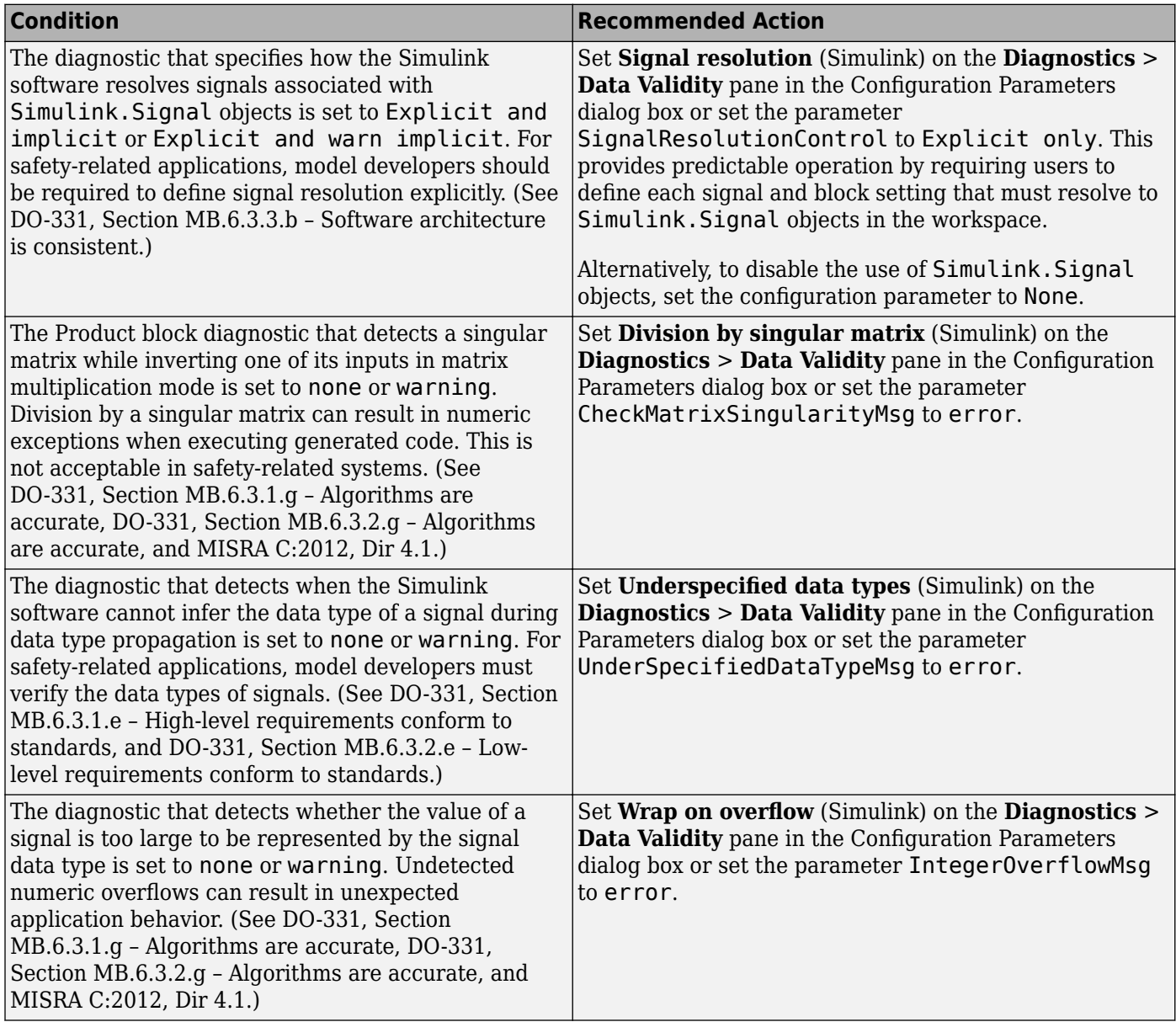

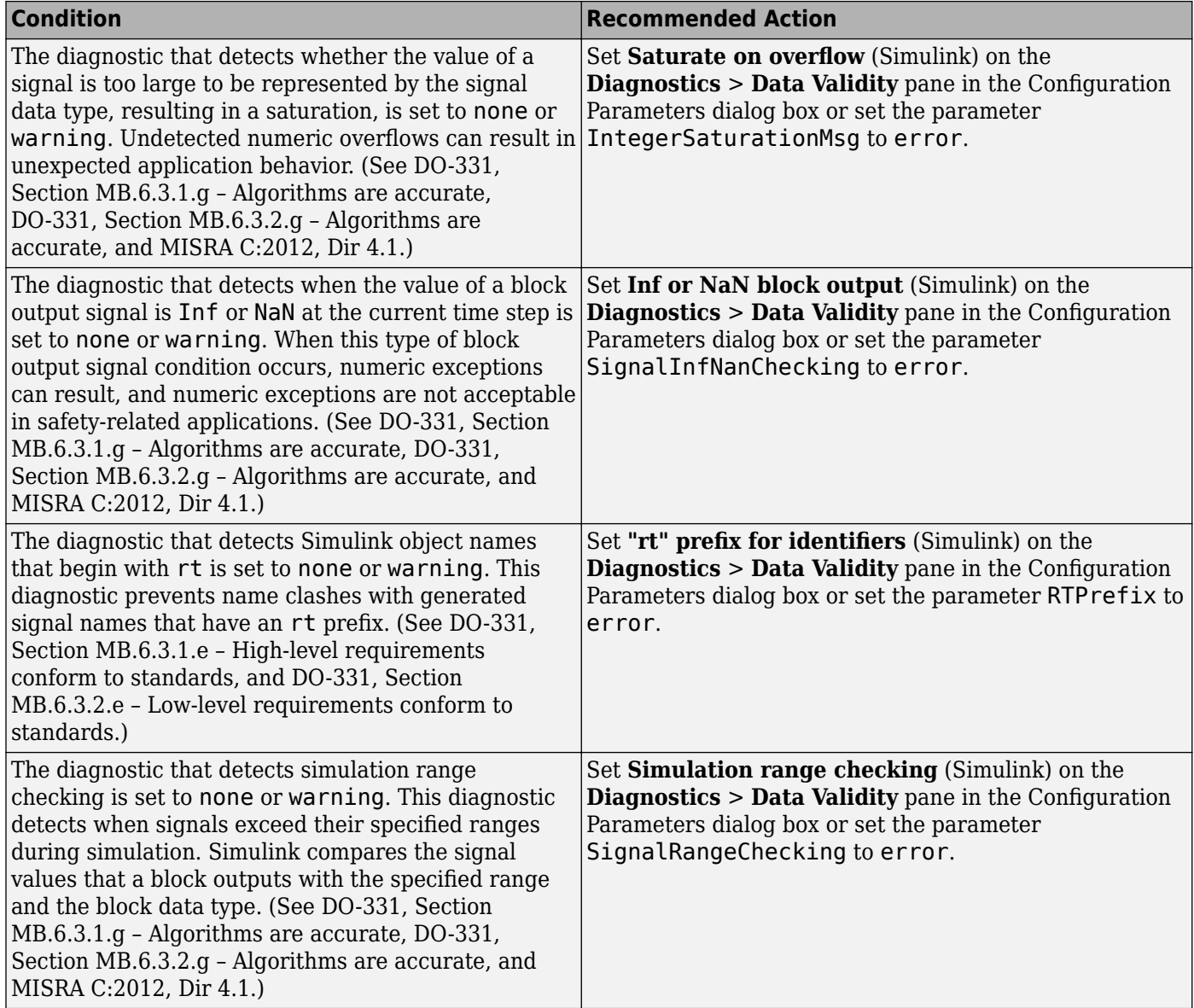

# **Action Results**

Clicking **Modify Settings** configures model diagnostic settings that apply to signal data and that can impact safety.

# **Capabilities and Limitations**

- Does not run on library models.
- Does not allow exclusions of blocks or charts.

- hisl\_0314: Configuration Parameters > Diagnostics > Data Validity > Signals
- "Model Configuration Parameters: Data Validity Diagnostics" (Simulink)

• "View Diagnostics" (Simulink)

# **Check type and size of condition expressions**

### **Check ID**: mathworks.hism.himl\_0011

# **Description**

This check evaluates the model to check that logical scalars are used for these condition expressions:

- if expressions
- elseif expressions
- while expressions
- Condition expressions of Stateflow transitions

Available with Simulink Check.

This check requires a Stateflow license.

#### **Results and Recommended Actions**

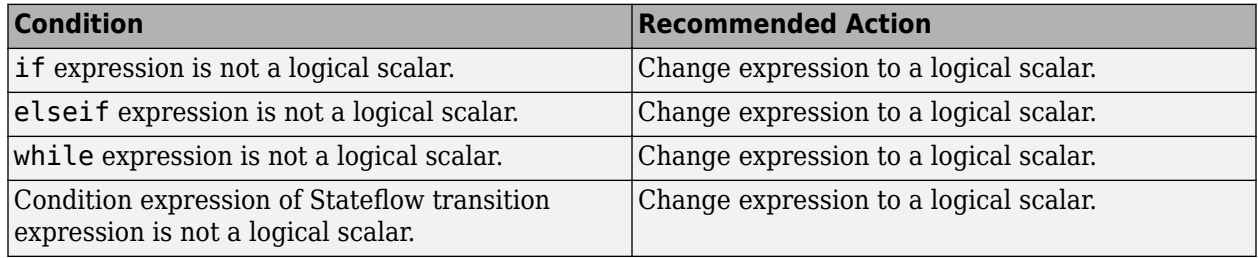

#### **Action Results**

The results table identifies each expression that contains an expression that is not a logical scalar. To review the issue, select the corresponding function link from the result table. The Model Advisor opens and highlights the corresponding function definition or, for Stateflow, opens the chart and highlights the state in which the issue occurs.

Manually change the condition expressions to logical scalars. Save the model and rerun the check.

#### **Capabilities and Limitations**

- The conditions of Stateflow transitions and state actions are not checked when using C as the Stateflow action language.
- This check does not run on library models.
- Unreachable invariant conditions and code fragments might not be analyzed.

- "himl 0011: Data type and size of condition expressions" (Simulink)
- "State Action Types" (Stateflow)
- "Transition Action Types" (Stateflow)

• "Differences Between MATLAB and C as Action Language Syntax" (Stateflow)

# **Check configuration parameters for MISRA C:2012**

#### **Check ID**: mathworks.misra.CodeGenSettings

Identify configuration parameters that can impact MISRA C:2012 compliant code generation.

#### **Description**

Following the recommendations of this check increases the likelihood of generating MISRA C:2012 compliant code for embedded applications.

Available with Embedded Coder and Simulink Check.

#### **Results and Recommended Actions**

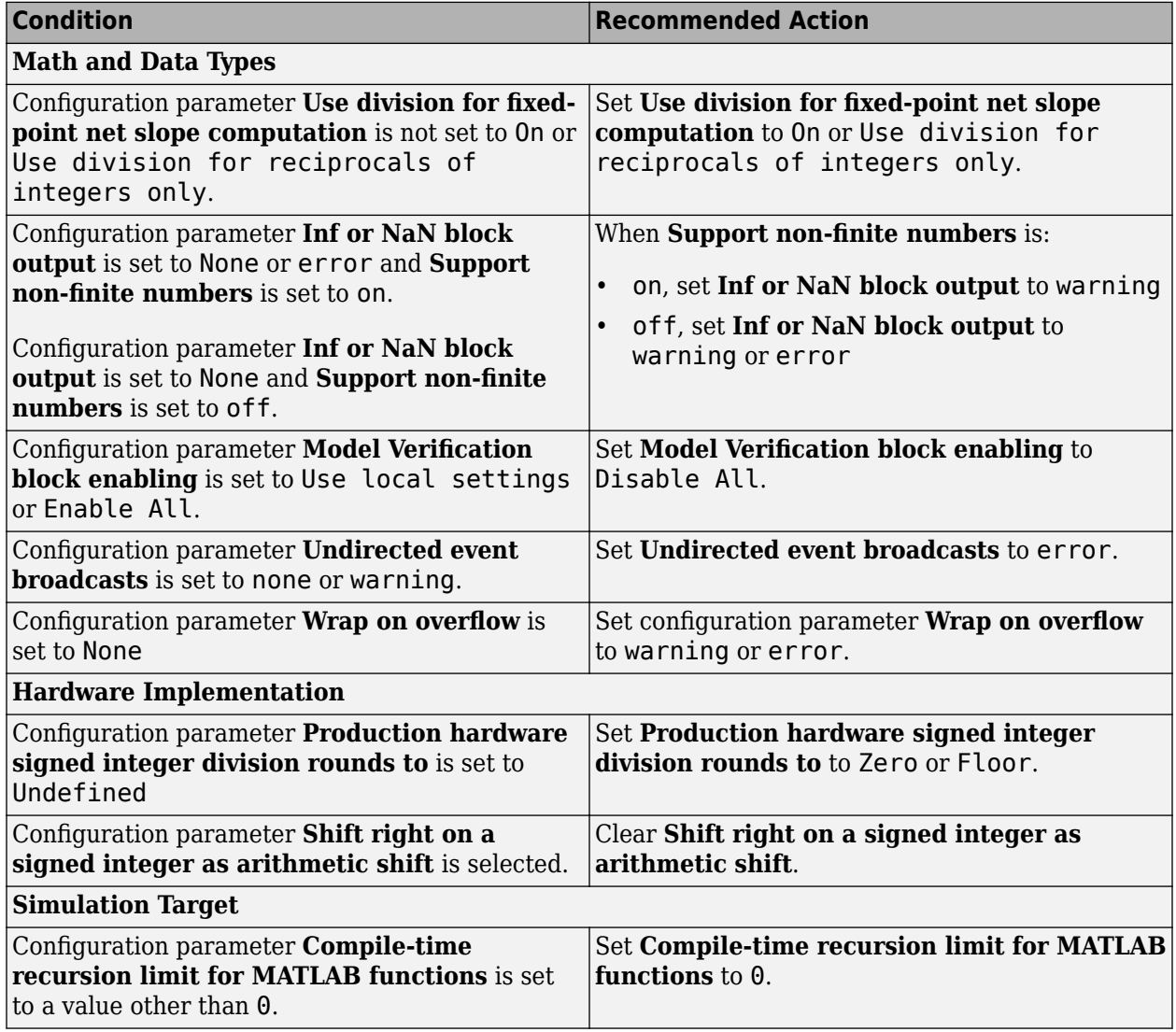

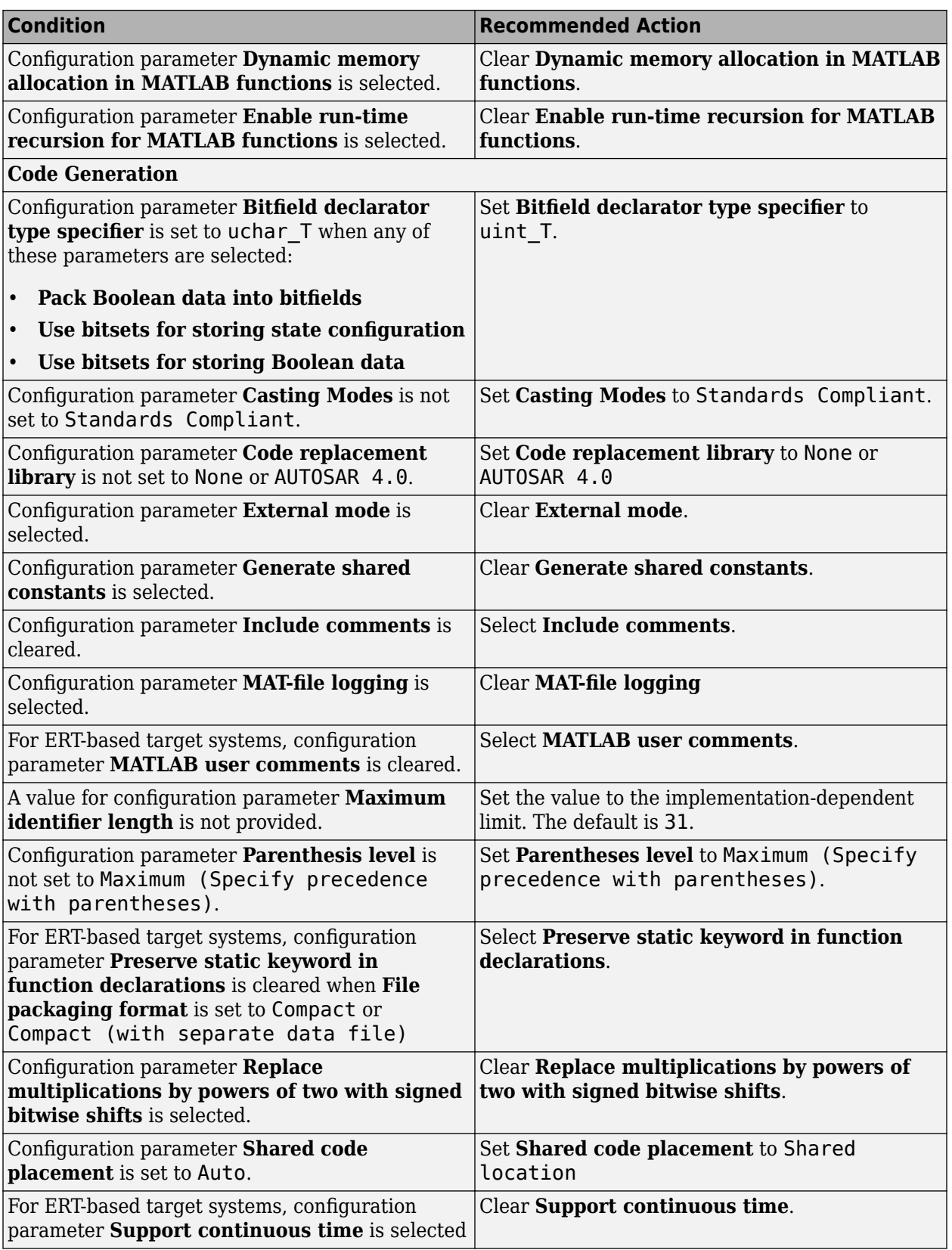

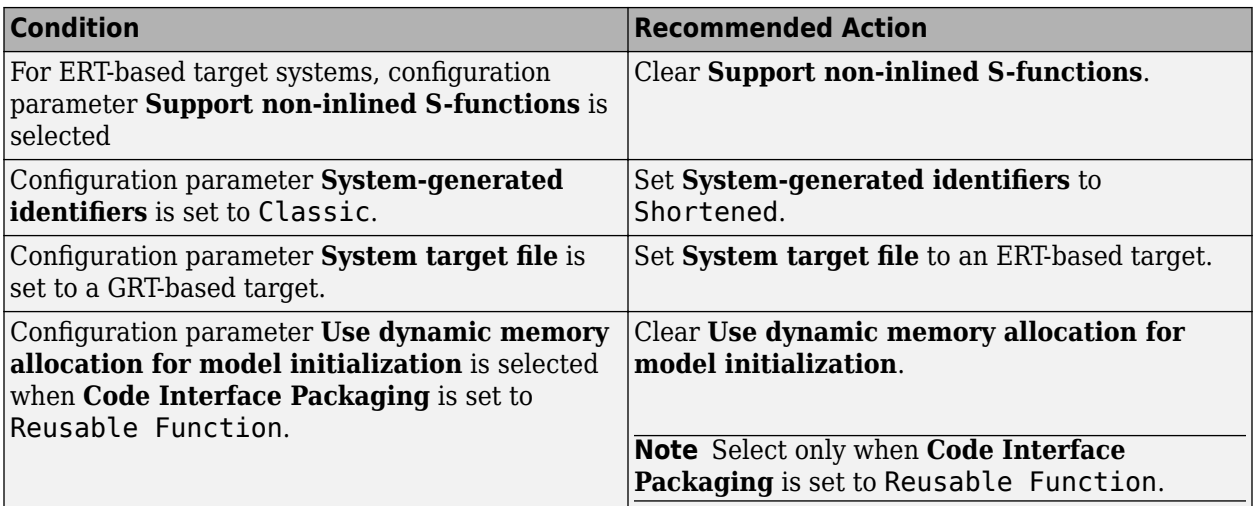

# **Action Results**

Clicking **Modify All** changes the parameter values to the recommended values.

**Note** When you click **Modify All** for models with a GRT-based target, the Model Advisor does not update the **System target file** configuration parameter to an ERT-based system.

Parameter subchecks depend on the results of the parameter noted with **D** in the results table. When the result is *D-Warning*, the **Current Value** column in the results table states *Prerequisite constraint not met* for the subchecks. After you change the parameter, rerun the check.

**Note** Some subchecks are specific to configuration parameters for ERT-based systems. These parameters are not updated when you click **Modify All** unless you change the model to an ERT-based system.

#### **Capabilities and Limitations**

This check does not review referenced models.

# **See Also**

- hisl 0060: Configuration parameters that improve MISRA C:2012 compliance
- "MISRA C Guidelines" (Embedded Coder)
- "MISRA C:2012 Compliance Considerations" (Simulink)

# **Check for blocks not recommended for MISRA C:2012**

**Check ID**: mathworks.misra.BlkSupport

Identify blocks that are not supported or recommended for MISRA C:2012 compliant code generation.

# **Description**

Following the recommendations of this check increases the likelihood of generating MISRA C:2012 compliant code for embedded applications.

Available with Embedded Coder and Simulink Check.

### **Results and Recommended Actions**

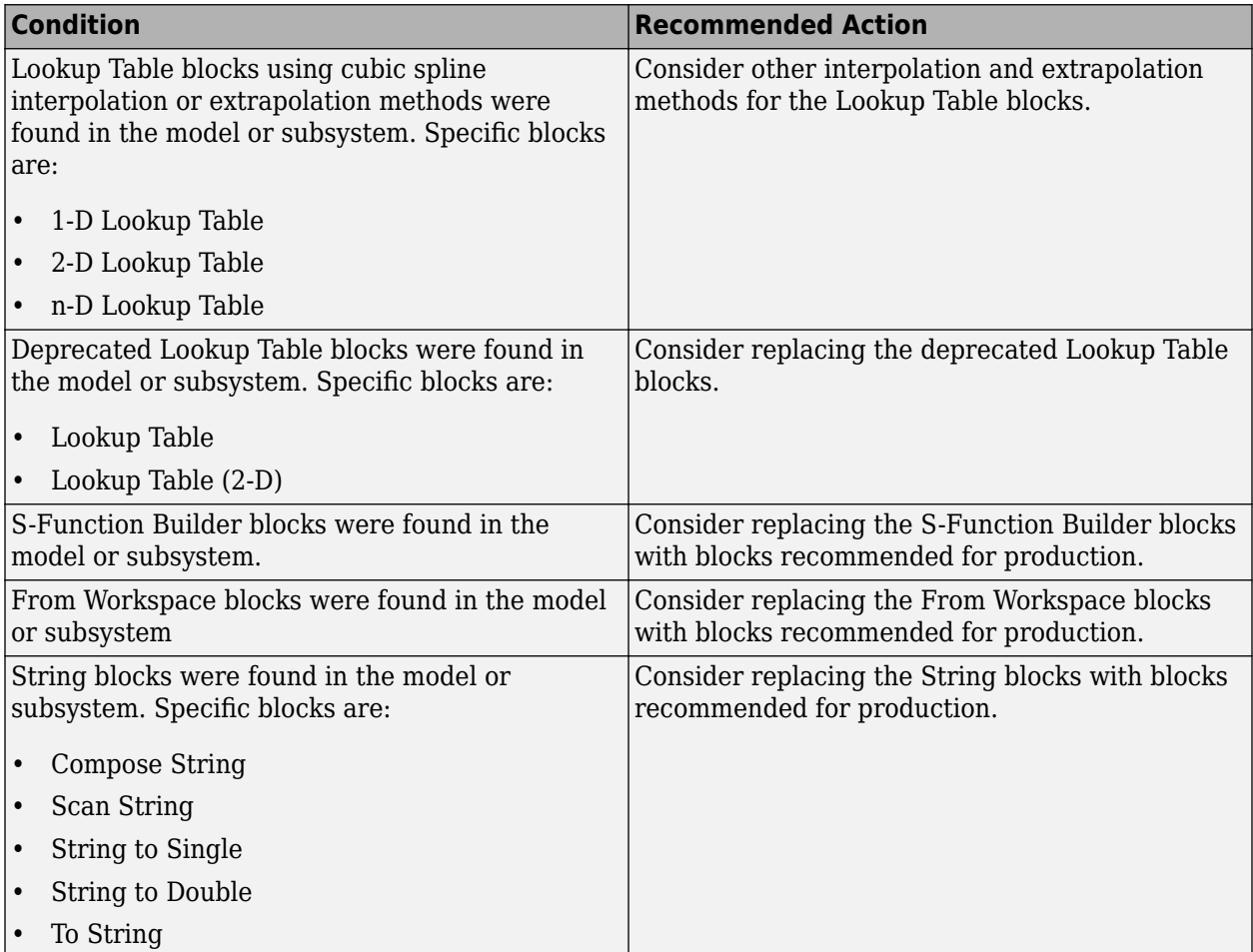

#### **Capabilities and Limitations**

You can:

- Run this check on your library models.
- Analyzes content of library linked blocks.
- Analyzes content in masked subsystems.
- Exclude blocks and charts from this check if you have a Simulink Check license.

#### **Edit-Time Checking**

This check is supported by edit-time checking.

- "hisl\_0020: Blocks not recommended for MISRA C:2012 compliance" (Simulink)
- "MISRA C Guidelines" (Embedded Coder)
- "MISRA C:2012 Compliance Considerations" (Simulink)
- "Model Advisor Exclusion Overview"

# **IEC 61508, IEC 62304, ISO 26262, and EN 50128 Checks**

### **In this section...**

- "IEC 61508, IEC 62304, ISO 26262, and EN 50128 Checks" on page 2-106
- ["Display model metrics and complexity report" on page 2-107](#page-682-0)
- ["Check for unconnected objects" on page 2-108](#page-683-0)
- ["Check safety-related code generation settings" on page 2-108](#page-683-0)
- ["Check usage of Math Operations blocks" on page 2-111](#page-686-0)
- ["Check usage of Logic and Bit Operations blocks" on page 2-113](#page-688-0)
- ["Check usage of Ports and Subsystems blocks" on page 2-114](#page-689-0)

["Display configuration management data" on page 2-116](#page-691-0)

# **IEC 61508, IEC 62304, ISO 26262, and EN 50128 Checks**

IEC 61508, IEC 62304, ISO 26262, and EN 50128 checks facilitate designing and troubleshooting models, subsystems, and the corresponding generated code for applications to comply with IEC 61508-3, IEC 62304, ISO 26262-6, or EN 50128.

The Model Advisor performs a checkout of the Simulink Check license when you run the IEC 61508, IEC 62304, ISO 26262, or EN 50128 checks.

These checks are certified by the IEC Certification Kit for use in development processes that must comply with IEC 61508, ISO 26262, EN 50128, or derivative standards.

#### **Tips**

If your model uses model referencing, run the IEC 61508, IEC 62304, ISO 26262, or EN 50128 checks on all referenced models before running them on the top-level model.

- "Run Model Advisor Checks and Review Results"
- IEC 61508-3 Functional safety of electrical/electronic/programmable electronic safety-related systems - Part 3: Software requirements
- IEC 62304 Medical device software Software life cycle processes
- ISO 26262-6 Road vehicles Functional safety Part 6: Product development: Software level
- EN 50128 Railway applications Communications, signalling and processing systems Software for railway control and protection systems
- Embedded Coder documentation:
	- "IEC 61508 Standard" (Embedded Coder)
	- "IEC 62304 Standard" (Embedded Coder)
	- "ISO 26262 Standard" (Embedded Coder)
	- "EN 50128 Standard" (Embedded Coder)

# <span id="page-682-0"></span>**Display model metrics and complexity report**

# **Check ID**: mathworks.iec61508.MdlMetricsInfo

Display number of elements and name, level, and depth of subsystems for the model or subsystem.

# **Description**

The IEC 61508, ISO 26262, and EN 50128 standards recommend the usage of size and complexity metrics to assess the software under development. This check provides metrics information for the model. The provided information can be used to inspect whether the size or complexity of the model or subsystem exceeds given limits. The check displays:

- A block count for each Simulink block type contained in the given model, including library linked blocks.
- A count of Stateflow constructs in the given model (if applicable).
- Name, level, and depth of the subsystems contained in the given model (if applicable).
- The maximum subsystem depth of the given model.

Available with Simulink Check.

This check requires a Stateflow license.

#### **Results and Recommended Actions**

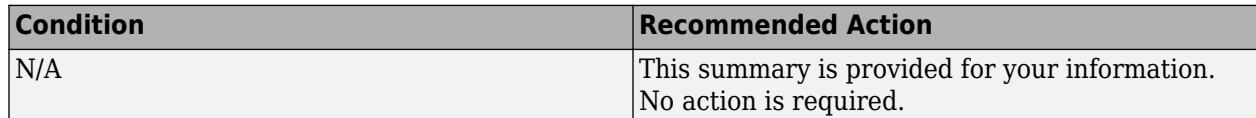

#### **Capabilities and Limitations**

- Runs on library models.
- Analyzes content of library linked blocks.
- Analyzes content in all masked subsystems.
- Does not allow exclusions of blocks or charts.

- IEC 61508-3, Table B.9 (1) Software module size limit, Table B.9 (2) Software complexity control
- IEC 62304, 5.5.3 Software Unit acceptance criteria
- ISO 26262-6, Table 1 (1a) Enforcement of low complexity, Table 3 (a) Hierarchical structure of software components, Table 3 (b) - Restricted size of software components, and Table 3 (c) - Restricted size of interfaces
- EN 50128, Table A.12 (8) Limited size and complexity of Functions, Subroutines and Methods and (9) Limited number of subroutine parameters
- sldiagnostics in the Simulink documentation
- "Cyclomatic Complexity for Stateflow Charts" (Simulink Coverage)

# <span id="page-683-0"></span>**Check for unconnected objects**

**Check ID**: mathworks.iec61508.UnconnectedObjects

Identify unconnected lines, input ports, and output ports in the model.

# **Description**

Unconnected objects are likely to cause problems propagating signal attributes such as data, type, sample time, and dimensions.

Ports connected to Ground or Terminator blocks pass this check.

Available with Simulink Check.

#### **Results and Recommended Actions**

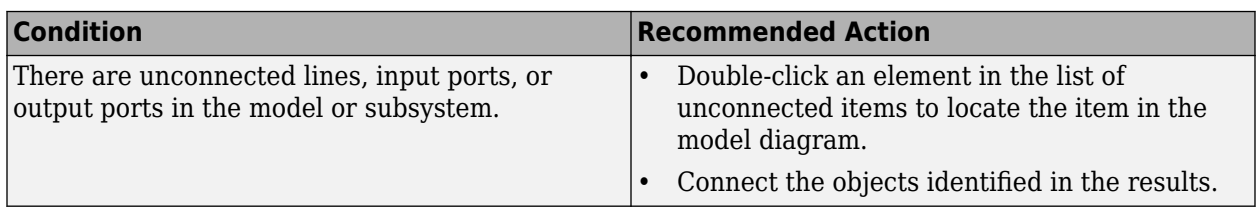

# **Capabilities and Limitations**

- Runs on library models.
- Does not analyze content of library linked blocks.
- Analyzes content in all masked subsystems.
- Allows exclusions of blocks and charts.

# **See Also**

- IEC 61508-3, Table A.3 (3) Language subset
- IEC 62304, 5.5.3 Software Unit acceptance criteria
- ISO 26262-6, Table 1 (1b) Use of language subsets, Table 1 (1d) Use of defensive implementation techniques
- EN 50128, Table A.4 (11) Language Subset
- "Signal Basics" (Simulink)

# **Check safety-related code generation settings**

# **Check ID**: mathworks.do178.CodeSet

Check model configuration for code generation settings that can impact safety.

# **Description**

This check verifies that model configuration parameters for code generation are set optimally for a safety-related application.
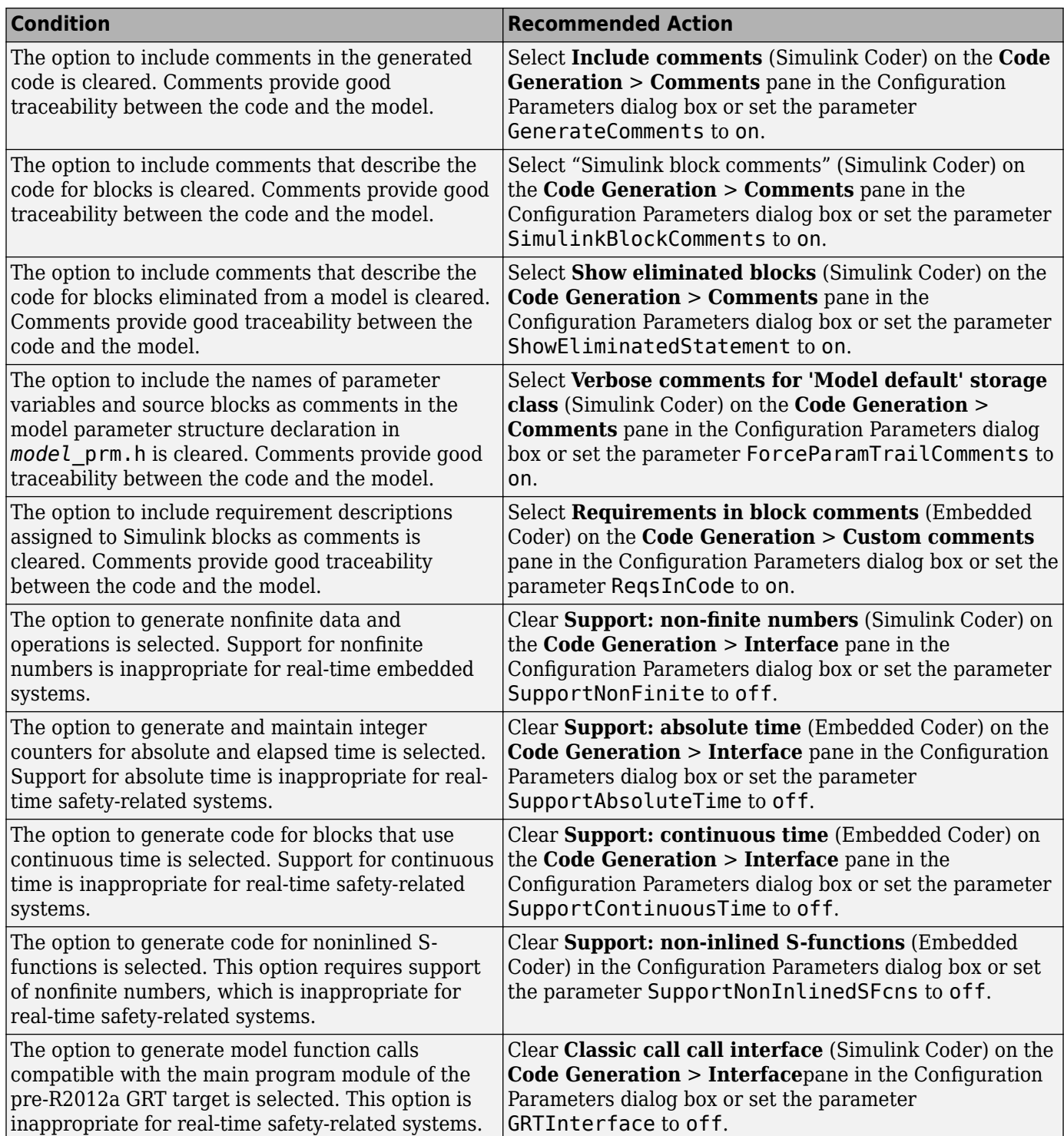

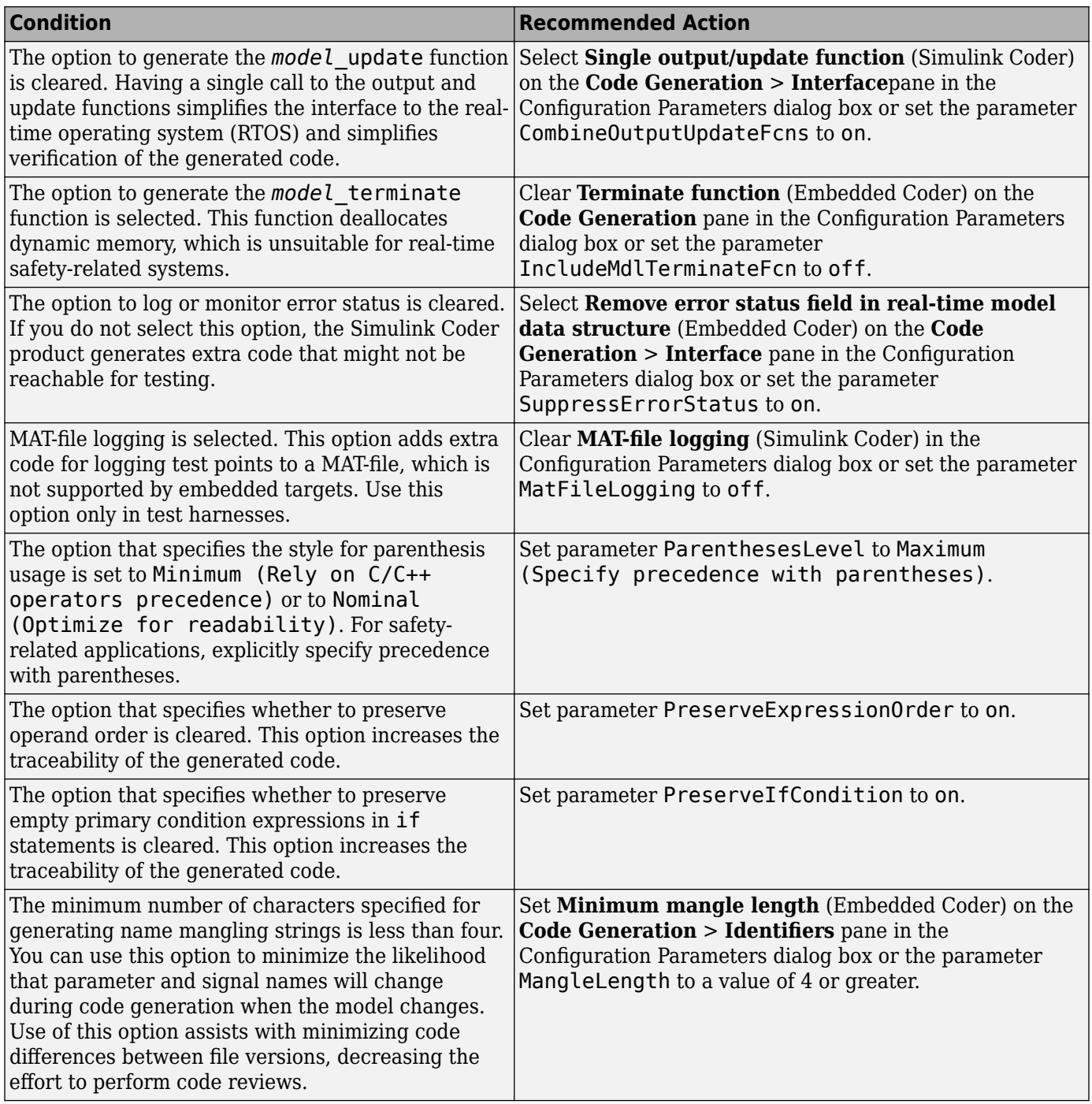

## **Action Results**

Clicking **Modify Settings** configures model code generation settings that can impact safety.

Subchecks depend on the results of the subchecks noted with **D** in the results table in the Model Advisor window.

- Does not run on library models.
- Does not allow exclusions of blocks or charts.

## **See Also**

- IEC 61508-3, Table A.3 (3) 'Language subset'
- IEC 62304, 5.5.3 Software Unit acceptance criteria
- ISO 26262-6, Table 1 (1b) 'Use of language subsets'
- EN 50128, Table A.4 (11) 'Language Subset'
- "hisl 0038: Configuration Parameters > Code Generation > Comments" (Simulink)
- "hisl 0039: Configuration Parameters > Code Generation > Interface" (Simulink)
- "hisl 0047: Configuration Parameters > Code Generation > Code Style" (Simulink)
- "hisl 0049: Configuration Parameters > Code Generation > Identifiers" (Simulink)
- "Model Configuration Parameters: Comments" (Simulink Coder)
- "Model Configuration Parameters: Comments" (Simulink Coder)
- "Model Configuration Parameters: Code Generation Identifiers" (Simulink Coder)
- "Model Configuration Parameters: Code Generation Interface" (Simulink Coder)
- "Model Configuration Parameters: Code Style" (Embedded Coder)

## **Check usage of Math Operations blocks**

**Check ID**: mathworks.iec61508.MathOperationsBlocksUsage

Identify usage of Math Operation blocks that might impact safety.

## **Description**

This check inspects the usage of the following blocks:

- Abs
- Assignment
- Gain

Available with Simulink Check.

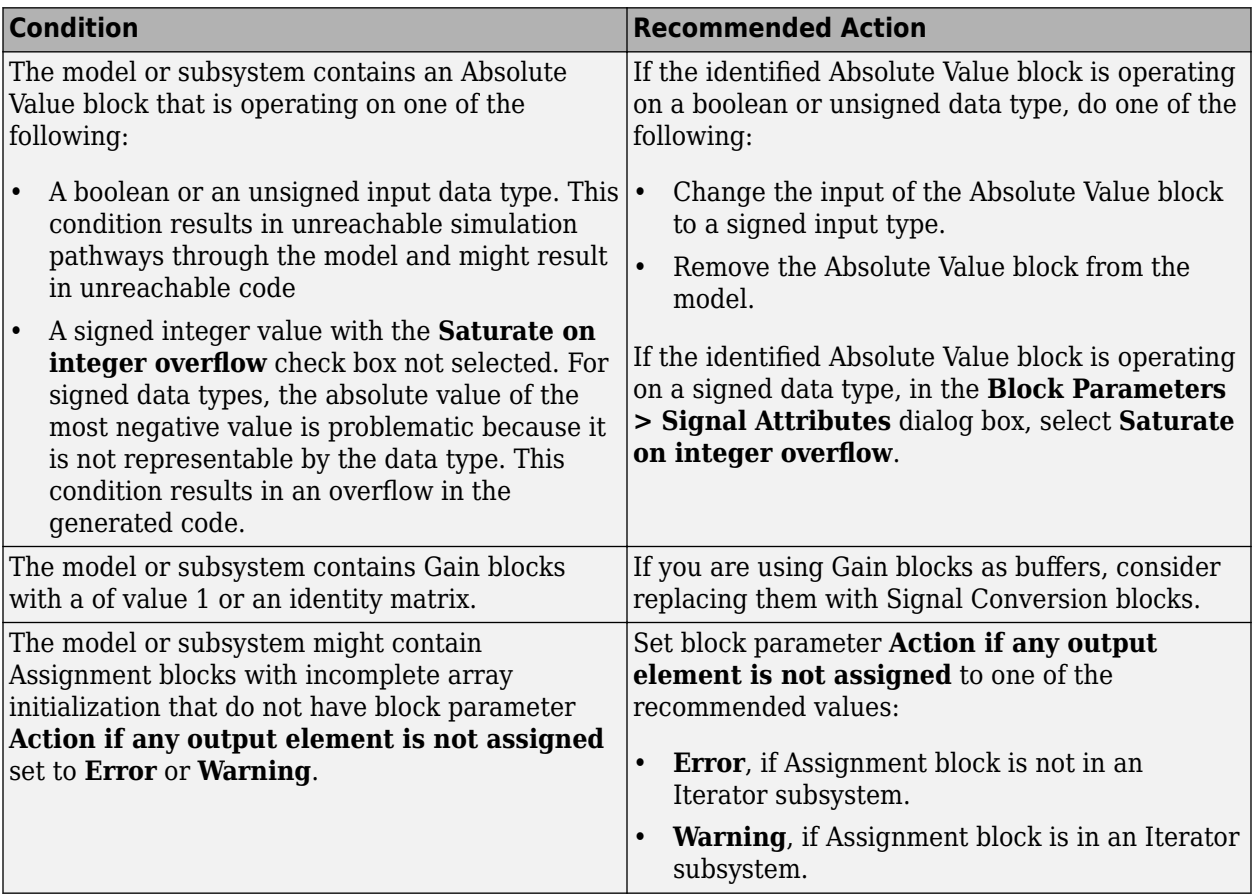

#### **Capabilities and Limitations**

- Does not run on library models.
- Analyzes content of library linked blocks.
- Analyzes content in all masked subsystems.
- Allows exclusions of blocks and charts.

## **See Also**

- IEC 61508-3, Table A.3 (3) Language subset, Table A.4 (3) Defensive programming, Table A.3 (2) - Strongly typed programming language, Table B.8 (3) - Control Flow Analysis
- IEC 62304, 5.5.3 Software Unit acceptance criteria
- ISO 26262-6, Table 1 (1b) Use of language subsets, Table 1 (1d) Use of defensive implementation techniques, Table 9 (1e) - Control flow analysis
- EN 50128, Table A.4 (11) Language Subset, Table A.3 (1) Defensive Programming, EN 50128, Table A.4 (8) - Strongly Typed Programming Language, Table A.19 (3) - Control Flow Analysis
- MISRA C:2012, Dir 4.1
- MISRA C:2012, Rule 9.1
- hisl 0001: Usage of Abs block
- hisl 0002: Usage of Math Function blocks (rem and reciprocal)
- hisl 0004: Usage of Math Function blocks (natural logarithm and base 10 logarithm)
- hisl 0029: Usage of Assignment blocks
- hisl 0066: Usage of Gain blocks

## **Check usage of Logic and Bit Operations blocks**

#### **Check ID**: mathworks.iec61508.LogicBlockUsage

Identify usage of Logical Operator and Bit Operations blocks that might impact safety.

### **Description**

This check inspects the usage of:

- Blocks that compute relational operators, including Relational Operator, Compare To Constant, Compare To Zero, Detect Change, and If blocks
- Logical Operator blocks

Available with Simulink Check.

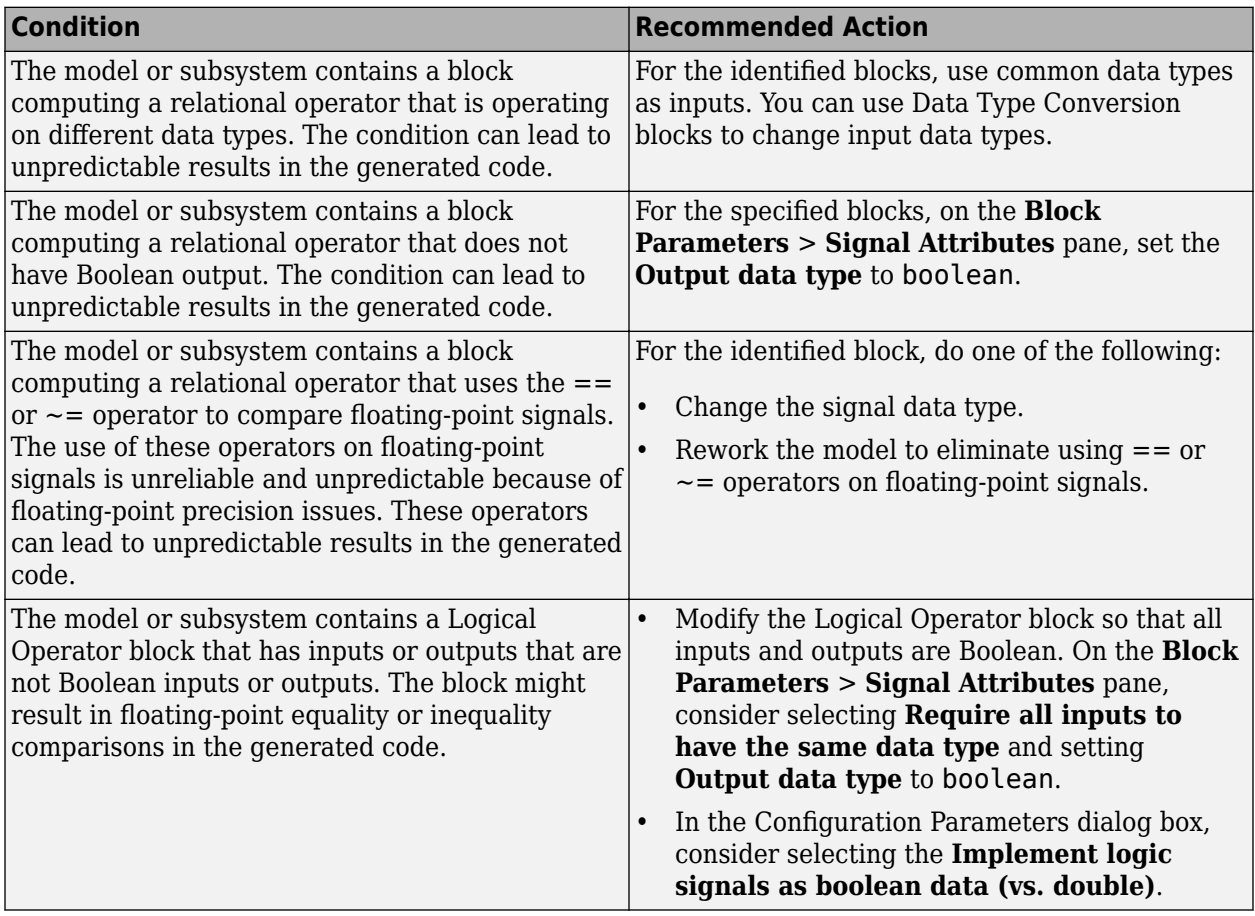

- Does not run on library models.
- Analyzes content of library linked blocks.
- Analyzes content in all masked subsystems.
- Allows exclusions of blocks and charts.

### **See Also**

- IEC 61508-3, Table A.3 (2) 'Strongly typed programming language' IEC 61508-3, Table A.3 (3) 'Language subset' IEC 61508-3, Table A.4 (3) 'Defensive programming'
- IEC 62304, 5.5.3 Software Unit acceptance criteria
- ISO 26262-6, Table 1 (1b) 'Use of language subsets' ISO 26262-6, Table 1 (1c) 'Enforcement of strong typing'
- EN 50128, Table A.4 (11) 'Language Subset' EN 50128, Table A.4 (8) 'Strongly Typed Programming Language' EN 50128, Table A.3 (1) 'Defensive Programming'
- MISRA C:2012, Dir 1.1
- MISRA C:2012, Rule 10.1
- "hisl 0016: Usage of blocks that compute relational operators" (Simulink)
- "hisl 0017: Usage of blocks that compute relational operators (2)" (Simulink)
- "hisl 0018: Usage of Logical Operator block" (Simulink)

## **Check usage of Ports and Subsystems blocks**

**Check ID**: mathworks.iec61508.PortsSubsystemsUsage

Identify usage of Ports and Subsystems blocks that might impact safety.

#### **Description**

This check inspects the usage of:

- For Iterator blocks
- While Iterator blocks
- If blocks
- Switch Case blocks

The check does not flag Switch Case blocks that do not use integer data types or enumeration values for inputs. To comply with "hisl  $0011$ : Usage of Switch Case blocks and Action Subsystem blocks" (Simulink) – C, use an integer data type or an enumeration value for the inputs to Switch Case blocks.

Available with Simulink Check.

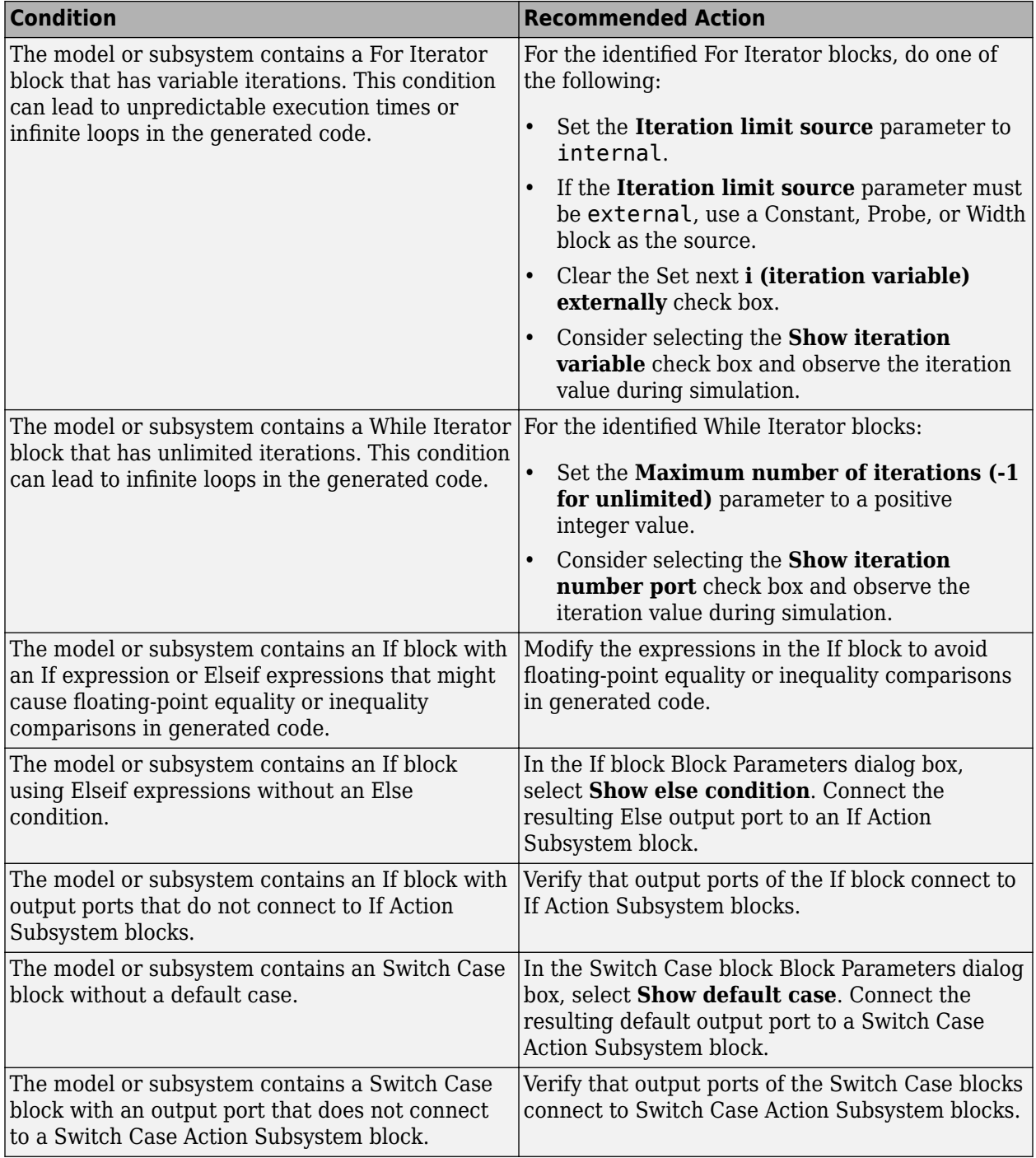

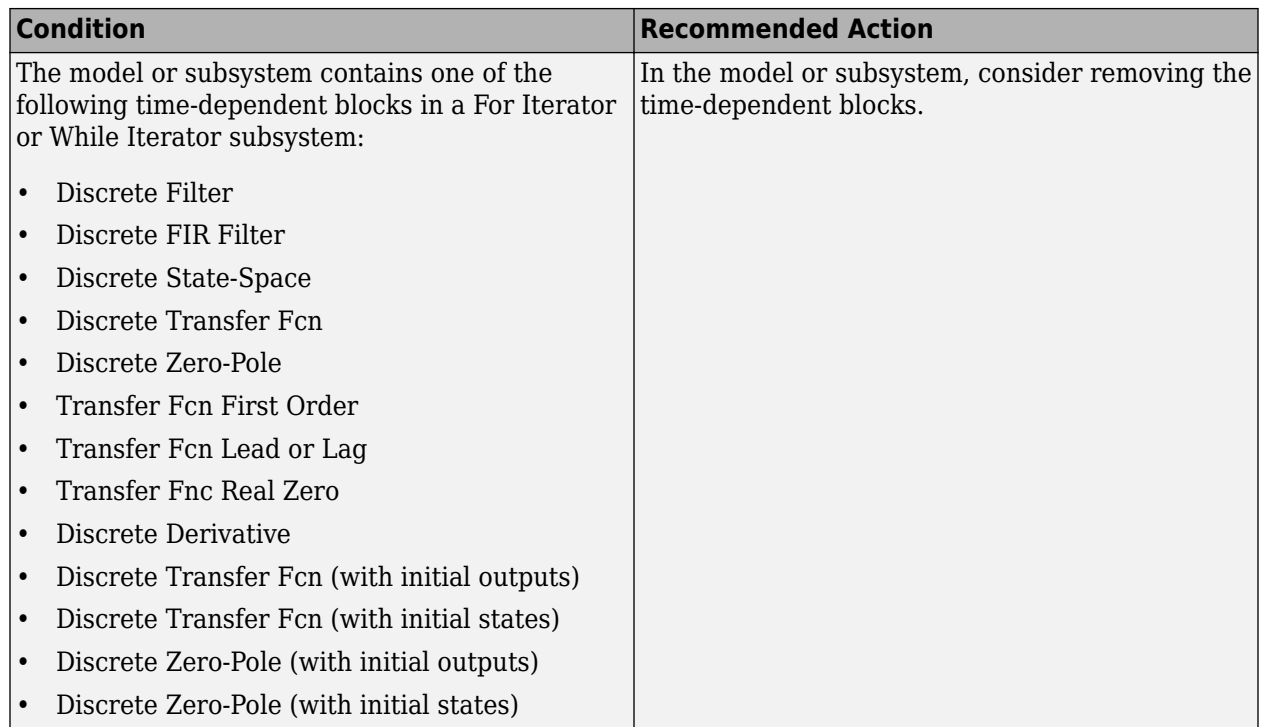

- Does not run on library models.
- Analyzes content of library linked blocks.
- Analyzes content in all masked subsystems.
- Allows exclusions of blocks and charts.

## **See Also**

- IEC 61508-3, Table A.3 (3) Language subset, Table A.4 (3) Defensive programming
- IEC 62304, 5.5.3 Software Unit acceptance criteria
- ISO 26262-6, Table 1 (1b) Use of language subsets, Table 1 (1d) Use of defensive implementation techniques
- EN 50128 Table A.4 (11) Language Subset, Table A.3 (1) Defensive Programming
- MISRA C:2012, Rule 14.2
- MISRA C:2012, Rule 16.4
- MISRA C:2012, Dir 4.1
- "hisl 0006: Usage of While Iterator blocks" (Simulink)
- "hisl 0007: Usage of For Iterator or While Iterator subsystems" (Simulink)
- "hisl 0008: Usage of For Iterator Blocks" (Simulink)
- "hisl 0011: Usage of Switch Case blocks and Action Subsystem blocks" (Simulink)

## **Display configuration management data**

**Check ID**: mathworks.iec61508.MdlVersionInfo

Display model configuration and checksum information.

### **Description**

This informer check displays the following information for the current model:

- Model version number
- Model author
- Date
- Model checksum

Available with Simulink Check.

### **Results and Recommended Actions**

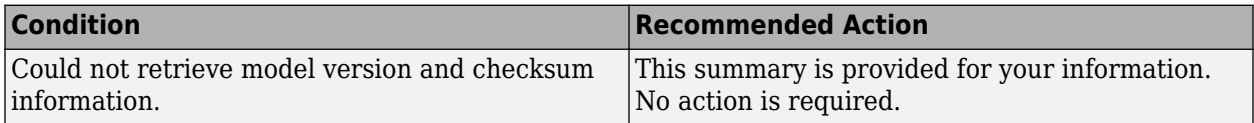

#### **Capabilities and Limitations**

- Does not run on library models.
- Does not allow exclusions of blocks or charts.

### **See Also**

- IEC 61508-3, Table A.8 (5) Software configuration management
- IEC 62304-8 Software configuration management process
- ISO 26262-8, Clause 7 Configuration management
- EN 50128, Table A.9 (5) Software Configuration Management
- "How Simulink Helps You Manage Model Versions" (Simulink).
- Model Change Log in the Simulink Report Generator™ documentation
- Simulink.BlockDiagram.getChecksum in the Simulink documentation
- Simulink.SubSystem.getChecksum in the Simulink documentation

# **Model Advisor Checks for MAB and JMAAB Compliance**

## **Modeling Standards for MAB — Compliance Checks**

You can use the Model Advisor to verify compliance of your model with the MathWorks Advisory Board (MAB) guidelines (Simulink).

A Simulink Check license is required to execute these MAB checks. Where applicable, additional license requirements are identified in the check-specific documentation.

To access the checks in the Model Advisor, see "Accessing the MAB and JMAAB Model Advisor Checks". To run the Model Advisor checks, see "Run Model Advisor Checks and Review Results".

When executing the checks by using the **By Task** folder, MAB checks are classified into the following groups:

#### **Naming Conventions**

Checks that verify compliance of the model with MAB naming conventions guidelines.

For more information, see "Modeling Guidelines and Model Advisor Checks for MAB and JMAAB".

#### **Simulink**

Checks that verify compliance of the model with MAB guidelines for Simulink configuration parameters, diagram appearance, signals, block consistency, conditional subsystem relations, operation blocks, and other miscellaneous blocks.

For more information, see "Modeling Guidelines and Model Advisor Checks for MAB and JMAAB".

#### **Stateflow**

Checks that verify compliance of the model with MAB guidelines for Stateflow blocks/data/events, diagrams, conditional transition/Action, label descriptions, and other miscellaneous components.

For more information, see "Modeling Guidelines and Model Advisor Checks for MAB and JMAAB".

#### **MATLAB**

Checks that verify compliance of the model with MAB guidelines for MATLAB Functions.

For more information, see "Modeling Guidelines and Model Advisor Checks for MAB and JMAAB".

## **Modeling Standards for JMAAB — Compliance Checks**

You can use the Model Advisor to verify compliance of your model with the Japan MATLAB Automotive Advisory Board (JMAAB) guidelines.

A Simulink Check license is required to execute these JMAAB checks. Where applicable, additional license requirements are identified in the check-specific documentation.

To access the checks in the Model Advisor, see "Accessing the MAB and JMAAB Model Advisor Checks". To run the Model Advisor checks, see "Run Model Advisor Checks and Review Results". When executing the checks by using the **By Task** folder, JMAAB checks are classified into the following groups:

### **Naming Conventions**

Checks related to the naming conventions.

For more information, see "Modeling Guidelines and Model Advisor Checks for MAB and JMAAB".

#### **Model Architecture**

Checks that verify compliance of the model with JMAAB model architecture guidelines.

For more information, see "Modeling Guidelines and Model Advisor Checks for MAB and JMAAB".

### **Model Configuration Options**

Checks that verify compliance of the model with JMAAB configuration options guidelines.

For more information, see "Modeling Guidelines and Model Advisor Checks for MAB and JMAAB".

#### **Simulink**

Checks that verify compliance of the model with JMAAB guidelines for Simulink blocks and components.

For more information, see "Modeling Guidelines and Model Advisor Checks for MAB and JMAAB".

#### **Stateflow**

Checks that verify compliance of the model with JMAAB guidelines for Stateflow charts and components.

For more information, see "Modeling Guidelines and Model Advisor Checks for MAB and JMAAB".

## **MATLAB Functions**

Checks that verify compliance of the model with JMAAB guidelines for MATLAB Functions.

For more information, see "Modeling Guidelines and Model Advisor Checks for MAB and JMAAB".

## **Check file names**

**Check ID**: mathworks.jmaab.ar\_0001

#### **Description**

Checks weather the file names meet the guideline standards.

This check requires a Simulink Check license.

#### **Check Parameterization**

This check contains sub-checks that correspond to the sub-IDs that are specified in the MAB and JMAAB modeling guidelines. You can use the Model Advisor Configuration Editor to specify which sub IDs (one or multiple) to execute.

For reference, the MAB guideline sub ID(s) that are recommended for use by the NA-MAAB and JMAAB modeling standards organizations are:

- NA-MAAB  $-$  a, b, c, d, e, f
- $JMAAB a, b, c, d, e, f$

#### **Results and Recommended Actions**

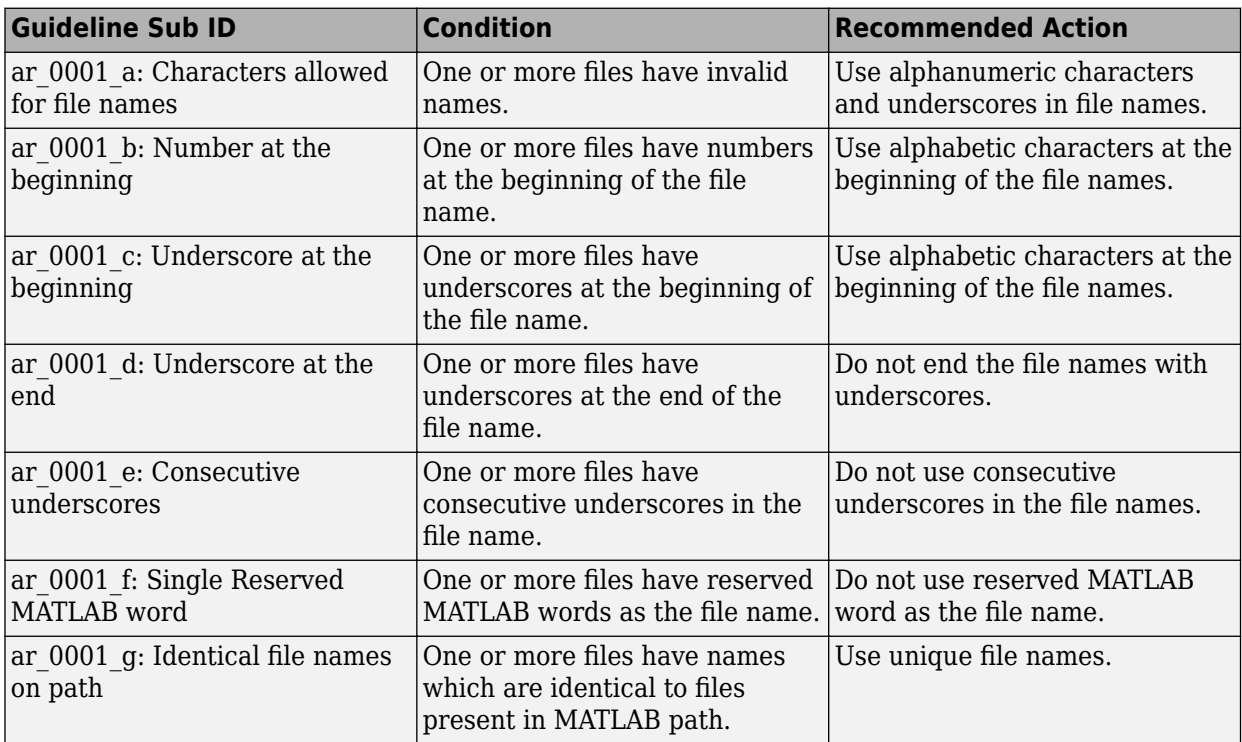

#### **Capabilities and Limitations**

- This check can be configured to run on the hidden folders by selecting the input parameter **Check hidden folders** in the Model Advisor Configuration Editor.
- This check can be configured to check the file names with specific extensions from the input parameter**File Extension** in the Model Advisor Configuration Editor.
- The check does not flag conflicts with C++ keywords.
- Runs on library models.

#### **See Also**

- MAB guideline ar 0001: Usable characters for file names
- JMAAB guideline ar 0001

## **Check folder names**

**Check ID**: mathworks.jmaab.ar\_0002

## **Description**

Checks folder names to meet the guideline standards.

This check requires a Simulink Check license.

#### **Check Parameterization**

This check contains sub-checks that correspond to the sub IDs that are specified in the MAB and JMAAB modeling guidelines. You can use the Model Advisor Configuration Editor to specify which sub IDs (one or multiple) to execute.

For reference, the MAB guideline sub ID(s) that are recommended for use by the NA-MAAB and JMAAB modeling standards organizations are:

- NA-MAAB  $-$  a, b, c, d, e, f
- $JMAAB a, b, c, d, e, f$

#### **Results and Recommended Actions**

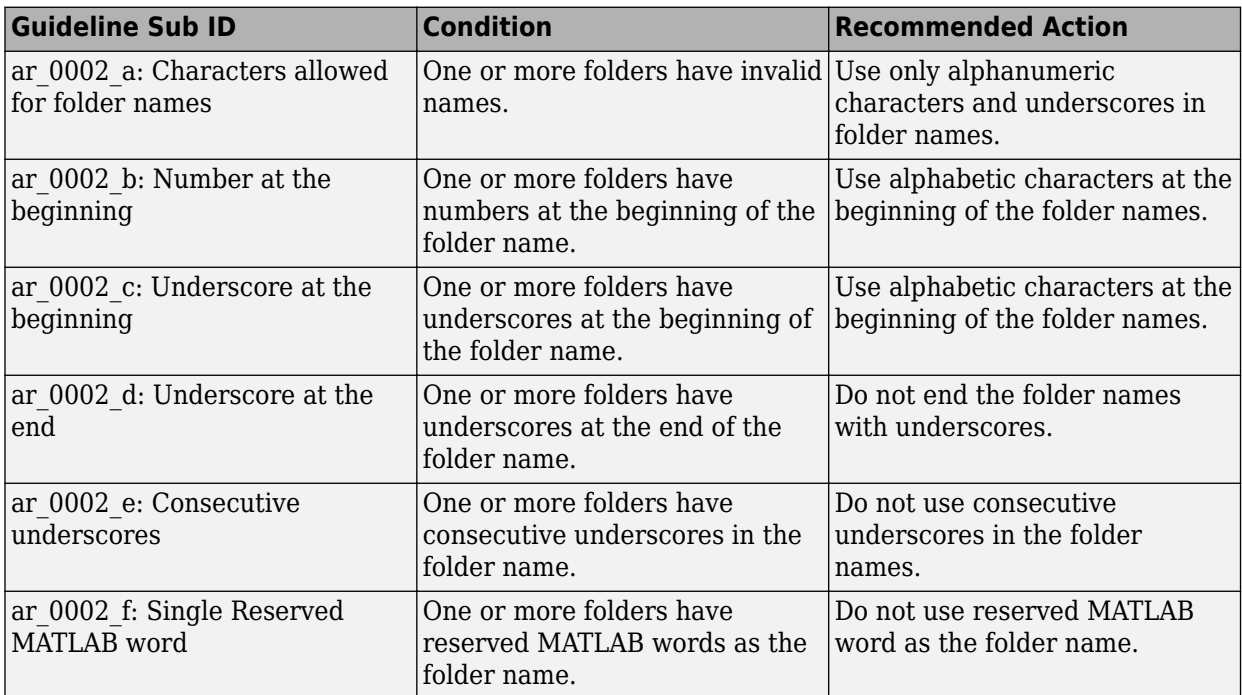

### **Capabilities and Limitations**

- This check can be configured to check the file names with specific extensions from the input parameter**File Extension** in the Model Advisor Configuration Editor.
- This check can be configured to run on the hidden folders by selecting the input parameter **Check hidden folders** in the Model Advisor Configuration Editor.
- Runs on library models.
- This check also runs on the nested sub directories.

## **See Also**

- MAB guideline ar 0002: Usable characters for folder names
- JMAAB guideline ar 0002

## **Check length of model file name**

**Check ID**: mathworks.jmaab.jc\_0241

### **Description**

Checks if the length of the model file name adheres to the maximum length restriction of 63 characters.

This check requires a Simulink Check license.

### **Check Parameterization**

This check does not include sub-checks because the MAB modeling guideline only provides one sub ID.

For reference, the MAB guideline sub ID(s) that are recommended for use by the NA-MAAB and JMAAB modeling standards organizations are:

- NA-MAAB a
- JMAAB  $a$

#### **Results and Recommended Actions**

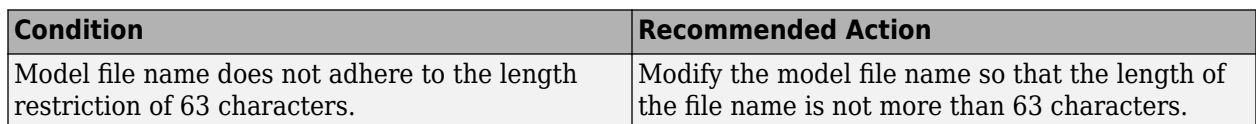

#### **See Also**

- MAB guideline jc 0241: Length restriction for model file names
- JMAAB guideline jc 0241

## **Check length of folder name at every level of model path**

**Check ID**: mathworks.jmaab.jc\_0242

#### **Description**

Checks the length of the folder names at every level of the model path to see if all the folders in the path adhere to the maximum length restriction of 63 characters.

This check requires a Simulink Check license.

## **Check Parameterization**

This check does not include sub-checks because the MAB modeling guideline only provides one sub ID.

For reference, the MAB guideline sub ID(s) that are recommended for use by the NA-MAAB and JMAAB modeling standards organizations are:

- NA-MAAB a
- $IMABA a$

#### **Results and Recommended Actions**

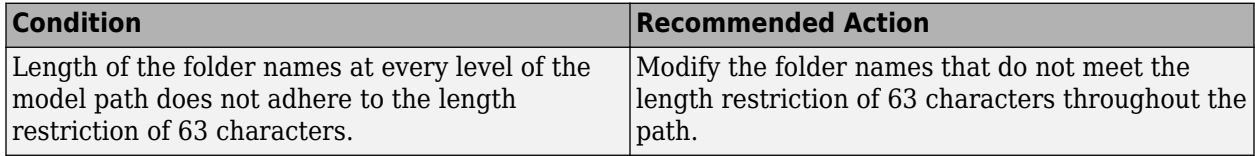

#### **See Also**

- MAB guideline jc 0242: Length restriction for folder names
- JMAAB guideline jc 0242

## **Check Subsystem names**

**Check ID**: mathworks.jmaab.jc\_0201

#### **Description**

Identifies subsystem names with incorrect characters.

This check requires a Simulink Check license.

#### **Check Parameterization**

This check contains sub-checks that correspond to the sub IDs that are specified in the MAB and JMAAB modeling guidelines. You can use the Model Advisor Configuration Editor to specify which sub IDs (one or multiple) to execute.

For reference, the MAB guideline sub ID(s) that are recommended for use by the NA-MAAB and JMAAB modeling standards organizations are:

- NA-MAAB  $-$  a, b, c, d, e, f
- $JMAAB a$ , b, c, d, e, f

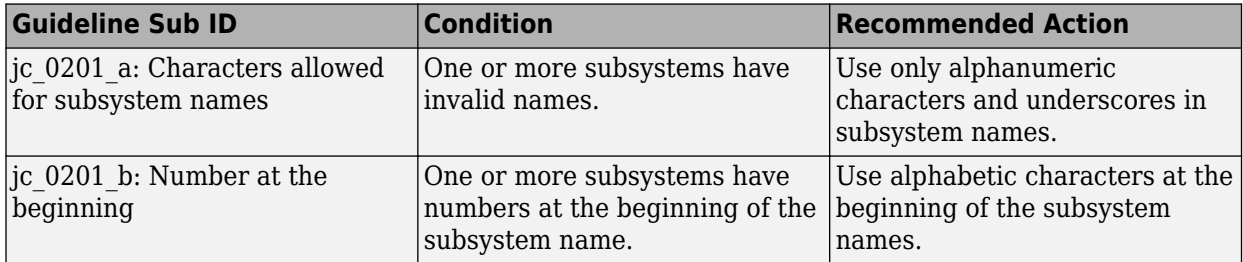

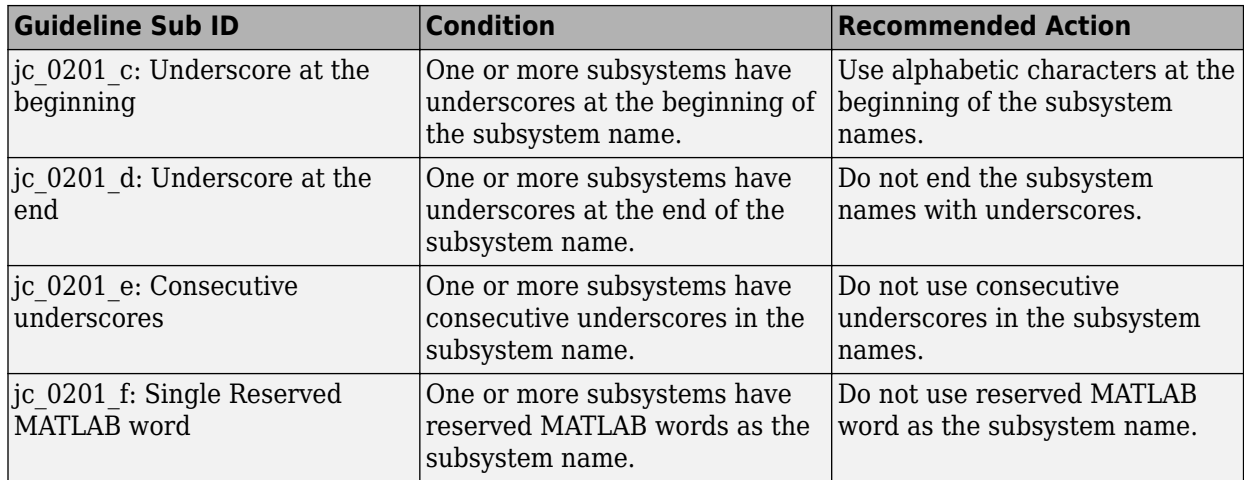

- Runs on library models.
- Analyzes content of library-linked blocks. By default, the input parameter **Follow links** is set to on.
- Analyzes content in masked subsystems. By default, the input parameter **Look under masks** is set to graphical.
- Supports exclusions of blocks or charts.

## **Edit-Time Checking**

This check is supported by edit-time checking.

#### **See Also**

- MAB guideline jc 0201: Usable characters for subsystem names
- JMAAB guideline jc 0201

## **Check character usage in block names**

**Check ID**: mathworks.jmaab.jc\_0231

#### **Description**

Identifies block names with incorrect characters.

This check requires a Simulink Check license.

#### **Check Parameterization**

This check contains sub-checks that correspond to the sub IDs that are specified in the MAB and JMAAB modeling guidelines. You can use the Model Advisor Configuration Editor to specify which sub IDs (one or multiple) to execute.

For reference, the MAB guideline sub ID(s) that are recommended for use by the NA-MAAB and JMAAB modeling standards organizations are:

- NA-MAAB  $a, b, c, d, e, f$
- JMAAB  $-$  a, b, c, d, e, f

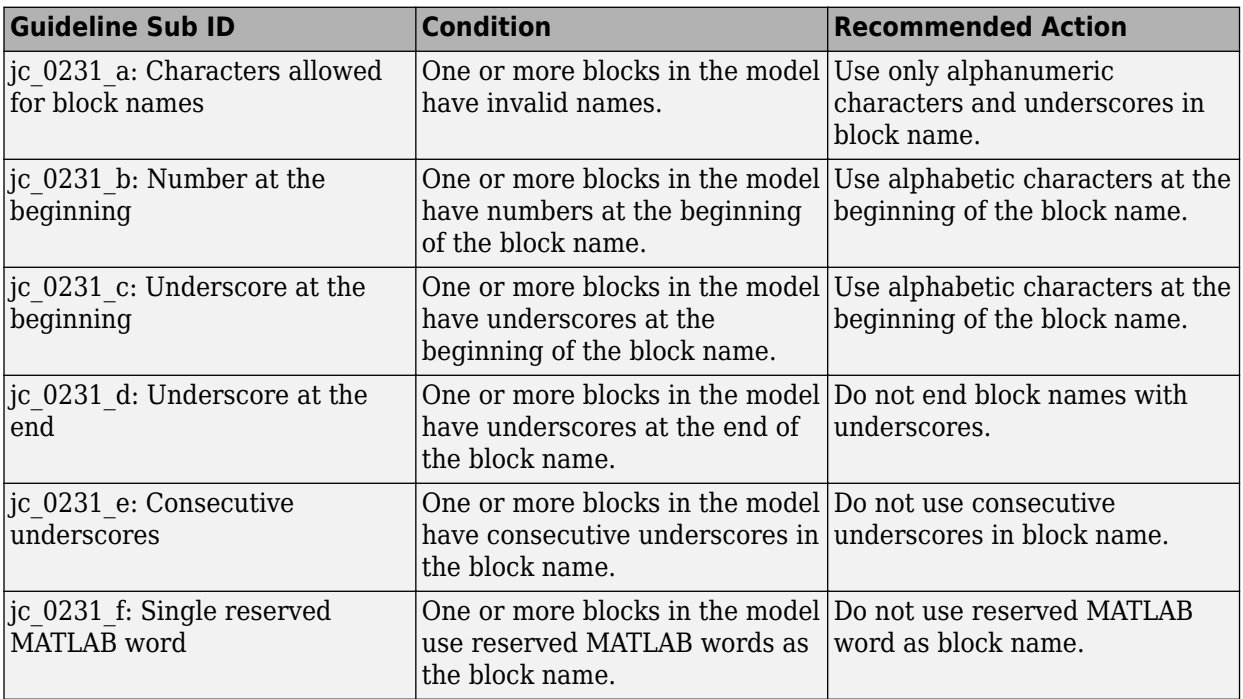

#### **Capabilities and Limitations**

- Supports selection of Guideline Sub IDs.
- Runs on library models.
- Analyzes content in masked subsystems. By default, the input parameter **Look under masks** is set to graphical.
- Analyzes content of library-linked blocks. By default, the input parameter **Follow links** is set to on.
- Supports exclusions of blocks or charts.

#### **Edit-Time Checking**

This check is supported by edit-time checking.

## **See Also**

- MAB guideline jc 0231: Usable characters for block names
- JMAAB guideline jc 0231

## **Check port block names**

**Check ID**: mathworks.jmaab.jc\_0211

## **Description**

Identifies Inport or Outport block names with incorrect characters.

This check requires a Simulink Check license.

#### **Check Parameterization**

This check contains sub-checks that correspond to the sub IDs that are specified in the MAB and JMAAB modeling guidelines. You can use the Model Advisor Configuration Editor to specify which sub IDs (one or multiple) to execute.

For reference, the MAB guideline sub ID(s) that are recommended for use by the NA-MAAB and JMAAB modeling standards organizations are:

- NA-MAAB  $-$  a, b, c, d, e, f
- JMAAB  $-$  a, b, c, d, e, f

#### **Results and Recommended Actions**

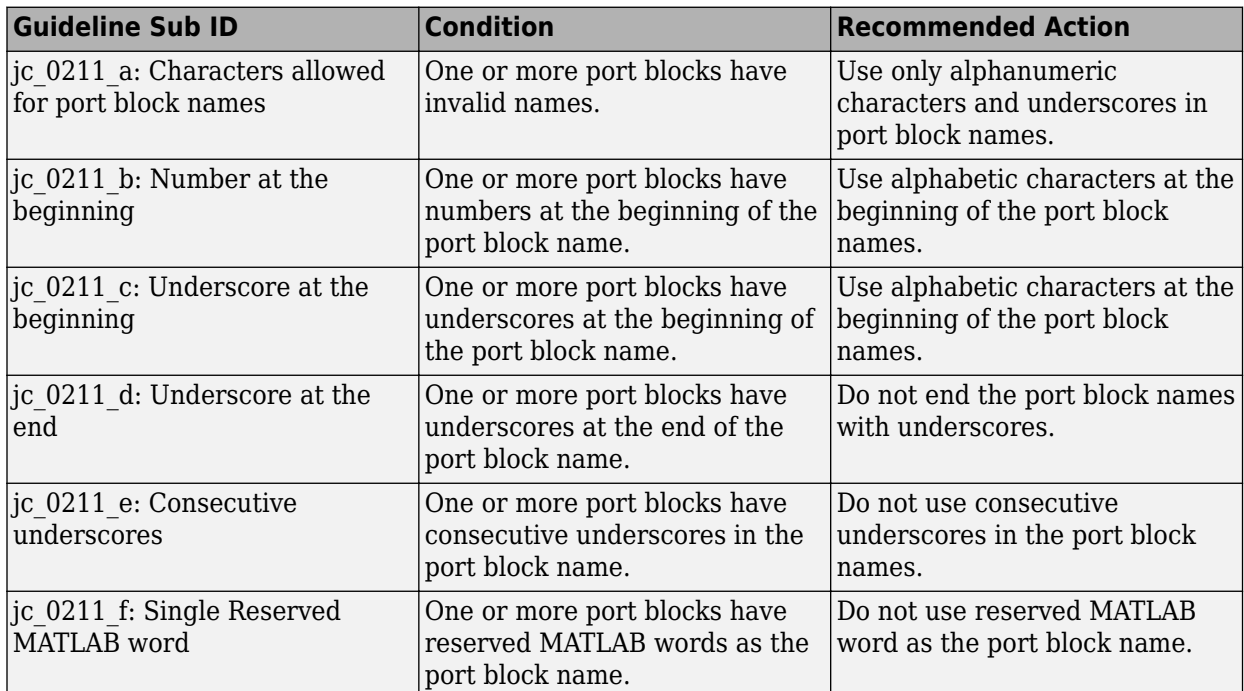

#### **Capabilities and Limitations**

- Runs on library models.
- Analyzes content of library-linked blocks. By default, the input parameter **Follow links** is set to on.
- Analyzes content in masked subsystems. By default, the input parameter **Look under masks** is set to graphical.
- Supports exclusions of blocks or charts.

## **Edit-Time Checking**

This check is supported by edit-time checking.

## **See Also**

- MAB guideline jc 0211: Usable characters for Inport blocks and Outport block
- **JMAAB** quideline jc 0211

## **Check length of subsystem names**

**Check ID**: mathworks.jmaab.jc\_0243

#### **Description**

Checks if the length of the subsystem names in the model adheres to the maximum length restriction of 63 characters.

This check requires a Simulink Check license.

### **Check Parameterization**

This check does not include sub-checks because the MAB modeling guideline only provides one sub ID.

For reference, the MAB guideline sub ID(s) that are recommended for use by the NA-MAAB and JMAAB modeling standards organizations are:

- NA-MAAB a
- JMAAB a

#### **Results and Recommended Actions**

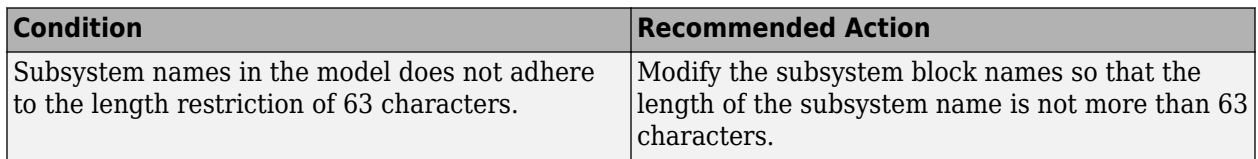

#### **Capabilities and Limitations**

- Runs on library models.
- Analyzes content of library-linked blocks. By default, the input parameter **Follow links** is set to on.
- Analyzes content in masked subsystems. By default, the input parameter **Look under masks** is set to graphical.
- Allows exclusions of blocks and charts.

#### **Edit-Time Checking**

This check is supported by edit-time checking.

## **See Also**

- MAB guideline jc 0243: Length restriction for subsystem names
- JMAAB guidline jc 0243

## **Check length of block names**

**Check ID**: mathworks.jmaab.jc\_0247

### **Description**

Checks if the length of the block names in the model adheres to the maximum length restriction of 63 characters.

This check requires a Simulink Check license.

#### **Check Parameterization**

This check does not include sub-checks because the MAB modeling guideline only provides one sub ID.

For reference, the MAB guideline sub ID(s) that are recommended for use by the NA-MAAB and JMAAB modeling standards organizations are:

- NA-MAAB a
- $IMABA a$

#### **Results and Recommended Actions**

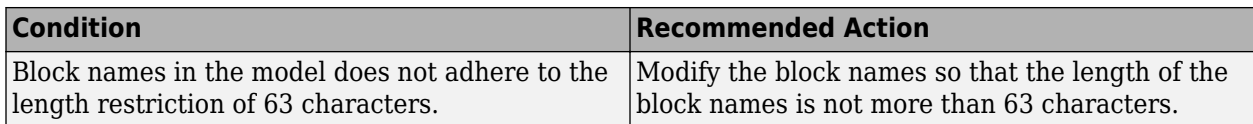

#### **Capabilities and Limitations**

- Runs on library models.
- Analyzes content of library-linked blocks. By default, the input parameter **Follow links** is set to on.
- Analyzes content in masked subsystems. By default, the input parameter **Look under masks** is set to graphical.
- Allows exclusions of blocks and charts.

## **Edit-Time Checking**

This check is supported by edit-time checking.

#### **See Also**

- MAB guideline jc 0247: Length restriction for block names
- JMAAB guideline jc 0247

## **Check length of Inport and Outport names**

**Check ID**: mathworks.jmaab.jc\_0244

## **Description**

Checks if the length of the inport and outport names adheres to the maximum length restriction of 63 characters.

This check requires a Simulink Check license.

### **Check Parameterization**

This check does not include sub-checks because the MAB modeling guideline only provides one sub ID.

For reference, the MAB guideline sub ID(s) that are recommended for use by the NA-MAAB and JMAAB modeling standards organizations are:

- NA-MAAB a
- $JMAAB a$

### **Results and Recommended Actions**

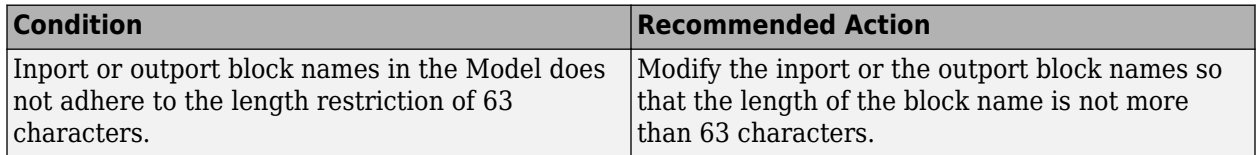

#### **Capabilities and Limitations**

- Runs on library models.
- Does not analyze content of library-linked blocks.
- Analyzes content in masked subsystems. By default, the input parameter **Look under masks** is set to graphical.
- Allows exclusions of blocks and charts.

## **Edit-Time Checking**

This check is supported by edit-time checking.

## **See Also**

- MAB quideline jc 0244: Length restriction for Inport and Outport names
- JMAAB quideline jc 0244

## **Check usable characters for signal names and bus names**

#### **Check ID**: mathworks.jmaab.jc\_0222

#### **Description**

Checks the signal and bus names in the model.

This check requires a Simulink Check license.

#### **Check Parameterization**

To customize the expressions that are prohibited in parameter names, use the Model Advisor Configuration Editor.

- **1** Open the Model Configuration Editor and search for check ID jc\_0232.
- **2** Under **Input Parameters**, select Custom from the **Standards** list.
- **3** In **Regular expression for prohibited parameter names**, enter the expression that is prohibited.
- **4** Click **Apply** and save the configuration.

#### **Results and Recommended Actions**

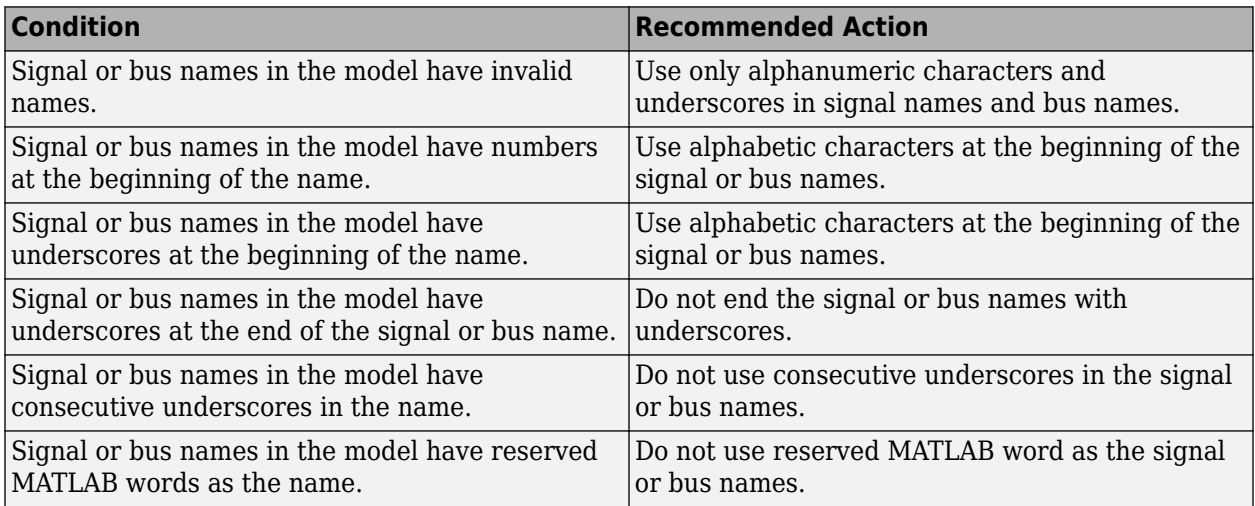

#### **Capabilities and Limitations**

- Runs on library models.
- Allows exclusions of blocks and charts.
- Analyzes content in masked subsystems. By default, the input parameter **Look under masks** is set to graphical.
- Analyzes content of library-linked blocks. By default, the input parameter **Follow links** is set to on.

### **See Also**

- MAB guideline jc 0222: Usable characters for signal and bus names
- JMAAB guideline jc 0222

## **Check usable characters for parameter names**

**Check ID**: mathworks.jmaab.jc\_0232

### **Description**

Checks the parameter names in the model.

This check requires a Simulink Check license.

#### **Check Parameterization**

To customize the expressions that are prohibited in parameter names, use the Model Advisor Configuration Editor.

- **1** Open the Model Configuration Editor and search for check ID jc\_0232.
- **2** Under **Input Parameters**, select Custom from the **Standards** list.
- **3** In **Regular expression for prohibited parameter names**, enter the expression that is prohibited.
- **4** Click **Apply** and save the configuration.

#### **Results and Recommended Actions**

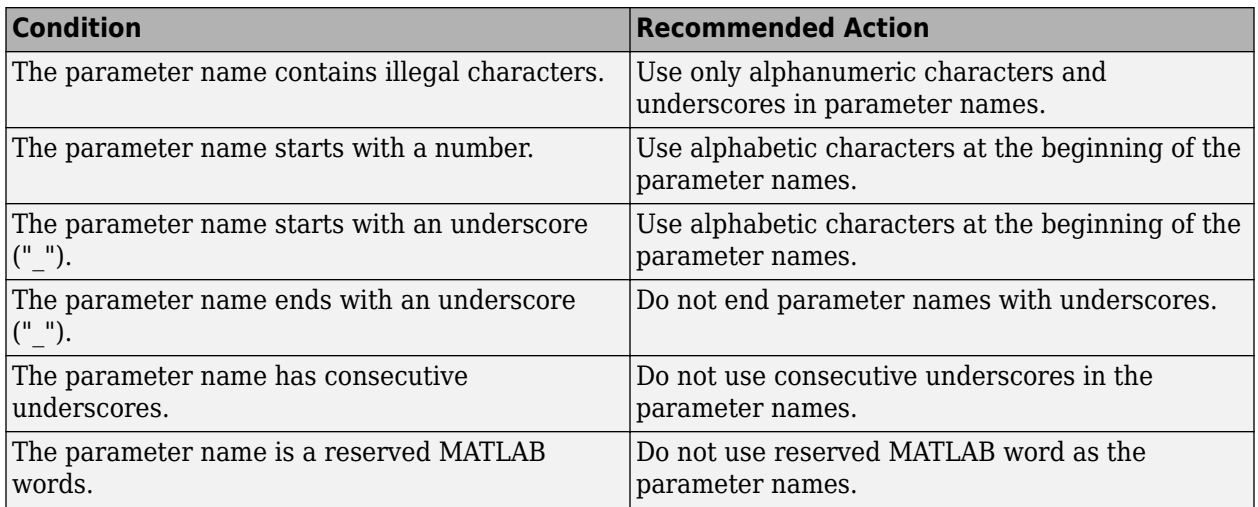

#### **Capabilities and Limitations**

- Analyzes content of library linked blocks.
- Analyzes content in all masked files.
- Does not support exclusions of blocks or charts.

#### **See Also**

- MAB guideline jc 0232: Usable characters for parameter names
- JMAAB guideline jc 0232

## **Check length of signal and bus names**

**Check ID**: mathworks.jmaab.jc\_0245

## **Description**

Checks if the length of the signal or bus names adheres to the maximum length restriction of 63 characters.

This check requires a Simulink Check license.

#### **Check Parameterization**

This check does not include sub-checks because the MAB modeling guideline only provides one sub ID.

For reference, the MAB guideline sub ID(s) that are recommended for use by the NA-MAAB and JMAAB modeling standards organizations are:

- NA-MAAB a
- $IMAAB a$

#### **Results and Recommended Actions**

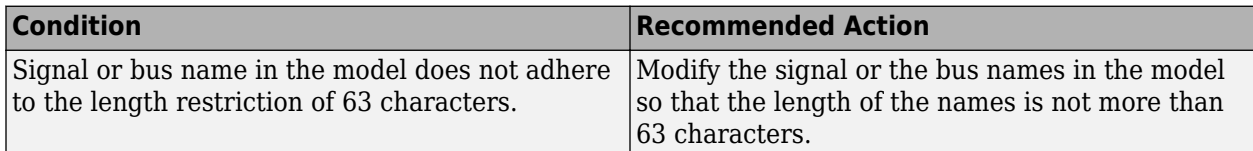

#### **Capabilities and Limitations**

- Runs on library models.
- Analyzes content in masked subsystems. By default, the input parameter **Look under masks** is set to graphical.
- Analyzes content of library-linked blocks. By default, the input parameter **Follow links** is set to on.
- Allows exclusions of blocks and charts.

#### **See Also**

- MAB guideline jc 0245: Length restriction for signal and bus names
- JMAAB guideline jc 0245

## **Check length of parameter names**

**Check ID**: mathworks.jmaab.jc\_0246

#### **Description**

Checks if the length of the parameter names in the model adheres to the maximum length restriction of 63 characters.

This check requires a Simulink Check license.

## **Check Parameterization**

This check does not include sub-checks because the MAB modeling guideline only provides one sub ID.

For reference, the MAB guideline sub ID(s) that are recommended for use by the NA-MAAB and JMAAB modeling standards organizations are:

- NA-MAAB a
- JMAAB  $-$  a

#### **Results and Recommended Actions**

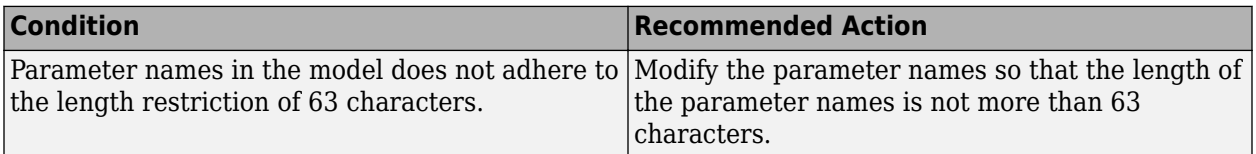

#### **Capabilities and Limitations**

- Analyzes content of library linked blocks.
- Analyzes content in all masked files.
- Does not support exclusions of blocks or charts.

#### **See Also**

- MAB guideline jc 0246: Length restriction for parameter name
- JMAAB guideline jc 0246

## **Check usable characters for Stateflow data names**

#### **Check ID**: mathworks.jmaab.jc\_0795

#### **Description**

Checks if the Stateflow data names in the model are using acceptable characters.

This check requires a Simulink Check license.

#### **Check Parameterization**

This check contains sub-checks that correspond to the sub IDs that are specified in the MAB and JMAAB modeling guidelines. You can use the Model Advisor Configuration Editor to specify which sub IDs (one or multiple) to execute.

For reference, the MAB guideline sub-ID(s) that are recommended for use by the NA-MAAB and JMAAB modeling standards organizations are:

- NA-MAAB  $-$  a, b, c, d
- $JMAAB a, b, c, d$

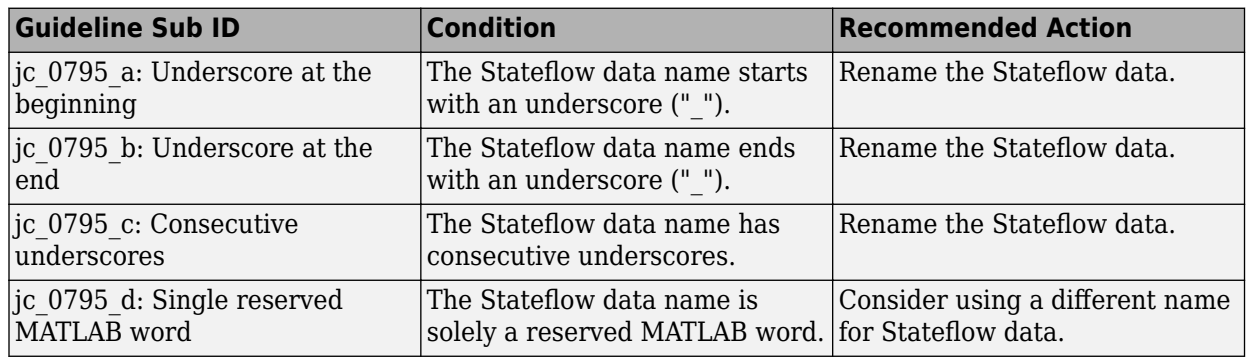

#### **Capabilities and Limitations**

- JMAAB guideline, Version 5.1 limitation: This check does not flag the stateflow data names with underscore at the beginning of the name. (Sub ID: a)
- Runs on library models.
- Analyzes content in all masked subsystems.
- Allows exclusions of charts.
- Analyzes content of library linked blocks.

### **See Also**

- MAB guideline jc 0795: Usable characters for Stateflow data names
- JMAAB guideline jc 0795

## **Check length of Stateflow data name**

#### **Check ID**: mathworks.jmaab.jc\_0796

## **Description**

Checks if the length of Stateflow data names are within the limit of 63 characters.

This check requires a Simulink Check license.

#### **Check Parameterization**

This check does not include sub-checks because the MAB modeling guideline only provides one sub ID.

For reference, the MAB guideline sub ID(s) that are recommended for use by the NA-MAAB and JMAAB modeling standards organizations are:

- NA-MAAB a
- JMAAB a

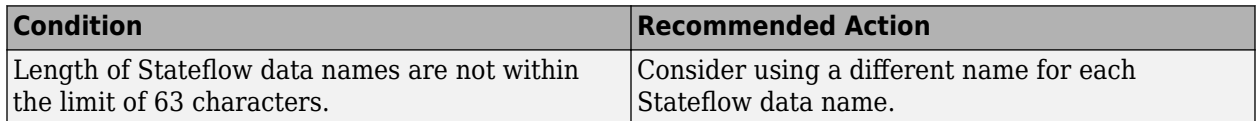

### **Capabilities and Limitations**

- Runs on library models.
- Analyzes content in masked subsystems. By default, the input parameter **Look under masks** is set to graphical.
- Allows exclusions of charts.
- Analyzes content of library linked blocks.

### **See Also**

- MAB guideline jc 0796: Length restriction for Stateflow data names
- JMAAB guideline jc 0796

## **Check duplication of Simulink data names**

**Check ID**: mathworks.jmaab.jc\_0791

## **Description**

Checks for a duplicate definition of data names. Simulink data names must be unique across the base workspace, model workspace, and data dictionary.

This check requires a Simulink Check license.

#### **Check Parameterization**

This check contains sub-checks that correspond to the sub IDs that are specified in the MAB and JMAAB modeling guidelines. You can use the Model Advisor Configuration Editor to specify which sub IDs (one or multiple) to execute.

For reference, the MAB guideline sub-ID(s) that are recommended for use by the NA-MAAB and JMAAB modeling standards organizations are:

- NA-MAAB  $-$  a, b, c
- JMAAB  $-$  a, b, c

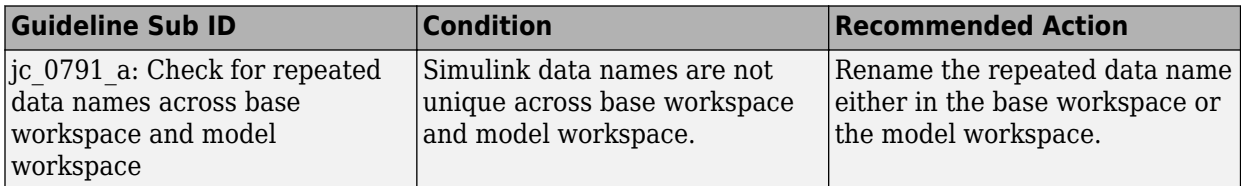

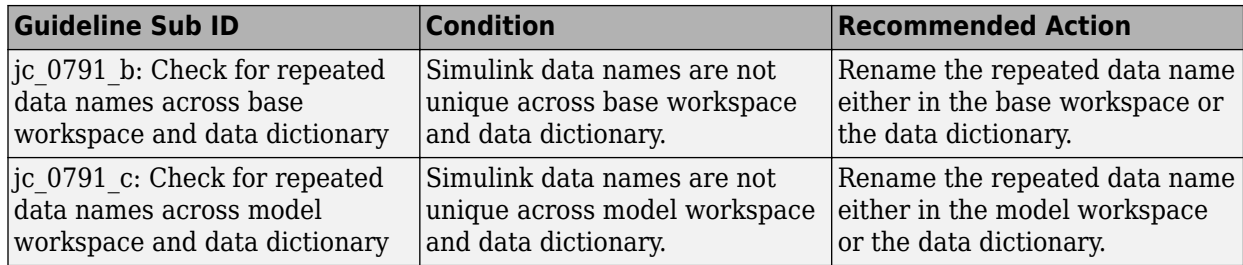

- Runs on library models.
- Does not allow exclusions of blocks and charts.

### **See Also**

- MAB guideline jc 0791: Duplicate data name definitions
- JMAAB guideline jc 0791

## **Check unused data in Simulink Model**

### **Check ID**: mathworks.jmaab.jc\_0792

### **Description**

Identifies unused data in the model workspace and data dictionary.

This check requires a Simulink Check license.

#### **Check Parameterization**

This check contains sub-checks that correspond to the sub IDs that are specified in the MAB and JMAAB modeling guidelines. You can use the Model Advisor Configuration Editor to specify which sub IDs (one or multiple) to execute.

For reference, the MAB guideline sub-ID(s) that are recommended for use by the NA-MAAB and JMAAB modeling standards organizations are:

- NA-MAAB  $a, b$
- JMAAB  $-$  a, b

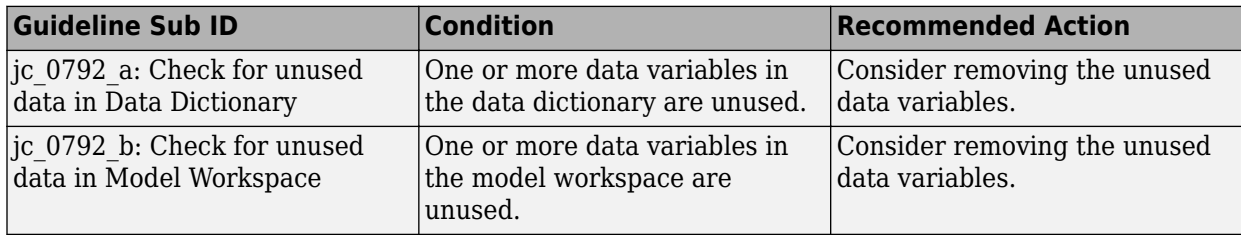

- Does not run on library models.
- Does not allow exclusions of blocks or charts.

## **See Also**

- MAB guideline jc 0792: Unused Data
- **JMAAB** quideline jc 0792

## **Check for unused data in Stateflow Charts**

**Check ID**: mathworks.jmaab.jc\_0700

Checks the state of the parameter **Unused data, events, messages and functions**.

#### **Description**

Identifies if the parameter **Unused data, events, messages and functions** is set to **None**. Unused data and events cannot exist in the Stateflow block.

This check requires a Simulink Check license.

#### **Check Parameterization**

This check does not include sub-checks because the MAB modeling guideline only provides one sub ID.

For reference, the MAB guideline sub ID(s) that are recommended for use by the NA-MAAB and JMAAB modeling standards organizations are:

- NA-MAAB a
- JMAAB  $-$  a

#### **Results and Recommended Actions**

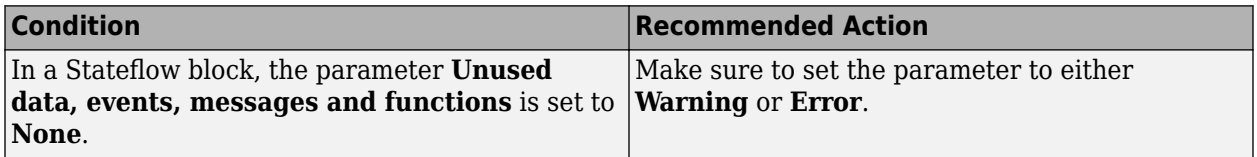

#### **Capabilities and Limitations**

• Runs on library models.

#### **See Also**

- MAB quideline jc 0700: Unused data in Stateflow block
- JMAAB guideline jc 0700

## **Check usage of restricted variable names**

**Check ID**: mathworks.maab.na\_0019

Check for use of reserved keywords in MATLAB Function block variable names.

#### **Description**

Identifies variable names in MATLAB Function blocks that conflict with reserved C and  $C++$ keywords. For a complete list of reserved keywords, see "Reserved Keywords" (Simulink Coder).

Avoid using variable names that conflict with MATLAB Functions, such as conv.

This check is case insensitive. For example, the check flags keywords true, True, TRUE, and tRue.

This check requires a Simulink Check license.

#### **Results and Recommended Actions**

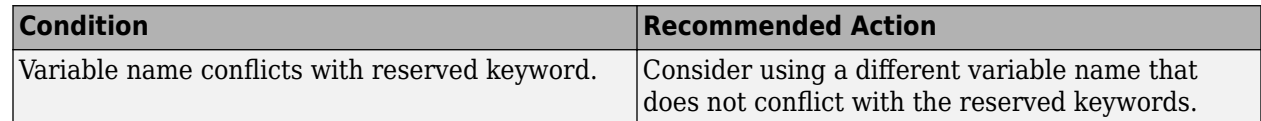

### **Capabilities and Limitations**

- Runs on library models.
- Analyzes content of library-linked blocks. By default, the input parameter **Follow links** is set to on.
- Analyzes content in masked subsystems. By default, the input parameter **Look under masks** is set to graphical.

#### **See Also**

• MAB quideline na 0019: Restricted variable names

## **Check Implement logic signals as Boolean data (vs. double)**

## **Check ID**: mathworks.maab.jc\_0011

Check the optimization parameter for Boolean data types.

## **Description**

Optimization for Boolean data types is required.

This check requires a Simulink Check license.

**Note** A prerequisite MAB quideline for this check is na 0002: Appropriate usage of basic logical and numerical operations.

## **Check Parameterization**

This check does not include sub-checks because the MAB modeling guideline only provides one sub ID.

For reference, the MAB guideline sub ID(s) that are recommended for use by the NA-MAAB and JMAAB modeling standards organizations are:

- NA-MAAB a
- JMAAB  $-$  a

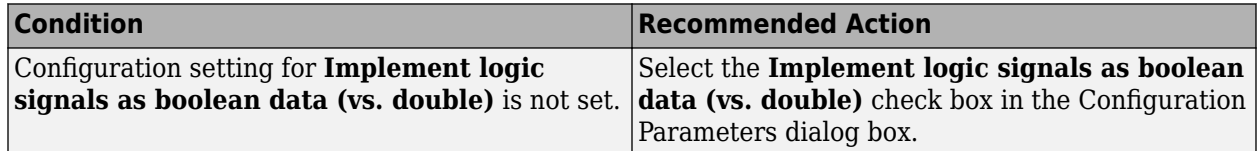

### **Capabilities and Limitations**

- Does not run on library models.
- Does not allow exclusions of blocks or charts.

### **See Also**

- MAB guideline jc 0011: Optimization parameters for Boolean data types
- JMAAB guideline jc 0011

## **Check Signed Integer Division Rounding mode**

**Check ID**: mathworks.jmaab.jc\_0642

#### **Description**

Identifies blocks whose parameter Integer Rounding Mode is set to Simplest when the configuration parameter **Signed Integer Division Rounds** is set to **Undefined**.

This check requires a Simulink Check license.

#### **Check Parameterization**

This check does not include sub-checks because the MAB modeling guideline only provides one sub ID.

For reference, the MAB guideline sub ID(s) that are recommended for use by the NA-MAAB and JMAAB modeling standards organizations are:

- NA-MAAB a
- JMAAB  $-$  a

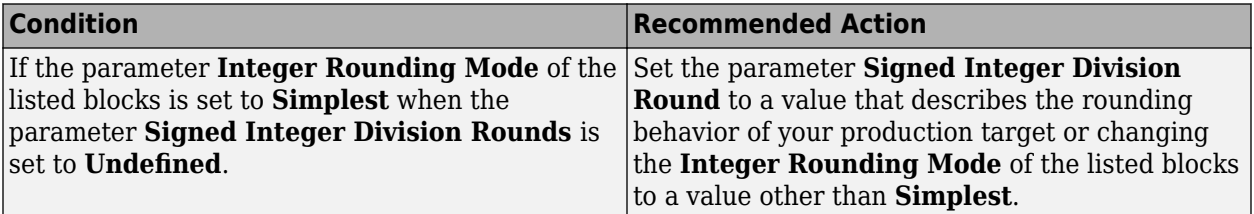

- Analyzes content of library-linked blocks. By default, the input parameter **Follow links** is set to on.
- Analyzes content in masked subsystems. By default, the input parameter **Look under masks** is set to graphical.
- Allows exclusions of blocks and charts.

### **See Also**

- MAB guideline jc 0642: Integer rounding mode setting
- JMAAB guideline jc 0642

## **Check diagnostic settings for incorrect calculation results**

#### **Check ID**: mathworks.jmaab.jc\_0806

#### **Description**

Identifies the status of the configuration parameters of the data validity diagnostic settings which detect incorrect calculation results.

This check requires a Simulink Check license.

#### **Results and Recommended Actions**

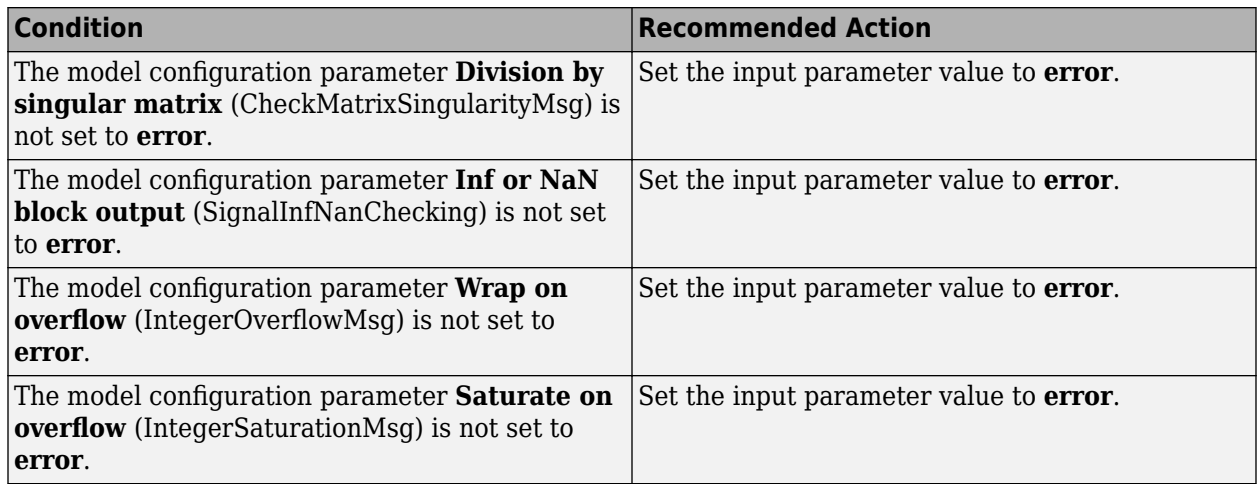

#### **Capabilities and Limitations**

- Analyzes content of library linked blocks.
- Analyzes content in all masked subsystems.
- Does not allow exclusions of blocks or charts.

#### **See Also**

- MAB guideline jc 0806: Detecting incorrect calculation results
- JMAAB guideline jc 0806

## **Check model diagnostic parameters**

### **Check ID**: mathworks.maab.jc\_0021

Check the model diagnostic configuration parameter settings.

### **Description**

Model Advisor checks that these diagnostics configuration parameters are set as defined in the Results and Recommended Actions section below:

- **Algebraic loop**
- **Minimize algebraic loop**
- **Inf or NaN block output**
- **Duplicate data store names**
- **Unconnected block input ports**
- **Unconnected block output ports**
- **Unconnected line**
- **Unspecified bus object at root Outport block**
- **Element name mismatch**
- **Invalid function-call connection**

This check requires a Simulink Check license.

#### **Check Parameterization**

This Model Advisor check is not applicable for JMAAB modeling guidelines.

This check does not include sub-checks.

For reference, the MAB guideline sub ID(s) that are recommended for use by the NA-MAAB and JMAAB modeling standards organizations are:

- NA-MAAB a
- JMAAB Not supported

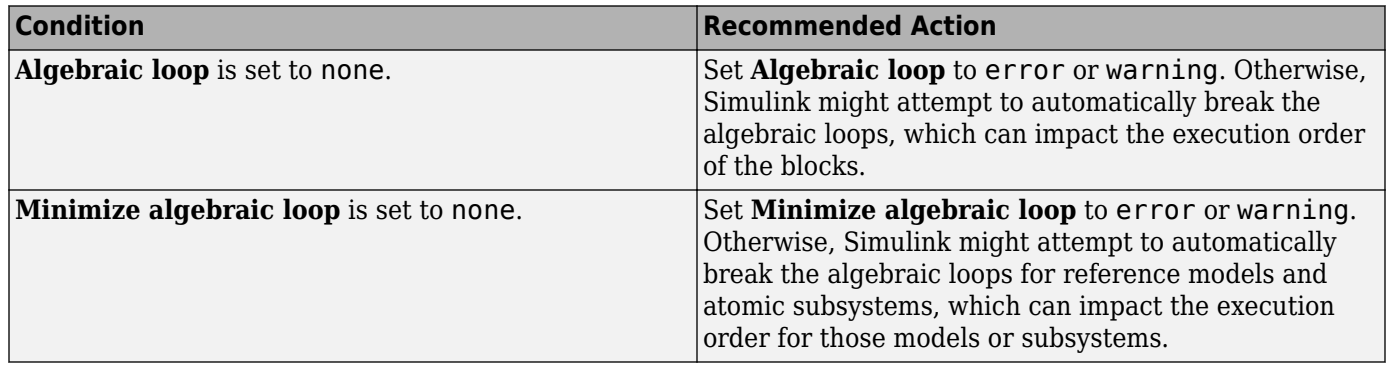

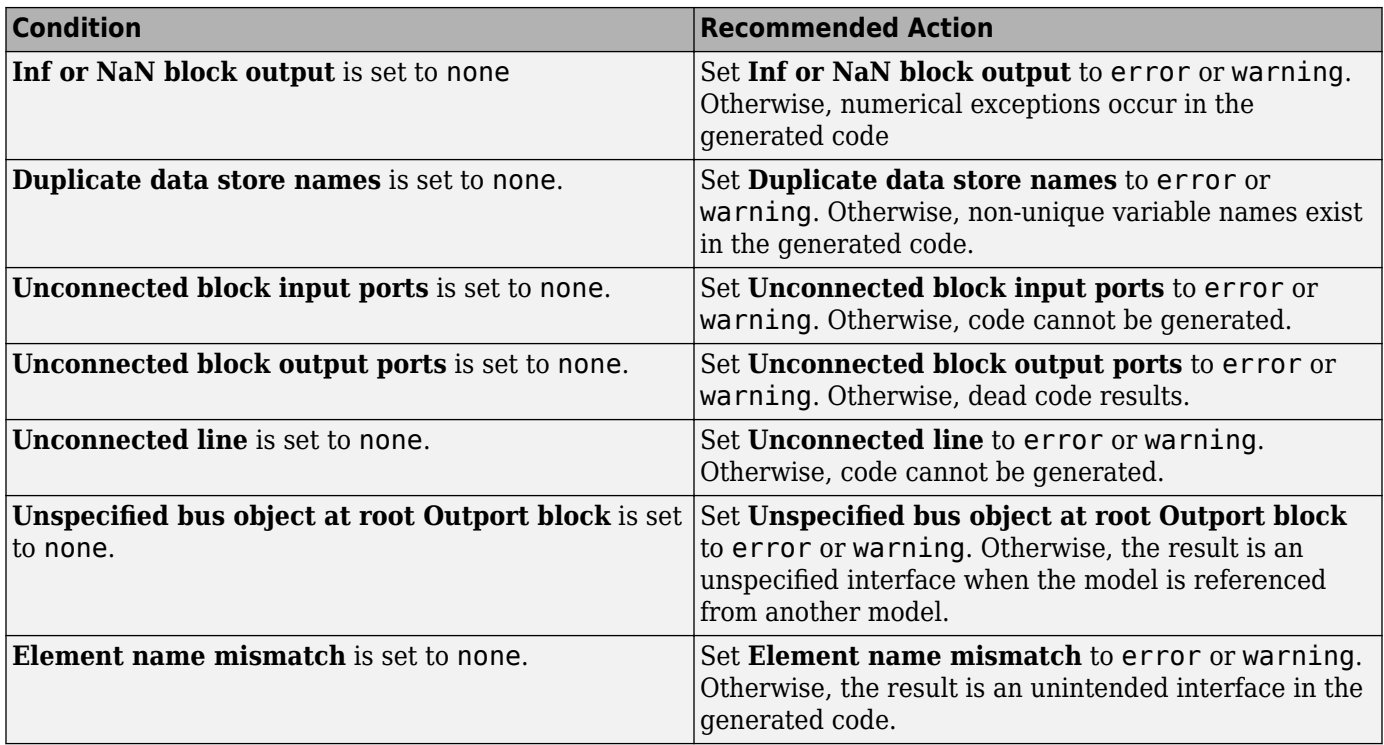

- Does not run on library models.
- Does not allow exclusions of blocks or charts.

#### **See Also**

• MAB guideline jc 0021: Model diagnostic settings

## **Check for Simulink diagrams using nonstandard display attributes**

#### **Check ID**: mathworks.maab.na\_0004

Check model appearance setting attributes.

#### **Description**

Model appearance settings are required to conform to the guidelines when the model is released.

This check requires a Simulink Check license.

#### **Check Parameterization**

This check does not include sub-checks because the MAB modeling guideline only provides one sub ID.

For reference, the MAB guideline sub ID(s) that are recommended for use by the NA-MAAB and JMAAB modeling standards organizations are:

- NA-MAAB No recommendations
- JMAAB a

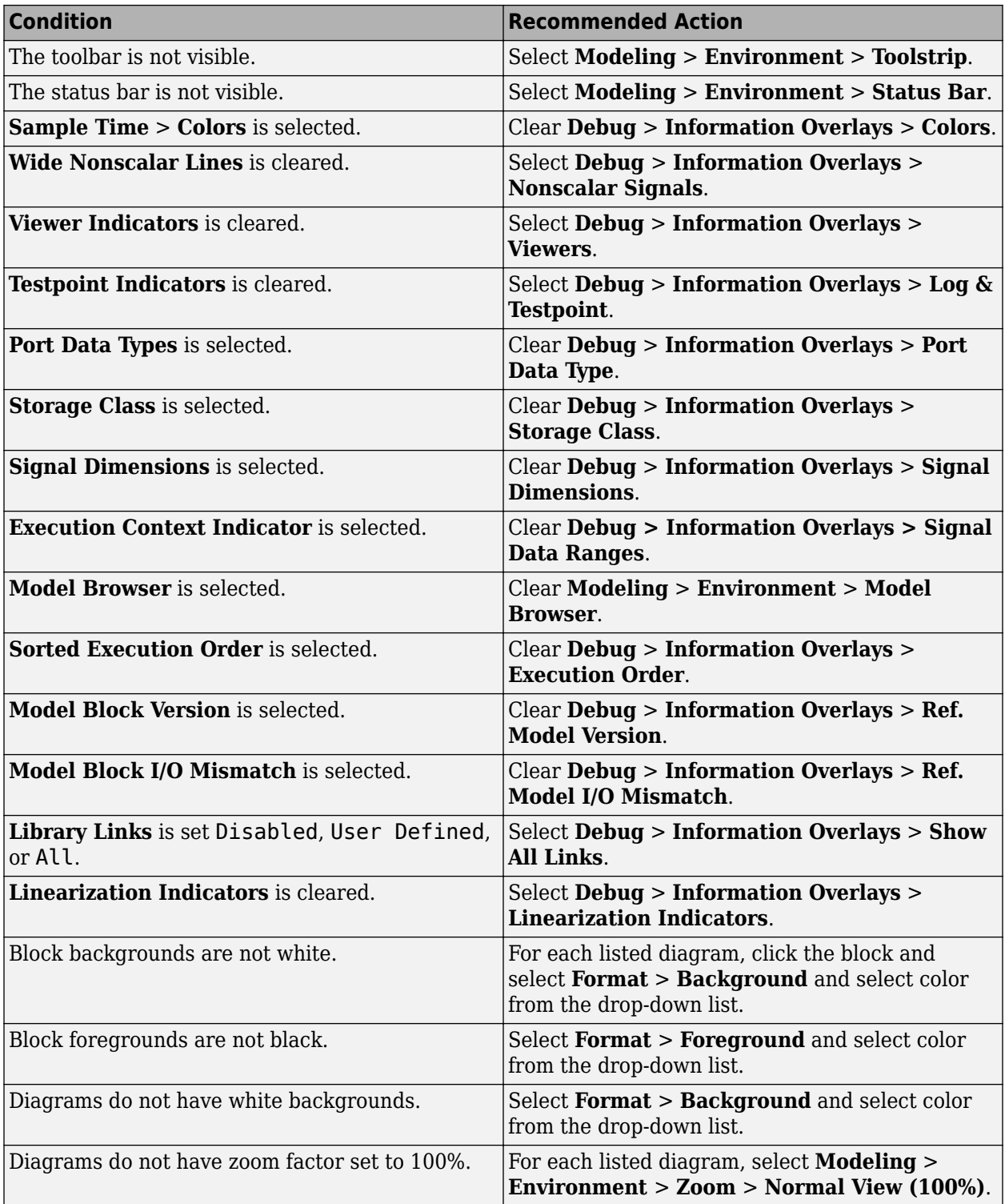

## **Action Results**

Clicking **Modify** updates the display attributes to conform to the guideline.

## **Capabilities and Limitations**

- Does not run on library models.
- Analyzes content of library-linked blocks. By default, the input parameter **Follow links** is set to on.
- Analyzes content in masked subsystems that have no workspaces and no dialogs. By default, the input parameter **Look under masks** is set to graphical.
- Does not allow exclusions of blocks or charts.

### **See Also**

- MAB guideline: na 0004: Simulink model appearance settings
- JMAAB quideline: na\_0004

## **Check Model font settings**

### **Check ID**: mathworks.jmaab.db\_0043

Check for difference in font and font sizes.

#### **Description**

With the exception of free text annotations within a model, text elements, such as block names, block annotations, and signal labels, must have the same font style and font size.

Available with Simulink Check.

#### **Check Parameterization**

This check contains sub-checks that correspond to the sub IDs that are specified in the MAB and JMAAB modeling guidelines. You can use the Model Advisor Configuration Editor to specify which sub IDs (one or multiple) to execute.

For reference, the MAB guideline sub ID(s) that are recommended for use by the NA-MAAB and JMAAB modeling standards organizations are:

- $NA-MAAB a, b, c, d$
- JMAAB  $-$  a, b, c, d

To customize the text elements in your model, use the Model Advisor Configuration Editor.

- **1** Open the Model Configuration Editor and search for check ID db\_0043.
- **2** Use the lists under **Input Parameters** to customize the font elements in your Simulink models and Stateflow charts. Note that when you select Default, the check flags different fonts/styles/ size that are used in your model.
- **3** Click **Apply** and save the configuration.
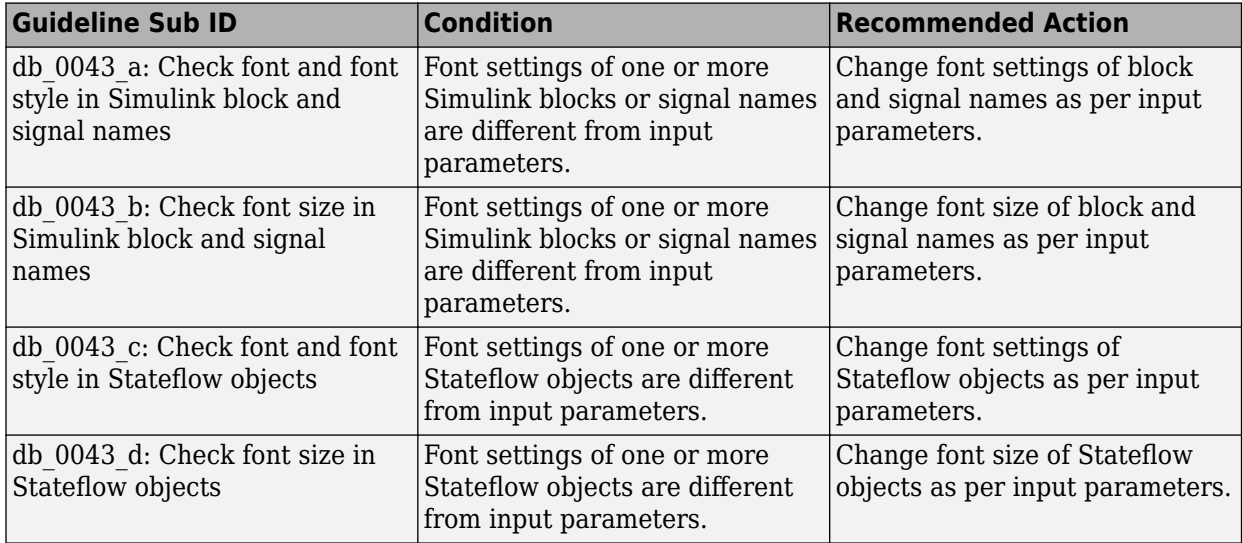

### **Capabilities and Limitations**

- Runs on library models.
- Does not analyze content of library linked blocks.
- Analyzes content in masked subsystems that have no workspaces and no dialogs.
- Allows exclusions of blocks and charts.

#### **Action Results**

Click **Modify all Fonts** to change the font and font size of text elements in the model to the values selected in the input parameters.

For the input parameters, if you specify Common, clicking **Modify all Fonts** changes the font and font sizes of text elements in the model to the most commonly used fonts, font sizes, or font styles.

#### **See Also**

- MAB guideline db 0043: Model font and font size
- JMAAB guideline db 0043
- "Specify Fonts in Models" (Simulink)

## **Check whether block names appear below blocks**

#### **Check ID**: mathworks.maab.db\_0142

Check whether block names appear below blocks.

#### **Description**

If shown, the name of the block should appear below the block.

This check requires a Simulink Check license.

### **Check Parameterization**

This check does not include sub-checks because the MAB modeling guideline only provides one sub ID.

For reference, the MAB guideline sub ID(s) that are recommended for use by the NA-MAAB and JMAAB modeling standards organizations are:

- NA-MAAB a
- $IMABA a$

#### **Results and Recommended Actions**

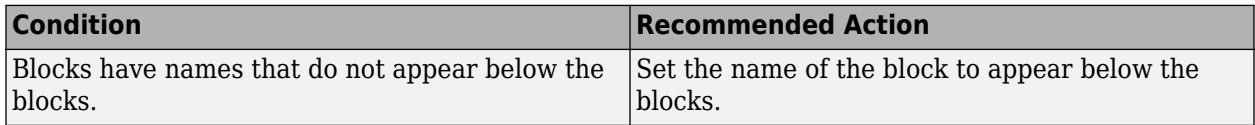

#### **Capabilities and Limitations**

- Runs on library models.
- Analyzes content of library linked blocks.
- Analyzes content in all masked subsystems.
- Allows exclusions of blocks and charts.

#### **Edit-Time Checking**

This check is supported by edit-time checking.

#### **See Also**

- MAB guideline db 0142: Position of block names in the Simulink documentation.
- JMAAB guideline db 0142

## **Check the display attributes of block names**

#### **Check ID**: mathworks.maab.jc\_0061

Check the display attributes of subsystem and block names.

#### **Description**

Display the name of a block or subsystem when it provides a description that is used to identify its function.

Otherwise, when the function of a block is easily identified from its visual appearance, do not display the name. Such blocks include:

- From
- Goto
- Ground
- MinMax
- Multiport Switch
- Product
- Relational Operator
- Switch
- Terminator
- Unit Delay
- Compare To Constant
- Compare To Zero
- Saturation
- ModelReference
- Logic
- Trigonometry
- Sum
- Merge

This check requires a Simulink Check license.

### **Check Parameterization**

This check does not include sub-checks because the MAB modeling guideline only provides one sub ID.

For reference, the MAB guideline sub ID(s) that are recommended for use by the NA-MAAB and JMAAB modeling standards organizations are:

- NA-MAAB a
- JMAAB a

To customize the blocks and masks that are checked during the analysis, use the Model Advisor Configuration Editor.

- **1** Open the Model Configuration Editor and search for check ID jc\_0061.
- **2** Under **Input Parameters**, select Custom from the **Standards** list.
- **3** Use the **Block Types list** table to delete or add a block and/or mask type.
- **4** Click **Apply** and save the configuration.

#### **Results and Recommended Actions**

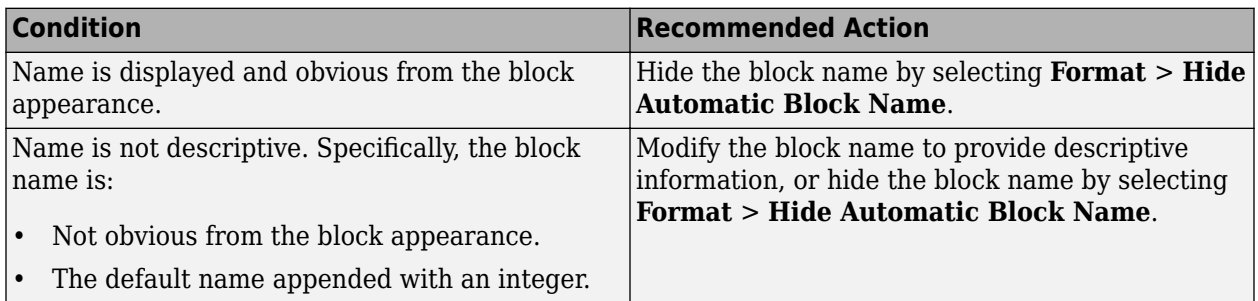

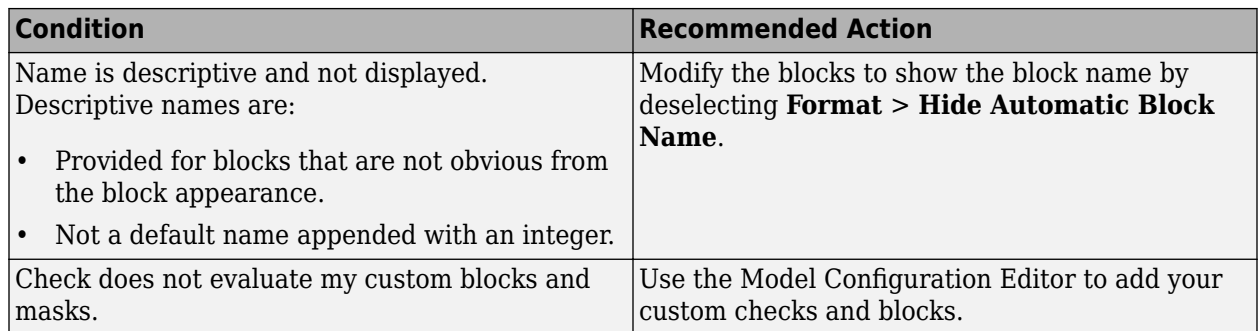

### **Capabilities and Limitations**

- Runs on library models.
- Analyzes content of library-linked blocks. By default, the input parameter **Follow links** is set to on.
- Analyzes content in masked subsystems. By default, the input parameter **Look under masks** is set to graphical.
- Allows exclusions of blocks and charts.

### **See Also**

- MAB guideline jc 0061: Display of block names
- JMAAB guideline jc 0061

# **Check for nondefault block attributes**

#### **Check ID**: mathworks.maab.db\_0140

Identify blocks that use nondefault block parameter values that are not displayed in the model diagram.

## **Description**

Model diagrams should display block parameters that have values other than default values. One way of displaying this information is by using the **Block Annotation** tab in the Block Properties dialog box.

For a list of block parameter default values, see "Block-Specific Parameters" (Simulink)

**Tip** If you use the add block function with 'built-in/blocktype' as a source block path name for Simulink built-in blocks, some default parameter values of some blocks are different from the defaults that you get if you added those blocks interactively by using Simulink.

This check requires a Simulink Check license.

#### **Check Parameterization**

This check does not include sub-checks because the MAB modeling guideline only provides one sub ID.

For reference, the MAB guideline sub ID(s) that are recommended for use by the NA-MAAB and JMAAB modeling standards organizations are:

- NA-MAAB No recommendations
- JMAAB  $-$  a

To customize the nondefault block parameters for this check, use the Model Advisor Configuration Editor.

- **1** Open the Model Configuration Editor and search for check ID db\_0140.
- **2** Under **Input Parameters**, select Custom from the **Standards** list.
- **3** Use the **List of Block Types** table to delete or add a parameter for the block.
- **4** Click **Apply** and save the configuration.

#### **Results and Recommended Actions**

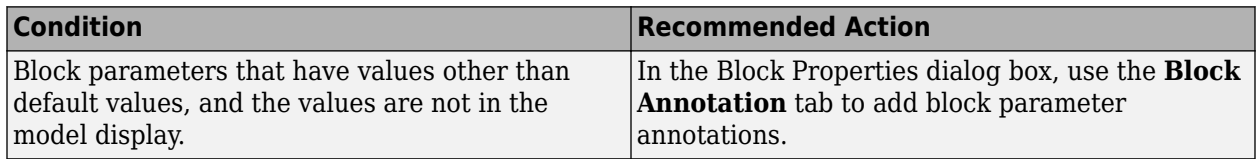

#### **Action Results**

You can use the **Add nondefault values into block annotation** button to add an annotation to the block display that specifies the nondefault block parameter that was flagged in the analysis. Rerun the check; the block is no longer flagged.

#### **Capabilities and Limitations**

- Only customizable for block parameters in IntrinsicDialogParameters. See "Common Block Properties" (Simulink)
- Runs on library models.
- Analyzes content of library linked blocks.
- Analyzes content in masked subsystems that have no workspaces and no dialog boxes.
- Allows exclusions of blocks and charts.

#### **See Also**

- MAB guideline db 0140: Display of block parameters
- JMAAB guideline: db 0140

## **Check Model Description**

**Check ID**: mathworks.jmaab.jc\_0603

#### **Description**

Identifies the layers in a model that have inconsistent description formatting for the following model elements:

- Annotations
- Model Info Block
- DocBlock Block

This check requires a Simulink Check license.

#### **Check Parameterization**

This check contains sub-checks that correspond to the sub IDs that are specified in the MAB and JMAAB modeling guidelines. You can use the Model Advisor Configuration Editor to specify which sub IDs (one or multiple) to execute.

For reference, the MAB guideline sub ID(s) that are recommended for use by the NA-MAAB and JMAAB modeling standards organizations are:

- NA-MAAB No recommendations
- JMAAB  $-$  a, b

You can select the description block type and configure the description tags from the **Description Block Type** and **Description Tags** input parameters. The format for the **Description Tags** should be of a string type with comma separated tags.

By default, the **Description Block Type** is set to **Annotation** and the **Description Tags** parameter is **Input:,Description:,Output:**.

For example, considering the default values (Input:, Description:, Output:), each of the layer in the model should have the description format as following:

Input: <input information>

Description: <model description>

Output: <output information>

#### **Results and Recommended Actions**

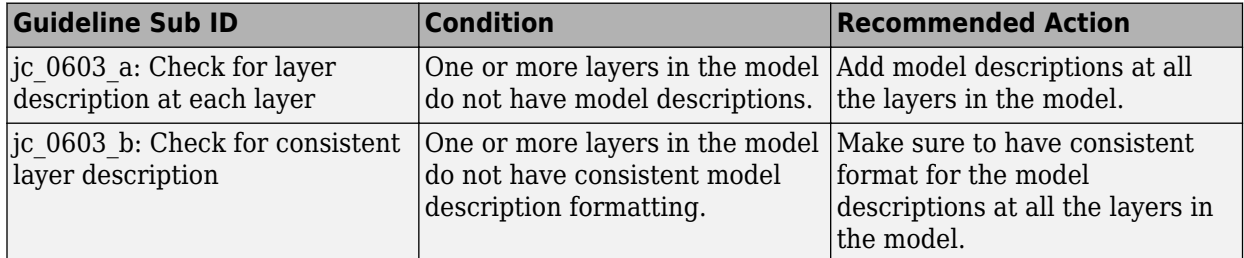

- Runs on library models.
- Analyzes content of library-linked blocks. By default, the input parameter **Follow links** is set to on.
- Analyzes content in masked subsystems. By default, the input parameter **Look under masks** is set to graphical.

• Supports exclusions of blocks or charts.

### **See Also**

- MAB guideline jc 0603: Model description
- JMAAB guideline jc 0603

## **Check if blocks are shaded in the model**

**Check ID**: mathworks.jmaab.jc\_0604

### **Description**

Checks if block shading is used in the model.

This check requires a Simulink Check license.

#### **Check Parameterization**

This check does not include sub-checks because the MAB modeling guideline only provides one sub ID.

For reference, the MAB guideline sub ID(s) that are recommended for use by the NA-MAAB and JMAAB modeling standards organizations are:

- NA-MAAB a
- JMAAB  $-$  a

#### **Results and Recommended Actions**

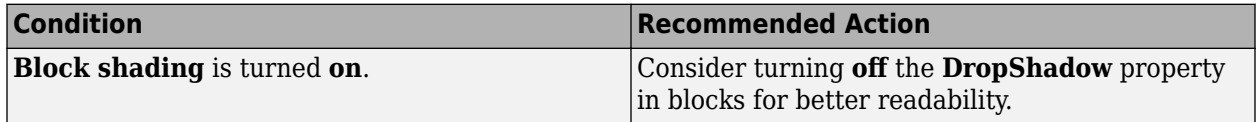

#### **Capabilities and Limitations**

- Runs on library models.
- Analyzes content in masked subsystems. By default, the input parameter **Look under masks** is set to graphical.
- Analyzes content of library-linked blocks. By default, the input parameter **Follow links** is set to on.
- Allows exclusions of blocks and charts.

#### **See Also**

- MAB guidelines jc 0604: Using block shadow
- JMAAB guideline jc 0604

# **Check for unconnected ports and signal lines**

**Check ID**: mathworks.maab.db\_0081

Check whether model has unconnected input ports, output ports, or signal lines.

#### **Description**

Unconnected inputs should be connected to ground blocks. Unconnected outputs should be connected to terminator blocks.

This check requires a Simulink Check license.

#### **Results and Recommended Actions**

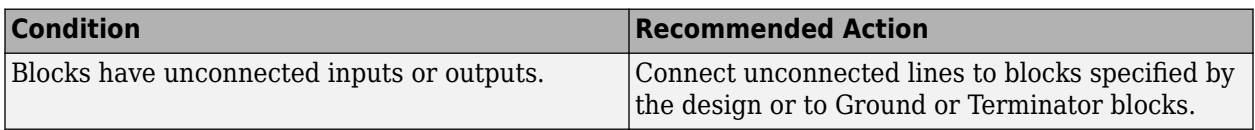

#### **Capabilities and Limitations**

- Runs on library models.
- Analyzes content of library linked blocks.
- Analyzes content in all masked subsystems.
- Allows exclusions of blocks and charts.

#### **See Also**

- MAB guideline db 0081: Unconnected signals and blocks
- JMAAB guideline db 0081

## **Check signal line connections**

**Check ID**: mathworks.jmaab.db\_0032

#### **Description**

Checks if the Simulink signals that are intersecting and overlapping adhere to recommended guidelines.

This check requires a Simulink Check license.

#### **Check Parameterization**

This check contains sub-checks that correspond to the sub IDs that are specified in the MAB and JMAAB modeling guidelines. You can use the Model Advisor Configuration Editor to specify which sub IDs (one or multiple) to execute.

For reference, the MAB guideline sub ID(s) that are recommended for use by the NA-MAAB and JMAAB modeling standards organizations are:

- $NA-MAAB a1/a2$ , b, c, e
- JMAAB  $-$  a1/a2, b, c, d, e

**Note** Subchecks db 0032 a1, db 0032 b, db 0032 c, db 0032 d, and db 0032 e are selected by default.

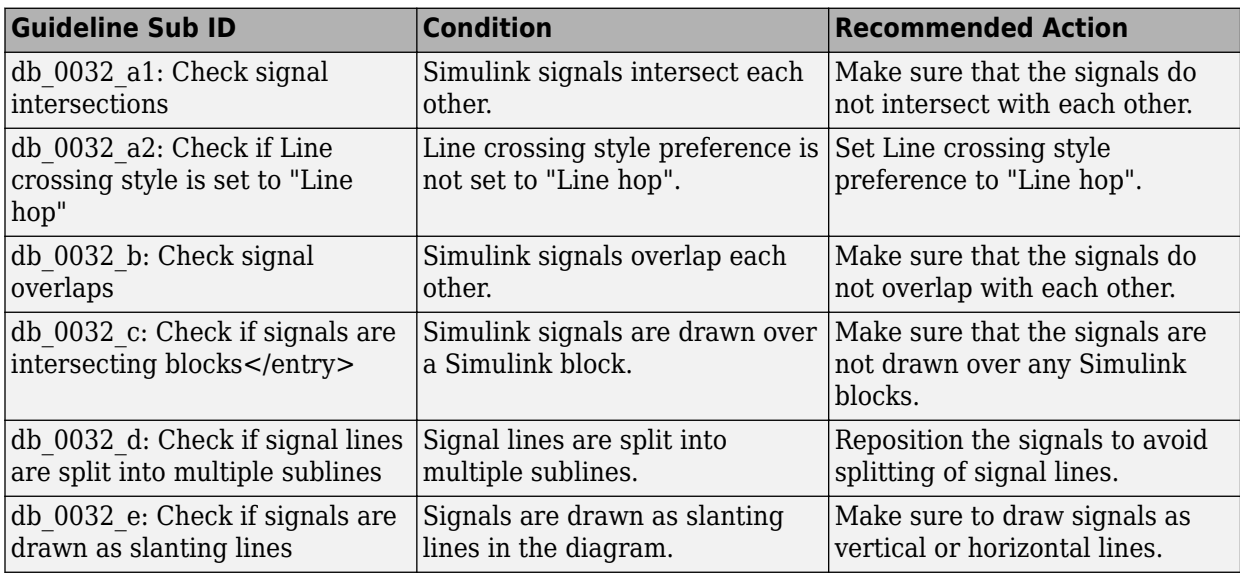

### **Capabilities and Limitations**

- Signal hop preference is considered.
- Block label overlaps are not analyzed.
- Simulink signals that split into more than two signals at a single branch are considered.
- Runs on library models.
- Allows exclusions of subsystems.
- Analyzes content of library-linked blocks. By default, the input parameter **Follow links** is set to on.
- Analyzes content in masked subsystems. By default, the input parameter **Look under masks** is set to graphical.

#### **See Also**

- MAB guideline db 0032: Signal line connections
- JMAAB guideline db\_0032

# **Check signal flow in model**

**Check ID**: mathworks.maab.db\_0141

## **Description**

Identify subsystems with inappropriate signal flow. The signal flow in the models and subsystems should be from left to right.

This check requires a Simulink Check license.

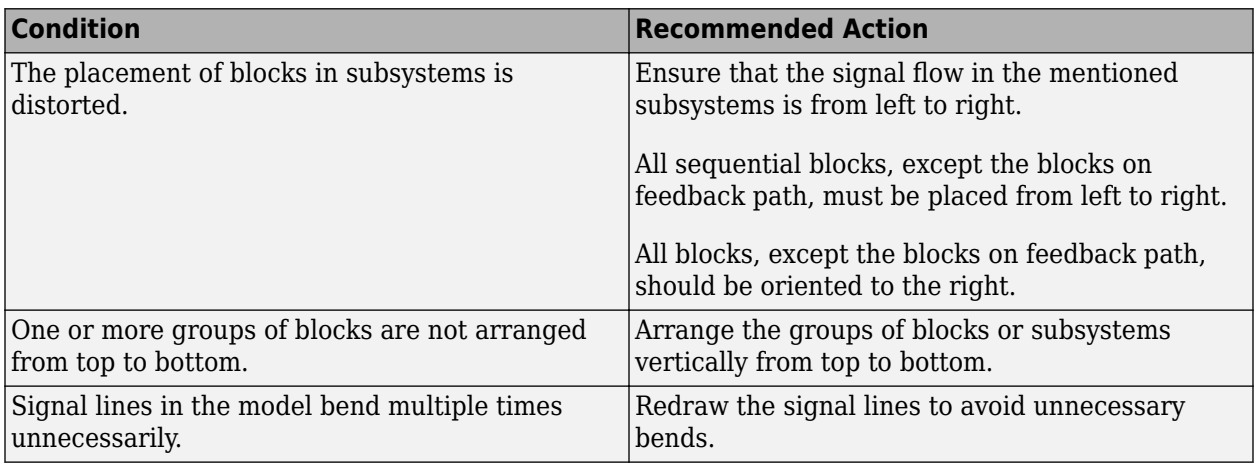

### **Capabilities and Limitations**

- Runs on library models.
- Analyzes content of library linked blocks.
- Analyzes content in masked subsystems. By default, the input parameter **Look under masks** is set to graphical.
- Allows exclusions of blocks and charts.

## **See Also**

- MAB guideline db 0141: Signal flow in Simulink models
- JMAAB guideline db 0141

## **Check usage of tunable parameters in blocks**

#### **Check ID**: mathworks.maab.db\_0110

Check whether tunable parameters specify expressions, data type conversions, or indexing operations.

#### **Description**

To make a parameter tunable, you must enter the basic block without the use of MATLAB calculations or scripting. For example, omit:

- Expressions
- Data type conversions
- Selections of rows or columns

Supported blocks include:

- Backlash
- Bias
- Combinatorial Logic
- Constant
- Dead Zone
- Derivative
- Discrete-Time Integrator
- Gain
- Hit Crossing
- Initial Condition (IC)
- Integrator
- n-D Lookup Table
- Magnitude-Angle to Complex
- Memory
- Permute Dimensions
- Quantizer
- Rate Limiter
- Rate Transition
- Real-Imag to Complex
- Relay
- Saturation
- Sine
- State-Space
- Switch
- Transport Delay
- Unit Delay
- Transport Delay

Available with Simulink Check.

## **Check Parameterization**

This check does not include sub-checks because the MAB modeling guideline only provides one sub ID.

For reference, the MAB guideline sub ID(s) that are recommended for use by the NA-MAAB and JMAAB modeling standards organizations are:

- $NA-MAAB a$
- JMAAB a

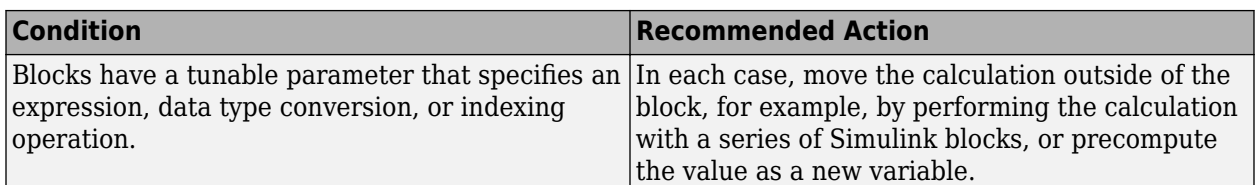

### **Capabilities and Limitations**

- Runs on library models.
- Analyzes content of library linked blocks.
- Analyzes content in all masked subsystems.
- Does not evaluate mask parameters.
- Allows exclusions of blocks and charts.

### **See Also**

- MAB guideline db 0110: Block parameters
- JMAAB guideline db 0110

## **Check connections between structural subsystems**

**Check ID**: mathworks.jmaab.jc\_0171

#### **Description**

Checks the signal flow when using Goto and From blocks.

This check identifies the subsystems connected to each other that use Goto and From blocks in feedforward and feedback loops that do not have at least one signal line for each direction.

This check requires a Simulink Check license.

#### **Check Parameterization**

This check contains sub-checks that correspond to the sub IDs that are specified in the MAB and JMAAB modeling guidelines. You can use the Model Advisor Configuration Editor to specify which sub IDs (one or multiple) to execute.

For reference, the MAB guideline sub ID(s) that are recommended for use by the NA-MAAB and JMAAB modeling standards organizations are:

- NA-MAAB No recommendations
- $IMABA a, b$

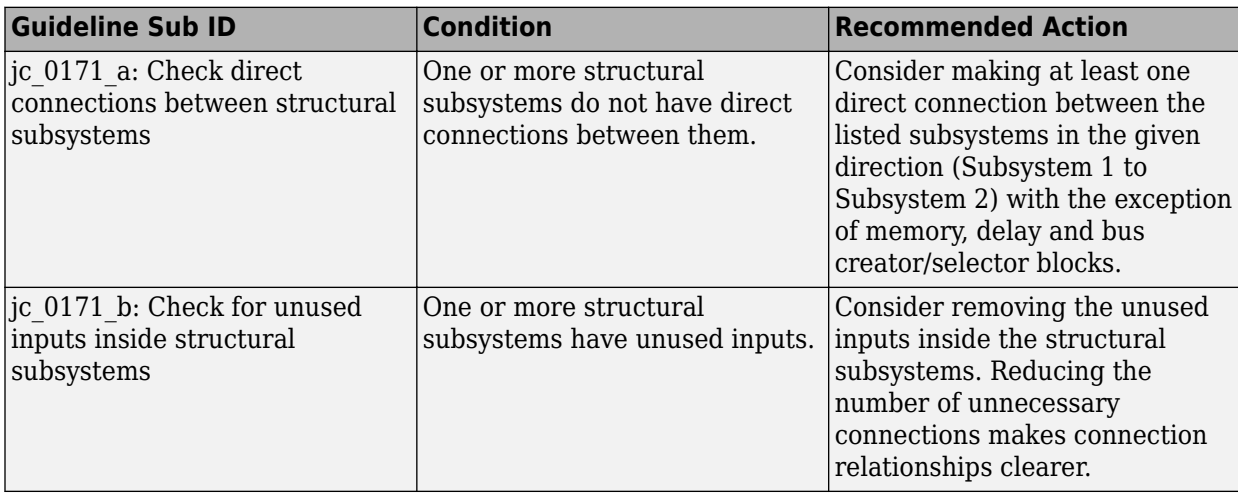

## **Capabilities and Limitations**

- The check allows the connections made from the referenced subsystems with in another subsystem.
- Runs on library models.
- Analyzes content in all masked subsystems.
- Allows exclusions of blocks and charts.
- Analyzes content of library linked blocks.

## **See Also**

- MAB guideline jc 0171: Clarification of connections between structural subsystems
- JMAAB guideline jc 0171

# **Check for consistency in model element names**

**Check ID**: mathworks.jmaab.jc\_0602

## **Description**

Checks if the model elements connected to a signal are following consistent naming.

The following names must be matched exactly when directly connected with signal lines:

- Inport block name
- Outport block name
- Structural subsystem input port label name
- Structural subsystem output port label name
- From tag name
- Goto tag name
- Signal line signal name

**Exception 1**: The name of a signal line connected to one of the below subsystems can have a different name to that of the subsystem port label name:

- Reusable subsystems
- Subsystems linked to a library

**Exception 2**: If a combination of Inport blocks, Outport blocks, and other blocks have the same block name, use a suffix or prefix for the Inport and Outport blocks for consistent naming. This can be configured through Model Advisor Configuration Editor.

This check requires a Simulink Check license.

#### **Check Parameterization**

This check does not include sub-checks because the MAB modeling guideline only provides one sub ID.

For reference, the MAB guideline sub ID(s) that are recommended for use by the NA-MAAB and JMAAB modeling standards organizations are:

- NA-MAAB No recommendations
- $IMAAB a$

#### **Results and Recommended Actions**

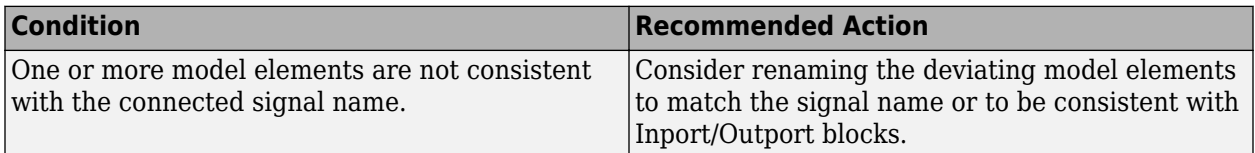

#### **Capabilities and Limitations**

- Runs on library models.
- Analyzes content of library linked blocks.
- Analyzes content in all masked subsystems.
- Allows exclusions of blocks or charts.

#### **See Also**

- MAB guideline jc 0602: Consistency in model element names
- JMAAB guideline jc 0602

## **Check trigger signal names**

**Check ID**: mathworks.jmaab.jc\_0281

#### **Description**

Identify trigger blocks where the origin of the trigger signal and the destination have dissimilar names.

This check requires a Simulink Check license.

### **Check Parameterization**

This check contains sub-checks that correspond to the sub IDs that are specified in the MAB and JMAAB modeling guidelines. You can use the Model Advisor Configuration Editor to specify which sub IDs (one or multiple) to execute.

For reference, the MAB guideline sub ID(s) that are recommended for use by the NA-MAAB and JMAAB modeling standards organizations are:

- NA-MAAB No recommendations
- $[MAAB a1/a2/a3/a4, b1/b2/b3/b4]$

**Note** Sub-checks jc\_0281\_a1 and jc\_0281\_b1 are selected by default.

#### **Results and Recommended Actions**

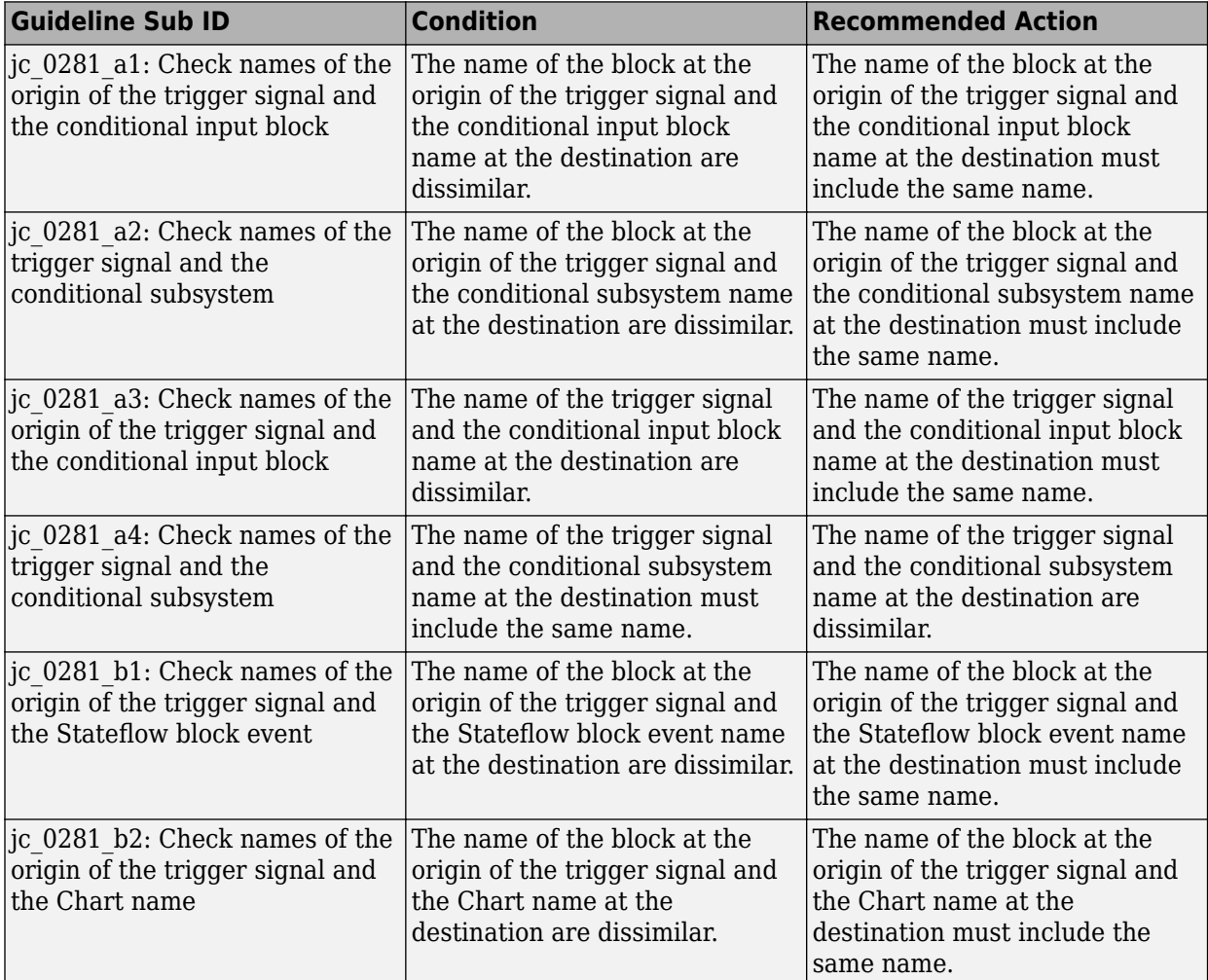

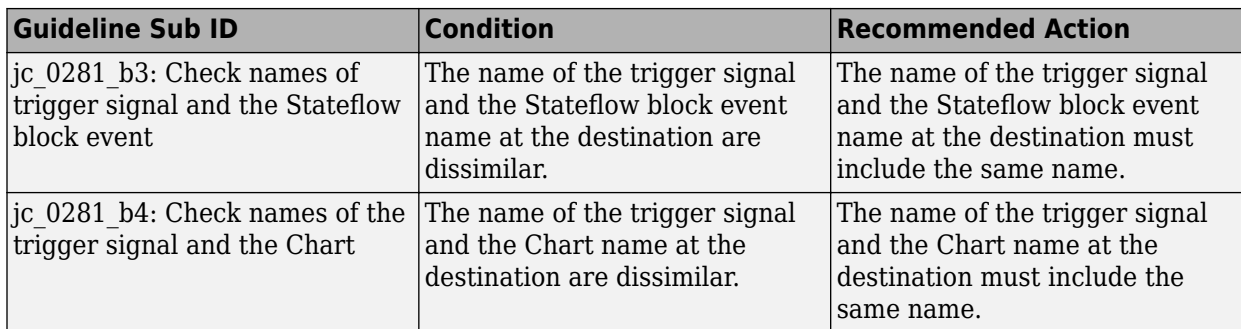

#### **Capabilities and Limitations**

- This check flags Trigger and Enable block names only.
- Runs on library models.
- Analyzes content of library-linked blocks. By default, the input parameter **Follow links** is set to on.
- Analyzes content in masked subsystems. By default, the input parameter **Look under masks** is set to graphical.
- Supports exclusions of blocks or charts.

## **See Also**

- MAB guideline jc 0281: Trigger signal names
- JMAAB guideline jc 0281

# **Check for mixing basic blocks and subsystems**

#### **Check ID**: mathworks.maab.db\_0143

Check for systems that mix primitive blocks and subsystems.

#### **Description**

You must design each level of a model with building blocks of the same type, for example, only subsystems or only primitive (basic) blocks. If you mask your subsystem and set MaskType to a nonempty string, the Model Advisor treats the subsystem as a basic block.

This check requires a Simulink Check license.

## **Check Parameterization**

This check does not include sub-checks because the MAB modeling guideline only provides one sub ID.

For reference, the MAB guideline sub ID(s) that are recommended for use by the NA-MAAB and JMAAB modeling standards organizations are:

- NA-MAAB a
- $JMAAB a$

To customize the blocks and masks that are checked during the analysis, use the Model Advisor Configuration Editor.

- **1** Open the Model Configuration Editor and search for check ID db\_0143.
- **2** Under **Input Parameters**, select Custom from the **Standards** list.
- **3** In the **Treat blocktype list as** list, select Allowed to include the blocks/masks in the analysis or Prohibited to exclude the blocks/masks from the analysis.
- **4** Use the **Block Types list** table to delete or add a block and/or mask type.
- **5** Click **Apply** and save the configuration.

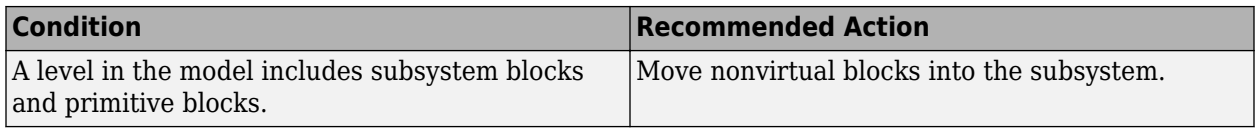

### **Capabilities and Limitations**

- Runs on library models.
- Analyzes content of library-linked blocks. By default, the input parameter **Follow links** is set to on.
- Analyzes content in masked subsystems. By default, the input parameter **Look under masks** is set to all.
- Allows exclusions of blocks and charts.

## **See Also**

- MAB quideline db 0143: Usable block types in model hierarchy
- JMAAB guideline db 0143

# **Check for avoiding algebraic loops between subsystems**

## **Check ID**: mathworks.jmaab.jc\_0653

#### **Description**

Checks the placement of the Delay blocks in algebraic loops between subsystems.

This check requires a Simulink Check license.

#### **Check Parameterization**

This check does not include sub-checks because the MAB modeling guideline only provides one sub ID.

For reference, the MAB guideline sub ID(s) that are recommended for use by the NA-MAAB and JMAAB modeling standards organizations are:

- NA-MAAB a
- JMAAB  $-$  a

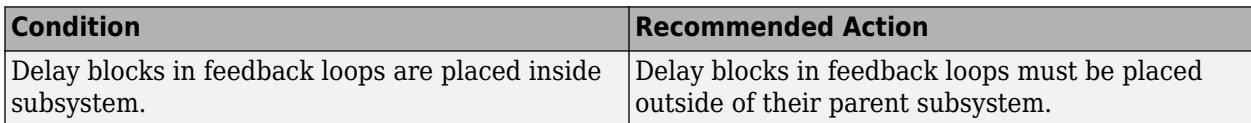

### **Capabilities and Limitations**

- Runs on library models.
- Analyzes content in all masked subsystems.
- Allows exclusions of blocks and charts.
- Analyzes content of library linked blocks.

### **See Also**

- MAB guideline jc 0653: Delay block layout in feedback loops
- JMAAB quideline jc 0653

# **Check for prohibited sink blocks**

#### **Check ID**: mathworks.maab.hd\_0001

Check for prohibited Simulink sink blocks.

#### **Description**

You must design controller models from discrete blocks. Sink blocks, such as the Scope block, are not allowed in controller models.

This check requires a Simulink Check license.

#### **Check Parameterization**

This Model Advisor check is not applicable for JMAAB modeling guidelines.

This check does not include sub-checks

For reference, the MAB guideline sub-ID(s) that are recommended for use by the NA-MAAB and JMAAB modeling standards organizations are:

- NA-MAAB a
- **JMAAB** Not supported

To customize the blocks and masks that are checked during the analysis, use the Model Advisor Configuration Editor.

- **1** Open the Model Configuration Editor and search for check ID hd\_0001.
- **2** Under **Input Parameters**, select Custom from the **Standards** list.
- **3** In the **Treat blocktype list as** list, select Allowed to include the blocks/masks in the analysis or Prohibited to exclude the blocks/masks from the analysis.
- **4** Use the **Block Types list** table to delete or add a block and/or mask type.

**5** Click **Apply** and save the configuration.

### **Results and Recommended Actions**

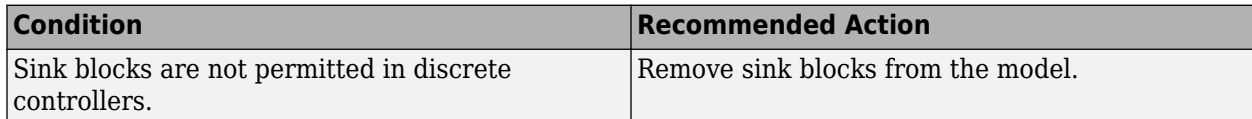

### **Capabilities and Limitations**

- Runs on library models.
- Analyzes content of library linked blocks.
- Analyzes content in all masked subsystems.
- Allows exclusions of blocks and charts.

### **Edit-Time Checking**

This check is supported by edit-time checking.

#### **See Also**

• MAB quideline: hd\_0001: Prohibited Simulink sinks

## **Check usage of vector and bus signals**

**Check ID**: mathworks.jmaab.na\_0010

Check usage of buses and Mux blocks.

#### **Description**

This check verifies the usage of buses and Mux blocks.

This check requires a Simulink Check license.

#### **Check Parameterization**

This check contains sub-checks that correspond to the sub-IDs that are specified in the MAB and JMAAB modeling guidelines. You can use the Model Advisor configuration editor to specify which sub-IDs (one or multiple) to execute.

For reference, the MAB guideline sub-ID(s) that are recommended for use by the NA-MAAB and JMAAB modeling standards organizations are:

- $NA-MAAB a, b, c, d$
- JMAAB  $-$  a, b, c, d

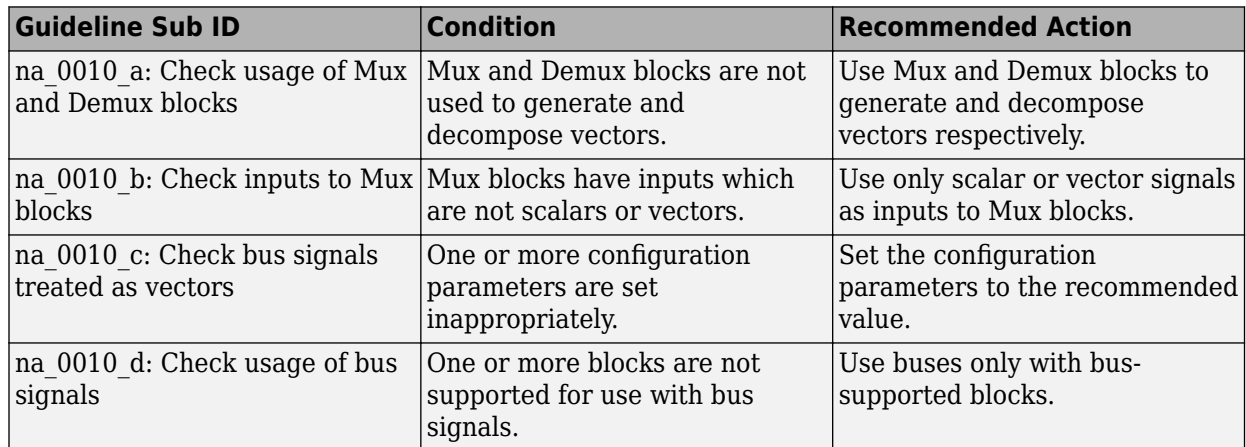

#### **Capabilities and Limitations**

- The check does not flag when blocks other than Demux and Mux are used to generate or decompose a vector. For example, a Selector block used instead of Demux or a Vector Concatenate used instead of Mux block. (Sub ID: a)
- Does not run on library models.
- Allows exclusions of blocks or charts.
- Analyzes content of library-linked blocks. By default, the input parameter **Follow links** is set to on.
- Analyzes content in masked subsystems. By default, the input parameter **Look under masks** is set to graphical.

## **See Also**

- MAB guideline na 0010: Usage of vector and bus signals
- JMAAB guideline na 0010
- "Composite Signals" (Simulink)

## **Check signal line labels**

**Check ID**: mathworks.jmaab.jc\_0008

Check the labeling on signal lines.

## **Description**

Use a label to identify:

- Signals originating from the following blocks (the block icon exception noted below applies to all blocks listed, except Inport, Bus Selector, Demux, and Selector):
	- Bus Selector block (tool forces labeling)
	- Chart block (Stateflow)
	- Constant block
- Data Store Read block
- Demux block
- From block
- Inport block
- Selector block
- Subsystem block

**Block Icon Exception** If a signal label is visible in the display of the icon for the originating block, you do not have to display a label for the connected signal unless the signal label is required elsewhere due to a rule for signal destinations.

- Signals connected to one of the following destination blocks (directly or indirectly with a basic block that performs an operation that is not transformative):
	- Bus Selector block (tool forces labeling)
	- Chart block (Stateflow)
	- Data Store Write block
	- Goto block
	- Mux block
	- Outport block
	- Subsystem block
- Any signal of interest.

This check requires a Simulink Check license.

#### **Check Parameterization**

This check does not include sub-checks because the MAB modeling guideline only provides one sub ID.

For reference, the MAB guideline sub ID(s) that are recommended for use by the NA-MAAB and JMAAB modeling standards organizations are:

- NA-MAAB No recommendations
- $JMAAB a$

#### **Results and Recommended Actions**

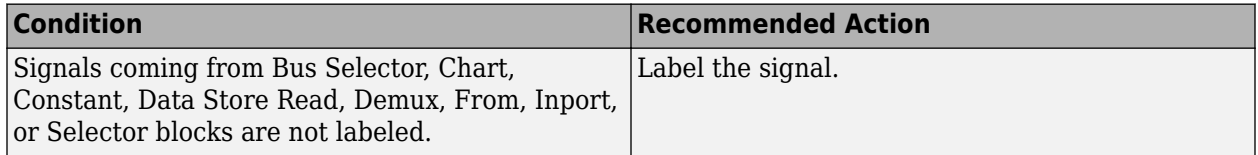

- Runs on library models.
- Analyzes content of library linked blocks.
- Analyzes content in masked subsystems that have no workspaces and no dialogs.

• Allows exclusions.

#### **See Also**

- MAB guideline jc 0008: Definition of signal names
- JMAAB guideline jc 0008
- "Signal Basics" (Simulink)

# **Check for propagated signal labels**

#### **Check ID**: mathworks.jmaab.jc\_0009

Check for propagated labels on signal lines.

### **Description**

You should propagate a signal label from its source rather than enter the signal label explicitly (manually) if the signal originates from:

- An Inport block in a nested subsystem. However, if the nested subsystem is a library subsystem, you can explicitly label the signal coming from the Inport block to accommodate reuse of the library block.
- A basic block that performs a nontransformative operation.
- A Subsystem or Stateflow Chart block. However, if the connection originates from the output of an instance of the library block, you can explicitly label the signal to accommodate reuse of the library block.

This check requires a Simulink Check license.

#### **Check Parameterization**

This check does not include sub-checks because the MAB modeling guideline only provides one sub ID.

For reference, the MAB guideline sub ID(s) that are recommended for use by the NA-MAAB and JMAAB modeling standards organizations are:

- NA-MAAB No recommendations
- JMAAB  $-$  a

#### **Results and Recommended Actions**

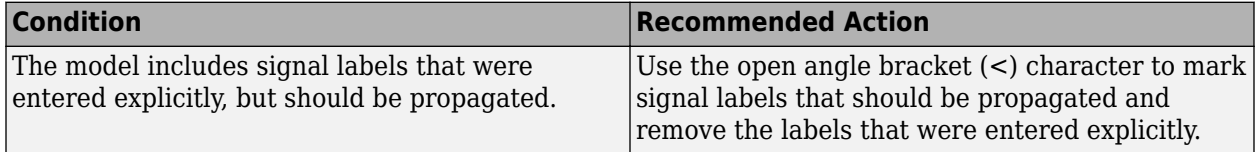

- Does not run on library models.
- Analyzes content of library linked blocks.
- Analyzes content in masked subsystems that have no workspaces and no dialogs.
- Allows exclusions.

### **See Also**

- MAB guideline jc 0009: Signal name propagation
- **JMAAB** quideline jc 0009
- "Signal Basics" (Simulink)

## **Check position of signal labels**

#### **Check ID**: mathworks.jmaab.db\_0097

Identify inappropriately placed signal labels for signals and buses.

#### **Description**

This check requires a Simulink Check license.

#### **Check Parameterization**

This check contains sub-checks that correspond to the sub IDs that are specified in the MAB and JMAAB modeling guidelines. You can use the Model Advisor Configuration Editor to specify which sub IDs (one or multiple) to execute.

For reference, the MAB guideline sub ID(s) that are recommended for use by the NA-MAAB and JMAAB modeling standards organizations are:

- NA-MAAB  $-$  a, b, c
- JMAAB  $-$  a, b, c

#### **Results and Recommended Actions**

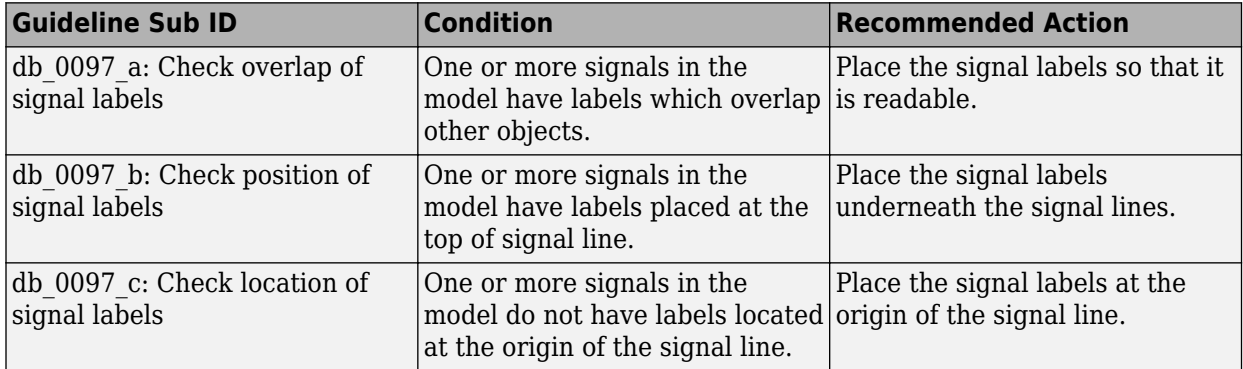

- Runs on library models.
- Analyzes content of library linked blocks.
- Analyzes content in all masked files.
- Does not support exclusions of blocks or charts.

## **See Also**

- MAB guideline db 0097: Position of labels for signals and buses
- JMAAB guideline db 0097

## **Check signal line labels**

#### **Check ID**: mathworks.maab.na\_0008

Check the labeling on signal lines.

### **Description**

Use a label to identify:

- Signals originating from the following blocks (the block icon exception noted below applies to all blocks listed, except Inport, Bus Selector, Demux, and Selector):
	- Bus Selector block (tool forces labeling)
	- Chart block (Stateflow)
	- Constant block
	- Data Store Read block
	- Demux block
	- From block
	- Inport block
	- Selector block
	- Subsystem block

**Block Icon Exception** If a signal label is visible in the display of the icon for the originating block, you do not have to display a label for the connected signal unless the signal label is required elsewhere due to a rule for signal destinations.

- Signals connected to one of the following destination blocks (directly or indirectly with a basic block that performs an operation that is not transformative):
	- Bus Selector block (tool forces labeling)
	- Chart block (Stateflow)
	- Data Store Write block
	- Goto block
	- Mux block
	- Outport block
	- Subsystem block
- Any signal of interest.

This check requires a Simulink Check license.

#### **Check Parameterization**

To customize the blocks and masks for this check, use the Model Advisor Configuration Editor.

- **1** Open the Model Configuration Editor and search for check ID na\_0008.
- **2** Under **Input Parameters**, select Custom from the **Standards** list.
- **3** Add or delete the blocks and/or masks from the **List of block types to check output signal labels** and **List of block types to check input signal labels** tables.
- **4** Click **Apply** and save the configuration.

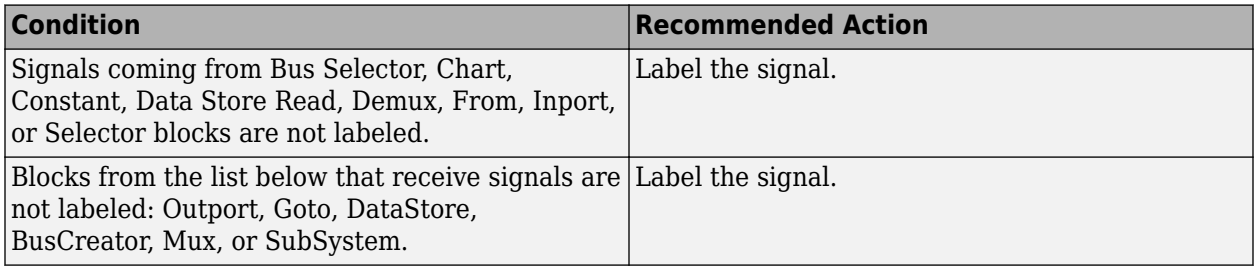

#### **Capabilities and Limitations**

- Runs on library models.
- Allows exclusions of blocks or charts.
- Analyzes content of library-linked blocks. By default, the input parameter **Follow links** is set to on.
- Analyzes content in masked subsystems. By default, the input parameter **Look under masks** is set to graphical.

## **See Also**

- MAB quideline: na 0008: Display of labels on signals
- "Signal Names and Labels" (Simulink).

# **Check for propagated signal labels**

#### **Check ID**: mathworks.maab.na\_0009

Check for propagated labels on signal lines.

#### **Description**

You should propagate a signal label from its source rather than enter the signal label explicitly (manually) if the signal originates from:

- An Inport block in a nested subsystem. However, if the nested subsystem is a library subsystem, you can explicitly label the signal coming from the Inport block to accommodate reuse of the library block.
- A basic block that performs a nontransformative operation.
- A Subsystem or Stateflow Chart block. However, if the connection originates from the output of an instance of the library block, you can explicitly label the signal to accommodate reuse of the library block.

This check requires a Simulink Check license.

## **Check Parameterization**

This Model Advisor check is not applicable for JMAAB modeling guidelines.

This check does not include sub-checks

For reference, the MAB guideline sub ID(s) that are recommended for use by the NA-MAAB and JMAAB modeling standards organizations are:

- NA-MAAB a
- JMAAB Not supported

#### **Results and Recommended Actions**

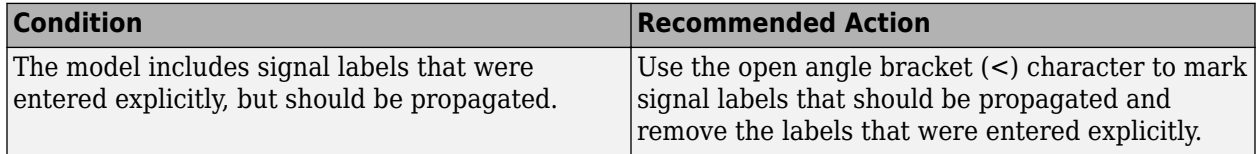

#### **Capabilities and Limitations**

- This check should not be run on models for AUTOSAR.
- Does not run on library models.
- Analyzes content in masked subsystems that have no workspaces and no dialogs. By default, the input parameter **Look under masks** is set to graphical.
- Analyzes content of library-linked blocks. By default, the input parameter **Follow links** is set to on.
- Allows exclusions of blocks or charts.

#### **See Also**

- MAB guideline: na 0009: Entry versus propagation of signal labels
- "Signal Names and Labels" (Simulink).

## **Check block orientation**

**Check ID**: mathworks.jmaab.jc\_0110

Checks blocks with changed orientation.

#### **Description**

Identifies the blocks that are reversed or with rotated orientation. This check excludes Unit Delay or Delay blocks.

This check requires a Simulink Check and Stateflow license.

#### **Check Parameterization**

This check does not include sub-checks because the MAB modeling guideline only provides one sub ID.

For reference, the MAB guideline sub ID(s) that are recommended for use by the NA-MAAB and JMAAB modeling standards organizations are:

- NA-MAAB No recommendations
- JMAAB  $-$  a

#### **Results and Recommended Actions**

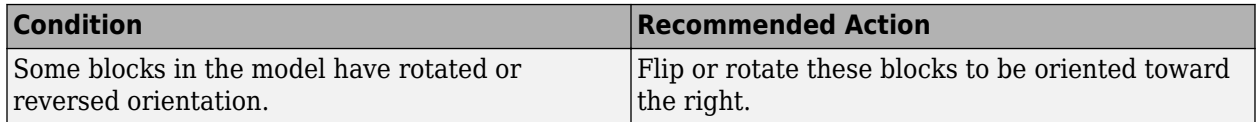

### **Capabilities and Limitations**

- Runs on library models.
- Analyzes content of library-linked blocks. By default, the input parameter **Follow links** is set to on.
- Analyzes content in masked subsystems. By default, the input parameter **Look under masks** is set to graphical.
- Allows exclusions of blocks and charts.

## **See Also**

- MAB quideline jc 0110: Direction of block
- **JMAAB** quideline jc 0110

# **Check Indexing Mode**

**Check ID**: mathworks.jmaab.db\_0112

## **Description**

Identifies blocks and charts with inconsistent Indexing mode.

This check requires Simulink Check and Stateflow licenses.

## **Check Parameterization**

This check contains sub-checks that correspond to the sub IDs that are specified in the MAB and JMAAB modeling guidelines. You can use the Model Advisor Configuration Editor to specify which sub IDs (one or multiple) to execute.

For reference, the MAB guideline sub ID(s) that are recommended for use by the NA-MAAB and JMAAB modeling standards organizations are:

- NA-MAAB  $-$  a1/a2
- JMAAB  $a1/a2$

**Note** Sub-check db 0112 a1 is selected as the default

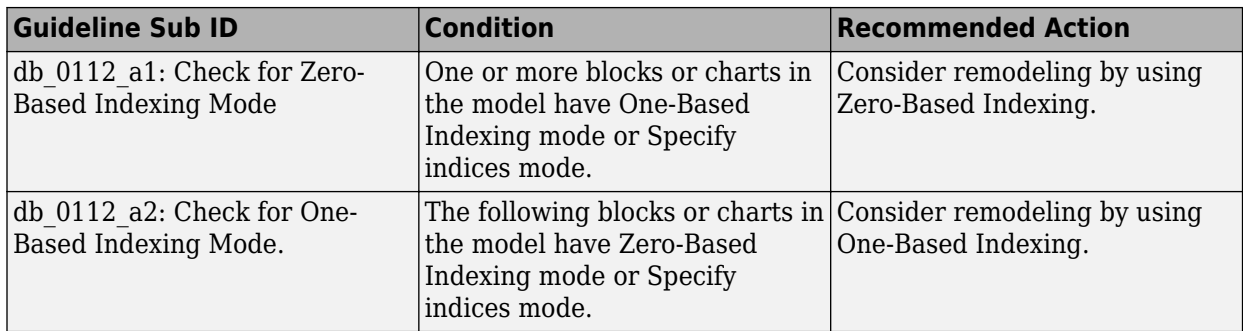

#### **Capabilities and Limitations**

- Runs on library models.
- Allows exclusions.
- Analyzes content of library-linked blocks. By default, the input parameter **Follow links** is set to on.
- Analyzes content in masked subsystems. By default, the input parameter **Look under masks** is set to graphical.

## **See Also**

- MAB guideline db 0112: Usage of index
- JMAAB guideline db 0112

## **Check if tunable block parameters are defined as named constants**

**Check ID**: mathworks.jmaab.jc\_0645

## **Description**

Checks if the tunable block parameters are defined as named constants.

This check requires a Simulink Check license.

## **Check Parameterization**

This check does not include sub-checks because the MAB modeling guideline only provides one sub ID.

For reference, the MAB guideline sub ID(s) that are recommended for use by the NA-MAAB and JMAAB modeling standards organizations are:

- NA-MAAB No recommendations
- JMAAB  $-$  a

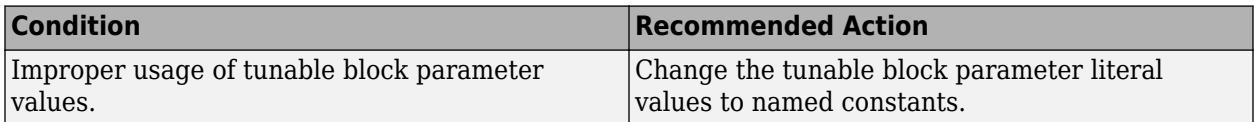

### **Capabilities and Limitations**

- Runs on library models.
- Analyzes content in masked subsystems. By default, the input parameter **Look under masks** is set to graphical.
- Analyzes content of library-linked blocks. By default, the input parameter **Follow links** is set to on.
- Allows exclusions of blocks and charts.

### **See Also**

- MAB guideline jc 0645: Parameter definition for calibration
- JMAAB guideline jc 0645

# **Check for sample time setting**

**Check ID**: mathworks.jmaab.jc\_0641

#### **Description**

Check if the sample time property of a block is set to -1 (inherited).

This check requires a Simulink Check license.

#### **Check Parameterization**

This check does not include sub-checks because the MAB modeling guideline only provides one sub ID.

For reference, the MAB guideline sub ID(s) that are recommended for use by the NA-MAAB and JMAAB modeling standards organizations are:

- NA-MAAB No recommendations
- $IMAAB a$

#### **Results and Recommended Actions**

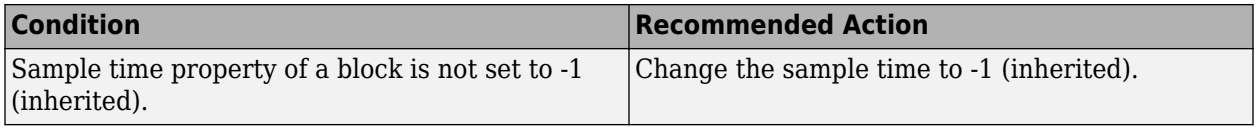

- Runs on library models.
- Analyzes content of library-linked blocks. By default, the input parameter **Follow links** is set to on.
- Analyzes content in masked subsystems. By default, the input parameter **Look under masks** is set to graphical.
- Allows exclusions of blocks and charts.

### **See Also**

- MAB quideline jc 0641: Sample time setting
- JMAAB guideline jc 0641

## **Check usage of fixed-point data type with non-zero bias**

#### **Check ID**: mathworks.jmaab.jc\_0643

Check blocks with whose output signal data type is fixed-point and bias is not zero.

#### **Description**

For blocks that have a fixed-point data type for their output signals, check that block parameter **Bias** is set to 0.

This check requires a Simulink Check license.

#### **Check Parameterization**

This check does not include sub-checks because the MAB modeling guideline only provides one sub ID.

For reference, the MAB guideline sub ID(s) that are recommended for use by the NA-MAAB and JMAAB modeling standards organizations are:

- NA-MAAB No recommendations
- $IMABA a$

#### **Results and Recommended Actions**

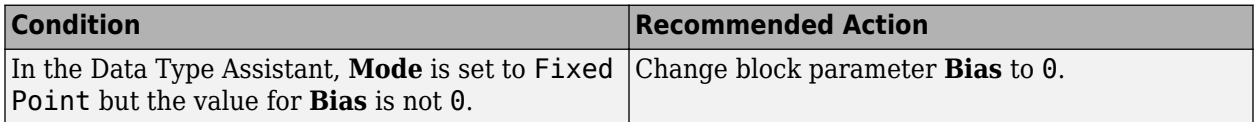

#### **Capabilities and Limitations**

- Runs on library models.
- Supports exclusions.
- Analyzes content of library-linked blocks. By default, the input parameter **Follow links** is set to on.
- Analyzes content in masked subsystems. By default, the input parameter **Look under masks** is set to graphical.

#### **See Also**

• MAB guideline jc 0643: Fixed-point setting

• JMAAB guideline jc 0643

# **Check type setting by data objects**

### **Check ID**: mathworks.jmaab.jc\_0644

### **Description**

Identifies the blocks in Simulink that violate the type setting if the signal objects are used (if signal data type is set in signal object, then it must not be set on the block side).

This check exempts:

- Data type conversion block.
- Type setting using **fixdt**.
- Double and Boolean types.
- Reusable internal part of a function (atomic subsystem).
- Block output data type set to **Inherit via backpropagation**.

This check requires a Simulink Check license.

#### **Check Parameterization**

This check does not include sub-checks because the MAB modeling guideline only provides one sub ID.

For reference, the MAB guideline sub ID(s) that are recommended for use by the NA-MAAB and JMAAB modeling standards organizations are:

- NA-MAAB No recommendations
- JMAAB  $a$

#### **Results and Recommended Actions**

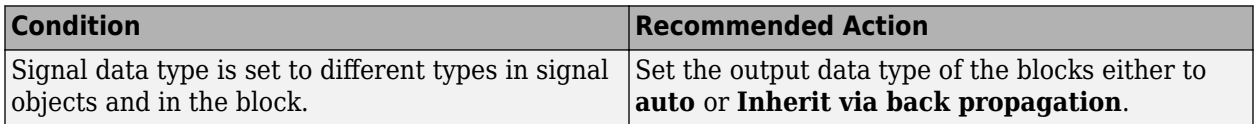

#### **Capabilities and Limitations**

- Does not run on library models.
- Allows exclusions of blocks and charts.
- Analyzes content in masked subsystems. By default, the input parameter **Look under masks** is set to graphical.
- Analyzes content of library-linked blocks. By default, the input parameter **Follow links** is set to on.

#### **See Also**

• MAB guideline jc 0644: Type setting

• JMAAB guideline jc 0644

# **Check position of conditional blocks and iterator blocks**

#### **Check ID**: mathworks.jmaab.db\_0146

Check the position of Trigger and Enable blocks.

#### **Description**

Locate blocks that define subsystems as conditional or iterative at the top of the subsystem diagram.

This check requires a Simulink Check license.

#### **Check Parameterization**

This check contains sub-checks that correspond to the sub IDs that are specified in the MAB and JMAAB modeling guidelines. You can use the Model Advisor Configuration Editor to specify which sub IDs (one or multiple) to execute.

For reference, the MAB guideline sub ID(s) that are recommended for use by the NA-MAAB and JMAAB modeling standards organizations are:

- NA-MAAB  $-$  a, b
- $IMABA a, b$

The default block position can be configured by using the parameter **Block Position** in the Model Advisor Configuration Editor.

#### **Results and Recommended Actions**

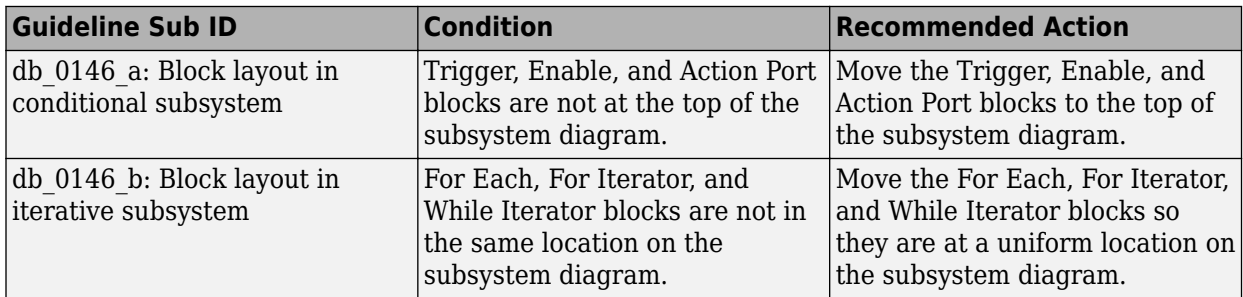

#### **Capabilities and Limitations**

- Runs on library models.
- Allows exclusions of blocks and charts.
- Analyzes content of library-linked blocks. By default, the input parameter **Follow links** is set to on.
- Analyzes content in masked subsystems. By default, the input parameter **Look under masks** is set to graphical.

#### **See Also**

• MAB guideline db 0146: Block layout in conditional subsystems

• JMAAB guideline db 0146

# **Check undefined initial output for conditional subsystems**

**Check ID**: mathworks.jmaab.jc\_0640

#### **Description**

Checks that the initial output value for all Outports and Merge blocks connected to a Conditional subsystem are explicitly defined.

This check requires a Simulink Check license.

### **Check Parameterization**

This check does not include sub-checks because the MAB modeling guideline only provides one sub ID.

For reference, the MAB guideline sub ID(s) that are recommended for use by the NA-MAAB and JMAAB modeling standards organizations are:

- NA-MAAB No recommendations
- JMAAB  $-$  a

#### **Results and Recommended Actions**

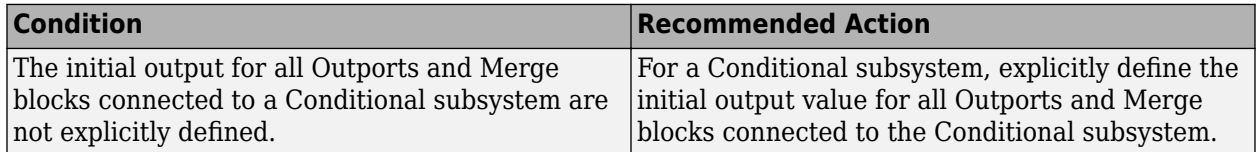

#### **Capabilities and Limitations**

- Does not run on library models.
- Analyzes content in masked subsystems. By default, the input parameter **Look under masks** is set to graphical.
- Analyzes content of library-linked blocks. By default, the input parameter **Follow links** is set to on.
- Allows exclusions of blocks and charts.

## **See Also**

- MAB quideline jc 0640: Initial value settings for Outport blocks in conditional subsystems
- JMAAB quideline jc 0640

## **Check usage of Merge block**

#### **Check ID**: mathworks.jmaab.jc\_0659

Checks if there are any blocks present in between a conditional subsystem and a merge block.

## **Description**

Merge blocks must have direct connections from conditionally executed subsystems. While using a Merge block take the following into consideration:

- No blocks must be present in between the Merge and Conditionally executed subsystem blocks, including a virtual subsystem that does not affect the function of Merge block.
- The Merge block can be nested inside any number of subsystems, if the preceding condition is satisfied.

This check requires a Simulink Check license.

### **Check Parameterization**

This check does not include sub-checks because the MAB modeling guideline only provides one sub ID.

For reference, the MAB guideline sub ID(s) that are recommended for use by the NA-MAAB and JMAAB modeling standards organizations are:

- NA-MAAB No recommendations
- $IMAAB a$

### **Results and Recommended Actions**

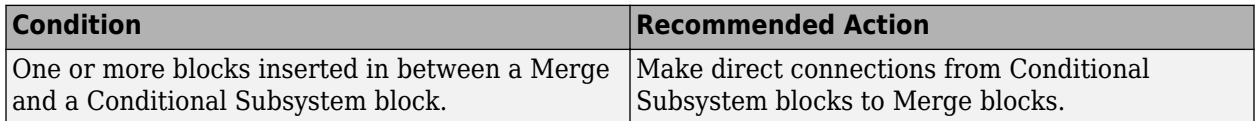

#### **Capabilities and Limitations**

- Runs on library models.
- Analyzes content of library-linked blocks. By default, the input parameter **Follow links** is set to on.
- Analyzes content in masked subsystems. By default, the input parameter **Look under masks** is set to graphical.
- Allows exclusions of blocks and charts.

## **See Also**

- MAB guideline jc 0659: Usage restrictions of signal lines input to Merge blocks
- JMAAB guideline jc 0659

# **Check logical expressions in If blocks**

#### **Check ID**: mathworks.maab.na\_0003

Check If blocks for inappropriate construct of primary expressions in a logical expression.

## **Description**

Identifies instances in an If block where primary expressions are complex.

Primary expressions are defined as:

- An input
- A constant
- A constant parameter
- A parenthesized expression containing no operators other than zero or  $\lt$ ,  $\gt$ ,  $\gt$ =,  $\lt$ =,  $\Leftarrow$ ,  $\gt$ ,  $\lt$ ,  $\lt$ ,  $\gt$ ,  $\lt$ =,  $\gt$ ,  $\gt$ ,  $\lt$ ,  $\gt$ ,  $\lt$ ,  $\gt$ ,  $\lt$ ,  $\gt$ ,  $\lt$ ,  $\gt$ ,  $\gt$ ,  $\lt$ ,  $\gt$ ,  $\gt$ , and  $\sim$

Examples of primary expressions include:

- u1
- 5
- K
- $(u1 > 0)$
- $(u1 \leq G)$
- $(u1 > U2)$
- $\cdot$  ( $\sim$ u1)

Examples of acceptable logical expressions exceptions include:

- u1 | u2
- $((ul > 0) \& (ul < 20)$
- $(u1 > 0)$  &  $(u2 < u3)$
- $(ul > 0)$  &  $(-u2)$

This table provides examples of unacceptable logical expressions.

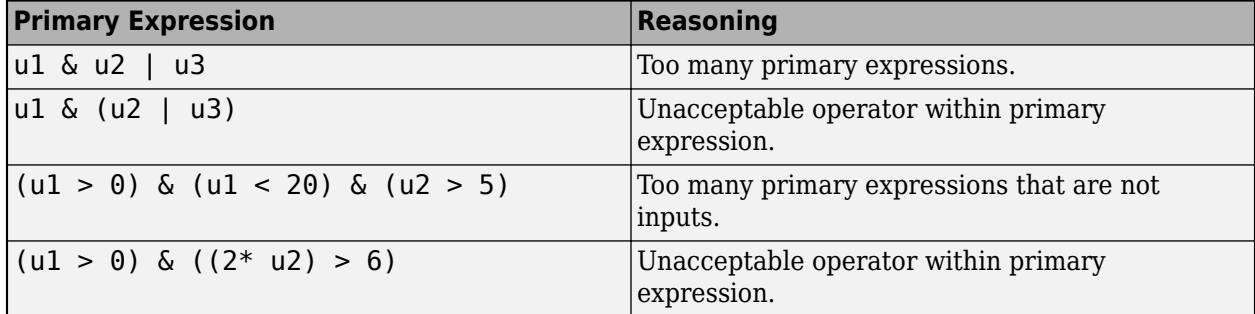

#### **Exception**

A logical expression can contain more than two primary expressions when both these conditions are met:

- The primary expressions are all inputs.
- Only one type of logical operator is present.

Examples of acceptable exceptions include:

- u1 | u2 | u3 | u4 | u5
- u1 & u2 & u3 & u4

### **Simple "If" Expressions**

In the literal interpretation of guideline na  $0003$ , expression u1  $\lt$  u2 is a violation. However, the expression follows the commonly used "If" expression template  $\leq$ Primary Expression><Operator><Primary Expression>). So, when logical operators are not used and only

one relational operator is present, the expression satisfies guideline na\_0003 and u1 < u2 is NOT a violation.

This check requires a Simulink Check license.

#### **Check Parameterization**

This check does not include sub-checks because the MAB modeling guideline only provides one sub ID.

For reference, the MAB guideline sub ID(s) that are recommended for use by the NA-MAAB and JMAAB modeling standards organizations are:

- NA-MAAB No recommendations
- $IMABA a$

#### **Results and Recommended Actions**

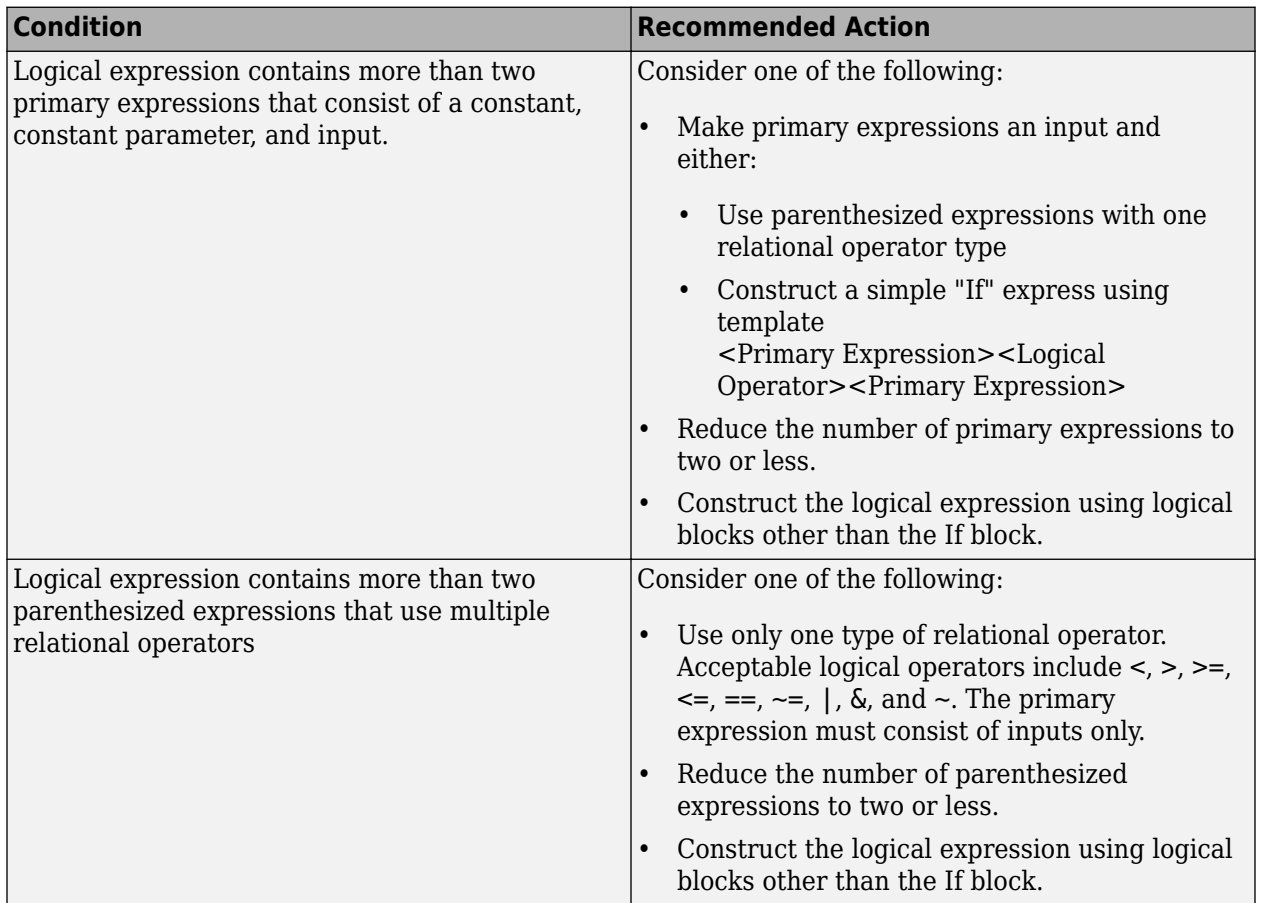
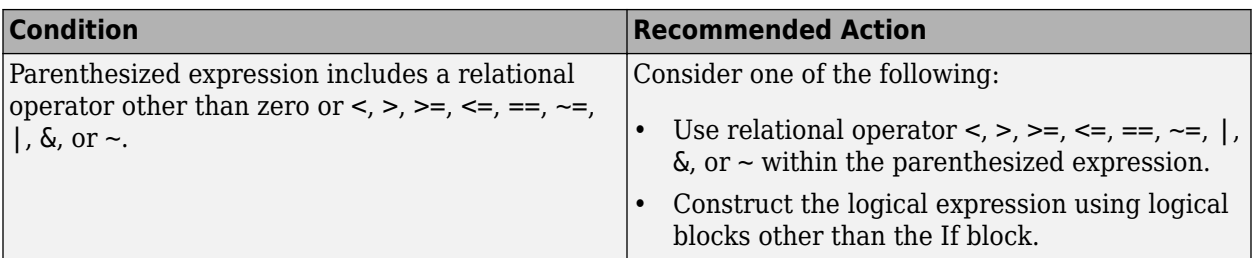

# **Capabilities and Limitations**

- Does not flag logical expressions that use only one of these relative operators  $\lt$ ,  $\gt$ ,  $\gt$ =,  $\lt$ =,  $\Leftarrow$ ,  $\lt$ =,  $\lt$ =,  $\vert$ , &, and  $\sim$
- Runs on library models.
- Analyzes content of library linked blocks.
- Analyzes content in all masked subsystems.

# **See Also**

- MAB guideline na 0003: Usage of If blocks
- JMAAB guideline na 0003

# **Check default/else case in Switch Case blocks and If blocks**

**Check ID**: mathworks.jmaab.jc\_0656

# **Description**

Checks the **default/else** case in Switch Case blocks and If blocks.

This check requires a Simulink Check license.

# **Check Parameterization**

This check does not include sub-checks because the MAB modeling guideline only provides one sub ID.

For reference, the MAB guideline sub ID(s) that are recommended for use by the NA-MAAB and JMAAB modeling standards organizations are:

- NA-MAAB No recommendations
- JMAAB  $-$  a

## **Results and Recommended Actions**

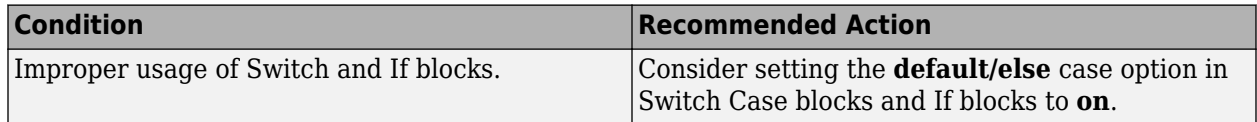

## **Capabilities and Limitations**

• Runs on library models.

- Analyzes content in masked subsystems. By default, the input parameter **Look under masks** is set to graphical.
- Analyzes content of library-linked blocks. By default, the input parameter **Follow links** is set to on.
- Allows exclusions of blocks and charts.

# **See Also**

- MAB quideline jc 0656: Usage of Conditional Control blocks
- JMAAB guideline jc 0656

# **Check fundamental logical and numerical operations**

## **Check ID**: mathworks.jmaab.na\_0002

Checks data types in numerical and logic blocks.

# **Description**

Checks the data types for logical and numerical blocks and identifies when the data type is not appropriate for the operation.

The data type for logical blocks should be Boolean. Logic blocks include:

- Logical Operator (AND, OR, NOT)
- Enable (port)
- Trigger (port)

The data type for numerical blocks should be non-boolean. Numerical blocks include:

- Complex to Real-Imag
- Product
- Dot Product
- Gain
- Sign
- Slider Gain
- Sum

This check requires a Simulink Check license.

## **Check Parameterization**

This check contains sub-checks that correspond to the sub IDs that are specified in the MAB and JMAAB modeling guidelines. You can use the Model Advisor Configuration Editor to specify which sub IDs (one or multiple) to execute.

For reference, the MAB guideline sub ID(s) that are recommended for use by the NA-MAAB and JMAAB modeling standards organizations are:

• NA-MAAB —  $a, b$ 

•  $IMABA - a, b$ 

To customize the blocks and masks to include in the analysis for this check, use the Model Advisor Configuration Editor.

- **1** Open the Model Configuration Editor and search for check ID na\_0002.
- **2** Under **Input Parameters**, add or remove blocks and/or masks from the **Blocks for Numerical Operations** table or **Blocks for Logical Operations** table.
- **3** Click **Apply** and save the configuration.

## **Results and Recommended Actions**

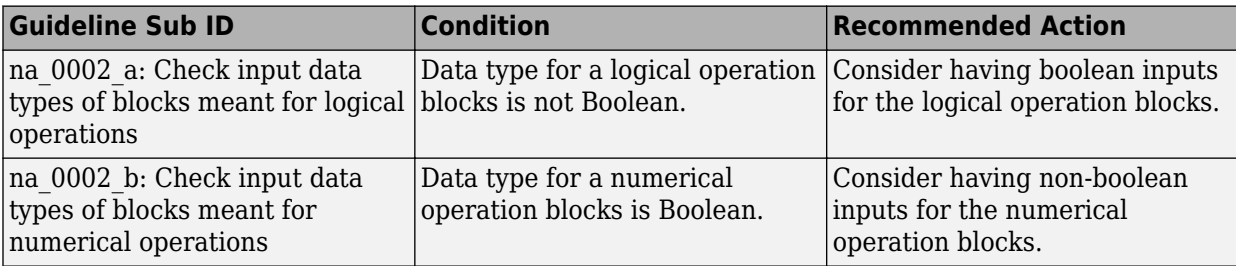

# **Capabilities and Limitations**

- Does not run on library models.
- Allows exclusions of blocks and charts.
- Analyzes content of library-linked blocks. By default, the input parameter **Follow links** is set to on.
- Analyzes content in masked subsystems. By default, the input parameter **Look under masks** is set to graphical.

## **See Also**

- MAB quideline na 0002: Appropriate usage of basic logical and numerical operations
- JMAAB quideline na 0002

# **Check usage of Sum blocks**

**Check ID**: mathworks.jmaab.jc\_0121

## **Description**

Identifies the violations of the guideline found with the usage of the Sum block.

This check requires a Simulink Check license.

## **Check Parameterization**

This check contains sub-checks that correspond to the sub IDs that are specified in the MAB and JMAAB modeling guidelines. You can use the Model Advisor Configuration Editor to specify which sub IDs (one or multiple) to execute.

- NA-MAAB a
- JMAAB  $-$  a, b, c

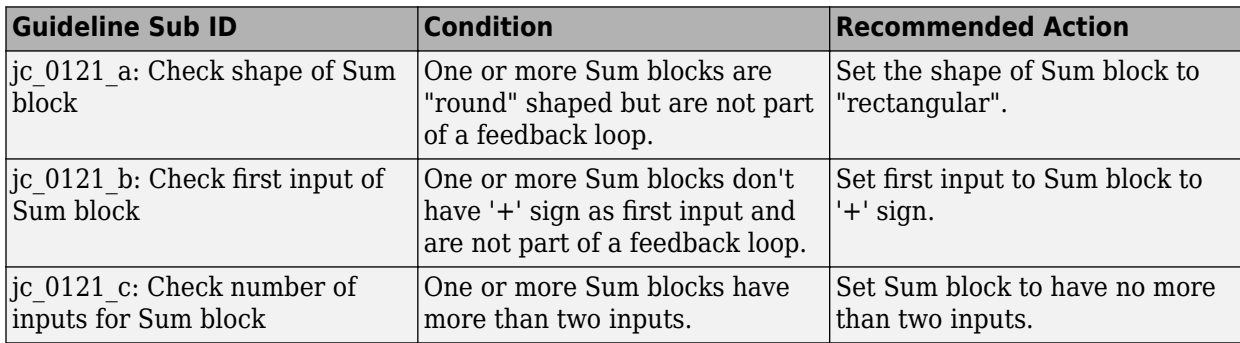

# **Capabilities and Limitations**

- Runs on library models.
- Supports exclusions of blocks or charts.
- Analyzes content of library-linked blocks. By default, the input parameter **Follow links** is set to on.
- Analyzes content in masked subsystems. By default, the input parameter **Look under masks** is set to graphical.

# **See Also**

- MAB guideline jc 0121: Usage of add and subtraction blocks
- JMAAB guideline jc 0121

# **Check operator order of Product blocks**

## **Check ID**: mathworks.jmaab.jc\_0610

## **Description**

Checks the operator order of product blocks.

This check requires a Simulink Check license.

## **Check Parameterization**

This check contains sub-checks that correspond to the sub IDs that are specified in the MAB and JMAAB modeling guidelines. You can use the Model Advisor Configuration Editor to specify which sub IDs (one or multiple) to execute.

- NA-MAAB No recommendations
- JMAAB  $-$  a, b

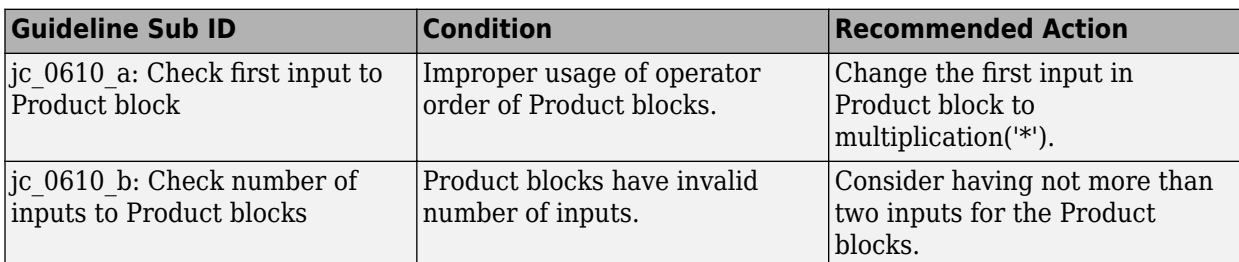

# **Capabilities and Limitations**

- Supports selection of Guideline Sub IDs.
- Runs on library models.
- Analyzes content in masked subsystems. By default, the input parameter **Look under masks** is set to graphical.
- Analyzes content of library-linked blocks. By default, the input parameter **Follow links** is set to on.
- Allows exclusions of blocks and charts.

# **Edit-Time Checking**

This check is supported by edit-time checking.

# **See Also**

- MAB quideline jc 0610: Operator order for multiplication and division block
- JMAAB guideline jc 0610

# **Check signs of input signals in product blocks**

# **Check ID**: mathworks.jmaab.jc\_0611

Check the sign bit for the input signal data types in product blocks with division operators.

# **Description**

For product blocks with division operators, check that the same sign bit is used for input signal data types. Sign bits are either signed or unsigned.

This check requires a Simulink Check license.

## **Check Parameterization**

This check does not include sub-checks because the MAB modeling guideline only provides one sub ID.

For reference, the MAB guideline sub ID(s) that are recommended for use by the NA-MAAB and JMAAB modeling standards organizations are:

•  $NA-MAAB - a$ 

•  $IMABA - a$ 

#### **Results and Recommended Actions**

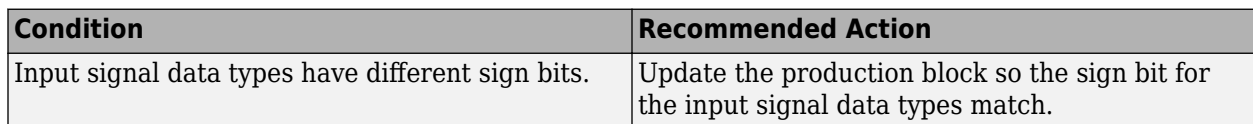

# **Capabilities and Limitations**

- Runs on library models.
- Analyzes content of library-linked blocks. By default, the input parameter **Follow links** is set to on.
- Analyzes content in masked subsystems. By default, the input parameter **Look under masks** is set to graphical.
- Allows exclusions of blocks and charts.

# **See Also**

- MAB quideline jc 0611: Input sign for multiplication and division blocks
- JMAAB guideline jc 0611

# **Check for parentheses in Fcn block expressions**

## **Check ID**: mathworks.jmaab.jc\_0622

## **Description**

Checks the use of parentheses in Fcn block expressions. Parentheses must be used to define the operator precedence.

This check requires a Simulink Check license.

## **Check Parameterization**

This check does not include sub-checks because the MAB modeling guideline only provides one sub ID.

For reference, the MAB guideline sub ID(s) that are recommended for use by the NA-MAAB and JMAAB modeling standards organizations are:

- NA-MAAB No recommendations
- JMAAB  $-$  a

## **Results and Recommended Actions**

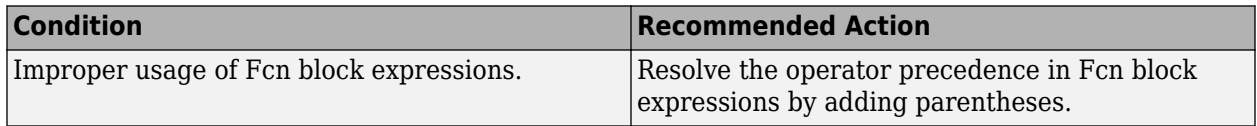

# **Capabilities and Limitations**

- Runs on library models.
- Analyzes content in masked subsystems. By default, the input parameter **Look under masks** is set to graphical.
- Analyzes content of library-linked blocks. By default, the input parameter **Follow links** is set to on.
- Does not allow exclusions of blocks and charts.

# **See Also**

- MAB quideline jc 0622: Usage of Fcn blocks
- JMAAB guideline jc 0622

# **Check icon shape of Logical Operator blocks**

# **Check ID**: mathworks.jmaab.jc\_0621

# **Description**

Checks icon shape of Logical Operator blocks. Icon shape of Logical Operator should be rectangular.

This check requires a Simulink Check license.

## **Check Parameterization**

This check does not include sub-checks because the MAB modeling guideline only provides one sub ID.

For reference, the MAB guideline sub ID(s) that are recommended for use by the NA-MAAB and JMAAB modeling standards organizations are:

- NA-MAAB a
- JMAAB  $a$

## **Results and Recommended Actions**

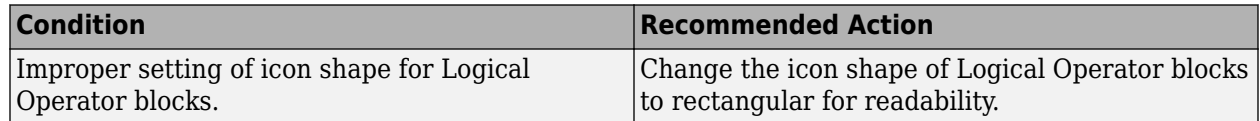

## **Capabilities and Limitations**

- Runs on library models.
- Analyzes content in masked subsystems. By default, the input parameter **Look under masks** is set to graphical.
- Analyzes content of library-linked blocks. By default, the input parameter **Follow links** is set to on.
- Allows exclusions of blocks and charts.

# **Edit-Time Checking**

This check is supported by edit-time checking.

# **See Also**

- MAB guideline jc 0621: Usage of Logical Operator blocks
- JMAAB guideline jc 0621

# **Check usage of Relational Operator blocks**

# **Check ID**: mathworks.maab.jc\_0131

Check the position of Constant blocks used in Relational Operator blocks.

# **Description**

When the relational operator is used to compare a signal to a constant value, the constant input should be the second, lower input.

This check requires a Simulink Check license.

Available with Simulink Check.

## **Check Parameterization**

This check does not include sub-checks because the MAB modeling guideline only provides one sub ID.

For reference, the MAB guideline sub ID(s) that are recommended for use by the NA-MAAB and JMAAB modeling standards organizations are:

- NA-MAAB a
- $JMAAB a$

## **Results and Recommended Actions**

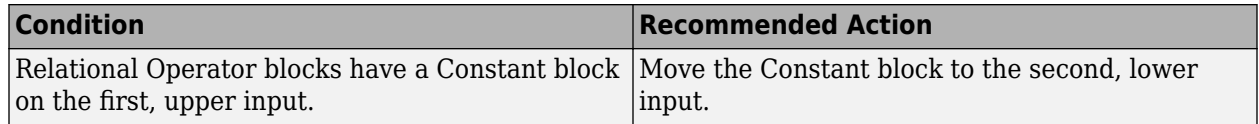

## **Capabilities and Limitations**

- Runs on library models.
- Analyzes content of library linked blocks.
- Analyzes content in masked subsystems that have no workspaces and no dialogs.
- Allows exclusions of blocks and charts.

## **See Also**

- MAB guideline jc 0131: Usage of Relational Operator blocks
- JMAAB guideline jc 0131

# **Comparing floating point types in Simulink**

**Check ID**: mathworks.jmaab.jc\_0800

# **Description**

Checks if equivalence comparison is done on floating-point numbers.

This check requires a Simulink Check license.

# **Check Parameterization**

This check does not include sub-checks because the MAB modeling guideline only provides one sub ID.

For reference, the MAB guideline sub ID(s) that are recommended for use by the NA-MAAB and JMAAB modeling standards organizations are:

- NA-MAAB a
- JMAAB a

## **Results and Recommended Actions**

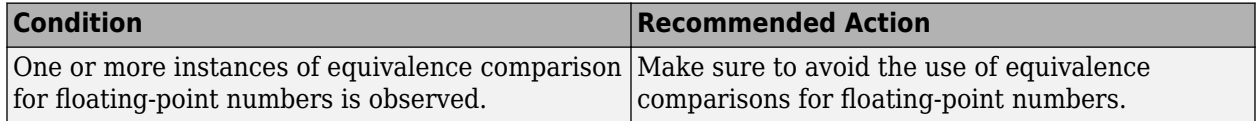

## **Capabilities and Limitations**

- Does not run on library models.
- Analyzes content in all masked subsystems.
- Allows exclusions of blocks and charts.
- Analyzes content of library linked blocks.

## **See Also**

- MAB guideline jc 0800: Comparing floating-point types in Simulink
- JMAAB guideline jc 0800

# **Check usage of Lookup Tables**

# **Check ID**: mathworks.jmaab.jc\_0626

Checks for the correct parameter settings in Lookup Tables to prevent unexpected results.

# **Description**

Checks n-D Lookup (1-D,2-D, and n-D) Tables for the following parameters to ensure that the values adhere to the corresponding recommendations.

- InterpMethod
- ExtrapMethod

• UseLastTableValue

Checks Dynamic Lookup Tables for the parameter **LookUpMeth** and ensures that the values adhere to the recommendation.

This check requires a Simulink Check license.

#### **Check Parameterization**

This check contains sub-checks that correspond to the sub IDs that are specified in the MAB and JMAAB modeling guidelines. You can use the Model Advisor Configuration Editor to specify which sub IDs (one or multiple) to execute.

For reference, the MAB guideline sub ID(s) that are recommended for use by the NA-MAAB and JMAAB modeling standards organizations are:

- NA-MAAB  $a, b$
- $IMABA a, b$

## **Results and Recommended Actions**

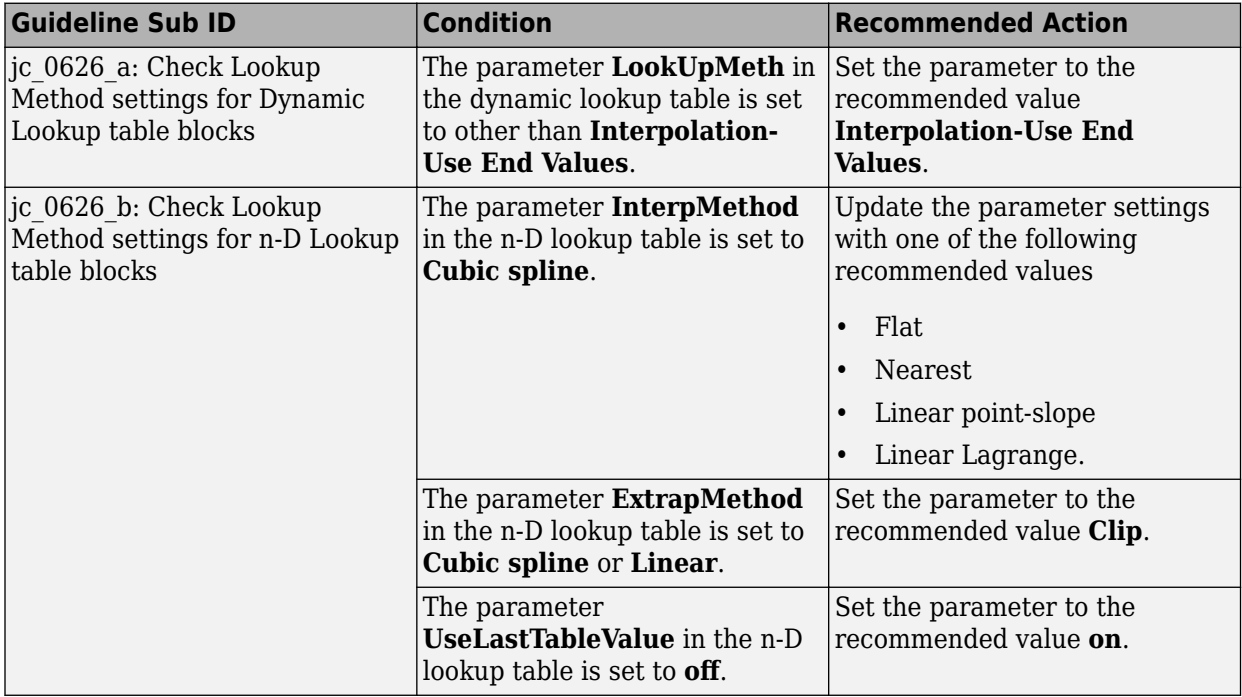

## **Capabilities and Limitations**

- Analyzes content of library-linked blocks. By default, the input parameter **Follow links** is set to on.
- Analyzes content in masked subsystems. By default, the input parameter **Look under masks** is set to graphical.
- Allows exclusions of blocks and charts.

# **See Also**

- MAB guideline jc 0626: Usage of Lookup Table blocks
- JMAAB quideline jc 0626

# **Check usage of Memory and Unit Delay blocks**

# **Check ID**: mathworks.jmaab.jc\_0623

Checks Memory and Unit Delay blocks with inappropriate sample time.

# **Description**

Identifies the Memory blocks with discrete sample time and Unit Delay blocks with a nondiscrete sample time.

This check requires a Simulink Check and Stateflow license.

# **Check Parameterization**

This check does not include sub-checks because the MAB modeling guideline only provides one sub ID.

For reference, the MAB guideline sub-ID(s) that are recommended for use by the NA-MAAB and JMAAB modeling standards organizations are:

- NA-MAAB a
- $IMABA a$

## **Results and Recommended Actions**

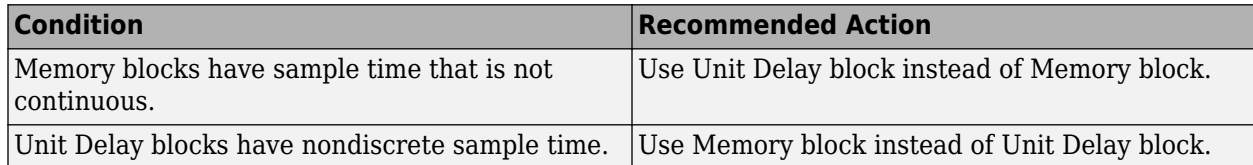

## **Capabilities and Limitations**

- Analyzes content of library-linked blocks. By default, the input parameter **Follow links** is set to on.
- Analyzes content in masked subsystems. By default, the input parameter **Look under masks** is set to graphical.
- Allows exclusions of blocks and charts.

# **See Also**

- MAB guideline jc 0623: Usage of continuous-time Delay blocks and discrete-time Delay blocks
- JMAAB guideline jc 0623

# **Check for cascaded Unit Delay blocks**

**Check ID**: mathworks.jmaab.jc\_0624

# **Description**

Identifies cascaded and tapped pattern of Unit Delay blocks.

This check requires a Simulink Check license.

## **Check Parameterization**

This check contains sub-checks that correspond to the sub IDs that are specified in the MAB and JMAAB modeling guidelines. You can use the Model Advisor Configuration Editor to specify which sub IDs (one or multiple) to execute.

For reference, the MAB guideline sub ID(s) that are recommended for use by the NA-MAAB and JMAAB modeling standards organizations are:

- NA-MAAB No recommendations
- JMAAB  $-$  a, b

# **Results and Recommended Actions**

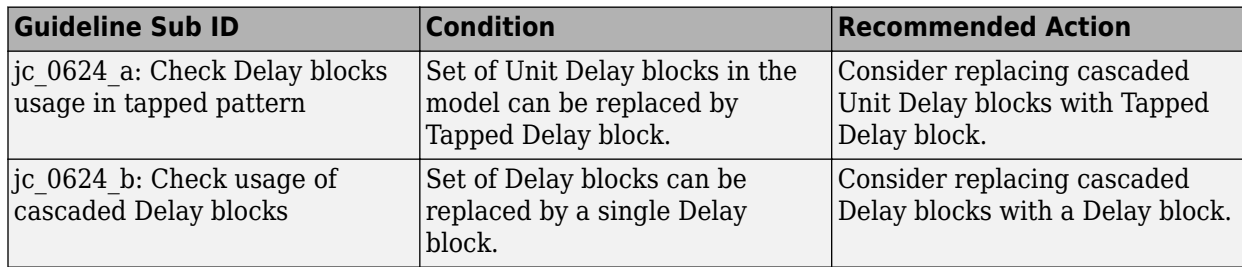

## **Capabilities and Limitations**

- Runs on library models.
- Supports exclusions of blocks or charts.
- Analyzes content of library-linked blocks. By default, the input parameter **Follow links** is set to on.
- Analyzes content in masked subsystems. By default, the input parameter **Look under masks** is set to graphical.

# **See Also**

- MAB guideline jc 0624: Usage of Tapped Delay blocks/Delay blocks
- JMAAB guideline jc\_0624

# **Check usage of Discrete-Time Integrator block**

**Check ID**: mathworks.jmaab.jc\_0627

Check usage of Discrete-Time Integrator block.

# **Description**

For Discrete-Time Integrator blocks, check:

- Block parameter **Limit output** is selected.
- Saturation limits is defined using a Simulink.Parameter or MPT.Parameter object whose data type is auto.

This check requires a Simulink Check license.

## **Check Parameterization**

This check contains sub-checks that correspond to the sub IDs that are specified in the MAB and JMAAB modeling guidelines. You can use the Model Advisor Configuration Editor to specify which sub IDs (one or multiple) to execute.

For reference, the MAB guideline sub-ID(s) that are recommended for use by the NA-MAAB and JMAAB modeling standards organizations are:

- NA-MAAB a
- JMAAB  $-$  a, b

## **Results and Recommended Actions**

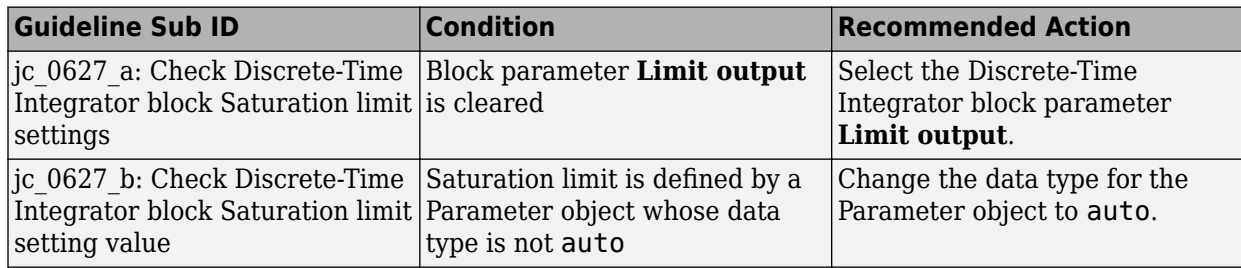

# **Capabilities and Limitations**

- Runs on library models.
- Supports exclusions.
- Analyzes content of library-linked blocks. By default, the input parameter **Follow links** is set to on.
- Analyzes content in masked subsystems. By default, the input parameter **Look under masks** is set to graphical.

## **See Also**

- MAB guideline jc 0627: Usage of Discrete-Time Integrator blocks
- JMAAB guideline jc 0627

# **Check usage of the Saturation blocks**

## **Check ID**: mathworks.jmaab.jc\_0628

## **Description**

This check identifies

• The Saturation or Saturation Dynamic blocks with any type casting operations. The check compares that the compiled input and output data types match or checks that **Output data type** is set to **Inherit: Same as input** and **Inherit: Same as second input** for Saturation and Saturation Dynamic blocks respectively.

- If the **upper limit** is set to the maximum value of the output data type (intmax, realmax).
- If the **lower limit** is set to the minimum value of the output data type (intmin, -realmax).

This check requires a Simulink Check license.

#### **Check Parameterization**

This check does not include sub-checks because the MAB modeling guideline only provides one sub ID.

For reference, the MAB guideline sub ID(s) that are recommended for use by the NA-MAAB and JMAAB modeling standards organizations are:

- NA-MAAB a
- JMAAB  $-$  a

#### **Results and Recommended Actions**

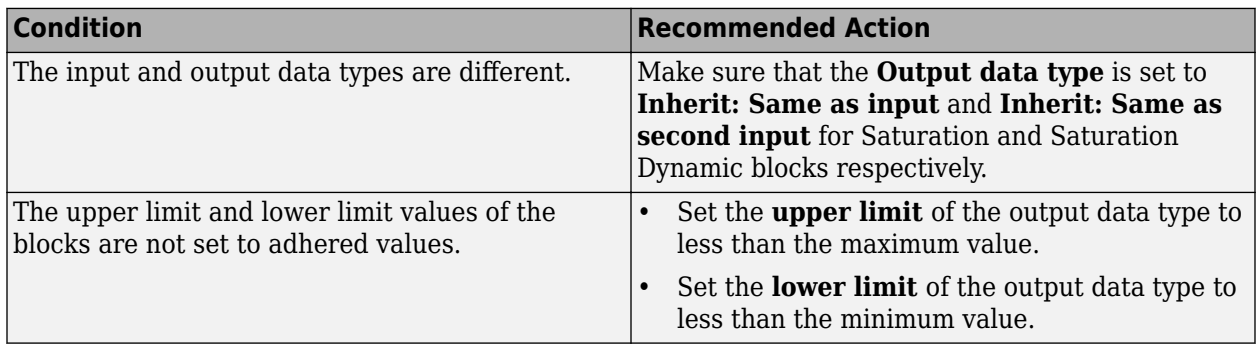

#### **Capabilities and Limitations**

- Runs on library models.
- Analyzes content in masked subsystems. By default, the input parameter **Look under masks** is set to graphical.
- Analyzes content of library-linked blocks. By default, the input parameter **Follow links** is set to on.
- Allows exclusions of blocks and charts.

## **See Also**

- MAB guideline jc 0628: Usage of Saturation blocks
- JMAAB quideline jc 0628

# **Check output data type of operation blocks**

**Check ID**: mathworks.jmaab.jc\_0651

## **Description**

Checks if the model adheres to the guidelines for implementing type conversion.

This check requires a Simulink Check license.

# **Check Parameterization**

This check contains sub-checks that correspond to the sub IDs that are specified in the MAB and JMAAB modeling guidelines. You can use the Model Advisor Configuration Editor to specify which sub IDs (one or multiple) to execute.

For reference, the MAB guideline sub ID(s) that are recommended for use by the NA-MAAB and JMAAB modeling standards organizations are:

- NA-MAAB No recommendations
- $JMAAB a$

# **Results and Recommended Actions**

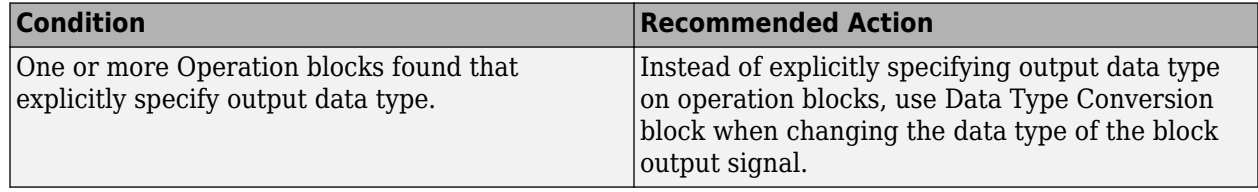

# **Capabilities and Limitations**

- Runs on library models.
- Analyzes content of library linked blocks.
- Analyzes content in all masked subsystems.
- Allows exclusions of blocks or charts.

# **See Also**

- MAB guideline jc 0651: Implementing a type conversion
- JMAAB guideline jc 0651

# **Check position of Inport and Outport blocks**

## **Check ID**: mathworks.jmaab.db\_0042

## **Description**

Check whether the model contains ports with invalid position and configuration.

In models, ports must comply with the following rules:

- Place Inport blocks on the left side of the diagram. It is acceptable to move the Inport block to the right only to prevent signal crossings.
- Place Outport blocks on the right side of the diagram. It is acceptable to move the Outport block to the left only to prevent signal crossings.
- Avoid using duplicate Inport blocks at the subsystem level if possible.
- Do not use duplicate Inport blocks at the root level.

Available with Simulink Check.

# **Check Parameterization**

This check contains sub-checks that correspond to the sub IDs that are specified in the MAB and JMAAB modeling guidelines. You can use the Model Advisor Configuration Editor to specify which sub IDs (one or multiple) to execute.

For reference, the MAB guideline sub ID(s) that are recommended for use by the NA-MAAB and JMAAB modeling standards organizations are:

- NA-MAAB  $-$  a, b
- JMAAB  $-$  a, b, c

## **Results and Recommended Actions**

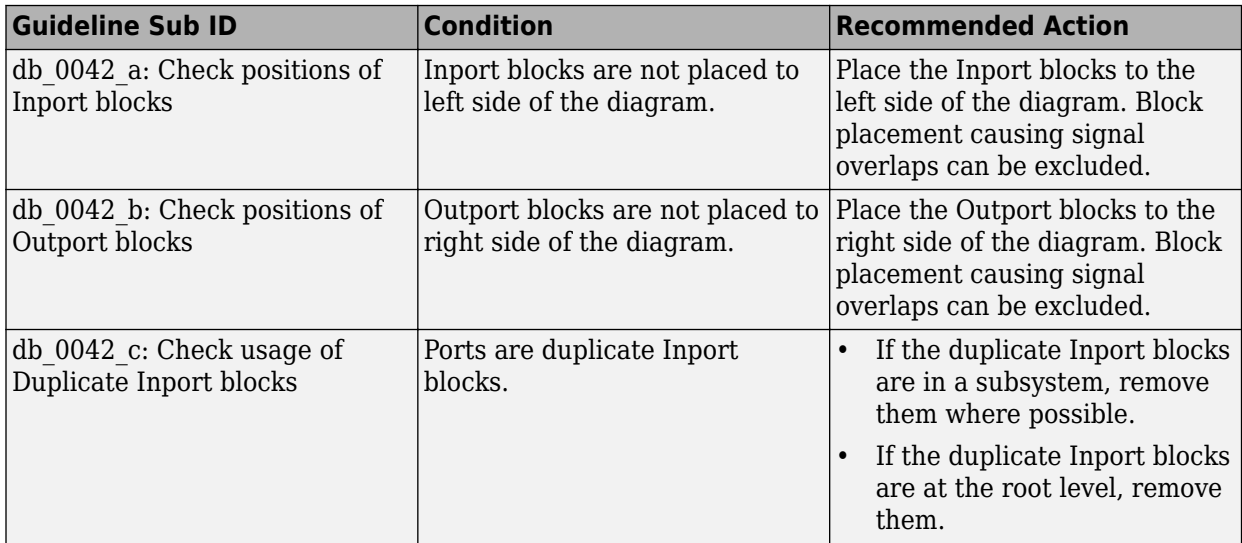

## **Capabilities and Limitations**

- Runs on library models.
- Allows exclusions of blocks and charts.
- Analyzes content of library-linked blocks. By default, the input parameter **Follow links** is set to on.
- Analyzes content in masked subsystems. By default, the input parameter **Look under masks** is set to graphical.

# **See Also**

- MAB quideline db 0042: Usage of Inport and Outport blocks
- JMAAB guideline db\_0042

# **Check display for port blocks**

**Check ID**: mathworks.maab.jc\_0081

Check the **Icon display** setting for Inport and Outport blocks.

# **Description**

The **Icon display** setting is required.

This check requires a Simulink Check license.

# **Check Parameterization**

This check does not include sub-checks because the MAB modeling guideline only provides one sub ID.

For reference, the MAB guideline sub ID(s) that are recommended for use by the NA-MAAB and JMAAB modeling standards organizations are:

- NA-MAAB a
- $JMAAB a$

## **Results and Recommended Actions**

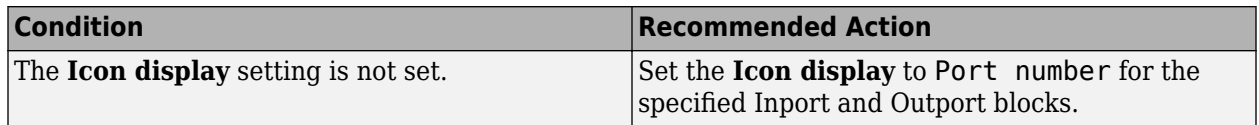

## **Capabilities and Limitations**

- Runs on library models.
- Analyzes content of library linked blocks.
- Analyzes content in masked subsystems that have no workspaces and no dialogs.
- Allows exclusions of blocks and charts.

# **Edit-Time Checking**

This check is supported by edit-time checking.

## **See Also**

- MAB guideline jc 0081: Inport and Outport block icon display
- JMAAB guideline jc 0081

# **Check scope of From and Goto blocks**

## **Check ID**: mathworks.maab.na\_0011

Check the scope of From and Goto blocks.

## **Description**

You can use global scope for controlling flow. However, From and Goto blocks must use local scope for signal flows.

This check requires a Simulink Check license.

# **Check Parameterization**

This check does not include sub-checks because the MAB modeling guideline only provides one sub ID.

For reference, the MAB guideline sub ID(s) that are recommended for use by the NA-MAAB and JMAAB modeling standards organizations are:

- NA-MAAB a
- $IMABA a$

## **Results and Recommended Actions**

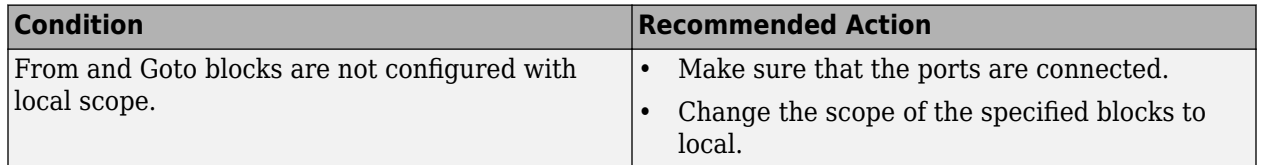

## **Capabilities and Limitations**

- Does not run on library models.
- Analyzes content of library linked blocks.
- Analyzes content in all masked subsystems.
- Allows exclusions of blocks and charts.

## **See Also**

- MAB guideline na 0011: Scope of Goto and From blocks
- JMAAB guideline na\_0011

# **Check for usage of Data Store Memory blocks**

## **Check ID**: mathworks.jmaab.jc\_0161

## **Description**

Identifies the usage of Data Store Memory blocks.

This check requires a Simulink Check license.

## **Check Parameterization**

This check contains sub-checks that correspond to the sub IDs that are specified in the MAB and JMAAB modeling guidelines. You can use the Model Advisor Configuration Editor to specify which sub IDs (one or multiple) to execute.

- NA-MAAB No recommendations
- JMAAB  $-$  a, b

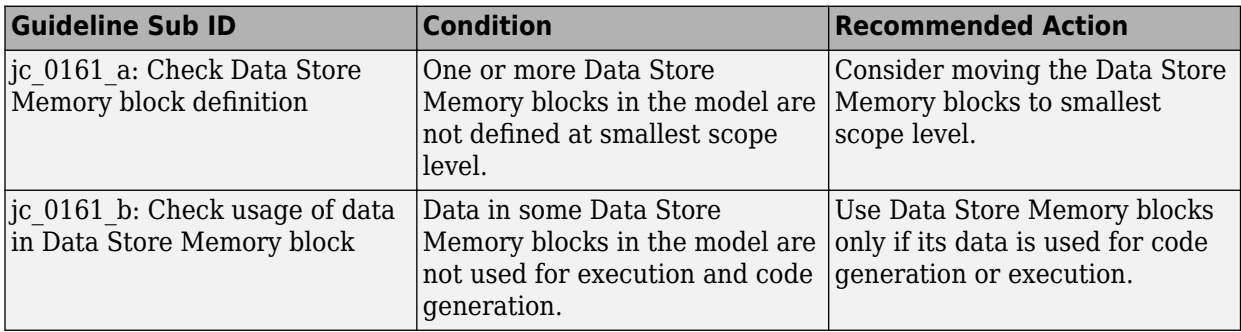

# **Capabilities and Limitations**

- Runs on library models.
- Analyzes content of library linked blocks.
- Analyzes content in all masked files.
- Allows exclusions.

## **See Also**

- MAB guideline jc 0161: Definition of Data Store Memory blocks
- JMAAB guideline jc 0161

# **Check usage of Switch blocks**

# **Check ID**: mathworks.maab.jc\_0141

Check usage of Switch blocks.

## **Description**

Verifies that the Switch block control input (the second input) is a Boolean value and that the block is configured to pass the first input when the control input is nonzero.

This check requires a Simulink Check license.

## **Check Parameterization**

This check does not include sub-checks because the MAB modeling guideline only provides one sub ID.

- NA-MAAB a
- JMAAB  $-$  a

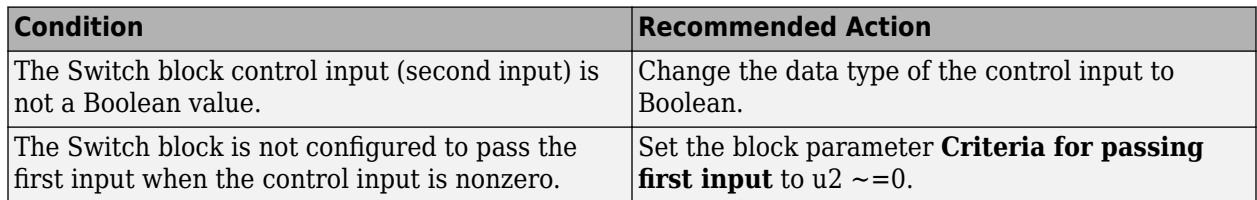

# **Capabilities and Limitations**

- Does not run on library models.
- Analyzes content of library linked blocks.
- Analyzes content in masked subsystems that have no workspaces and no dialogs.
- Allows exclusions of blocks and charts.

# **Edit-Time Checking**

This check is supported by edit-time checking. However, edit-time checking for this check does not verify that the data type of the control input is a Boolean value.

# **See Also**

- MAB guideline jc 0141: Usage of the Switch blocks
- JMAAB guideline jc 0141

# **Check input and output datatype for Switch blocks**

## **Check ID**: mathworks.jmaab.jc\_0650

Check whether the input and output data types for data ports are the same for switching function blocks.

## **Description**

For Switch, Multiport Switch, and Index Vector blocks, check that the input and output data ports have the same data type.

This check requires a Simulink Check license.

## **Check Parameterization**

This check does not include sub-checks because the MAB modeling guideline only provides one sub ID.

- NA-MAAB a
- $JMAAB a$

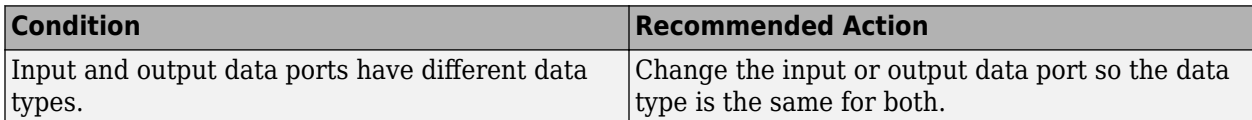

## **Capabilities and Limitations**

- Does not run on library models.
- Allows exclusions.
- Analyzes content of library-linked blocks. By default, the input parameter **Follow links** is set to on.
- Analyzes content in masked subsystems. By default, the input parameter **Look under masks** is set to graphical.

# **See Also**

- MAB guideline jc 0650: Block input/output data type with switching function
- JMAAB quideline jc 0650

# **Check settings for data ports in Multiport Switch blocks**

**Check ID**: mathworks.jmaab.jc\_0630

## **Description**

Identifies the Multiport Switch blocks that violate data port settings.

This check requires a Simulink Check license.

## **Check Parameterization**

This check contains sub-checks that correspond to the sub IDs that are specified in the MAB and JMAAB modeling guidelines. You can use the Model Advisor Configuration Editor to specify which sub IDs (one or multiple) to execute.

For reference, the MAB guideline sub-ID(s) that are recommended for use by the NA-MAAB and JMAAB modeling standards organizations are:

- NA-MAAB  $-$  a, c
- JMAAB  $-$  a, b, c

## **Results and Recommended Actions**

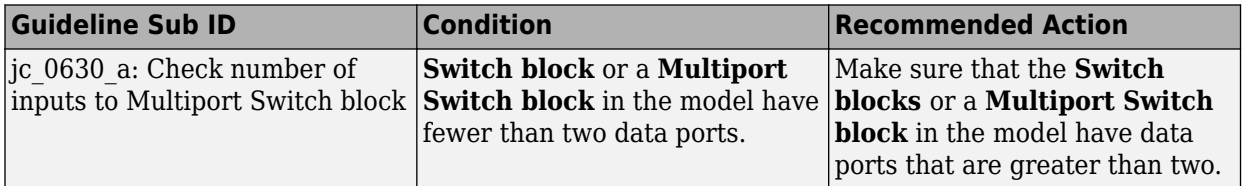

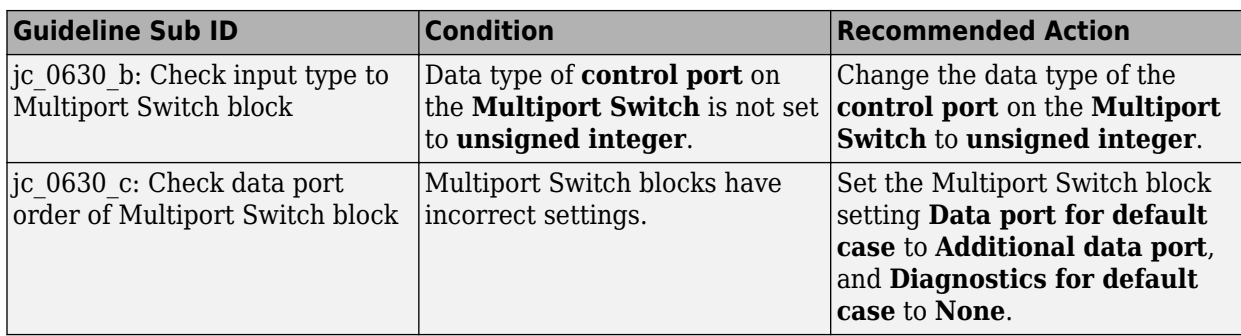

# **Capabilities and Limitations**

- Runs on library models.
- Analyzes content in all masked subsystems.
- Allows exclusions of blocks and charts.
- Analyzes content of library linked blocks.

# **Edit-Time Checking**

This check is supported by edit-time checking. However, edit-time checking for this check does not verify compliance with jc\_0630 Sub ID b.

# **See Also**

- MAB guideline jc 0630: Usage of Multiport Switch blocks
- JMAAB guideline jc 0630

# **Check for missing ports in Variant Subsystems**

## **Check ID**: mathworks.jmaab.na\_0020

## **Description**

Checks for number of inputs/outputs to a Variant Subsystem.

This check requires a Simulink Check license.

## **Check Parameterization**

You can configure the check to allow the Variant Subsystem to have different number of outports than the Choice Subsystems by selecting the input parameter **Check for parameter 'Specify output when unconnected' on Variant Subsystem outports** in Model Advisor Configuration Editor.

**Note**: The outports of Variant Subsystem must have the input parameter **specify output when unconnected** selected.

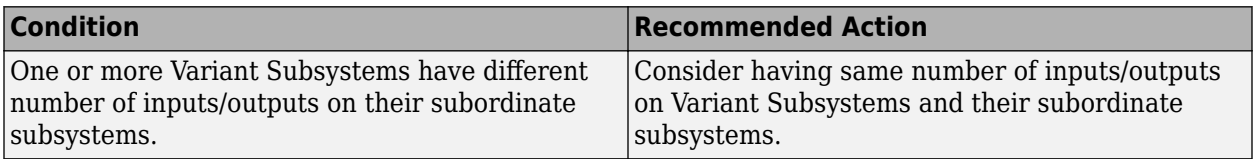

# **Capabilities and Limitations**

- Runs on library models.
- Analyzes content of library linked blocks.
- Analyzes content in all masked files.
- Allows exclusions of blocks or charts.

# **See Also**

- MAB guideline na 0020: Number of inputs to variant subsystems
- JMAAB guideline na\_0020

# **Check use of default variants**

## **Check ID**: mathworks.maab.na\_0036

Check use of default variants in a variant subsystem.

## **Description**

Checks Variant Subsystem, Variant Source, Variant Sink, and variant Model blocks in a variant subsystem for a default variant.

This check requires a Simulink Check license.

## **Check Parameterization**

To set the active variant as the default variant, use the Model Advisor Configuration Editor.

- **1** Open the Model Configuration Editor and search for check ID na\_0036.
- **2** Under **Input Parameters**, select **Check use of 'Allow zero active variant controls' option**.
- **3** For each Output ports of the variant subsystem, set the following block parameters:
	- Select **Specify output when source is unconnected**
	- Enter a **Constant value**
	- Set the output block parameter **Data type** to Inherit: auto
- **4** Click **Apply** and save the configuration.

## **Results and Recommended Actions**

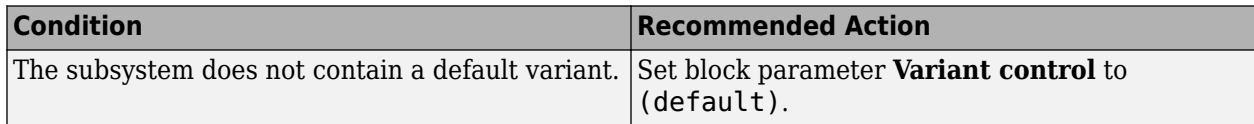

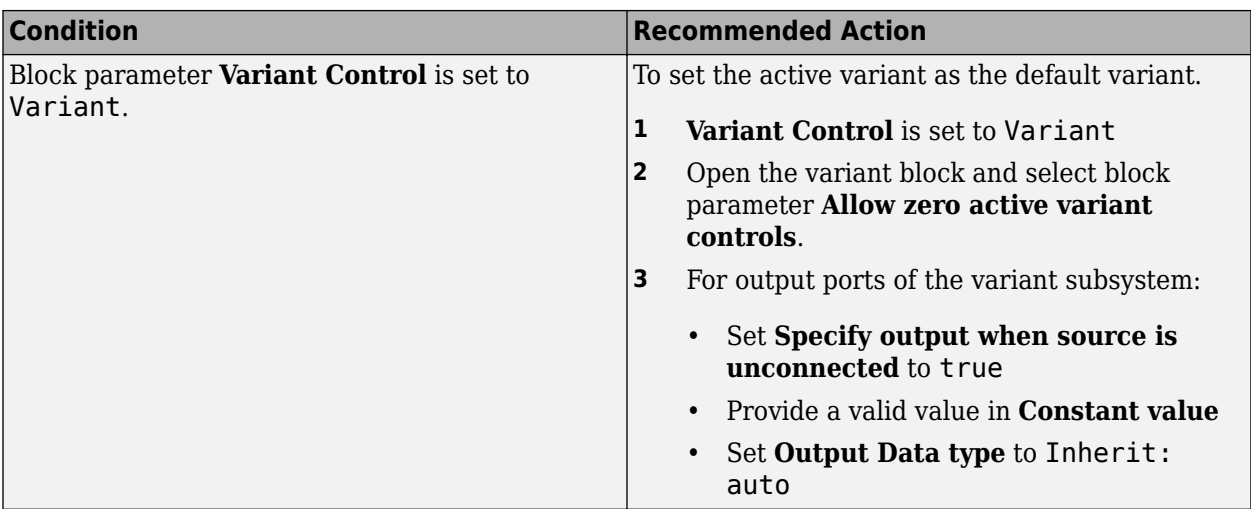

# **Capabilities and Limitations**

- Runs on library models.
- Analyzes content of library linked blocks.
- Analyzes content in all masked subsystems.
- Allows exclusions of blocks and charts
- Allows syntax highlighting

## **See Also**

- MAB guideline na 0036: Default variant
- JMAAB guideline na 0036

# **Check use of single variable variant conditionals**

## **Check ID**: mathworks.maab.na\_0037

Check use of single variables in conditional expressions

## **Description**

Checks Variant Subsystem, Variant Source, Variant Sink, and variant Model blocks for conditional expressions that have more than one variable.

Note Guideline na 0037 states that default variants are an exception to the recommendation of writing variant conditional expressions using multiple variable with a single condition. You can define a default by:

- Selecting (default) in the block parameter **Variant control**.
- Specifying an exhaustive condition.

This check cannot differentiate between defaults that are defined using an exhaustive condition.

This check requires a Simulink Check license.

# **Check Parameterization**

This check does not include sub-checks because the MAB modeling guideline only provides one sub ID.

For reference, the MAB guideline sub ID(s) that are recommended for use by the NA-MAAB and JMAAB modeling standards organizations are:

- NA-MAAB a
- JMAAB  $-$  a

## **Results and Recommended Actions**

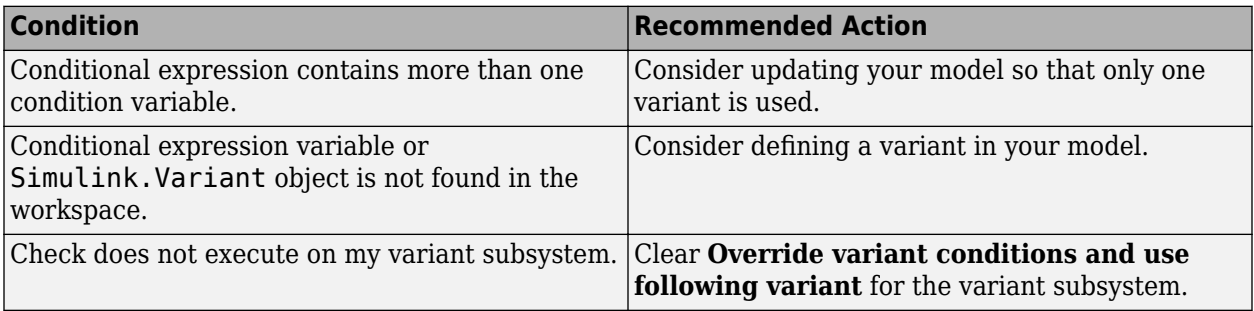

#### **Capabilities and Limitations**

- Does not check default variants.
- Does not run on the Variant subsystem when you select **Override variant conditions and use following variant**
- Runs on library models.
- Analyzes content of library linked blocks.
- Analyzes content in all masked subsystems.

## **See Also**

- MAB guideline na 0037: Use of single variable for variant condition
- JMAAB quideline na\_0037

# **Check for Strong Data Typing with Simulink I/O**

**Check ID**: mathworks.jmaab.db\_0122

Check whether labeled Stateflow and Simulink input and output signals are strongly typed.

## **Description**

Strong data typing between Stateflow and Simulink input and output signals is required.

Available with Simulink Check.

This check requires a Stateflow license.

# **Check Parameterization**

This check does not include sub-checks because the MAB modeling guideline only provides one sub ID.

For reference, the MAB guideline sub ID(s) that are recommended for use by the NA-MAAB and JMAAB modeling standards organizations are:

- NA-MAAB a
- $IMABA a$

# **Results and Recommended Actions**

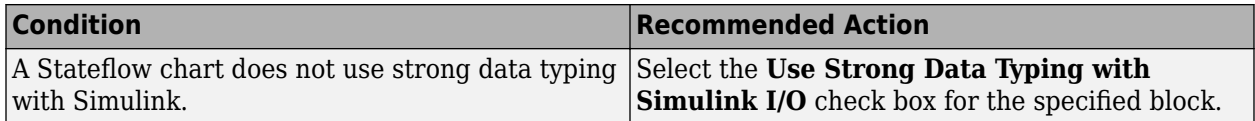

## **Capabilities and Limitations**

- Runs on library models.
- Allows exclusions of blocks and charts.
- Analyzes content of library-linked blocks. By default, the input parameter **Follow links** is set to on.
- Analyzes content in masked subsystems. By default, the input parameter **Look under masks** is set to graphical.

## **See Also**

- MAB guideline db 0122: Stateflow and Simulink interface signals and parameters
- JMAAB guideline db 0122
- "Syntax for States and Transitions" (Stateflow)

# **Check for names of Stateflow ports and associated signals**

## **Check ID**: mathworks.maab.db\_0123

Check for mismatches between Stateflow ports and associated signal names.

## **Description**

The name of Stateflow input and output should be the same as the corresponding signal.

Available with Simulink Check.

This check requires a Stateflow license.

## **Check Parameterization**

This Model Advisor check is not applicable for JMAAB modeling guidelines.

This check does not include sub-checks

For reference, the MAB guideline sub ID(s) that are recommended for use by the NA-MAAB and JMAAB modeling standards organizations are:

- NA-MAAB a
- **JMAAB** Not supported

## **Results and Recommended Actions**

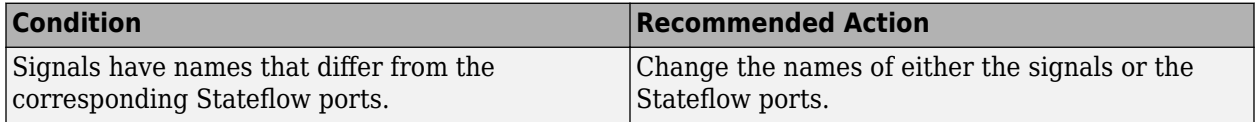

## **Capabilities and Limitations**

- Does not flag name mismatches for reusable Stateflow charts in libraries.
- Does not flagStateflow ports when the corresponding signal does not have a label.
- Does not run on library models.
- Does not analyze content of library linked blocks.
- Analyzes content in all masked subsystems.
- Allows exclusions of blocks and charts. Exclusions will not work for library linked charts.

#### **See Also**

• MAB guideline db 0123: Stateflow port names

# **Check definition of Stateflow data**

**Check ID**: mathworks.jmaab.db\_0125

## **Description**

Identifies the Scope value set on Stateflow data defined at machine level.

This check requires a Simulink Check license.

## **Check Parameterization**

This check contains sub-checks that correspond to the sub IDs that are specified in the MAB and JMAAB modeling guidelines. You can use the Model Advisor Configuration Editor to specify which sub IDs (one or multiple) to execute.

- $NA-MAAB a, b, c, d$
- JMAAB  $-$  a, b, c, d

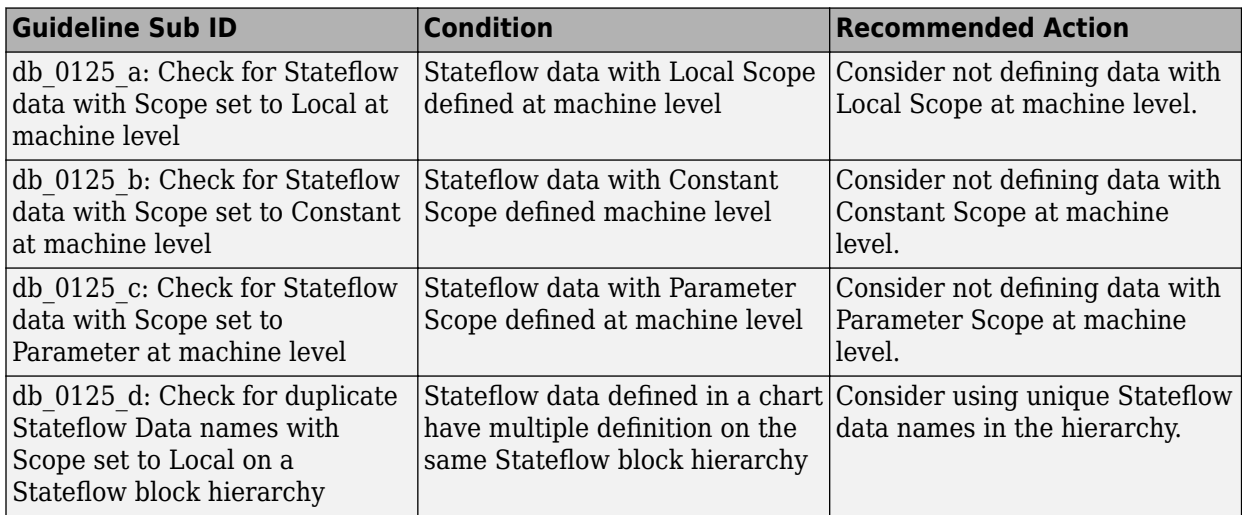

## **Capabilities and Limitations**

- Runs on library models.
- Analyzes content of library linked blocks.
- Analyzes content in masked subsystems. By default, the input parameter **Look under masks** is set to graphical.
- Analyzes content of library-linked blocks. By default, the input parameter **Follow links** is set to on.
- Allows exclusions.

# **See Also**

- MAB guideline db 0125: Stateflow local data
- JMAAB guideline db 0125

# **Check definition of Stateflow events**

**Check ID**: mathworks.jmaab.db\_0126

## **Description**

Stateflow events should be defined at the smallest possible scope of usage.

This check requires a Simulink Check license.

## **Check Parameterization**

This check does not include sub-checks because the MAB modeling guideline only provides one sub ID.

- NA-MAAB a
- JMAAB  $-$  a

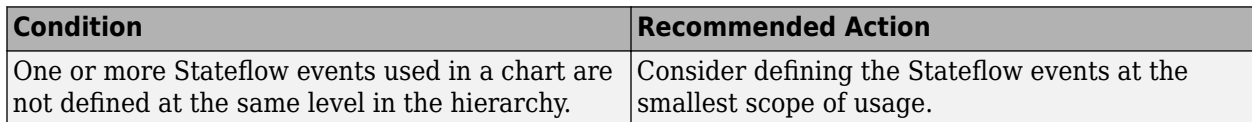

# **Capabilities and Limitations**

- Runs on library models.
- Analyzes content of library linked blocks.
- Analyzes content in all masked files.
- Does not support exclusions of blocks or charts.

# **See Also**

- MAB guideline db 0126: Defining Stateflow events
- JMAAB guideline db 0126

# **Check usable number for first index**

**Check ID**: mathworks.jmaab.jc\_0701

## **Description**

Identifies if the first index of arrays in Stateflow is not set to either **0** or **1**.

This check requires a Simulink Check and Stateflow license.

## **Check Parameterization**

This check contains sub-checks that correspond to the sub IDs that are specified in the MAB and JMAAB modeling guidelines. You can use the Model Advisor Configuration Editor to specify which sub IDs (one or multiple) to execute.

For reference, the MAB guideline sub ID(s) that are recommended for use by the NA-MAAB and JMAAB modeling standards organizations are:

- NA-MAAB  $a1/a2$
- $IMABA a1/a2$

**Note** Sub-check jc 0701 a1 is selected by default.

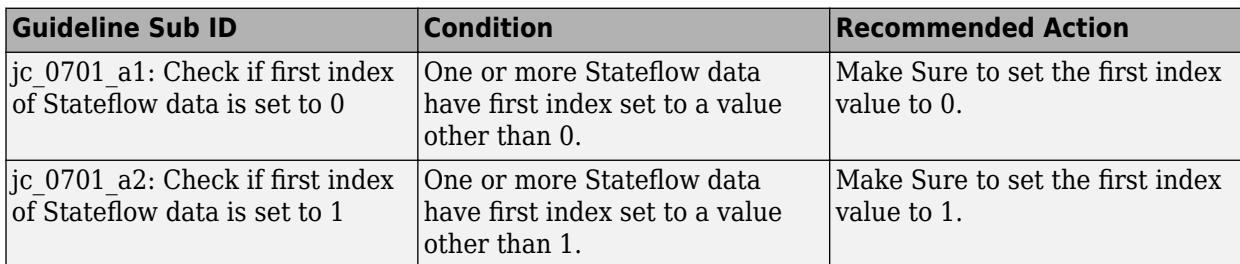

# **Capabilities and Limitations**

- Supports selection of Guideline Sub IDs.
- Runs on library models.
- Analyzes content of library-linked blocks. By default, the input parameter **Follow links** is set to on.
- Analyzes content in masked subsystems. By default, the input parameter **Look under masks** is set to graphical.
- Allows exclusions of charts.

# **See Also**

- MAB guideline jc 0701: Usable number for first index
- JMAAB guideline jc 0701

# **Check execution timing for default transition path**

**Check ID**: mathworks.jmaab.jc\_0712

# **Description**

Identifies the state of the parameter **Execute (enter) Chart At Initialization**. This parameter requires many other considerations to produce consistent results.

This check requires a Simulink Check license.

## **Check Parameterization**

This check does not include sub-checks because the MAB modeling guideline only provides one sub ID.

- NA-MAAB a
- JMAAB  $-$  a

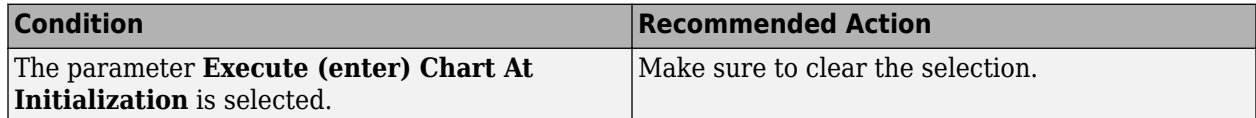

# **Capabilities and Limitations**

- Runs on library models.
- Analyzes content of library-linked blocks. By default, the input parameter **Follow links** is set to on.
- Analyzes content in masked subsystems. By default, the input parameter **Look under masks** is set to graphical.
- Allows exclusions of blocks and charts.

# **See Also**

- MAB quideline jc 0712: Execution timing for default transition path
- JMAAB quideline jc 0712

# **Check scope of data in parallel states**

**Check ID**: mathworks.jmaab.jc\_0722

# **Description**

The scope of local variables must be set as restricted to one parallel state unless that same data is required by two or more parallel states.

This check requires a Simulink Check and Stateflow license.

# **Check Parameterization**

This check does not include sub-checks because the MAB modeling guideline only provides one sub ID.

For reference, the MAB guideline sub ID(s) that are recommended for use by the NA-MAAB and JMAAB modeling standards organizations are:

- NA-MAAB a
- JMAAB  $-$  a

## **Results and Recommended Actions**

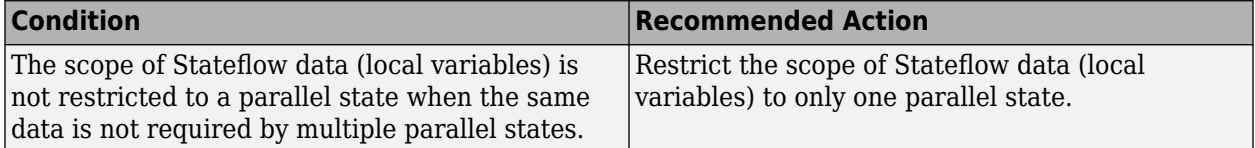

# **Capabilities and Limitations**

- Runs on library models.
- Analyzes content of library-linked blocks. By default, the input parameter **Follow links** is set to on.
- Analyzes content in masked subsystems. By default, the input parameter **Look under masks** is set to graphical.
- Allows exclusions of charts.

# **See Also**

- MAB guideline jc 0722: Local data definition in parallel states
- JMAAB quideline jc 0722

# **Check for unconnected objects in Stateflow Charts**

# **Check ID**: mathworks.jmaab.jc\_0797

## **Description**

Checks for unconnected objects in Stateflow Charts and Identifies dangling transitions and unconnected Stateflow States and Junctions in Stateflow Charts.

This check requires a Simulink Check and Stateflow license.

## **Check Parameterization**

This check contains sub-checks that correspond to the sub IDs that are specified in the MAB and JMAAB modeling guidelines. You can use the Model Advisor Configuration Editor to specify which sub IDs (one or multiple) to execute.

For reference, the MAB guideline sub-ID(s) that are recommended for use by the NA-MAAB and JMAAB modeling standards organizations are:

- NA-MAAB  $-$  a, b
- $JMAAB a, b$

## **Results and Recommended Actions**

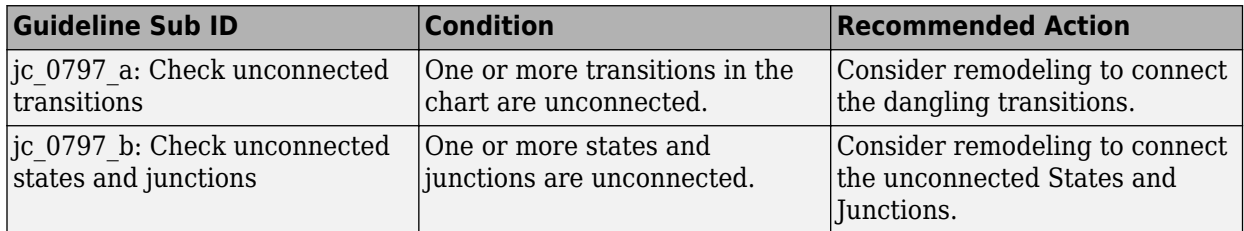

## **Capabilities and Limitations**

- Runs on library models.
- Analyzes content in all masked subsystems.
- Allows exclusions of blocks and charts.

• Analyzes content of library linked blocks.

# **See Also**

- MAB guideline jc 0797: Unconnected transitions / states / connective junctions
- JMAAB guideline jc 0797

# **Check usage of exclusive and default states in state machines**

**Check ID**: mathworks.maab.db\_0137

Check states in state machines.

## **Description**

In state machines:

- There must be at least two exclusive states.
- A state cannot have only one substate.
- The initial state of a hierarchical level with exclusive states is clearly defined by a default transition.

This check requires a Simulink Check and Stateflow license.

## **Check Parameterization**

This check does not include sub-checks because the MAB modeling guideline only provides one sub ID.

For reference, the MAB guideline sub ID(s) that are recommended for use by the NA-MAAB and JMAAB modeling standards organizations are:

- NA-MAAB a
- JMAAB  $-$  a

## **Results and Recommended Actions**

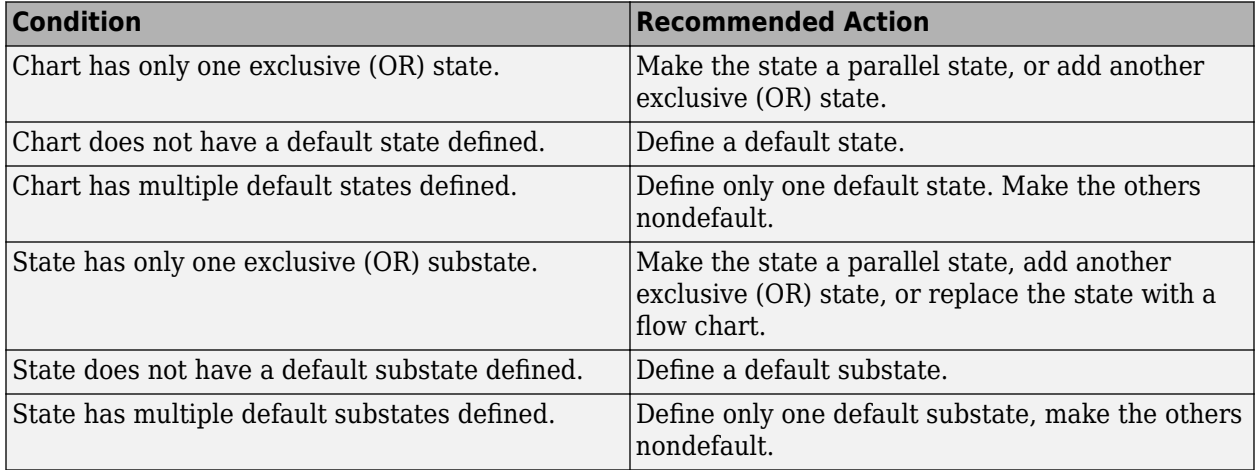

# **Capabilities and Limitations**

- Runs on library models.
- Does not analyze content of library linked blocks.
- Analyzes content in all masked subsystems.
- Allows exclusions of blocks and charts.

# **See Also**

- MAB guideline db 0137: States in state machines
- JMAAB guideline db 0137

# **Check for parallel Stateflow state used for grouping**

## **Check ID**: mathworks.jmaab.jc\_0721

## **Description**

Parallel states must not be used for the purpose of grouping that is the substates of parallel states must not be parallel states.

This check requires a Simulink Check and Stateflow license.

## **Check Parameterization**

This check does not include sub-checks because the MAB modeling guideline only provides one sub ID.

For reference, the MAB guideline sub ID(s) that are recommended for use by the NA-MAAB and JMAAB modeling standards organizations are:

- NA-MAAB a
- JMAAB  $-$  a

## **Results and Recommended Actions**

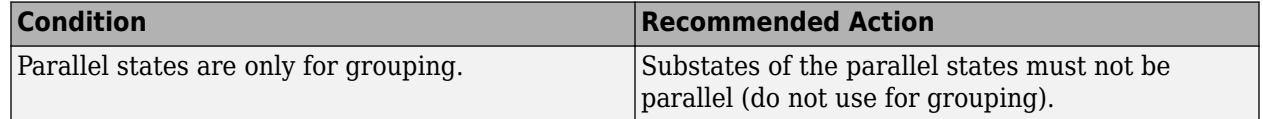

## **Capabilities and Limitations**

- Runs on library models.
- Analyzes content of library-linked blocks. By default, the input parameter **Follow links** is set to on.
- Analyzes content in masked subsystems. By default, the input parameter **Look under masks** is set to graphical.
- Allows exclusions of blocks and charts.

# **See Also**

- MAB guideline jc 0721: Usage of parallel states
- JMAAB guideline jc 0721

# **Check for Stateflow transition appearance**

## **Check ID**: mathworks.jmaab.db\_0129

# **Description**

Checks and reports Stateflow transitions that are visually overlapping other Stateflow objects.

This check requires a Simulink Check and Stateflow license.

## **Check Parameterization**

This check contains sub-checks that correspond to the sub IDs that are specified in the MAB and JMAAB modeling guidelines. You can use the Model Advisor Configuration Editor to specify which sub IDs (one or multiple) to execute.

For reference, the MAB guideline sub ID(s) that are recommended for use by the NA-MAAB and JMAAB modeling standards organizations are:

- NA-MAAB  $-$ a, b, c, d, e
- $JMAAB a, b, c, d, e$

## **Results and Recommended Actions**

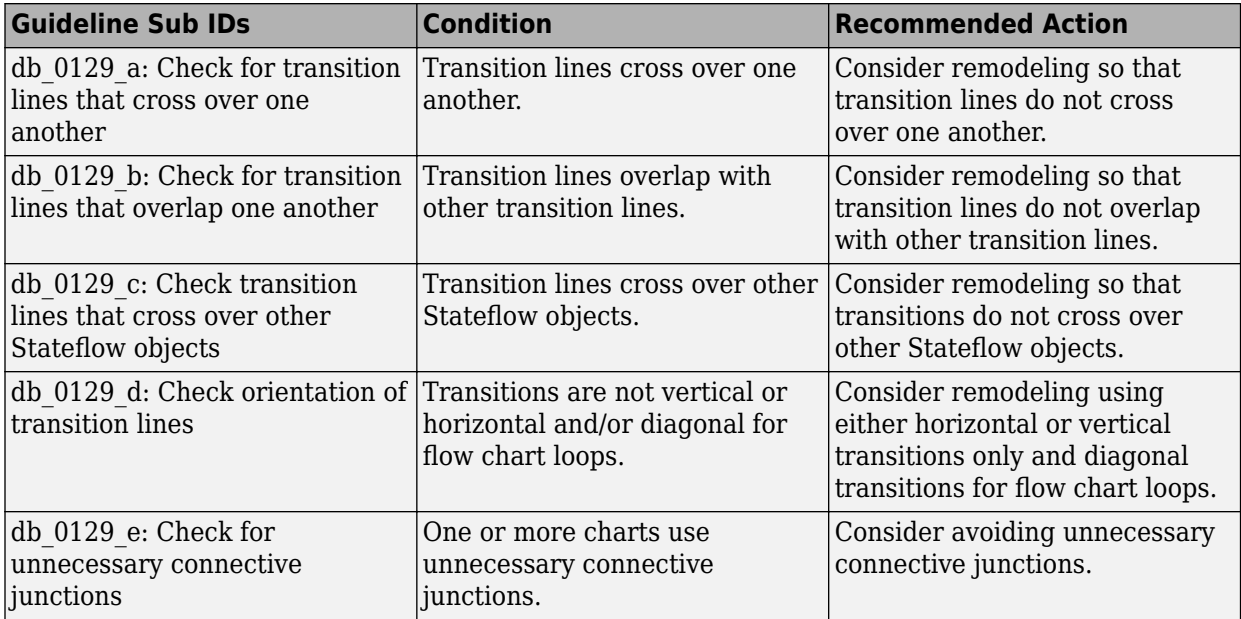

## **Capabilities and Limitations**

• This check does not flag the transitions that are overlapped by the state labels exceeding the boundary of the state.

- Runs on library models.
- Analyzes content in all masked subsystems.
- Allows exclusions of blocks and charts.
- Analyzes content of library linked blocks.

## **See Also**

- MAB guideline db 0129: Stateflow transition appearance
- JMAAB guideline db 0129

# **Check default transition placement in Stateflow charts**

**Check ID**: mathworks.jmaab.jc\_0531

## **Description**

Checks the default transition placement in Stateflow charts.

This check requires a Simulink Check and Stateflow license.

#### **Results and Recommended Actions**

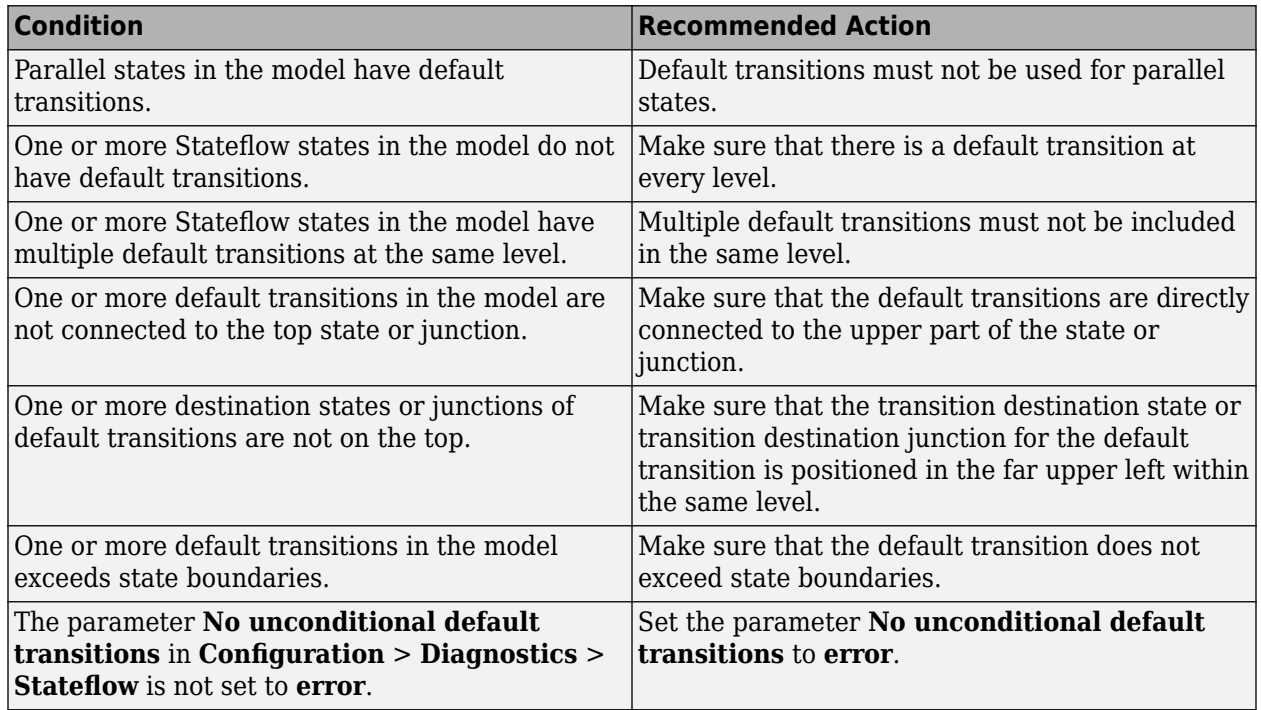

## **Capabilities and Limitations**

- Runs on library models.
- Allows exclusions of blocks and charts.
- Analyzes content of library-linked blocks. By default, the input parameter **Follow links** is set to on.
• Analyzes content in masked subsystems. By default, the input parameter **Look under masks** is set to graphical.

# **See Also**

- MAB guideline jc 0531: Default transition
- JMAAB guideline jc 0531
- "Syntax for States and Transitions" (Stateflow)

# **Check usage of transitions to external states**

## **Check ID**: mathworks.jmaab.jc\_0723

# **Description**

Identifies transitions in Stateflow Charts that end on external child states.

This check requires a Simulink Check license.

## **Check Parameterization**

This check does not include sub-checks because the MAB modeling guideline only provides one sub ID.

For reference, the MAB guideline sub ID(s) that are recommended for use by the NA-MAAB and JMAAB modeling standards organizations are:

- NA-MAAB No recommendations
- $IMABA a$

## **Results and Recommended Actions**

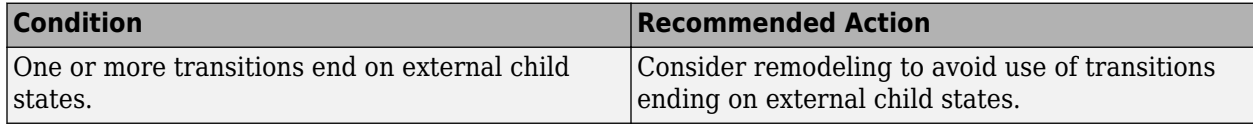

#### **Capabilities and Limitations**

- Runs on library models.
- Analyzes content of library linked blocks.
- Analyzes content in all masked subsystems.
- Supports exclusions of charts.

# **See Also**

- MAB guideline jc 0723: Prohibited direct transition from external state to child state
- JMAAB guideline jc 0723

# **Check for unexpected backtracking in state transitions**

**Check ID**: mathworks.jmaab.jc\_0751

# **Description**

Checks unexpected backtracking in state transitions. Configuration parameter for **Unexpected backtracking (SFUnexpectedBacktrackingDiag)** must be set to **error**.

This check requires a Simulink Check and Stateflow license.

## **Check Parameterization**

This check does not include sub-checks because the MAB modeling guideline only provides one sub ID.

For reference, the MAB guideline sub ID(s) that are recommended for use by the NA-MAAB and JMAAB modeling standards organizations are:

- NA-MAAB a
- $JMAAB a$

## **Results and Recommended Actions**

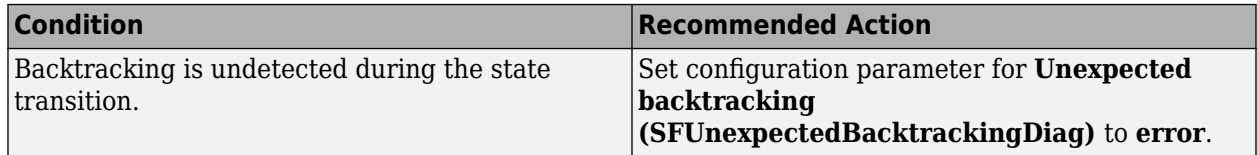

## **Capabilities and Limitations**

- Runs on library models.
- Does not analyze content of library-linked blocks.
- Does not analyze content in masked subsystems.
- Does not allow exclusions of blocks and charts.

# **See Also**

- MAB guideline jc 0751: Backtracking prevention in state transition
- JMAAB quideline jc 0751

# **Check starting point of internal transition in Stateflow**

**Check ID**: mathworks.jmaab.jc\_0760

## **Description**

Identifies if in all state charts and flow charts, internal transitions from state boundaries must start from the left edge of the state.

This check requires a Simulink Check and Stateflow license.

## **Check Parameterization**

This check does not include sub-checks because the MAB modeling guideline only provides one sub ID.

For reference, the MAB guideline sub ID(s) that are recommended for use by the NA-MAAB and JMAAB modeling standards organizations are:

- NA-MAAB a
- JMAAB  $-$  a

### **Results and Recommended Actions**

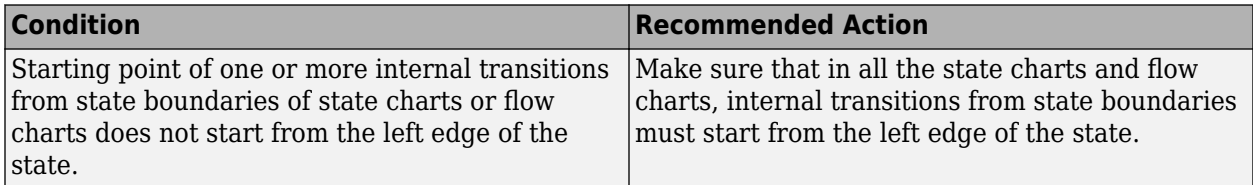

## **Capabilities and Limitations**

- Runs on library models.
- Analyzes content in masked subsystems. By default, the input parameter **Look under masks** is set to graphical.
- Analyzes content of library-linked blocks. By default, the input parameter **Follow links** is set to on.
- Allows exclusions of blocks and charts.

# **See Also**

- MAB guideline jc 0760: Starting point of internal transition
- JMAAB quideline jc 0760

# **Check usage of internal transitions in Stateflow states**

## **Check ID**: mathworks.jmaab.jc\_0763

## **Description**

Identifies the Stateflow states that uses multiple internal transitions.

This check requires a Simulink Check and Stateflow license.

## **Check Parameterization**

This check contains sub-checks that correspond to the sub IDs that are specified in the MAB and JMAAB modeling guidelines. You can use the Model Advisor Configuration Editor to specify which sub IDs (one or multiple) to execute.

For reference, the MAB guideline sub-ID(s) that are recommended for use by the NA-MAAB and JMAAB modeling standards organizations are:

- NA-MAAB  $a1/a2$
- JMAAB  $a1/a2$

**Note** Sub-check jc 0763 a1 is selected by default.

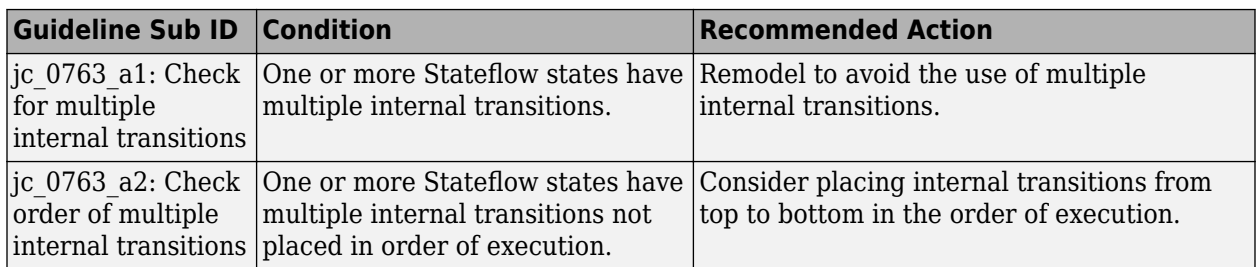

# **Capabilities and Limitations**

- Runs on library models.
- Analyzes content of library-linked blocks. By default, the input parameter **Follow links** is set to on.
- Analyzes content in masked subsystems. By default, the input parameter **Look under masks** is set to graphical.
- Allows exclusions of blocks and charts.

# **See Also**

- MAB guideline jc 0763: Usage of multiple internal transitions
- JMAAB guideline jc 0763

# **Check prohibited combination of state action and flow chart**

**Check ID**: mathworks.jmaab.jc\_0762

## **Description**

Checks if state actions within states and flow chart statements are used in combination.

This check requires a Simulink Check and Stateflow license.

## **Check Parameterization**

This check does not include sub-checks because the MAB modeling guideline only provides one sub ID.

For reference, the MAB guideline sub ID(s) that are recommended for use by the NA-MAAB and JMAAB modeling standards organizations are:

- NA-MAAB a
- $JMAAB a$

# **Results and Recommended Actions**

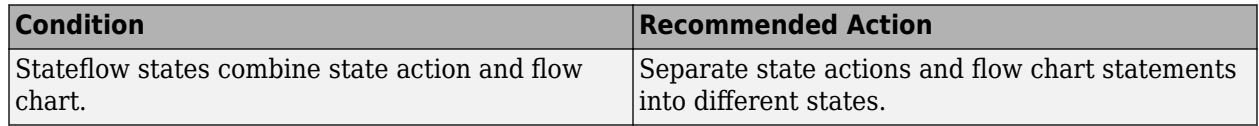

# **Capabilities and Limitations**

- Runs on library models.
- Analyzes content in masked subsystems. By default, the input parameter **Look under masks** is set to graphical.
- Analyzes content of library-linked blocks. By default, the input parameter **Follow links** is set to on.
- Allows exclusions of blocks and charts.

# **See Also**

- MAB guideline jc 0762: Prohibition of state action and flow chart combination
- JMAAB guideline jc 0762

# **Check transition orientations in flow charts**

# **Check ID**: mathworks.maab.db\_0132

# **Description**

Check transition orientations in flow charts.

The following rules apply to transitions in flow charts:

- Draw transition conditions horizontally.
- Draw transitions with a condition action vertically.
- Junctions in flow charts should have a default exit transition.
- Transitions in flow charts should not combine condition and action.

This check requires a Simulink Check and Stateflow license.

## **Results and Recommended Actions**

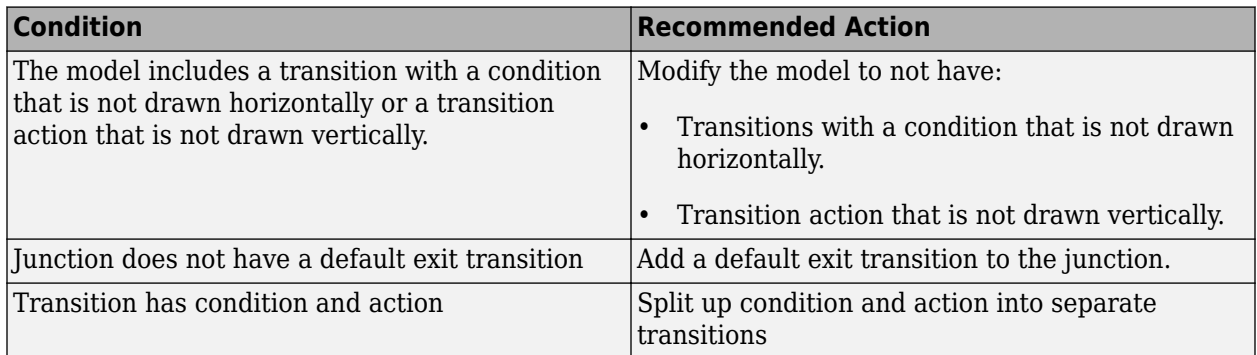

- The check only flags flow charts containing loop constructs if the transition violates the orientation rule.
- Runs on library models.
- Does not analyze content of library linked blocks.
- Analyzes content in all masked subsystems.
- Allows exclusions of blocks and charts.

# **Edit-Time Checking**

This check is supported by edit-time checking.

## **See Also**

- MAB quideline db 0132: Transitions in flow charts
- JMAAB guideline db 0132

# **Check usage of unconditional transitions in flow charts**

**Check ID**: mathworks.jmaab.jc\_0773

## **Description**

Identifies unconditional transitions in flow charts.

This check requires a Simulink Check license.

## **Check Parameterization**

This check contains sub-checks that correspond to the sub IDs that are specified in the MAB and JMAAB modeling guidelines. You can use the Model Advisor Configuration Editor to specify which sub IDs (one or multiple) to execute.

For reference, the MAB guideline sub ID(s) that are recommended for use by the NA-MAAB and JMAAB modeling standards organizations are:

- NA-MAAB  $-$  a, b
- JMAAB  $-$  a, b

## **Results and Recommended Actions**

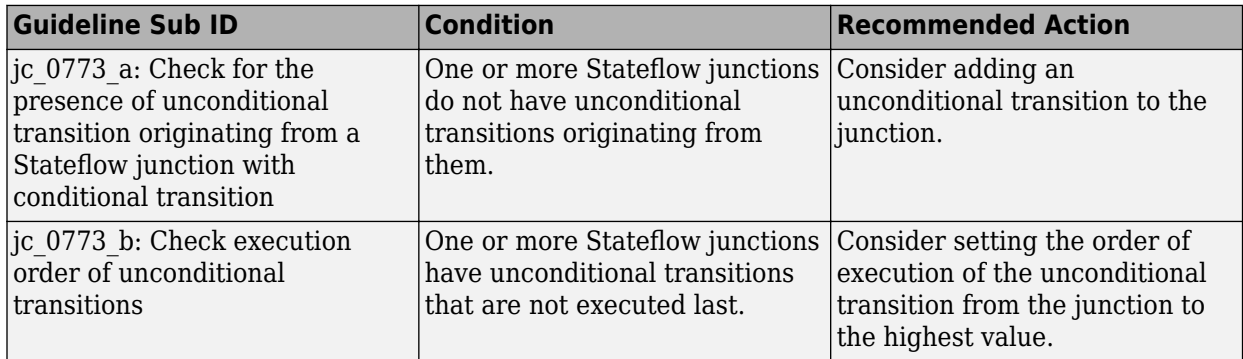

- Runs on library models.
- Supports exclusions of blocks or charts.
- Analyzes content of library-linked blocks. By default, the input parameter **Follow links** is set to on.
- Analyzes content in masked subsystems. By default, the input parameter **Look under masks** is set to graphical.

- MAB guideline jc 0773: Unconditional transition of a flow chart
- JMAAB guideline jc 0773

# **Check terminal junctions in Stateflow**

**Check ID**: mathworks.jmaab.jc\_0775

## **Description**

Identifies the usage of terminal junctions in flow charts.

This check requires a Simulink Check license.

### **Check Parameterization**

This check contains sub-checks that correspond to the sub IDs that are specified in the MAB and JMAAB modeling guidelines. You can use the Model Advisor Configuration Editor to specify which sub IDs (one or multiple) to execute.

For reference, the MAB guideline sub-ID(s) that are recommended for use by the NA-MAAB and JMAAB modeling standards organizations are:

- NA-MAAB  $a1/a2$
- JMAAB  $a1/a2$

# **Note** Sub-check jc 0775 a1 is selected by default.

#### **Results and Recommended Actions**

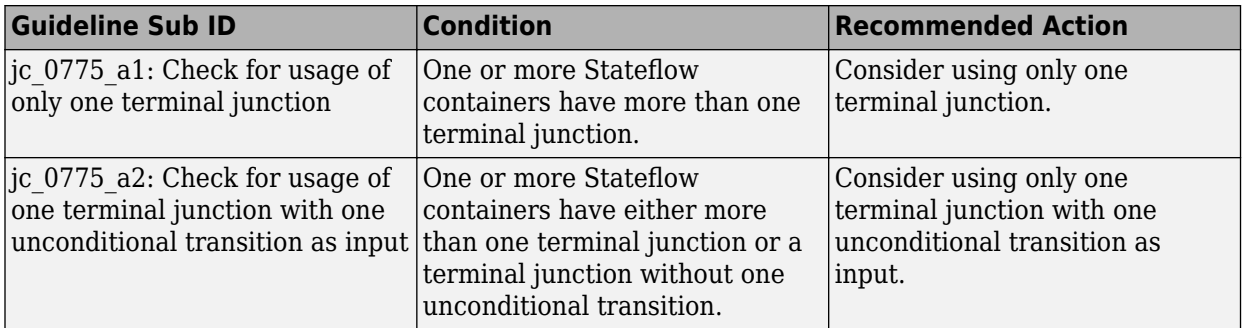

- Runs on library models.
- Supports exclusions of blocks or charts.
- Analyzes content of library-linked blocks. By default, the input parameter **Follow links** is set to on.
- Analyzes content in masked subsystems. By default, the input parameter **Look under masks** is set to graphical.

- MAB guideline jc 0775: Terminating junctions in flow charts
- JMAAB guideline jc 0775

# **Check usage of Stateflow comments**

**Check ID**: mathworks.jmaab.jc\_0738

# **Description**

Identifies the comments that contains newline(s) or nested in the middle in Stateflow.

This check requires a Simulink Check and Stateflow license.

#### **Check Parameterization**

This check contains sub-checks that correspond to the sub IDs that are specified in the MAB and JMAAB modeling guidelines. You can use the Model Advisor Configuration Editor to specify which sub IDs (one or multiple) to execute.

For reference, the MAB guideline sub ID(s) that are recommended for use by the NA-MAAB and JMAAB modeling standards organizations are:

- NA-MAAB a
- JMAAB  $-$  a, b

## **Results and Recommended Actions**

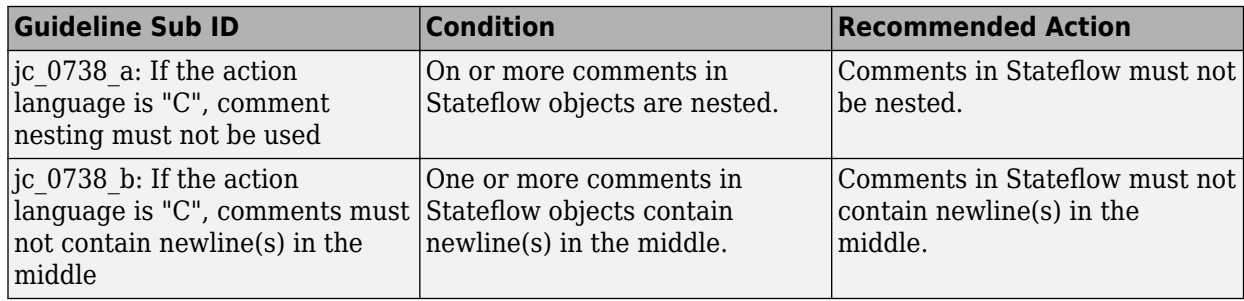

- Runs on library models.
- Allows exclusions of blocks and charts.
- Analyzes content in masked subsystems. By default, the input parameter **Look under masks** is set to graphical.
- Analyzes content of library-linked blocks. By default, the input parameter **Follow links** is set to on.

- MAB guideline jc 0738: Usage of Stateflow comments
- JMAAB guideline jc 0738

# **Check Stateflow chart action language**

**Check ID**: mathworks.jmaab.jc\_0790

# **Description**

Checks if the action language of Stateflow charts is set to C.

This check requires Simulink Check and Stateflow licenses.

## **Check Parameterization**

This check does not include sub-checks because the MAB modeling guideline only provides one sub ID.

For reference, the MAB guideline sub ID(s) that are recommended for use by the NA-MAAB and JMAAB modeling standards organizations are:

- NA-MAAB No recommendations
- $JMAAB a$

## **Results and Recommended Actions**

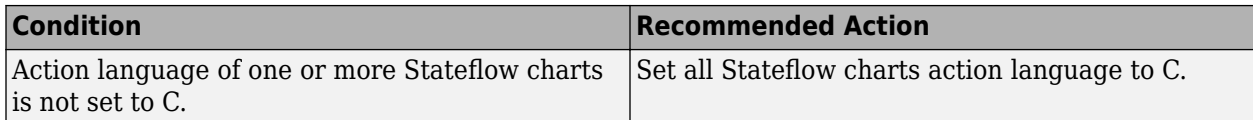

## **Capabilities and Limitations**

- Runs on library models.
- Allows exclusions of charts.
- Analyzes content of library-linked blocks. By default, the input parameter **Follow links** is set to on.
- Analyzes content in masked subsystems. By default, the input parameter **Look under masks** is set to graphical.

## **See Also**

- MAB guideline jc 0790: Action language of Chart block
- JMAAB quideline jc 0790

# **Check usage of numeric literals in Stateflow**

**Check ID**: mathworks.jmaab.jc\_0702

# **Description**

Identifies the use of numeric literals in Stateflow states and transitions.

This check requires Simulink Check and Stateflow licenses.

### **Check Parameterization**

This check does not include sub-checks because the MAB modeling guideline only provides one sub ID.

For reference, the MAB guideline sub ID(s) that are recommended for use by the NA-MAAB and JMAAB modeling standards organizations are:

- NA-MAAB a
- JMAAB  $-$  a

#### **Results and Recommended Actions**

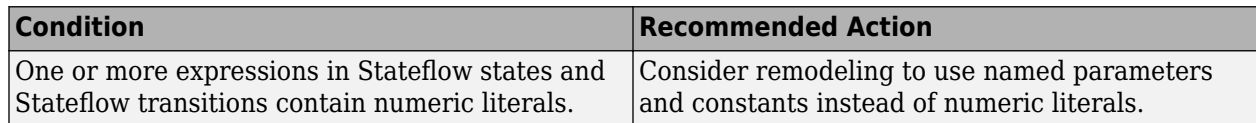

#### **Capabilities and Limitations**

- Runs on library models.
- Supports exclusions of blocks or charts.
- Analyzes content of library-linked blocks. By default, the input parameter **Follow links** is set to on.
- Analyzes content in masked subsystems. By default, the input parameter **Look under masks** is set to graphical.

## **See Also**

- MAB guideline jc 0702: Use of named Stateflow parameters and constants
- JMAAB guideline jc\_0702

# **Check for pointers in Stateflow charts**

## **Check ID**: mathworks.maab.jm\_0011

Identify pointer operations on custom code variables.

## **Description**

Pointers to custom code variables are not allowed.

This check requires a Simulink Check and Stateflow license.

This check requires a license.

# **Check Parameterization**

This check does not include sub-checks because the MAB modeling guideline only provides one sub ID.

For reference, the MAB guideline sub ID(s) that are recommended for use by the NA-MAAB and JMAAB modeling standards organizations are:

- NA-MAAB a
- JMAAB  $-$  a

## **Results and Recommended Actions**

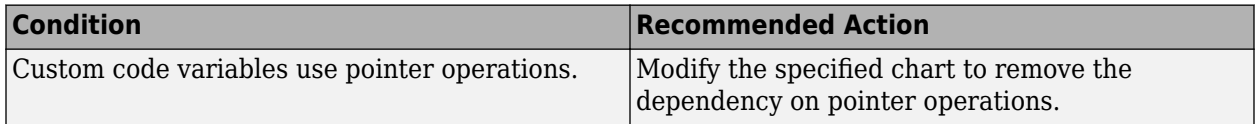

## **Capabilities and Limitations**

- Applies only to Stateflow charts that use C as the action language.
- Runs on library models.
- Does not analyze content of library linked blocks.
- Analyzes content in all masked subsystems.
- Allows exclusions of blocks and charts.

# **See Also**

- MAB guideline jm\_0011: Pointers in Stateflow
- JMAAB guideline jm 0011

# **Check for usage of events and broadcasting events in Stateflow charts**

## **Check ID**: mathworks.jmaab.jm\_0012

Identify undirected event broadcasts that might cause recursion during simulation and generate inefficient code.

## **Description**

Event broadcasts in Stateflow charts must be directed.

This check requires a Simulink Check and Stateflow license.

## **Check Parameterization**

This check contains sub-checks that correspond to the sub IDs that are specified in the MAB and JMAAB modeling guidelines. You can use the Model Advisor Configuration Editor to specify which sub IDs (one or multiple) to execute.

For reference, the MAB guideline sub ID(s) that are recommended for use by the NA-MAAB and JMAAB modeling standards organizations are:

- NA-MAAB No recommendations
- JMAAB  $a1/a2/a3$

#### **Note** Sub-check jm\_0012\_a1 is selected by default.

#### **Results and Recommended Actions**

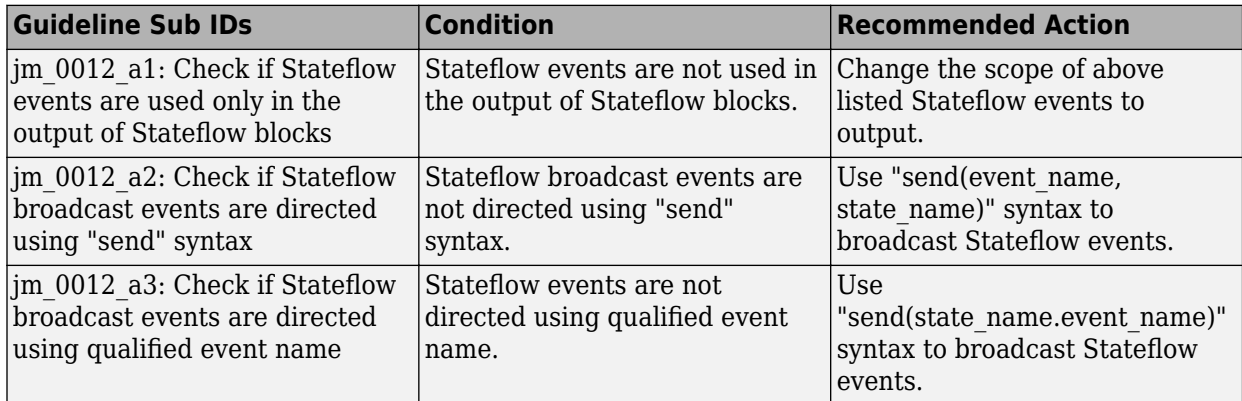

#### **Capabilities and Limitations**

- Runs on library models.
- Analyzes content of library linked blocks.
- Analyzes content in masked subsystems. By default, the input parameter **Look under masks** is set to all.
- Allows exclusions of blocks and charts.

## **See Also**

- MAB guideline jm\_0012: Usage restrictions of events and broadcasting events
- JMAAB guideline jm 0012
- "Broadcast Local Events to Synchronize Parallel States" (Stateflow)

# **Check order of state action types**

**Check ID**: mathworks.jmaab.jc\_0733

## **Description**

Identifies state actions that are out of order in Stateflow states.

This check requires a Simulink Check license.

## **Check Parameterization**

This check contains sub-checks that correspond to the sub IDs that are specified in the MAB and JMAAB modeling guidelines. You can use the Model Advisor Configuration Editor to specify which sub IDs (one or multiple) to execute.

For reference, the MAB guideline sub ID(s) that are recommended for use by the NA-MAAB and JMAAB modeling standards organizations are:

- NA-MAAB  $-$  a, b
- JMAAB  $-$  a, b

### **Results and Recommended Actions**

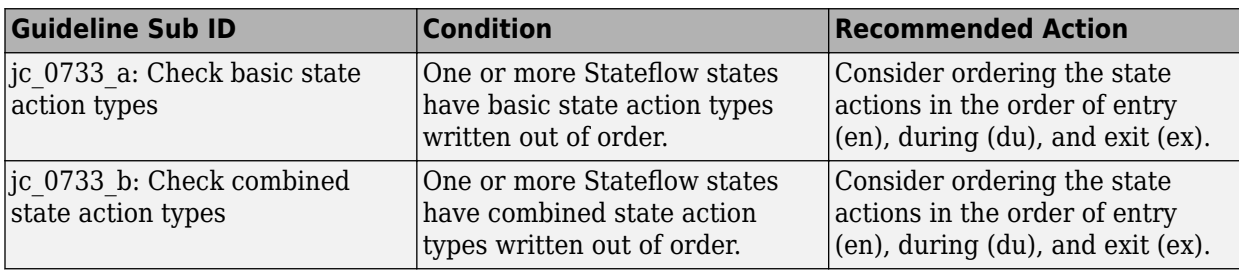

## **Capabilities and Limitations**

- Runs on library models.
- Supports exclusions of charts.
- Analyzes content of library-linked blocks. By default, the input parameter **Follow links** is set to on.
- Analyzes content in masked subsystems. By default, the input parameter **Look under masks** is set to graphical.

## **See Also**

- MAB guideline jc 0733: Order of state action types
- JMAAB guideline jc 0733

# **Check repetition of Action types**

**Check ID**: mathworks.jmaab.jc\_0734

Identifies repeated Action types in a Stateflow state.

## **Description**

The action types (entry (en), during (du), exit (ex), en, du:, du, ex:, en, ex:, en, du, ex: ) must not be described two or more times in a Stateflow state.

This check requires a Simulink Check and Stateflow license.

## **Check Parameterization**

This check does not include sub-checks because the MAB modeling guideline only provides one sub ID.

For reference, the MAB guideline sub ID(s) that are recommended for use by the NA-MAAB and JMAAB modeling standards organizations are:

- NA-MAAB a
- JMAAB  $-$  a

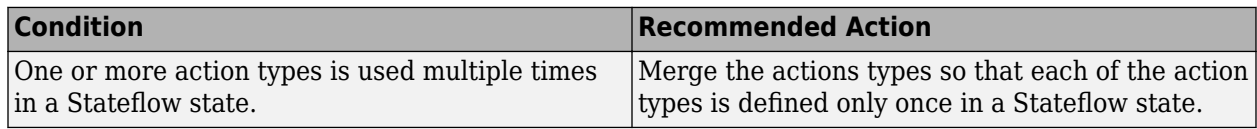

- Runs on library models.
- Analyzes content of library-linked blocks. By default, the input parameter **Follow links** is set to on.
- Analyzes content in masked subsystems. By default, the input parameter **Look under masks** is set to graphical.
- Allows exclusions of charts.

# **See Also**

- MAB guideline jc 0734: Number of state action types
- JMAAB guideline jc 0734

# **Check if state action type 'exit' is used in the model**

**Check ID**: mathworks.jmaab.jc\_0740

## **Description**

Checks if Stateflow exit actions are used in the model.

This check requires Simulink Check and Stateflow licenses.

# **Check Parameterization**

This check does not include sub-checks because the MAB modeling guideline only provides one sub ID.

For reference, the MAB guideline sub ID(s) that are recommended for use by the NA-MAAB and JMAAB modeling standards organizations are:

- NA-MAAB No recommendations
- JMAAB  $-$  a

## **Results and Recommended Actions**

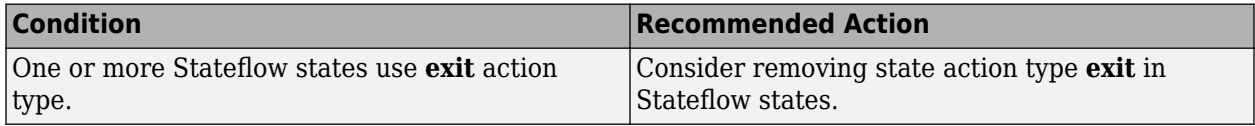

# **Capabilities and Limitations**

• Runs on library models.

- Supports exclusions of charts.
- Analyzes content of library-linked blocks. By default, the input parameter **Follow links** is set to on.
- Analyzes content in masked subsystems. By default, the input parameter **Look under masks** is set to graphical.

- MAB guideline jc 0740: Limitation on use of exit state action
- JMAAB guideline jc 0740

# **Check updates to variables used in state transition conditions**

**Check ID**: mathworks.jmaab.jc\_0741

# **Description**

Checks if the variables used in state transition conditions perform an update by "during" state action type.

This check requires a Simulink Check and Stateflow license.

# **Check Parameterization**

This check does not include sub-checks because the MAB modeling guideline only provides one sub ID.

For reference, the MAB guideline sub ID(s) that are recommended for use by the NA-MAAB and JMAAB modeling standards organizations are:

- NA-MAAB No recommendations
- $IMAAB a$

## **Results and Recommended Actions**

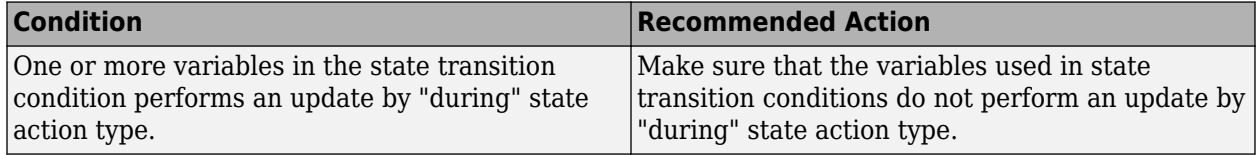

- Runs on library models.
- Analyzes content in masked subsystems. By default, the input parameter **Look under masks** is set to graphical.
- Analyzes content of library-linked blocks. By default, the input parameter **Follow links** is set to on.
- Allows exclusions of blocks and charts.

- MAB guideline jc 0741: Timing to update data used in state chart transition conditions
- JMAAB guideline jc 0741

# **Check usage of transition conditions in Stateflow transitions**

**Check ID**: mathworks.jmaab.jc\_0772

# **Description**

Identifies the transitions sourced from a state and unconditional Stateflow transitions with higher priority than conditional transitions.

This check requires a Simulink Check and Stateflow license.

# **Check Parameterization**

This check does not include sub-checks because the MAB modeling guideline only provides one sub ID.

For reference, the MAB guideline sub ID(s) that are recommended for use by the NA-MAAB and JMAAB modeling standards organizations are:

- NA-MAAB a
- $IMAAB a$

## **Results and Recommended Actions**

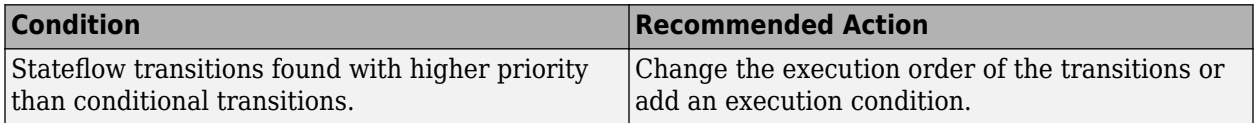

## **Capabilities and Limitations**

- Runs on library models.
- Analyzes content of library-linked blocks. By default, the input parameter **Follow links** is set to on.
- Analyzes content in masked subsystems. By default, the input parameter **Look under masks** is set to graphical.
- Allows exclusions of blocks and charts.

# **See Also**

- MAB guideline jc 0772: Execution order and transition conditions of transition lines
- JMAAB quideline jc 0772

# **Check condition actions and transition actions in Stateflow**

**Check ID**: mathworks.jmaab.jc\_0753

# **Description**

Checks if the use of condition actions or transition actions are uniform within the same chart.

This check requires a Simulink Check and Stateflow license.

### **Check Parameterization**

This check contains sub-checks that correspond to the sub IDs that are specified in the MAB and JMAAB modeling guidelines. You can use the Model Advisor Configuration Editor to specify which sub IDs (one or multiple) to execute.

For reference, the MAB guideline sub-ID(s) that are recommended for use by the NA-MAAB and JMAAB modeling standards organizations are:

- NA-MAAB  $a1/a2$
- $IMABA a1/a2$

**Note** Sub-check jc 0753 a1 is selected by default.

#### **Results and Recommended Actions**

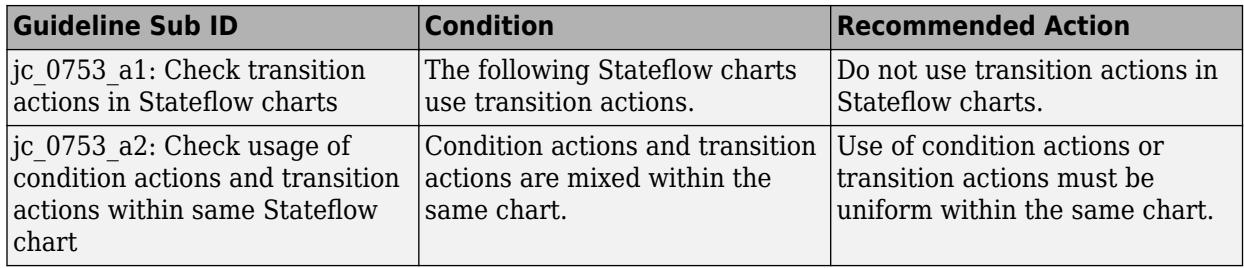

## **Capabilities and Limitations**

- Runs on library models.
- Analyzes content in masked subsystems. By default, the input parameter **Look under masks** is set to graphical.
- Analyzes content of library-linked blocks. By default, the input parameter **Follow links** is set to on.
- Allows exclusions of blocks and charts.

# **See Also**

- MAB quideline jc 0753: Condition actions and transition actions in Stateflow
- JMAAB guideline jc 0753

# **Check for MATLAB expressions in Stateflow charts**

**Check ID**: mathworks.jmaab.db\_0127

# **Description**

Identifies the Stateflow objects that use MATLAB expressions that are not suitable for code generation.

This check requires a Simulink Check license.

### **Check Parameterization**

This check contains sub-checks that correspond to the sub IDs that are specified in the MAB and JMAAB modeling guidelines. You can use the Model Advisor Configuration Editor to specify which sub IDs (one or multiple) to execute.

For reference, the MAB guideline sub ID(s) that are recommended for use by the NA-MAAB and JMAAB modeling standards organizations are:

- NA-MAAB  $a1/a2$
- $JMAAB a1/a2$

**Note** Sub-check db 0127 a1 is selected by default.

#### **Results and Recommended Actions**

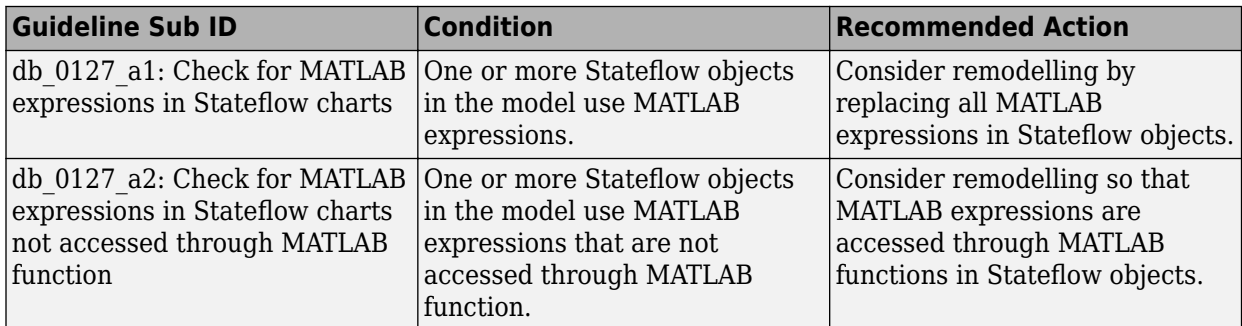

#### **Capabilities and Limitations**

- Applies only to Stateflow charts that use C as the action language.
- Runs on library models.
- Allows exclusions.
- Analyzes content of library-linked blocks. By default, the input parameter **Follow links** is set to on.
- Analyzes content in masked subsystems. By default, the input parameter **Look under masks** is set to graphical.

## **Edit-Time Checking**

This check is supported by edit-time checking.

## **See Also**

• MAB guideline db 0127: Limitation on MATLAB commands in Stateflow blocks

• JMAAB guideline db 0127

# **Check usage of floating-point expressions in Stateflow charts**

# **Check ID**: mathworks.maab.jc\_0481

Identify equal to operations (==) in expressions where at least one side of the expression is a floatingpoint variable or constant.

# **Description**

Do not use equal to operations with floating-point data types. You can use equal to operations with integer data types.

This check requires a Simulink Check and Stateflow license.

## **Check Parameterization**

This check does not include sub-checks because the MAB modeling guideline only provides one sub ID.

For reference, the MAB guideline sub ID(s) that are recommended for use by the NA-MAAB and JMAAB modeling standards organizations are:

- NA-MAAB a
- JMAAB  $-$  a

## **Results and Recommended Actions**

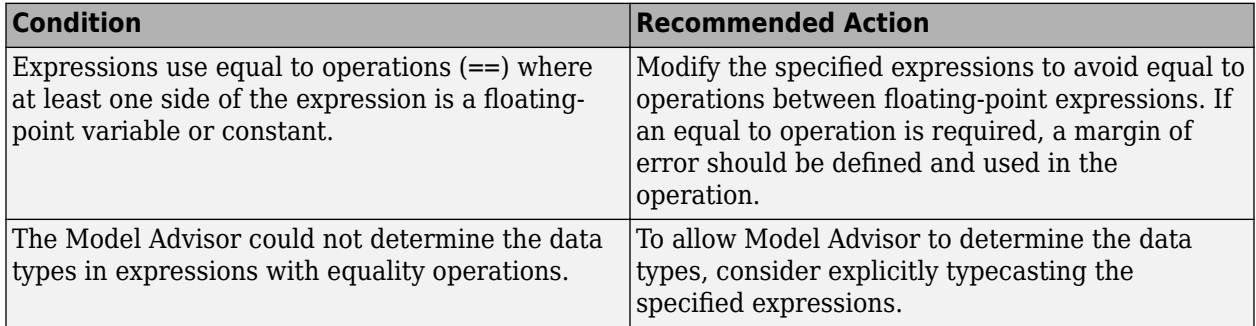

## **Capabilities and Limitations**

- Does not run on library models.
- Does not analyze content of library linked blocks.
- Analyzes content in all masked subsystems.
- Allows exclusions of blocks and charts.

## **See Also**

- MAB guideline jc 0481: Use of hard equality comparisons for floating point numbers in Stateflow
- JMAAB guideline jc 0481

# **Check Stateflow operators**

**Check ID**: mathworks.jmaab.na\_0001

## **Description**

Identifies the usage of operators in Stateflow.

This check requires a Simulink Check and Stateflow license.

## **Check Parameterization**

This check contains sub-checks that correspond to the sub IDs that are specified in the MAB and JMAAB modeling guidelines. You can use the Model Advisor Configuration Editor to specify which sub IDs (one or multiple) to execute.

For reference, the MAB guideline sub ID(s) that are recommended for use by the NA-MAAB and JMAAB modeling standards organizations are:

- NA-MAAB No recommendations
- JMAAB  $-$  a, b1/b2/b3, c

**Note** Sub-checks na 0001 a, na 0001 b1, and na 0001 c are selected by default.

#### **Results and Recommended Actions**

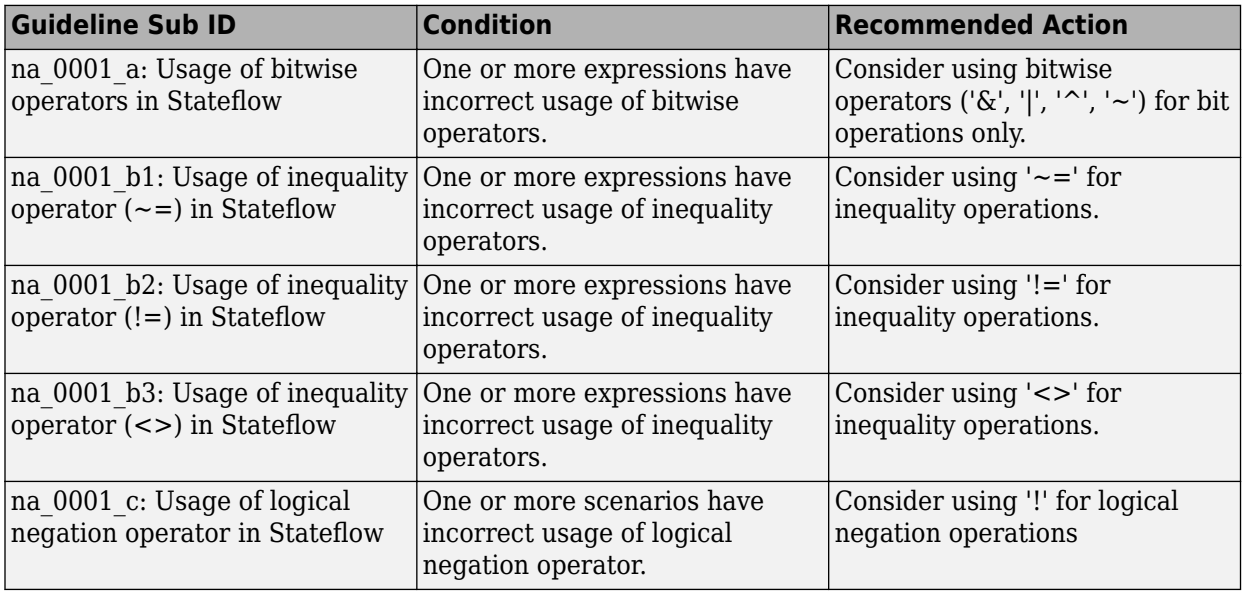

- Applies only to charts that use C as the action language.
- Does not run on library models.
- Does not analyze content of library linked blocks.
- Analyzes content in all masked subsystems.
- Allows exclusions of blocks and charts.

- MAB guideline na 0001: Standard usage of Stateflow operators
- JMAAB quideline na 0001

# **Check prohibited comparison operation of logical type signals**

# **Check ID**: mathworks.jmaab.jc\_0655

# **Description**

Identifies the Boolean type transitions in Stateflow charts that use either comparison with numbers or logical values (true or false), or use negation operators (! or  $\sim$ ) variably in the model.

This check requires a Simulink Check and Stateflow license.

## **Check Parameterization**

This check does not include sub-checks because the MAB modeling guideline only provides one sub ID.

For reference, the MAB guideline sub ID(s) that are recommended for use by the NA-MAAB and JMAAB modeling standards organizations are:

- NA-MAAB No recommendations
- $IMAAB a$

## **Results and Recommended Actions**

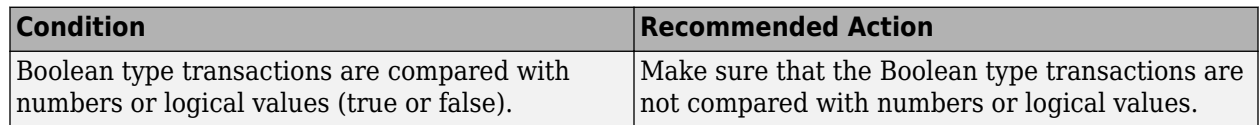

## **Capabilities and Limitations**

- Runs on library models.
- Allows exclusions of blocks and charts.
- Analyzes content of library-linked blocks. By default, the input parameter **Follow links** is set to on.
- Analyzes content in masked subsystems. By default, the input parameter **Look under masks** is set to graphical.

# **See Also**

- MAB quideline jc 0655: Prohibition of logical value comparison in Stateflow
- JMAAB guideline jc 0655

# **Check usage of unary minus operations in Stateflow charts**

# **Check ID**: mathworks.maab.jc\_0451

Identify unary minus operations applied to unsigned integers in Stateflow objects.

## **Description**

Do not perform unary minus operations on unsigned integers in Stateflow objects.

This check requires a Simulink Check and Stateflow license.

## **Check Parameterization**

This check does not include sub-checks because the MAB modeling guideline only provides one sub ID.

For reference, the MAB guideline sub ID(s) that are recommended for use by the NA-MAAB and JMAAB modeling standards organizations are:

- NA-MAAB a
- $JMAAB a$

## **Results and Recommended Actions**

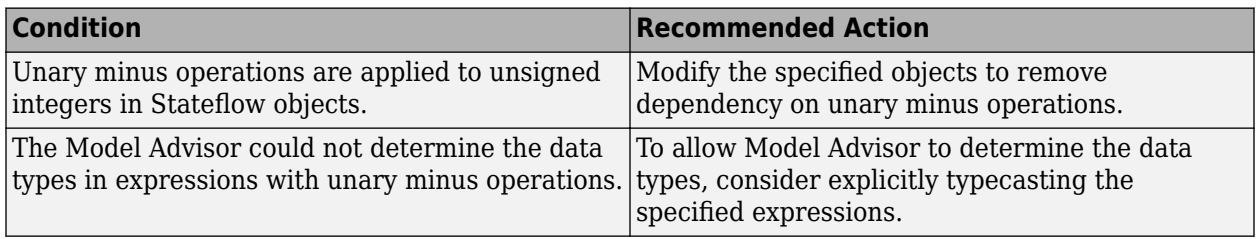

## **Capabilities and Limitations**

- Does not run on library models.
- Does not analyze content of library linked blocks.
- Analyzes content in all masked subsystems.
- Allows exclusions of blocks and charts.

## **See Also**

- MAB guideline jc 0451: Use of unary minus on unsigned integers
- JMAAB guideline jc 0451

# **Check for implicit type casting in Stateflow**

## **Check ID**: mathworks.jmaab.jc\_0802

# **Description**

Identifies implicit type casting in Stateflow.

This check requires Simulink Check and Stateflow licenses.

## **Check Parameterization**

This check does not include sub-checks because the MAB modeling guideline only provides one sub ID.

For reference, the MAB guideline sub ID(s) that are recommended for use by the NA-MAAB and JMAAB modeling standards organizations are:

- NA-MAAB a
- $IMABA a$

# **Results and Recommended Actions**

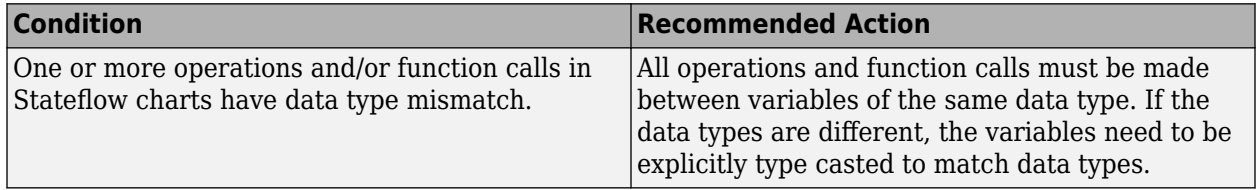

# **Capabilities and Limitations**

- Does not run on library models.
- Allows exclusions of blocks or charts.
- Analyzes content of library-linked blocks. By default, the input parameter **Follow links** is set to on.
- Analyzes content in masked subsystems. By default, the input parameter **Look under masks** is set to graphical.

## **See Also**

- MAB quideline jc 0802: Prohibited use of implicit type casting in Stateflow
- JMAAB guideline jc 0802

# **Check uniqueness of Stateflow State and Data names**

**Check ID**: mathworks.jmaab.jc\_0732

# **Description**

Checks if in a single Stateflow chart, the Stateflow Data name and the Stateflow State name are the same.

This check requires a Simulink Check and Stateflow license.

# **Check Parameterization**

This check does not include sub-checks because the MAB modeling guideline only provides one sub ID.

For reference, the MAB guideline sub ID(s) that are recommended for use by the NA-MAAB and JMAAB modeling standards organizations are:

- NA-MAAB a
- JMAAB  $-$  a

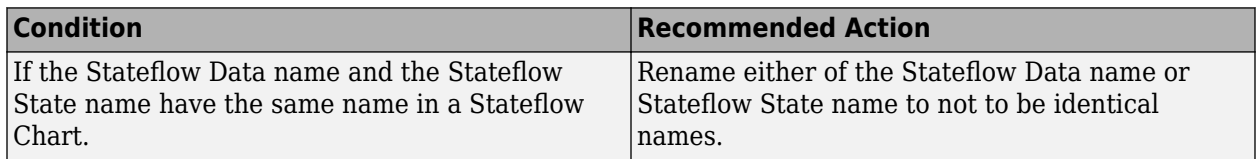

# **Capabilities and Limitations**

- Runs on library models.
- Analyzes content of library-linked blocks. By default, the input parameter **Follow links** is set to on.
- Analyzes content in masked subsystems. By default, the input parameter **Look under masks** is set to graphical.
- Allows exclusions of charts.

# **See Also**

- MAB guideline jc 0732: Distinction between state names, data names, and event names
- JMAAB quideline jc 0732

# **Check uniqueness of State names**

**Check ID**: mathworks.jmaab.jc\_0730

## **Description**

State names must be unique in charts, with the exception of Atomic subcharts. I.e. Atomic Subcharts are treated as different container so they can share State Names with other states outside of the subchart.

This check requires a Simulink Check and Stateflow license.

# **Check Parameterization**

This check does not include sub-checks because the MAB modeling guideline only provides one sub ID.

For reference, the MAB guideline sub ID(s) that are recommended for use by the NA-MAAB and JMAAB modeling standards organizations are:

- NA-MAAB a
- $IMAAB a$

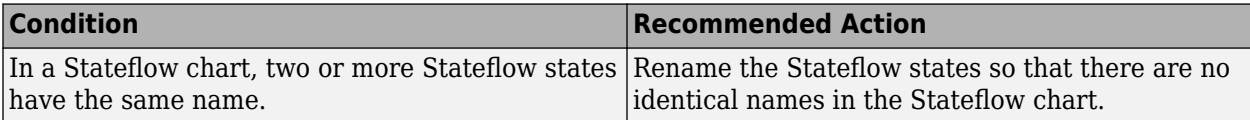

# **Capabilities and Limitations**

- Runs on library models.
- Analyzes content of library-linked blocks. By default, the input parameter **Follow links** is set to on.
- Analyzes content in masked subsystems. By default, the input parameter **Look under masks** is set to graphical.
- Allows exclusions of charts.

# **See Also**

- MAB guideline jc 0730: Unique state name in Stateflow blocks
- JMAAB guideline jc 0730

# **Check usage of State names**

# **Check ID**: mathworks.jmaab.jc\_0731

Checks for slashes (/) in the state names.

# **Description**

Checks if slashes (/) are included in state names. After the state name is defined, add a new line for describing any executable statements. A slash (/) is required only when describing executable statements in continuation after state names.

This check requires Simulink Check and Stateflow licenses.

# **Check Parameterization**

This check does not include sub-checks because the MAB modeling guideline only provides one sub ID.

For reference, the MAB guideline sub ID(s) that are recommended for use by the NA-MAAB and JMAAB modeling standards organizations are:

- NA-MAAB a
- $IMABA a$

## **Results and Recommended Actions**

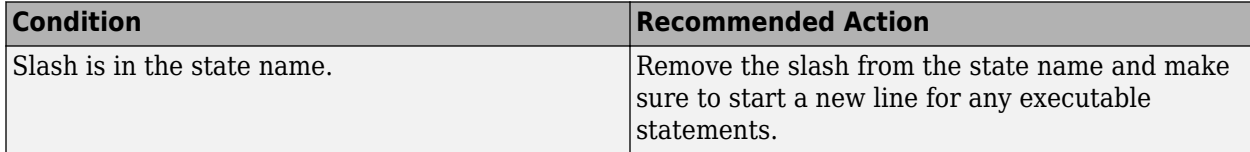

# **Capabilities and Limitations**

- Runs on library models.
- Analyzes content of library-linked blocks. By default, the input parameter **Follow links** is set to on.
- Analyzes content in masked subsystems. By default, the input parameter **Look under masks** is set to graphical.
- Allows exclusions of charts.

# **See Also**

- MAB quideline jc 0731: State name format
- JMAAB quideline jc 0731

# **Check entry formatting in State blocks in Stateflow charts**

# **Check ID**: mathworks.maab.jc\_0501

Identify missing line breaks between entry action (en), during action (du), and exit action (ex) entries in states. Identify missing line breaks after semicolons (;) in statements.

# **Description**

Start a new line after the entry, during, and exit entries, and after the completion of a statement  $"$ ;".

This check requires a Simulink Check and Stateflow license.

## **Check Parameterization**

This check does not include sub-checks because the MAB modeling guideline only provides one sub ID.

For reference, the MAB guideline sub ID(s) that are recommended for use by the NA-MAAB and JMAAB modeling standards organizations are:

- NA-MAAB a
- $IMAAB a$

## **Results and Recommended Actions**

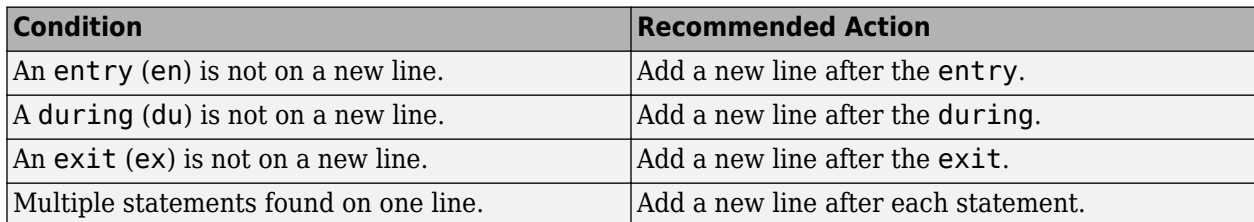

## **Capabilities and Limitations**

• Runs on library models.

- Does not analyze content of library linked blocks.
- Analyzes content in all masked subsystems.
- Allows exclusions of blocks and charts.

# **Edit-Time Checking**

This check is supported by edit-time checking.

## **See Also**

- MAB quideline jc 0501: Format of entries in a State block
- JMAAB guideline jc 0501

# **Check indentation of code in Stateflow states**

## **Check ID**: mathworks.jmaab.jc\_0736

Check for uniform indentation of label Strings in Stateflow States and Transitions.

## **Description**

Checks if the indentations in the Stateflow blocks are described uniformly and adhere to the following recommendations:

This check requires a Simulink Check and Stateflow license.

## **Check Parameterization**

This check contains sub-checks that correspond to the sub IDs that are specified in the MAB and JMAAB modeling guidelines. You can use the Model Advisor Configuration Editor to specify which sub IDs (one or multiple) to execute.

For reference, the MAB guideline sub ID(s) that are recommended for use by the NA-MAAB and JMAAB modeling standards organizations are:

- NA-MAAB No recommendations
- JMAAB  $-$  a, b, c

## **Results and Recommended Actions**

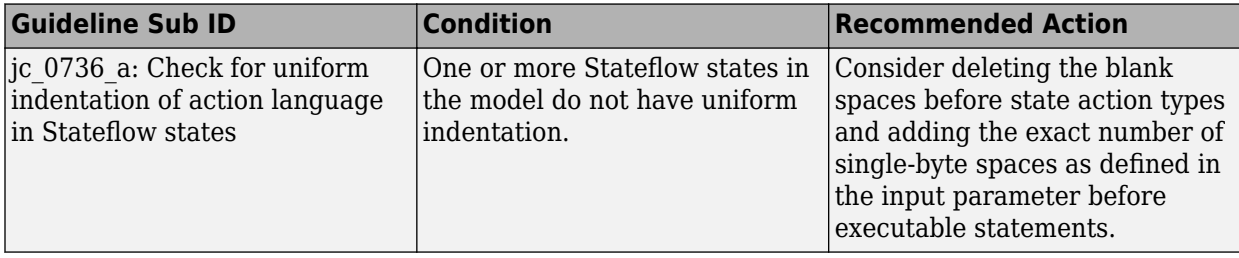

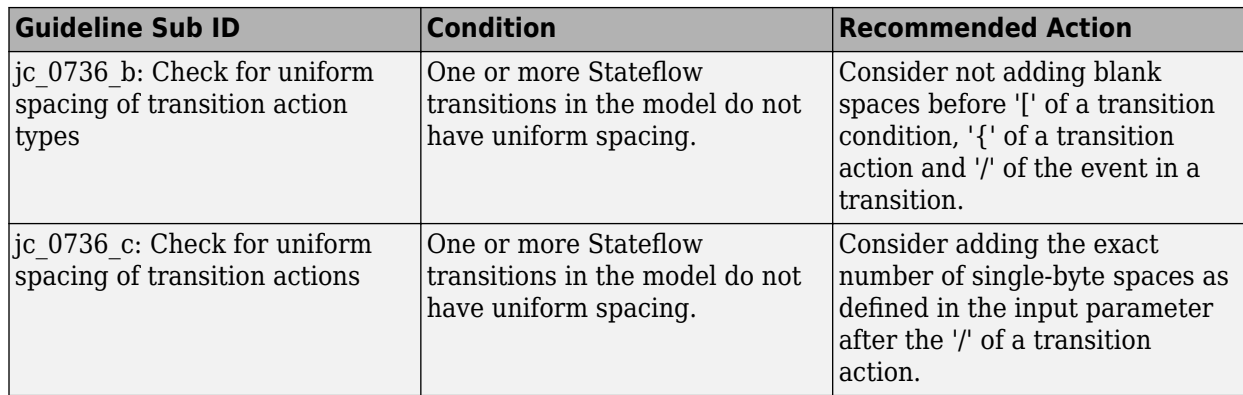

# **Capabilities and Limitations**

- Supports selection of Guideline Sub IDs.
- Runs on library models.
- Analyzes content of library-linked blocks. By default, the input parameter **Follow links** is set to on.
- Analyzes content in masked subsystems. By default, the input parameter **Look under masks** is set to graphical.
- Allows exclusions of charts.

## **See Also**

- MAB guideline jc\_0736: Uniform indentations in Stateflow blocks
- JMAAB guideline jc 0736

# **Check for usage of text inside states**

## **Check ID**: mathworks.jmaab.jc\_0739

# **Description**

Identifies the Stateflow states with text exceeding the boundary of the state.

This check requires a Simulink Check and Stateflow license.

## **Check Parameterization**

This check does not include sub-checks because the MAB modeling guideline only provides one sub ID.

For reference, the MAB guideline sub ID(s) that are recommended for use by the NA-MAAB and JMAAB modeling standards organizations are:

- NA-MAAB a
- JMAAB  $-$  a

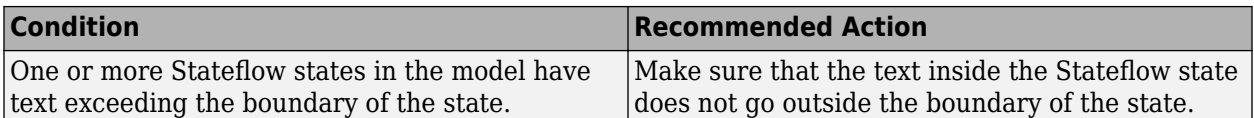

## **Capabilities and Limitations**

- This check flags all the Stateflow states in the model that have a newline character in the text. This flag happens even if the text inside the Stateflow state is contained within the boundary of the state.
- Runs on library models.
- Analyzes content in all masked subsystems.
- Allows exclusions of blocks and charts.
- Analyzes content of library linked blocks.

# **See Also**

- MAB quideline jc 0739: Describing texts inside states
- JMAAB guideline jc 0739

# **Check placement of Label String in Transitions**

**Check ID**: mathworks.jmaab.jc\_0770

## **Description**

Checks the placement of the Stateflow Transition labels. The Stateflow signal label must always be at the origin of the signal or at the midpoint of the signal transition line.

This check requires a Simulink Check and Stateflow license.

## **Check Parameterization**

This check contains sub-checks that correspond to the sub IDs that are specified in the MAB and JMAAB modeling guidelines. You can use the Model Advisor Configuration Editor to specify which sub IDs (one or multiple) to execute.

For reference, the MAB guideline sub ID(s) that are recommended for use by the NA-MAAB and JMAAB modeling standards organizations are:

- NA-MAAB No recommendations
- JMAAB  $a1/a2$

**Note** Sub-check jc 0770 a1 is selected by default.

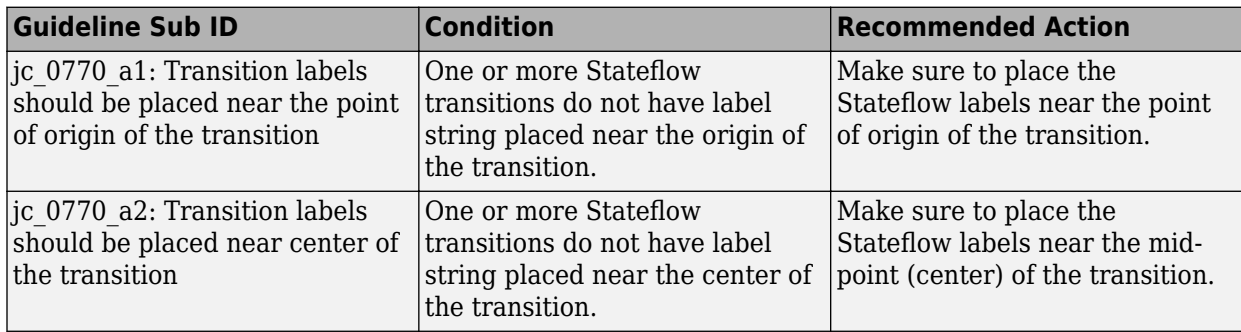

# **Capabilities and Limitations**

- Runs on library models.
- Allows exclusions of blocks and charts.
- Analyzes content of library-linked blocks. By default, the input parameter **Follow links** is set to on.
- Analyzes content in masked subsystems. By default, the input parameter **Look under masks** is set to graphical.

# **See Also**

- MAB guideline jc 0770: Position of transition label
- JMAAB guideline jc 0770

# **Check position of comments in transition labels**

# **Check ID**: mathworks.jmaab.jc\_0771

## **Description**

Identifies comments in transition labels that are not positioned uniformly.

This check requires Simulink Check and Stateflow licenses.

# **Check Parameterization**

This check contains sub-checks that correspond to the sub IDs that are specified in the MAB and JMAAB modeling guidelines. You can use the Model Advisor Configuration Editor to specify which sub IDs (one or multiple) to execute.

For reference, the MAB guideline sub ID(s) that are recommended for use by the NA-MAAB and JMAAB modeling standards organizations are:

- $NA-MAAB a1/a2$
- JMAAB  $a1/a2$

**Note** Sub-check jc\_0771\_a1 is selected by default.

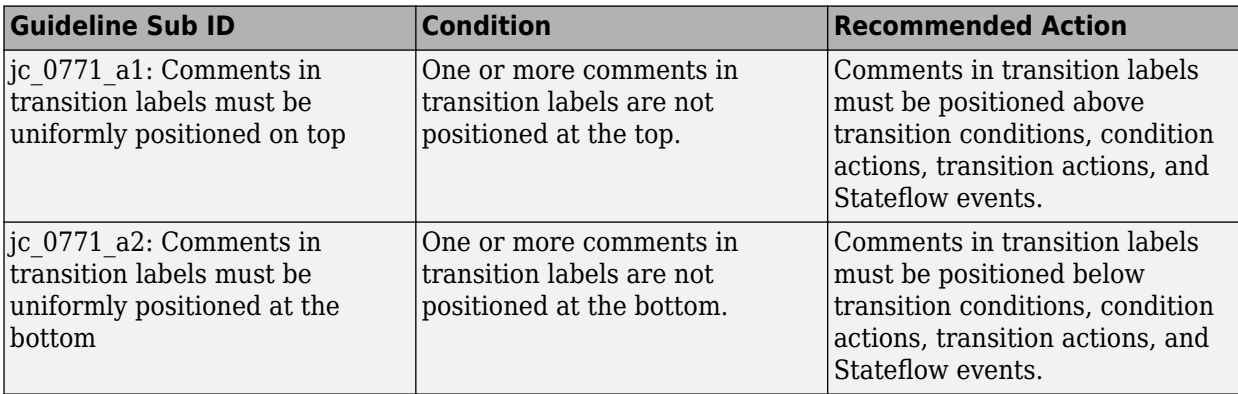

# **Capabilities and Limitations**

- Runs on library models.
- Supports exclusions of blocks or charts.
- Analyzes content of library-linked blocks. By default, the input parameter **Follow links** is set to on.
- Analyzes content in masked subsystems. By default, the input parameter **Look under masks** is set to graphical.

# **See Also**

- MAB guideline jc 0771: Comment position in transition labels
- JMAAB guideline jc 0771

# **Check usage of parentheses in Stateflow transitions**

**Check ID**: mathworks.jmaab.jc\_0752

## **Description**

Checks if a new line is started before and after parentheses for condition actions in Stateflow transitions.

This check requires a Simulink Check and Stateflow license.

## **Check Parameterization**

This check does not include sub-checks because the MAB modeling guideline only provides one sub ID.

For reference, the MAB guideline sub ID(s) that are recommended for use by the NA-MAAB and JMAAB modeling standards organizations are:

- NA-MAAB No recommendations
- JMAAB  $-$  a

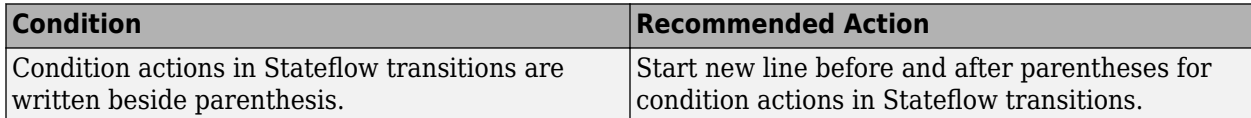

### **Capabilities and Limitations**

- Runs on library models.
- Analyzes content in masked subsystems. By default, the input parameter **Look under masks** is set to graphical.
- Analyzes content of library-linked blocks. By default, the input parameter **Follow links** is set to on.
- Allows exclusions of blocks and charts.

## **See Also**

- MAB guideline jc 0752: Condition action in transition label
- JMAAB guideline jc 0752

# **Check for comments in unconditional transitions**

## **Check ID**: mathworks.jmaab.jc\_0774

## **Description**

Identifies the comments in unconditional transitions without action statements.

This check requires Simulink Check and Stateflow licenses.

## **Check Parameterization**

This check does not include sub-checks because the MAB modeling guideline only provides one sub ID.

For reference, the MAB guideline sub ID(s) that are recommended for use by the NA-MAAB and JMAAB modeling standards organizations are:

- NA-MAAB a
- JMAAB  $-$  a

#### **Results and Recommended Actions**

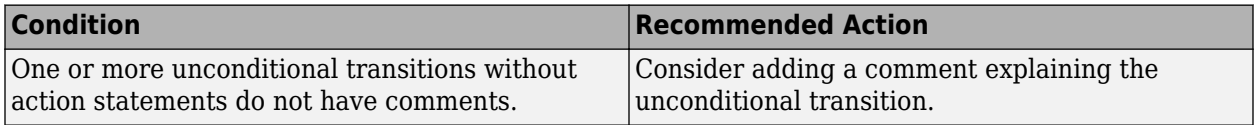

- Runs on library models.
- Supports exclusions of blocks or charts.
- Analyzes content in masked subsystems. By default, the input parameter **Look under masks** is set to graphical.
- Analyzes content of library-linked blocks. By default, the input parameter **Follow links** is set to on.

- MAB guideline jc 0774: Comments for through transition
- JMAAB quideline jc 0774

# **Check return value assignments in Stateflow graphical functions**

# **Check ID**: mathworks.maab.jc\_0511

Identify graphical functions with multiple assignments of return values in Stateflow charts.

## **Description**

The return value from a Stateflow graphical function must be set in only one place.

This check requires a Simulink Check and Stateflow license.

# **Check Parameterization**

This check does not include sub-checks because the MAB modeling guideline only provides one sub ID.

For reference, the MAB guideline sub ID(s) that are recommended for use by the NA-MAAB and JMAAB modeling standards organizations are:

- NA-MAAB No recommendations
- $IMABA a$

## **Results and Recommended Actions**

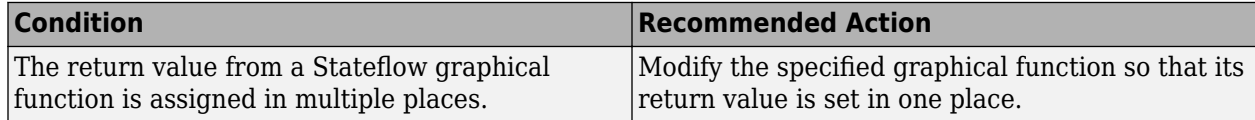

## **Capabilities and Limitations**

- Runs on library models.
- Does not analyze content of library linked blocks.
- Analyzes content in all masked subsystems.
- Allows exclusions of blocks and charts.

# **See Also**

- MAB guideline jc 0511: Return values from a graphical function
- JMAAB guideline jc 0511
- "Reusable Functions in Charts" (Stateflow).

# **Check usage of Simulink function in Stateflow**

**Check ID**: mathworks.jmaab.na\_0042

# **Description**

Checks the usage of Simulink functions in Stateflow.

This check requires Simulink Check and Stateflow licenses.

# **Check Parameterization**

This check does not include sub-checks because the MAB modeling guideline only provides one sub ID.

For reference, the MAB guideline sub ID(s) that are recommended for use by the NA-MAAB and JMAAB modeling standards organizations are:

- NA-MAAB a
- $IMAAB a$

# **Results and Recommended Actions**

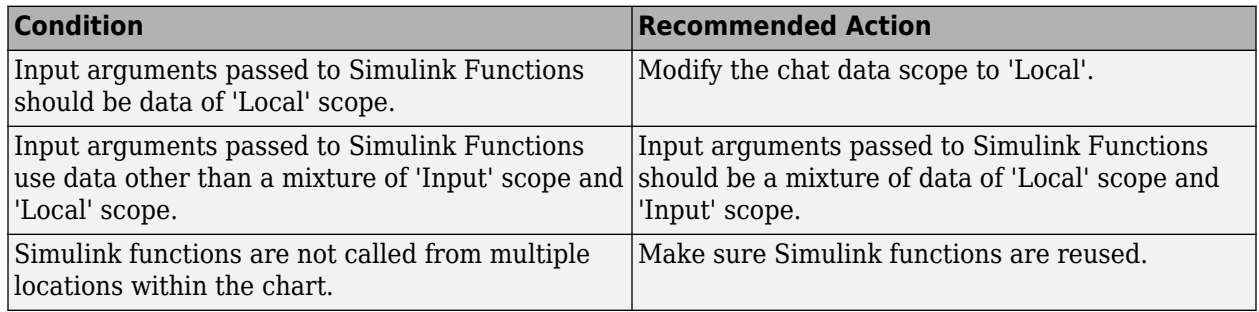

# **Capabilities and Limitations**

- This check does not analyze if Simulink functions are called every time step.
- Runs on library models.
- Allows exclusions of blocks and charts.
- Analyzes content of library-linked blocks. By default, the input parameter **Follow links** is set to on.
- Analyzes content in masked subsystems. By default, the input parameter **Look under masks** is set to graphical.

# **See Also**

- MAB guideline na 0042: Usage of Simulink functions
- JMAAB guideline na 0042

# **Check use of Simulink in Stateflow charts**

**Check ID**: mathworks.maab.na\_0039

Checks for Stateflow charts that are nested in Simulink functions used in the root Stateflow chart.

## **Description**

Checks Simulink functions in the root Stateflow chart and identifies Stateflow charts that are nested within these functions.

This check requires Simulink Check and Stateflow licenses.

## **Check Parameterization**

This check does not include sub-checks because the MAB modeling guideline only provides one sub ID.

For reference, the MAB guideline sub ID(s) that are recommended for use by the NA-MAAB and JMAAB modeling standards organizations are:

- NA-MAAB a
- $IMAAB a$

## **Results and Recommended Actions**

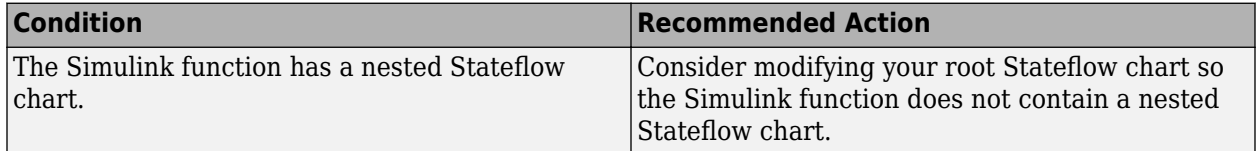

#### **Capabilities and Limitations**

- Does not check Stateflow states.
- Runs on library models.
- Allows exclusions of blocks and charts.
- Allows syntax highlighting.
- Analyzes content of library-linked blocks. By default, the input parameter **Follow links** is set to on.
- Analyzes content in masked subsystems. By default, the input parameter **Look under masks** is set to graphical.

## **See Also**

- MAB guideline na 0039: Limitation on Simulink functions in Chart blocks
- JMAAB guideline na 0039

# **Check MATLAB Function metrics**

**Check ID**: mathworks.maab.himl\_0003

Display complexity and code metrics for MATLAB Functions. Report metric violations.

# **Description**

This check provides complexity and code metrics for MATLAB Functions. The check additionally reports metric violations.

A results table provides links to MATLAB Functions that violate the complexity input parameters.

This check requires a Simulink Check license.

## **Check Parameterization**

This Model Advisor check is not applicable for JMAAB modeling guidelines.

This check does not include sub-checks

For reference, the MAB guideline sub ID(s) that are recommended for use by the NA-MAAB and JMAAB modeling standards organizations are:

- NA-MAAB a
- **JMAAB** Not supported

To specify the complexity thresholds, use the Model Advisor Configuration Editor.

- **1** Open the Model Configuration Editor and search for check ID himl\_0003.
- **2** Under **Input Parameters**, select **Check .m files referenced in the model** to include files with a .m extension in the analysis.
- **3** Define these complexity metrics:
	- **Maximum effective lines of code per function** Provide the maximum effective lines of code per function. Effective lines do not include empty lines, comment lines, or lines with a function end keyword.
	- **Minimum density of comments** Provide minimum density of comments. Density is ratio of comment lines to total lines of code.
	- **Maximum cyclomatic complexity per function** Provide maximum cyclomatic complexity per function. Cyclomatic complexity is the number of linearly independent paths through the source code.
- **4** Click **Apply** and save the configuration.

#### **Results and Recommended Actions**

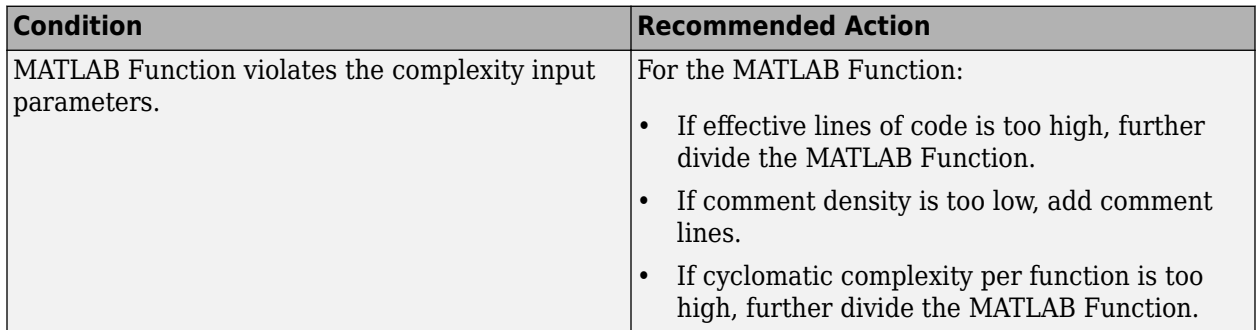
# **Capabilities and Limitations**

- Runs on library models.
- Does not analyze content of library linked blocks.
- Analyzes content in all masked subsystems.
- Allows exclusions of blocks and charts.

### **See Also**

- MAB guideline na 0016: Source lines of MATLAB Functions
- MAB guideline na 0018: Number of nested if/else and case statement

# **Check MATLAB code for global variables**

### **Check ID**: mathworks.maab.na\_0024

Check for global variables in MATLAB code.

### **Description**

Verifies that global variables are not used in any of the following:

- MATLAB code in MATLAB Function blocks
- MATLAB functions defined in Stateflow charts
- Called MATLAB functions

This check requires a Simulink Check license.

### **Check Parameterization**

This check does not include sub-checks because the MAB modeling guideline only provides one sub ID.

For reference, the MAB guideline sub ID(s) that are recommended for use by the NA-MAAB and JMAAB modeling standards organizations are:

- NA-MAAB a
- $IMABA a$

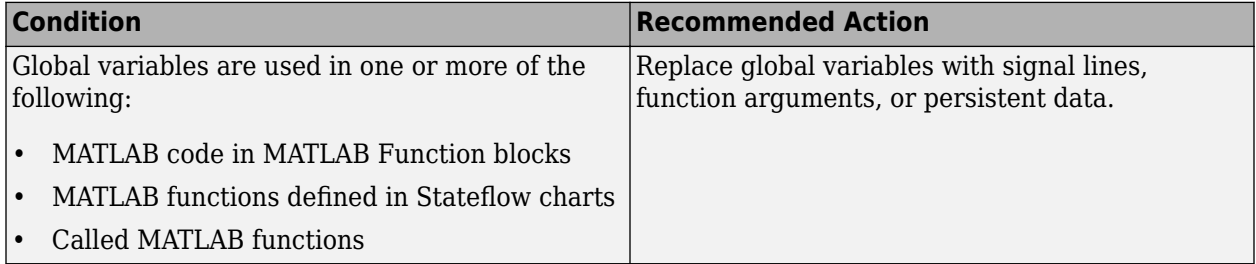

## **Capabilities and Limitations**

- Runs on library models.
- Does not analyze content of library linked blocks.
- Analyzes content in all masked subsystems.
- Does not allow exclusions of blocks or charts.

### **See Also**

- MAB guideline na 0024: Shared data in MATLAB functions
- JMAAB guideline na 0024

# **Check usage of enumerated values**

**Check ID**: mathworks.maab.na\_0031

#### **Description**

Identifies the enumeration classes used in the model without a default value specification.

This check requires a Simulink Check license.

### **Check Parameterization**

This check does not include sub-checks because the MAB modeling guideline only provides one sub ID.

For reference, the MAB guideline sub ID(s) that are recommended for use by the NA-MAAB and JMAAB modeling standards organizations are:

- NA-MAAB a
- JMAAB a

#### **Results and Recommended Actions**

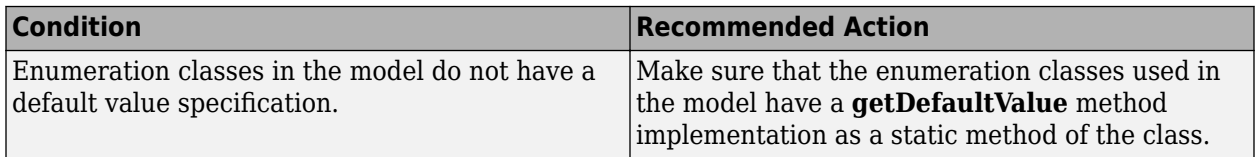

#### **Capabilities and Limitations**

- Does not run on library models.
- Analyzes content in all masked subsystems.
- Does not allow exclusions of blocks and charts.
- Analyzes content of library linked blocks.

#### **See Also**

- MAB guideline na 0031: Definition of default enumerated value
- JMAAB guideline na 0031

# **Check input and output settings of MATLAB Functions**

#### **Check ID**: mathworks.maab.na\_0034

Identify MATLAB Functions that have inputs, outputs or parameters with inherited complexity or data type properties.

### **Description**

The check identifies MATLAB Functions with inherited complexity or data type properties. A results table provides links to MATLAB Functions that do not pass the check, along with conditions triggering the warning.

This check requires a Simulink Check license.

### **Check Parameterization**

This check does not include sub-checks because the MAB modeling guideline only provides one sub ID.

For reference, the MAB guideline sub ID(s) that are recommended for use by the NA-MAAB and JMAAB modeling standards organizations are:

- NA-MAAB a
- JMAAB  $-$  a

#### **Results and Recommended Actions**

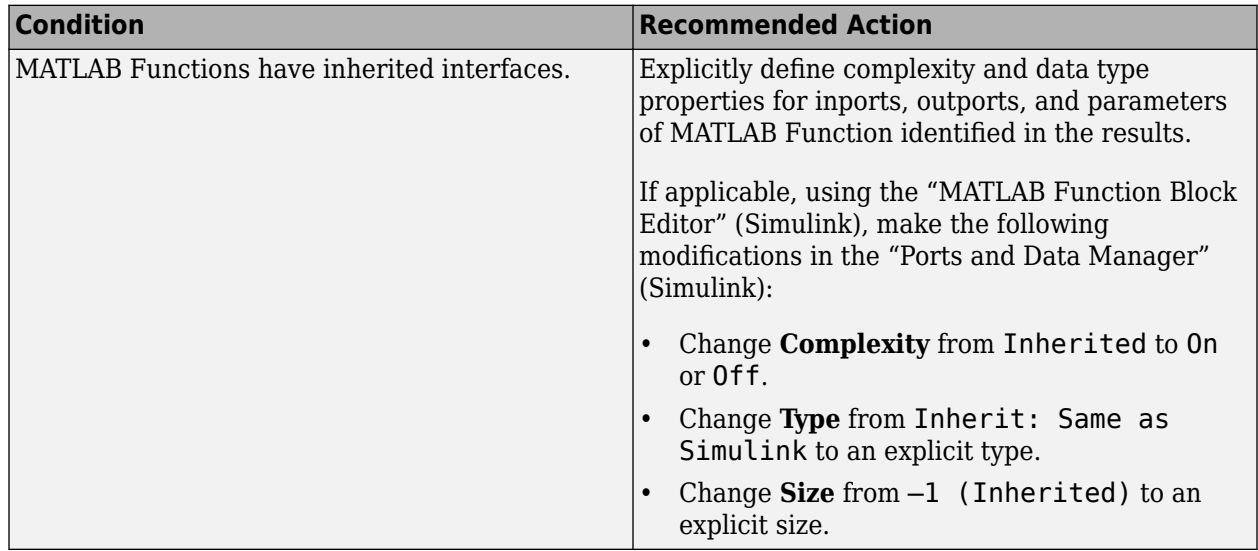

#### **Capabilities and Limitations**

- Runs on library models.
- Does not analyze content of library linked blocks.
- Analyzes content in all masked subsystems.
- Allows exclusions of blocks and charts.

- MAB guideline na 0034: MATLAB Function block input/output settings
- JMAAB guideline na 0034

# **Check the number of function calls in MATLAB Function blocks**

**Check ID**: mathworks.maab.na\_0017

#### **Description**

Checks whether number of function calls in MATLAB Function blocks is less than the set threshold. By default, the limit is set to three.

This check requires a Simulink Check license.

#### **Check Parameterization**

This Model Advisor check is not applicable for JMAAB modeling guidelines.

This check does not include sub-checks

For reference, the MAB guideline sub ID(s) that are recommended for use by the NA-MAAB and JMAAB modeling standards organizations are:

- $NA-MAAB a$
- **JMAAB** Not supported

#### **Results and Recommended Actions**

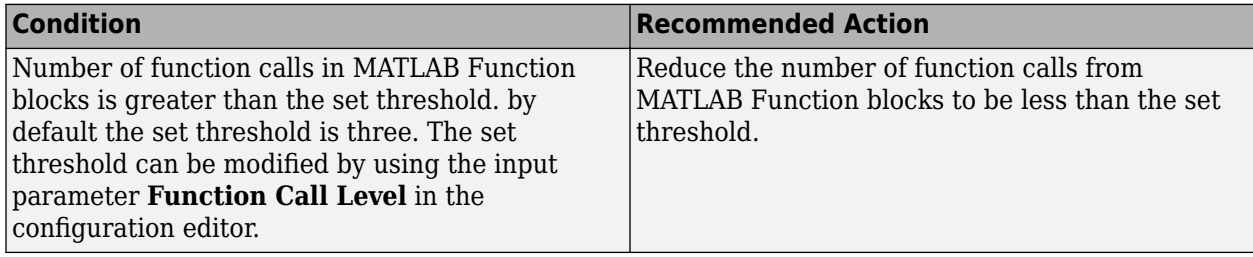

#### **Capabilities and Limitations**

- Recursive function calls are only counted once.
- Inline class methods are not analyzed.
- Runs on library models.
- Allows exclusions of blocks and charts.
- Analyzes content in masked subsystems. By default, the input parameter **Look under masks** is set to graphical.
- Analyzes content of library-linked blocks. By default, the input parameter **Follow links** is set to on.

• MAB guideline na 0017: Number of called function levels

# **Check usage of character vector inside MATLAB Function block**

### **Check ID**: mathworks.maab.na\_0021

Check for use of character vectors in MATLAB Function blocks.

### **Description**

Identifies character vectors that are used in MATLAB Function blocks.

MATLAB Functions store strings as character arrays. Due to lack of dynamic memory allocation, the arrays cannot be re-sized to accommodate a string value of different length. Strings are not a supported data type in Simulink, so MATLAB Function blocks cannot pass the string data outside the block.

This check requires a Simulink Check license.

### **Check Parameterization**

This check does not include sub-checks because the MAB modeling guideline only provides one sub ID.

For reference, the MAB guideline sub ID(s) that are recommended for use by the NA-MAAB and JMAAB modeling standards organizations are:

- NA-MAAB a
- $IMABA a$

#### **Results and Recommended Actions**

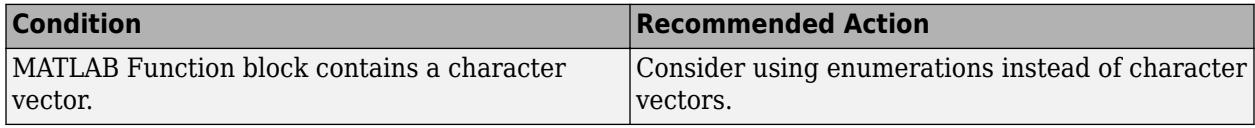

#### **Capabilities and Limitations**

- Does not flag strings in MATLAB
- Does not flag character vectors that are hard-coded into the class definition.
- Runs on library models.
- Analyzes content in masked subsystems. By default, the input parameter **Look under masks** is set to graphical.
- Analyzes content of library-linked blocks. By default, the input parameter **Follow links** is set to on.

### **See Also**

- MAB guideline na 0021: Strings in MATLAB functions
- JMAAB guideline na 0021

# **Check usage of recommended patterns for Switch/Case statements**

#### **Check ID**: mathworks.maab.na\_0022

Check for use of non-constant variables in Switch/Case statements.

#### **Description**

In generated code, MATLAB Function block inputs are passed as functional arguments. This check evaluates the Switch/Case statements in the generated code to determine if non-constant values are being used in the Case argument.

This check requires a Simulink Check license.

#### **Check Parameterization**

This Model Advisor check is not applicable for JMAAB modeling guidelines.

This check does not include sub-checks

For reference, the MAB guideline sub ID(s) that are recommended for use by the NA-MAAB and JMAAB modeling standards organizations are:

- NA-MAAB a
- **JMAAB** Not supported

#### **Results and Recommended Actions**

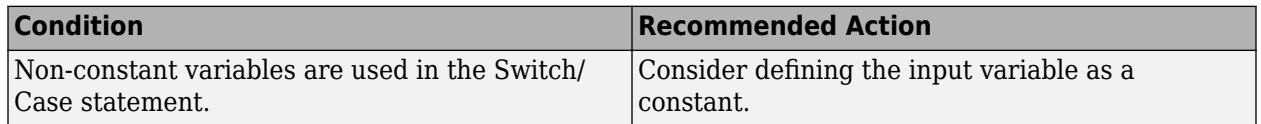

#### **Capabilities and Limitations**

- Runs on library models.
- Analyzes content in masked subsystems. By default, the input parameter **Look under masks** is set to graphical.
- Analyzes content of library-linked blocks. By default, the input parameter **Follow links** is set to on.

#### **See Also**

• MAB guideline: na 0022: Recommended patterns for Switch/Case statements

# **Check for use of C-style comment symbols**

#### **Check ID**: mathworks.jmaab.jc\_0801

#### **Description**

Identifies the usage of C-style ( $/*$  and  $*$ ) comments in CGT files and MPT objects.

This check requires Simulink Check and Stateflow licenses.

### **Check Parameterization**

This check does not include sub-checks because the MAB modeling guideline only provides one sub ID.

For reference, the MAB guideline sub ID(s) that are recommended for use by the NA-MAAB and JMAAB modeling standards organizations are:

- NA-MAAB a
- $IMABA a$

### **Results and Recommended Actions**

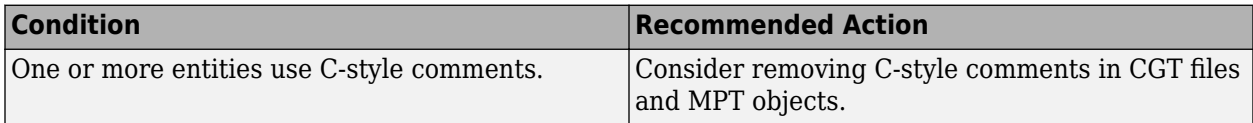

#### **Capabilities and Limitations**

- Does not run on library models.
- Does not analyze content of library linked blocks.
- Does not analyze content in all masked subsystems.
- Does not allow exclusions of blocks or charts.

#### **See Also**

- MAB guideline jc 0801: Prohibited use of the  $/*$  and  $*/$  comment symbols
- JMAAB guideline jc 0801

# **DO-254 Checks**

### **In this section...**

"Modeling Standards for DO-254 Overview" on page 2-260

```
"Modeling Standards for DO-254" on page 2-260
```
# **Modeling Standards for DO-254 Overview**

DO-254 checks facilitate designing and troubleshooting models from which code is generated for applications that must meet safety or mission-critical requirements.

The Model Advisor performs a checkout of the Simulink Check license when you run the DO-254 checks.

These checks are qualified by the DO Qualification Kit for use in projects involving the DO-254 standard and related standards.

### **See Also**

- "Simulink Checks" (Simulink)
- "Simulink Coder Checks" (Simulink Coder)
- • [Radio Technical Commission for Aeronautics \(RTCA\)](https://www.rtca.org/) for information on the DO-178C Software Considerations in Airborne Systems and Equipment Certification and related standards

# **Modeling Standards for DO-254**

# **MISRA C:2012 Checks**

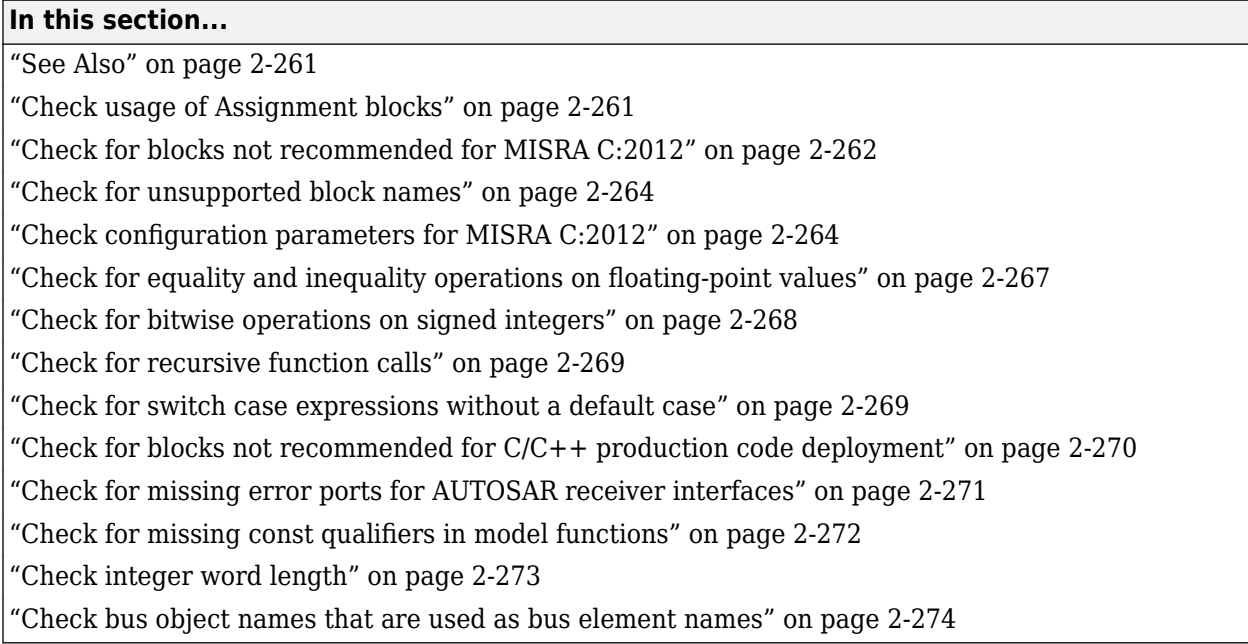

You can check that your model or subsystem has a likelihood of generating MISRA C:2012 compliant code.

# **See Also**

• "Run Model Advisor Checks and Review Results"

# **Check usage of Assignment blocks**

**Check ID**: mathworks.misra.AssignmentBlocks

Identify Assignment blocks that do not have block parameter **Action if any output element is not assigned** set to **Error** or **Warning**.

### **Description**

This check applies to the Assignment block that is available in the Simulink block library under **Simulink** > **Math Operations**.

Following the recommendations of this check increases the likelihood of generating MISRA C:2012 compliant code for embedded applications, as well as code that complies with the CERT C, CWE, ISO/IEC TS 17961 standards.

Available with Embedded Coder and Simulink Check.

#### <span id="page-837-0"></span>**Results and Recommended Actions**

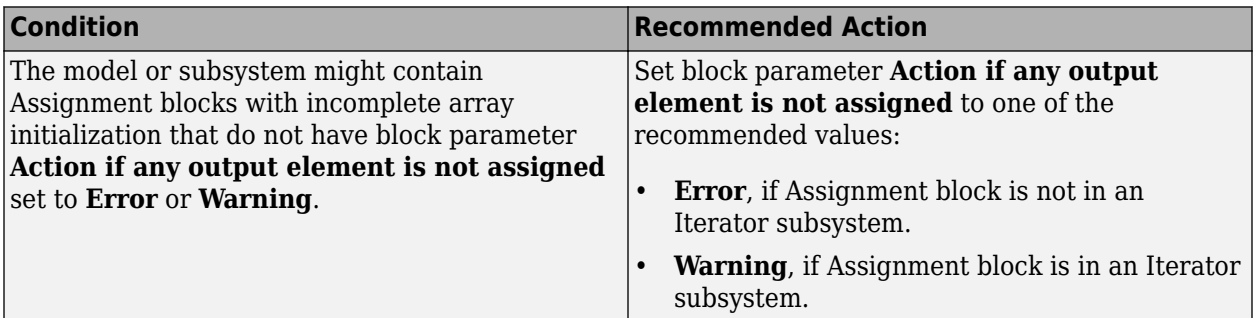

#### **Capabilities and Limitations**

- Runs on library models.
- Analyzes content of library linked blocks.
- Analyzes content in masked subsystems.
- If you have a Simulink Check license, allows exclusions of blocks and charts.

### **Edit-Time Checking**

This check is supported by edit-time checking. However, the following check condition is not supported because edit-time checking is unable to determine whether the Assignment block is an Iterator subsystem.

Set block parameter **Action if any output element is not assigned** to one of the recommended values:

- **Error**, if Assignment block is not in an Iterator subsystem.
- **Warning**, if Assignment block is in an Iterator subsystem.

### **See Also**

- MISRA C:2012, Rule 9.1
- ISO/IEC TS 17961: 2013, uninitref
- CERT C, EXP33-C
- CWE, CWE-908
- "hisl 0029: Usage of Assignment blocks" (Simulink)
- "MISRA C Guidelines" (Embedded Coder)
- "MISRA C:2012 Compliance Considerations" (Simulink)
- "Secure Coding Standards" (Embedded Coder)

# **Check for blocks not recommended for MISRA C:2012**

**Check ID**: mathworks.misra.BlkSupport

Identify blocks that are not supported or recommended for MISRA C:2012 compliant code generation.

### **Description**

Following the recommendations of this check increases the likelihood of generating MISRA C:2012 compliant code for embedded applications.

Available with Embedded Coder and Simulink Check.

#### **Results and Recommended Actions**

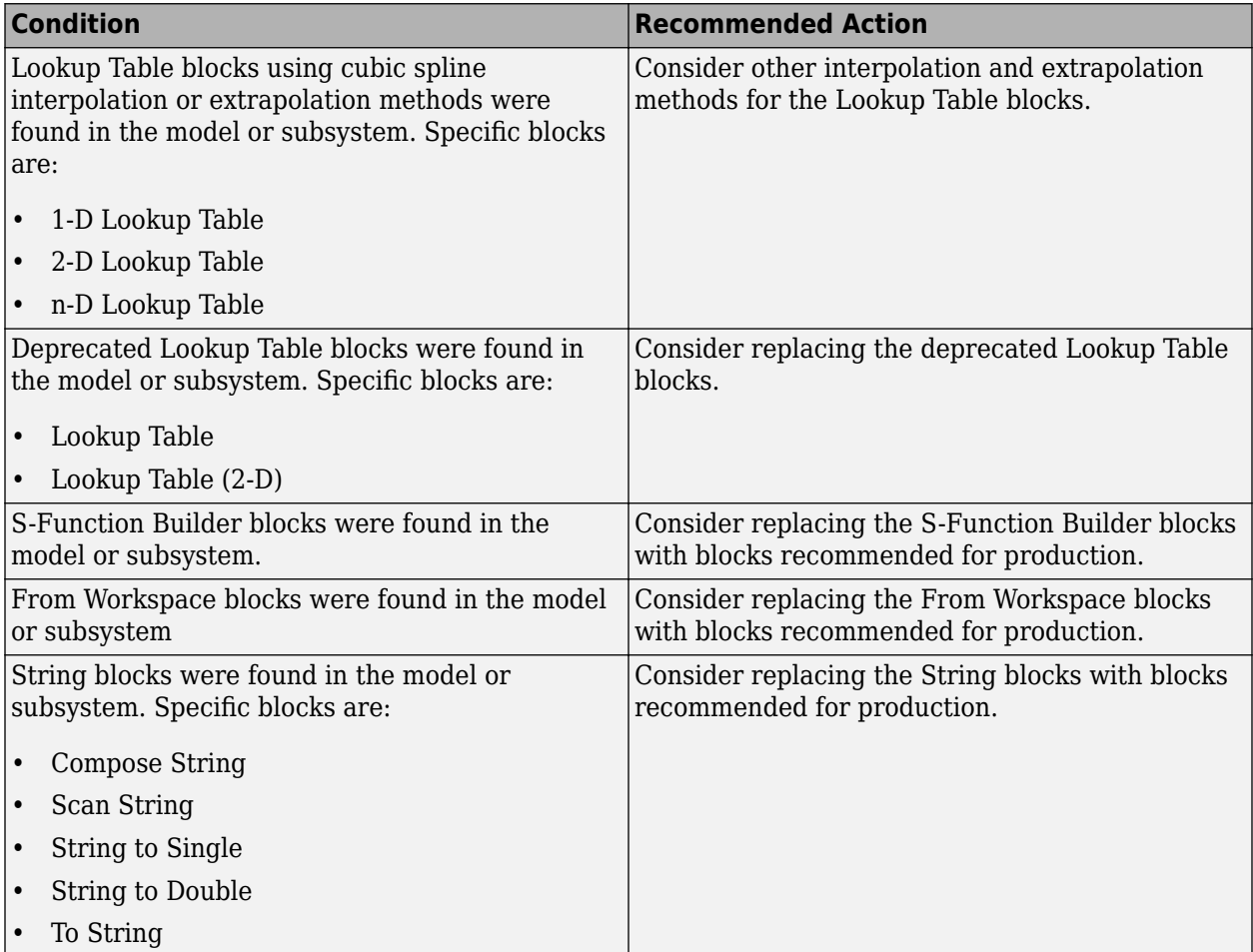

#### **Capabilities and Limitations**

You can:

- Run this check on your library models.
- Analyzes content of library linked blocks.
- Analyzes content in masked subsystems.
- Exclude blocks and charts from this check if you have a Simulink Check license.

#### **Edit-Time Checking**

This check is supported by edit-time checking.

- <span id="page-839-0"></span>• "hisl 0020: Blocks not recommended for MISRA C:2012 compliance" (Simulink)
- "MISRA C Guidelines" (Embedded Coder)
- "MISRA C:2012 Compliance Considerations" (Simulink)
- "Model Advisor Exclusion Overview"

# **Check for unsupported block names**

#### **Check ID**: mathworks.misra.BlockNames

Identify block names containing /.

### **Description**

Following the recommendations of this check increases the likelihood of generating MISRA C:2012 compliant code for embedded applications.

Available with Embedded Coder and Simulink Check.

#### **Results and Recommended Actions**

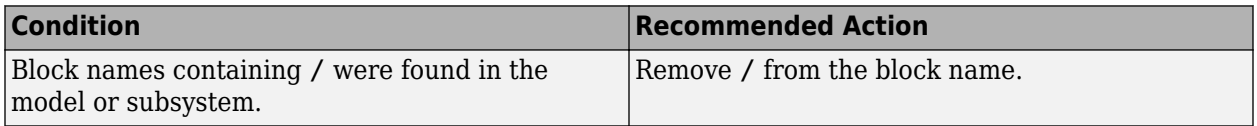

#### **Capabilities and Limitations**

- Runs on library models.
- Analyzes content of library linked blocks.
- Analyzes content in masked subsystems.
- If you have a Simulink Check license, allows exclusions of blocks and charts.

#### **Edit-Time Checking**

This check is supported by edit-time checking.

### **See Also**

- MISRA C:2012, Rule 3.1
- "MISRA C Guidelines" (Embedded Coder)
- "MISRA C:2012 Compliance Considerations" (Simulink)

# **Check configuration parameters for MISRA C:2012**

#### **Check ID**: mathworks.misra.CodeGenSettings

Identify configuration parameters that can impact MISRA C:2012 compliant code generation.

# **Description**

Following the recommendations of this check increases the likelihood of generating MISRA C:2012 compliant code for embedded applications.

Available with Embedded Coder and Simulink Check.

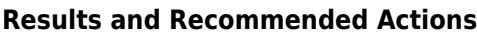

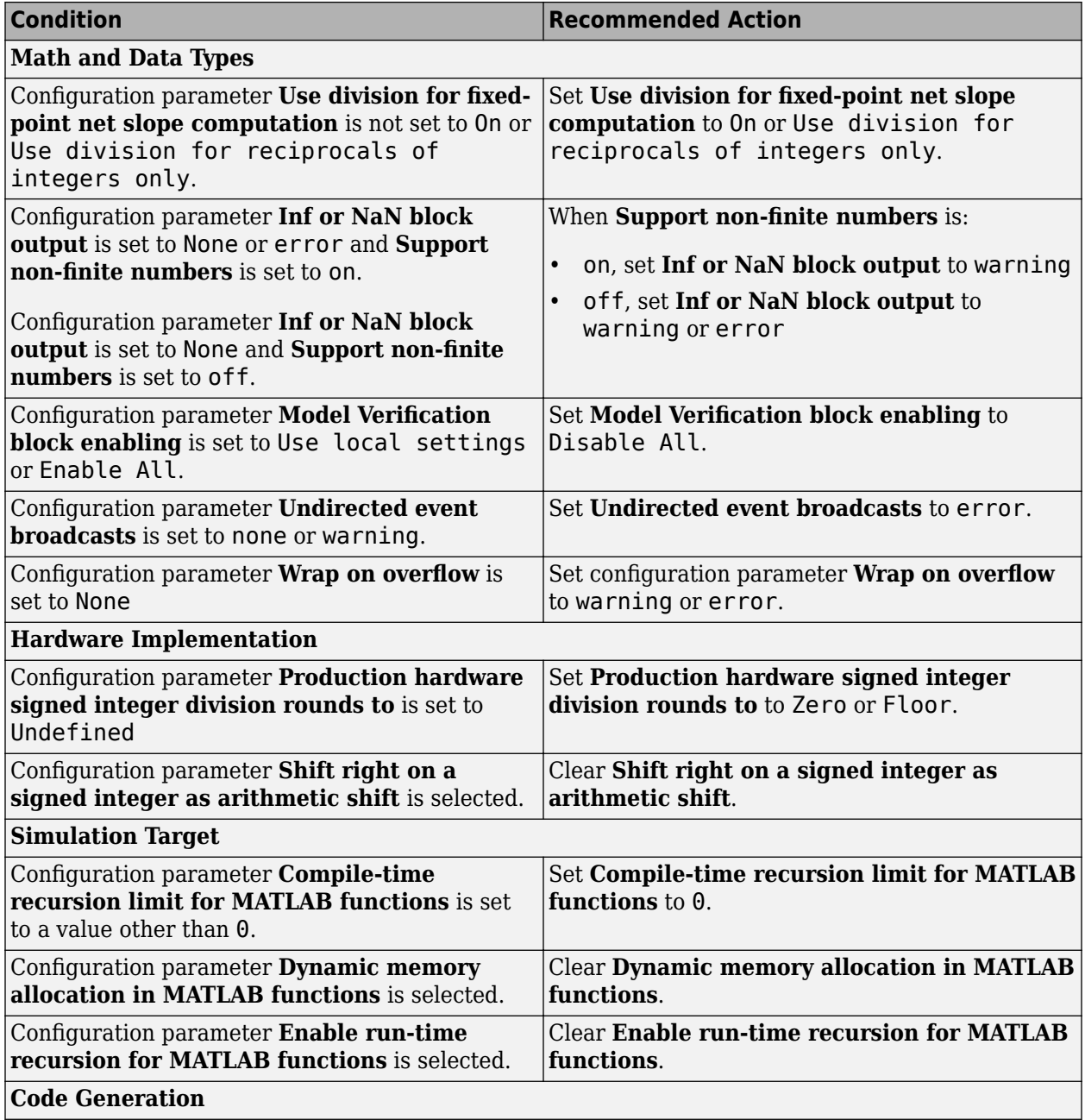

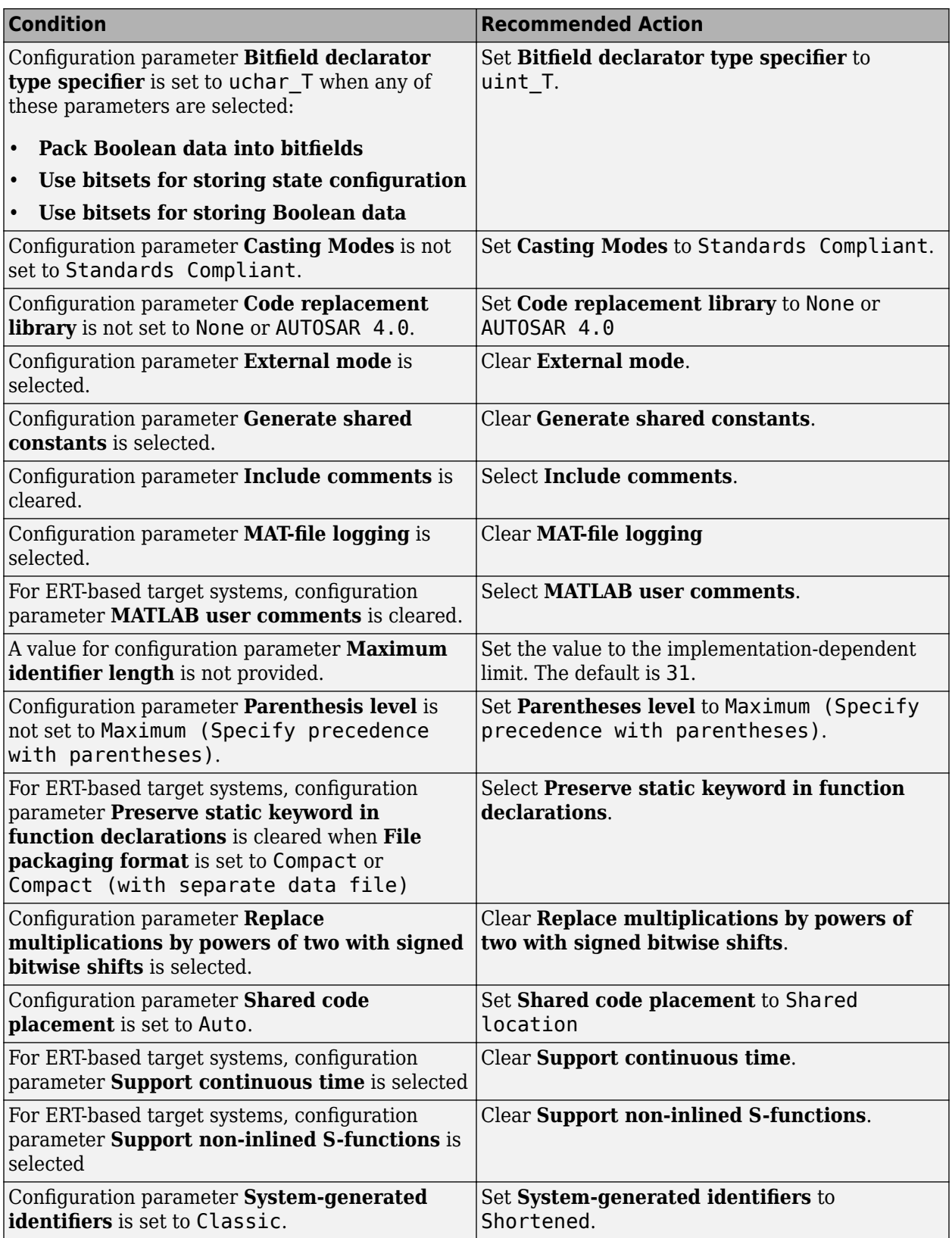

<span id="page-842-0"></span>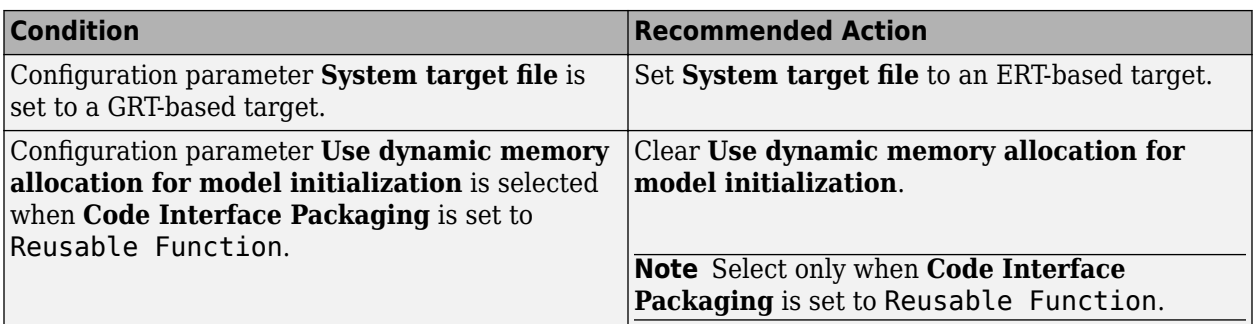

### **Action Results**

Clicking **Modify All** changes the parameter values to the recommended values.

**Note** When you click **Modify All** for models with a GRT-based target, the Model Advisor does not update the **System target file** configuration parameter to an ERT-based system.

Parameter subchecks depend on the results of the parameter noted with **D** in the results table. When the result is *D-Warning*, the **Current Value** column in the results table states *Prerequisite constraint not met* for the subchecks. After you change the parameter, rerun the check.

**Note** Some subchecks are specific to configuration parameters for ERT-based systems. These parameters are not updated when you click **Modify All** unless you change the model to an ERT-based system.

#### **Capabilities and Limitations**

This check does not review referenced models.

#### **See Also**

- hisl 0060: Configuration parameters that improve MISRA C:2012 compliance
- "MISRA C Guidelines" (Embedded Coder)
- "MISRA C:2012 Compliance Considerations" (Simulink)

# **Check for equality and inequality operations on floating-point values**

**Check ID**: mathworks.misra.CompareFloatEquality

Identify equality and inequality operations on floating-point values.

#### **Description**

The check flags sources causing equality or inequality operations on floating-point values.

Following the recommendations of this check increases the likelihood of generating MISRA C:2012 compliant code for embedded applications, as well as code that complies with the CERT C and CWE standards.

<span id="page-843-0"></span>The check does not flag blocks with equality or inequality operations on floating-point values if they are justified with a Polyspace® annotation. When you run the check, the **Blocks with justification** table lists blocks with equality or inequality operations that have a justification.

Available with Embedded Coder and Simulink Check.

#### **Results and Recommended Actions**

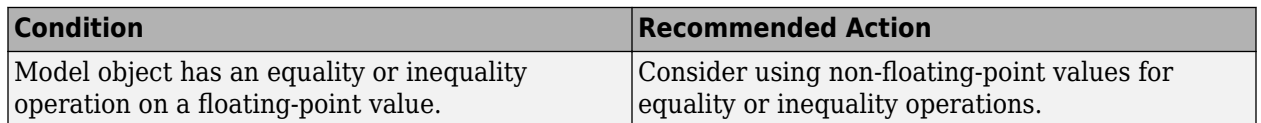

### **Capabilities and Limitations**

You can:

• Exclude blocks and charts from this check if you have a Simulink Check license.

### **See Also**

- MISRA C:2012, Dir 1.1
- CERT C, FLP00-C
- CWE, CWE-697
- "Annotate Code and Hide Known or Acceptable Results" (Polyspace Bug Finder)
- "Secure Coding Standards" (Embedded Coder)

# **Check for bitwise operations on signed integers**

#### **Check ID**: mathworks.misra.CompliantCGIRConstructions

Identify Simulink blocks that contain bitwise operations on signed integers.

#### **Description**

Following the recommendations of this check increases the likelihood of generating MISRA C:2012 compliant code for embedded applications, as well as code that complies with the CERT C and CWE standards.

Available with Embedded Coder and Simulink Check.

This check requires a Stateflow license when Stateflow is used in the model.

#### **Results and Recommended Actions**

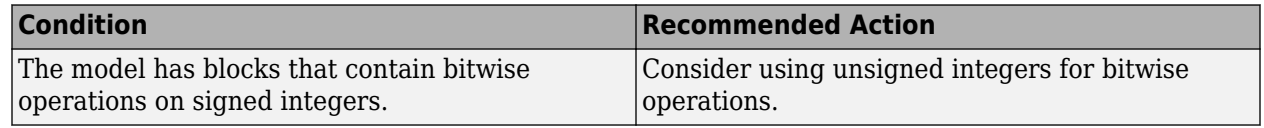

### **Capabilities and Limitations**

You can:

- <span id="page-844-0"></span>• The check assumes that code is generated for the whole model. When code is generated by a subsystem build or export functions, the check can product incorrect results.
- Exclude blocks and charts from this check if you have a Simulink Check license.

- MISRA C:2012, Rule 10.1
- CERT C, INT13-C
- CWE, CWE-682
- "hisl 0060: Configuration parameters that improve MISRA C:2012 compliance" (Simulink)
- "MISRA C:2012 Compliance Considerations" (Simulink)
- "Secure Coding Standards" (Embedded Coder)

# **Check for recursive function calls**

#### **Check ID**: mathworks.misra.RecursionCompliance

Identify recursive function calls in Stateflow charts.

#### **Description**

Following the recommendations of this check increases the likelihood of generating MISRA C:2012 compliant code for embedded applications. The check flags charts that have recursive function calls.

Available with Embedded Coder and Simulink Check.

This check requires a Stateflow license.

#### **Results and Recommended Actions**

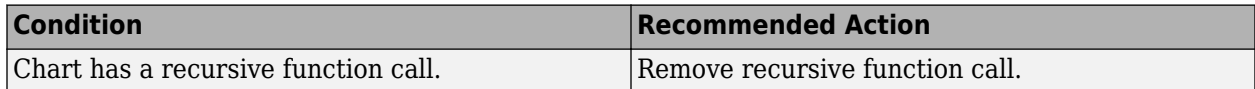

#### **See Also**

- MISRA C:2012, Dir 17.2
- "Avoid Unwanted Recursion in a Chart" (Stateflow)

# **Check for switch case expressions without a default case**

#### **Check ID**: mathworks.misra.SwitchDefault

Identify switch case expressions that do not have a default case.

#### **Description**

The check flags model objects that have switch case expressions without a default case.

Following the recommendations of this check increases the likelihood of generating MISRA C:2012 compliant code for embedded applications, as well as code that complies with the CERT C, CWE, ISO/IEC TS 17961 standards.

<span id="page-845-0"></span>The check does not flag blocks without default cases if they are justified with a Polyspace annotation. When you run the check, the **Blocks with justification** table lists blocks without default cases that have a justification.

Available with Embedded Coder and Simulink Check.

#### **Results and Recommended Actions**

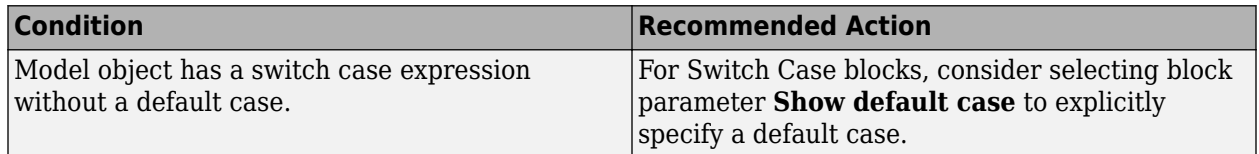

### **Capabilities and Limitations**

You can:

- Run this check on your library models.
- Exclude blocks and charts from this check if you have a Simulink Check license.

#### **Edit-Time Checking**

This check is supported by edit-time checking.

### **See Also**

- MISRA C:2012, Rule 16.4
- ISO/IEC TS 17961: 2013, swtchdflt
- CERT C, MSC01-C
- CWE, CWE-478
- "Annotate Code and Hide Known or Acceptable Results" (Polyspace Bug Finder)
- "Secure Coding Standards" (Embedded Coder)

# **Check for blocks not recommended for C/C++ production code deployment**

**Check ID**: mathworks.codegen.PCGSupport

Identify blocks not supported by code generation or not recommended for C/C++ production code deployment.

### **Description**

This check partially identifies model constructs that are not recommended for C/C++ production code generation. For Simulink Coder and Embedded Coder, these model construct identities appear in tables of Simulink Block Support (Simulink Coder).

In some instances, this check flags blocks that are supported for code generation. For these blocks, you should review the footnote information that is provided in the support notes and adhere to the recommended action provided by the Model Advisor.

<span id="page-846-0"></span>Following the recommendations of this check increases the likelihood of generating code that complies with the CERT C, CWE, and ISO/IEC TS 17961 standards.

Available with Embedded Coder and Simulink Check.

#### **Results and Recommended Actions**

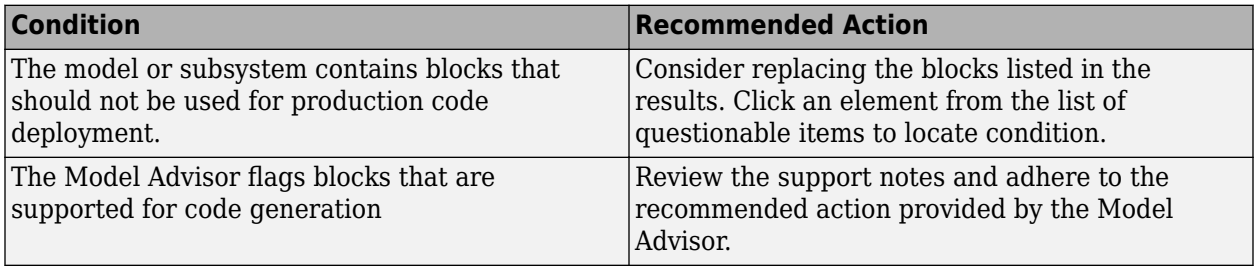

#### **Capabilities and Limitations**

You can:

- Run this check on your library models.
- Analyzes content of library linked blocks.
- Analyzes content in masked subsystems.
- Allows exclusion of blocks and charts if you have a Simulink Check license.

#### **Edit-Time Checking**

This check is supported by edit-time checking.

#### **See Also**

- "Blocks and Products Supported for Code Generation" (Simulink Coder)
- "Model Advisor Exclusion Overview"
- Secure Coding Standards (Embedded Coder)

# **Check for missing error ports for AUTOSAR receiver interfaces**

### **Check ID**: mathworks.misra.AutosarReceiverInterface

Identify AUTOSAR receiver interface inports that do not have matching error ports.

#### **Description**

Following the recommendations of this check increases the likelihood of generating MISRA C:2012 compliant code for embedded applications. The check flags AUTOSAR receiver interfaces inports that are missing error ports. The following table identifies the AUTOSAR data access mode types for receiver interface ports that are flagged by the check when the corresponding error port is missing.

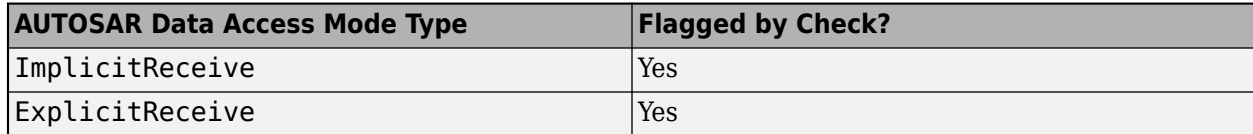

<span id="page-847-0"></span>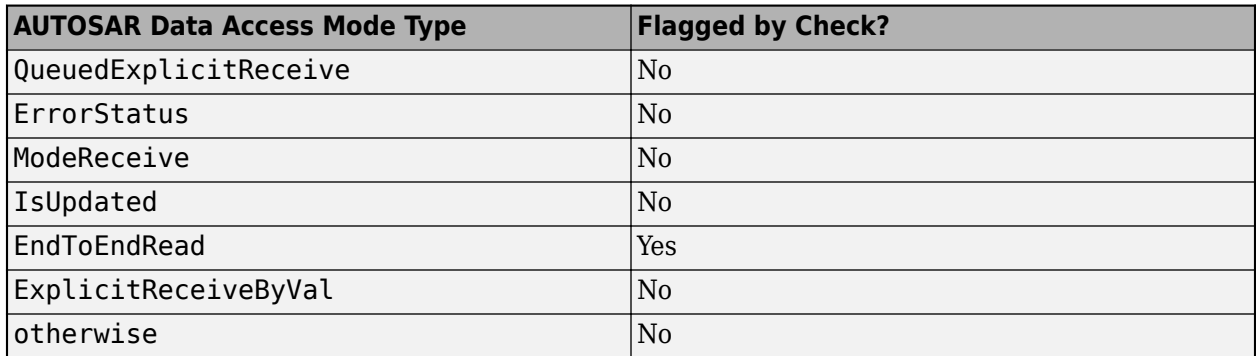

The check does not flag missing error ports when they are justified with a Polyspace annotation. When you run the check, the **Blocks with justification** table lists the missing error ports that have a justification.

Available with Embedded Coder and Simulink Check.

### **Results and Recommended Actions**

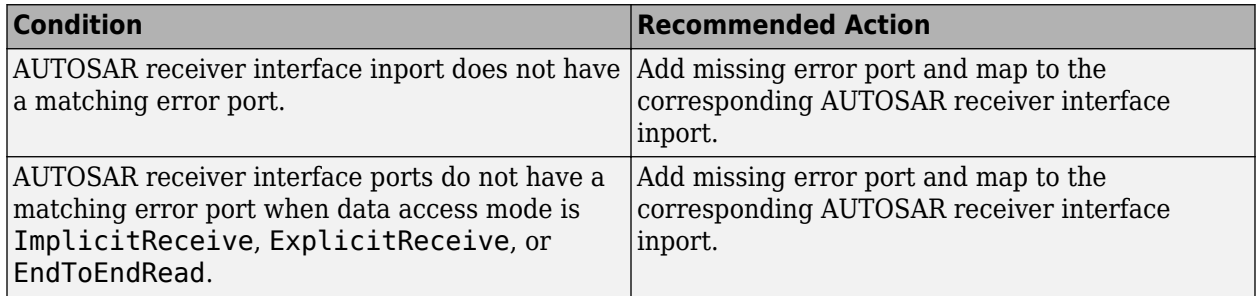

### **Capabilities and Limitations**

You can:

- Analyzes top layer/root level models.
- Exclude blocks and charts from this check if you have a Simulink Check license.

#### **See Also**

- MISRA C: 2012, Directive 4.7
- "MISRA C Guidelines" (Embedded Coder)
- "Model Advisor Exclusion Overview"
- "Annotate Code and Hide Known or Acceptable Results" (Polyspace Bug Finder)
- "Configure AUTOSAR Elements and Properties" (AUTOSAR Blockset)
- "AUTOSAR Component Configuration" (AUTOSAR Blockset)

# **Check for missing const qualifiers in model functions**

**Check ID**: mathworks.misra.ModelFunctionInterface

Identify missing const qualifiers in input data pointers.

#### <span id="page-848-0"></span>**Description**

Following the recommendations of this check increases the likelihood of generating MISRA C:2012 compliant code for embedded applications. The check flags input data pointers that do not have a const qualifier.

Available with Embedded Coder and Simulink Check.

#### **Results and Recommended Actions**

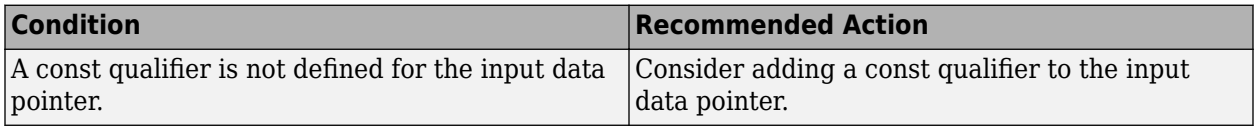

#### **See Also**

- MISRA C:2012, Rule 8.13
- "MISRA C Guidelines" (Embedded Coder)

# **Check integer word length**

**Check ID**: mathworks.misra.IntegerWordLengths

Identify integer word lengths that do not comply with hardware implementation settings

#### **Description**

The check flags integers whose word lengths exceed the number of bits permitted via the hardware implementation settings.

Following the recommendations of this check increases the likelihood of generating MISRA C:2012 compliant code for embedded applications, as well as code that complies with the CERT C and CWE standards.

Available with Embedded Coder and Simulink Check.

#### **Results and Recommended Actions**

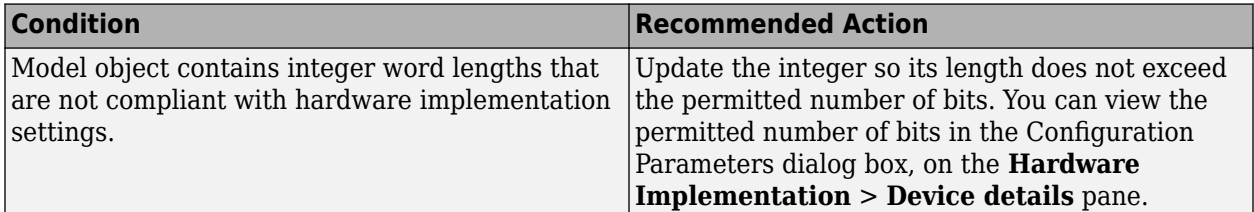

#### **Capabilities and Limitations**

You can:

• Exclude blocks and charts from this check if you have a Simulink Check license.

- <span id="page-849-0"></span>• MISRA C:2012, Rule 10.1
- CERT C, INT13-C
- CWE, CWE-682
- "MISRA C Guidelines" (Embedded Coder)
- "Model Advisor Exclusion Overview"
- "Secure Coding Standards" (Embedded Coder)

# **Check bus object names that are used as bus element names**

### **Check ID**: mathworks.misra.BusElementNames

Identify bus object names that are used as bus element names.

### **Description**

Using this check increases the likelihood of generating code for embedded applications that is compliant with MISRA C:2012. The check flags instances where a Simulink.Bus object name is used as the Simulink.Bus element name.

Available with Embedded Coder and Simulink Check.

### **Results and Recommended Actions**

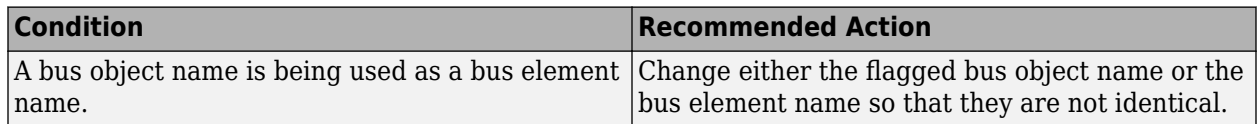

### **See Also**

- MISRA C:2012, Rule 5.6
- MISRA AC AGC, Rule 5.3
- "MISRA C Guidelines" (Embedded Coder)

# **Secure Coding Checks for CERT C, CWE, and ISO/IEC TS 17961 Standards**

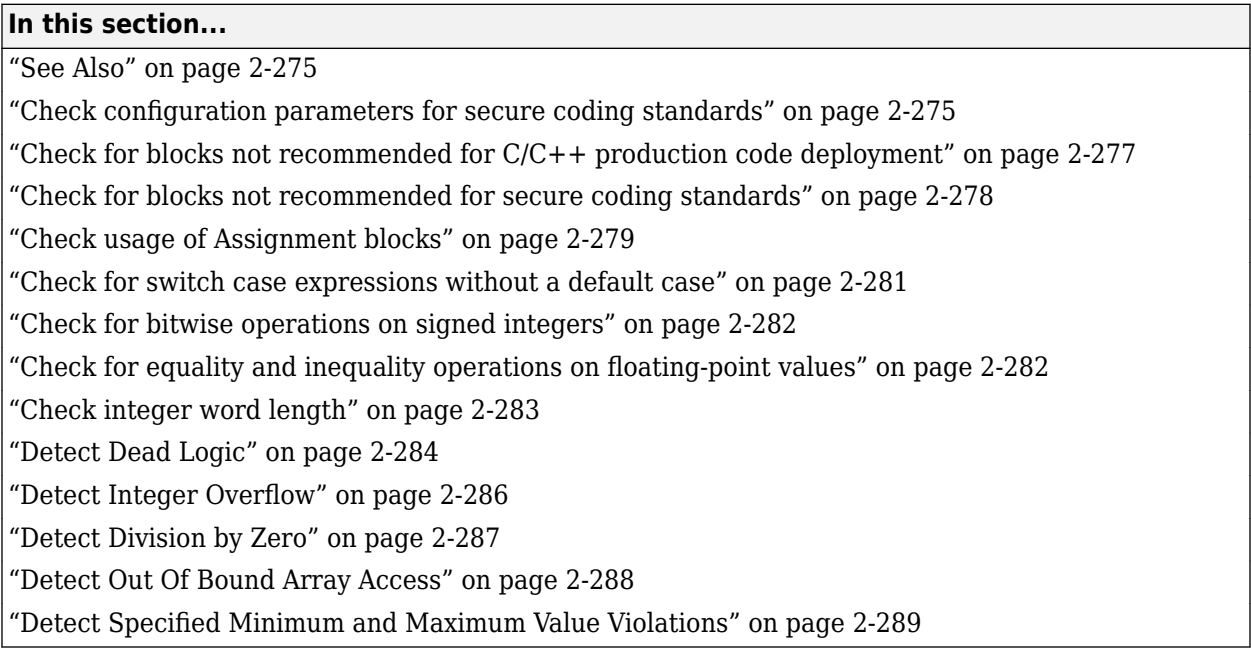

These checks are used to validate that code generated by Embedded Coder complies with the CERT C, CWE, and ISO/IEC TS 17961 (Embedded Coder) secure coding standards.

# **See Also**

• "Run Model Advisor Checks and Review Results"

# **Check configuration parameters for secure coding standards**

### **Check ID**: mathworks.security.CodeGenSettings

Identify configuration parameters that might impact compliance with secure coding standards.

### **Description**

Following the recommendations of this check increases the likelihood of generating code that complies with CERT C, CWE, ISO/IEC TS 17961 secure coding standards.

Available with Embedded Coder and Simulink Check.

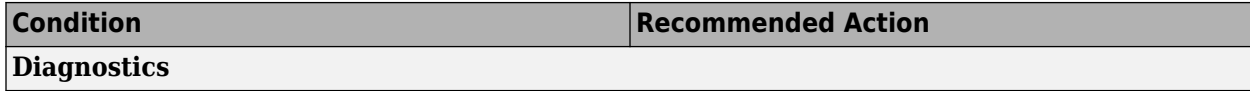

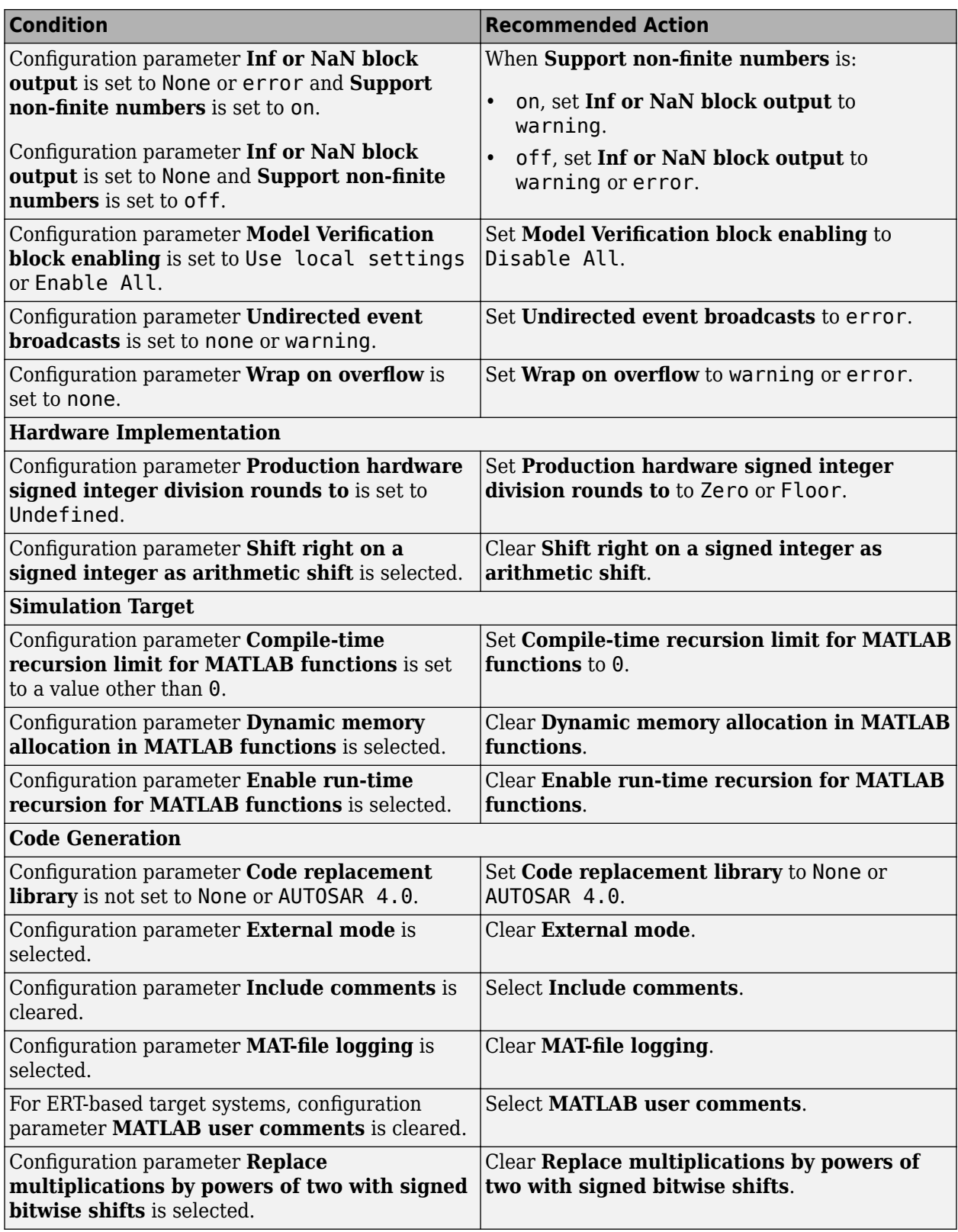

<span id="page-852-0"></span>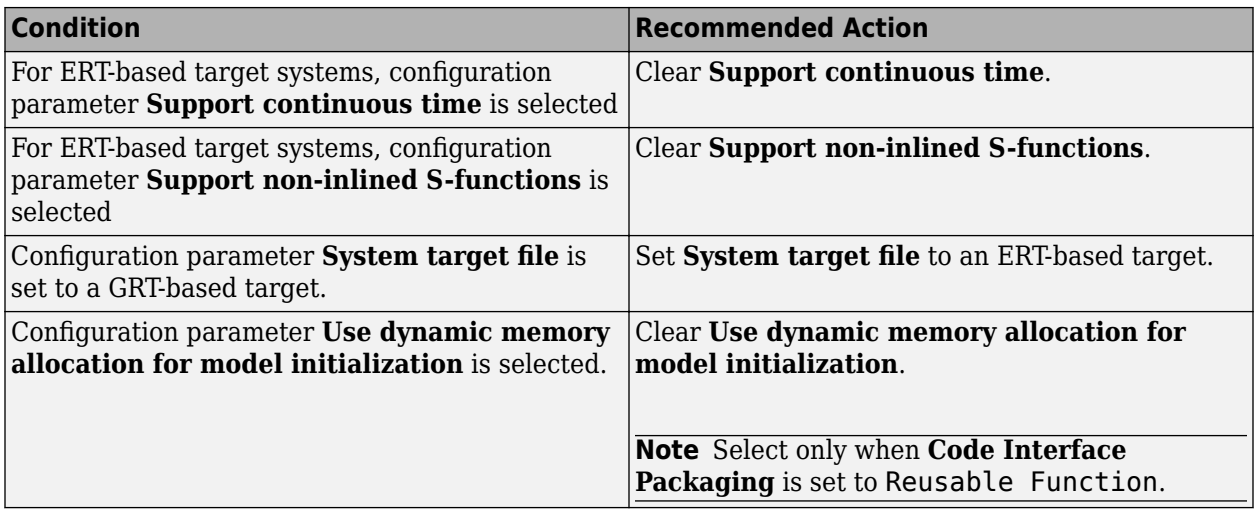

#### **Action Results**

Clicking **Modify All** changes the parameter values to the recommended values.

**Note** When you click **Modify All** for models with a GRT-based target, the Model Advisor does not update the **System target file** configuration parameter to an ERT-based system.

Parameter subchecks depend on the results of the parameter noted with **D** in the results table. When the result is *D-Warning*, the **Current Value** column in the results table states *Prerequisite constraint not met* for the subchecks. After you change the parameter, rerun the check.

**Note** Some subchecks are specific to configuration parameters for ERT-based systems. These parameters are not updated when you click **Modify All** unless you change the model to an ERT-based system.

#### **See Also**

"Secure Coding Standards" (Embedded Coder)

# **Check for blocks not recommended for C/C++ production code deployment**

**Check ID**: mathworks.codegen.PCGSupport

Identify blocks not supported by code generation or not recommended for C/C++ production code deployment.

#### **Description**

This check partially identifies model constructs that are not recommended for C/C++ production code generation. For Simulink Coder and Embedded Coder, these model construct identities appear in tables of Simulink Block Support (Simulink Coder).

<span id="page-853-0"></span>In some instances, this check flags blocks that are supported for code generation. For these blocks, you should review the footnote information that is provided in the support notes and adhere to the recommended action provided by the Model Advisor.

Following the recommendations of this check increases the likelihood of generating code that complies with the CERT C, CWE, and ISO/IEC TS 17961 standards.

Available with Embedded Coder and Simulink Check.

#### **Results and Recommended Actions**

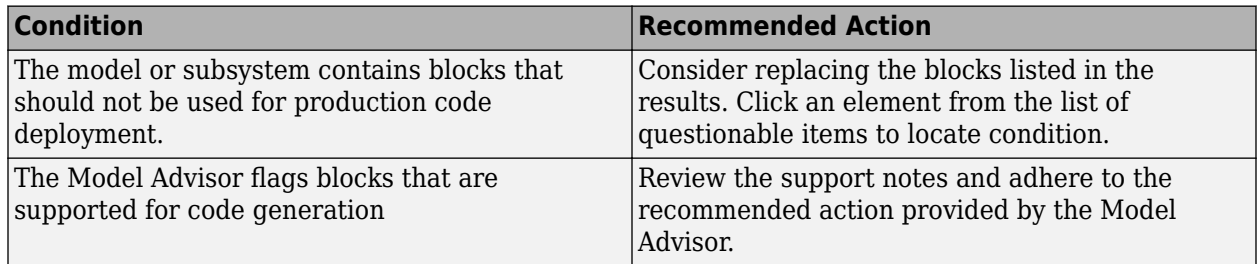

#### **Capabilities and Limitations**

You can:

- Run this check on your library models.
- Analyzes content of library linked blocks.
- Analyzes content in masked subsystems.
- Allows exclusion of blocks and charts if you have a Simulink Check license.

#### **Edit-Time Checking**

This check is supported by edit-time checking.

#### **See Also**

- "Blocks and Products Supported for Code Generation" (Simulink Coder)
- "Model Advisor Exclusion Overview"
- Secure Coding Standards (Embedded Coder)

# **Check for blocks not recommended for secure coding standards**

#### **Check ID**: mathworks.security.BlockSupport

Identify blocks not recommended for compliance with secure coding standards.

#### **Description**

Following the recommendations of this check increases the likelihood of generating code that complies with CERT C, CWE, ISO/IEC TS 17961 secure coding standards.

Available with Embedded Coder and Simulink Check.

#### <span id="page-854-0"></span>**Results and Recommended Actions**

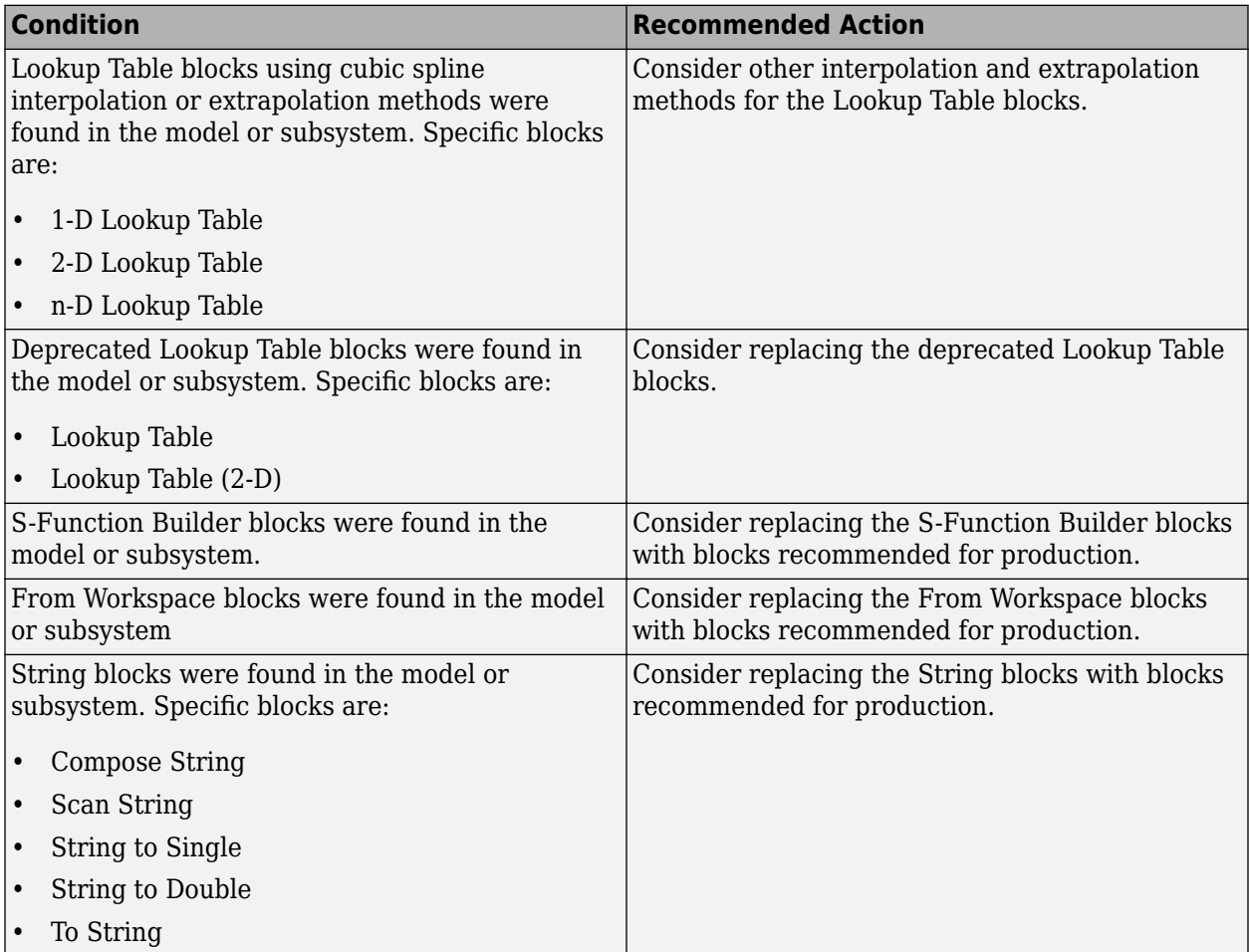

### **Capabilities and Limitations**

You can:

- Run this check on your library models.
- Exclude blocks and charts from this check if you have a Simulink Check license.

#### **Edit-Time Checking**

This check is supported by edit-time checking.

### **See Also**

- "Model Advisor Exclusion Overview"
- "Secure Coding Standards" (Embedded Coder)

# **Check usage of Assignment blocks**

**Check ID**: mathworks.misra.AssignmentBlocks

Identify Assignment blocks that do not have block parameter **Action if any output element is not assigned** set to **Error** or **Warning**.

#### **Description**

This check applies to the Assignment block that is available in the Simulink block library under **Simulink** > **Math Operations**.

Following the recommendations of this check increases the likelihood of generating MISRA C:2012 compliant code for embedded applications, as well as code that complies with the CERT C, CWE, ISO/IEC TS 17961 standards.

Available with Embedded Coder and Simulink Check.

#### **Results and Recommended Actions**

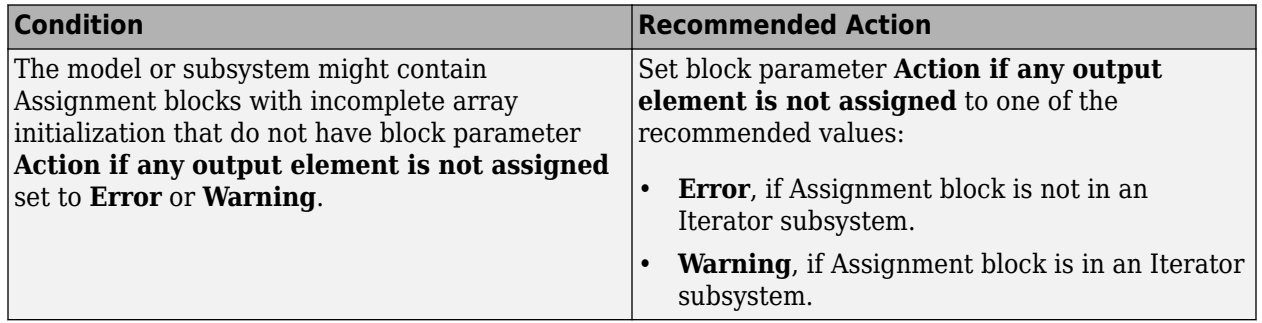

#### **Capabilities and Limitations**

- Runs on library models.
- Analyzes content of library linked blocks.
- Analyzes content in masked subsystems.
- If you have a Simulink Check license, allows exclusions of blocks and charts.

#### **Edit-Time Checking**

This check is supported by edit-time checking. However, the following check condition is not supported because edit-time checking is unable to determine whether the Assignment block is an Iterator subsystem.

Set block parameter **Action if any output element is not assigned** to one of the recommended values:

- **Error**, if Assignment block is not in an Iterator subsystem.
- **Warning**, if Assignment block is in an Iterator subsystem.

### **See Also**

- MISRA C:2012, Rule 9.1
- ISO/IEC TS 17961: 2013, uninitref
- CERT C, EXP33-C
- CWE, CWE-908
- <span id="page-856-0"></span>• "hisl 0029: Usage of Assignment blocks" (Simulink)
- "MISRA C Guidelines" (Embedded Coder)
- "MISRA C:2012 Compliance Considerations" (Simulink)
- "Secure Coding Standards" (Embedded Coder)

# **Check for switch case expressions without a default case**

#### **Check ID**: mathworks.misra.SwitchDefault

Identify switch case expressions that do not have a default case.

#### **Description**

The check flags model objects that have switch case expressions without a default case.

Following the recommendations of this check increases the likelihood of generating MISRA C:2012 compliant code for embedded applications, as well as code that complies with the CERT C, CWE, ISO/IEC TS 17961 standards.

The check does not flag blocks without default cases if they are justified with a Polyspace annotation. When you run the check, the **Blocks with justification** table lists blocks without default cases that have a justification.

Available with Embedded Coder and Simulink Check.

#### **Results and Recommended Actions**

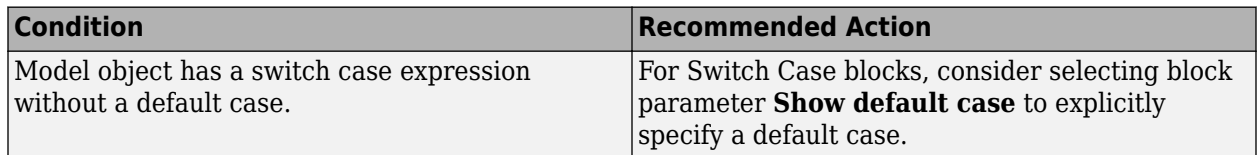

#### **Capabilities and Limitations**

You can:

- Run this check on your library models.
- Exclude blocks and charts from this check if you have a Simulink Check license.

#### **Edit-Time Checking**

This check is supported by edit-time checking.

#### **See Also**

- MISRA C:2012, Rule 16.4
- ISO/IEC TS 17961: 2013, swtchdflt
- CERT C, MSC01-C
- CWE, CWE-478
- "Annotate Code and Hide Known or Acceptable Results" (Polyspace Bug Finder)

<span id="page-857-0"></span>• "Secure Coding Standards" (Embedded Coder)

# **Check for bitwise operations on signed integers**

#### **Check ID**: mathworks.misra.CompliantCGIRConstructions

Identify Simulink blocks that contain bitwise operations on signed integers.

#### **Description**

Following the recommendations of this check increases the likelihood of generating MISRA C:2012 compliant code for embedded applications, as well as code that complies with the CERT C and CWE standards.

Available with Embedded Coder and Simulink Check.

This check requires a Stateflow license when Stateflow is used in the model.

### **Results and Recommended Actions**

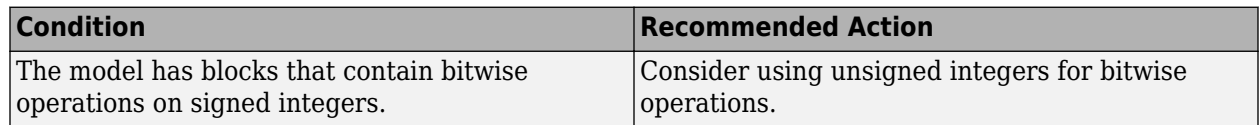

#### **Capabilities and Limitations**

You can:

- The check assumes that code is generated for the whole model. When code is generated by a subsystem build or export functions, the check can product incorrect results.
- Exclude blocks and charts from this check if you have a Simulink Check license.

### **See Also**

- MISRA C:2012, Rule 10.1
- CERT C, INT13-C
- CWE, CWE-682
- "hisl 0060: Configuration parameters that improve MISRA C:2012 compliance" (Simulink)
- "MISRA C:2012 Compliance Considerations" (Simulink)
- "Secure Coding Standards" (Embedded Coder)

# **Check for equality and inequality operations on floating-point values**

**Check ID**: mathworks.misra.CompareFloatEquality

Identify equality and inequality operations on floating-point values.

### **Description**

The check flags sources causing equality or inequality operations on floating-point values.

<span id="page-858-0"></span>Following the recommendations of this check increases the likelihood of generating MISRA C:2012 compliant code for embedded applications, as well as code that complies with the CERT C and CWE standards.

The check does not flag blocks with equality or inequality operations on floating-point values if they are justified with a Polyspace annotation. When you run the check, the **Blocks with justification** table lists blocks with equality or inequality operations that have a justification.

Available with Embedded Coder and Simulink Check.

### **Results and Recommended Actions**

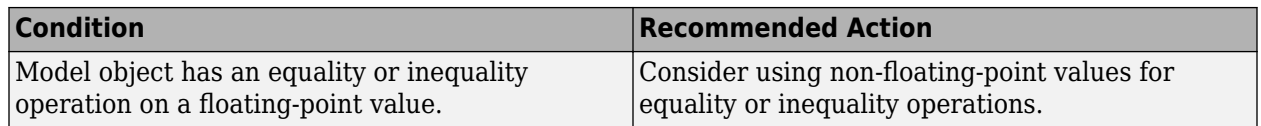

### **Capabilities and Limitations**

You can:

• Exclude blocks and charts from this check if you have a Simulink Check license.

### **See Also**

- MISRA C:2012, Dir 1.1
- CERT C, FLP00-C
- CWE, CWE-697
- "Annotate Code and Hide Known or Acceptable Results" (Polyspace Bug Finder)
- "Secure Coding Standards" (Embedded Coder)

# **Check integer word length**

### **Check ID**: mathworks.misra.IntegerWordLengths

Identify integer word lengths that do not comply with hardware implementation settings

### **Description**

The check flags integers whose word lengths exceed the number of bits permitted via the hardware implementation settings.

Following the recommendations of this check increases the likelihood of generating MISRA C:2012 compliant code for embedded applications, as well as code that complies with the CERT C and CWE standards.

Available with Embedded Coder and Simulink Check.

### <span id="page-859-0"></span>**Results and Recommended Actions**

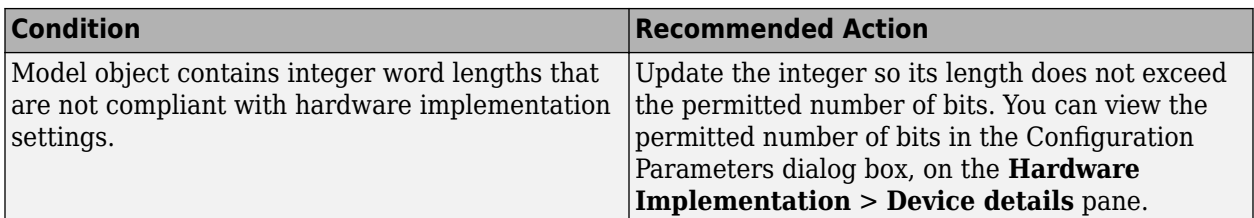

### **Capabilities and Limitations**

You can:

• Exclude blocks and charts from this check if you have a Simulink Check license.

### **See Also**

- MISRA C:2012, Rule 10.1
- CERT C, INT13-C
- CWE, CWE-682
- "MISRA C Guidelines" (Embedded Coder)
- "Model Advisor Exclusion Overview"
- "Secure Coding Standards" (Embedded Coder)

# **Detect Dead Logic**

### **Check ID**: mathworks.sldv.deadlogic

Identify logic that stays inactive during simulation.

### **Description**

This check identifies portions of your model that stay inactive during simulation.

You can run a more detailed analysis that identifies both dead logic and active logic using Simulink Design Verifier™ design error detection. For more information, see "Detect Dead Logic Caused by an Incorrect Value" (Simulink Design Verifier).

Following the recommendations of this check increases the likelihood of generating MISRA C:2012 compliant code for embedded applications, as well as code that complies with the CERT C and CWE standards

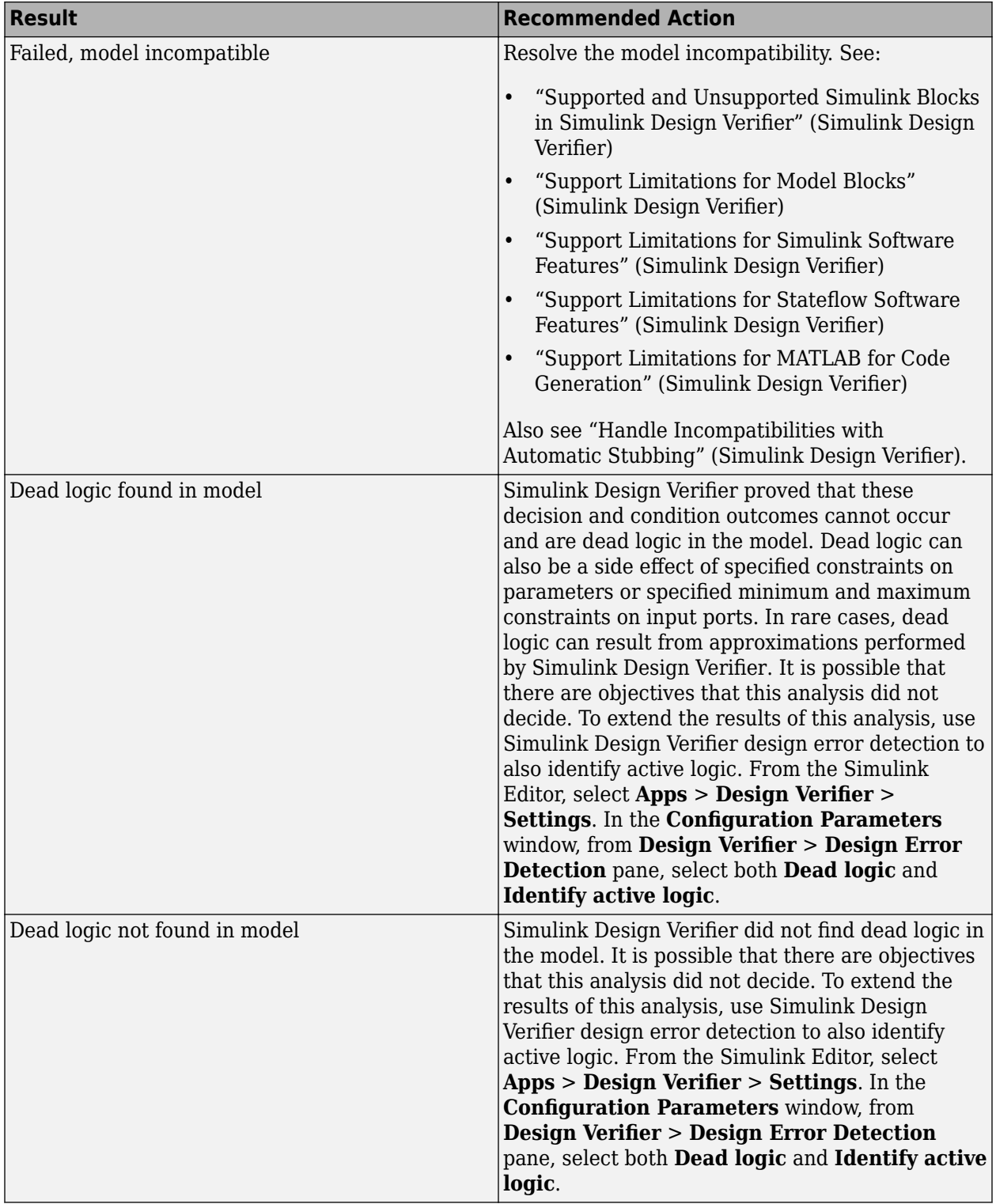

- <span id="page-861-0"></span>• MISRA C:2012: Rule 2.1
- CERT C, MSC07-C
- CWE, CWE-561
- "Run Model Advisor Checks" (Simulink)
- "Secure Coding Standards" (Embedded Coder)
- "Detect Dead Logic Caused by an Incorrect Value" (Simulink Design Verifier)
- "Design Verifier Pane: Design Error Detection" (Simulink Design Verifier)

# **Detect Integer Overflow**

**Check ID**: mathworks.sldv.integeroverflow

Detects integer or fixed-point data overflow errors in your model

### **Description**

This check identifies operations that exceed the data type range for integer or fixed-point operations.

Following the recommendations of this check increases the likelihood of generating MISRA C:2012 compliant code for embedded applications, as well as code that complies with the CERT C, CWE, ISO/IEC TS 17961 standards.

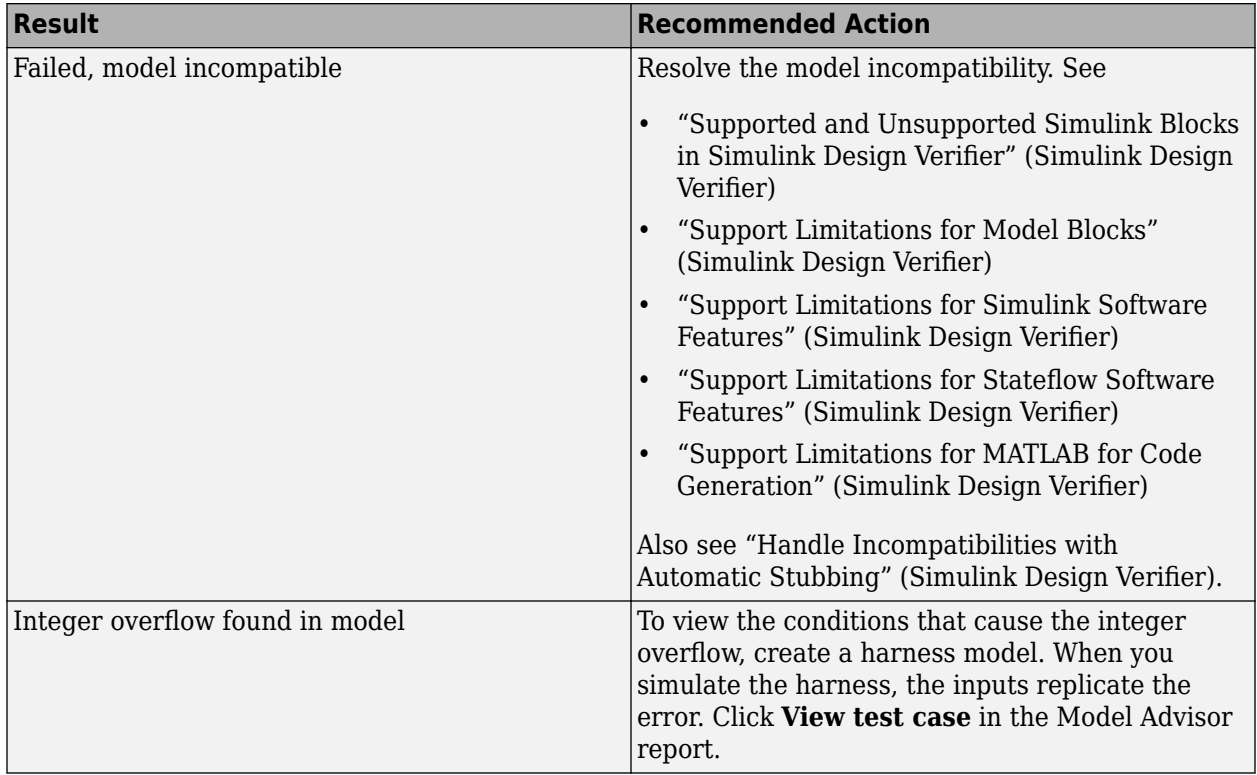

- <span id="page-862-0"></span>• MISRA C:2012: Directive 4.1
- ISO/IEC TS 17961: 2013, intoflow
- CERT C, INT30-C and INT32-C
- CWE, CWE-190
- "Secure Coding Standards" (Embedded Coder)
- "Design Error Detection" (Simulink Design Verifier)
- "Detect Integer Overflow and Division-by-Zero Errors" (Simulink Design Verifier)

# **Detect Division by Zero**

**Check ID**: mathworks.sldv.divbyzero

Detects division-by-zero errors in your model

#### **Description**

This check identifies operations in your model that cause division-by-zero errors.

Following the recommendations of this check increases the likelihood of generating MISRA C:2012 compliant code for embedded applications, as well as code that complies with the CERT C, CWE, ISO/IEC TS 17961 standards.

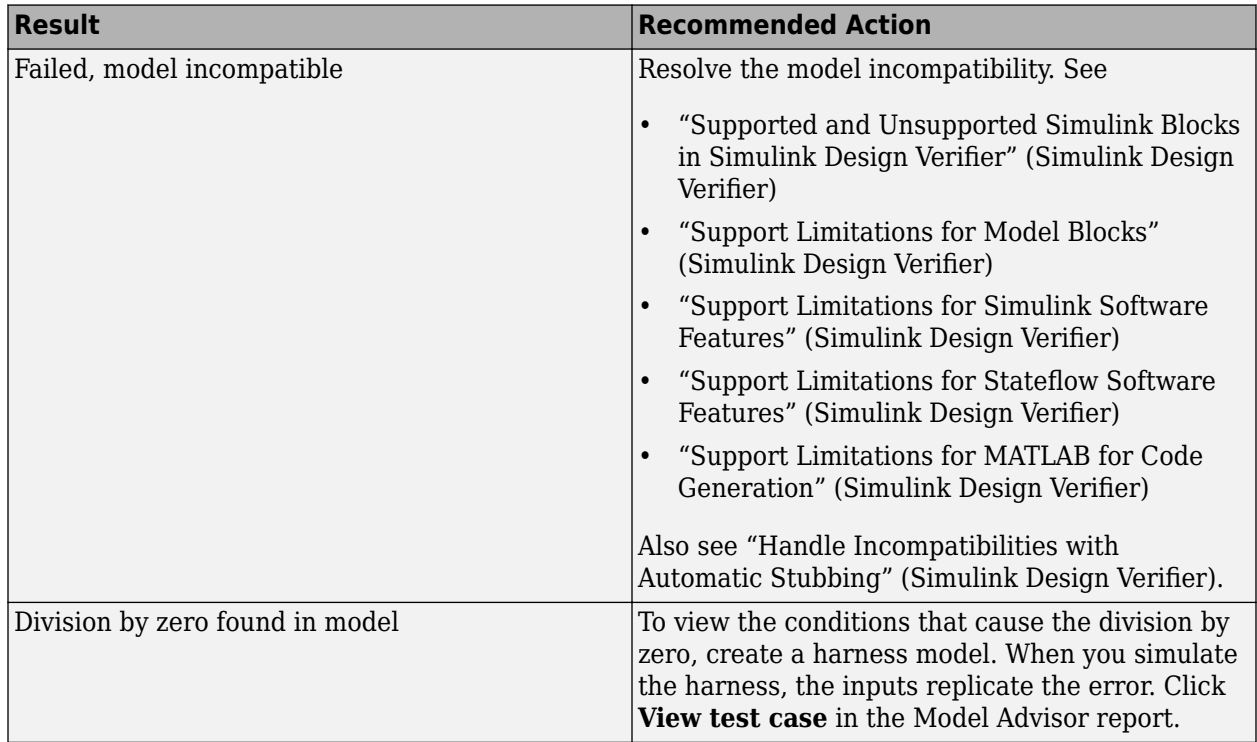

- <span id="page-863-0"></span>• MISRA C:2012: Directive 4.1
- ISO/IEC TS 17961: 2013, diverr
- CERT C, INT33-C and FLP03-C
- CWE, CWE-369
- "Secure Coding Standards" (Embedded Coder)
- "Design Error Detection" (Simulink Design Verifier)
- "Detect Integer Overflow and Division-by-Zero Errors" (Simulink Design Verifier)

# **Detect Out Of Bound Array Access**

**Check ID**: mathworks.sldv.arraybounds

Detects operations that access outside the bounds of an array index

### **Description**

This check detects instances of out of bound array access in Simulink Design Verifier.

Following the recommendations of this check increases the likelihood of generating MISRA C:2012 compliant code for embedded applications, as well as code that complies with the CERT C, CWE, ISO/IEC TS 17961 standards.

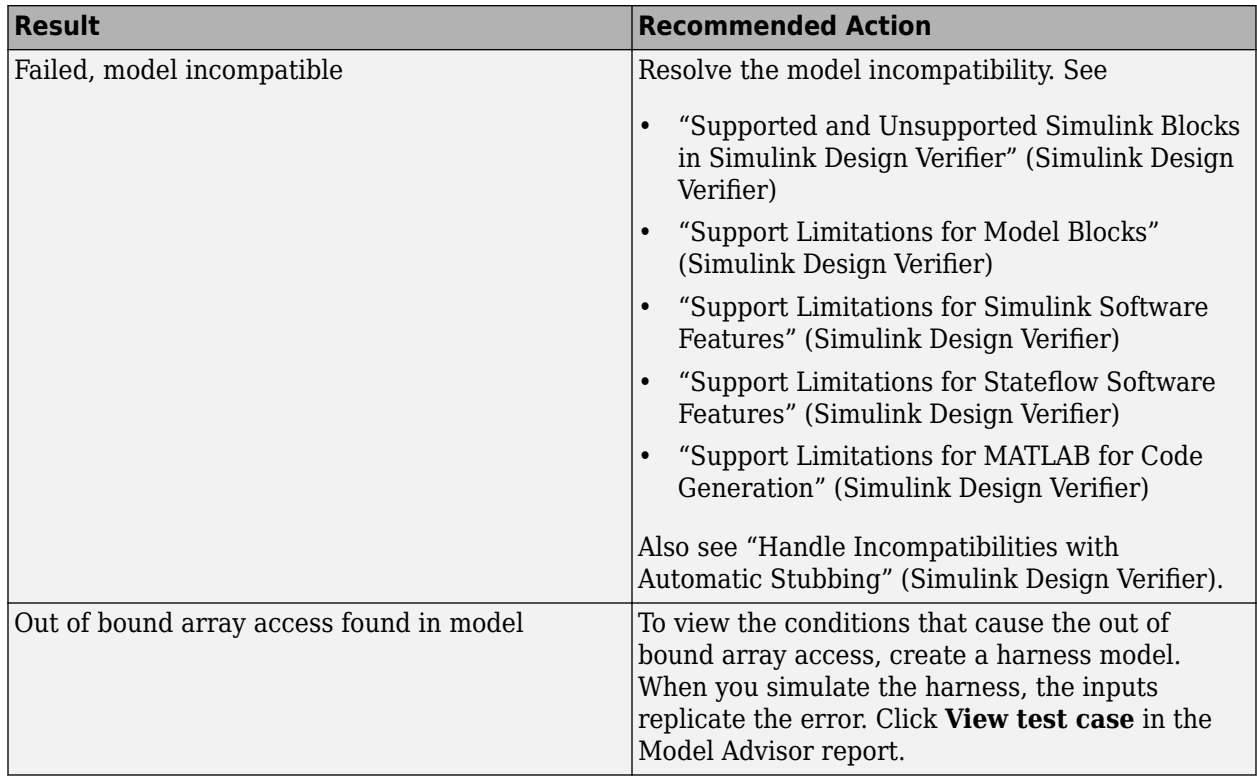
# **See Also**

- MISRA C:2012: Rule 18.1
- ISO/IEC TS 17961: 2013, invptr
- CERT C, ARR30-C
- CWE, CWE-118
- "Secure Coding Standards" (Embedded Coder)
- "Design Error Detection" (Simulink Design Verifier)
- "Detect Out of Bound Array Access Errors" (Simulink Design Verifier)

# **Detect Specified Minimum and Maximum Value Violations**

#### **Check ID**: mathworks.sldv.minmax

Detect signals which exceed specified minimum and maximum values

# **Description**

This analysis checks the specified minimum and maximum values (the design ranges) on intermediate signals throughout the model and on the output ports. If the analysis detects that a signal exceeds the design range, the results identify where in the model the errors occurred.

Following the recommendations of this check increases the likelihood of generating MISRA C:2012 compliant code for embedded applications, as well as code that complies with the CERT C and CWE standards.

# **Results and Recommended Actions**

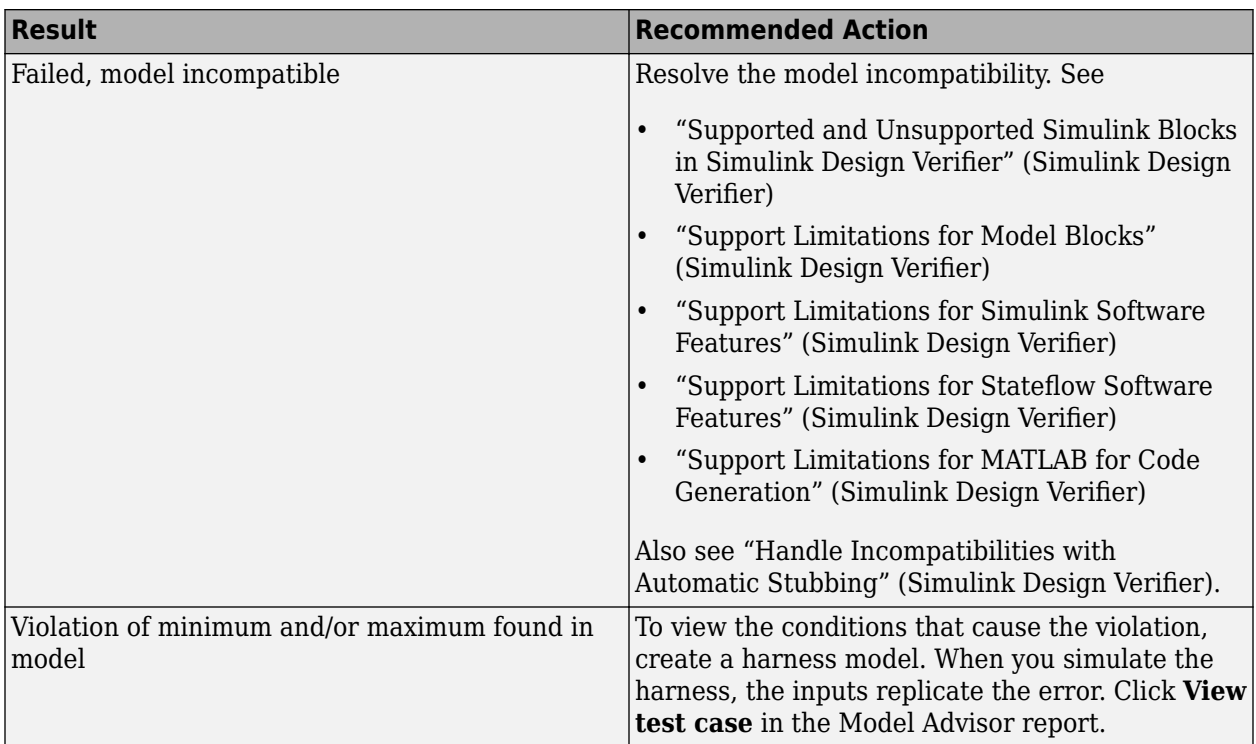

# **See Also**

- MISRA C:2012: Directive 4.1
- CERT C, API00-C
- CWE, CWE-628
- "Secure Coding Standards" (Embedded Coder)
- "Design Range Checks" (Simulink Design Verifier)
- "Check for Specified Minimum and Maximum Value Violations" (Simulink Design Verifier)

# **Model Metrics**

# **Model Metrics**

Model metrics analyze your model and help you assess your model with regard to size, architecture, readability, and compliance to standards. Simulink Check provides the metrics for these metric types:

- "Size Metrics" on page 2-291
- • ["Architecture Metrics" on page 2-292](#page-867-0)
- • ["Compliance Metrics" on page 2-292](#page-867-0)
- • ["Readability Metrics" on page 2-293](#page-868-0)

Using the Metrics Dashboard, you can collect and view model metrics to get an assessment of your project quality status. For more information, see "Collect and Explore Metric Data by Using the Metrics Dashboard".

You can use the model metric API to run the model metrics programmatically and export the results to a file. For more information, see "Collect Model Metrics Programmatically".

For your company guidelines and standards, you can also use the model metric API to create your own model metrics, compute those metrics, and export the metric data. For more information, see "Create a Custom Model Metric for Nonvirtual Block Count".

# **Size Metrics**

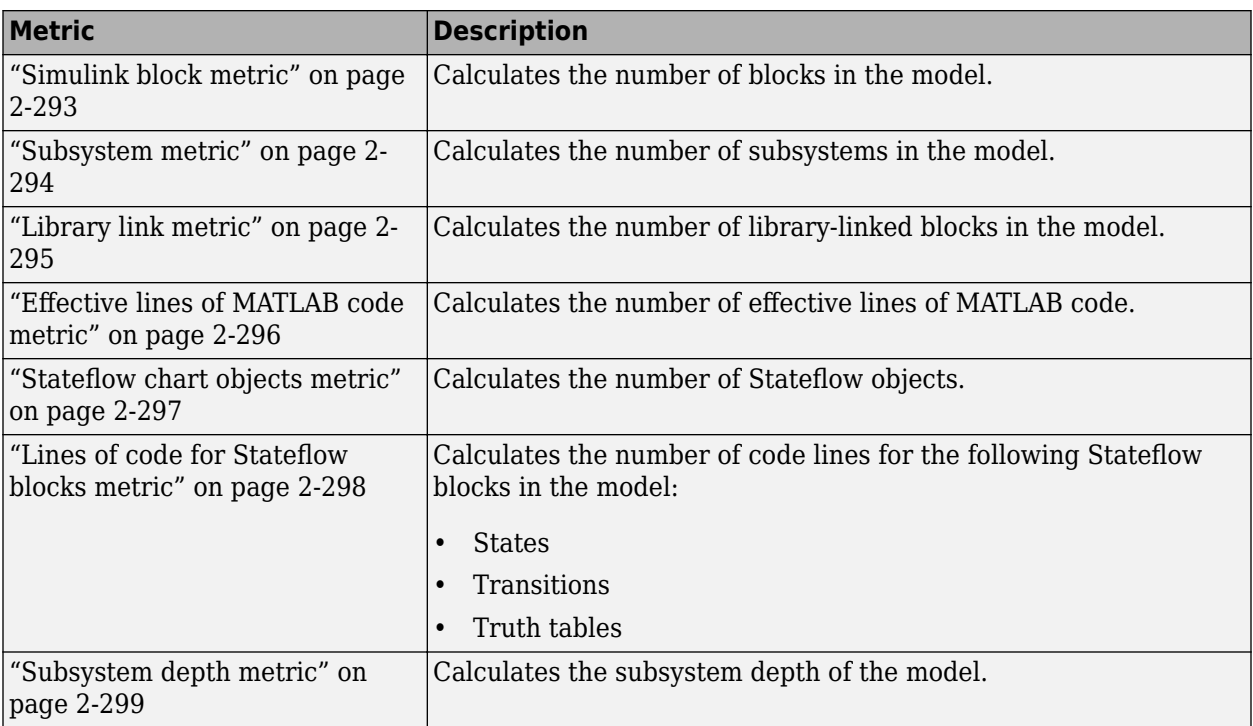

To collect metric data on a model or subsystem, run these metrics.

<span id="page-867-0"></span>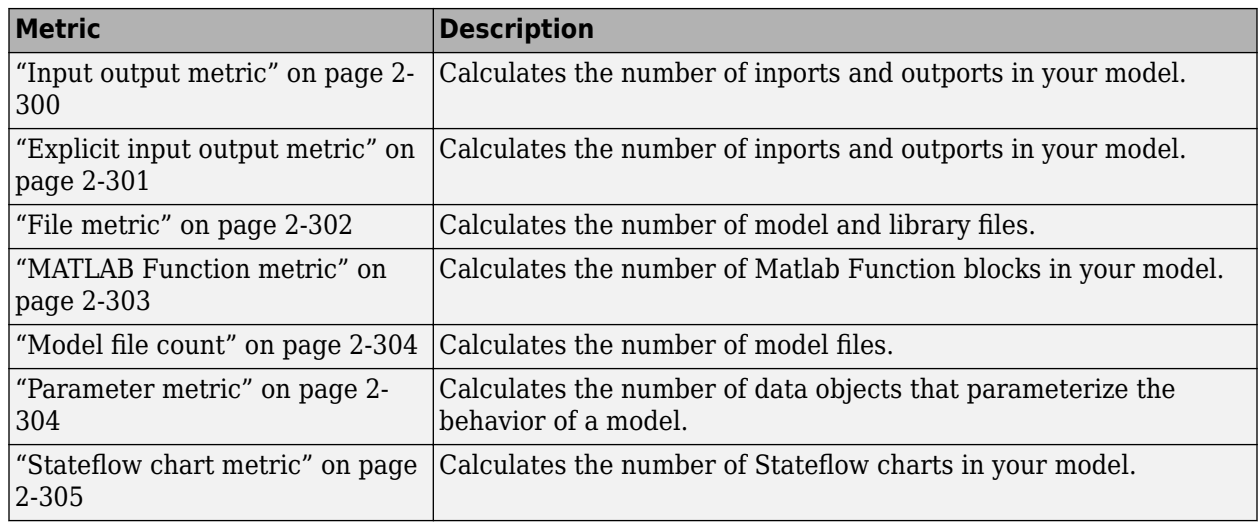

For more information on model metrics, see "Collect Model Metrics".

# **Architecture Metrics**

To learn more about the architecture for a model or subsystem, run these metrics.

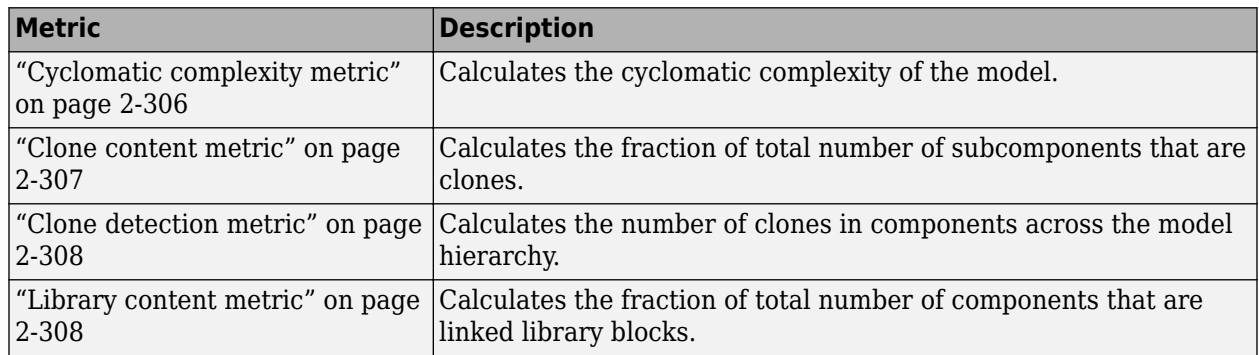

For more information on model metrics, see "Collect Model Metrics".

# **Compliance Metrics**

To determine if your model or subsystem is compliant with standards and guidelines, run one or more of these metrics.

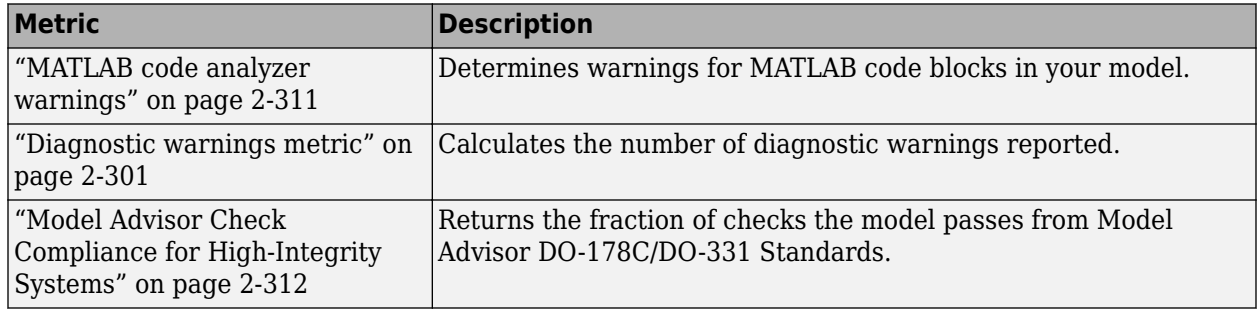

<span id="page-868-0"></span>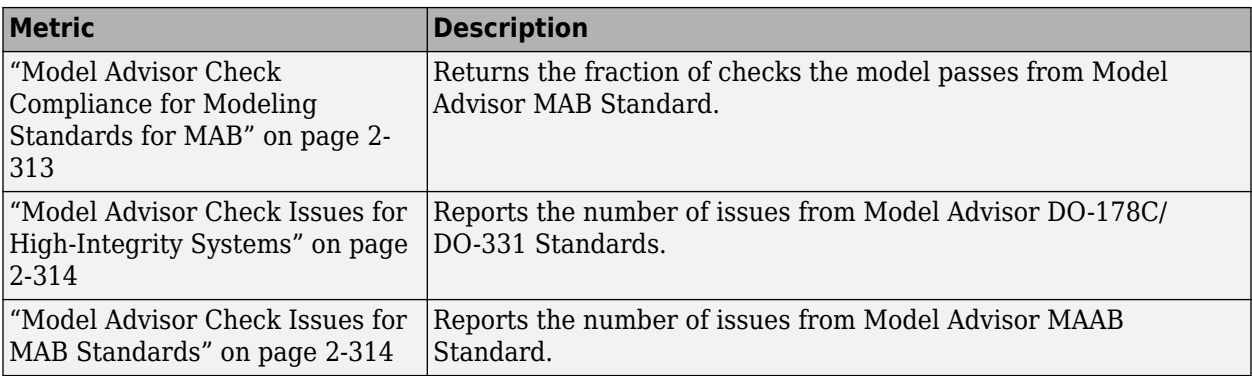

For more information on model metrics, see "Collect Model Metrics".

# **Readability Metrics**

Run these metrics to determine readability for a model or subsystem.

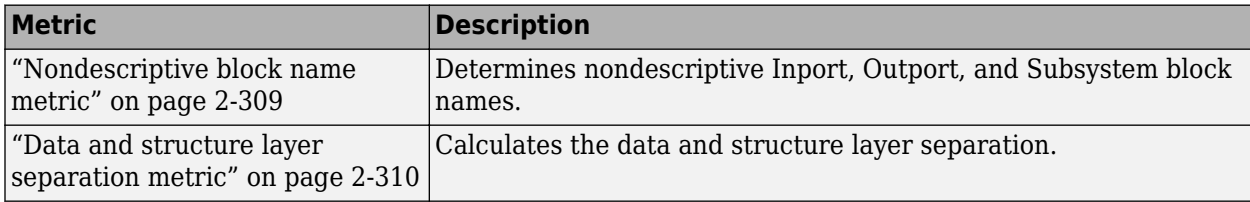

For more information on model metrics, see "Collect Model Metrics".

# **Simulink block metric**

**Metric Type**: Size

**Metric ID**: mathworks.metrics.SimulinkBlockCount

**Model Advisor Check ID**: mathworks.metricchecks.SimulinkBlockCount

Calculate the number of Simulink blocks in the model

# **Description**

Use this metric to calculate the number of blocks in the model. The results provide the number of blocks at the model and subsystem level. This metric counts Simulink—based blocks, but does not include underlying blocks used to implement the block. This metric is available with Simulink Check. To collect data for this metric:

- Using the Model Advisor, run the check, **Simulink block metric** in **By Task > Model Metrics > Count Metrics**.
- Programmatically, use [getMetrics](#page-68-0) with the metric identifier, mathworks.metrics.SimulinkBlockCount.

The slmetric.metric.AggregationMode property setting is Sum.

# <span id="page-869-0"></span>**Results**

For this metric, instances of [slmetric.metric.Result](#page-274-0) provide the following results:

- Value: Number of blocks.
- AggregatedValue: Number of blocks for component and its subcomponents.
- Measures: Not applicable.

**Note** The results from metric analysis of **Simulink block metric** can differ from calling sldiagnostics. The result of the Simulink block metric:

- Includes referenced models.
- Does not include any underlying blocks used to implement a MathWorks block that you used from the Simulink Library Browser.
- Does not include links into MathWorks libraries, which means that MathWorks library blocks that are masked subsystems are counted as one block. The inner content of those blocks is not counted.
- Does not include hidden content under Stateflow Charts or MATLAB Function blocks.
- Does not include requirements blocks.

# **Capabilities and Limitations**

The metric:

- Runs on library models.
- Analyzes content in masked subsystems.
- If specified, analyzes the content of library-linked blocks or referenced models.

# **See Also**

For more information on model metrics, see "Collect Model Metrics".

# **Subsystem metric**

**Metric Type**: Size

**Metric ID**: mathworks.metrics.SubSystemCount

**Model Advisor Check ID**: mathworks.metricchecks.SubSystemCount

Display number of subsystems in the model

# **Description**

Use this metric to calculate the number of subsystems in the model. The results provide the number of subsystems at the model and subsystem level.

This metric is available with Simulink Check. To collect data for this metric:

- <span id="page-870-0"></span>• Using the Model Advisor, run the check, **Subsystem metric** in **By Task > Model Metrics > Count Metrics**.
- Programmatically, use [getMetrics](#page-68-0) with the metric identifier, mathworks.metrics.SubSystemCount.

The slmetric.metric.AggregationMode property setting is Sum.

# **Results**

For this metric, instances of [slmetric.metric.Result](#page-274-0) provide the following results:

- Value: Number of subsystems.
- AggregatedValue: Number of subsystems for a component and its subcomponent.
- Measures: Not applicable.

# **Capabilities and Limitations**

The metric:

- Runs on library models.
- Analyzes content in masked subsystems.
- Does not count subsystems linked to MathWorks libraries.
- If specified, analyzes the content of library-linked blocks or referenced models.

# **See Also**

For more information on model metrics, see "Collect Model Metrics".

# **Library link metric**

**Metric Type**: Size

**Metric ID**: mathworks.metrics.LibraryLinkCount

**Model Advisor Check ID**: mathworks.metricchecks.LibraryLinkCount

Display number of library links in the model

# **Description**

Use this metric to calculate the number of library-linked blocks in the model. The results provide the number of library-linked blocks at the model and subsystem level.

This metric is available with Simulink Check. To collect data for this metric:

- Using the Model Advisor, run the check, **Library link metric** in **By Task > Model Metrics > Count Metrics**.
- Programmatically, use [getMetrics](#page-68-0) with the metric identifier, mathworks.metrics.LibraryLinkCount.

The slmetric.metric.AggregationMode property setting is Sum.

# <span id="page-871-0"></span>**Results**

For this metric, instances of [slmetric.metric.Result](#page-274-0) provide the following results:

- Value: Number of library linked blocks.
- AggregatedValue: Number of library linked blocks for a component and its subcomponents.
- Measures: Not applicable.

# **Capabilities and Limitations**

The metric:

- Runs on library models.
- Analyzes content in masked subsystems.
- Does not count subsystems linked to MathWorks libraries.
- If specified, analyzes the content of library-linked blocks or referenced models.

# **See Also**

For more information on model metrics, see "Collect Model Metrics".

# **Effective lines of MATLAB code metric**

**Metric Type**: Size

**Metric ID**: mathworks.metrics.MatlabLOCCount

# **Model Advisor Check ID**: mathworks.metricchecks.MatlabLOCCount

Display number of effective lines of MATLAB code

# **Description**

Run this metric to calculate the number of effective lines of MATLAB code. Effective lines of MATLAB code are lines of executable code. Empty lines, lines that contain only comments, and lines that contain only an end statement are not considered effective lines of code. The results provide the number of effective lines of MATLAB code for each MATLAB Function block and for MATLAB functions in Stateflow charts.

This metric is available with Simulink Check. To collect data for this metric:

- Using the Model Advisor, run the check, **(ffective lines of MATLAB code metric** in **By Task > Model Metrics > Count Metrics**.
- Programmatically, use [getMetrics](#page-68-0) with the metric identifier, mathworks.metrics.MatlabLOCCount.

The slmetric.metric.AggregationMode property setting is Sum.

# **Results**

For this metric, instances of [slmetric.metric.Result](#page-274-0) provide the following results:

• Value: Number of effective lines of MATLAB code.

- <span id="page-872-0"></span>• AggregatedValue: Number of effective lines of MATLAB code for a component and its subcomponents.
- Measures: Not applicable.

# **Capabilities and Limitations**

The metric:

- Runs on library models.
- Analyzes content in masked subsystems.
- Does not analyze the content of MATLAB code in external files.
- If specified, analyzes the content of library-linked blocks or referenced models.

# **See Also**

For more information on model metrics, see "Collect Model Metrics".

# **Stateflow chart objects metric**

**Metric Type**: Size

**Metric ID**: mathworks.metrics.StateflowChartObjectCount

**Model Advisor Check ID**: mathworks.metricchecks.StateflowChartObjectCount

Display the number of Stateflow objects in each chart

# **Description**

Run this metric to calculate the number of Stateflow objects. For each chart in the model, the results provide the number of the following Stateflow objects:

- Atomic subcharts
- Boxes
- Data objects
- Events
- Graphical functions
- Junctions
- Linked charts
- MATLAB functions
- Notes
- Simulink functions
- States
- Transitions
- Truth tables

This metric is available with Simulink Check. To collect data for this metric:

- <span id="page-873-0"></span>• Using the Model Advisor, run the check, **Stateflow chart objects metric** in **By Task > Model Metrics > Count Metrics**.
- Programmatically, use [getMetrics](#page-68-0) with the metric identifier, mathworks.metrics.StateflowChartObjectCount.

The slmetric.metric.AggregationMode property setting is Sum.

# **Results**

For this metric, instances of [slmetric.metric.Result](#page-274-0) provide the following results:

- Value: Number of Stateflow objects.
- AggregatedValue: Number of Stateflow objects for a component and its subcomponents.
- Measures: Not applicable.

# **Capabilities and Limitations**

The metric:

- Runs on library models.
- Analyzes content in masked subsystems.
- If specified, analyzes the content of library-linked blocks or referenced models.

# **See Also**

For more information on model metrics, see "Collect Model Metrics".

# **Lines of code for Stateflow blocks metric**

# **Metric Type**: Size

**Metric ID**: mathworks.metrics.StateflowLOCCount

# **Model Advisor Check ID**: mathworks.metricchecks.StateflowLOCCount

Display the number of effective lines of code for Stateflow blocks

# **Description**

Use this metric to calculate the number of effective lines of code in Stateflow. Effective lines of MATLAB code are lines of executable code. Empty lines, lines that contain only comments, and lines that contain only an end statement are not considered effective lines of code. This metric calculates the lines of code for the following Stateflow blocks in the model:

- Chart, counting the code on Transitions and inside States
- State Transition Table block
- Truth Table block

This metric is available with Simulink Check. To collect data for this metric:

• Using the Model Advisor, run the check, **Lines of code for Stateflow blocks metric** in **By Task > Model Metrics > Count Metrics**.

<span id="page-874-0"></span>• Programmatically, use [getMetrics](#page-68-0) with the metric identifier, mathworks.metrics.StateflowLOCCount.

The slmetric.metric.AggregationMode property setting is Sum.

# **Results**

For this metric, instances of [slmetric.metric.Result](#page-274-0) provide the following results:

- Value: Number of Stateflow block code lines.
- AggregatedValue: Number of Stateflow block code lines for a component and its subcomponents.
- Measures: Vector with two entries: number of effective lines of code in MATLAB action language and number of effective lines of code in C action language.

#### **Capabilities and Limitations**

The metric:

- Runs on library models.
- Analyzes content in masked subsystems.
- If specified, analyzes the content of library-linked blocks or referenced models.

#### **See Also**

For more information on model metrics, see "Collect Model Metrics".

# **Subsystem depth metric**

**Metric Type**: Size

**Metric ID**: mathworks.metrics.SubSystemDepth

# **Model Advisor Check ID**: mathworks.metricchecks.SubSystemDepth

Calculates the maximum depth of all hierarchical children of a subsystem or model

# **Description**

Use this metric to count the maximum depth of all hierarchical children for a given subsystem or model starting from the given component, or root of analysis. The depth is the relative depth of the deepest branch. Depth traversal analysis stops when it reaches a referenced model or a library. Depth and level are restarted with 0 for each of these components.

This metric is available with Simulink Check. To collect data for this metric:

- Using the Model Advisor, run the check, **Subsystem depth metric** in **By Task > Model Metrics > Count Metrics**.
- Programmatically, use [getMetrics](#page-68-0) with the metric identifier, mathworks.metrics.SubSystemDepth.

The slmetric.metric.AggregationMode property setting is None.

# <span id="page-875-0"></span>**Results**

For this metric, instances of [slmetric.metric.Result](#page-274-0) provide the following results:

- Value: subsystem depth for each component in the hierarchy.
- AggregatedValue: Not applicable.
- Measure: level of component in the hierarchy.
- AggregatedMeasure: Not applicable.

# **Capabilities and Limitations**

The metric:

- Runs on library models.
- Analyzes content in masked subsystems.
- If specified, analyzes the content of library-linked blocks or referenced models.

# **See Also**

For more information on model metrics, see "Collect Model Metrics".

# **Input output metric**

**Metric Type**: Size

**Metric ID**: mathworks.metrics.IOCount

Display number of inputs and outputs in the model

# **Description**

Use this metric to calculate the number of inputs and outputs in the model, which include:

- Inputs: Inport blocks, Trigger ports, Enable ports, chart input data and events.
- Outputs: Outport blocks, chart output data and events.
- Implicit inputs: From block, where the matching Goto block is outside of the component.
- Implicit outputs: Goto block, where the matching From block is outside of the component.

The slmetric.metric.AggregationMode property setting is Max.

# **Results**

For this metric, instances of [slmetric.metric.Result](#page-274-0) provide the following results:

- Value: total interface size or sum of the elements of Measures.
- AggregatedValue: Number of inputs and outputs for a component and its subcomponents.
- Measures: Array consisting of number of inputs, number of outputs, number of implicit inputs, and number of implicit outputs, which are local to the component.
- AggregatedMeasures: Maximum number of inputs, outputs, implicit inputs, and implicit outputs for a component and subcomponents.

# <span id="page-876-0"></span>**Capabilities and Limitations**

The metric:

- Runs on library models.
- Analyzes content in masked subsystems.
- If specified, analyzes the content of library-linked blocks or referenced models.

# **See Also**

For more information on model metrics, see "Collect Model Metrics".

# **Diagnostic warnings metric**

**Metric Type**: Size

**Metric ID**: mathworks.metrics.DiagnosticWarningsCount

Calculate the number of diagnostic warnings reported during a model update for simulation.

# **Description**

Use this metric to calculate the number of Simulink diagnostic warnings reported during a model update for simulation. This metric is available with Simulink Check. To collect data for this metric, use [getMetrics](#page-68-0) with the metric identifier, mathworks.metrics.DiagnosticWarningsCount.

The slmetric.metric.AggregationMode property setting is Sum.

# **Results**

For this metric, instances of [slmetric.metric.Result](#page-274-0) provide the following results:

- Value: Number of diagnostic warnings reported.
- AggregatedValue: Number of diagnostic warnings reported for component and its subcomponents.
- Measure: Not applicable.

# **Capabilities and Limitations**

• If specified, analyzes the content of library-linked blocks or referenced models.

# **See Also**

For more information on model metrics, see "Collect Model Metrics".

# **Explicit input output metric**

**Metric Type**: Size

# **Metric ID**: mathworks.metrics.ExplicitIOCount

Display number of inputs and outputs in the model, excluding From and Goto blocks.

# <span id="page-877-0"></span>**Description**

Use this metric to calculate the number of inputs and outputs in the model, which include:

- Inputs: Inport blocks, Trigger ports, Enable ports, chart input data and events.
- Outputs: Outport blocks, chart output data and events.

This metric is available with Simulink Check. To collect data for this metric, use [getMetrics](#page-68-0) with the metric identifier, mathworks.metrics.ExplicitIOCount.

The slmetric.metric.AggregationMode property setting is Max.

# **Results**

For this metric, instances of [slmetric.metric.Result](#page-274-0) provide the following results:

- Value: Total interface size or sum of the elements of Measures.
- AggregatedValue: Number of inputs and outputs for a component and its subcomponents.
- Measures: Array consisting of number of inputs and number of outputs which are local to the component.
- AggregatedMeasures: Maximum number of inputs and outputs for a component and subcomponents.

#### **Capabilities and Limitations**

The metric:

- Excludes From and Goto blocks.
- Runs on library models.
- Analyzes content in masked subsystems.
- If specified, analyzes the content of library-linked blocks or referenced models.

# **See Also**

For more information on model metrics, see "Collect Model Metrics".

# **File metric**

**Metric Type**: Size

**Metric ID**: mathworks.metrics.FileCount

Calculates the number of model and library files used by a specific component and its subcomponents.

# **Description**

Use this metric to count the number of model and library files used by a specific component and its subcomponents. This metric is available with Simulink Check. To collect data for this metric, use [getMetrics](#page-68-0) with the metric identifier, mathworks.metrics.FileCount.

The slmetric.metric.AggregationMode property setting is None.

# <span id="page-878-0"></span>**Results**

For this metric, instances of [slmetric.metric.Result](#page-274-0) provide the following results:

- Value: Number of model and library files.
- AggregatedValue: Not applicable.
- Measures: Not applicable.

# **Capabilities and Limitations**

- Runs on library models.
- Analyzes content in masked subsystems.
- If specified, analyzes the content of library-linked blocks or referenced models.

# **See Also**

For more information on model metrics, see "Collect Model Metrics".

# **MATLAB Function metric**

**Metric Type**: Size

# **Metric ID**: mathworks.metrics.MatlabFunctionCount

Calculates the number of Matlab Function blocks inside a component.

# **Description**

Use this metric to count the number of Matlab Function blocks inside a component. This metric is available with Simulink Check. To collect data for this metric, use [getMetrics](#page-68-0) with the metric identifier, mathworks.metrics.MatlabFunctionCount.

The slmetric.metric.AggregationMode property setting is Sum.

# **Results**

For this metric, instances of [slmetric.metric.Result](#page-274-0) provide the following results:

- Value: Number of Matlab Function blocks.
- AggregatedValue: Number of Matlab Function blocks for component and its subcomponents.
- Measures: Not applicable.

# **Capabilities and Limitations**

- Runs on library models.
- Analyzes content in masked subsystems.
- If specified, analyzes the content of library-linked blocks or referenced models.

# **See Also**

For more information on model metrics, see "Collect Model Metrics".

# <span id="page-879-0"></span>**Model file count**

# **Metric Type**: Size

# **Metric ID**: mathworks.metrics.ModelFileCount

Calculate the number of model files.

# **Description**

Use this metric to count the number of model files. This metric is available with Simulink Check. To collect data for this metric, use [getMetrics](#page-68-0) with the metric identifier, mathworks.metrics.ModelFileCount.

The slmetric.metric.AggregationMode property setting is None.

# **Results**

For this metric, instances of [slmetric.metric.Result](#page-274-0) provide the following results:

- Value: Number of files reference by a component and its subcomponents.
- AggregatedValue: Not applicable.
- Measures: Not applicable.

# **Capabilities and Limitations**

- Runs on library models.
- Analyzes content in masked subsystems.
- If specified, analyzes the content of library-linked blocks or referenced models.

# **See Also**

For more information on model metrics, see "Collect Model Metrics".

# **Parameter metric**

**Metric Type**: Size

**Metric ID**: mathworks.metrics.ParameterCount

Calculate the number of parameters.

# **Description**

Use this metric to calculate the amount of user-managed parameterization data inside a Simulink system. A parameter is a variable used by a Simulink block or object of a basic type (single, double, uint8, uint16, uint32, int8, int16, int32, boolean, logical, struct, char, cell), Simulink.Parameter, Simulink.Variant, or enum value. The parameter can be stored in either the base workspace, the model workspace, or a data dictionary.

This metric is available with Simulink Check. To collect data for this metric, use [getMetrics](#page-68-0) with the metric identifier, mathworks.metrics.ParameterCount.

The slmetric.metric.AggregationMode property setting is Sum.

# <span id="page-880-0"></span>**Results**

For this metric, instances of [slmetric.metric.Result](#page-274-0) provide the following results:

- Value: Number of parameters used inside a component.
- AggregatedValue: Number of parameters for a component and its subcomponents.
- Measures: Not applicable.

# **Capabilities and Limitations**

This metric:

- Uses the Simulink. findVars function and inherits the limitations of this function.
- Counts the parameter instances in a component rather than unique parameters.
- Does not include parameters in masked workspaces.
- Does not include data type and signal objects.
- If specified, analyzes the content of library-linked blocks or referenced models.

# **See Also**

For more information on model metrics, see "Collect Model Metrics".

# **Stateflow chart metric**

**Metric Type**: Size

# **Metric ID**: mathworks.metrics.StateflowChartCount

Calculate the number of Stateflow charts at any component level.

# **Description**

Use this metric to count the number of Stateflow charts at any component level. This metric is available with Simulink Check. To collect data for this metric, use [getMetrics](#page-68-0) with the metric identifier, mathworks.metrics.StateflowChartCount.

The slmetric.metric.AggregationMode property setting is Sum.

# **Results**

For this metric, instances of [slmetric.metric.Result](#page-274-0) provide the following results:

- Value: Number of Stateflow charts at the model level.
- AggregatedValue: Number of charts for component and its subcomponents.
- Measures: Not applicable.

# **Capabilities and Limitations**

- Runs on library models.
- Analyzes content in masked subsystems.
- If specified, analyzes the content of library-linked blocks or referenced models.

# <span id="page-881-0"></span>**See Also**

For more information on model metrics, see "Collect Model Metrics".

# **Cyclomatic complexity metric**

**Metric Type**: Architecture

**Metric ID**: mathworks.metrics.CyclomaticComplexity

**Model Advisor Check ID**: mathworks.metricchecks.CyclomaticComplexity

Display the local and aggregated cyclomatic complexity of the model

# **Description**

Use this metric to calculate the cyclomatic complexity of the model. Cyclomatic complexity is a measure of the structural complexity of a model. The complexity measure can be different for the generated code than for the model due to code features that this analysis does not consider, such as consolidated logic and error checks. To compute the cyclomatic complexity of an object (such as a block, chart, or state), Simulink Check uses this formula:

$$
c = \sum_{1}^{N} (o_n - 1)
$$

 $N$  is the number of decision points that the object represents and  $o_n$  is the number of outcomes for the *n*th decision point. The calculation considers a vectorized operation or a Multiport switch block as a single decision point. The tool adds 1 to the complexity number for atomic subsystems and Stateflow charts.

The results provide the local and aggregated cyclomatic complexity for the:

- Model
- Subsystems
- Charts
- MATLAB functions

Local complexity is the cyclomatic complexity for objects at their hierarchical level. Aggregated cyclomatic complexity is the cyclomatic complexity of an object and its descendants

This metric is available with Simulink Check. To collect data for this metric:

- Using the Model Advisor, run the check, **Cyclomatic complexity metric** in **By Task > Model Metrics > Complexity Metrics**.
- Programmatically, use [getMetrics](#page-68-0) with the metric identifier, mathworks.metrics.CyclomaticComplexity.

The slmetric.metric.AggregationMode property setting is Sum.

# <span id="page-882-0"></span>**Results**

For this metric, instances of [slmetric.metric.Result](#page-274-0) provide the following results:

- Value: Local cyclomatic complexity.
- AggregatedValue: Aggregated cyclomatic complexity.
- Measures: Not applicable.

# **Capabilities and Limitations**

The metric:

- Does not run on library models.
- Analyzes content in masked subsystems.
- Does not analyze inactive variants.
- If specified, analyzes the content of library-linked blocks or referenced models.
- Does not analyze referenced models in accelerated mode.

# **See Also**

- "Compare Model Complexity and Code Complexity Metrics"
- "Collect Model Metrics"
- "Cyclomatic Complexity for Stateflow Charts" (Simulink Coverage)
- "Specify Coverage Options" (Simulink Coverage)

# **Clone content metric**

**Metric Type**: Architecture

**Check ID**: mathworks.metrics.CloneContent

Calculates the fraction of total number of subcomponents that are clones.

# **Description**

Use this metric to calculate the fraction of the total number of subcomponents that are clones. Clones must have identical block types and connections but they can have different parameter values. For more information on clone detection, see "Enable Component Reuse by Using Clone Detection".

This metric is available with Simulink Check. To collect data for this metric, use [getMetrics](#page-68-0) with the metric identifier, mathworks.metrics.CloneContent.

The slmetric.metric.AggregationMode property setting is None.

# **Results**

For this metric, instances of [slmetric.metric.Result](#page-274-0) provide the following results:

- Value: Fraction of total number of subcomponents that are clones
- AggregatedValue: Not applicable.
- Measures: Vector containing number of clones, total number of components, and clone group number.

# <span id="page-883-0"></span>**Capabilities and Limitations**

- Analyzes content in masked subsystems.
- If specified, analyzes the content of library-linked blocks or referenced models.

# **See Also**

For more information on model metrics, see "Collect Model Metrics".

# **Clone detection metric**

# **Metric Type**: Architecture

**Check ID**: mathworks.metrics.CloneDetection

Calculate the number of clones in a model.

# **Description**

Use this metric to count the number of clones in a model. Clones must have identical block types and connections but they can have different parameter values. This metric is available with Simulink Check. To collect data for this metric, use [getMetrics](#page-68-0) with the metric identifier, mathworks.metrics.CloneDetection.

The slmetric.metric.AggregationMode property setting is Sum.

# **Results**

For this metric, instances of [slmetric.metric.Result](#page-274-0) provide the following results:

- Value: Number of clones.
- AggregatedValue: Number of clones for component and its subcomponents.
- Measures: Not applicable.

# **Capabilities and Limitations**

- Analyzes content in masked subsystems.
- If specified, analyzes the content of library-linked blocks or referenced models.

# **See Also**

For more information on model metrics, see "Collect Model Metrics".

# **Library content metric**

**Metric Type**: Architecture

# **Check ID**: mathworks.metrics.LibraryContent

Calculates the fraction of total number of components that are linked library blocks.

# <span id="page-884-0"></span>**Description**

Use this metric to calculate the fraction of total number of components that are linked library blocks. This metric is available with Simulink Check. To collect data for this metric, use [getMetrics](#page-68-0) with the metric identifier, mathworks.metrics.LibraryContent.

The slmetric.metric.AggregationMode property setting is None.

# **Results**

For this metric, instances of [slmetric.metric.Result](#page-274-0) provide the following results:

- Value: Fraction of the total number of subcomponents that are linked library blocks.
- AggregatedValue: Not applicable.
- Measures: Vector containing the number of linked library blocks and total number of components

#### **Capabilities and Limitations**

• If specified, analyzes the content of library-linked blocks or referenced models.

# **See Also**

For more information on model metrics, see "Collect Model Metrics".

# **Nondescriptive block name metric**

**Metric Type**: Readability

**Check ID**: mathworks.metrics.DescriptiveBlockNames

**Model Advisor Check ID**: mathworks.metricchecks.DescriptiveBlockNames

Display nondescriptive Inport, Outport, and Subsystem block names

# **Description**

Run this metric to determine nondescriptive Inport, Outport, and Subsystem block names. Default names appended with an integer are nondescriptive block names. The results provide the nondescriptive block names at the model and subsystem levels.

This metric is available with Simulink Check. To collect data for this metric:

- Using the Model Advisor, run the check, **Nondescriptive block name metric** in **By Task > Model Metrics > Readability Metrics**.
- Programmatically, use [getMetrics](#page-68-0) with the metric identifier, mathworks.metrics.DescriptiveBlockNames.

The slmetric.metric.AggregationMode property setting is Sum.

#### **Results**

For this metric, instances of [slmetric.metric.Result](#page-274-0) provide the following results:

• Value: Number of nondescriptive Inport, Outport, and Subsystem block names.

- <span id="page-885-0"></span>• AggregatedValue: Number of nondescriptive Inport, Outport, and Subsystem block names for a component and its subcomponents.
- Measures: 1-D vector containing:
	- Total number of Inport blocks
	- Number of Inport blocks with nondescriptive names
	- Total number of Outport blocks
	- Number of Outport blocks with nondescriptive names
	- Total number of Subsystem blocks
	- Number of Subsystem blocks with nondescriptive names
- AggregatedMeasures: 1-D vector containing sum of:
	- Total number of Inport blocks
	- Number of Inport blocks with nondescriptive names
	- Total number of Outport blocks
	- Number of Outport blocks with nondescriptive names
	- Total number of Subsystem blocks
	- Number of Subsystem blocks with nondescriptive names

# **Capabilities and Limitations**

The metric:

- Does not run on library models.
- Analyzes content in masked subsystems.
- If specified, analyzes the content of library-linked blocks or referenced models.

# **See Also**

For more information on model metrics, see "Collect Model Metrics"

# **Data and structure layer separation metric**

**Metric Type**: Readability

**Metric ID**: mathworks.metrics.LayerSeparation

**Model Advisor Check ID**: mathworks.metricchecks.LayerSeparation

Display data and structure layer separation

# **Description**

Run this metric to calculate the data and structure layer separation. The results provide the separation at the model and subsystem level.

Run this metric to calculate the data and structure layer separation. The results provide the separation at the model and subsystem levels.

This metric is available with Simulink Check. To collect data for this metric:

- <span id="page-886-0"></span>• Using the Model Advisor, run the check, **Data and structure layer separation metric** in **By Task > Model Metrics > Readability Metrics**.
- Programmatically, use [getMetrics](#page-68-0) with the metric identifier, mathworks.metrics.LayerSeparation.

For guidelines about blocks on model levels, see the MAB guideline db\_0143: Usable block types in model hierarchy.

The slmetric.metric.AggregationMode property setting is Sum.

# **Results**

For this metric, instances of [slmetric.metric.Result](#page-274-0) provide the following results:

- Value: Number of basic blocks on a structural level.
- AggregatedValue: Number of basic blocks on a structural level for a component and its subcomponents.
- Measures: Not applicable.

# **Capabilities and Limitations**

The metric:

- Does not run on library models.
- Analyzes content in masked subsystems.
- If specified, analyzes the content of library-linked blocks or referenced models.

#### **See Also**

For more information on model metrics, see "Collect Model Metrics"

# **MATLAB code analyzer warnings**

**Metric Type**: Compliance

#### **Metric ID**: mathworks.metrics.MatlabCodeAnalyzerWarnings

Use this metric to calculate the number of MATLAB code analyzer warnings from MATLAB code in the model. This metric is available with Simulink Check.

The slmetric.metric.AggregationMode property setting is Sum.

#### **Results**

For this metric, instances of [slmetric.metric.Result](#page-274-0) provide the following results:

- Value: Number of MATLAB code analyzer warnings
- AggregatedValue: Number of MATLAB code analyzer warnings aggregated for a component and subcomponents.
- Measures: Not applicable.

# <span id="page-887-0"></span>**Capabilities and Limitations**

The metric:

- Analyzes MATLAB code in MATLAB Function blocks
- Analyzes MATLAB functions in Stateflow charts
- Runs on library models
- Analyzes content in masked subsystems
- If specified, analyzes content of library-linked blocks and referenced models
- Does not analyze external MATLAB code files

# **See Also**

- "Collect Model Metrics"
- "Check Code for Errors and Warnings" (MATLAB)

# **Model Advisor Check Compliance for High-Integrity Systems**

# **Metric Type**: Compliance

**Metric ID**: mathworks.metrics.ModelAdvisorCheckCompliance.hisl\_do178

Use this metric to calculate the fraction of Model Advisor checks that pass for the **High-Integrity Systems** subgroups. This metric is available with Simulink Check.

The slmetric.metric.AggregationMode property setting is Percentile.

# **Results**

For this metric, instances of [slmetric.metric.Result](#page-274-0) provide the following results:

- Value: Fraction of total number of checks passed in **High-Integrity Systems** subgroups.
- AggregatedValue: Fraction of total number of checks passed in **High-Integrity Systems** subgroups aggregated for a component and all of its subcomponents.
- Measures: Vector containing: number of checks passed in subgroups and number of checks in subgroups.
- AggregatedMeasures: Vector containing: number of checks passed in subgroups and number of checks in subgroup, for a component and all its subcomponents.

# **Results Details**

For this metric, instances of the [slmetric.metric.ResultDetail](#page-83-0) Value property provides these results:

- A value of 0 indicates that a check did not run.
- A value of 1 indicates that a check passed.
- A value of 2 indicates a check warning.
- A value of 3 indicates a failure.

# <span id="page-888-0"></span>**Capabilities and Limitations**

The metric:

- Runs on library models.
- Analyzes content in masked subsystems.
- If specified, analyzes the content of library-linked blocks or referenced models.
- Analyzes content in Stateflow objects.

# **See Also**

- "Collect Model Metrics"
- "Model Checks for DO-178C/DO-331 Standard Compliance"

# **Model Advisor Check Compliance for Modeling Standards for MAB**

# **Metric Type**: Compliance

**Metric ID**: mathworks.metrics.ModelAdvisorCheckCompliance.maab

Use this metric to calculate the fraction of Model Advisor checks that pass for the group **Modeling Standards for MAB**. This metric is available with Simulink Check.

The slmetric.metric.AggregationMode property setting is Percentile.

# **Results**

For this metric, instances of [slmetric.metric.Result](#page-274-0) provide the following results:

- Value: Fraction of total number of checks passed in MAB.
- AggregatedValue: Fraction of total number of checks passed in MAB aggregated for a component and all of its subcomponents.
- Measures: Vector containing: number of checks passed in group and number of checks in group.
- AggregatedMeasures: Vector containing: number of checks passed in group and number of checks in group, for a component and all its subcomponents.

# **Results Details**

For this metric, instances of the [slmetric.metric.ResultDetail](#page-83-0) Value property provides these results:

- A value of 0 indicates that a check did not run.
- A value of 1 indicates that a check passed.
- A value of 2 indicates a check warning.
- A value of 3 indicates a failure.

# **Capabilities and Limitations**

The metric:

• Runs on library models.

- <span id="page-889-0"></span>• Analyzes content in masked subsystems.
- If specified, analyzes the content of library-linked blocks or referenced models.
- Analyzes content in Stateflow objects.

#### **See Also**

- "Collect Model Metrics"
- • ["Model Advisor Checks for MAB and JMAAB Compliance" on page 2-118](#page-693-0)

# **Model Advisor Check Issues for High-Integrity Systems**

#### **Metric Type**: Compliance

**Metric ID**: mathworks.metrics.ModelAdvisorCheckIssues.hisl\_do178

Use this metric to calculate number of issues reported by the subgroups of Model Advisor checks for **High-Integrity Systems**. This metric counts each Model Advisor check that produces a warning or failure. If a check contains links to blocks, this metric counts one issue for each linked block. Checks with links to the model are highlighted in the Simulink Editor. If a check does not contain links to blocks, this metric counts one issue. This metric is available with Simulink Check.

The slmetric.metric.AggregationMode property setting is Sum.

# **Results**

For this metric, instances of [slmetric.metric.Result](#page-274-0) provide the following results:

- Value: Number of issues reported by the **High-Integrity Systems** checks
- AggregatedValue: Number of issues reported by the **High-Integrity Systems** checks aggregated for a component and all of its subcomponents.
- Measures: Not applicable.

# **Capabilities and Limitations**

The metric:

- Runs on library models.
- Analyzes content in masked subsystems.
- If specified, analyzes the content of library-linked blocks or referenced models.
- Analyzes content in Stateflow objects.

#### **See Also**

- "Collect Model Metrics"
- "Model Checks for DO-178C/DO-331 Standard Compliance"

# **Model Advisor Check Issues for MAB Standards**

#### **Metric Type**: Compliance

**Metric ID**: mathworks.metrics.ModelAdvisorCheckIssues.maab

Use this metric to calculate number of issues reported by the group of Model Advisor checks for **Modeling Standards for MAB**. This metric counts each Model Advisor check that produces a warning or failure. If a check contains links to blocks, this metric counts one issue for each linked block. Checks with links to the model are highlighted in the Simulink Editor. If a check does not contain links to blocks, this metric counts one issue. This metric is available with Simulink Check.

The slmetric.metric.AggregationMode property setting is Sum.

# **Results**

For this metric, instances of [slmetric.metric.Result](#page-274-0) provide the following results:

- Value: Number of issues reported by the Model Advisor for MAB checks.
- AggregatedValue: Number of issues reported by the Model Advisor for MAB checks aggregated for a component and its subcomponents.
- Measures: Not applicable.

# **Capabilities and Limitations**

The metric:

- Runs on library models.
- Analyzes content in masked subsystems.
- If specified, analyzes the content of library-linked blocks or referenced models.
- Analyzes content in Stateflow objects.
- Adds check issues on the configuration set or issues with data objects to the issue count at the model root level.

# **See Also**

- "Collect Model Metrics"
- • ["Model Advisor Checks for MAB and JMAAB Compliance" on page 2-118](#page-693-0)

# **See Also**

# **Related Examples**

- "Collect Model Metrics Using the Model Advisor"
- "Collect Model Metrics Programmatically"
- "Model Metric Data Aggregation"
- "Create a Custom Model Metric for Nonvirtual Block Count"

# **Model Transformer Tasks**

# **Model Transformer Tasks**

# **In this section...**

"Transformations" on page 3-2

"Transform the model to variant system" on page 3-2

["Eliminate Data Store Blocks" on page 3-3](#page-894-0)

["Transform table lookup into prelookup and interpolation" on page 3-4](#page-895-0)

Use the Model Transformer tool to refactor a model to implement variants, eliminate eligible data store blocks, and improve the simulation efficiency of table lookup operations. You can perform the steps in the Model Transformer all at once or one step at a time.

# **Transformations**

Use the Model Transformer tool to create models that contain these transformations:

- Replace qualifying modeling patterns with variant blocks.
- Replace data store blocks with blocks that make data dependency explicit.
- Replace n-D Lookup Table blocks with shared Prelookup blocks and multiple Interpolation blocks.

If you want to perform the transformations at once, for each step, specify the input parameters. Then, click the **Run Selected Checks** button. After you run each check, create new models with the transformations by clicking the **Refactor Model** buttons.

If you want to perform one transformation at a time, you can individually select the checks.

# **See Also**

- "Transform Model to Variant System"
- "Replace Data Store Blocks"

# **Transform the model to variant system**

Click the **Run This Check** button to identify system constants for use in variant transformations and blocks that qualify for transformation into Variant Subsystem or Variant Source blocks. These transformations are possible:

- If an If block connects to one or more If Action Subsystems and each If Action Subsystem has one outport, replace this modeling pattern with a subsystem and a Variant Source block.
- If an If block connects to an If Action Subsystem that has no outport or two or more outports, replace this modeling pattern with a Variant Subsystem block.
- If a Switch Case block connects to one or more Switch Case Action Subsystems and each Switch Case Action Subsystem has one outport, replace this modeling pattern with a subsystem and a Variant Source block.
- If a Switch Case block connects to a Switch Case Action Subsystem that has no outport or two or more outports, replace this modeling pattern with a Variant Subsystem block.
- Replace a Switch block with a Variant Source block.

<span id="page-894-0"></span>• Replace a Multiport Switch block that has two or more data ports with a Variant Source block.

A system constant is the control input or is part of an arithmetic expression that forms the control input to Multiport Switch or Switch blocks and the inputs to If or Switch Case blocks. The control input must be Constant blocks and some combination of blocks that form a supported MATLAB expression. In the Constant block parameters dialog box, the **Constant value** parameters are the system constants. In the transformed model, system constants are part of condition expressions in Variant Source or Variant Subsystem blocks.

**Note** For some model patterns and settings, the Model Transformer cannot perform every one of the preceding transformations.

In the **Result** table, each modeling pattern is a hyperlink to the corresponding location in the model. If you do not want the Model Transformer to perform a transformation, clear the check box next to the qualifying pattern.

Click the **Refactor Model** button to create a model that contains the transformations. The transformed model is in the folder that has the prefix m2m plus the original model name.

#### **See Also**

• "Transform Model to Variant System"

# **Eliminate Data Store Blocks**

Click the **Run This Check** button to identify Data Store Memory, Data Store Read, and Data Store Write blocks that qualify for elimination. Click the **Refactor Model** button to create a model that replaces these blocks with either a direct signal line, aDelay block, or a Merge block. The model is in the folder that has the prefix m2m plus the original model name.

Replacing these blocks improves model readability by making data dependency explicit. The Model Transformer can replace these data stores:

- For signals that are not buses, if a Data Store Read block executes before a Data Store Write block, the tool replaces these blocks with a Delay block.
- For signals that are not buses, if a Data Store Write block executes before a Data Store Read block, the tool replaces these blocks with a direct connection.
- For bus signals, if the write to bus elements executes before the read of the bus, the tool replaces the Data Store Read and Data Store Write blocks with a direct connection and a Bus Creator block.
- For bus signals, if the write to the bus executes before the read of bus elements, the tool replaces the Data Store Read and Data Store Write blocks with a direct connection and a Bus Selector block.
- For conditionally executed subsystems, the tool replaces the Data Store Read and Data Store Write blocks with a direct connection and a Merge block.

The Model Transformer tool only eliminates local data stores that Data Store Memory blocks define. The tool does not eliminate global data stores. For the Data Store Memory block, on the **Signal Attributes** tab of the block parameters dialog box, the **Data store name must resolve to Simulink signal object** parameter must be cleared.

<span id="page-895-0"></span>The **Result** table contains hyperlinks to the corresponding Data Store Memory, Data Store Read, and Data Store Write blocks. If you do not want the Model Transformer to perform a transformation, before clicking the **Refactor Model** button, clear the check box next to the Data Store Memory block.

# **See Also**

• "Replace Data Store Blocks"

# **Transform table lookup into prelookup and interpolation**

To identify n-D Lookup Table blocks that qualify for transformation into shared Prelookup blocks and multiple Interpolation blocks, click the **Run This Check** button. The tool displays the identified blocks and their algorithm parameters along with the model, libraries, and referenced models. You can also clear the blocks for transformation.

The Model Transformer works if:

- The same source drives the Lookup Table blocks.
- The Lookup table blocks share the same breakpoint specification, values, and data types.
- The Lookup table blocks share the same algorithm parameters in the block parameters dialog box.
- The Lookup table blocks share the same data type for fractions parameters in the block parameters dialog box.

To create a model that replaces these Lookup Table blocks with a shared Prelookup and Interpolation blocks, click the **Run This Check** button.

Eliminating the redundant Prelookup blocks in the equivalent model generated improves the simulation speed for linear interpolations.

# **See Also**

- n-D Lookup Table
- "Improve Efficiency of Simulation by Optimizing Prelookup Operation of Lookup Table Blocks"

# **Clone Detection Tasks**

# **Clone Detection Checks**

Use the Clone Detector app to refactor a model by identifying clones and creating models that replace clones with links to subsystem blocks in a library.

# **Exclude subsystems and referenced models from clone detection**

To save time during model development, you can limit the scope of the clone detection analysis of your model. You can use the Clone Detection Exclusion Editor under **Exclude Components** to exclude Subsystem and Model Reference blocks from clone detection. To exclude a subsystem or referenced model, right-click the subsystem or referenced model and select **Identify Modeling Clones > Subsystem and its contents > Add to exclusions**.

After you specify the Subsystem or Model Reference blocks to exclude, the Clone Detector App uses the exclusion information to exclude blocks during analysis. By default, the exclusion information is stored in the model SLX file. Alternately, you can store the information in an exclusion file. To use an exclusion file, in the Clone Detection Exclusion Editor dialog box, clear **Store exclusions in model file**. The **Exclusion File** field is enabled.

The **Exclusion File** contains the exclusion file name and location associated with the model. You can use an exclusion file with several models. However, a model can have only one exclusion file.

Unless you specify a different folder, the Clone Detection Exclusion Editor saves the exclusion files in the current folder. The default name for an exclusion file is *<model\_name>*\_exclusions.xml.

If you create an exclusion file and save your model, you attach the exclusion file to your model. Each time that you open the model, the blocks specified in the exclusion file are excluded from the analysis.

To view exclusion information for a model, right-click a subsystem or Model Reference block and select **Identify Modeling Clones > Open Clone Detection Exclusion Editor**. For each subsystem or referenced model that you exclude from detection, in the Rationale field, you can provide a reason for why you are excluding it.

You may also choose to enable **Exclude library links** which excludes subsystems that are external library links and **Exclude inactive and commented out Regions** which excludes modeling subsystems that are inactive during simulation such as variant subsystems.

# **Apps**

# **Clone Detector**

Enable model refactorization and subsystem reuse in models by identifying and replacing clones with library links

# **Description**

The **Clone Detector** is a tool that identifies and replaces clones, which are modeling patterns that have identical block types and connections. The tool identifies clones across referenced model boundaries. You can refactor your model by replacing the clones with library links, which enables you to reuse components.

The Clone Detector interface steps you through the process of identifying and refactoring clones. You can:

- Access clone reuse percentages in the model to determine the benefits of refactoring.
- Vary parameter tolerance to identify similar and exact clones.
- Identify the differences in a clone from the baseline subsystem.
- Access a log of clone detection results.
- Use a Simulink Test license to access an embedded Test Manager that allows you to verify the equivalence of the refactored model and the original model.

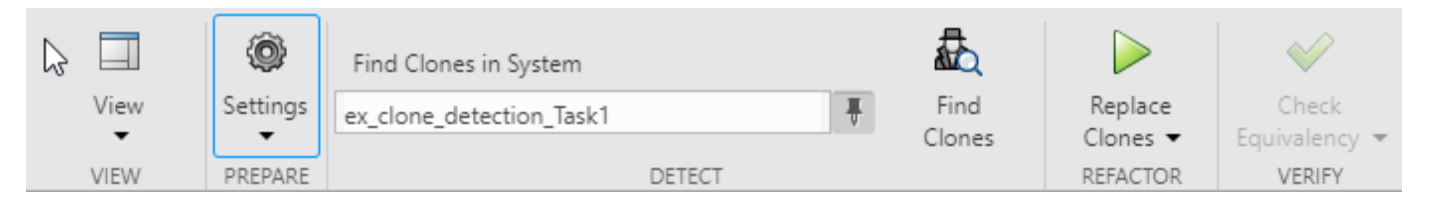

To identify and replace clones in the model:

- 1 Open the model rtwdemo abstime.
- **2** Save the model to your working folder.
- **3** On the **Apps** tab, click **Clone Detector**.
- **4** In the Clone Detector tab, on the **View** section, you can select **Help** pane, **Properties** to show the Detected Clone Properties pane, or **Results** to show the Clone Detection Actions and Results pane.
- **5** Click **Find Clones** to identify clones.
- **6** Click the Clone Detection Action and Results pane and browse the results to view the identified clones.
- **7** Click **Replace Clones** to replace the clone groups. A backup model with the original layout is saved. Click the **Restore** button in the clone detection logs to revert to the original model.
- **8** Click **Check Equivalency** to open the Test Manager. This tests whether the refactored model is functionally equivalent to the original model.
# **Open the Clone Detector App**

In the **Apps** gallery, click **Clone Detector**.

## **Examples**

- "Custom Libraries" (Simulink)
- "Generate Reusable Code from Library Subsystems Shared Across Models" (Simulink Coder)
- "Enable Component Reuse by Using Clone Detection"

### **See Also**

### **Topics**

"Custom Libraries" (Simulink)

"Generate Reusable Code from Library Subsystems Shared Across Models" (Simulink Coder)

"Enable Component Reuse by Using Clone Detection"

#### **Introduced in R2019b**